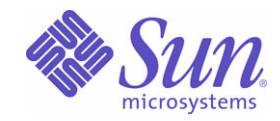

# Sun Java<sup>™</sup> System

# Directory Server 5.2

貧空拦盐

2005Q1

Sun Microsystems, Inc. 4150 Network Circle Santa Clara, CA 95054 U.S.A.

文件號碼 819-2014

Copyright © 2005 Sun Microsystems, Inc., 4150 Network Circle, Santa Clara, California 95054, U.S.A. 版權所有。

Sun Microsystems, Inc. 對此文件中所描述之產品內所含的技術擁有相關的智慧財產權。尤其但不限於這些智慧財產權可能包括一項或多項 http://www.sun.com/patents 中所列的美國專利,以及在美國和其他國家 / 地區擁有的一項或多項其他專利或正在申請的專利。

本產品含有 **SUN MICROSYSTEMS, INC.** 的機密資訊和商業機密。未事先獲得 **SUN MICROSYSTEMS, INC.** 的明確書面同意之前,不得使用、 公開或複製本產品。

美國政府權利 - 商業軟體。政府使用者係受 Sun Microsystems, Inc. 標準授權合約和聯邦採購法及其補充條文的適用條款限制。 此散佈可能包括由協力廠商所開發的資料。

產品的某些部分可能是源自加州大學所授權的 Berkeley BSD 系統。UNIX 是在美國和其他國家 / 地區 X/Open Company, Ltd. 獨家授權。

Sun、Sun Microsystems、Sun 標誌、Java、Solaris、JDK、Java Naming and Directory Interface, JavaMail、JavaHelp、J2SE、iPlanet、Duke 標 誌、Java Coffee Cup 標誌、Solaris 標誌、SunTone Certified 標誌和 Sun ONE 標誌是 Sun Microsystems, Inc. 在美國和其他國家 / 地區的商標或 註冊商標。

所有 SPARC 商標皆經授權使用,並且是 SPARC International, Inc. 在美國和其他國家 / 地區的商標或註冊商標。有 SPARC 商標的產品是以 Sun Microsystems, Inc. 開發的架構為基礎。

Legato 和 Legato 標誌是註冊商標,Legato NetWorke 是 Legato Systems, Inc. 的商標或註冊商標。Netscape Communications Corp 標誌是 Netscape Communications Corporation 的商標或註冊商標。

OPEN LOOK 和 Sun(TM) 圖形使用者介面由 Sun Microsystems, Inc. 為其使用者與獲得授權的人員開發。Sun 承認 Xerox 對研發電腦業的視覺或 圖形使用者介面的概念所作的開創性貢獻。Sun 擁有 Xerox 對 Xerox 圖形使用者介面非專屬授權,此授權包括蓋獲得 Sun 授權執行 OPEN LOOK GUI 與遵守 Sun 書面授權合約者。

本服務手冊中所涵蓋的產品或包含的資訊,係受美國出口管制法的控制,並且可能受到其他國家 / 地區出口或進口法律限制。嚴格禁止直接或間 接供作核子、飛彈、生化武器或核子海事的一般用途或供給一般使用者使用。嚴格禁止出口或轉口至美國禁運的國家 / 地區或美國出口限制清單 上的實體,包括 ( 但不限於 ) 拒絕往來之人士及特別指明的國家 / 地區名單。

文件係按「現況」提供,不爲任何明示或默示條款、陳述及保證擔保,包括任何適售性、符合特定使用目的及不侵權之默示擔保,除非本免責聲 明的內容已無法律效力。

三鍊

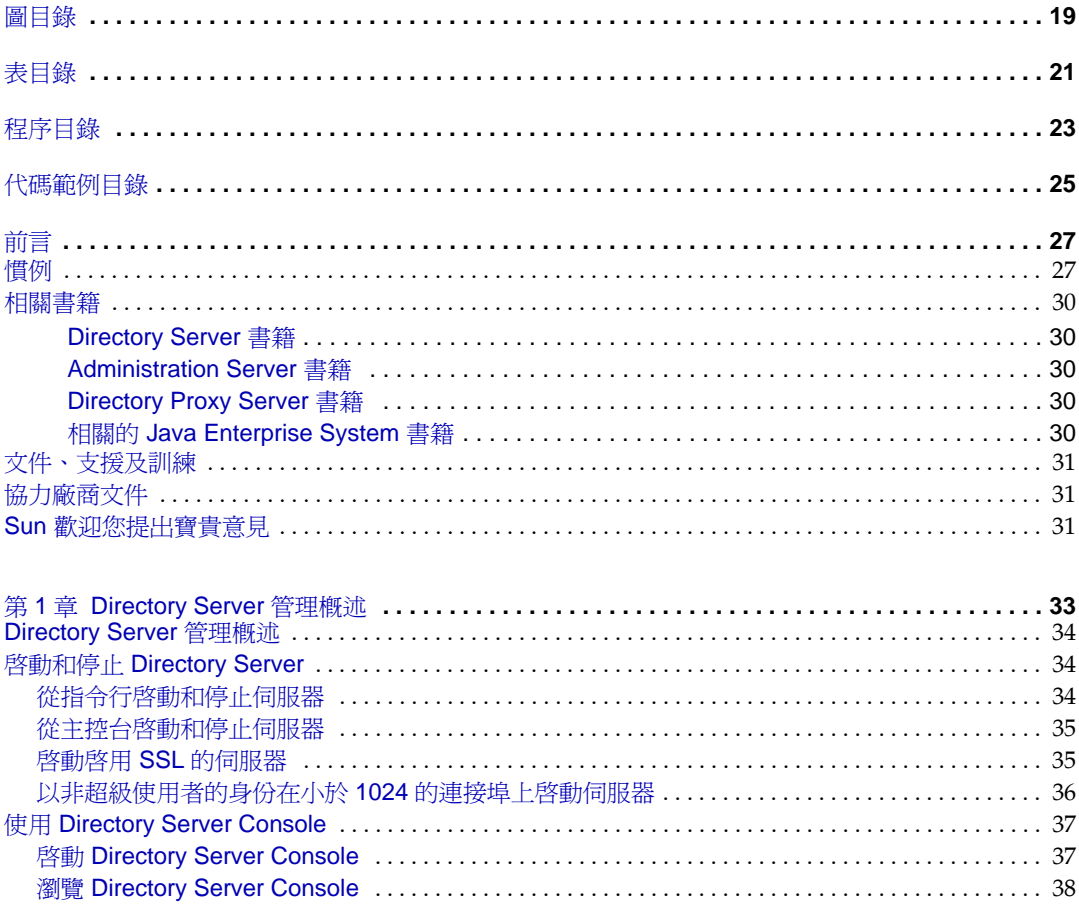

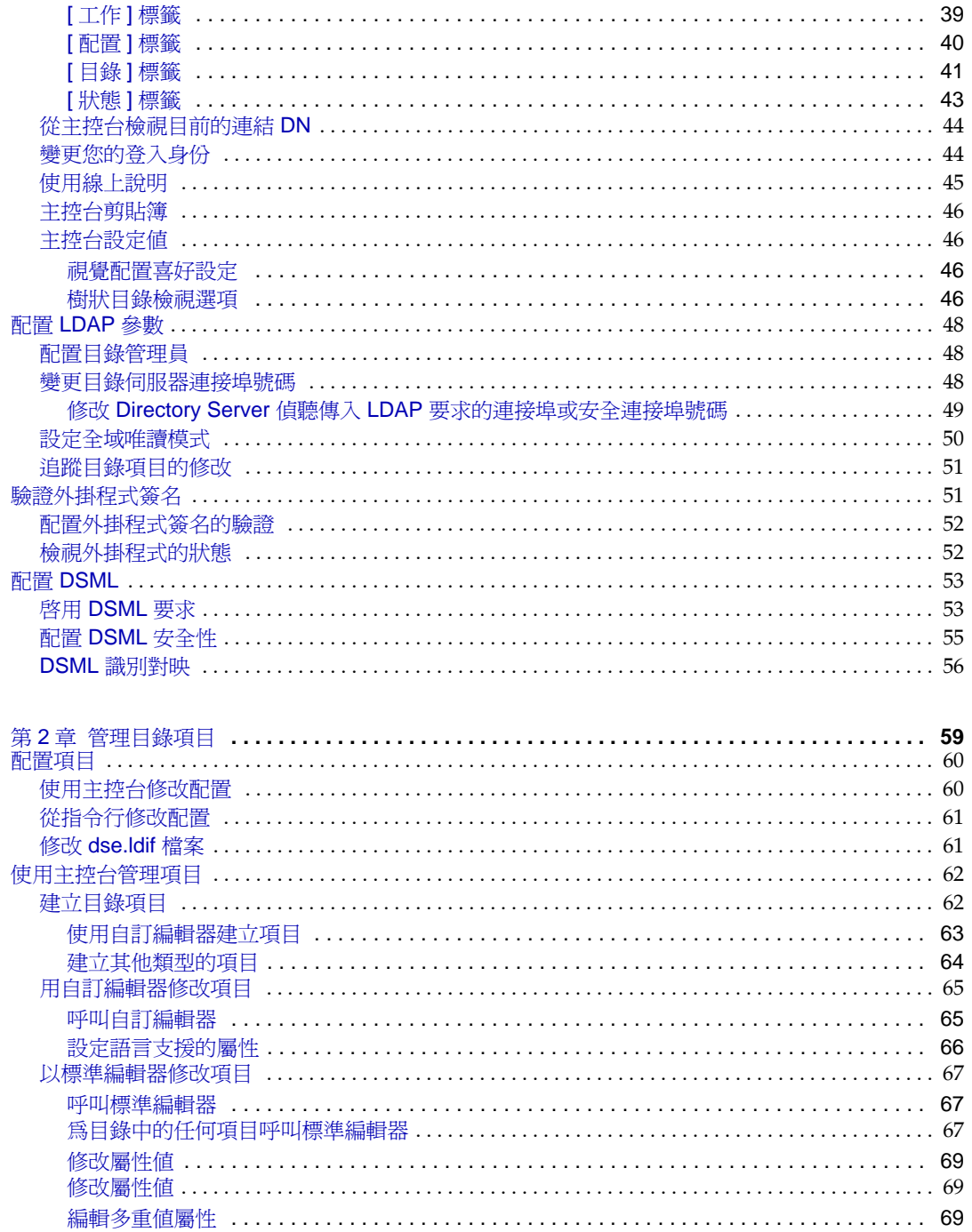

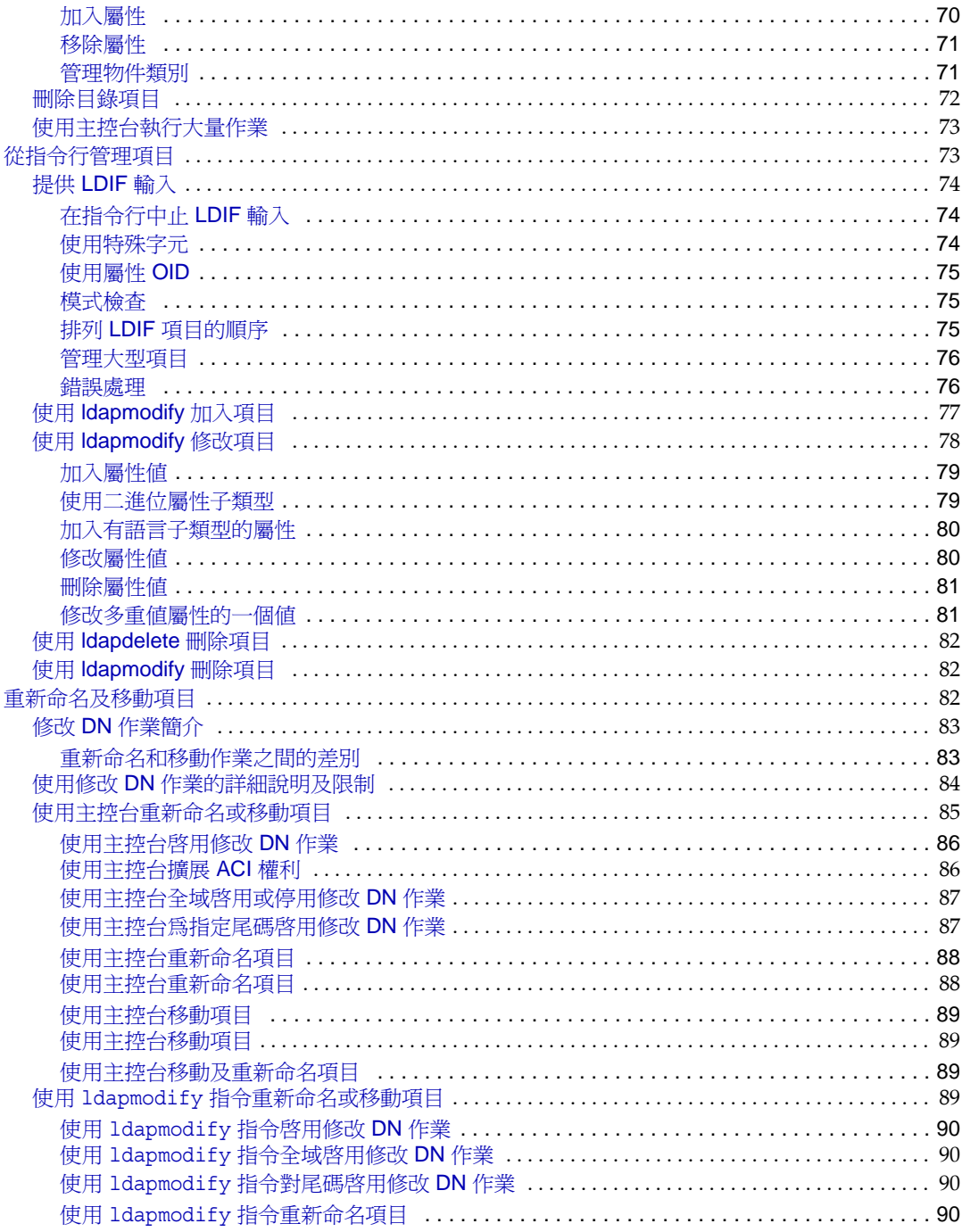

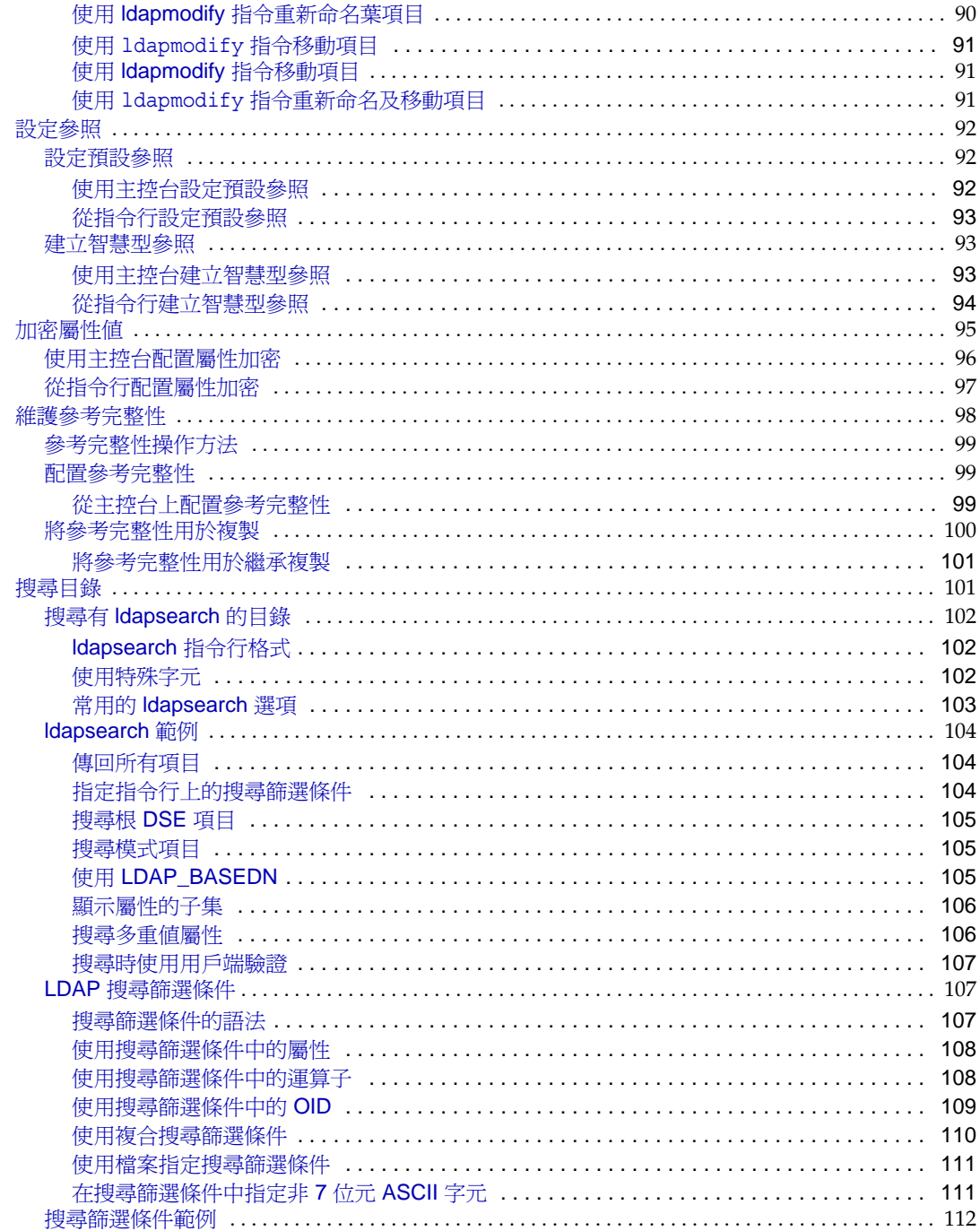

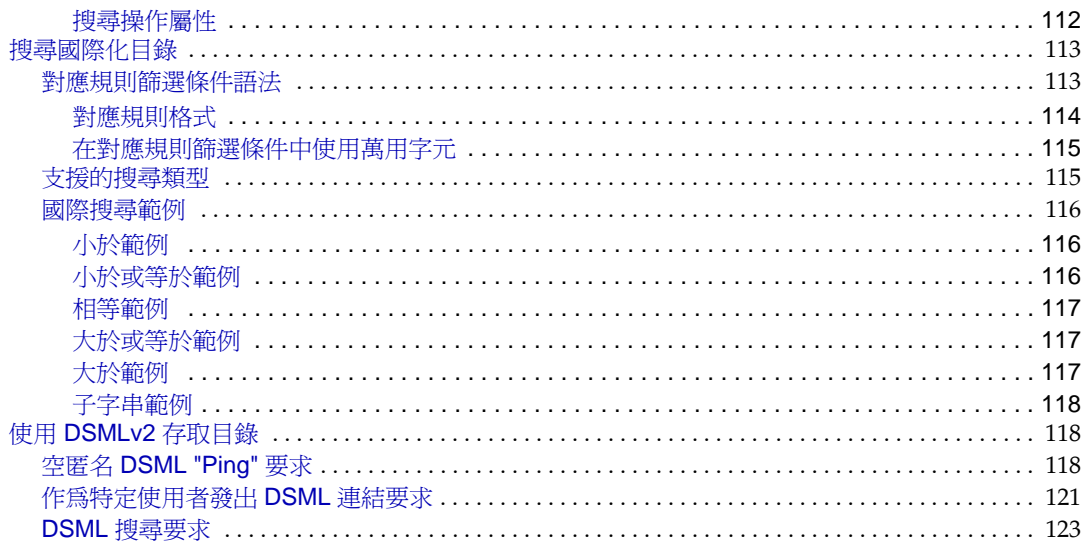

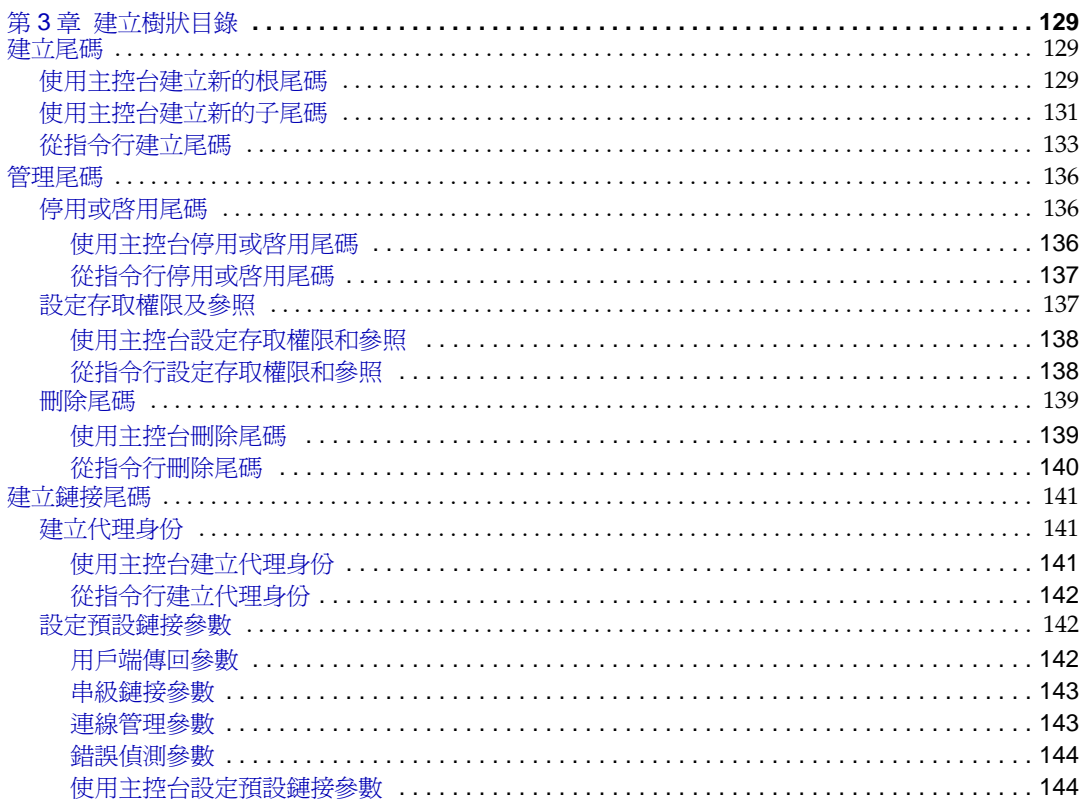

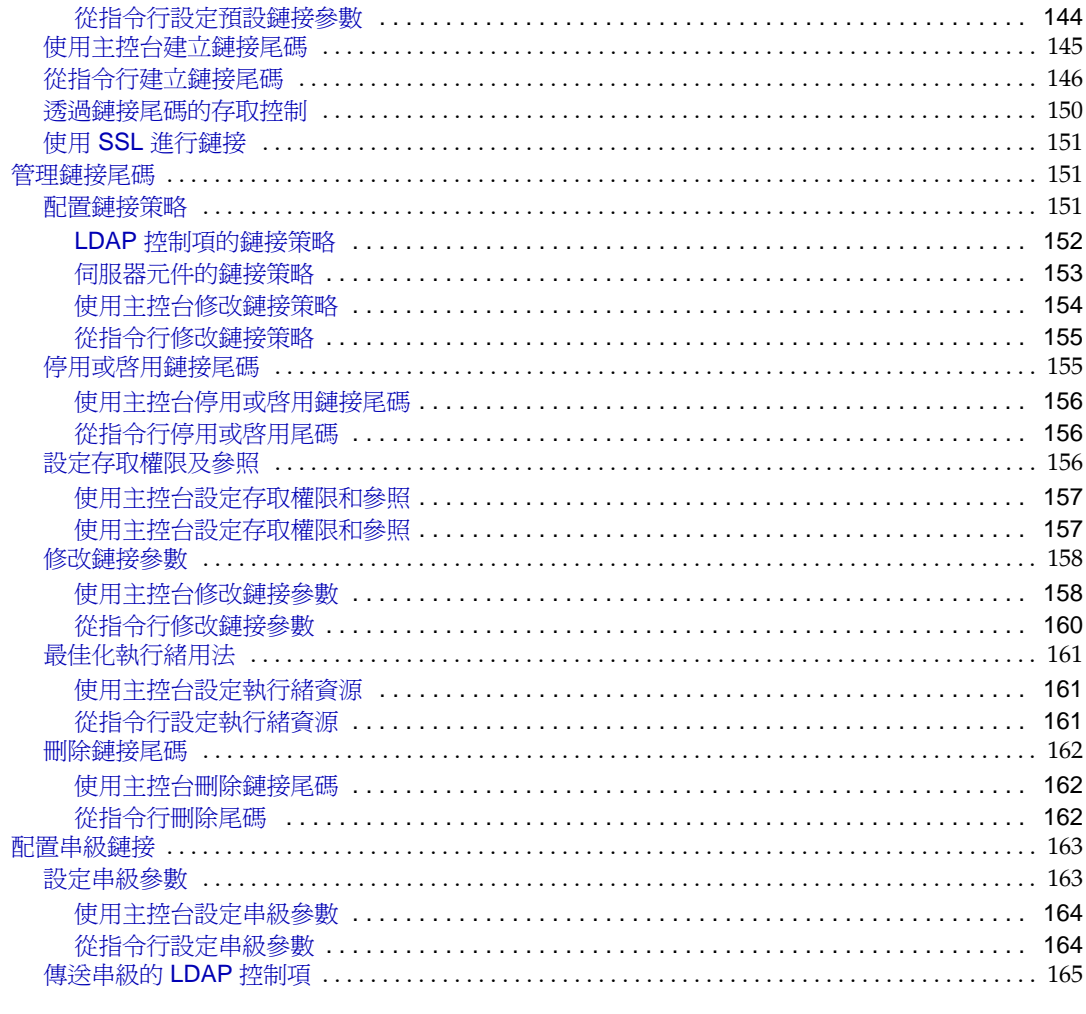

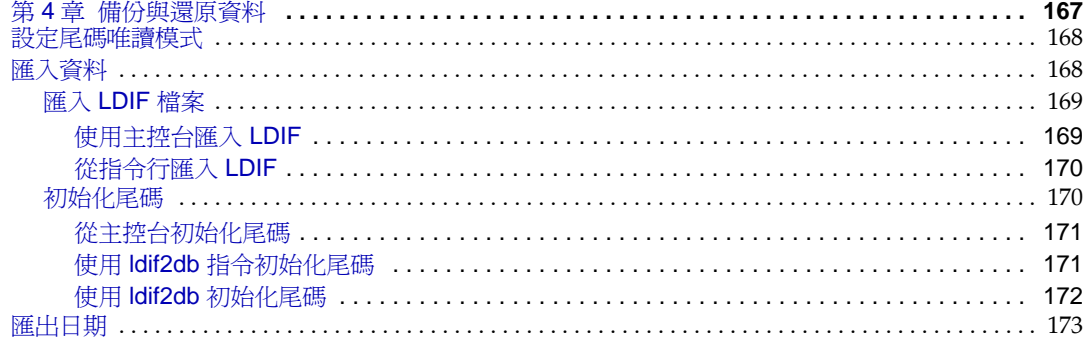

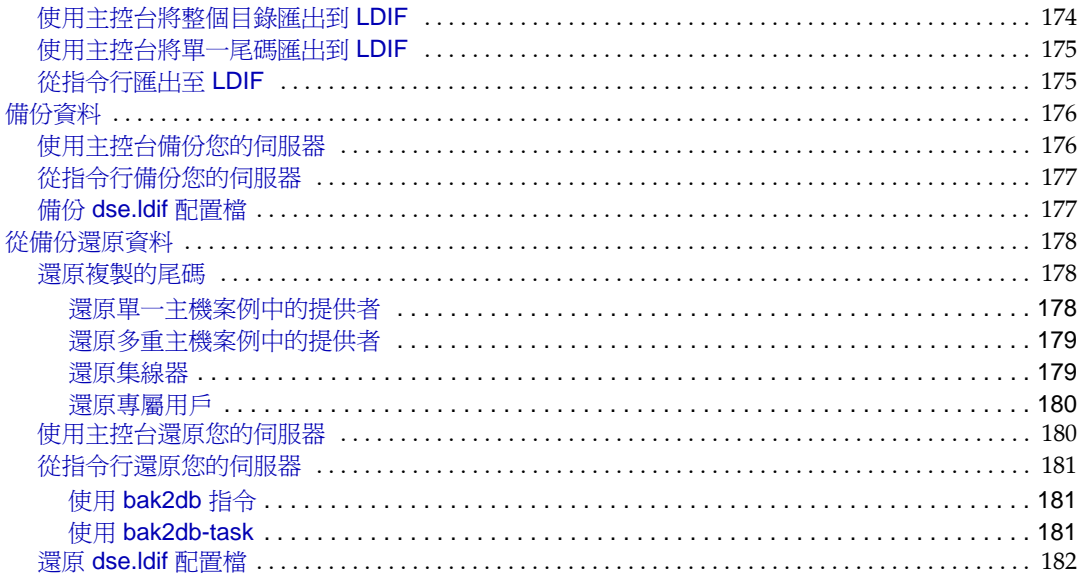

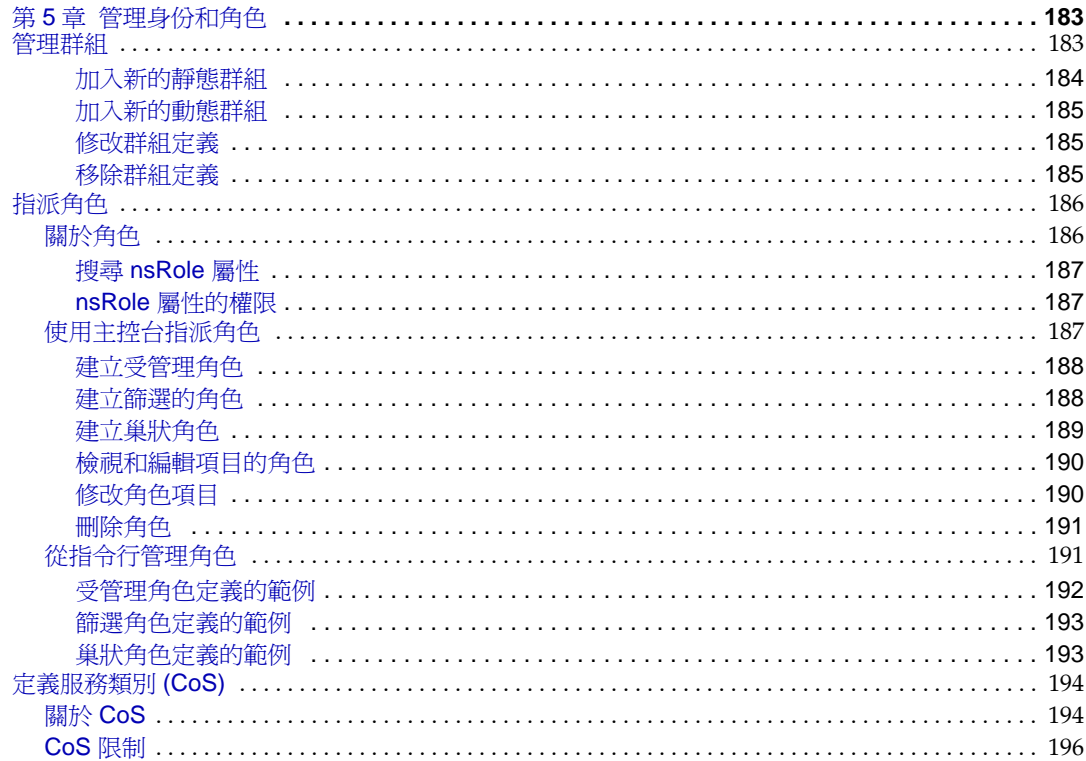

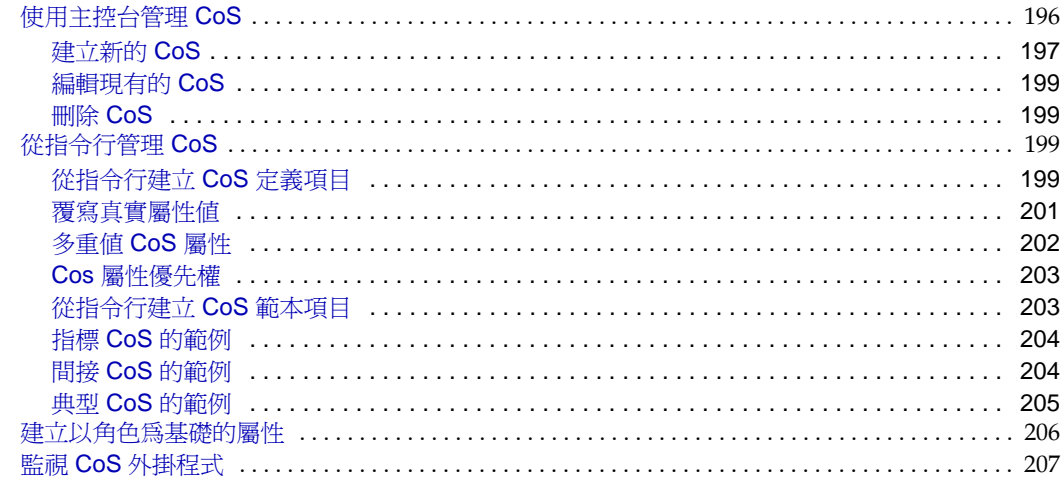

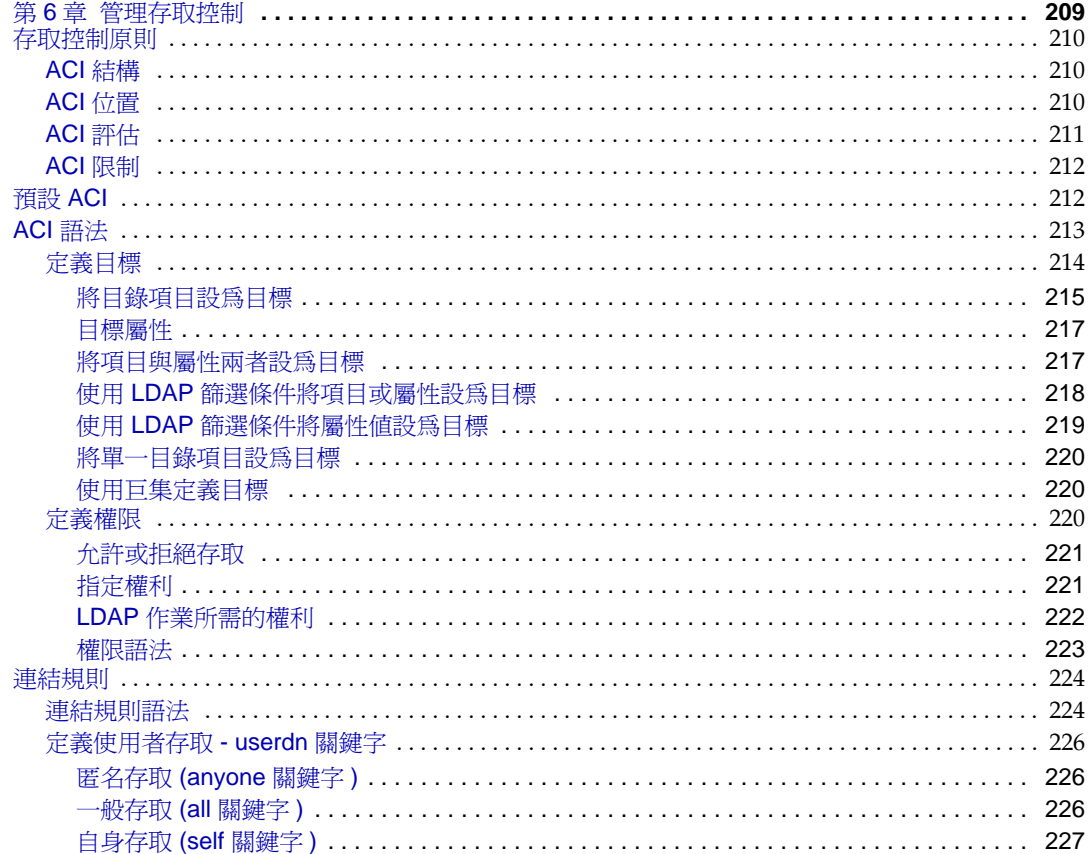

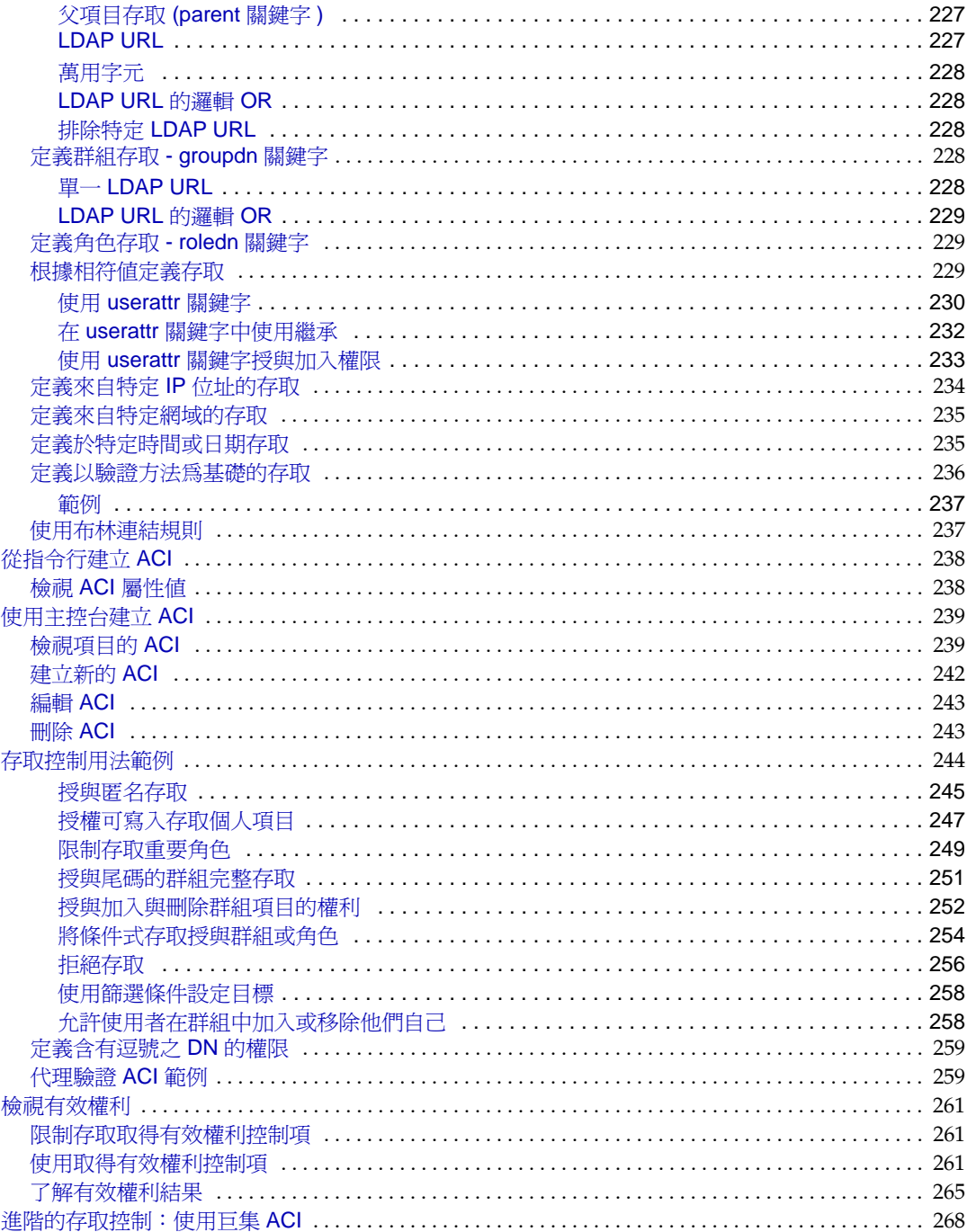

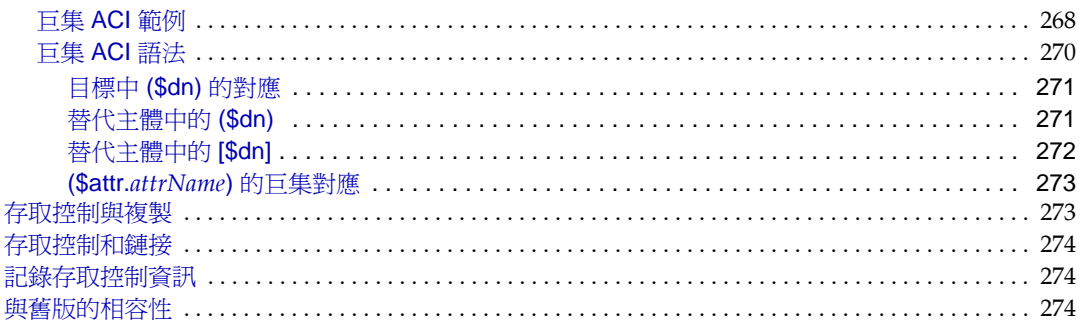

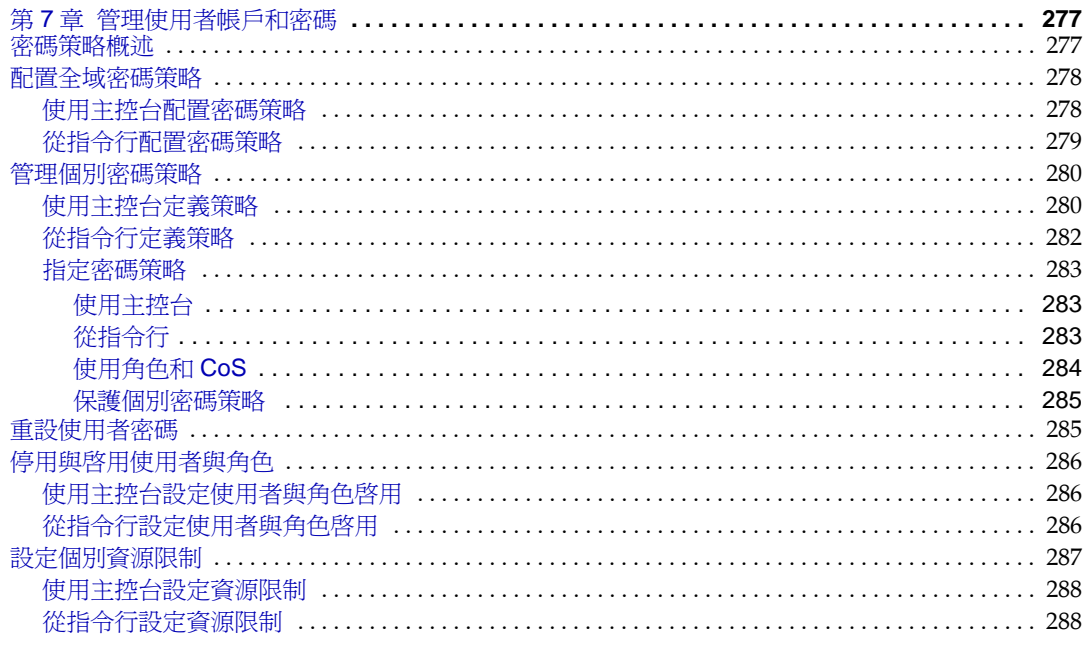

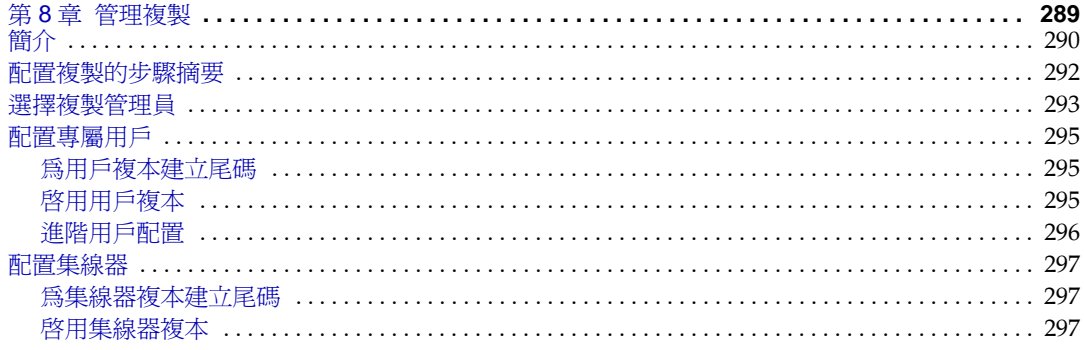

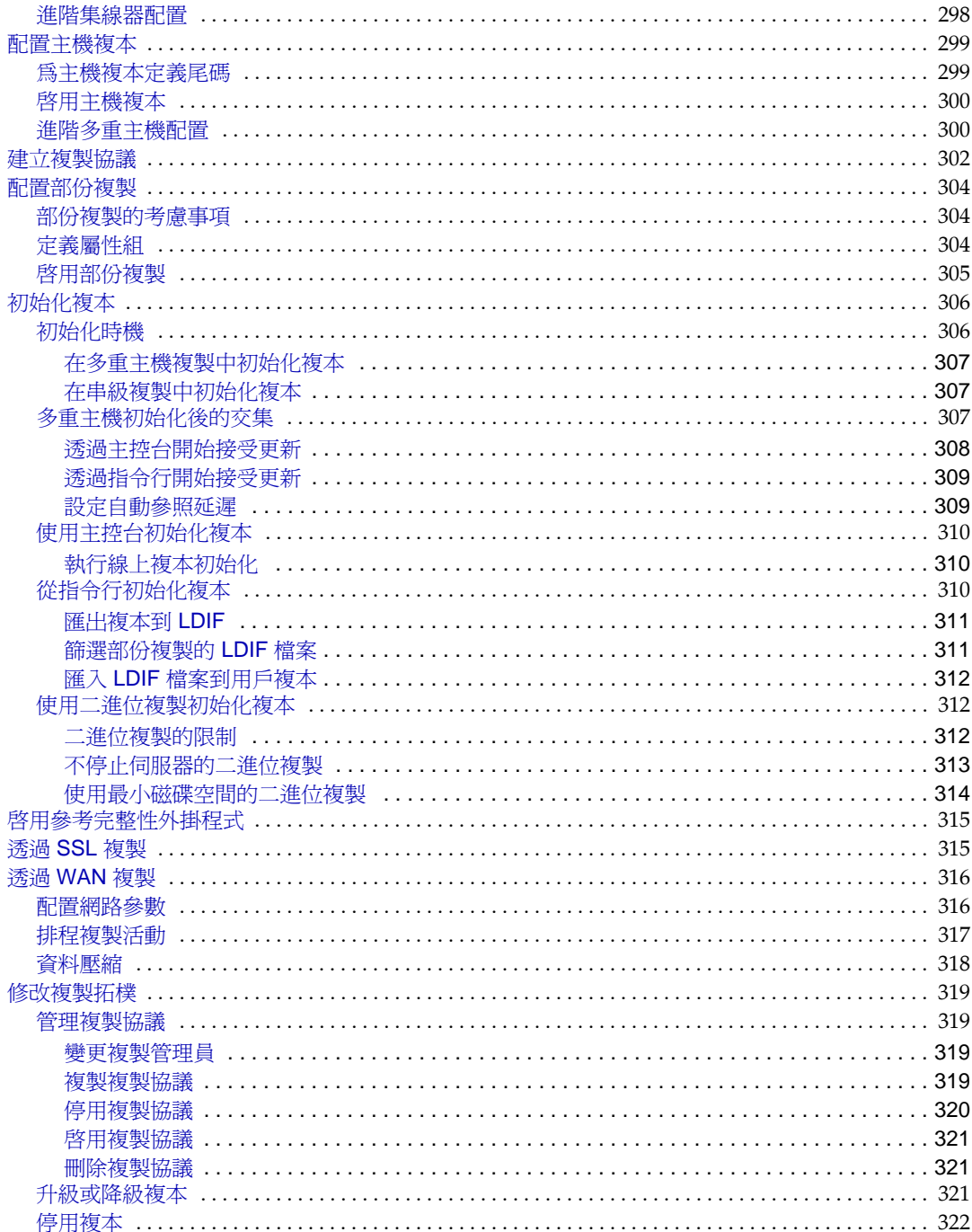

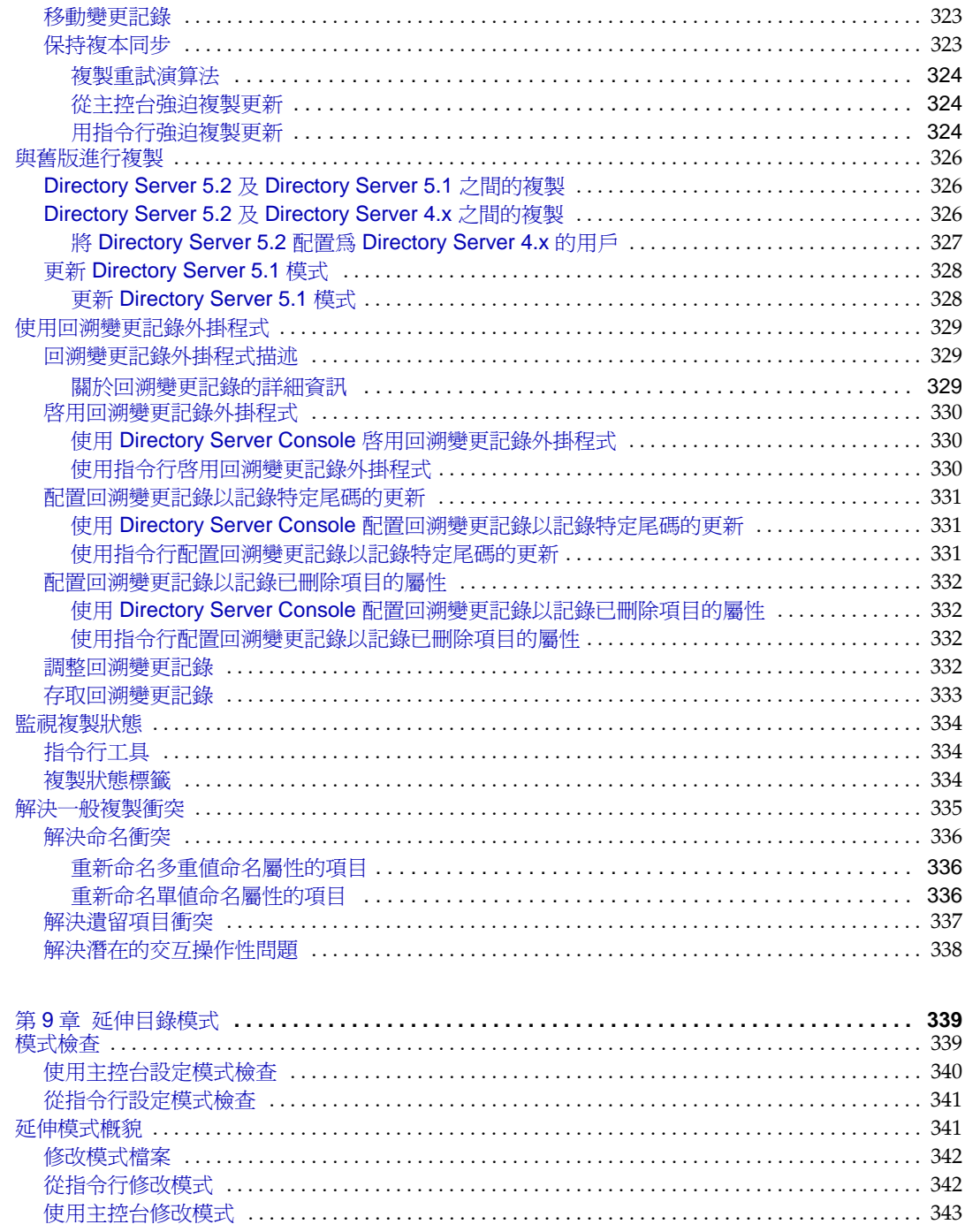

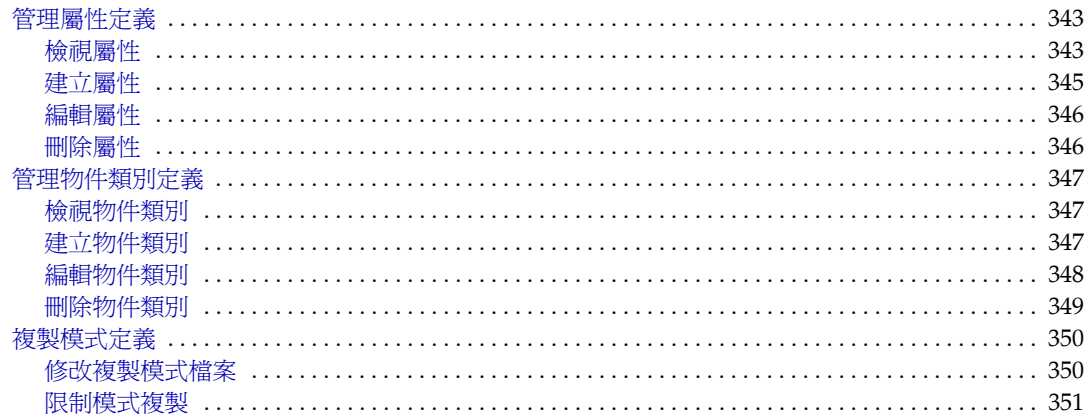

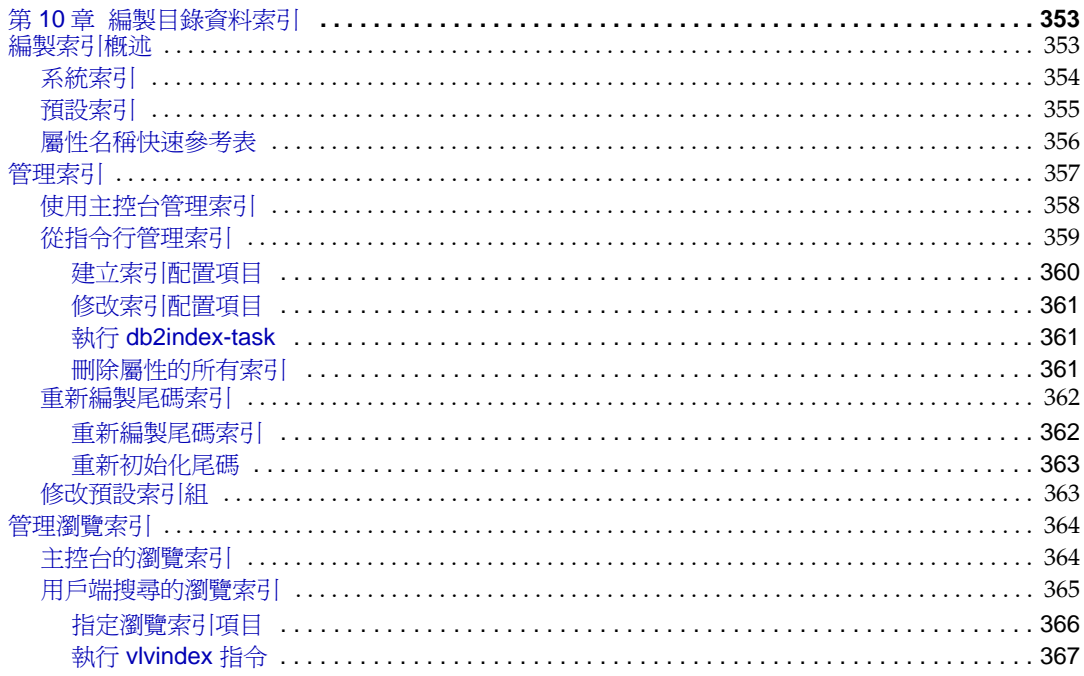

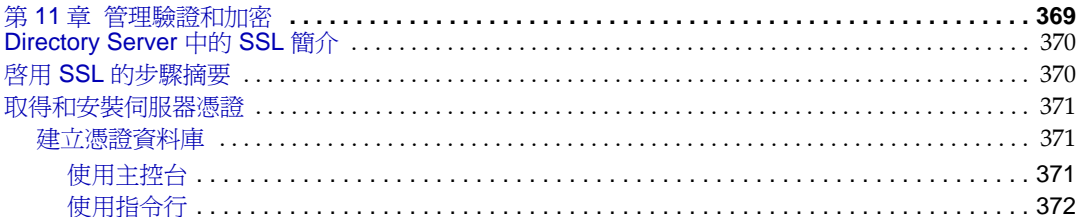

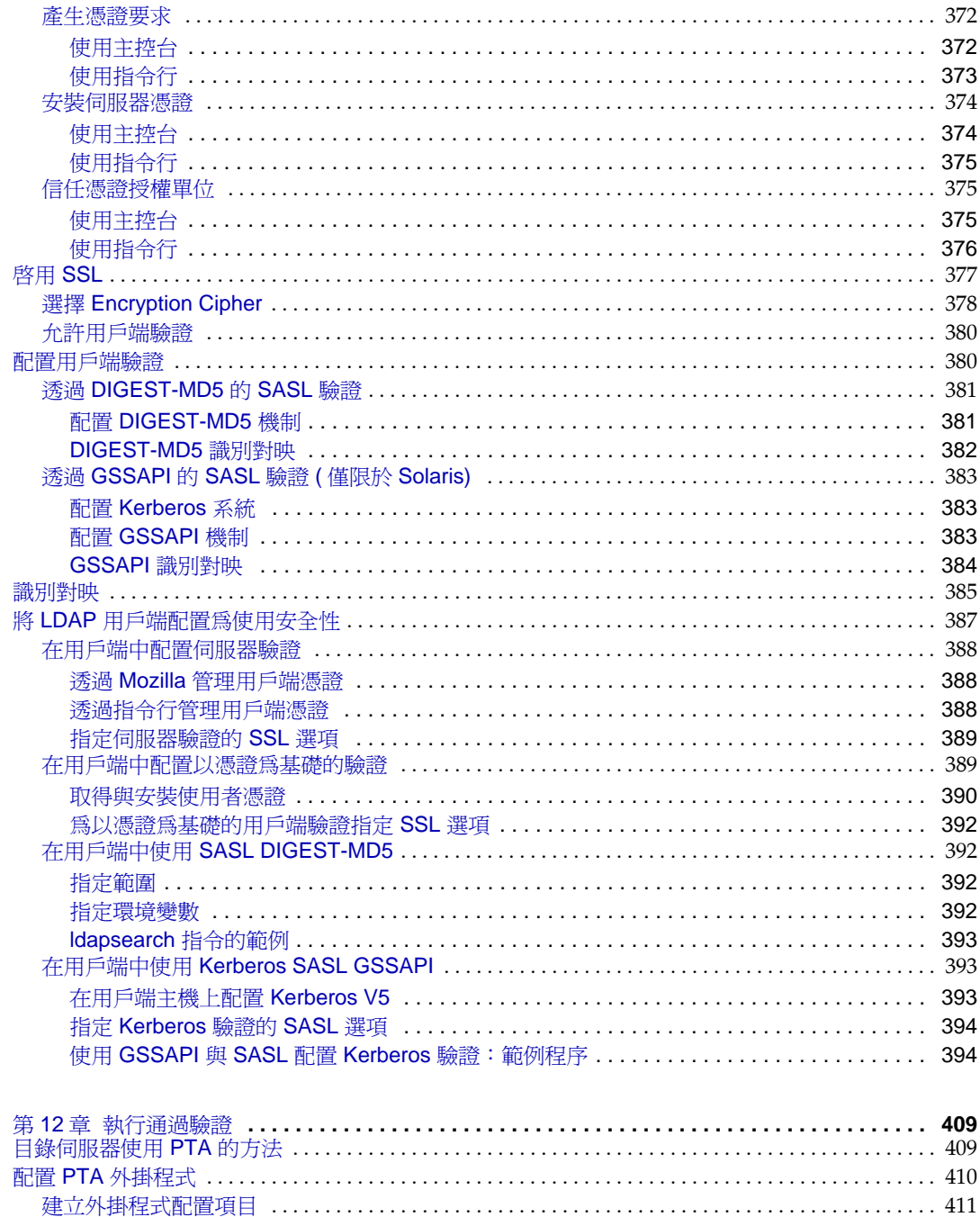

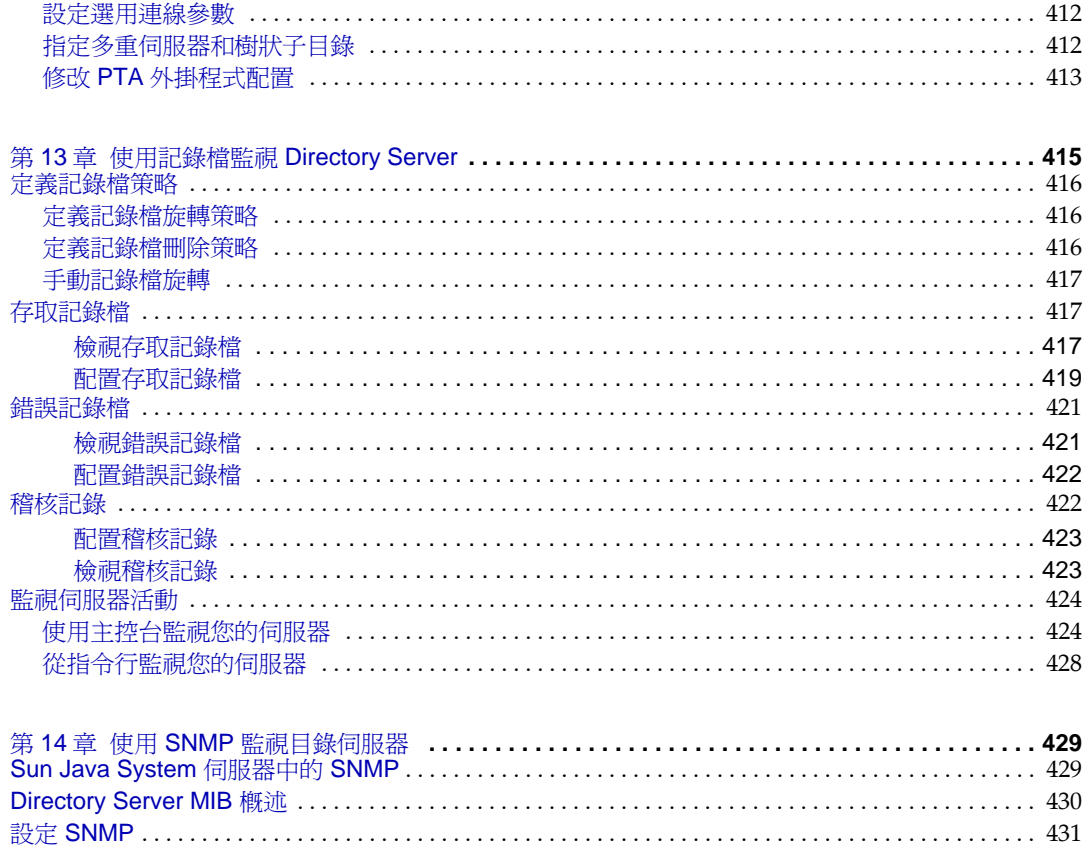

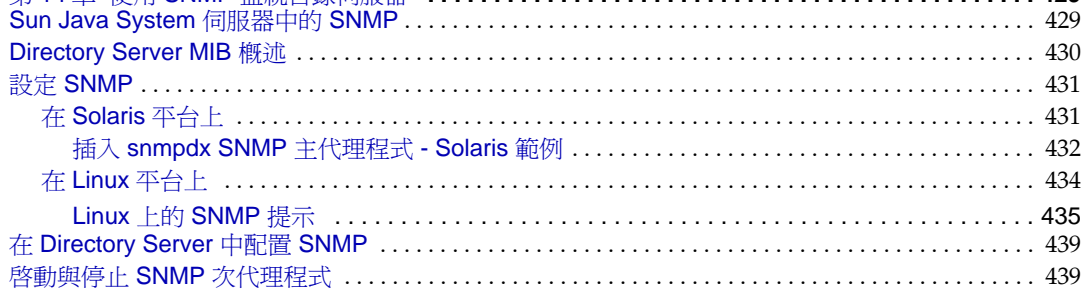

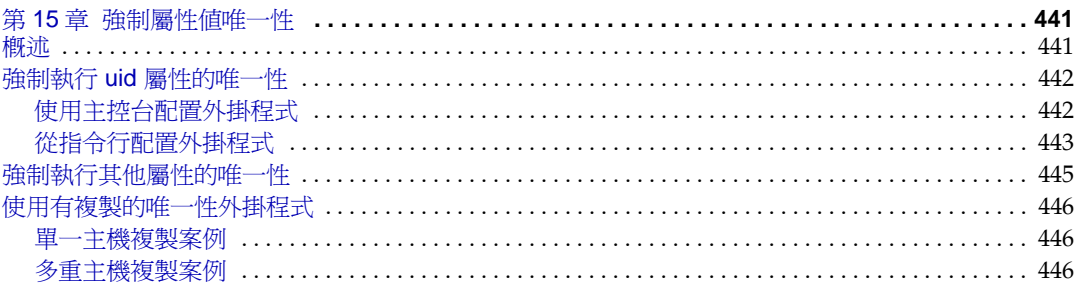

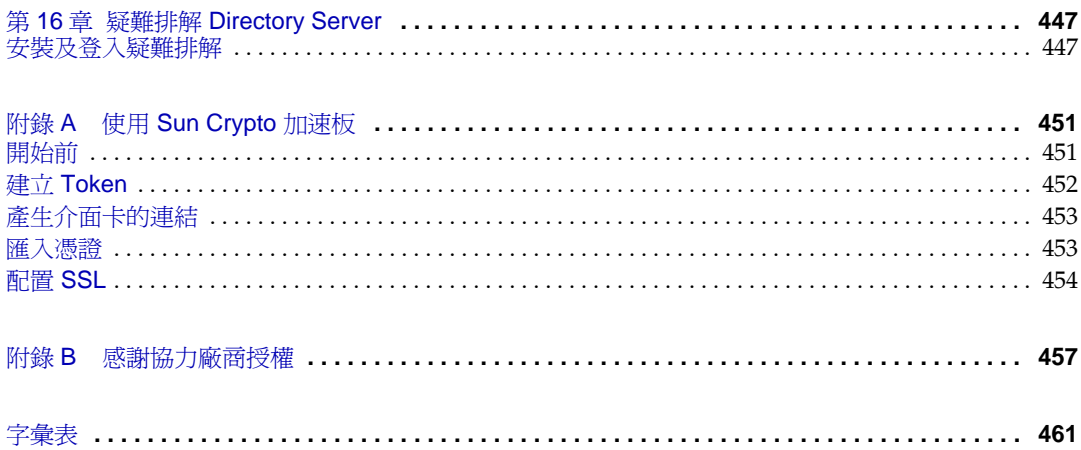

建呈镜

<span id="page-18-0"></span>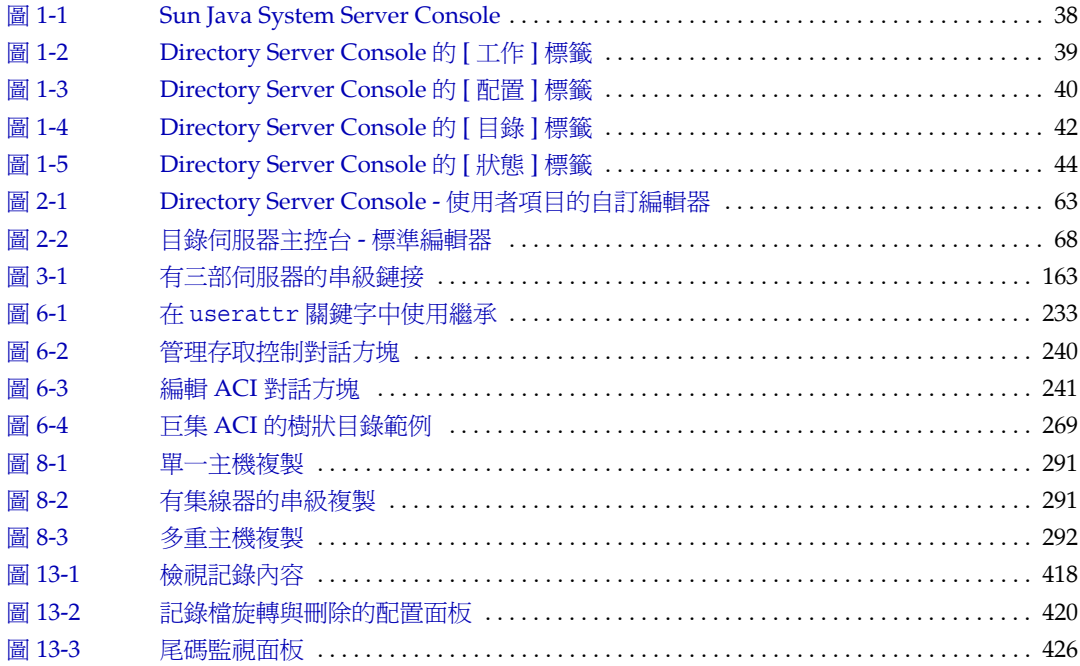

表呈錄

<span id="page-20-0"></span>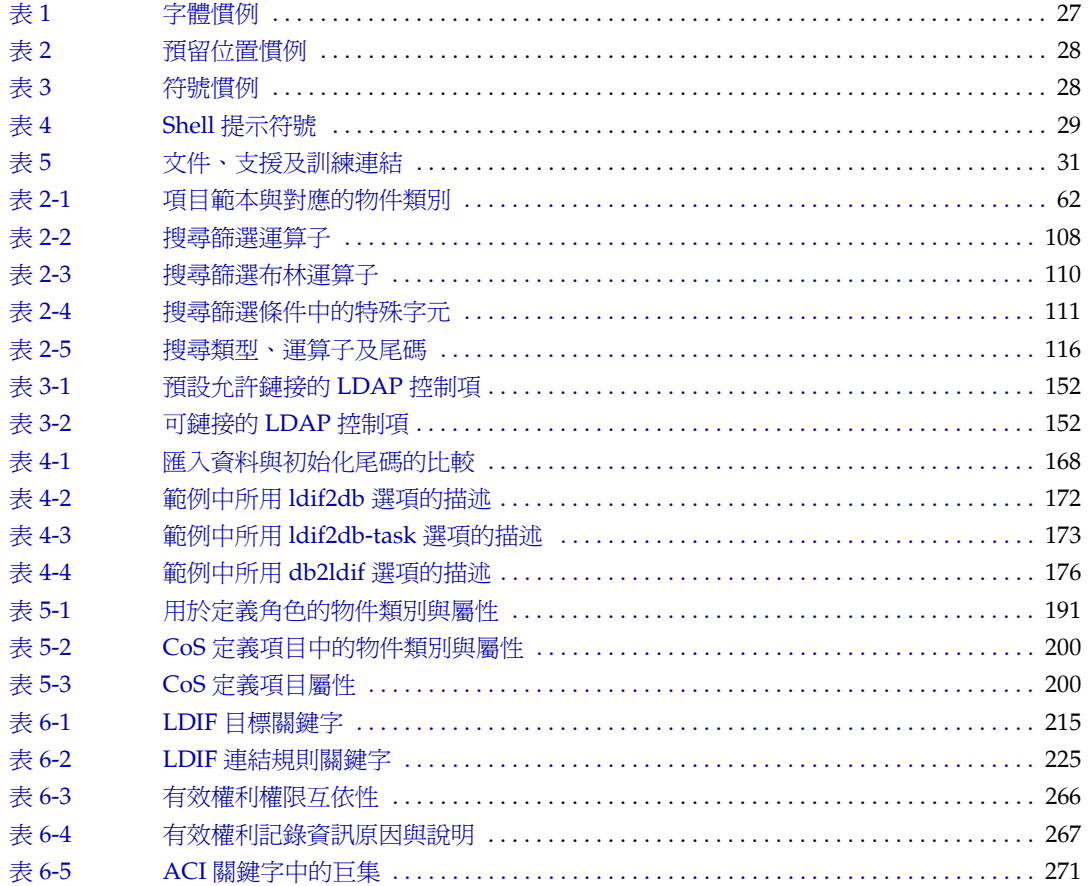

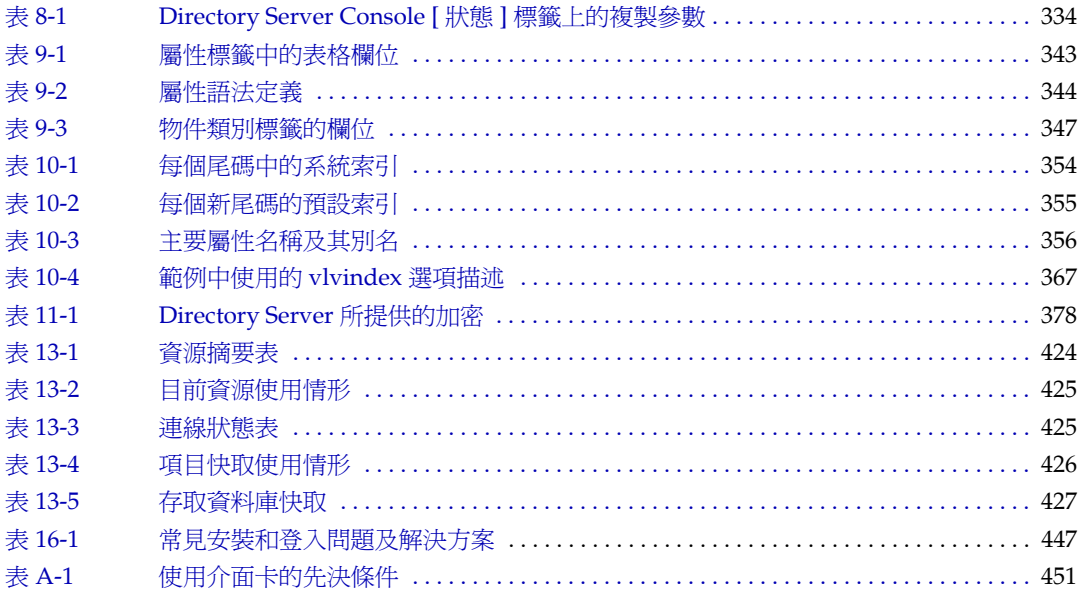

# 程制呈錄

<span id="page-22-0"></span>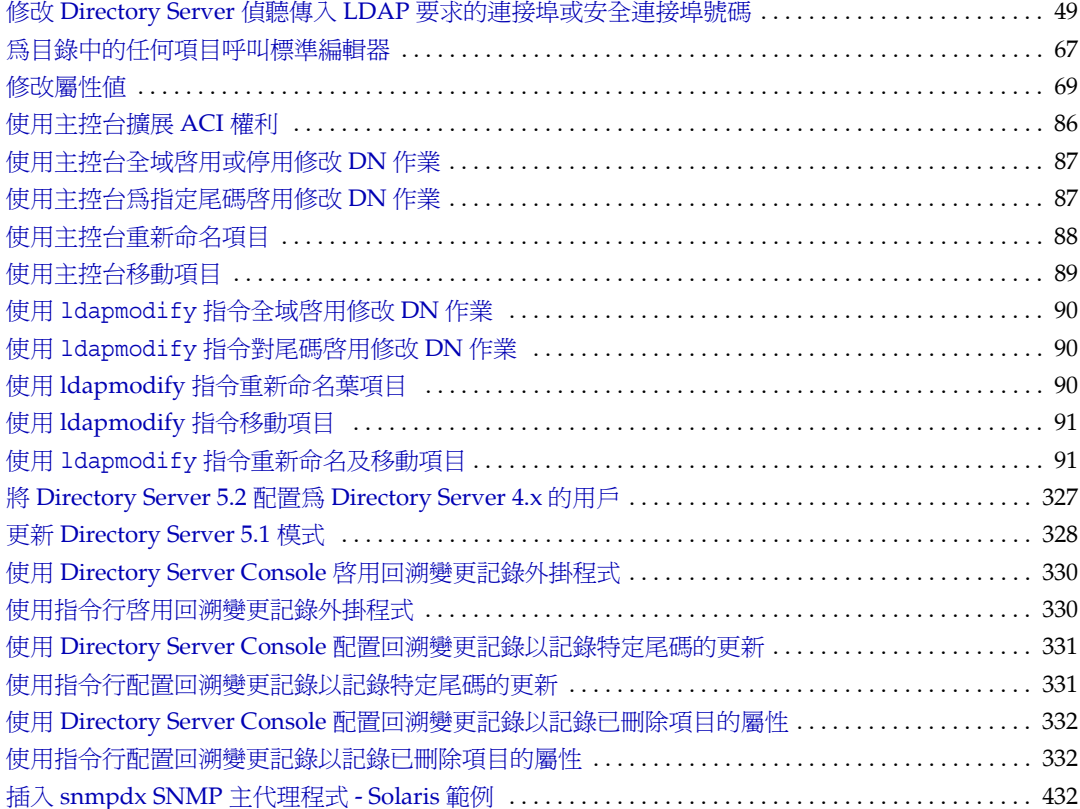

# ☆ 零範例目録

<span id="page-24-0"></span>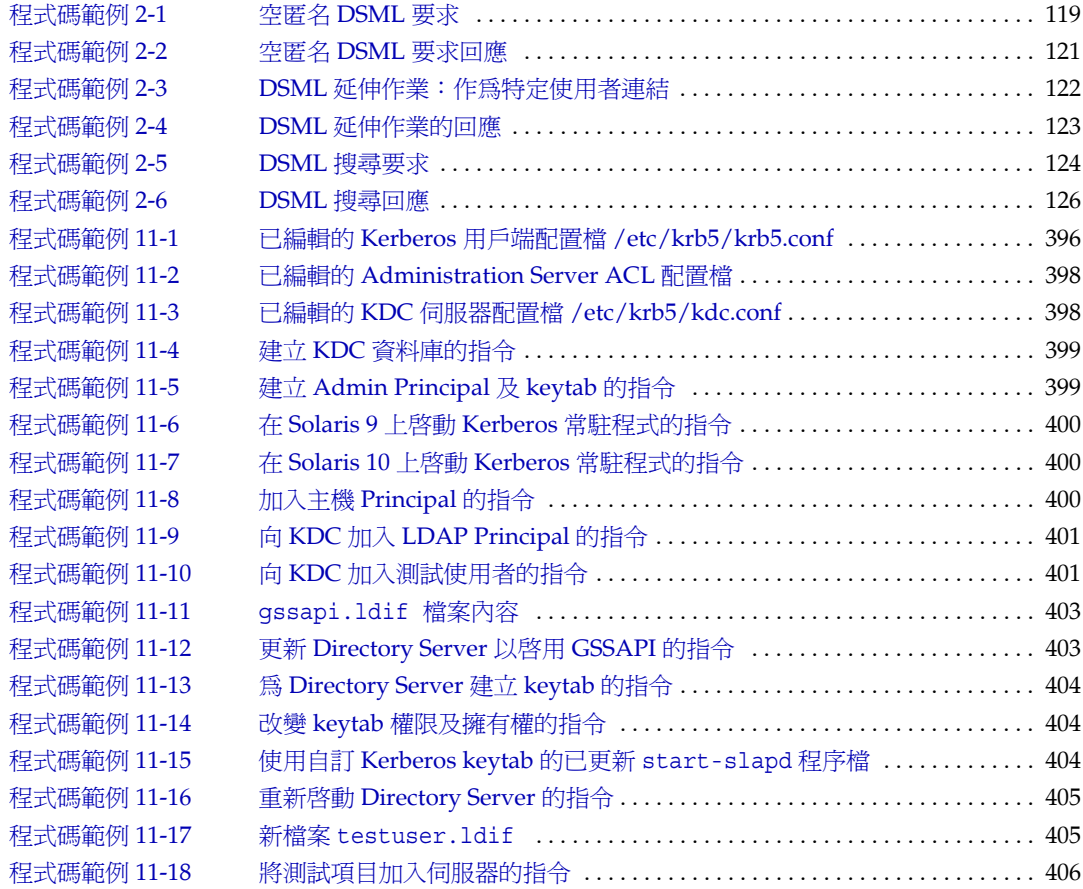

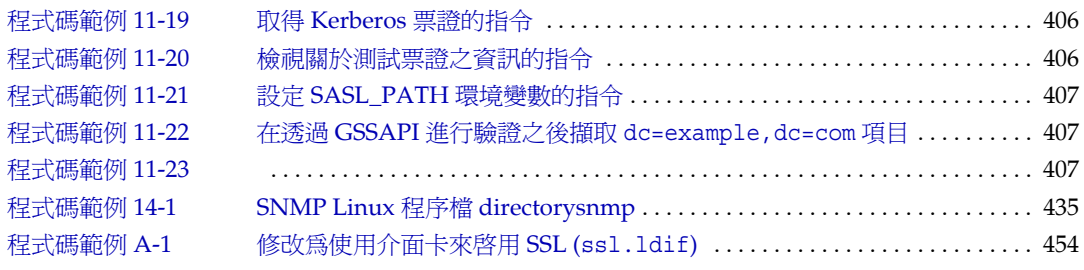

前言

<span id="page-26-0"></span>本指南描述在 Directory Server 上配置和維護目錄服務時所需的程序。其中包括在適 當時從主控台和指令行配置所有 Directory Server 功能的程序。

如需關於如何存取 Sun™ 文件及如何使用 Sun 文件的資訊,請參閱下列各節:

- [慣例](#page-26-1)
- [相關書籍](#page-29-0)
- [文件、支援及訓練](#page-30-0)
- [協力廠商文件](#page-30-1)
- Sun [歡迎您提出寶貴意見](#page-30-2)

<span id="page-26-2"></span><span id="page-26-1"></span>慣例

[表](#page-26-2) 1 描述本文件中使用的字體慣例。

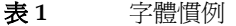

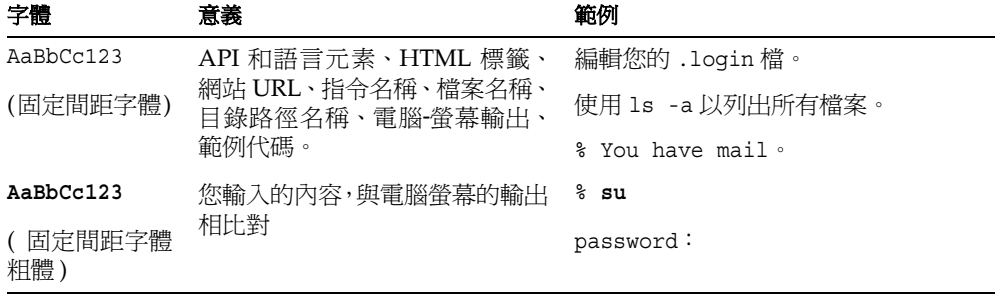

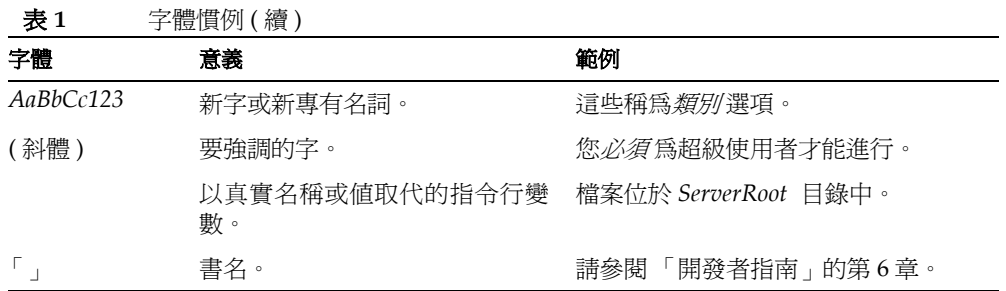

[表](#page-27-0) 2 描述本指南中使用的預留位置慣例。

<span id="page-27-0"></span>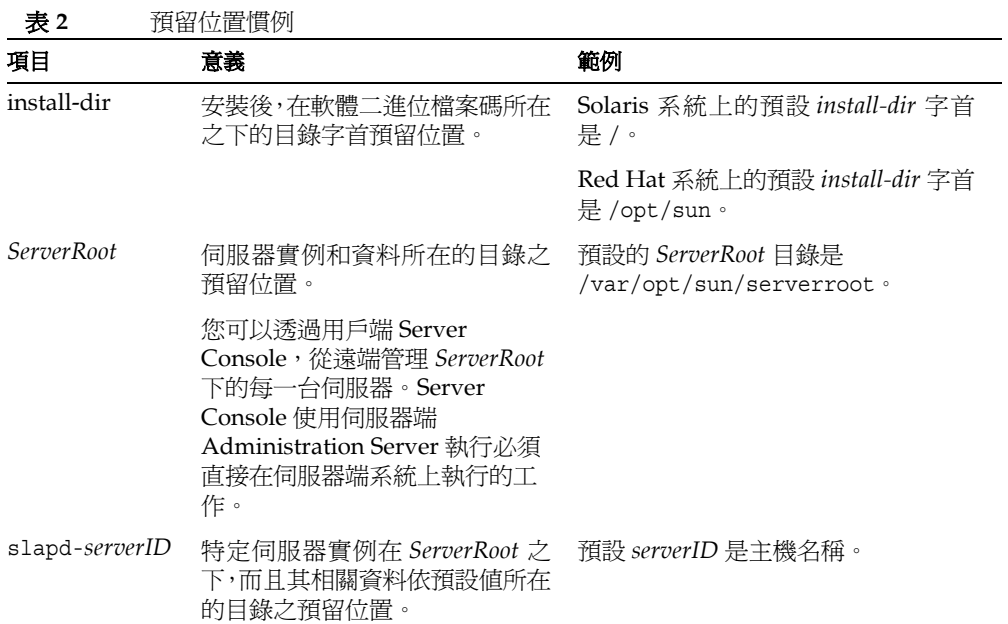

[表](#page-27-1) 3 描述本書中使用的符號慣例。

<span id="page-27-1"></span>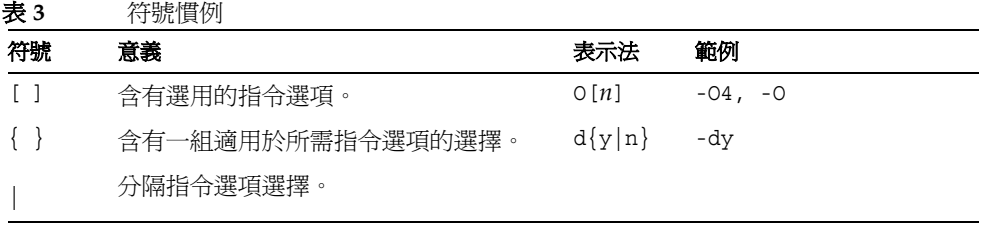

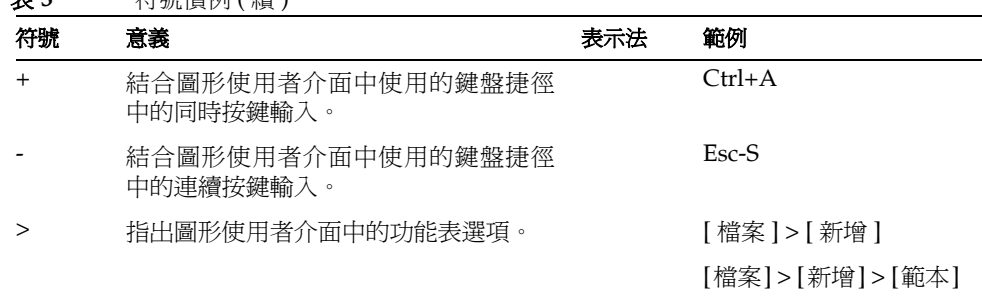

丰? **2** 符號慣例 ( 續 )

[表](#page-28-0) 4 描述本書中使用的 Shell 提示符號慣例。

<span id="page-28-0"></span>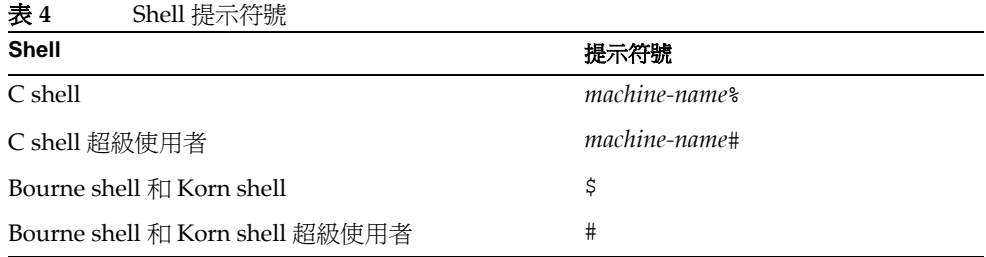

通常使用 LDAP 資料交換格式 (LDIF) [RFC2849] 表示 Directory Server 指令的輸入 和輸出。換行以便讀取。

# <span id="page-29-1"></span><span id="page-29-0"></span>程| 桂

您可以在 http://www.sun.com/documentation/ 找到 HTML 及 PDF 格式的下列書籍。

#### Directory Server <sub>書籍</sub>

Directory Server 版本說明

Directory Server Technical Overview Directory Server Deployment Planning Guide Directory Server Installation and Migration Guide Directory Server Performance Tuning Guide Directory Server 管理指南 Directory Server Administration Reference Directory Server Plug-in Developer's Guide Directory Server Plug-in Developer's Reference Directory Server Man Page Reference

#### <span id="page-29-2"></span>Administration Server ਜᝤ

Administration Server 版本說明 Administration Server Administration Guide Administration Server Man Page Reference

#### <span id="page-29-3"></span>Directory Proxy Server  $\frac{4}{5}$  籍

Directory Proxy Server 版本說明

Directory Proxy Server 管理指南

#### <span id="page-29-4"></span>࣬ᜢޑ Java Enterprise System ਜᝤ Java Enterprise System 安裝指南 Java Enterprise System 升級和遷移指南 Java Enterprise System 字彙表

# <span id="page-30-0"></span>も性、ま援る割練

[表](#page-30-3) 5 提供 Sun 文件、支援及訓練的連結。

<span id="page-30-3"></span>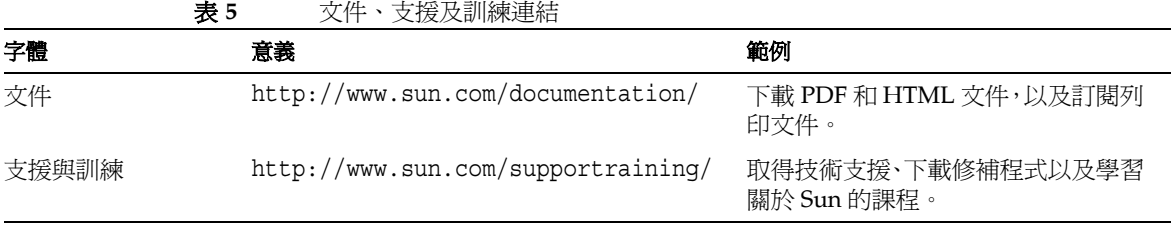

## <span id="page-30-1"></span>ڐΚቷЎҹ

Sun 對於本文件中所提及之協力廠商網站的使用不承擔任何責任。Sun 對於此類網站 或資源中的 ( 或透過它們所取得的 ) 任何內容、廣告、產品或其他材料不做背書, 也 不承擔任何責任。對於因使用或依靠此類網站或資源中的 ( 或透過它們所取得的 ) 任 何內容、產品或服務而造成的或連帶產生的實際或名義上之損壞或損失,Sun 概不負 責,也不承擔任何責任。

### <span id="page-30-2"></span>Sun 歡迎您提出實費意見

Sun 致力於提高文件品質,因此誠心歡迎您提出意見與建議。請使用網頁形式的表 單,提供您對 Sun 的回饋意見:

http://www.sun.com/hwdocs/feedback/

請在適當的欄位提供完整的文件標題和文件號碼。文件號碼是一個七位數或九位數數 字,可以在本書的標題頁或文件上方找到。例如,本文件的文件號碼是 819-2014。

提供意見與建議時,您可能需要在表單中提供文件的英文標題及文件號碼。此文件的 英文文件號碼及標題為: 817-7613, 「 Sun Java System Directory Server 5.2 2005Q1 Administration Guide」。

Sun 歡迎您提出實貴意見

# <span id="page-32-0"></span>Directory Server 예≔ 뜻과

<span id="page-32-1"></span>Directory Server 產品包含了管理多重目錄的 Directory Server、Administration Server,以及透過圖形介面管理兩個伺服器的 Server Console。本章提供關於 Directory Server 的概述資訊,以及您要啓動管理目錄服務所需的最基本工作。

驗證 Plug-in 簽名是額外的安全性功能,讓伺服器可偵測或防止未經授權的 Plug-in 載入。Directory Server Markup Language (DSML) 是一種以 XML 為基礎的新格式, 用於傳送要求給目錄伺服器。

本章包含下列章節:

- [Directory Server](#page-33-0) 管理概述
- 啓動和停止 [Directory Server](#page-33-1)
- 啓動啓用 SSL 的伺服器
- 使用 [Directory Server Console](#page-36-0)
- 配置 [LDAP](#page-47-0) 參數
- [驗證外掛程式簽名](#page-50-1)
- 配置 [DSML](#page-52-0)
- 備註 如果正在執行一個版本以上的 Directory Server,請注意本章中的所有 範例都假設 Directory Server 5.2 是預設版本。如果不是這種情況,您 必須執行一次下列指令,將 5.2 設定成預設版本:

# /usr/sbin/directoryserver -d 5.2

或在每次執行 directoryserver 指令以指定版本時加入 -useversion 選項,例如:

# /usr/sbin/directoryserver -useversion 5.2 start

# <span id="page-33-0"></span>Directory Server 實理探述

Directory Server 為穩定、具延展性的伺服器,設計來管理企業內的使用者和資源目 錄。它是以稱爲輕量型目錄存取通訊協定 (Lightweight Directory Access Protocol, LDAP) 的開放式系統伺服器通訊協定為基礎。Directory Server 會以 ns-slapd 處理 程序或服務在您的機器上執行。伺服器會管理目錄內容並回應用戶端的要求。

您可透過 Sun Java System 提供協助您管理 Directory Server ( 和數種其他 Sun Java System 伺服器) 的第二伺服器,即 Administration Server,以執行大部分的 Directory Server 管理工作。Server Console 是 Administration Server 的圖形化介面;*Directory Server Console* 是 Server Console 的一部分,專門設計來搭配 Directory Server 使用。

您可以透過 Directory Server Console 執行大部分的 Directory Server 管理工作。您 也可以利用編輯配置檔,或使用指令行公用程式手動執行管理工作。如需關於 Server Console 的詳細資訊,請參閱 Administration Server Administration Guide。

備註 如果正在使用 Directory Server 資料服務的 Sun Cluster HA, 在從指 令行管理 Directory Server 時,您必須使用 directoryserver(1M) 指 令及其子指令。

請勿直接使用單獨的程序檔和二進位檔案碼。

## <span id="page-33-1"></span>啓動 #그루니 Directory Server

如果不使用安全通訊端階層 (Secure Sockets Layer, SSL), 您可以利用列示於此處的 方法啓動和停止 Directory Server。如果您使用 SSL,請參閱第 35 頁「 啓動啓用 SSL [的伺服器」](#page-34-1)。

#### <span id="page-33-2"></span>從指全行的利和停止使服器

從指令行啟動和停止伺服器。執行下列指令:

```
# /usr/sbin/directoryserver -useversion 5.2 start
```
或

# /usr/sbin/directoryserver -useversion 5.2 stop

只有 Directory Server 5.2 不是預設版本時,才需要 useversion 選項。關於 directoryserver 指令的完整語法,請參閱 Directory Server Man Page Reference。

如果您將根指定為 Directory Server 的 UID,這些指令必須作為根執行。

否則,兩個指令必須作爲根執行,或是與 Directory Server 相同的 UID 和 GID 一起 執行。例如,如果 Directory Server 以 nobody 執行,則必須以 nobody 執行 start 和 stop 公用程式。

關於 Directory Server 之前版本的使用者,請注意已無法在參照模式中啓動伺服器。 您可以使用 Directory Server Console 設定全域參照。此程序在第 92 [頁 「設定預設](#page-91-3) [參照」](#page-91-3)中有說明。

#### <span id="page-34-0"></span>從守控制和停止使服器

Directory Server Console 正在執行時,您可以透過其圖形介面啓動、停止和重新啓 動 Directory Server。如需執行主控台的說明,請參閱第 37 頁「啟動 [Directory Server](#page-36-1) [Console](#page-36-1)」。

1. 在 Directory Server Console 最上層的 [ 工作 ] 標籤上, 按一下相應的 [ 啓動 Directory Server]、[ 停止 Directory Server] 或 [ 重新啟動 Directory Server] 旁的 按鈕。

當您成功地從 Directory Server Console 啟動或停止 Directory Server 時, 主控台會 顯示訊息對話,說明已經啓動伺服器或關閉伺服器。如發生錯誤,主控台將顯示有關 該錯誤的所有訊息。

#### <span id="page-34-1"></span>啓動啓伸 SSL 的伟照案

啓用 SSL 之前,您必須在您的伺服器上安裝與配置憑證。如需管理憑證及啓用 SSL 的說明,請參閱第 11 [章 「管理驗證和加密」如](#page-368-2)需關於憑證、憑證資料庫及取得伺服 器憑證的資訊,請參閱 Administration Server Administration Guide。

若要啓動已啓用 SSL 的伺服器,您必須從指令行啓動伺服器,而且提供保護伺服器 憑證的密碼。

或者,您可以建立密碼檔案以儲存您的憑證密碼。透過將您的憑證資料庫密碼放置在 檔案中,可以從伺服器主控台啟動伺服器,並且允許伺服器在無人執行時,自動重新 啟動。

小心 在密碼檔案中是以純文字儲存該密碼,因此其使用代表了重大的安全 性風險。如果您的伺服器是在不安全的環境中執行,則請勿使用密碼 檔案。

密碼檔案必須放置在下列位置中:

*serverRoot*/alias/slapd-*serverID*-pin.txt

其中 *serverID* 是您在安裝時為伺服器指定的識別碼。

在檔案中包含安全 Token 的名稱及其密碼,如下:

*tokenName*:*password*

本範例顯示內部憑證資料庫的裝置名稱 ( 大小寫及空格必須完全依照如下顯示 ):

Internal (Software) Token:*password*

如果將憑證儲存在替代裝置上,請使用位在 [ 管理憑證 ] 對話方塊上方的下拉式功能 表中的裝置名稱。若要建立憑證資料庫,您必須使用管理伺服器及 [ 憑證設定精靈 ]。

如果您希望啓動已啓用 SSL 的伺服器,但要防止伺服器偵聽非 SSL 連接埠,您可以 將 nssldap-listenhosts 設為回送位址 127.0.0.1。或者,您可以將 nsslapd-port 屬性設為 0,雖然如此做可能會破壞某些管理程序檔,如 monitor、db2bak.pl 及 ldif2db.pl。

如需關於 Directory Server 使用 SSL 的資訊,請參閱第 11 [章 「管理驗證和加密」](#page-368-2)。

### <span id="page-35-0"></span>以非超級使制者的身份在小於 1024 的連接埠上 啓動作服器

通常,如果連接埠小於 1024,您必須為超級使用者才能啓動 Directory Server。下列 程序可讓您轉為使用特定的非超級使用者。

**1.** 安裝 Directory Server 及 Administration Server。當配置伺服器時,請確保兩台 伺服器的使用者均為超級使用者。

使用 Java Enterprise System 安裝指南中的安裝指示。

- **2.** 停止 Directory Server。請參閱第 34 頁 「啟動和停止 [Directory Server](#page-33-1)」。
- **3.** 從 *ServerRoot* 目錄,執行下列指令以將目錄及檔案所有權變更為必要的 *userID*。

**chown -R** *userID***:***groupID* **slapd-***hostname*

**chown -R** *userID***:***groupID* **alias/slapd-***hostname***-\*.db**

- **4.** 編輯檔案 dse.ldif 以將 nsslapd-localuser 值由超級使用者變更為必要的 *userID*。
- **5.** 重新啟動 Directory Server。請參閱第 34 頁 「啟動和停止 [Directory Server](#page-33-1)」。
# <span id="page-36-0"></span><sup>使 上</sup> Directory Server Console

Directory Server Console 是您以 Server Console 的單獨視窗存取的介面。您可按照 下列程序所述,從 Server Console 啓動 Directory Server Console。

## **啓動 Directory Server Console**

- **1.** 請檢查確認 Directory Server 常駐程式 slapd-*serverID* 正在執行中。若沒有,請 以超級使用者或管理使用者身份輸入下列指令來啟動它:
	- # /usr/sbin/directoryserver -useversion 5.2 start
- **2.** 請檢查確認管理伺服器常駐程式 ns-httpd 正在執行中。若沒有,請以超級使用 者或管理使用者身份輸入下列指令來啓動它:
	- # /usr/sbin/directoryserver -useversion 5.2 start-admin
- **3.** 輸入下列指令啟動 Server Console:
	- # /usr/sbin/directoryserver -useversion 5.2 startconsole

如果要在不是安裝 Administration Server 的電腦執行 Server Console,可能需 要依 Administration Server Administration Guide 所述配置 Administration Server 上的連線限制。

顯示 [ 主控台 ] 登入視窗。或者,如果您的配置目錄 ( 包含 o=NetscapeRoot 尾 碼的目錄) 儲存在單獨的 Directory Server 實例中, 則會顯示視窗, 要求該目錄 伺服器的系統管理員使用者 DN、密碼及 Administration Server 的 URL。

**4.** 使用連結 DN 及使用者密碼登入,該使用者必須擁有充分的存取授權可執行您希 望執行的作業。

顯示 Server Console。

**5.** 在左面板的樹狀目錄中,瀏覽找尋您的 Directory Server 主機,然後按一下其名 稱或圖示顯示其一般內容。

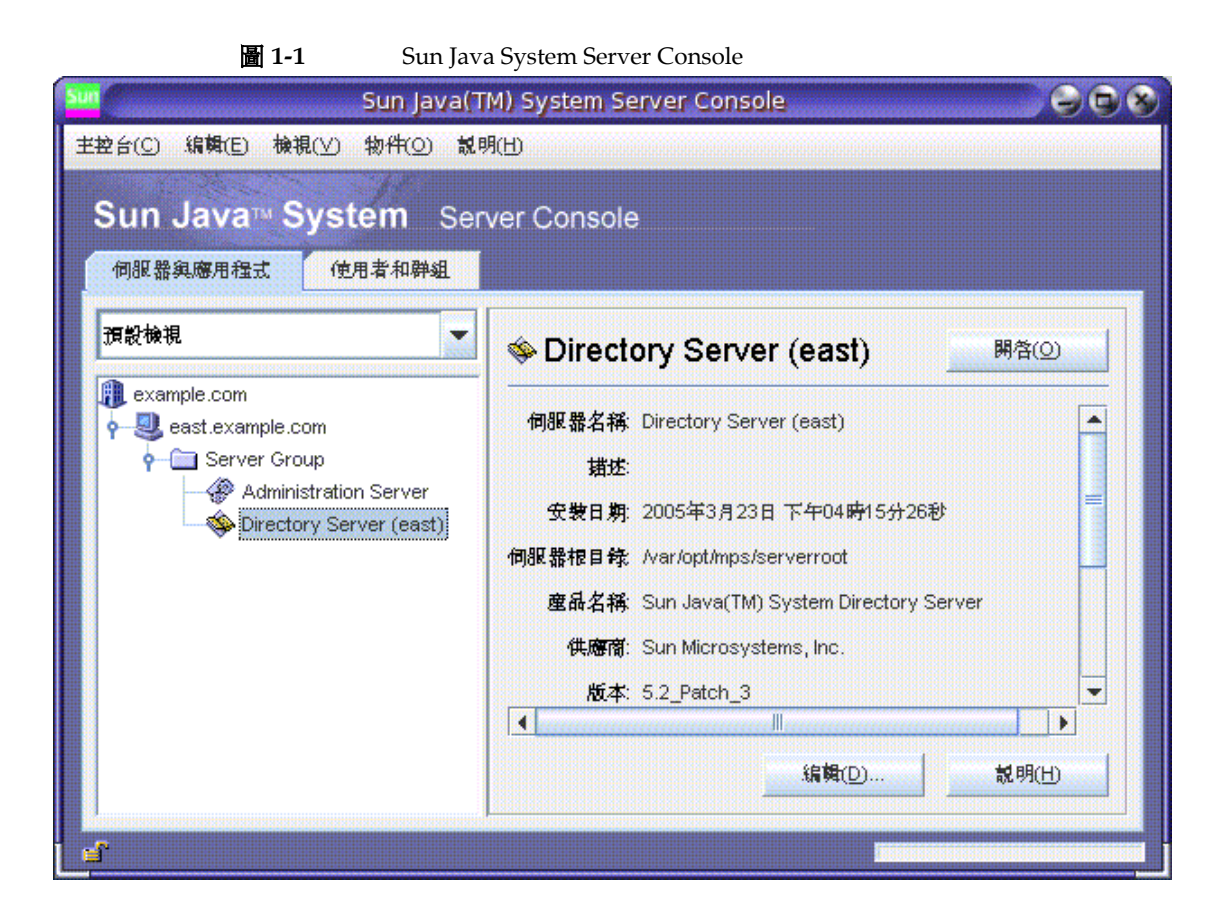

若要編輯 Directory Server 名稱和描述,請按一下 [ 編輯 ] 按鈕。在文字方塊中 輸入新的名稱和描述。按一下 [ 確定 ],設定新名稱和描述。名稱會顯示在左邊 的樹狀目錄中,如上圖所示。

**6.** 連按兩下樹狀目錄中的 Directory Server 名稱,或按一下 [ 開啟 ] 按鈕,顯示管理 此目錄伺服器的 Directory Server Console。

# ᘤំ Directory Server Console

Directory Server Console 提供介面,可在 Directory Server 實例上瀏覽及執行管理 作業。此介面始終顯示四個標籤,可從其中存取所有 Directory Server 功能:

- [工作]標籤 包含管理工作的按鈕,例如重新啓動伺服器。
- [ 配置 ] 標籤 提供管理伺服器之所有參數的存取。
- [ 目錄 ] 標籤 顯示與編輯目錄中所包含的資料項目。
- [ 狀態 ] 標籤 顯示伺服器的統計資料、記錄檔及複製狀態。

### [ コ 作] 標筆

開啓 Directory Server Console 時, [ 工作 ] 標籤是第一個顯示的介面。它包含所有主 要管理工作的按鈕,諸如下圖所示的啟動或停止 Directory Server。若要檢視所有工 作及其按鈕,您或許需要捲動清單。

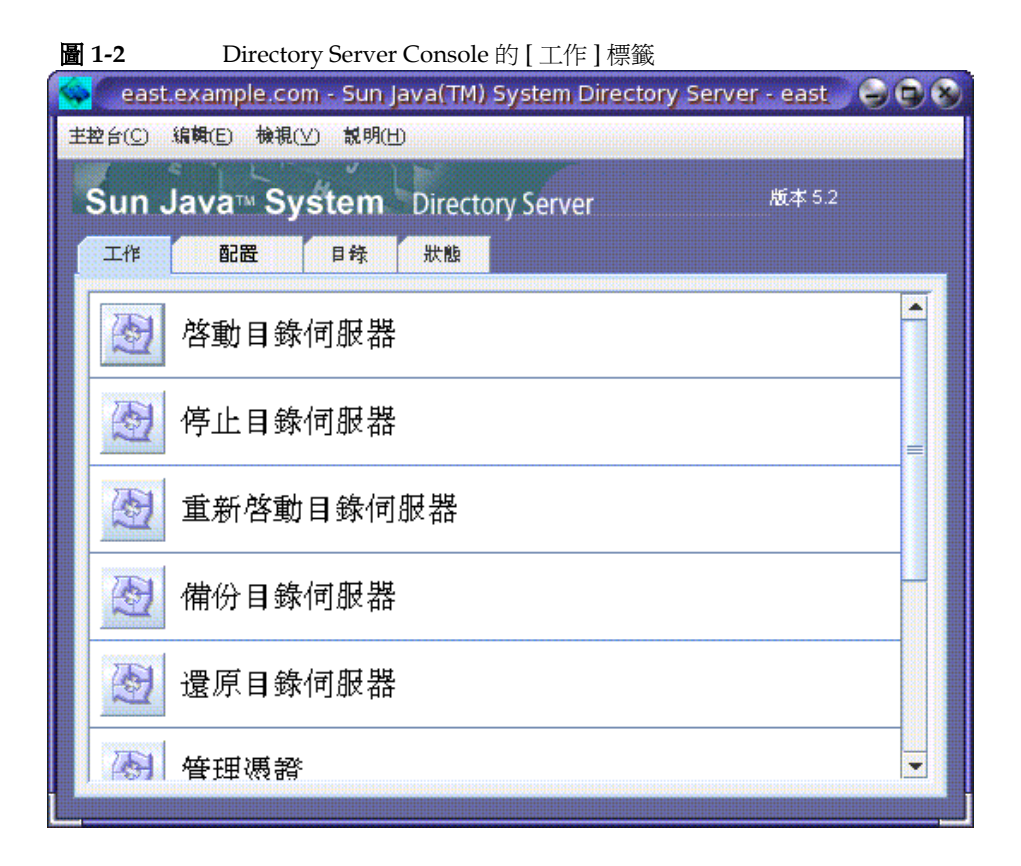

為了執行這些工作,您必須以擁有系統管理員權限的使用者身份登入。權限不足的使 用者無法看到 [ 工作 ] 按鈕。

### [ 酉 溫 ] 標筆

Directory Server Console 的 [ 配置 ] 標籤提供介面和對話方塊,用來檢視及修改所有 目錄設定值,如尾碼、複製、模式、記錄及外掛程式設定值。只有在您以擁有系統管 理員權限的使用者身份登入時,這些對話方塊才能夠使用或生效。

此標籤的左邊含有所有配置功能的樹狀目錄,而右邊則顯示專門用來管理各功能的介 面。這些介面通常包含其他標籤、對話方塊或快顯功能視窗。例如,下圖顯示整個目 錄的一般設定值。

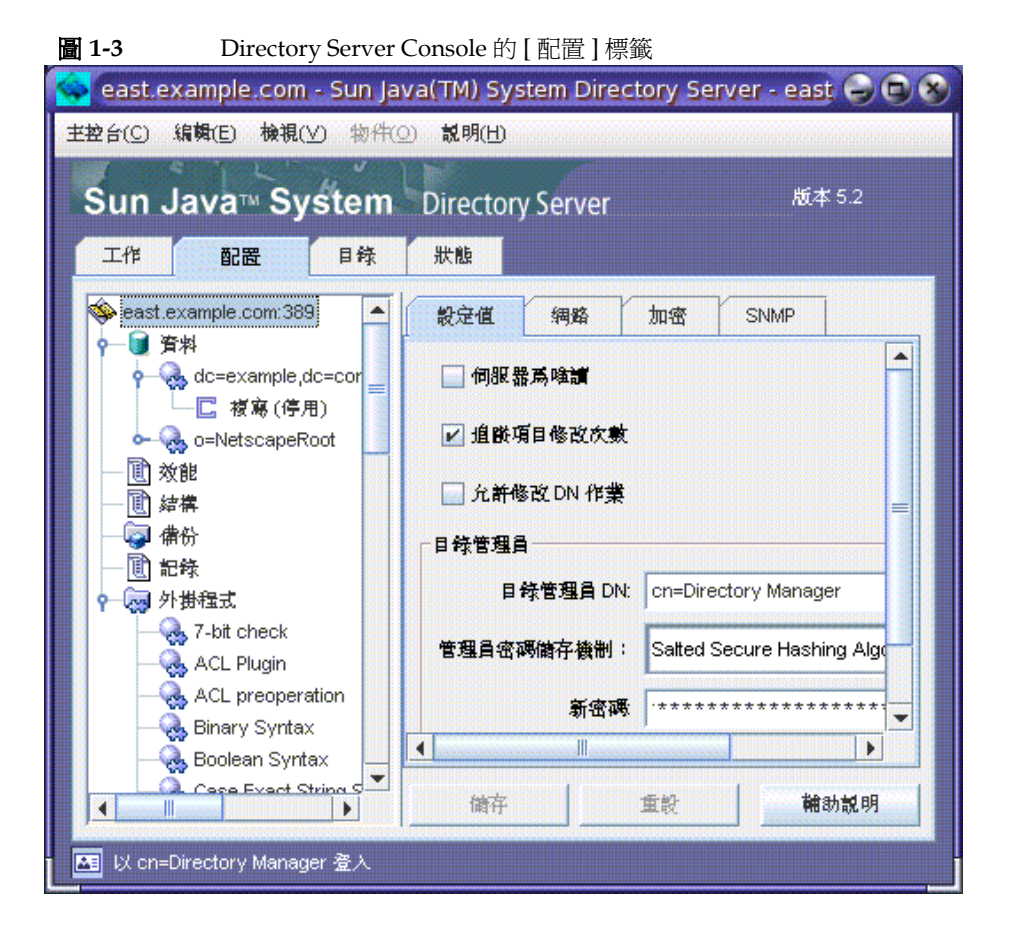

當您選擇左樹狀目錄中的可設定項目時,該項目目前的設定值會顯示在右面板的一或 多個標籤中。如需這些設定值的說明和行為,請參閱本指南中描述各功能的章節。視 設定的不同,某些變更在儲存時會立即生效,其他的則要等到重新啟動伺服器時才會 生效。當伺服器必須重新啟動時,主控台將顯示對話方塊通知您。

標籤中未儲存的變更會在標籤名稱旁以紅色標記通知。即使您配置另一個項目或檢視 其他主要標籤之一,標籤上還是會保持未儲存的變更。[ 儲存 ] 及 [ 重設 ] 按鈕可套用 至指定可設定項目的所有標籤,但是不會影響其他項目的未儲存設定值。

大多數文字欄位只允許您輸入具有該設定之正確語法的值。依據預設,在語法正確以 前,設定標籤與您輸入的值會以紅色反白顯示。在所有設定值均為有效語法前,[儲 存 ] 按鈕會停用。您可以選擇用斜體字型代表反白顯示的錯誤值,如第 46 頁 「 視覺 [配置喜好設定」所](#page-45-0)述。

### [ Ҟᒵ ] ᠸ

主控台的 [ 目錄 ] 標籤為了方便瀏覽,以樹狀目錄顯示目錄項目。在此標籤中,您可 以瀏覽、顯示及編輯包含的所有項目和屬性。

備註 如果預計瀏覽數千個項目的清單,請建立瀏覽索引以便進行快速存取。 如需指令,請參閱第 364 [頁 「主控台的瀏覽索引」](#page-363-0)。

<span id="page-41-0"></span>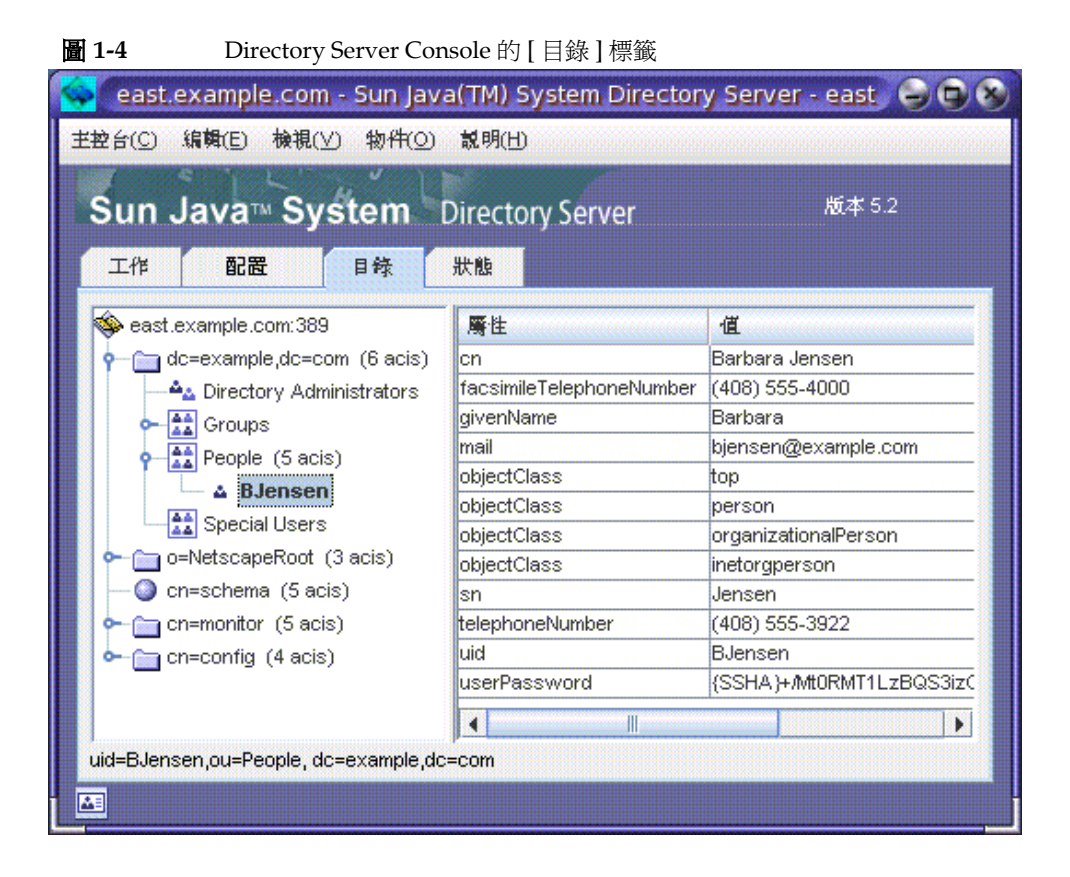

如果登入時提供的連結 DN 具有充分的存取權限,則可以將配置項目視為一般項目 來檢視,並且可以直接修改。但是,您應該始終使用透過 [ 配置 ] 標籤可用的對話方 塊來安全變更配置設定值。

透過 [ 檢視 ] 功能表,有數個可用的選項可用來變更 [ 目錄 ] 標籤的佈局和內容。新 佈局選項包括可檢視單一樹狀目錄中涵蓋葉項目在內的所有項目,而且也可以在右窗 格中顯示屬性。預設是在右邊檢視葉項目,而非在左樹狀目錄中。

[ 檢視 ] > [ 顯示 ] 選項可啟用樹狀目錄中所有項目的 ACI 次數、角色次數及停用狀態 圖示。在圖 [1-4](#page-41-0) 中,ACI 次數和葉項目顯示於左樹狀目錄中,而選擇項目的屬性值顯 示於右窗格中。如需詳細資訊,請參閱第 46 頁 「 樹狀目錄檢視選項 」。

備註 如果您正在 [ 目錄 ] 標籤的左窗格上作業並看到一個黃色三角形,這 表示發生錯誤。請參閱 Directory Server Console 的 [ 狀態 ] 標籤中的 存取記錄,以獲得關於所發生錯誤的詳細資訊。如果您在右窗格上作 業時發生錯誤,將不會看到錯誤警示。

### [ 狀態 ] 標籤

[ 狀態 ] 標籤顯示伺服器統計資料和記錄檔訊息。左樹狀目錄列出所有的狀態項目, 在選擇時,各項目的內容會顯示在右窗格中。例如,下圖顯示記錄檔項目表。

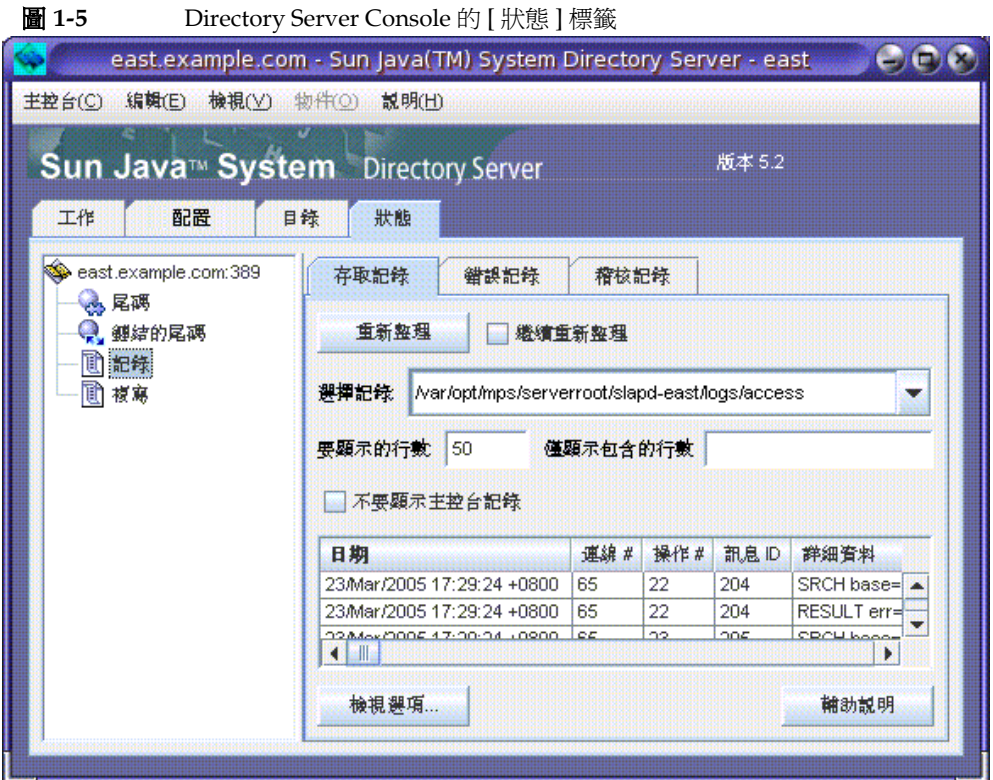

# 從主控吾檢視目前的連結DN

您可以檢視用來登入 Directory Server Console 的 連結 DN, 按一下位於顯示左下角 的登入圖示即可。然後目前的連結 DN 會顯示於登入圖示旁, 如此處所示:

■ 以 uid=bjensen,ou=People,dc=example,dc=com 登入

# <span id="page-43-0"></span>變更您的資本事例

當您從 Directory Server Console 建立或管理項目時,以及當您首次存取 Server Console 時,系統讓您提供連結 DN 及密碼選項,以登入主控台。如此可識別正在存 取樹狀目錄的使用者,以決定需要授與執行作業的存取授權。

首次啓動 Server Console 時,您可以目錄管理員 DN 登入。在任何時候,您都選擇 以不同的使用者身份登入,而不必先停止再重新啟動主控台。

若要在 Server Console 中變更您的登入:

1. 在 Directory Server Console 上,請選擇 [ 工作 ] 標籤, 然後按一下 [ 以新使用者 登入 Directory Server] 標籤旁的按鈕。或者,在另一個主控台標籤中時,請選擇 [ 主控台 ] > [ 登入為新使用者 ] 功能表項目。

顯示登入對話方塊。

**2.** 請輸入新 DN 和密碼,然後按一下 [ 確定 ]。

請輸入您想要用來連結伺服器之項目的完整辨別名稱。例如,如果您想要以目錄 管理員身份連結,則請在 [ 辨別名稱 ] 文字方塊中輸入下列 DN:

cn=Directory Manager

## 使用線上設用

線上說明為 Directory Server Console 的大部分標籤和對話方塊提供上下文相關資 訊。[ 說明 ] 按鈕通常位在這些介面的右下角。若要在任何螢幕上呼叫上下文相關說 明,其鍵盤快速鍵始終為 Alt-P。

呼叫線上說明會在主控台的內建瀏覽器中顯示 HTML 格式的頁面。您可以在這個頁 面上按一下 [ 在瀏覽器中啟動 ] 按鈕,在外部瀏覽器 ( 如 Mozilla) 中顯示同一頁面。 線上說明上有關詳細資訊的連結,也會開啓外部瀏覽器視窗。

每個線上說明頁會提供對應的標籤或對話方塊中所包含各欄位或按鈕的說明。當您透 過主控台解釋、輸入或修改值時,這些資訊可以指引您。

Directory Server 的說明系統依存於 Administration Server。如果在 Administration Server 的遠端電腦上執行 Directory Server Console,您必須確認下列各項:

- 您可能必須配置 Administration Server 上強制執行的連線限制,以允許從您的 電腦存取,如 Administration Server Administration Guide 所述。
- 如果要使用外部瀏覽器檢視線上說明頁,而且您的瀏覽器配置為使用代理,您必 須執行下列動作:
	- 停用瀏覽器配置中的代理。在 Mozilla 中,選擇 [ 編輯 ] > [ 喜好設定 ] 功能表 項目;再選擇 [ 進階 ] > [ 代理類別 ] 以存取代理配置。在 Internet Explorer 中,請選擇 [ 工具 ] 功能表中的 [ 網際網路選項 ]。
	- o 配置 Administration Server 中的連線限制,以允許從代理伺服器存取。
- 小心 若配置 Administration Server 以允許從代理伺服器存取,會造成潛在 的系統安全漏洞。

# さ控吾尊民簿

Directory Server Console 使用您的系統剪貼簿複製、剪下及貼上文字。若要減少輸 入字元,當您在 [ 目錄 ] 標籤內瀏覽時,可以將項目的 DN 或 URL 複製到剪貼簿。

開啓必須在文字欄位中貼入 DN 或 URL 的對話方塊或另一個標籤之前:

- **1.** 在 Directory Server Console 最上層的 [ 目錄 ] 標籤上,瀏覽整個樹狀目錄,選擇 ( 按一下滑鼠左鍵 ) 要複製其 DN 或 URL 的項目。
- **2.** 然後選擇功能表中的 [ 編輯 ] > [ 複製 DN] 或 [ 編輯 ] > [ 複製 URL]。

# 主控台書定值

Directory Server Console 提供許多設定值,可自訂 [ 配置 ] 及 [ 目錄 ] 標籤中資訊的 顯示方式。

### <span id="page-45-0"></span>視覺配置真好部定

當您在最上層 [ 配置 ] 標籤上的欄位中修改配置參數與輸入值時,Directory Server Console 會使用彩色文字表示有效輸入。例如,如果啟用某項功能,該功能要求輸入 進一步的配置值,則必要欄位的標籤會以紅色顯示,等您輸入有效值之後則會變成藍 色。

依預設值,主控台使用紅色和藍色,但您可以依下列方式修改此行為:

- **1.** 在 Directory Server Console 的任意標籤上,選擇 [ 編輯 ] > [ 喜好設定 ] 功能表項 目。在 [ 主控台喜好設定 ] 對話方塊中, 選擇 [ 其他 ] 標籤。
- **2.** 選擇您喜好的視覺配置標記的選項按鈕。您可以選擇彩色的字型或字型外觀,或 同時選擇兩者。
- **3.** 如需 [ 主控台喜好設定 ] 對話方塊的其他標籤上各項設定值的描述,請參閱 Administration Server Administration Guide。

然後按一下 [ 確定 ] 以儲存變更。

**4.** 結束 Server Console 的所有視窗,再重新啟動。

### <span id="page-45-1"></span>横狀目錄檢視戰項

在 Directory Server Console 最上層的 [ 目錄 ] 標籤上, [ 檢視 ] 功能表的項目可讓您 顯示樹狀目錄中的其他資訊,並可選擇右面板中顯示的內容。

下列 [ 檢視 ] 選項會影響 [ 目錄 ] 標籤的內容:

- 追蹤參照 若選擇此核取方塊,樹狀目錄將顯示參照目標的項目及所有子項,如 同這些項目就在目錄中一樣。若清除此核取方塊,參照將顯示為參照項目。如需 詳細資訊,請參閱第 93 [頁 「建立智慧型參照」。](#page-92-0)
- 排序物件 若清除此核取方塊,則會依伺服器傳回項目的順序顯示項目。若選擇 此核取方塊,則會根據下述的顯示屬性將樹狀目錄中同一層的項目排序。如需關 於如何排序大型樹狀子目錄,而不影響伺服器效能的資訊,請參閱第 364 [頁「主](#page-363-0) [控台的瀏覽索引」](#page-363-0)。

將依下列屬性所顯示的項目加以排序:cn、givenname、o、ou、sn 以及 uid。 不會將依其他屬性顯示的項目加以排序。

- 顯示 >ACI 次數 如果項目的 aci 屬性中包含一或多個存取控制指令 (ACI),樹 狀目錄會在項目旁顯示個數。如需詳細資訊,請參閱第 6 章 「 管理存取控制 」。
- 顯示 > 角色次數 如果項目是一或多個角色的成員,樹狀目錄會在項目旁顯示次 數。如需詳細資訊,請參閱第 186 [頁 「指派角色」。](#page-185-0)
- 顯示 > 停用狀態 如果使用者或群組項目已停用,以防止連結到伺服器,則樹狀 目錄會以項目的圖示顯示紅色方塊和線條。如需詳細資訊,請參閱第 286 [頁「停](#page-285-0) [用與啟用使用者與角色」。](#page-285-0)
- 佈局 > 檢視子項 當您選擇此佈局選項時,左面板中的樹狀目錄不會顯示目錄的 葉項目,而選擇左面板中的父項節點會在右面板中顯示其所有子項,包括葉項 目。您可以選擇任一面板的項目。
- 佈局 > 只檢視樹狀目錄 使用這個選項時,[ 目錄 ] 標籤只有一個面板,以顯示包 含目錄中所有項目的樹狀目錄。
- 佈局 > 檢視屬性 在此佈局中,左面板顯示包含目錄中所有項目的樹狀目錄,而 右面板顯示在樹狀目錄上選擇項目中儲存的屬性與值。
- 顯示屬性 按一下此功能表項目可查看 [顯示屬性] 對話方塊,並選擇 [目錄] 標籤 顯示之項目的標籤。依預設值,標籤是項目第一個 RDN 屬性的值,例如 People。 對於沒有 RDN 的基礎項目,標籤則是完整的 DN, 例如 dc=example, dc=com。

若要使用不同的屬性來顯示樹狀目錄中的項目,請選擇其他選項按鈕,並選擇屬 性。沒有所選屬性的項目仍然會使用項目的第一個 RDN 屬性。依預設值,標籤 中只使用屬性值。如果選擇 [ 顯示屬性名稱 ] 核取方塊,標籤會類似 ou=People。

• 重新整理 - 執行某些作業後,您必須重新整理樹狀目錄的顯示,才能檢視新的值。 選擇此項目會從伺服器重新載入整個樹狀目錄。

# 亚置 LDAP 参數

LDAP 參數是目錄伺服器中的基本設定值,例如目錄管理員的辨別名稱 (DN)、全域 唯讀設定、連接埠配置及能否追蹤所有目錄修改時間等。

### 西置 日 綠色 理員

目錄管理員是有權限的伺服器系統管理員,相當於 UNIX 的超級使用者。存取控制 不會套用至您定義為目錄管理員的項目。您已在安裝過程中先定義了此項目。預設為 cn=Directory Manager。

目錄管理員的 DN 儲存在 nsslapd-rootDN 屬性中,密碼儲存在 cn=config 分支 的 nsslapd-rootpw 屬性中。

使用 Directory Server Console 變更目錄管理員 DN、密碼以及此密碼所使用的儲存 結構:

**1.** 以目錄管理員身份登入主控台。

若您已經登入主控台,如需如何以不同使用者身份登入的說明,請參閱第 [44](#page-43-0) 頁 [「變更您的登入身份」。](#page-43-0)

- **2.** 在最上層的 [ 配置 ] 標籤上,選擇瀏覽樹狀目錄根部的伺服器節點,並在右面板中 選擇 [ 設定值 ] 標籤。
- **3.** 在 [ 目錄管理員 DN] 欄位中輸入新的辨別名稱。預設值是安裝期間所定義的值。
- **4.** 從 [ 管理員密碼儲存機制 ] 下拉式功能表中,選擇儲存結構,讓伺服器用來儲存目 錄管理員的密碼。
- **5.** 請使用所提供的文字欄位,輸入新密碼並做確認。
- **6.** 按一下 [ 儲存 ]。

### <u>纋</u>尃目錄偛服医事接埠球礁

您可利用 Directory Server Console 或者變更 cn=config 項目下的 nsslapd-port 或 nssldap-secureport 屬性值,修改使用者目錄伺服器的連接埠或安全連接埠號 碼。

如果您想要修改包含 Sun Java System 配置資訊 (o=NetscapeRoot 樹狀子目錄 ) 的 Directory Server 連接埠或安全連接埠,可以透過 Directory Server Console 進行修 改。

如果您變更配置目錄或使用者目錄連接埠或安全連接埠號碼,應該瞭解下列影響:

- 您必須變更 Administration Server 所設定的配置、使用者目錄連接埠或安全連 接埠號碼。請參閱 Administration Server Administration Guide。
- 如果您安裝了其他 Sun Java System Server, 指向配置或使用者目錄, 則您必須 更新那些伺服器,以指向新的連接埠號碼。
- 如果其他伺服器上定義的複製協議中參照 Directory Server,則複製協議必須更 新為使用新的連接埠或安全連接埠號碼。
- 如果設定非權限的連接埠號碼,而且 Directory Server 安裝在其他使用者可以存 取的機器上, 您可能冒著連接埠被另一個應用程式劫取的危險。也就是說, 另一 個應用程式可以連結相同的位址 / 連接埠對。此惡意應用程式可以處理要用於 Directory Server 的要求,而且可用於擷取驗證程序中使用的密碼、改變用戶端 要求或伺服器回應或產生拒絕服務攻擊。若要避免此類安全性危險,請使用 nsslapd-listenhost 屬性指定 Directory Server 偵聽的介面 ( 位址 )。如需關於 此屬性的詳細資訊,請參閱 Directory Server Administration Reference。
- 透過主控台變更連接埠號碼不會對某些程序檔作必要的修改。下列程序檔維持程 序內定的原始連接埠號碼,必須手動才能加以修改:bak2db.pl、schema\_push.pl、 db2bak.pl、check-slapd、db2index.pl、db2ldif.pl、monitor、ldif2db.pl、 ns-accountstatus.pl、ldif2ldap、ns-activate.pl、ns-inactivate.pl。

請注意,這裡提供的程序檔名稱是獨立工具的名稱,且沒有在文件記錄 check-slapd 指令,因為它不是公開提供 API 的一部分。如需詳細資訊,請參閱 Directory Server Administration Reference。

#### ➤ 修改 **Directory Server** 偵聽傳入 **LDAP** 要求的連接埠或安全連接埠號碼

若要修改 DSML 要求的連接埠,請參閱第 53 頁「配置 DSML」。

1. 在 Directory Server Console 最上層的 [配置] 標籤上,選擇含有伺服器名稱的根 節點,然後在右面板中選擇 [ 網路 ] 標籤。

標籤顯示伺服器目前的 LDAP 通訊協定的連接埠設定值。

- **2.** 在 [ 連接埠 ] 欄位中輸入您要伺服器用於進行非 SSL 通訊的連接埠號碼。預設值 是 389。
- 3. 如果已依第11[章 「管理驗證和加密」所](#page-368-0)述在此伺服器上啓用 SSL,您可以允許 安全連接埠上的連線:
	- **a.** 選擇要使用安全連接埠和非安全連接埠的選項。

**b.** 在 [安全連接埠] 欄位中輸入您要伺服器用於進行 SSL 通訊的連接埠號碼。預 設值是 636。

您指定的加密連接埠號碼不可以與您用於一般 LDAP 通訊的連接埠號碼相 同。

**4.** 按一下 [ 儲存 ],然後再重新啟動伺服器。

如需資訊,請參閱第 34 頁「 啓動和停止 [Directory Server](#page-33-0) 」。

### ۓӄୱ᠐ኳԄ

在您的目錄中,每一個尾碼都可以放置獨立的唯讀模式,而且如果定義了特定參照也 可以傳回此參照。Directory Server 也提供可套用至所有尾碼的全域唯讀模式,而且 當定義了全域參照時,也可以傳回此參照。

全域唯讀模式是設計來讓系統管理員防止在執行如重新編製尾碼的索引時,同時修改 了目錄的內容。基於這個原因,全域唯讀模式不會套用至下列配置分支:

- cn=config
- cn=monitor
- cn=schema

無論唯讀設定如何,「存取控制指令」(Access Control Instructions, ACI) 都應該保 護這些分支,以防止非管理使用者進行修改 ( 請參閱第 6 [章 「管理存取控制」](#page-208-0) )。全 域唯讀模式可防止目錄中所有其他尾碼的更新作業,包括由目錄管理員啟動的更新作 業。

如果啓用了唯讀模式,也會中斷尾碼上的複製。主機複製將不再變更任何複製,儘管 它會持續複製在啟動唯讀模式前所作的所有變更。在停用唯讀模式前,用戶複本不會 收到更新。多重主機複製藍本的主機不會變更任何複製,也無法收到其他主機的更新。

若要啓用或停用全域唯讀模式:

- **1.** 在 Directory Server Console 最上層的 [ 配置 ] 標籤上,選擇配置樹狀目錄中的根 節點,然後在右面板中選擇 [ 設定値 ] 標籤。
- **2.** 選擇或取消選擇 [ 伺服器為唯讀 ] 核取方塊。
- **3.** 按一下 [ 儲存 ]。變更將立即生效。

如需關於將個別尾碼放置在唯讀模式的資訊,請參閱第 168 [頁「設定尾碼唯讀模式」。](#page-167-0)

## 追蹤目 錄項目 的修改

您可將伺服器配置成維護新近建立或修改項目的特殊屬性:

- creatorsName 首先建立項目人員的辨別名稱。
- createTimestamp 以 GMT ( 格林威治標準時間 ) 格式表示建立項目時間的時 間戳記。
- modifiersName 最後修改項目人員的辨別名稱。
- modifyTimestamp- 以 GMT 格式表示最後修改項目時間的時間戳記。

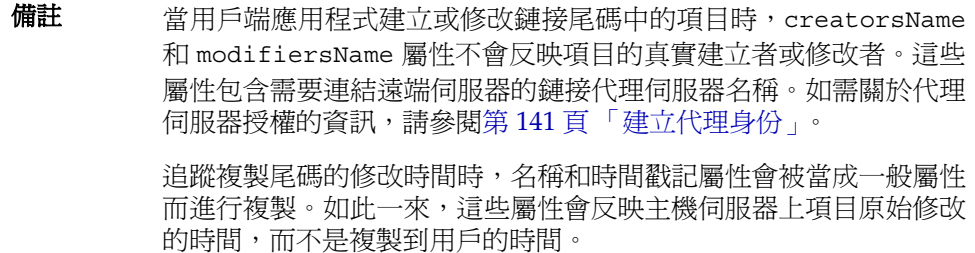

若要啟用 Directory Server 追蹤此資訊:

- **1.** 在 Directory Server Console 最上層的 [ 配置 ] 標籤上,選擇配置樹狀目錄中的根 節點,然後在右面板中選擇 [ 設定值 ] 標籤。
- **2.** 選擇 [ 追蹤項目修改次數 ] 核取方塊。

伺服器會將 creatorsName、createTimestamp、modifiersName 和 modifyTimestamp 屬性加入至每一個新建或修改的項目。現有項目不會包含建 立屬性。

**3.** 按一下 [ 儲存 ],然後再重新啟動伺服器。

如需詳細資訊,請參閱第 34 頁「啓動和停止 [Directory Server](#page-33-0)」。

# 念<mark>念</mark> 法法律

驗證外掛程式簽名是 Directory Server 5.2 的新增功能。Directory Server 所提供的外 掛程式各有一個數位簽名,可在啓動時由伺服器予以驗證。依預設值,伺服器將會驗 證外掛程式簽名,但無論簽名是否存在或有效與否,它都會載入每一個外掛程式。

驗證簽名有下列優點:

- 由 Directory Server 所提供的外掛程式的簽名代表它已經過嚴格測試,而且受到 正式支援。
- 使用外掛程式二進位檔案碼本身的總和檢查碼,簽名驗證可偵測出外掛程式是否 已遭到竄改。因此,簽名會保護在伺服器本身執行的敏感程式碼。
- 您可以配置伺服器只載入已經過簽署的外掛程式,這有助於偵測未經過簽署及不 支援的外掛程式的問題。

## 配置 外掛程式 筝名的臉垂

- **1.** 在 Directory Server Console 最上層的 [ 配置 ] 標籤上,選擇配置樹狀目錄中的 [ 外掛程式 ] 節點。目前的簽名驗證策略顯示在右面板中。
- **2.** 選擇下列其中一個選項:
	- ❍ 不要驗證外掛程式的簽名 伺服器配置中定義的所有外掛程式,不論簽名如 何都予以載入。不會因為外掛程式簽名而顯示任何警告或錯誤。
	- ❍ 標示含無效簽名的外掛程式 伺服器配置中定義的所有外掛程式都會載入, 但伺服器將確認每個外掛程式的簽名。如果外掛程式二進位檔案碼已經遭到 任何破壞,簽名將不再有效,而且伺服器將在啟動時在和錯誤記錄檔中顯示 錯誤訊息。沒有簽名的外掛程式也會加上標幟。

如果您有自訂、未經過簽署的外掛程式,這是建議的選項。您的外掛程式 將會載入,但您還是能夠檢視所有已簽署外掛程式的狀態。

❍ 拒絕含無效簽名的外掛程式 - 伺服器將確認伺服器配置中定義的所有外掛程 式的簽名,而且只載入含有效簽名的外掛程式。伺服器將在啓動時在和錯誤 記錄中顯示錯誤訊息,指出哪些外掛程式含無效簽名或無簽名。

這是最安全的選項,但您將無法載入自訂、未經過簽署的外掛程式。

**3.** 按一下 [ 儲存 ],然後如第 34 頁「啟動和停止 [Directory Server](#page-33-0)」中所述重新啟動 Directory Server。

## 檢視外掛程式的狀態

- **1.** 在 Directory Server Console 最上層的 [ 配置 ] 標籤上,展開配置樹狀目錄中的 [ 外掛程式 ] 節點,並選擇要確認的外掛程式。外掛程式目前的配置顯示在右面 板中。
- **2.** [ 簽名狀態 ] 欄位顯示外掛程式的簽名驗證狀態,並包含下列值之一:
- ❍ 未知 將伺服器配置為不驗證外掛程式簽名時,所有外掛程式都處於此簽名 狀態。只有要驗證外掛程式簽名時,才會顯示下列狀態。
- ❍ 有效簽名 外掛程式配置提供簽名,而該簽名符合外掛程式二進位檔案碼的 總和檢杳碼;此外掛程式正式受到支援。只有要為簽名加上標幟但不拒絕無 效簽名時,才會顯示下列狀態。
- ❍ 無效簽名 外掛程式配置提供簽名,但該簽名不符合外掛程式二進位檔案碼 的總和檢查碼;這個狀態表示外掛程式可能已經遭到竄改。
- ❍ 無簽名 外掛程式配置不提供簽名供伺服器驗證。

# <span id="page-52-0"></span>ଛ DSML

除了在輕量型目錄存取通訊協定 (Lightweight Directory Access Protocol, LDAP) 中 處理要求外,Directory Server 現在也回應使用目錄服務標記語言版本 2 (Directory Service Markup Language version 2, DSMLv2) 傳送的要求。DSML 為用戶端編碼 目錄作業的另外一種方式,但是伺服器會以所有相同的存取控制及安全性功能,將 DSML 視同任何其他要求來處理。事實上,DSML 處理程序允許很多其他類型的用 戶端可以存取您的目錄內容。

Directory Server 支援透過超文字傳輸通訊協定 (Hypertext Transfer Protocol, HTTP/1.1) 使用 DSMLv2, 以及使用簡單物件存取通訊協定 (Simple Object Access Protocol, SOAP) 版本 1.1 作為程式設計通訊協定, 以傳輸 DSML 內容。如需有關這 些通訊協定和 DSML 要求範例的詳細資訊,請參閱第 118 頁「使用 [DSMLv2](#page-117-0) 存取目 [錄」。](#page-117-0)

### 啓佛 DSML 要求

由於 LDAP 為存取目錄的標準通訊協定,依預設,安裝 Directory Server 後,不會啓 用 DSML 要求。如果您想要自己的伺服器能夠回應透過 HTTP/SOAP 傳送的 DSML 要求,必須確實啟用這項功能。

若要诱過主控台在您的伺服器上啓用 DSML 要求:

- **1.** 在 Directory Server Console 最上層的 [ 配置 ] 標籤上,選擇配置樹狀目錄中的根 節點,並選擇右面板中的 [ 網路 ] 標籤。
- **2.** 選擇 [ 啟用 DSML] 核取方塊,並選擇下列其中一個安全選項:只有已啟用 SSL 時才可使用安全連接埠選項,如第 11 章 「管理驗證和加密﹔所述。
	- ❍ 僅非安全連接埠 只接受非安全連接埠上透過未加密 HTTP 的 DSML 要求。
- ❍ 僅安全連接埠 只接受安全連接埠上透過 HTTPS 的 DSML 要求。
- ❍ 安全和非安全連接埠 兩個連接埠都作用中,用戶端可選擇任一個。
- **3.** 然後編輯下列任何一個欄位:
	- ❍ 連接埠 用於接收 DSML 要求的 HTTP 連接埠。
	- ❍ 加密連接埠 使用 SSL 接收加密 DSML 要求的 HTTP 連接埠。
	- 。 相對 URL 相對的 URL, 在附加上主機和連接追時, 決定用戶端必須用來傳 送 DSML 要求的完整 URL。

依預設値,該伺服器會處理傳送至下列 URL 的要求:

http://*host*:80/dsml

- **4.** 按一下 [ 儲存 ],將會提醒您必須重新啟動該伺服器,以開始回應 DSML 要求。 若要透過指令行啓用 DSML 要求:
- **1.** 請執行下列 ldapmodify 指令,啟用 DSML 前端外掛程式並修改其設定值。修 改 ds-hdsml-port、ds-hdsml-secureport 及 ds-hdsml-rooturl 屬性是 選用的:

```
% ldapmodify -h host -p LDAPport -D "cn=Directory Manager" -w passwd
dn:cn=DSMLv2-SOAP-HTTP,cn=frontends,cn=plugins,cn=config
changetype:modify
replace:nsslapd-pluginEnabled
nsslapd-pluginEnabled:on
-
```
replace:ds-hdsml-port ds-hdsml-port:*DSMLport* add:ds-hdsml-secureport

ds-hdsml-port:*secureDSMLport* -

replace:ds-hdsml-rooturl ds-hdsml-root:*relativeURL* -

#### $\sim_{\mathcal{D}}$

根據你所定義的參數及屬性值,DSML 用戶端可以使用下列 URL 將要求傳送至 此伺服器:

http://*host*:*DSMLport*/*relativeURL*

https://*host*:*secureDSMLport*/*relativeURL*

**2.** 修改完成 DSML 前端外掛程式後,您必須重新啟動伺服器使變更生效。不過,在 您重新啟動伺服器前,或許會想要配置 DSML 驗證的安全性和識別對映,如下 列章節中所述。

### 西置 DSML 另 4 性

除了先前章節中所述的安全連接埠配置以外,您也可以設定接受 DSML 要求時所需 要的安全層級。DSML 前端外掛程式的 ds-hdsml-clientauthmethod 屬性,決定 用戶端所需要的驗證方法。此屬性可以擁有下列的值:

- httpBasicOnly 伺服器使用 HTTP Authorization 標頭中的內容,尋找可以對 應至目錄中項目的使用者名稱。此處理程序及其配置在第 56 頁 「[DSML](#page-55-0) 識別對 [映」](#page-55-0)中有進一步的描述。使用此設定時,傳到安全 HTTPS 連接埠的 DSML 要求 透過 SSL 加密,但不使用用戶端憑證。
- clientCertOnly 伺服器會使用用戶端憑證的認證識別用戶端。有了此值,所 有 DSML 用戶端都必須使用安全 HTTPS 連接埠傳送 DSML 要求並提供憑證。該 伺服器會檢查確認用戶端憑證符合目錄中的項目。如需詳細資訊,請參閱[第](#page-368-0) 11 [章 「管理驗證和加密」。](#page-368-0)
- clientCertFirst 伺服器會嘗試先利用用戶端憑證 ( 如果有提供的話 ) 來驗證 用戶端。否則,該伺服器會使用授權標頭的內容來驗證用戶端。

如果 HTTP 要求中既無憑證也沒有提供授權標頭,則伺服器會以匿名連結執行 DSML 要求。下列情況中也會使用匿名連結:

- 指定 clientCertOnly 時,用戶端提供了有效授權標頭,但是卻沒有憑證。
- 指定 httpBasicOnly 時,用戶端提供了有效憑證,但是卻沒有授權標頭。

不論 ds-hdsml-clientauthmethod 屬性值為何,如果提供了憑證,但是此憑證卻 無法對應至任何項目,或者如果已指定了 HTTP 授權標頭,但是無法對應至使用者 項目,則將會拒絕 DSML 要求並出現錯誤訊息 403: 「禁止」。

若要透過主控台設定 DSML 安全需求:

**1.** 在 Directory Server Console 最上層的 [ 配置 ] 標籤上,選擇配置樹狀目錄中的根 節點, 並選擇右面板中的 [ 加密 ] 標籤。

您必須已經依第 11 章 「管理驗證和加密 」 所述配置及啓用 SSL。

- **2.** 在 [DSML 用戶端驗證 ] 欄位中,從下拉式功能表選擇其中一個選項。
- 3. 按一下 [ 儲存 ],接著重新啓動伺服器以強制執行新的安全設定。

若要透過指令行設定 DSML 安全需求:

**1.** 請執行下列 ldapmodify 指令,編輯 DSML 前端外掛程式的屬性:

```
% ldapmodify -h host -p LDAPport -D "cn=Directory Manager" -w passwd
dn:cn=DSMLv2-SOAP-HTTP,cn=frontends,cn=plugins,cn=config
changetype:modify
replace:ds-hdsml-clientauthmethod
ds-hdsml-clientauthmethod:httpBasicOnly 或
clientCertOnly 或 clientCertFirst
n
```
**2.** 修改完成 DSML 前端外掛程式後,您必須重新啟動伺服器,強制執行此新的安 全設定。

## <span id="page-55-0"></span>DSML ձჹࢀ

在執行沒有憑證的基本驗證時, Directory Server 會使用稱為*識別對映*的機制來決定 接受 DSML 要求時應使用的連結 DN。此機制會從 HTTP 要求的 Authorization 標 頭中擷取資訊,決定要用於連結的識別。如需此機制的完整描述,請參閱第 [385](#page-384-0) 頁 [「識別對映」。](#page-384-0)

伺服器配置中的下列項目,提供 DSML-over-HTTP 的預設識別對映:

```
dn:cn=default,cn=HTTP-BASIC, cn=identity mapping, cn=config
objectclass:top
objectclass:nsContainer
objectclass:dsIdentityMapping
cn:default
dssearchbasedn:ou=People,userRoot
dssearchfilter:(uid=${Authorization})
```
此對應會在 ou=People,*userRoot* 樹狀子目錄中搜尋其 uid 屬性符合 Authorization 標頭中指定的使用者名稱的項目。*userRoot* 是您在安裝目錄時定義的尾碼,例如 dc=example,dc=com。

在對映項目屬性內,您可以使用 \${*header*} 格式的預留位置,其中 *header* 是 HTTP 標 頭的名稱。DSML 對映中最常使用的標頭為:

- \${Authorization} 此字串會由 HTTP 授權標頭中所包含的使用者名稱取代。 授權標頭包含使用者名稱及其密碼,但是唯有使用者名稱會在預留位置中取代。
- \${From} 此字串會由 HTTP 來源標頭中可能包含的電子郵件地址取代。
- \${host} 此字串會以 DSML 要求的 URL 中的主機名稱和連接埠號碼取代,這 些是伺服器本身的主機名稱和連接埠號碼。

若要使 DSML 要求執行不同的識別對映,請為 HTTP 標頭定義新的識別對映:

**1.** 編輯預設的 DSML-over-HTTP 識別對映,或為此通訊協定建立自訂的對映。如 需識別對映項目中各屬性的定義,請參閱第 385 [頁 「識別對映」。](#page-384-0)這些對映必須 位於下列項目之下: cn=HTTP-BASIC, cn=identity mapping, cn=config。

您可以依照下列兩種方式之一建立新對映:

- 使用 Directory Server Console 最上層的 [ 目錄 ] 標籤, 用適當的物件類別建 立新項目,如第 62 [頁 「使用主控台管理項目」](#page-61-0)所述。
- ❍ 使用 ldapmodify 工具,從指令行加入此項目,如第 77 頁「使用 [ldapmodify](#page-76-0) [加入項目」中](#page-76-0)所述。
- **2.** 新對映生效前須重新啟動 Directory Server。

系統會先評估自訂對映,而如果自訂對映都不成功,則再評估預設對映。如果所有對 映在決定 DSML 要求的連結 DN 時都失敗了,則會禁止並拒絕 DSML 要求 (錯誤 403)。

**配置 DSML** 

ಃ 2 ക

質空日録項目

本章討論如何使用 Directory Server Console 和指令行公用程式管理您的目錄內容。 並且也描述如何使用屬性加密功能儲存屬性,以及如何使用 DSML 存取您的目錄。 在規劃一個目錄部署時,應該描述自己的目錄所要包含的資料類型特徵。建立項目及 修改預設模式前,請先閱讀 Directory Server Deployment Planning Guide 中的相 關章節。

本章假設您已瞭解了一些 LDAP 模式及其定義的物件類別和屬性知識。如需 Directory Server 所提供的模式及所有物件類別與屬性的定義簡介,請參閱 Directory Server Administration Reference。此外,您必須定義適當的存取控制指令 (ACI) 才 能修改您的目錄。如需詳細資訊,請參閱第6章「管理存取控制」。

本章包含下列章節:

- [配置項目](#page-59-0)
- [使用主控台管理項目](#page-61-1)
- [從指令行管理項目](#page-72-0)
- [重新命名及移動項目](#page-81-0)
- [設定參照](#page-91-0)
- [加密屬性值](#page-94-0)
- [維護參考完整性](#page-97-0)
- [搜尋目錄](#page-100-0)
- [搜尋國際化目錄](#page-112-0)
- 使用 [DSMLv2](#page-117-1) 存取目錄

# <span id="page-59-0"></span>**亚遇 项目**

Directory Server 將所有的配置資訊儲存在下列檔案內:

*ServerRoot*/slapd-*serverID*/config/dse.ldif

此檔案使用 LDAP 資料交換格式 (LDIF)。LDIF 是項目、屬性及其值的文字表示方 式,而且是 RFC2849 (http://www.ietf.org/rfc/rfc2849) 中描述的標準格式。 dse.ldif 檔案中的 Directory Server 配置的組成有:

- cn=config 項目的屬性和值。
- cn=config 下樹狀子目錄中的所有項目及其屬性和值。某項目或屬性存在與否通 常具有重大的意義。
- 根項目 ("") 與 cn=monitor 項目的物件類別與存取控制指令 (ACI)。這些項目的 其他屬性由伺服器產生。

Directory Server 讓所有配置設定值都可透過 LDAP 進行讀寫。依預設值,目錄的 cn=config 分支只能由 Administration Server 中定義的目錄管理員 (directory administrator) 及目錄管理員 (directory manager) 存取。這些管理使用者可以檢視及 修改配置項目,就如同其他任何目錄項目一樣。

您應該避免在 cn=config 項目下建立項目,因為這樣的項目會儲存在 dse.ldif 檔案 內,而這個檔案不像普通項目的資料庫一樣具有高度調整性。因此,如果有許多項目 ( 特別是可能需要經常更新的項目 ) 儲存在 cn=config 下,可能會降低效能。然而, 將特定的使用者項目,例如複製管理員 ( 提供者連結 DN) 項目儲存在 cn=config 下 可能很有用,因為這樣可集中管理配置資訊。

## 使用主控台修改配置

建議您使用 Directory Server Console 最上層的 [ 配置 ] 標籤來修改配置。此標籤的 面板與對話方塊提供以工作為基礎的控制項,可幫助您快速、有效率地設定配置。此 外,主控台介面會為您管理配置的複雜性與相互依存性。

在本文件 「使用主控台 ...」程序中會加以說明主控台的配置介面,這些程序說明如 何使用 [ 配置 ] 標籤的面板與對話方塊完成特定的管理工作。介面本身會清楚指示儲 存配置的方式以及重新啟動伺服器讓變更生效的時機。

## 從指至行修改配置

因為 cn=config 樹狀子目錄可透過 LDAP 存取,所以可以用 ldapsearch、 ldapmodify 和 ldapdelete 指令檢視及修改伺服器配置。cn=config 項目及其下所有 項目都可利用第 73 [頁 「從指令行管理項目」中](#page-72-0)說明的程序與 LDIF 格式進行修改。

但是您必須了解這些項目的意義、其屬性的用途以及允許的值等。本文件的 「從指 令行 ...」程序中會解釋這些重要的考慮事項,該程序會舉例說明您可以設定的配置項 目與屬性。如需所有配置項目與屬性的完整描述,包括允許值的範圍,請參閱 Directory Server Administration Reference。

因此,從主控台修改配置會比從指令行修改更加容易。但是,有少數配置設定無法透 過主控台進行,因此只提供指令行程序。您也可以撰寫使用指令行工具的指令檔,利 用指令行程序將配置工作自動化。

## **修改 dse.ldif 檔室**

dse.ldif 檔案包含伺服器啟動或重新啟動時將讀取及使用的配置。這個檔案的 LDIF 內容是 cn=config 項目及其樹狀子目錄。只有安裝期間所定義的系統使用者可讀寫 此檔案。

直接編輯此檔案內容來修改配置比較容易出錯,因此不建議這種作法。您應該知道下 列運作方式:

- 在啟動時只會讀取 dse.ldif 檔案一次。之後,伺服器配置就以配置項目在記憶 體中的 LDAP 影像為準。將刪除在執行伺服器時對檔案的修改。
- 使用主控台或從指令行修改配置會變更配置的 LDAP 影像。有些目錄功能會在呼 叫時讀取目前的配置,因此不必重新啟動伺服器。
- 每當配置的 LDAP 影像變更時,伺服器就會寫入 dse.ldif 檔案。有些目錄功能 只在伺服器啟動時讀取其配置,而寫入檔案可確保變更會存在。

現有的 dse.ldif 檔案會複製成為 dse.ldif.bak, 並覆寫現有的 dse.ldif.bak。 因此,如果在伺服器重新啟動之前透過 LDAP 變更配置,對 dse.ldif 檔案所做 的任何手動變更將會消失不見。

• 每次成功啟動目錄後,dse.ldif 檔案會複製成同一位置中的 dse.ldif.startOK。 如果因為配置變更錯誤導致無法啟動伺服器,您必須從這個檔案復原 dse.ldif。

# <span id="page-61-1"></span><span id="page-61-0"></span>使型空空空空

您可以用 Directory Server Console 上的 [ 目錄 ] 標籤及項目編輯器對話方塊個別加 入、修改或刪除項目。如果要同時操作幾個項目,請參閱第 73 [頁 「使用主控台執行](#page-72-1) [大量作業」](#page-72-1)。

如需關於啟動 Directory Server Console 與瀏覽使用者介面的詳細資訊,請參閱第 [37](#page-36-0) 頁 「使用 [Directory Server Console](#page-36-0)」。

# 建立目錄項目

Directory Server Console 提供數個可建立目錄項目的自訂範本。每個範本是特定類 型之物件類別的自訂編輯器。表 [2-1](#page-61-2) 顯示每個自訂編輯器所用的物件類別。

<span id="page-61-2"></span>表 2-1 項目範本與對應的物件類別 節本 あいちゃく 物件類別 使用者 inetOrgPerson ( 用於建立與編輯 ) organizationalPerson ( 用於編輯 ) person ( 用於編輯 ) 群組 groupOfUniqueNames 及其他可能用於動態群組與憑證群組的 物件類別 組織單位 organizationalUnit 角色 nsRoleDefinition 及其他 ( 依選擇受管理、篩選或巢狀角色 而定 ) 服務類別 cosSuperDefinition 及其他 ( 依服務類別的類型而定 ) 密碼策略 passwordPolicy 參照 referral

這些自訂編輯器所包含的欄位代表所有強制屬性,以及個別物件類別常用的部分選用 屬性。若要用這些範本建立項目,請依照第 63 [頁 「使用自訂編輯器建立項目」中](#page-62-0)的 說明進行。若要建立任何其他類型的項目,請參閱第 64 [頁「建立其他類型的項目」。](#page-63-0)

### <span id="page-62-0"></span>使用自言編輯案建立項目

- **1.** 在 Directory Server Console 最上層的 [ 目錄 ] 標籤上,展開樹狀目錄,以顯示要 作為新項目父項的項目。
- 2. 以滑鼠右鍵按一下父項,選擇 [ 新增 ] 功能表項目,再從子功能表中選擇項目類 型:使用者、群組、組織單位、角色、服務類別、密碼策略或參照。或者,您可 以在父項上按一下滑鼠左鍵以選擇父項,再從 [ 物件 ] > [ 新增 ] 功能表中選擇項 目類型。出現您選擇之項目類型的自訂編輯器對話方塊。

自訂編輯器的左欄有一連串的標籤,每個標籤的欄位則顯示在右邊。依預設值, 所有自訂編輯器開啓時會選擇最上層的 [ 使用者 ] 或 [ 一般 ] 標籤, 上面包含新 項目的名稱和說明欄位。

例如,下圖顯示使用者項目的自訂編輯器:

<span id="page-62-1"></span>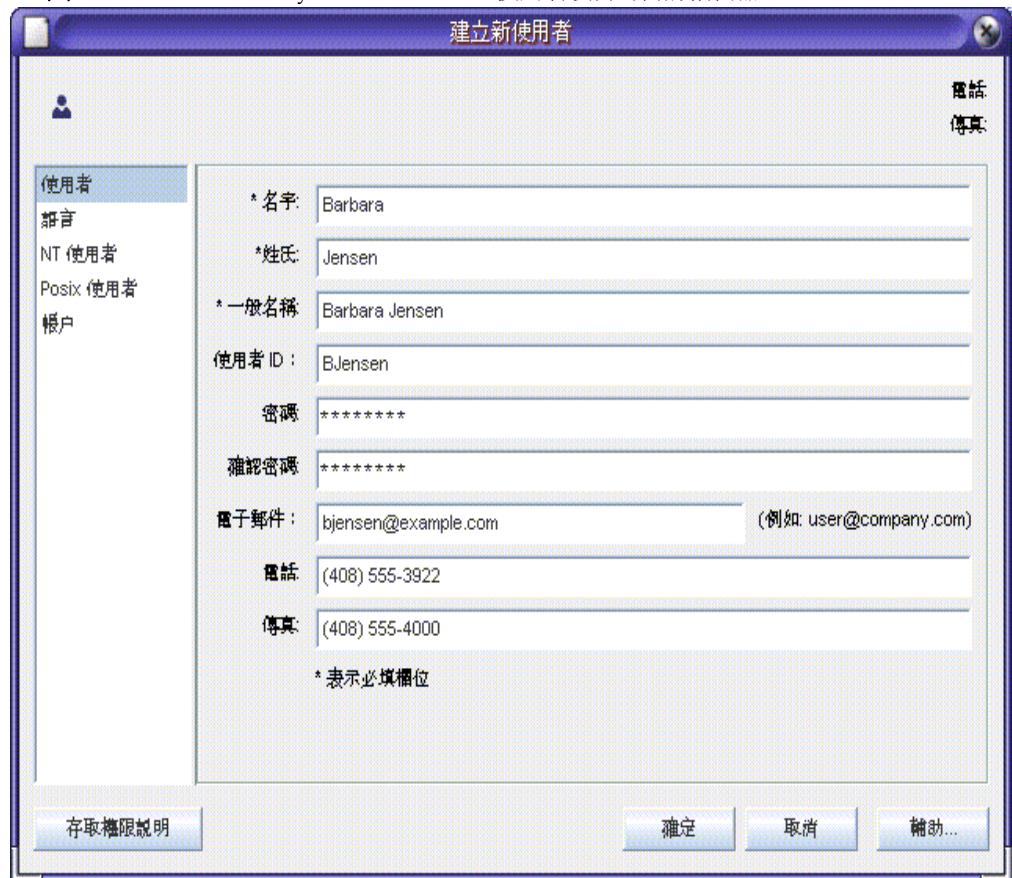

#### 圖 **2-1** Directory Server Console - 使用者項目的自訂編輯器

**3.** 在自訂編輯器的欄位中為您要提供的屬性輸入值。凡是欄位名稱旁有星號 (\*) 的 強制屬性都必須輸入値;其他欄位則可以保留空白。在允許多重値的欄位中,您 可以按 Return 以分隔數值。

如需各項目類型的自訂編輯器中有關特定欄位進一步的協助,請按一下 [ 說明 ] 按鈕。如需 [ 使用者 ] 與 [ 組織單位 ] 編輯器上 [ 語言 ] 標籤的說明,請參閱第 [66](#page-65-0) [頁 「設定語言支援的屬性」](#page-65-0)。

如需建立群組、角色及服務類別項目的進一步說明,請參閱第 5 [章「管理身份和](#page-182-0) [角色」](#page-182-0),如需建立密碼策略的說明,請參閱第 7 [章 「管理使用者帳戶和密碼」,](#page-276-0) 如需建立參照的說明,請參閱第 92 [頁 「設定參照」](#page-91-0)。

- **4.** 按一下 [ 確定 ] 建立新的項目,並關閉自訂編輯器對話方塊,新項目出現在樹狀目 錄中。
- **5.** 自訂編輯器對話方塊並不會為個別物件類別的所有選用屬性提供欄位。如果希望 加入不顯示在自訂編輯器上的選用屬性,請依照第 67 [頁 「以標準編輯器修改項](#page-66-0) [目」中](#page-66-0)的說明進行。

### <span id="page-63-0"></span>建立其他精型的

請依照以下步驟為任何不在第 62 [頁表](#page-61-2) 2-1 中列出的物件類別建立項目。此程序也可 用來建立目錄模式中已定義之任何自訂物件類別的項目:

- 1. 在 Directory Server Console 最上層的 [ 目錄 ] 標籤上, 展開樹狀目錄, 以顯示要 作為新項目父項的項目。
- **2.** 以滑鼠右鍵按一下父項,再從子功能表中選擇 [ 新增 ] > [ 其他 ] 項目。或者,您可 以在父項上按一下滑鼠左鍵以選擇父項,再選擇 [ 物件 ] > [ 新增 ] > [ 其他 ] 功能 表項目。

出現 [ 新增物件 ] 對話方塊。

**3.** 在 [ 新增物件 ] 對話方塊的物件類別清單中,選擇定義新項目的物件類別,再按一 下 [ 確定 ]。

如果選擇列在第 62 [頁表](#page-61-2) 2-1 中的物件類別,將顯示對應的自訂編輯器 ( 參閱第 [63](#page-62-0) [頁 「使用自訂編輯器建立項目」](#page-62-0) )。在其他情況中,則均顯示標準編輯器。

- **4.** 建立新項目時,標準編輯器中會為您選擇的物件類別中所有必要的屬性各提供一 個欄位。所有必要屬性都必須輸入值。有些欄位有標準的預留位置值,例如 New, 您應該用對您的項目有意義的值取代預留位置值。
- **5.** 若要定義所選物件類別允許的其他屬性,您必須明確加入。若要為選用屬性輸入 值:
	- **a.** 按一下 [ 加入屬性 ] 按鈕以顯示允許的屬性清單。
	- **b.** 從 [ 加入屬性 ] 對話方塊中選擇一或多個屬性,再按一下 [ 確定 ]。

**c.** 在標準編輯器中新屬性名稱旁輸入值。

如需關於此對話方塊中其他控制項進一步的詳細資料,請參閱第 67 [頁 「以標準](#page-66-0) [編輯器修改項目」。](#page-66-0)

- **6.** 依照預設,會選擇其中一個必要屬性作為命名屬性,該必要屬性會出現在標準編 輯器中所顯示的項目 DN 中。若要變更命名屬性:
	- **a.** 按一下 [ 變更 ] 按鈕以顯示 [ 變更命名屬性 ] 對話方塊。
	- **b.** 在屬性表中,選擇要用在新項目 DN 中的一或多個屬性旁的核取方塊。
	- **c.** 在 [變更命名屬性] 對話方塊中按一下 [確定]。標準編輯器中的 DN 就會以選 取的命名屬性顯示新的 DN。
- **7.** 在標準編輯器中按一下 [ 確定 ],以儲存新項目。

新項目在樹狀目錄中顯示為父項的子項。

### 胜自哥編輯索修改項目

對於列在第 62 [頁表](#page-61-2) 2-1 中的物件類別,您可以選擇使用對應的自訂編輯器或標準編 輯器來編輯項目。使用自訂編輯器,可以很容易地存取最常用的欄位,而且介面會幫 助您為複雜的屬性 ( 例如角色或服務類別定義中的屬性 ) 定義值。

標準編輯器可讓您對項目執行比較進階的作業,例如加入物件類別、加入允許的屬性 以及處理多重值屬性等。若要以標準編輯器編輯項目,請參閱第 67 [頁 「以標準編輯](#page-66-0) [器修改項目」](#page-66-0)。

**備註** 自訂編輯器*只*可用來編輯列在第 62 [頁表](#page-61-2) 2-1 中的物件類別。至於包含 其他*結構*物件類別的項目 ( 例如從 inetorgperson 繼承得來的自訂類 別),則只能诱渦標進編輯器淮行編輯。

> 若項目除了列示的物件類別之外還包含輔助物件類別,則該項目可以 用自訂編輯器進行管理。但自訂編輯器中不顯示輔助類別所定義的任 何屬性。如需輔助物件類別的定義,請參閱 Directory Server Administration Reference。

### <span id="page-64-0"></span>呼叫自言編輯器

若要編輯第 62 [頁表](#page-61-2) 2-1 中所列物件類別的項目:

- **1.** 在 Directory Server Console 最上層的 [ 目錄 ] 標籤上,展開樹狀目錄,以顯示要 編輯的項目。
- **2.** 連按兩下項目。有幾個替代動作也可以呼叫項目的自訂編輯器:
	- ❍ 以滑鼠右鍵按一下項目,再選擇 [ 以自訂編輯器編輯 ] 項目。
	- ❍ 以滑鼠左鍵按一下以選擇項目,再選擇 [ 物件 ] > [以自訂編輯器編輯 ] 功能表 項目。
	- ❍ 以滑鼠左鍵按一下以選擇項目,再使用鍵盤快速鍵 Control-P。

顯示項目的物件類別所使用的自訂編輯器。例如,第 63 [頁圖](#page-62-1) 2-1 中顯示 [ 使用者 ] 項目的自訂編輯器。

3. 依預設値,所有自訂編輯器開啓時會選擇最上層的 [ 使用者 ] 或 [ 一般 ] 標籤, 上 面包含新項目的名稱和說明欄位。針對您要修改的屬性,在自訂編輯器的欄位中 編輯或移除値。欄位名稱旁以星號 (\*) 標示的屬於強制屬性,您可以修改但無法 移除這類屬性的値。其他欄位則可以保留空白。在允許多重値的欄位中,您可以 按 Return 以分隔數值。

選取左欄中的其他標籤,以修改對應面板上的值。如需各項目類型的自訂編輯器 中有關特定欄位進一步的協助,請按一下 [ 說明 ] 按鈕。

如需 [ 使用者 ] 與 [ 組織單位 ] 編輯器上 [ 語言 ] 標籤的說明,請參閱第 66 [頁「設](#page-65-0) [定語言支援的屬性」。](#page-65-0)在第 7 [章 「管理使用者帳戶和密碼」](#page-276-0)中說明了使用者與群 組項目的 [ 帳戶 ] 標籤上的各欄位。為 「Directory Server 同步化服務」提供了 [NT 使用者 ] 與 [Posix 使用者 ] 標籤,如需詳細資料,請洽詢 Sun 代表。

如需修改群組、角色及服務類別項目的進一步說明,請參閱第 5 [章「管理身份和](#page-182-0) [角色」](#page-182-0),如需修改密碼策略的說明,請參閱第 7 [章 「管理使用者帳戶和密碼」,](#page-276-0) 如需修改參照的說明,請參閱第 92 [頁 「設定參照」](#page-91-0)。

**4.** 按一下 [ 確定 ] 儲存項目的變更,並關閉自訂編輯器對話方塊。如果修改了命名屬 性 ( 例如使用者項目的一般名稱 ),樹狀目錄中將反映該變更。

### <span id="page-65-0"></span>■ 武皇高さ 援的魔性

使用者與組織單位項目的自訂編輯器都提供國際化目錄的語言支援。

- **1.** 依第 65 [頁 「呼叫自訂編輯器」所](#page-64-0)述開啟您的項目的自訂編輯器。
- **2.** 按一下左欄中的 [ 語言 ] 標籤。
- **3.** 對於使用者項目,您可以用下拉式清單設定喜好的語言。
- **4.** 對於使用者與組織單位項目,您可以在清單顯示的任何語言的指定欄位中輸入當 地語系化的值。選擇語言,然後以該語言輸入一或多個值。定義當地語系化值之 後,清單中的語言名稱會以粗體顯示。

某些語言也有發音欄位,您可以在其中輸入當地語系化值的語音表示法。

**5.** 按一下 [ 確定 ] 儲存項目的變更,並關閉自訂編輯器對話方塊。

### <span id="page-66-0"></span>以標準編輯案修改項目

標準編輯器可根據登入主控台所用的連結 DN,允許您杳看項目的所有可讀取屬性, 並編輯可寫入屬性。它可讓您加入並移除屬性、設定多重值屬性以及管理項目的物件 類別。加入屬性時,您可以定義二進位屬性與語言支援的子類別。

### 呼日標準編輯案

#### <span id="page-66-1"></span>▶ 為目錄中的任何項目呼叫標準編輯器

- 1. 在 Directory Server Console 最上層的 [ 目錄 ] 標籤上,展開樹狀目錄, 以顯示要 編輯的項目。
- **2.** 以滑鼠右鍵按一下項目,再選擇 [ 以標準編輯器編輯 ] 項目。有幾個替代動作也可 以呼叫項目的自訂編輯器:
	- ❍ 以滑鼠左鍵按一下以選擇項目,再選擇 [ 物件 ] > [用標準編輯器編輯 ] 功能表 項目。
	- 。 如果項目*未*列在第 62 [頁表](#page-61-2) 2-1 中,則連按兩下項目。依預設値,沒有自訂編 輯器的物件類別會使用標準編輯器。

顯示如下圖所示的標準編輯器。

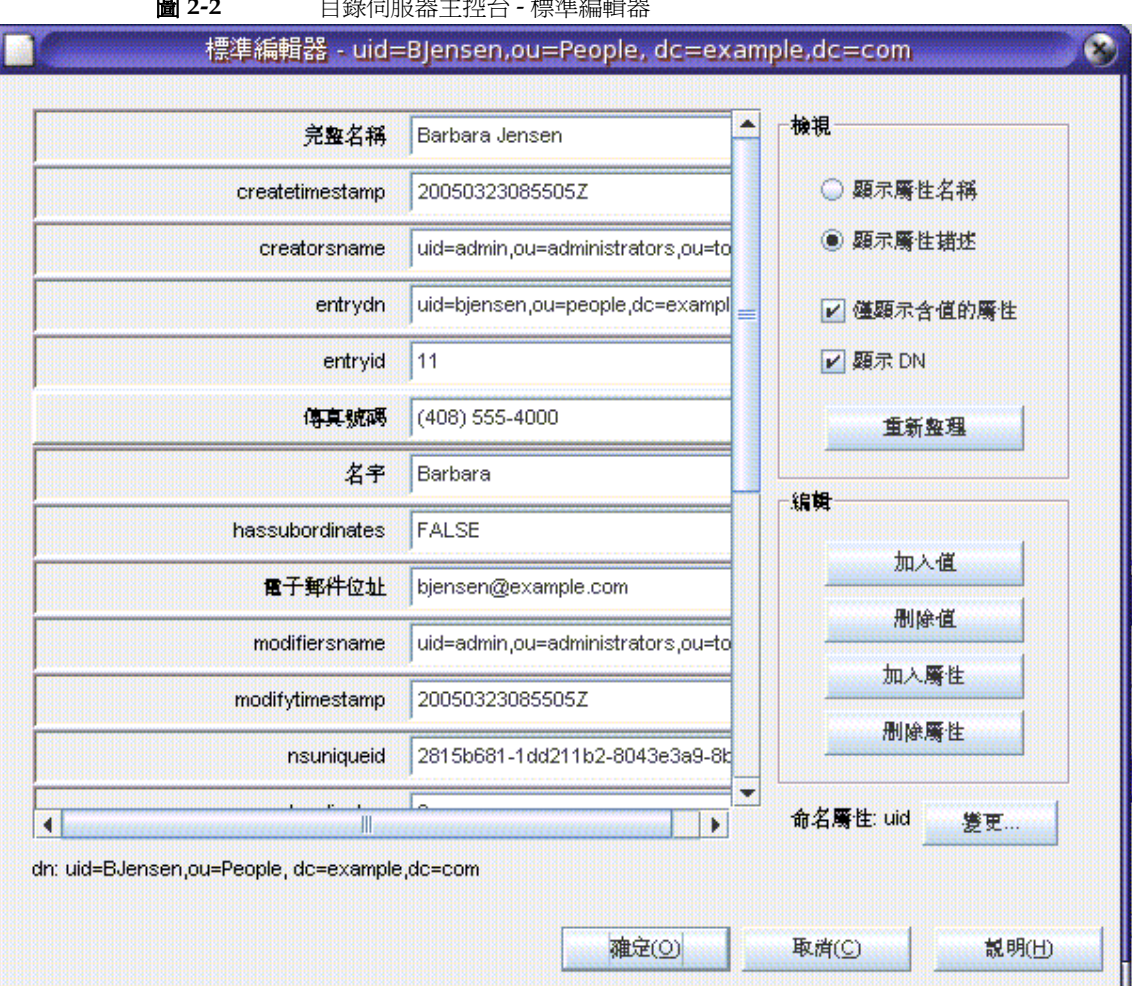

圖 **2-2** 目錄伺服器主控台 - 標準編輯器

在標準編輯器中,項目的屬性依字母順序排列,而且每個屬性值均各有一個文字 方塊。所有屬性,包括唯讀與作業屬性都會顯示出來。右邊的控制項可讓您修改 編輯器中的顯示,以及編輯屬性清單。

- **3.** 或者,您可以用 [ 檢視 ] 方塊中的控制項修改標準編輯器的顯示:
	- ❍ 選擇 [ 顯示屬性名稱 ] 選項以檢視屬性最初在模式中定義的名稱。屬性清單將 重新排列,以依名稱字母順序排列。
- ❍ 選擇 [顯示屬性描述] 選項將屬性依替代名稱排列 (如果曾在模式中定義替代 名稱)。替代名稱通常可以更清楚地描述屬性。屬性清單將重新排列,以依 照描述字母順序排列。
- ❍ 取消選取 [ 僅顯示含值的屬性 ] 核取方塊可列出項目的物件類別中由模式明 確允許的所有屬性。如果項目包含 extensibleObject 物件類別,所有屬性 都是隱含允許的,但不會列出來。預設狀況下只顯示有定義值的屬性。
- ❍ 選擇或取消選取 [ 顯示 DN] 核取方塊,以切換是否在屬性清單下顯示項目的 辨別名稱。
- [ 重新整理 ] 按鈕將存取伺服器,以根據項目目前的內容更新所有屬性的值。

下列各節描述設定屬性值、管理物件類別及變更項目命名屬性的控制方式。

#### 修改屬性値

#### ➤ 修改屬性值

- **1.** 依第 67 [頁 「呼叫標準編輯器」所](#page-66-1)述開啟標準編輯器。
- **2.** 捲動屬性清單,並按一下要修改的值。

選取的屬性會反白顯示,而且在包含選取值的文字欄位內會出現編輯游標。

**3.** 使用滑鼠與鍵盤將文字編輯成所要的值。您可以用系統剪貼簿在此欄位中複製、 剪下及貼上文字。

如果無法編輯文字欄位的內容,表示屬性是唯讀的,或您沒有修改屬性的寫入權 限。

**4.** 編輯其他任何值,或依需要對此項目執行其他修改,再按一下 [ 確定 ] 儲存變更, 並關閉標準編輯器。

### 編輯多項値關性

若屬性在目錄模式中定義為多重值,則該屬性在標準編輯器中可以有多個欄位。如需 詳細資訊,請參閱第9章「延伸目錄模式」。

小心 按一下 [ 重新整理 ] 按鈕將立即移除您在標準編輯器中所做的任何修 改,不會儲存它們。

若要為多重值屬性加入新值:

- **1.** 依第 67 [頁 「呼叫標準編輯器」所](#page-66-1)述開啟標準編輯器。
- **2.** 捲動屬性清單,並按一下屬性或其中一個值。選取的屬性會反白顯示,並啟動 [ 加 入值 ] 按鈕。如果未啓動此按鈕,表示選取的屬性不是定義為多重值,或屬性是 唯讀的,或是您沒有修改屬性的寫入權限。
- **3.** 按一下 [ 加入值 ] 按鈕。清單中屬性名稱旁出現新的空白文字欄位。
- **4.** 在新的文字欄位中輸入此屬性的新值。您可以用系統剪貼簿在此欄位中複製、剪 下及貼上文字。
- **5.** 編輯其他任何值,或依需要對此項目執行其他修改,再按一下 [ 確定 ] 儲存變更, 並關閉標準編輯器。

若要移除多重值屬性的值:

- **1.** 依第 67 [頁 「呼叫標準編輯器」所](#page-66-1)述開啟標準編輯器。
- **2.** 捲動屬性清單,並按一下要移除的特定值。選取的屬性會反白顯示,並啟動 [ 刪 除值 ] 按鈕。如果未啓動此按鈕,表示選取的屬性是唯讀的,或您沒有修改屬性 的寫入權限。
- **3.** 按一下 [ 刪除值 ] 按鈕。就會移除包含選取值的文字欄位。
- **4.** 編輯其他任何值,或依需要對此項目執行其他修改,再按一下 [ 確定 ] 儲存變更, 並關閉標準編輯器。

### 1口】 庵性

在您可將屬性加入項目中之前,該項目必須已經包含需要或允許屬性的物件類別。如 需詳細資訊,請參閱第 71 [頁 「管理物件類別」](#page-70-0)與第 9 [章 「延伸目錄模式」](#page-338-0)。

若要將屬性加入項目中:

- **1.** 依第 67 [頁 「呼叫標準編輯器」所](#page-66-1)述開啟標準編輯器。
- **2.** 確定已核取 [ 僅顯示含值的屬性 ] 選項。
- **3.** 按一下 [加入屬性] 按鈕以顯示包含屬性清單的對話方塊。此清單只包含針對項目 所定義之物件類別允許的屬性。
- **4.** 在 [ 加入屬性 ] 對話方塊中選擇要加入的一或多個屬性。
- **5.** 或者,您可以從對話方塊上方的下拉式清單中選擇下列兩個子類型或其中之一:
	- [語言 ] 子類型 此子類型可用來指出屬性値所用的語言。您可以用不同語言 將屬性加入許多次,以在目錄中儲存當地語系化資訊。

或者,您可以在語言之外再選擇 [ 拼音 ] 子類型以表示此屬性的值包含指定 語言中數值的對等發音。

- ❍ 二進位子類型 指定二進位子類型至屬性,表示值應透過 LDAP 以二進位 資料 ( 資料的不透明區塊 ) 傳輸,而不管其實際語法。應小心使用此選項。 它的設計主要是針對沒有 LDAP 字串表示法的複雜語法,例如 userCertificate。請勿使用其值已作為二進位的屬性之二進位子類型。
- **6.** 選擇屬性及其選用子類型後按一下 [ 確定 ]。屬性會依字母順序加入標準編輯器的 清單中。
- **7.** 在新屬性名稱旁的空白文字欄位中輸入此屬性的新值。您可以用系統剪貼簿在此 欄位中複製、剪下及貼上文字。
- **8.** 編輯其他任何值,或依需要對此項目執行其他修改,再按一下 [ 確定 ] 儲存變更, 並關閉標準編輯器。

#### 移除庸性

若要從項目中移除屬性及其所有值:

- **1.** 依第 67 [頁 「呼叫標準編輯器」所](#page-66-1)述開啟標準編輯器。
- **2.** 捲動屬性清單,並按一下要移除的屬性名稱。選取的屬性會反白顯示,並啟動 [ 刪 除屬性 1 按鈕。如果未啓動此按鈕,表示選取的屬性是唯讀的,或您沒有修改屬 性的寫入權限。
- 備註 標準編輯器允許您移除可為此屬性定義之物件類別所需的屬性。如果 嘗試儲存沒有必要屬性的項目,伺服器將回應物件類別違規。請確認 您的項目包含它定義之所有物件類別的必要屬性。
- **3.** 按一下 [ 刪除屬性 ] 按鈕。就會移除屬性及其所有文字欄位值。
- **4.** 編輯其他任何值,或依需要對此項目執行其他修改,再按一下 [ 確定 ] 儲存變更, 並關閉標準編輯器。

#### <span id="page-70-0"></span>管理物件類別

項目的物件類別是由多重值的 objectclass 屬性所定義。修改此屬性時,標準編輯 器會提供特殊的對話方塊,幫助您管理定義的物件類別。

若要為項目加入物件類別:

- **1.** 依第 67 [頁 「呼叫標準編輯器」所](#page-66-1)述開啟標準編輯器。
- **2.** 捲動屬性清單,並選擇 objectclass 屬性。就會啟動 [ 加入值 ] 按鈕。如果未啟動 此按鈕,表示您沒有權限,無法修改此項目的物件類別。
- **3.** 按一下 [ 加入值 ] 按鈕。

出現 [ 加入物件類別 ] 對話方塊。此視窗顯示您可加入項目中的物件類別清單。

- **4.** 請選擇您想要加入此項目中的一或多個物件類別,再按一下 [ 確定 ]。您所選取的 物件類別即顯示在 objectclass 屬性值清單中。
- **5.** 如果新物件類別擁有還不存在項目中的必要屬性,標準編輯器將自動幫您加入。 您必須為所有必要屬性提供值。
- **6.** 編輯其他任何值,或依需要對此項目執行其他修改,再按一下 [ 確定 ] 儲存變更, 並關閉標準編輯器。

若要從項目中移除物件類別:

- **1.** 依第 67 [頁 「呼叫標準編輯器」所](#page-66-1)述開啟標準編輯器。
- **2.** 捲動屬性清單,並按一下要移除之 objectclass 屬性的特定值。如果模式允許移 除選取的物件類別,而且您有權限可修改此項目的物件類別,就會啓動 [ 刪除值 ] 按鈕。
- **3.** 按一下 [ 刪除值 ] 按鈕。就會移除特定的物件類別。

當您移除物件類別時,標準編輯器將自動移除其餘物件類別不允許或必要的任何 屬性。如果移除命名屬性之一,將自動選擇另一個命名屬性,而且主控台將通知 您確認此變更。

**4.** 編輯其他任何值,或依需要對此項目執行其他修改,再按一下 [ 確定 ] 儲存變更, 並關閉標準編輯器。

### 心除目 錄項目

若要使用 Directory Server Console 來刪除項目:

1. 在 Directory Server Console 最上層的 [ 目錄 ] 標籤上, 展開樹狀目錄, 以顯示要 移除的項目。

您也可以選擇樹狀子目錄的根節點,以刪除目錄的整個分支。

**2.** 以滑鼠右鍵按一下項目,再選擇 [ 刪除 ] 項目。數個替代動作也會刪除項目:
- 以滑鼠左鍵按一下以選擇項目,再選擇 [ 編輯 ] > [ 刪除 ] 功能表項目。如果要 將此項目貼到目錄的其他位置,您也可以使用 [ 編輯 ] > [ 剪下 ] 功能表項目。
- ❍ 以滑鼠左鍵按一下以選擇項目,再使用鍵盤快速鍵 Control-D。

當您選擇 [ 檢視 ] > [ 佈局 ] 選項以在 Directory Server Console 右面板中顯示子 項後,您可以用 Control+ 按一下或 Shift+ 按一下的按鍵組合選擇多個要刪除的 項目。

**3.** 確認您要刪除項目,或樹狀子目錄及其所有內容。

伺服器可立即刪除一或多個項目。沒有復原。如果刪除多個項目,主控台將顯示 資訊對話方塊,列出刪除項目數及發生的任何錯誤。

## (使用主控吾執行大量作業)

您可以用 LDIF 檔案加入多個項目、執行混合作業或匯入整個尾碼。若要使用 LDIF 檔案及 Directory Server Console 加入項目:

- **1.** 用以上各節所顯示的語法在 LDIF 檔案中定義項目或作業。如果只要加入項目或 初始化尾碼,就不需要 changetype 關鍵字,而且 LDIF 檔案可以只包含項目。如 果要執行混合的作業,每個 DN 其後都應該跟著一個 changetype,而且視需要 加上特定作業或屬性值。
- **2.** 從 Directory Server Console 匯入 LDIF 檔案。如需詳細資訊,請參閱第 [169](#page-168-0) 頁 [「匯入](#page-168-0) LDIF 檔案」。

如果要執行混合的作業,務必取消選取 [ 匯入 LDIF] 對話方塊上的 [ 僅加入 ],讓 伺服器會執行所有 LDIF 作業。

# 34片全行<br>3H皇子 行<br>1

ldapmodify 和 ldapdelete 指令行公用程式提供加入、編輯與刪除目錄項目的完整功 能。您可以用它們管理伺服器的配置項目和使用者項目中的資料。這兩個公用程式也 可用來撰寫指令檔,以執行一或多個目錄的大量管理工作。

ldapmodify 和 ldapdelete 指令用在本書各處的程序中。下列各節描述執行這些管理 程序所需的所有基本作業。如需關於 ldapmodify 和 ldapdelete 指令的詳細資訊, 請參閱 Directory Server Man Page Reference。

指令行公用程式的輸入始終採用 LDIF 格式,您可以直接從指令行輸入,或透過輸入 檔提供。下節提供有關 LDIF 輸入的資訊,隨後各節描述每種修改類型的 LDIF。

# 提供 LDIF | 輪 ]

所有目錄資料使用 Unicode 的 UTF-8 編碼儲存。因此您提供的任何 LDIF 輸入也必 須以 UTF-8 編碼。LDIF 格式的詳細描述在 Directory Server Administration Reference 的「LDAP Data Interchange Format Reference」中。

當您提供 LDIF 輸入値時,請考慮下列幾點:

- 物件是一個空白行,其後跟著以 dn: 開頭的行。此行是物件的辨別名稱。所有其 他行是物件的屬性。
- 註解以 # 開頭 ( 並以 EOL 結尾 )。
- 以一個空格開頭的行是繼續上一行。
- 二進位値是以 base-64 編碼,並且在屬性名稱之後以一個雙冒號 (: : ) 表示。
- 換行字元及換行符號在 LDIF 值中不安全,應該以 base-64 編碼。
- 當您使用 ldapmodify 指令變更屬性值時,請勿在屬性值的末尾不小心留下尾隨 空白。如需詳細資訊,請參閱第 80 [頁 「修改屬性值」。](#page-79-0)

### 在指全行中 IF LDIF 輪〜

ldapmodify 和 ldapdelete 公用程式讀取您在指令後輸入的 LDIF 敘述跟從檔案讀 取是完全一樣的方式。當您完成提供輸入時,請輸入自己的 Shell 會辨識為檔案結束 (end of file, EOF) 逸出順序的字元。

• 通常 EOF 逸出順序一定是 Control-D (^D)。

以下範例顯示如何中止 ldapmodify 指令的輸入:

```
prompt> ldapmodify -h host -p port -D bindDN -w password
dn:cn=Barry Nixon,ou=People,dc=example,dc=com
changetype:modify
delete:telephonenumber
\sim_{D}prompt>
```
為了簡化及可攜性,本文件中的範例不顯示提示或 EOF 順序。

## 使理特殊字五

在指令行輸入指令選項時,您可能必須忽略一些對指令行解譯器具有特殊意義的字 元,如空格 ( )、星號 (\*)、反斜線 (\) 等。例如,許多 DN 包含空格,要用在大部分  $UNIX$  Shell 中, 您必須將值置於雙引號 ("") 內:

-D "cn=Barbara Jensen,ou=Product Development,dc=example,dc=com"

依指令行解譯器而定,您應該使用單引號或雙引號做此用途。如需詳細資訊,請參閱 您的作業系統文件。

此外,如果您使用包含逗號的 DN,必須以反斜線 (\) 忽略逗號。例如:

-D "cn=Patricia Fuentes,ou=People,o=example.com Bolivia\,S.A."

請注意,ldapmodify 指令後的 LDIF 敘述是由指令解譯,而非由 Shell 解譯,因此不 需要特殊的考慮事項。

#### 佛理 慶性 OID

屬性名稱中預設為不支援屬性 OID。在某些舊版本的 Directory Server 中不是這種情 況。如果您在舊版本的 Directory Server 中使用屬性 OID 作為屬性名稱,則必須將 屬性 nsslapd-attribute-name-exceptions 設為 on,才能使屬性 OID 被接受。

#### 模式検査

加入或修改項目時,所使用的屬性必須是項目中的物件類別必要或允許的屬性,而且 您的屬性必須包含與定義語法相符的值。

修改項目時, Directory Server 會在整個項目上執行模式檢查, 而不僅在被修改的屬 性上進行檢查。因此,如果項目中的任何物件類別或屬性不符合模式,作業都可能會 失敗。如需詳細資訊,請參閱第 339 [頁 「模式檢查」。](#page-338-0)

#### 排列 LDIF 項目的順序

在加入項目的任何 LDIF 文字順序中,不論是在指令行或在檔案中,父項都必須列在 子項前。如此一來,當伺服器處理 LDIF 文字時,就會先建立父項再建立子項。

例如,如果要在 People 樹狀子目錄中建立不存在目錄中的項目,必須先列出代表 People 容器的項目,再列出樹狀子目錄中的項目:

```
dn:dc=example,dc=com
dn:ou=People,dc=example,dc=com
People subtree entries
...
dn:ou=Group,dc=example,dc=com
...
Group subtree entries
```
...

您可以使用 ldapmodify 指令行公用程式建立目錄中的任何項目,但是尾碼或子尾碼 的根部是特殊項目,必須與必要的配置項目產生關聯。若要加入新的根尾碼或子尾碼 及其相關的配置項目,請參閱第 133 [頁 「從指令行建立尾碼」](#page-132-0)。

## 管理大型項目

加入或修改含有極大型屬性值的項目前,伺服器可能必須經過配置才能接受這類項 目。為保護伺服器以防負載過重,用戶端預設為僅能傳送不超過 2 MB 的資料。

如果加入的項目大於此限制,或修改的屬性值大於此限制,伺服器將拒絕執行作業, 並立即關閉連線。例如,在項目的一或多個屬性中如果有多媒體內容等二進位資料, 就可能超過此限制。

而且,定義大型靜態群組的項目可能包含太多成員,以致於其表示法超過限制。但基 於效能的原因,並不建議使用這樣的群組,您應該考慮重新設計目錄結構。如需詳細 資訊,請參閱第 183 [頁 「管理群組」。](#page-182-0)

若要修改伺服器對用戶端傳送的資料強制的大小限制:

- **1.** 為 cn=config 項目的 nsslapd-maxbersize 屬性設定新值。
- 若要使用主控台執行此動作,請以管理員或目錄管理員的身份登入,並根據[第](#page-66-0) 67 [頁 「以標準編輯器修改項目」中](#page-66-0)的程序編輯 cn=config 項目。將 nsslapd-maxbersize 屬性設為用戶端可一次傳送的最大位元數。
- 若要從指令行執行此動作,請使用下列指令:

```
ldapmodify -h host -p port -D "cn=Directory Manager" -w password
dn:cn=config
changetype:modify
replace:nsslapd-maxbersize
nsslapd-maxbersize:sizeLimitInBytes
n
```
如需詳細資訊,請參閱 Directory Server Administration Reference 中的 「nsslapd-maxbersize」。

2. 依第 34 頁 「 啓動和停止 [Directory Server](#page-33-0) <sub>」</sub>所述,重新啓動伺服器。

#### 錯蒙版理

指令行工具會循序處理 LDIF 輸入中的所有項目或修改。當第一個錯誤發生時,預設 的運作方式是會停止處理。使用 -c 選項可不理會任何錯誤繼續處理所有輸入。您會 在工具的輸出中看到錯誤狀況。

除了上述考慮事項之外,常見的錯誤包括:

- 沒有適當的作業存取權限。
- 用已存在目錄中 DN 加入項目。
- 於不存在的父項下加入項目。

如需關於所出現的錯誤狀況及如何迴避 ldapmodify 和 ldapdelete 指令的詳細資 訊, 請參閱 Directory Server Man Page Reference。

# (使 ldapmodify 1□ 、項目

您可以用 ldapmodify 的 -a 選項在目錄中加入一或多個項目。下列範例建立一個結 構項目以包含使用者,然後再建立使用者項目:

```
ldapmodify -a -h host -p port -D "cn=Directory Manager" -w password
dn:ou=People,dc=example,dc=com
objectclass:top
objectclass:organizationalUnit
ou:People
description:Container for user entries
dn:uid=bjensen,ou=People,dc=example,dc=com
objectclass:top
objectclass:person
objectclass:organizationalPerson
objectclass:inetorgPerson
uid:bjensen
givenName:Barbara
sn:Jensen
cn:Babs Jensen
telephoneNumber: (408) 555-3922
facsimileTelephoneNumber: (408) 555-4000
mail:bjensen@example.com
userPassword:clearPassword
```
-D 和 -w 選項分別指定有權建立這些項目之使用者的連結 DN 和密碼。-a 選項包含 LDIF 中即將加入的所有項目。然後以 DN 及屬性值指定每個項目,項目之間使用一 個空白行。ldapmodify 公用程式會在輸入每個項目後建立,並報告任何錯誤。

在慣例上,項目的 LDIF 以下列順序列出屬性:

- 物件類別清單。
- 命名屬性或屬性。這是 DN 中所用的屬性,不一定是其中一項必要屬性。
- 所有物件類別的必要屬性清單。
- 任何希望包含的允許屬性。

輸入 userpassword 屬性的值時,請指定純文字版的密碼。伺服器會將這個值加密, 並且只儲存加密的值。請務必要限制讀取權限,以保護 LDIF 檔案中的純文字密碼。 您也可以在指令行上使用不需要 -a 選項的 LDIF 替代格式。這種格式的優點是您可 以將加入項目及修改項目的敘述結合在一起,如下一節所示。

ldapmodify -h *host* -p *port* -D "cn=Directory Manager" -w *password* dn:ou=People,dc=example,dc=com changetype:add objectclass:top objectclass:organizationalUnit ou:People description:Container for user entries

```
dn:uid=bjensen,ou=People,dc=example,dc=com
changetype:add
objectclass:top
objectclass:person
objectclass:organizationalPerson
objectclass:inetorgPerson
uid:bjensen
givenName:Barbara
sn:Jensen
cn:Barbara Jensen
telephoneNumber: (408) 555-3922
facsimileTelephoneNumber: (408) 555-4000
mail:bjensen@example.com
userPassword:clearPassword
```
changetype:add 關鍵字指出應以後續的所有屬性建立指定 DN 的項目。所有其他選 項和 LDIF 慣例都一樣。

在兩個範例中,您都可以用 -f *filename* 選項從檔案讀取 LDIF,而不從終端機輸入讀 取。LDIF 檔案包含的格式必須跟使用 -a 選項時的終端機輸入格式相同。

# 使 H Idapmodify 修改項目

使用 changetype:modify 關鍵字可加入、取代或移除現有項目中的屬性及其值。當 您指定 changetype:modify 時,您也必須提供一或多個變更作業,以指出項目的修 改方式。以下範例顯示三個可能的 LDIF 變更作業:

```
dn:entryDN
changetype:modify
add:attribute
attribute:value
...
-
replace:attribute
attribute:newValue
...
-
delete:attribute
[attribute:value]
```
在行中使用破折號 (-) 可分隔對同一項目的作業,空白行可分隔不同項目的作業群 組。您也可以為每個作業指定數個 *attribute*:*value* 配對,將它們同時加入、取代或刪除。

## 101 魔性値

以下範例顯示如何使用相同的 add LDIF 語法,為現有的多重值屬性及尙不存在的屬 性加入值:

```
ldapmodify -h host -p port -D "cn=Directory Manager" -w password
dn:uid=bjensen,ou=People,dc=example,dc=com
changetype:modify
add:cn
cn:Babs Jensen
-
add:mobile
mobile: (408) 555-7844
mobile: (408) 555-7845
```
若有下列狀況,此作業可能會失敗,而且伺服器將傳回錯誤:

- 屬性已存在指定的值。
- 值未依照屬性所定義的語法。
- 屬性類型不是項目的物件類別所需要或允許的。
- 屬性類型不是多重值,而且已經存在值。

## 使用ニ淮位魔性孔類型

*attribute*;binary 子類型表示屬性值應透過 LDAP 以二進位資料 ( 資料的不透明區塊 ) 傳輸,而不管它們的實際語法。此子類型的的設計主要是針對沒有 LDAP 字串表示法 的複雜語法,例如 userCertificate。二進位子類型應僅用於此用途。

您可以在 ldapmodify 指令所用的任何 LDIF 敘述中為屬性名稱加入適當的子類型。

若要輸入二進位值,您可以直接在 LDIF 文字中輸入,或從另一個檔案中讀取。以下 範例顯示從檔案讀取的 LDIF 語法:

```
ldapmodify -h host -p port -D "cn=Directory Manager" -w password
version: 1
dn:uid=bjensen,ou=People,dc=example,dc=com
changetype:modify
add:userCertificate;binary
userCertificate;binary:< file:///path/certFile
```
為了使用 < 語法指定檔案名稱,LDIF 敘述的開頭行必須是 version:1。當 ldapmodify 處理此敘述時,它會將屬性設為從指定檔案的完整內容讀取而來的值。

## 1口λ车惠言4 類型的魔性

屬性的語言與拼音子類型用於指定當地語系化的值。當您為屬性指定語言子類型時, 該子類型會以下列方式加入屬性名稱:

*attribute*;lang-*CC*

其中 *attribute* 是現有的屬性類型,*CC* 是兩個字母的國碼,以指定語言。您可以選擇 為語言子類型加入拼音子類型,以指定當地語系化值的對等發音。在此況狀下,屬性 名稱變成:

*attribute*;lang-*CC*;phonetic

若要在含子類型的屬性上執行作業,您必須明確配合其子類型。例如,如果要修改含 lang-fr 語言子類型的屬性值,您必須以下列方式在修改作業中包含 lang-fr:

```
ldapmodify -h host -p port -D "cn=Directory Manager" -w password
dn:uid=bjensen,ou=People,dc=example,dc=com
changetype:modify
replace:homePostalAddress;lang-fr
homePostalAddress;lang-fr:34\, avenue des Champs-Elysées
```
### <span id="page-79-0"></span>修改雇性值

以下範例顯示如何使用 LDIF 中的 replace 語法修改屬性值:

```
ldapmodify -h host -p port -D "cn= Directory Manager " -w password
dn:uid=bjensen,ou=People,dc=example,dc=com
changetype:modify
replace:sn
sn:Morris
```
 replace:cn cn:Barbara Morris cn:Babs Morris

指定屬性的目前所有值已被移除,並已加入所有指定值。

在變更屬性值之後,您可以使用 ldapsearch 指令來驗證變更。

#### 尾隨空白

當您修改屬性值時,請勿在值的末尾不小心留下尾隨空白。尾隨空白可能會導致值以 base-64 編碼顯示 ( 如 34xy57eg)。

如果屬性值以尾隨空白結尾,則尾隨空白會被作為屬性值的一部分來編碼。當您使用 主控台或 ldapsearch 指令來驗證變更時,您所看到的值可能以純文字格式顯示,但 也可能顯示為 base-64 編碼的文字。這視您使用哪一種 Directory Server 用戶端而定。

### ⊪∭余鏖性値

以下範例顯示如何完全刪除屬性,以及只刪除多重值屬性中的一個值:

```
ldapmodify -h host -p port -D "cn=Directory Manager" -w password
dn:uid=bjensen,ou=People,dc=example,dc=com
changetype:modify
delete:facsimileTelephoneNumber
-
delete:cn
cn:Babs Morris
```
使用 delete 語法卻不指定 *attribute:value* 配對時,將移除屬性的所有值。如果指定 *attribute:value* 配對,則只會移除該值。

#### 修改多重 値屬性的- 個値

為了用 ldapmodify 指令修改多重值屬性的一個值,您必須依下列範例所示執行兩個 作業:

```
ldapmodify -h host -p port -D "cn=Directory Manager" -w password
dn:uid=bjensen,ou=People,dc=example,dc=com
changetype:modify
delete:mobile
mobile: (408) 555-7845
-
add:mobile
mobile: (408) 555-5487
```
# 使 H Idapdelete H I 除項目

使用 ldapdelete 指令行公用程式可從目錄中刪除項目。此公用程式會連結到目錄伺 服器,並刪除 DN 所指定的一或多個項目。您必須提供有權刪除指定項目的連結 DN。

您無法刪除一個含有子項的項目。LDAP 通訊協定禁止子項不再有父項存在的狀況發 生。例如,您無法刪除組織單位項目,除非先刪除屬於該組織單位的所有項目。

小心 請勿刪除尾碼 o=NetscapeRoot。Administration Server 使用此尾碼儲 存已安裝 Sun Java System 伺服器的相關資訊。刪除此尾碼可能會迫 使您重新安裝包括 Directory Server 在內的所有 Sun Java System 伺 服器。

在下列範例中,組織單位中只有一個項目,所以我們刪除該項目,再刪除父項:

ldapdelete -h *host* -p *port* -D "cn=Directory Manager" -w *password* uid=bjensen,ou=People,dc=example,dc=com ou=People,dc=example,dc=com

# 使 H Idapmodify HI除項目

您也可以使用 ldapmodify 公用程式的 changetype:delete 關鍵字刪除項目。凡是以 上所述使用 ldapdelete 時的限制,在這裏同樣適用。使用 LDIF 語法刪除項目的優 點是您可以在一個 LDIF 檔案中執行混合的作業。

以下範例將執行與先前範例相同的刪除作業:

```
ldapmodify -h host -p port -D "cn=Directory Manager" -w password
dn:uid=bjensen,ou=People,dc=example,dc=com
changetype:delete
```

```
dn:ou=People,dc=example,dc=com
changetype:delete
```
# ख़ཥڮӜϷ౽Ҟ

本節介紹修改 DN 作業、提供使用修改 DN 作業的詳細說明,並且描述如何使用主 控台及指令行來執行修改 DN 作業。

# 修改 DN 作業 簡介

在 Directory Server 5.2 2005Q1 之前的 Directory Server 版本中,可以重新命名項目。 自 Directory Server 5.2 2005Q1 起,可以重新命名項目及移動項目。

修改 DN 作業無法用於下列工作:

- 將一個項目從一個尾碼移動至另一個尾碼
- 重新命名或移動根尾碼

## 重新命名和移動作業人間的美別

本節描述重新命名項目和移動項目之間的差別。

#### 重新命名項目

重新命名項目會變更項目的 DN 中最左邊 ( 最不重要 ) 的屬性 *type=value* 配對。此屬 性 type=value 配對為項目的 RDN。可以重新命名屬性類型、屬性值或者同時重新命 名這兩者。若要使重新命名作業成功,新的 DN 不能已經存在。

下列範例顯示如何變更屬性類型和屬性值。

範例 1:若要將下列 DN 中的屬性類型由 cn 變更為 uid:

dn:cn=john,dc=california,dc=sun,dc=com

變為

dn:uid=john,dc=california,dc=sun,dc=com

請注意,uid 必須為項目的有效屬性。

範例 2:若要將下列 DN 中的屬性值由 john 變更為 bob:

dn:cn=john,dc=california,dc=sun,dc=com

變為

dn:cn=bob,dc=california,dc=sun,dc=com

#### 移動項目

移動項目會變更項目的 DN 中最右邊 ( 最重要 ) 的屬性 *type=value* 配對。此動作將項 目移動至不同的樹狀子目錄。若要使移動作業成功,與新位置相對應的 DN 必須存 在於相同尾碼內。

範例 3:若要將下列 DN 中的項目 john 由 california 移動至 france:

dn:cn=john,dc=california,dc=sun,dc=com

變為

dn:cn=john,dc=france,dc=sun,dc=com

# 使用 修改 DN 作業 的过程粗酷用方限制

當您計劃要使用修改 DN 作業時,請依照下列各節所提供的詳細說明淮行:

- 使用修改 DN [作業的一般說明](#page-83-0)
- [使用利用複製的修改](#page-84-0) DN 作業之詳細說明

#### <span id="page-83-0"></span>使用修改 *DN* 作業的一般說明

當您使用修改 DN 作業時,請遵守下列建議。

- 請勿將修改 DN 作業用於下列工作:
	- ❍ 將一個項目從一個尾碼移動至另一個尾碼
	- ❍ 重新命名或移動根尾碼
- 請確保您執行的是 Directory Server 5.2 2005Q1 或更新版本。您不能在 Directory Server 5.2 2005Q1 之前的 Directory Server 版本上使用修改 DN 作業。如果您使 用的是複製拓樸,請確保拓樸內的所有伺服器都執行 Directory Server 5.2 2005Q1 或更新版本。
- 請勿在您的應用程式中使用 entryid 操作屬性,因為它被保留僅供內部使用。當 移動項目時,此項目的 entryid 屬性可能會變更。
- 為伺服器上的所有尾碼全域啟用修改 DN 作業,或個別對您想要執行此作業的每 一個尾碼啟用。修改 DN 作業預設為停用。如果您執行的是複製拓樸,請對此拓 樸中所有伺服器啓用修改 DN 作業。如需關於如何啓用修改 DN 作業的資訊,請 參閱第 86 頁「使用主控台啓用修改 DN 作業」或第 90 頁「使用 [ldapmodify](#page-89-0) [指令啟用修改](#page-89-0) DN 作業」。
- 在您希望執行修改 DN 作業的每一個尾碼上擴展 ACI 權利。Import 存取權利允 許項目匯入到指定的 DN。Export 存取權利允許項目匯出到指定的 DN。如需關 於如何擴展 ACI 權利的資訊,請參閱第 86 [頁 「使用主控台啟用修改](#page-85-0) DN 作業」 或第90頁「使用 ldapmodify 指令啓用修改 DN 作業」。
- 在執行修改 DN 作業之前,請確保此作業不會破壞用戶端驗證。如果您移動一個 參照用戶端憑證的項目,就會破壞用戶端驗證。在移動項目之後,請驗證您的憑 證。
- 在執行修改 DN 作業之前,請確保此作業不會破壞您的應用程式。重新命名或移 動項目可能會影響數個尾碼,或是可能變更此項目的下列特性:
- ❍ 項目的篩選角色範圍
- ❍ 項目之包含篩選角色的巢狀角色
- ❍ 項目的動態群組成員關係

#### <span id="page-84-0"></span>使用利用複製的修改 *DN* 作業之詳細說明 如果您使用利用複製的修改 DN 作業,則您的複製拓樸必須遵守下列需求:

小心 未遵守下列需求來使用修改 DN 作業可能會破壞複製並使您的目錄服 務出現問題。

- 請確保複製拓樸中所有伺服器都執行 Directory Server 5.2 2005Q1 或更新版本。 您不能在 Directory Server 5.2 2005Q1 之前的 Directory Server 版本上使用修改 DN 作業。
- 在您複製拓樸中的所有伺服器上啟用修改 DN 作業。如果主機伺服器支援修改 DN 作業而用戶伺服器不支援,則複製會失敗。類似下列的訊息會被寫入提供者 伺服器上的錯誤記錄:

無法在 MODDN 啓用時啓動複製工作階段

若要重新啟動複製,請執行下列步驟:

- 1. 重新配置複製拓樸以在所有伺服器上啓用修改 DN 作業。
- 2. 以下列其中一種方法啟動複製工作階段:
- **•** 透過依照第 324 [頁 「從主控台強迫複製更新」或](#page-323-0)第 324 [頁 「用指令行](#page-323-1) [強迫複製更新」中](#page-323-1)的說明進行。
- **•** 透過變更提供者伺服器上的一個項目。變更會被複製到用戶伺服器。
- 啟用並配置拓樸內所有主機複製上的參考完整性外掛程式。此動作確保伺服器維 持群組與角色之參考完整性。如需關於如何啟用並配置參考完整性外掛程式的資 訊,請參閱第 99 [頁 「配置參考完整性」。](#page-98-0)
- 在執行修改 DN 作業之後,請留出時間以便參考完整性外掛程式複製其變更。

# 使用主控吾重新高名或移動項目

本節描述如何使用主控台來重新命名項目及移動項目。

## <span id="page-85-0"></span>使用 キ 控 A 啓佛 修改 DN 作業

除非 ACI 權利配置為給予您權限,否則您無法在尾碼上執行修改 DN 作業。可以為 伺服器上的所有尾碼全域啓用或停用修改 DN 作業,或者為每個指定的尾碼個別啓 用或停用。

下列程序是如何配置不同 ACI 權利的範例。這些程序可能無法配置對您最適當的 ACI 權利。如需關於如何配置不同 ACI 權利的資訊,請參閱 Administration Server Administration Guide 中關於使用存取控制指令的資訊。

### ➤ 使用主控台擴展 **ACI** 權利

此程序配置 ACI 權利以便所有使用者都可以在所有尾碼上執行修改 DN 作業。

- 1. 在 [ 目錄 ] 標籤上, 開啓 Directory Server Console。
- **2.** 在左邊,選擇您要擴展 ACI 權限的尾碼。
- **3.** 以滑鼠右鍵按一下尾碼,並在快顯功能表中選取 [ 設定存取權限 ]。 顯示管理存取控制視窗。該視窗包含屬於項目的 ACI 清單。
- 4. 在管理存取控制視窗中,反白顯示匿名存取 ACI,再按一下 [ 編輯 ]。 顯示編輯 ACI 對話方塊。

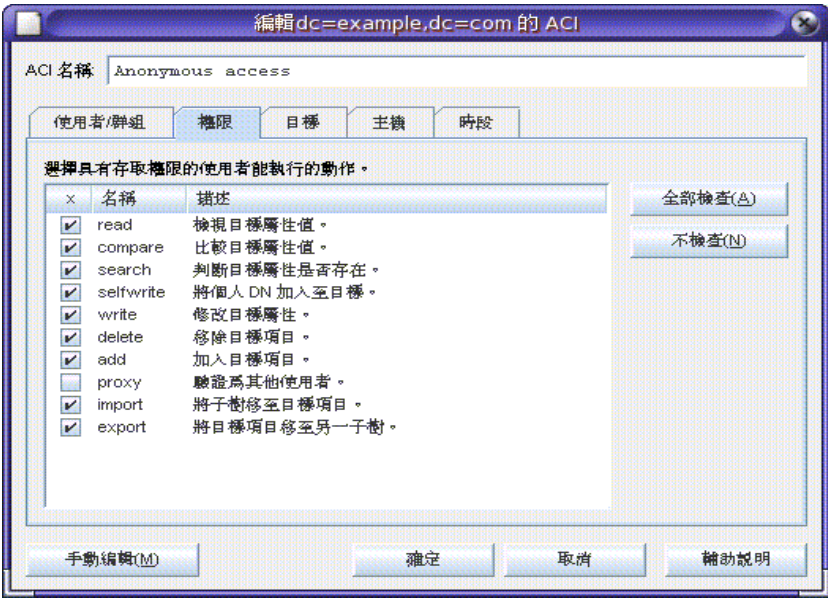

**5.** 選取標示為 「import」的核取方塊以允許子項匯入到指定的尾碼。

- **6.** 選取標示為「export」的核取方塊以允許項目從指定的尾碼下移動至尾碼中的另 一個位置。
- **7.** 在編輯 ACI 視窗中按一下 [ 確定 ]。視窗關閉。
- **8.** 在管理存取控制視窗中按一下 [ 確定 ]。視窗關閉。

#### ➤ 使用主控台全域啟用或停用修改 **DN** 作業

- 1. 在 [ 設定 ] 標籤及 [ 設定値 ] 標籤上, 開啓 Directory Server Console。
- **2.** 若要允許全域修改 DN 作業,請選取標示為「允許修改 dn 作業」的核取方塊。 若要禁止全域修改 DN 作業,請取消選取標示為「允許修改 dn 作業」的核取方 塊。

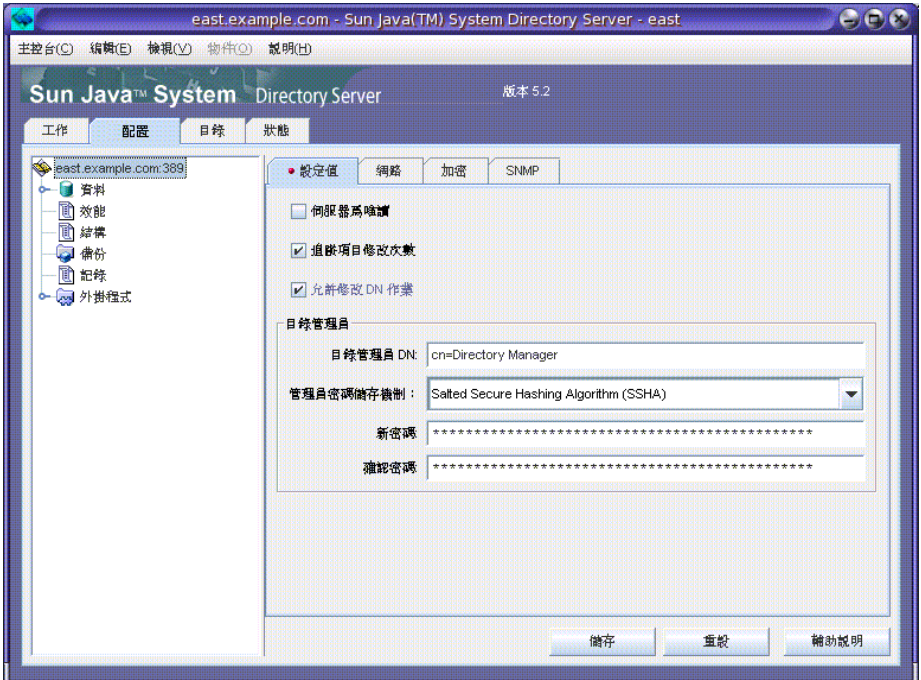

- **3.** 按一下 [ 儲存 ]。
- **4.** 在快顯確認視窗中,按一下 [ 是 ] 以確認您的選擇。

#### ➤ 使用主控台為指定尾碼啟用修改 **DN** 作業

- 1. 在 [ 組態設定 ] 標籤的 [ 設定値 ] 標籤上, 開啓 Directory Server Console。
- **2.** 在左邊,選擇您要允許或禁止修改 DN 作業的尾碼。
- **3.** 選取 [ 設定值 ] 標籤。
- <span id="page-87-0"></span>**4.** 在標示為 「修改 DN 作業」的方塊內,從下拉式功能表中選取一項作業以允許 或禁止對此尾碼修改 DN 作業。

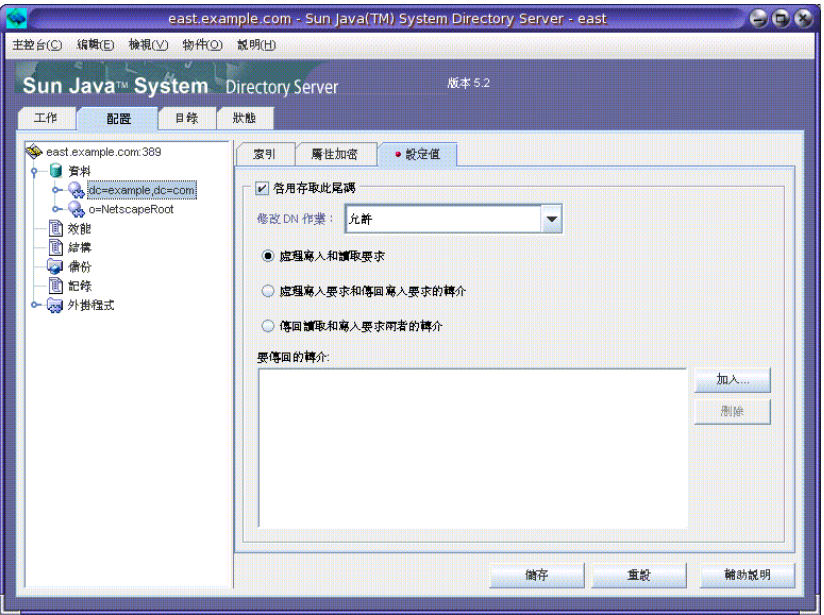

**5.** 按一下 [ 儲存 ]。

如果為伺服器全域啟用修改 DN 作業,則確認視窗會彈出。

- <span id="page-87-1"></span>**6.** 在快顯確認視窗中,按一下 [ 是 ] 以確認您的選擇。
- **7.** 依照需要,對每一個尾碼重複[步驟](#page-87-0) 4 到[步驟](#page-87-1) 6。

## 使用主控丹重新合名項目

本節描述如何重新命名項目。在 Directory Server 5.2 2005Q1 之前的 Directory Server 版本中支援此作業。若要執行此作業,您不需要啓用修改 DN 作業。

#### <span id="page-87-2"></span>▶ 使用主控台重新命名項目

- 1. 在 [ 目錄 ] 標籤上,開啓 Directory Server Console。
- **2.** 展開樹狀目錄以顯示您要編輯的項目。
- **3.** 選取要重新命名的項目,按一下滑鼠右鍵並選取 「以標準編輯器編輯」。 標準編輯器視窗開啟。標準編輯器視窗在第 68 [頁圖](#page-67-0) 2-2 中有所說明。
- **4.** 選取與您要變更的 RDN 相對應之屬性。
- **5.** 將屬性方塊中的文字由目前的項目名稱變更為新的項目名稱。
- **6.** 按一下 [ 確定 ]。

## 使用主控占移動項目

在 Directory Server 5.2 2005Q1 之前的 Directory Server 版本中不支援此程序。

#### <span id="page-88-0"></span>▶ 使用主控台移動項目

- **1.** 請確保已全域啟用修改 DN 作業,或者只啟用包含您要移動之項目的尾碼。如需 相關資訊,請參閱第 86 [頁 「使用主控台啟用修改](#page-85-0) DN 作業」。
- 2. 在 [ 目錄 ] 標籤上, 開啓 Directory Server Console。
- **3.** 展開樹狀目錄以顯示您要編輯的項目。
- **4.** 選取您要移動的項目。
- **5.** 拖曳此項目並放到新的父項上。
- **6.** 在警告快顯方塊中,按一下 [ 繼續 ]。

#### 佛味キ控お移動及重新命名項目

若要重新命名及移動項目,請執行下列兩個程序:

- 第 88 [頁 「使用主控台重新命名項目」](#page-87-2)
- 第 89 [頁 「使用主控台移動項目」](#page-88-0)

## 使用 ldapmodify 指仝重新合名或移動項目

本節描述如何使用 ldapmodify 指令來重新命名項目及移動項目。

下列屬性與 LDIF 敘述搭配使用:

- dn 指定要重新命名或移動的項目。
- changetype:modrdn 指定使用修改 DN 作業
- newrdn 提供新的命名屬性
- deleteoldrdn 指示是否應將原本的命名屬性從項目中移除 (1 代表是,0 代表否) 請注意,如果一個命名屬性在項目中為必須的,則您無法將其從項目中移除。
- newsuperior 指定項目的新上層屬性

如需關於與 LDIF 敘述搭配使用之屬性的資訊,請參閱 Directory Server Administration Reference 中的 「Attribute Reference」。如需關於 ldapmodify 指 令及其選項的資訊,請參閱 Directory Server Man Page Reference。

## <span id="page-89-0"></span>使用 ldapmodify 指令 [PT] 修改 DN 作業

在您可以使用修改 DN 作業之前,您必須擴展 ACI 權利並啓用修改 DN 作業。 如需關於如何擴展 ACI 權利的資訊,請參閱第 238 頁 「 從指令行建立 ACI 」。 本節描述如何啟用修改 DN 作業。

#### ➤ 使用 ldapmodify 指令全域啟用修改 **DN** 作業

執行 ldapmodify 指令。例如,下列範例啓用修改 DN 作業:

ldapmodify -h <hostname> -p <port> -D <user> -w <user password> dn:cn=config,cn=ldbm database,cn=plugins,cn=config changetype:modify replace:nsslapd-moddn-enabled nsslapd-moddn-enabled:on

#### ➤ 使用 ldapmodify 指令對尾碼啟用修改 **DN** 作業

執行 ldapmodify 指令。例如,下列範例對名為 suffix-name 的尾碼啓用修改 DN 作 業:

ldapmodify -h <hostname> -p <port> -D <user> -w <user password> dn:cn=<suffix-name>,cn=ldbm database,cn=plugins,cn=config changetype:modify replace:nsslapd-moddn-enabled nsslapd-moddn-enabled:on

## 使 ldapmodify 指今重新命名項目

本節描述如何重新命名項目。在 Directory Server 5.2 2005Q1 之前的 Directory Server 版本中支援此作業。若要執行此作業,您不需要啓用修改 DN 作業。

#### ➤ 使用 **ldapmodify** 指令重新命名葉項目

執行 ldapmodify 指令。例如,下列範例將項目 john 重新命名為 bob:

ldapmodify -h <hostname> -p <port> -D <user> -w <user password> dn:cn=john,dc=california,dc=sun,dc=com changetype:modrdn newrdn:cn=bob deleteoldrdn: 1

## 使用 ldapmodify 指今移動項目

本節描述如何將項目移動至尾碼的另一部分。在 Directory Server 5.2 2005Q1 之前的 Directory Server 版本中不支援此作業。

#### ➤ 使用 **ldapmodify** 指令移動項目

- **1.** 請確保已擴展 ACI 權利以便修改 DN 作業。如需相關資訊,請參閱第 90 [頁「使](#page-89-0) 用 ldapmodify 指令啓用修改 DN 作業」。
- **2.** 請確保已為尾碼或者受重新命名及移動作業影響的尾碼啟用修改 DN 作業。如需 相關資訊,請參閱第 90 頁 「使用 ldapmodify [指令啟用修改](#page-89-0) DN 作業」。
- **3.** 執行 ldapmodify 指令。例如,下列指令將項目 john 從 California 的樹狀子目錄 移動至 France 的樹狀子目錄:

ldapmodify -h <hostname> -p <port> -D <user> -w <user password> dn:cn=john,dc=california,dc=sun,dc=com changetype:modrdn newrdn:cn=john deleteoldrdn: 0 newsuperior:dc=france,dc=france,dc=sun,dc=com

使用 ldapmodify 指令重新命名及移動項目 本節描述如何將項目重新命名並移動至尾碼的另一部分。在 Directory Server 5.2 2005Q1 之前的 Directory Server 版本中不支援此作業。

#### ▶ 使用 ldapmodify 指令重新命名及移動項目

- **1.** 請確保已擴展 ACI 權利以便修改 DN 作業。如需相關資訊,請參閱第 90 [頁「使](#page-89-0) 用 ldapmodify 指令啓用修改 DN 作業」。
- **2.** 請確保已為尾碼或者受重新命名及移動作業影響的尾碼啟用修改 DN 作業。如需 相關資訊,請參閱第 90 頁 「使用 ldapmodify [指令啟用修改](#page-89-0) DN 作業」。
- **3.** 執行 ldapmodify 指令。例如,下列指令將重新命名作業及移動作業結合為一項 作業:

ldapmodify -h <hostname> -p <port> -D <user> -w <user password> dn:cn=john,dc=california,dc=sun,dc=com changetype:modrdn newrdn:dc=bob deleteoldrdn: 1 newsuperior:dc=france,dc=france,dc=sun,dc=com

# 言走參里

您可以使用參照告訴用戶端應用程式在本機無法取得資訊時應聯絡哪部伺服器。參照 是指到遠端尾碼或項目的指標,Directory Server 會將此指標傳回給用戶端,而不傳 回結果。接下來,用戶端必須重新於參照中指定的遠端伺服器上執行作業。在三種狀 況下會發生此重新導向作業:

- 當用戶端應用程式要求不存在本機伺服器的項目時,伺服器傳回預設參照。
- 當整個尾碼為了進行維護,或基於安全性的原因而設為離線狀態時,伺服器將傳 回該尾碼定義的參照。尾碼層級的參照說明於第 137 [頁「設定存取權限及參照」](#page-136-0) 中。當用戶端要求寫入作業時,尾碼的唯讀複本也會向主機伺服器傳回參照。
- 您可以建立稱為智慧型參照的項目。當用戶端明確存取智慧型參照時,伺服器將 改為傳回它所定義的參照。Directory Server Console 會自動配置以追蹤智慧型 參照,使它們就像是最上層 [ 目錄 ] 標籤上的本機項目一樣。

不論是哪一種狀況,一個參照就是一個 LDAP URL,其中包含另一部伺服器的主機 名稱、連接埠號碼及選用的 DN。如需詳細資訊,請參閱 Directory Server Administration Reference。如需關於如何在目錄部署中使用參照的槪述,請參閱 Directory Server Deployment Planning Guide。

下列各節描述定義目錄的預設參照及定義智慧型參照的程序。

# 哥別種製作

當用戶端應用程式在 DN 上所提交的作業不包含在目錄所維護的任何尾碼內時,便 會將預設參照傳回給該用戶端應用程式。預設參照有時候稱為全域參照,因為它們適 用於目錄中的所有尾碼。伺服器將傳回定義的所有尾碼,但傳回的順序則未定義。

## 使用主要的

- **1.** 在 Directory Server Console 最上層的 [ 配置 ] 標籤上,選擇位於配置樹狀目錄根 部的伺服器節點,然後選擇右面板中的 [ 網路 ] 標籤。
- **2.** 選擇 [ 傳回參照 ] 核取方塊,並在文字欄位中輸入 LDAP URL。或者,按一下 [ 建 構 URL],在指引下完成 LDAP URL 的定義。指到安全連接埠的 LDAP URL 範 例如下:

ldaps://east.example.com:636/dc=example,dc=com

您可以用空格與引號分隔,輸入多個參照 URL, 如下:

"ldap://east.example.com:389" "ldap://backup.example.com:389"

**3.** 按一下 [ 儲存 ] 讓變更立即生效。

#### 從指至行影定得

使用 ldapmodify 指令行公用程式可在目錄配置檔的 cn=config 項目中加入或取代 一或多個預設參照。例如:

```
ldapmodify -a -h host -p port -D "cn=Directory Manager" -w password
dn:cn=config
changetype:modify
replace:nsslapd-referral
nsslapd-referral:ldap://east.example.com:389
nsslapd-referral:ldap://backup.example.com:389
```
您不必重新啟動伺服器。

# 建立器型多品

智慧型參照可讓您將目錄項目或樹狀目錄對映到特定 LDAP URL。使用智慧型參照, 您可以將用戶端應用程式指到特定伺服器,或特定伺服器上的特定項目。

通常,智慧型參照會指到另一部伺服器上有相同 DN 的實際項目。但是您可以定義 智慧型參照,指到同一伺服器或不同伺服器上的任何項目。例如,您可以用下列 DN 定義項目:

uid=bjensen,ou=People,dc=example,dc=com

作為智慧型參照,指到 east.example.com 伺服器上的另一個項目:

cn=Babs Jensen,ou=Sales,o=east,dc=example,dc=com

#### 目錄使用智慧型參照的方式符合 RFC 2251

(http://www.ietf.org/rfc/rfc2251.txt) 的 4.1.11 節中指定的標準。

#### 侍刑主控吾建立智事型參民

- **1.** 在 Directory Server Console 最上層的 [ 目錄 ] 標籤上,展開樹狀目錄,以顯示要 作為智慧型參照父項的項目。
- **2.** 以滑鼠右鍵按一下父項,選擇 [ 新增 ] > [ 參照 ] 功能表項目。或者,您可以在父項 上按一下滑鼠左鍵以選擇父項,再選擇 [ 物件 ] > [ 新增 ] > [ 參照 ] 功能表項目。 出現參照項目的自訂編輯器對話方塊。
- **3.** 在編輯器的 [ 一般 ] 標籤上,輸入參照的名稱,並從下拉式清單中選擇其命名屬 性。名稱將是您選擇的命名屬性的值。或者,您可以為此參照輸入描述字串。
- **4.** 在編輯器的 [URL] 標籤上,按一下 [ 建構 ] 按鈕以定義智慧型參照的 URL。在出 現的對話方塊中輸入 LDAP URL 的元素。

URL 的元素包括儲存參照項目之目錄伺服器的主機名稱和 LDAP 連接埠號碼, 以及伺服器上目標項目的 DN。依預設値,目標 DN 與智慧型參照項目的 DN 相 同。但是目標 DN 可以是任何尾碼、樹狀子目錄或分葉項目。

- **5.** 在 LDAP URL 建構對話方塊中,按一下 [ 確定 ]。URL 就顯示在新參照文字方塊 中。
- **6.** 按一下新參照文字方塊旁的 [ 加入 ],將參照加入清單。
- **7.** 您可以定義多個 URL,作為此項目傳回的參照。使用 [ 建構 ]、[ 加入 ]、[ 刪除 ] 與 [ 變更 ] 按鈕可建立與管理 [ 參照清單 ]。
- **8.** 按一下 [ 參照驗證 ] 按鈕可顯示對話方塊,您可以在其中設定 Directory Server Console 在追蹤參照到遠端伺服器時將用來連結的認證。您可以定義存取伺服器 時將使用的連結 DN 與密碼。指向同一伺服器的所有參照都將使用相同的認證。
- **9.** 使用 [加入]、[編輯] 與 [刪除] 按鈕可管理伺服器與對應認證清單。完成時按一下 [ 確定 ]。
- **10.** 在參照的自訂編輯器中,按一下 [ 儲存 ] 儲存您的智慧型參照項目。

在主控台的樹狀目錄中,您應該看到目標樹狀子目錄或項目取代智慧型參照項 目。如果智慧型參照項目有黃色警告圖示,表示 URL 或認證無效。請連按兩下 項目, 等看到 [ 參照錯誤 ] 時按一下 [ 繼續 ], 並修改 [URL] 或 [ 參照驗證 ] 以修 正錯誤。

### 從指全行建立菩萨型參照

若要建立智慧型參照,請用 referral 與 extensibleObject 物件類別建立項目。 referral 物件類別允許 ref 屬性,此屬性應該要包含 LDAP URL。extensibleObject 物件類別可讓您使用任何模式屬性作為命名屬性,以便能夠對應到目標項目。

例如,定義下列項目傳回智慧型參照,而不傳回 uid=bjensen 項目:

```
ldapmodify -a -h host -p port -D "cn=Directory Manager" -w password
dn:uid=bjensen,ou=People,dc=example,dc=com
objectclass:top
objectclass:extensibleObject
objectclass:referral
uid:bjensen
ref:ldap://east.example.com/cn=Babs%20Jensen,ou=Sales,
o=east,dc=example,dc=com
```
## 備註 伺服器會忽略 LDAP URL 中空格之後的任何資訊。因此在預計作為 參照的任何 LDAP URL 中,您必須改用 %20,而不是使用空格。必 須忽略其他特殊字元。

定義智慧型參照後,對 uid=bjensen 項目的修改實際上會在其他伺服器的 cn=Babs Jensen 項目上執行。ldapmodify 指令將自動追蹤參照,例如:

ldapmodify -h *host* -p *port* -D "cn=Directory Manager" -w *password* dn:uid=bjensen,ou=People,dc=example,dc=com changetype:replace replace:telephoneNumber telephoneNumber: (408) 555-1234

為了修改智慧型參照,您必須使用 ldapmodify 的 -M 選項,例如:

```
ldapmodify -M -h host -p port -D "cn=Directory Manager" -w password
dn:uid=bjensen,ou=People,dc=example,dc=com
changetype:replace
replace:ref
ref:ldap://east.example.com/cn=Babs%20Jensen,ou=Marketing,
o=east,dc=example,dc=com
```
# ゥ┌<u>과</u> 庸七(一

屬性加密可以保護儲存在新目錄中的敏感性資料。屬性加密允許您指定以加密格式儲 存之項目的特定屬性。這可防止資料於儲存在資料庫檔案、備份資料以及匯出的 LDIF 檔案時被讀取。

屬性值可利用此項功能,在將其儲存於 Directory Server 資料庫前,先行加密,以及 在傳回到用戶端前再行解密回原始值。在用戶端和 Directory Server 之間傳送時,您 必須使用存取控制項,防止用戶端存取沒有權限的屬性和 SSL 以加密屬性。如需一 般資料安全性,特別是屬性加密的結構式概述,請參閱 Directory Server Deployment Planning Guide。

只有在伺服器上配置並啓用 SSL 後,才會啓用屬性加密。不過,依據預設並不會加 密任何屬性。系統會在尾碼層級中配置屬性加密。這是指將出現在每一個項目之尾碼 的屬性加密。如果您想要將整個目錄中的某個屬性加密,必須啓用每一個尾碼中此屬 性的加密。

小心 團性加密會影響與尾碼相關的所有的資料及索引檔。如果修改現有尾 碼的加密配置,您*必須*首先匯出其內容,變更配置,然後再重新匯入 內容。主控台將幫助您執行這些步驟。 此外,在開啓加密時,您必須手動刪除可能仍舊包含未加密値的資料 庫快取檔案。

您應該在新尾碼中載入或建立資料前,先啟用所有加密的屬性。

如果您選擇加密的屬性若會將某些項目當成命名屬性使用,則出現在 DN 中的值將 不會加密,但儲存在項目中的值將會加密。

您可以選擇 userPassword 屬性進行加密,但這並沒有實際的安全性效益,除非密碼 需以純文字儲存,如 DIGEST-MD5 SASL 驗證一樣。如果密碼策略中已為密碼設定 加密機制,則更進一步的加密所能增加的安全性有限,還會影響每一次連結作業的效 能。

在儲存中,加密的屬性以表示使用加密演算法的加密標籤作為開端。使用 DES 加密 演算法的加密屬性會顯示如下:

{CKM\_DES\_CBC}3hakc&jla+=snda%

## 使用主控台配置魔性九路

- **1.** 在 Directory Server Console 上選擇 [ 配置 ] 標籤,展開 [ 資料 ] 節點,並選擇您想 要加密屬性值的尾碼。選擇右面板中的 [ 屬性加密 ] 標籤。 此標籤包含一份表格,列出此尾碼目前所有加密屬性的名稱和加密結構。
- **2.** 若要為屬性啟用加密:
	- **a.** 按一下 [ 加入屬性 ] 按鈕以顯示屬性清單。
	- **b.** 從清單中選擇要加密的屬性,再按一下 [ 確定 ]。屬性會加入表格的 [ 屬性名 稱 ] 欄。
	- **c.** 從屬性名稱旁的下拉式清單中,選擇此屬性的 [ 加密結構 ]。
- **3.** 若要使屬性不再加密,請從表格中選擇屬性名稱,再按一下 [ 刪除屬性 ] 按鈕。
- **4.** 按一下 [ 儲存 ]。系統會提示您在變更配置前,先將尾碼內容匯出至 LDIF 檔案。
- **5.** 按一下 [ 匯出尾碼 ] 開啟匯出對話方塊,或按一下 [ 繼續 ],不需要匯出即可修改屬 性加密配置。然後新的配置就會儲存起來。

如果您尚未匯出尾碼,您必須立即執行此動作以儲存其內容。如果尾碼包含加密 的屬性,而且您計劃在下個步驟中使用此 LDIF 檔案重新初始化尾碼,這些屬性 在匯出的 LDIF 中可以保持加密狀態。

現在將出現提示,要您從 LDIF 檔案初始化尾碼。

**6.** 現在按一下 [ 初始化尾碼 ] 開啟初始化對話方塊,然後再輸入 LDIF 檔案名稱載入 目錄。

如果在上個步驟中匯出含加密屬性的尾碼,您現在必須用該檔案初始化,因為一 旦尾碼重新初始化後,加密值將無法回復。在載入及建立索引的同時,指定屬性 的所有值都將會加密。

如果您不想在此時初始化尾碼,請按一下 [ 關閉 ]。您可於稍後再使用第 [168](#page-167-0) 頁 [「匯入資料」](#page-167-0)中所描述的程序來匯入資料。

- **7.** 如果配置已改為會加密一或多個屬性,而且這些屬性在匯入作業之前曾經有值, 資料庫快取中可能依舊看得到部分未加密的值。若要清除資料庫快取:
	- **a.** 依第 34 頁 「啟動和停止 [Directory Server](#page-33-0)」所述停止 Directory Server。
	- **b.** 以超級使用者或具有管理員權限的身份,將資料庫快取檔案從檔案系統中刪 除:

*ServerRoot*/slapd-*serverID*/db/\_\_db.\*

**c.** 再次啟動 Directory Server。伺服器將自動建立新的資料庫快取檔案。

## 從指全行配置雇性10%

**1.** 如果要配置屬性加密的尾碼上有任何項目,您必須先將該尾碼的內容匯出到 LDIF 檔案。如需詳細資訊,請參閱第 173 頁 「 匯出日期」。

如果尾碼包含加密的屬性,而且您計劃在[步驟](#page-97-0) 5 中使用此 LDIF 檔案重新初始化 尾碼,這些屬性在匯出的 LDIF 中可以保持加密狀態。

**2.** 若要為屬性啟用加密,請使用 ldapmodify 指令加入下列配置項目:

ldapmodify -a -h *host* -p *port* -D cn=Directory Manager -w *password* dn:cn=*attributeName*, cn=encrypted attributes, cn=*databaseName*, cn=ldbm database, cn=plugins, cn=config objectclass:top objectclass:dsAttributeEncryption cn: *attributeName* dsEncryptionAlgorithm:*cipherName*

其中 *attributeName* 是要加密的屬性類型名稱,*databaseName* 是對應到尾碼的資 料庫符號名稱,而 *cipherName* 是下列其中之一:

- o ckm des cbc DES 區塊加密
- ckm des3 cbc 三重 DES 區塊加密
- o ckm rc2 cbc RC2 區塊加密
- o ckm rc4 RC4 資料流加密
- **3.** 若要使屬性不再加密,請使用 ldapmodify 指令修改下列配置項目:

```
ldapmodify -h host -p port -D cn=Directory Manager -w password
dn:cn=attributeName, cn=encrypted attributes, cn=databaseName,
 cn=ldbm database, cn=plugins, cn=config
changetype:modify
replace:dsEncryptionAlgorithm
dsEncryptionAlgorithm:clearText
```
其中 *attributeName* 是要加密的屬性類型名稱,而 *databaseName* 是對應到尾碼的 資料庫符號名稱。

## **備註** 請勿刪除屬性加密配置項目。下次初始化尾碼時會自動移除該項目。

- **4.** 如果配置已改為會加密一或多個屬性,而且這些屬性在匯入作業之前曾經有值, 資料庫快取中可能依舊看得到部分未加密的值。若要清除資料庫快取:
	- **a.** 依第 34 頁 「啟動和停止 [Directory Server](#page-33-0)」所述停止 Directory Server。
	- **b.** 以超級使用者或具有管理員權限的身份,將資料庫快取檔案從檔案系統中刪 除:

*ServerRoot*/slapd-*serverID*/db/\_\_db.\*

- **c.** 再次啟動 Directory Server。伺服器將自動建立新的資料庫快取檔案。在快 取再次填滿之前,此尾碼中的作業效能可能會稍微受到影響。
- **5.** 依第 168 [頁 「匯入資料」所](#page-167-0)述用 LDIF 檔案初始化尾碼。

在載入檔案及建立對應索引的同時,指定屬性的所有值都將會加密。

# <span id="page-97-0"></span><u>……まちます 整性</u>

參考完整性是一種外掛程式機制,可確保維護相關項目之間的關係。許多屬性類型 ( 例如群組成員的屬性 ) 中包含另一個項目的 DN。參考完整性可確保移除項目時, 包含其 DN 的所有屬性也會一併移除。

例如,如果移除了目錄的使用者項目,而且已經啟用參考完整性,則伺服器也會移除 使用者為成員之一之所有群組的使用者。如果沒有啟用參考完整性,管理員必須手動 從群組中移除使用者。如果您將 Directory Server 與其他需要用到使用者與群組管理 的 Sun Java System 產品進行整合時,這會是一項重要功能。

# 参孝宗整性操作方法

當啓用參考完整性外掛程式時,其會在刪除、重新命名或移動作業之後,立即執行特 定屬性上的完整性更新。依預設值,參考完整性外掛程式是停用的。

每當您刪除、重新命名或移動目錄中的使用者或群組項目時,會將作業記錄在參考完 整性記錄檔中:

*ServerRoot*/slapd-*serverID*/logs/referint

經過特定時間 ( 即*更新間隔* ) 後,伺服器會在啓用參考完整性之所有屬性上執行搜尋, 並使搜尋出來的項目與出現在記錄檔中已刪除或已修改項目的 DN 互相符合。如果 記錄檔顯示已經刪除項目,則對應的屬性也會刪除。如果記錄檔顯示已經變更項目, 則對應的屬性值也會相對地修改。

若啟用參考完整性外掛程式的預設配置,每次執行刪除、重新命名或移動作業後,它 會立即在 member、uniquemember、owner、seeAlso 和 nsroledn 屬性上執行完整性 更新。但是您可以依照您的需要配置參考完整性外掛程式的運作方式:

- 在不同檔案中記錄參考完整性更新。
- 修改更新間隔。如果要減少參考完整性更新對系統造成的影響,您最好增加更新 之間的時間長度。
- 選擇要套用參考完整性的屬性。如果使用或定義包含 DN 值的屬性,您可能想用 參考完整性外掛程式監控它們。

## <span id="page-98-0"></span>西置参 おま 整性

使用下列程序可從 Directory Server Console 啟用或停用參考完整性,以及配置外掛 程式。

備註 在所有資料庫中參考完整性外掛程式所使用的所有屬性都必須編製 索引。必須在所有資料庫的配置中建立這些索引。當啟用回溯變更記 錄時, cn=changelog 尾碼必須編製索引。如需相關資訊, 請參閱第 [10](#page-352-0) [章 「編製目錄資料索引」。](#page-352-0)

## 從主控台上配置參支宗整性

**1.** 在 Directory Server Console 最上層的 [ 配置 ] 標籤上,展開 [ 外掛程式 ] 節點,再 選擇 [referential integrity postoperation] 外掛程式。

外掛程式的設定顯示在右面板中。

**2.** 選擇 [ 啟用外掛程式 ] 核取方塊以啟用外掛程式,清除核取方塊以停用外掛程式。

- **3.** 設定 [ 引數 1] 的值,以修改更新的間隔秒數。常用的值為:
	- 0 每次作業後立即更新這是預設值。請仔細考慮,每次刪除和修改作業後立 即執行參考完整性檢查會對伺服器效能產生顯著的影響。
	- ❍ 90 每 90 秒更新一次
	- ❍ 3600 每 1 小時更新一次
	- ❍ 10,800 每 3 小時更新一次
	- ❍ 28,800 每 8 小時更新一次
	- ❍ 86,400 每天更新一次
	- ❍ 604,800 每周更新一次

依完整性和整體效能的折衷設定正值。

- **4.** 設定 [ 引數 2] 的值,成為參考完整性記錄檔的絕對路徑。 [ 引數 3] 用不到,但必須存在。
- **5.** 受參考完整性外掛程式監控的屬性由 [ 引數 4] 開始列起。按一下 [ 加入 ] 與 [ 刪除 ] 按鈕可管理此清單,及加入您自己的屬性。
- **6.** 按一下 [ 儲存 ] 以儲存您的變更。
- 7. 變更生效前,您必須重新啓動 Directory Server。

## 將參ガ金製性開於複製

在複製環境中,存在某些使用參考完整性外掛程式的限制:

- 包含主機複本的所有伺服器上都必須啟用。
- 在每部主機上必須用相同的配置啟用。
- 在只包含集線器或用戶複本的伺服器上,啓用此功能並沒有幫助。

若要在複製拓樸中配置參考完整性外掛程式:

- **1.** 確定已配置所有複本的配置,而且已定義所有複製協議。
- **2.** 決定將為其維護參考完整性的屬性組。並決定主機伺服器上所要使用的更新間 隔。
- **3.** 使用相同的屬性組及相同的更新間隔啟用所有主機伺服器上的參考完整性外掛 程式。此程序會在第 99 [頁 「配置參考完整性」](#page-98-0)中描述。
- **4.** 請確定所有用戶伺服器上參考完整性外掛程式都是停用的。

### 將參克宗學作用於緣承有製

從 4.x 主機向 5.x 用戶複製時,啓用參考宗整性,您必須在 4.x 主機上重新配置參考 完整性外掛程式,將參考完整性變更寫入 4.x 變更記錄。此操作使參考完整性變更被 複製。如果沒有重新配置外掛程式,參考完整件無法正常運作。

在以下環境中重新配置參考完整性外掛程式:

- **1.** 停止 4.x 伺服器。
- **2.** 開啟 *ServerRoot*/slapd-*ServerID/*config/ 中的 slapd.ldbm.conf 檔案。
- **3.** 尋找以下面句子開始的行

plugin postoperation on "referential integrity postoperation"

**4.** 透過將屬性清單前的引數由 **0** 變更為 **1** 來修改此行。

例如,將

plugin postoperation on "referential integrity postoperation" "*ServerRoot*/lib/referint-plugin.dll" referint\_postop\_init 0 "*ServerRoot*/slapd-*serverID*/logs/referint" **0** "member" "uniquemember" "owner" "seeAlso"

變更為

```
plugin postoperation on "referential integrity postoperation"
"ServerRoot/lib/referint-plugin.dll" referint_postop_init 0
"ServerRoot/slapd-serverID/logs/referint" 1 "member" "uniquemember"
"owner" "seeAlso"
```
- **5.** 儲存 slapd.ldbm.conf 檔案。
- **6.** 重新啟動伺服器。
- **7.** 從 4.x 提供者重新初始化 5.x 用戶。

# 拷塾呈錄

您可以使用任何 LDAP 用戶端找出目錄中的項目。大部分用戶端提供某種搜尋介面, 讓您搜尋目錄和擷取項目資訊。

在您目錄中設定的存取控制會決定搜尋結果。一般使用者通常不會 「看到」目錄的 太多內容,而且目錄管理員擁有存取包括配置的所有資料之完整權限。

# 携歩正 Idapsearch 白目錄

您可以使用 ldapsearch 指令行公用程式找出和擷取目錄項目。請注意,本節中描述 的 ldapsearch 公用程式不是 Solaris 平台提供的公用程式,但是 Directory Server Resource Kit 的一部分。如需關於此公用程式的詳細資訊,請參閱 Directory Server Resource Kit Tools Reference。

此公用程式以指定使用者身份 ( 通常是辨別名稱 ) 和密碼開啓與伺服器的連線,並且 根據搜尋篩選條件找出項目。搜尋範圍可以包括單一項目、項目的直接子項目、或是 整個樹狀目錄或樹狀子目錄。

搜尋以 LDIF 格式傳回的結果。

## ldapsearch 指令行格式

使用 ldapsearch 時,您必須使用下列格式輸入指令:

ldapsearch [*optional\_options*] [*search\_filter*] [*optional\_list\_of\_attributes*]

其中

- *optional\_options* 代表一系列的指令行選項。必須在搜尋篩選條件之前指定這些選 項 ( 如果有的話 )。
- *search\_filter* 代表第 107 頁 「LDAP [搜尋篩選條件」中](#page-106-0)描述的 LDAP 搜尋篩選條 件。如果您未使用 -f 選項在檔案中提供搜尋篩選條件,則必須指定搜尋篩選條 件。
- *optional\_list\_of\_attributes* 代表以空格分隔的屬性清單。指定屬性清單會減少搜尋 結果中傳回的屬性數目。此屬性清單必須出現在搜尋篩選條件之後。如需範例, 請參閱第 106 [頁 「顯示屬性的子集」。](#page-105-0)如果您沒有指定屬性清單,則搜尋會傳回 目錄中設定的存取控制授與的所有屬性值 ( 操作屬性除外 )。

**備註** 如果想要傳回操作屬性作為搜尋操作的結果,您必須在搜尋指令中明 確地指定它們。若要擷取除了明確指定的操作屬性以外的規則屬性, 在 ldapsearch 指令的屬性清單中使用星號 (\*)。

## 使用 特殊字 五.

使用 ldapsearch 指令行公用程式時,您可能必須指定一些對指令行解譯器具有特殊 意義的字元,( 例如空格 [ ]、星號 [\*]、反斜線 [\] 等 )。指定特殊字元時,將值置於 引號 ( 「」 ) 內。例如:

-D "cn=Charlene Daniels,ou=People,dc=example,dc=com"

依指令行解譯器而定,使用單引號或雙引號做此用途。如需詳細資訊,請參閱您的 Shell 文件。

#### 党册的 Idapsearch 選項

以下列出了最常用的 ldapsearch 指令行選項。如果您指定含有空格 [ ] 的值,值應該 置於雙引號之間,例如 -b "ou=groups, dc=example,dc=com"。

-b 指定搜尋的起點。這指定的值必須是目前存在於資料庫中的辨別名稱。 如果 LDAP BASEDN 環境變數已設定為基礎 DN, 則此選項為可選項。

此選項中指定的值應該置於雙引號中。例如:

-b "cn=Charlene Daniels, ou=People, dc=example,dc=com"

-D 指定對伺服器進行驗證所使用的辨別名稱。如果您的伺服器支援匿名存 取,則此選項爲可選項。如果已指定,則此値必須是 Directory Server 確認的 DN,而且也必須有搜尋項目的權限。例如:

-D "uid=cdaniels, dc=example,dc=com"

- -h 在安裝 Directory Server 的機器上,指定主機名稱或 IP 位址。如果未指 定主機,則 ldapsearch 使用 localhost。例如 -h myServer。
- -l 指定等待完成搜尋請求的最大秒數。無論在這裏指定何值,ldapsearch 絕不會等候比伺服器 nsslapd-timelimit 屬性所允許的時間更長 ( 持續 搜尋除外)。如需關於持續搜尋的詳細資訊,請參閱 Directory Server Resource Kit Tools Reference。

例如 -l 300。nsslapd-timelimit 屬性的預設值是 3,600 秒 (1 小時。)

- -p 指定 Directory Server 使用的 TCP 連接埠號碼。例如 -p 5201。預設值 為 389,使用 SSL 選項時為 636。
- -s 指定搜尋的範圍。範圍可能是其中之一:
	- base 只搜尋在 -b 選項中指定,或由 LDAP BASEDN 環境變數定義的 項目。
	- one 只搜尋 -b 選項中指定的項目下一層子項。只搜尋子項目,未搜 尋 -b 選項中指定的實際項目。
	- sub 搜尋 -b 選項中指定的項目及其所有的子項。也就是說,在 -b 選項中識別的點開始執行樹狀子目錄搜尋。這是預設值。
- -w 指定與在 -D 選項中指定的辨別名稱有關的密碼。如果您沒有指定此選 項,則使用匿名存取。例如 -w diner892。
- -x 指定在伺服器而不是用戶端上排序搜尋結果。如果您想要根據相符規則 排序,例如使用國際搜尋等,這個選項很有用。一般而言,在伺服器端 排序比在用戶端快,雖然伺服器端排序使用的是伺服器資源。
- -z 指定回應搜尋要求時要傳回的項目數最大值。例如 -z 1000。

一般而言,無論這裏指定何值,ldapsearch 絕不會傳回比伺服器的 nsslapd-sizelimit 屬性所允許數量還要多的項目。但在使用此指令行 引數時,您可以連結為根 DN 以覆寫此限制。連結為根 DN 時,此選項 預設為零 (0)。nsslapd-sizelimit 屬性的預設值是 2,000 個項目。

如需關於所有 ldapsearch 公用程式選項的詳細資訊,請參閱 Directory Server Resource Kit Tools Reference。

## ldapsearch 釘例

在下一組範例中進行以下假設:

- 您想要在目錄中對所有項目執行搜尋。
- 伺服器位於主機名稱 **myServer** 上。
- 伺服器使用連接埠號碼 **5201**。
- 以 **Directory Manager** 身份鍵入密碼 **password** 連結目錄。
- 啟用供連接埠 **636** ( 預設 SSL 連接埠號碼 ) 上的伺服器使用的 SSL。
- 在其下儲存所有資料的尾碼是 **dc=example,dc=com**。

#### 傳匝所在項目

假定提供先前資訊,下列呼叫將在目錄中傳回所有項目:

```
ldapsearch -h myServer -p 5201 -D "cn=directory manager" -w password
 -b "dc=example,dc=com" -s sub "(objectclass=*)"
```
"(objectclass=\*)" 是符合目錄中任何項目的搜尋篩選條件。

## 指定指全行上的接著简字條件

您可以直接在指令行上指定搜尋篩選條件。如果您這樣做,請確定將篩選條件放在引 號中 ( 「篩選條件」 )。同時,請勿指定 -f 選項。

例如:

ldapsearch -h myServer -p 5201 -D "cn=directory manager" -w password -b "dc=example,dc=com" "(cn=Charlene Daniels)"

## **搜集根 DSE 項目**

根 DSE 是一個特殊項目,含有與目前伺服器實例有關的資訊,例如所支援尾碼、可 用驗證機制等的清單。您可以透過提供 「」搜尋基礎搜尋此項目。同時,必須指定 base 的搜尋範圍和 "(objectclass=\*)" 的篩選條件。

例如:

ldapsearch -h myServer -p 5201 -D "cn=directory manager" -w password -b "" -s base "(objectclass=\*)"

#### **携塾模式通目**

Directory Server 將所有目錄伺服器模式儲存在特殊 cn=schema 項目中。此項目含有 關於為您的目錄伺服器定義的每個物件類別和屬性資訊。

您可以按如下方式檢查此項目內容:

ldapsearch -h myServer -p 5201 -D "cn=directory manager" -w password -b "cn=schema" -s base "(objectclass=\*)"

備註 為了達到高度的一致性,給定項目的模式次要項目位置由 subschemaSubentry 操作屬性指定。在這一版本的 Directory Server 中,此屬性值始終為 cn=schema。

#### **使 LDAP BASEDN**

若要使搜尋更容易,您可以使用 LDAP BASEDN 環境變數設定搜尋基礎。這樣做可讓 您省略使用 -b 選項指定搜尋基礎 ( 如需有關設定環境變數的資訊,請參閱作業系統 的文件 )。

通常會將 LDAP\_BASEDN 設定成目錄的尾碼值。由於目錄尾碼和目錄中的根或最上層 項目相等,這樣會使所有的搜尋從目錄的根項目開始。

例如,如果已將 LDAP\_BASEDN 設定爲 dc=example,dc=com,您可以使用下列的指令行 呼叫搜尋 (cn=Charlene Daniels):

ldapsearch -h myServer -p 5201 -D "cn=directory manager" -w password "(cn=Charlene Daniels)"

在此範例中,使用 sub 的預設範圍,因為 -s 選項不用於指定範圍。

## <span id="page-105-0"></span>履訢 庸性的 隼

ldapsearch 指令以 LDIF 格式傳回所有搜尋結果。依預設值,ldapsearch 傳回項目 的辨別名稱,以及所有您可以讀取的屬性。您可以設定目錄存取控制,這樣就可以只 讀取任何指定目錄項目上的屬性子集。只有操作屬性未傳回。如果想要傳回操作屬性 作爲搜尋操作的結果,您必須在搜尋指令中明確地指定它們。如需關於操作屬性的詳 細資訊,請參閱 Directory Server Administration Reference。

假設您不想要看到搜尋結果傳回的所有屬性。您可以在搜尋篩選條件之後立刻在指令 行上指定想要的屬性,將傳回的屬性限制在某些特定的屬性範圍內。例如,若要顯示 目錄中每個項目的 cn 和 sn 屬性,請使用以下指令:

ldapsearch -h myServer -p 5201 -D "cn=directory manager" -w password "(objectclass=\*)" sn cn

此範例假設您以 LDAP\_BASEDN 設定搜尋基礎。

## 搜集 化重性

搜尋時, Directory Server 不一定依排序順序傳回多重值屬性。例如, 假設您想要搜 尋 cn=config 上的配置屬性,在變更生效之前需要重新啟動伺服器。

```
ldapsearch -h myServer -p 5201 -D "cn=directory manager" -w password
 -b cn=config "(objectclass=*)" nsslapd-requiresrestart
```
傳回下列結果:

```
dn:cn=config
```

```
nsslapd-requiresrestart:cn=config:nsslapd-port
nsslapd-requiresrestart:cn=config:nsslapd-secureport
nsslapd-requiresrestart:cn=config:nsslapd-plugin
nsslapd-requiresrestart:cn=config:nsslapd-changelogdir
nsslapd-requiresrestart:cn=config:nsslapd-changelogsuffix
nsslapd-requiresrestart:cn=config:nsslapd-changelogmaxentries
nsslapd-requiresrestart:cn=config:nsslapd-changelogmaxage
nsslapd-requiresrestart:cn=config:nsslapd-db-locks
nsslapd-requiresrestart:cn=config:nsslapd-return-exact-case
nsslapd-requiresrestart:cn=config,cn=ldbm database,cn=plugins,
  cn=config:nsslapd-allidsthreshold
nsslapd-requiresrestart:cn=config,cn=ldbm database,cn=plugins,
  cn=config:nsslapd-dbcachesize
nsslapd-requiresrestart:cn=config,cn=ldbm database,cn=plugins,
  cn=config:nsslapd-dbncache
nsslapd-requiresrestart:cn=config,cn=ldbm database,cn=plugins,
  cn=config:nsslapd-directory
nsslapd-requiresrestart:cn=encryption,cn=config:nssslsessiontimeout
nsslapd-requiresrestart:cn=encryption,cn=config:nssslclientauth
```

```
nsslapd-requiresrestart:cn=encryption,cn=config:nssslserverauth
nsslapd-requiresrestart:cn=encryption,cn=config:nsssl2
nsslapd-requiresrestart:cn=encryption,cn=config:nsssl3
```
如這裏所示,nsslapd-requiresrestart 屬性有多個值。這些值沒有依排序順序。如 果您開發需要多值屬性 ( 按排序順序排列 ) 的應用程式,請確定您的應用程式會執行 此排序。

## **拷裊時使用用 戸端臉尋**

此範例顯示使用者 cdaniels 使用用戶端驗證搜尋目錄︰

ldapsearch -h myServer -p 636 -b "dc=example,dc=com"

-N "cdanielsscertname" -Z -W *certdbpassword*

-P /home/cdaniels/certdb/cert.db "(givenname=Richard)"

# <span id="page-106-0"></span>LDAP <del>烤蛋 篩</del>電條件

搜尋篩選條件為搜尋操作選取要傳回的項目。它們是最常與 ldapsearch 指令行公用 程式搭配使用的篩選條件。使用 ldapsearch 時,您可以使用檔案分隔行上的每個篩 選條件,在檔案中放置多重搜尋篩選條件,或者可以直接在指令行上指定搜尋篩選條 件。

例如,下列篩選條件指定搜尋一般名稱 Lucie Du Bois:

(cn=Lucie Du Bois)

此搜尋篩選條件傳回所有含一般名稱 Lucie Du Bois 的項目。一般名稱值的搜尋與大 小寫無關。

一般名稱屬性有和語言標籤相關的值時,會傳回所有值。因此下列兩個屬性都符合此 篩選條件:

cn:Lucie Du Bois

cn;lang-fr:Lucie Du Bois

#### <del>搜黏銜潔</del>條件的語法

搜尋篩選條件的基本語法是:

(*attribute operator value*)

例如:

(buildingname>=alpha)

在此範例中,buildingname 是屬性,>= 是運算子,而 **alpha** 是值。您也可以定義使 用不同屬性與布林運算子組合的篩選條件。

下列各節對搜尋篩選條件有詳細的描述:

- [使用搜尋篩選條件中的屬性](#page-107-0)
- [使用搜尋篩選條件中的運算子](#page-107-1)
- [使用搜尋篩選條件中的](#page-108-0) OID
- [使用複合搜尋篩選條件](#page-109-0)
- [使用檔案指定搜尋篩選條件](#page-110-0)
- [在搜尋篩選條件中指定非](#page-110-1) 7 位元 ASCII 字元
- [搜尋篩選條件範例](#page-111-0)

## <span id="page-107-0"></span>使用接著镶嵌件中的魔性

搜尋項目時,您可以指定與該項目類型有關的屬性。例如,搜尋人員項目時,您可以 使用 cn 屬性搜尋有特定一般名稱的人員。

人員項目的屬性範例可能包含:

- cn ( 人員的一般名稱 )
- sn ( 人員的姓氏 )
- telephoneNumber ( 人員的電話號碼 )
- buildingName ( 人員居住的大樓名稱 )
- 1 ( 人員所在的位置 )

如需列出與項目類型有關的屬性,請參閱 Directory Server Administration Reference。

## <span id="page-107-1"></span>使用 搜尋銜選條件中 的運算孔

在表 [2-2](#page-107-2) 中列出了可以在搜尋篩選條件中使用的運算子:

<span id="page-107-2"></span>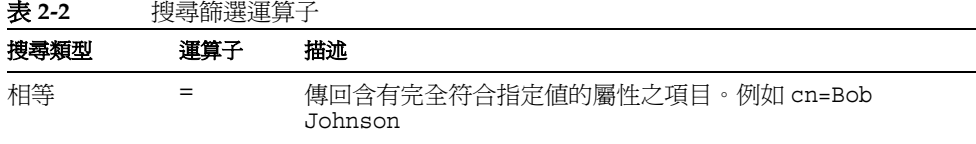
#### 表 2-2 搜尋篩選運算子 (續)

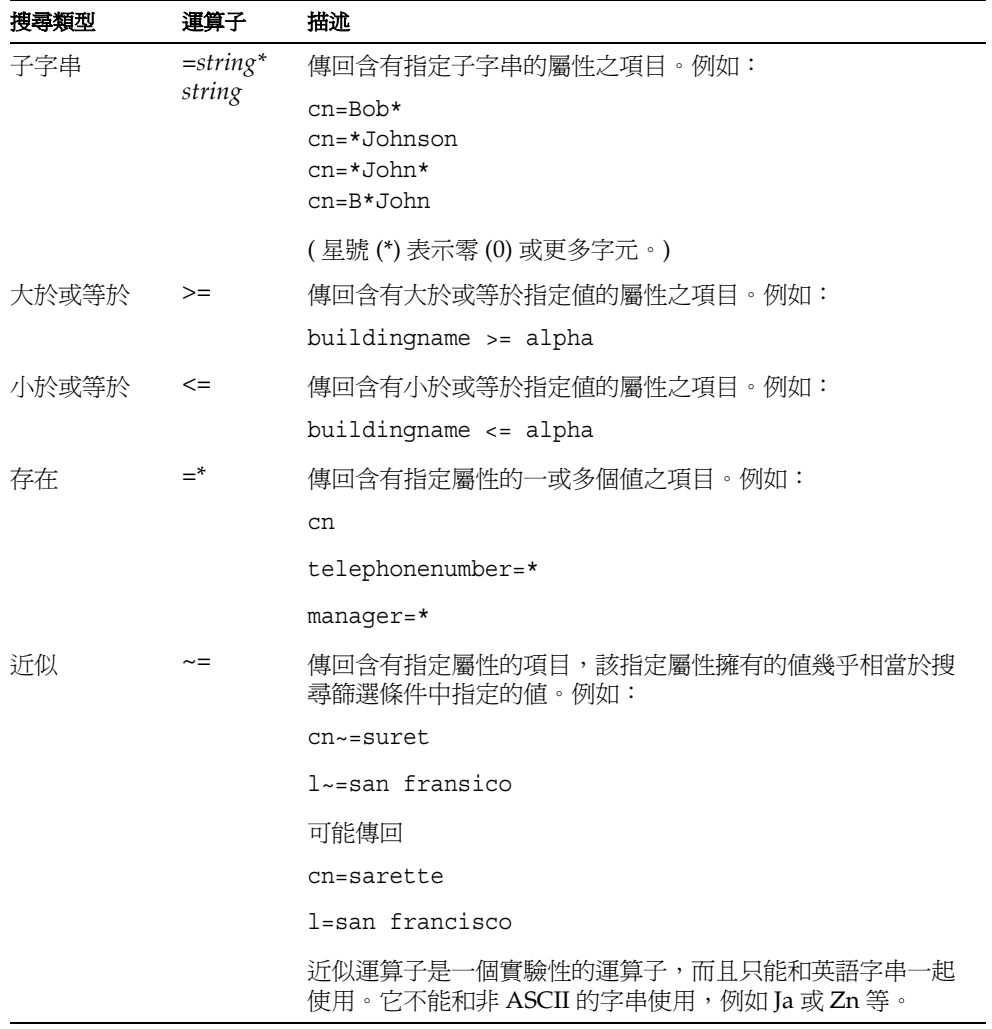

存在延伸搜尋至 dn 屬性 ( 例如 cn:dn:=John),以及提供國際化搜尋支援的延伸運算 子。

### 使用搜<del>專銜選</del>條件中的OID

LDAPv3 可讓您為特定屬性建立對應運算子及規則。對應規則定義如何將屬性值與特 定語法相比較。換句話說,對應規則定義可能比較對應屬性的方式。例如,對應規則 可以定義比較屬性時是否要考量文字的大小寫。

當規則建立之後,它們可以在搜尋篩選條件中被參照。

例如,下列搜尋篩選條件使用 OID 2.5.13.5 所指定的對應規則來比較包含姓氏 「Jensen」的項目。

(sn:2.5.13.5:=Jensen)

下列範例解說使用「:dn」表示法來表示 OID 2.5.13.5 應該在比較時使用,並且項 目的辨別名稱屬性在評估是否符合時應該被視為項目的一部分:

(sn:dn:2.5.13.5:=Jensen)

### 使用複合接受作用

<span id="page-109-0"></span>表 **2-3** 搜尋篩選布林運算子

如下所示,使用字首表示法中表示的布林運算子組合多種搜尋篩選條件元件:

(*Boolean-operator*(*filter*)(*filter*)(*filter*)...}

其中 *Boolean-operator* 是列在表 [2-3](#page-109-0) 中的任何一個布林運算子。

布林運算子可以組合和巢居在一起以形成複雜運算式,例如:

(*Boolean-operator*(*filter*)(*Boolean-operator*(*filter*)(*filter*)))

可以與搜尋篩選條件一起使用的布林運算子包括:

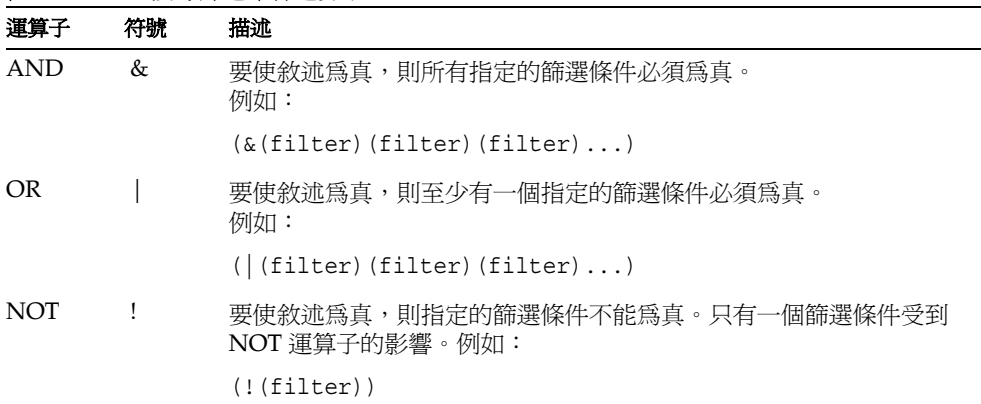

布林運算式的評估順序如下:

- 最內部到最外部的括弧運算式第一優先
- 所有運算式由左到右

### 使用 機球 指定接對衛選條件

您可以將搜尋篩選條件輸入檔案,而不是輸入指令行中。這樣做時,在檔案中的分隔 行上指定每個搜尋篩選條件。ldapsearch 指其在檔案中出現的順序執行每一次搜尋。

例如,如果檔案包含:

```
(sn=Daniels)
(givenname=Charlene)
```
然後 ldapsearch 先找出所有包含姓氏 Daniels 的項目,然後再找出有名字 Charlene 的所有項目。如果找到都符合這兩個搜尋準則的項目,則傳回項目兩次。

例如,假設您在名為 searchdb 的檔案中指定之前的搜尋篩選條件,而且使用 LDAP BASEDN 設定搜尋基礎。下列傳回所有符合任一搜尋篩選條件的項目:

ldapsearch -h myServer -p 5201 -D "cn=directory manager" -w password -f searchdb

您可以使用指定想要加入搜尋行末端的屬性名稱以限制傳回的屬性組。例如,下列的 ldapsearch 指令兩種搜尋都執行,但是只傳回 DN 和每個項目的 givenname 和 sn 屬 性:

ldapsearch -h myServer -p 5201 -D "cn=directory manager" -w password -f searchdb sn givenname

### 在搜赛简演候件中指定非7 位元,ASCII す元,

搜尋篩選條件中的非 7 位元 ASCII 字元必須以字元的表示法來取代,其中每一個 UTF-8 編碼的位元組的前面加上反斜線。在 UTF-8 中,字元中的每一個位元組以十 六進位碼表示。

例如,字元 é 的 UTF-8 表示法為 c3a9。因此,在搜尋篩選條件中,您將 é 表示為 \c3\a9。所以,要搜尋 cn=Véronique Martin:

ldapsearch -h myServer -b "dc=example,dc=com" "(cn=V\c3\a9ronique Martin)"

表 [2-4](#page-110-0) 中列出的特殊字元在搜尋篩選條件中使用時也必須依照此方式表示。

表 **2-4** 搜尋篩選條件中的特殊字元

<span id="page-110-0"></span>

| 特殊字元    | 含有特殊字元的值   | 篩選條件範例                |
|---------|------------|-----------------------|
| $\star$ | Five*Star  | $(cn = Five\2aStar)$  |
|         | $c:\$      | $(cn=\5cFile)$        |
|         | John (2nd) | $(cn=John \282nd\29)$ |
| mull    | 0004       | $(bin=\00\00\00\04)$  |

#### 忽略搜尋篩選條件中辨別名稱內的字元

當在 Directory Server 的任何部分使用 DN 時,您必須以反斜線 (\) 將逗號及某些其 他特殊字元忽略。如果您在搜尋篩選條件中使用 DN,則用於忽略 DN 中特殊字元的 反斜線必須以 \5c 表示。例如:

DN:cn=Julie Fulmer,ou=Marketing\,Bolivia,dc=example,dc=com

DN in a search filter:ldapsearch -h myServer -b "dc=example,dc=com" "(manager=cn=Julie Fulmer,ou=Marketing\5c,Bolivia,dc=example,dc=com)"

# <del>搜통箇</del>選條件衝例

下列搜尋項目的篩選條件含有管理員屬性的一個或多個值。這也稱為存在搜尋: (manager=\*)

下列搜尋項目的篩選條件含有共用的名稱 Ray Kultgen。這也稱為相等搜尋:

(cn=Ray Kultgen)

下列篩選條件傳回所有項目,這些項目包括含有子字串 X.500 的描述屬性:

(description=\*X.500\*)

下列篩選條件傳回所有組織單位是 Marketing,以及描述欄位不含子字串 X.500 的項 目:

```
(&(ou=Marketing)(!(description=*X.500*)))
```
下列篩選條件傳回所有組織單位是 Marketing,而且管理員是 Julie Fulmer 或 Cindy Zwaska 的所有項目

(&(ou=Marketing)(|(manager=cn=Julie Fulmer,ou=Marketing, dc=example,dc=com)(manager=cn=Cindy Zwaska,ou=Marketing, dc=example,dc=com)))

下列篩選條件傳回不代表人員的所有項目:

```
(!(objectClass=person))
```
請注意,之前的篩選條件有負面的效能影響,而且應該作為複雜搜尋的一部分使用。 下列篩選條件傳回所有不代表人員和一般名稱類似 printer3b 的所有項目:

(&(cn~=printer3b)(!(objectClass=person)))

### 拇是持续性

如果想要傳回操作屬性作為搜尋操作的結果,您必須在搜尋指令中明確地指定它們。

ldapsearch -h myServer -p 5201 -D "cn=directory manager" -w password "(objectclass=\*)" aci

若要擷取除了明確指定的操作屬性以外的規則屬性,請指定操作屬性除外的「\*」。 例如:

ldapsearch -h myServer -p 5201 -D "cn=directory manager" -w password "(objectclass=\*)" aci \*

# <del>搜專</del>身際"呈錄

當您執行搜尋作業時,您可以要求目錄將結果依照伺服器具有支援*比較順序*的任何 語言來排序。如需目錄所支援之比較順序的清單,請參閱 Directory Server Administration Reference。

本節著重於 ldapsearch 語法的對應規則篩選條件部分。如需關於一般 ldapsearch 語法的詳細資訊,請參閱第 107 頁「LDAP [搜尋篩選條件」。](#page-106-0)如需關於使用 Directory Server Console 「使用者和群組」部分搜尋國際化目錄的資訊,請參閱線上說明或 Administration Server Administration Guide。

這一節涵蓋下列主題:

- [對應規則篩選條件語法](#page-112-0)
- [支援的搜尋類型](#page-114-0)
- [國際搜尋範例](#page-115-0)

## <span id="page-112-0"></span>對應規則篩選條件專法

對應規則提供目錄在搜尋作業中比較字串的特殊規則。在國際搜尋中,對應規則會通 知系統在執行搜尋作業時所要使用的比較順序與運算子。對應規則篩選條件的語法如 下:

*attr*:*matchingRule*:=*value*

其中:

- *attr* 是屬於您搜尋項目之屬性,如 cn 或 mail
- *matchingRule* 是識別比較順序或比較順序及關聯運算子的字串,視您喜好的格式 而定。如需對應規則格式的討論,請參閱第 114 頁 「 對應規則格式 」。
- *value* 是您要搜尋的屬性值,或是關聯運算子及您要搜尋的屬性值。篩選條件的 值部分之語法視您所使用之對應規則格式而定。

### <span id="page-113-0"></span>對應提到权式

搜尋篩選條件的對應規則部分能夠以下列方式表示:

- 以您要作為搜尋基礎的語言環境之比較順序的 OID 表示。
- 如同與您要作為搜尋基礎的語言環境之比較順序相關聯的語言標籤。
- 如同比較順序之 OID 及表示關聯運算子之尾碼。
- 如同與比較順序相關連之語言標籤及表示關聯運算子之尾碼。
- 每一個選項的語法在下列各節中討論:
- [為對應規則使用](#page-113-1) OID
- [為對應規則使用語言標籤](#page-113-2)
- [為對應規則使用](#page-114-1) OID 及尾碼
- [為對應規則使用語言標籤及尾碼](#page-114-2)

### <span id="page-113-1"></span>為對應規則使用 *OID*

Directory Server 所支援的每個語言環境都有關聯的比較順序 OID。如需支援的語言 環境及相關聯的 OID 的清單,請參閱 Directory Server Administration Reference。

您可以在對應規則搜尋條件的對應規則部分中使用比較順序 OID,如下所示:

*attr*:*OID*:=(*relational\_operator value*)

關聯運算子包含在字串的值部分,以一個空格與值隔開。例如,若要以瑞典文比較順 序搜尋 N4709 中或之後的所有 departmentNumber 屬性,請使用下列搜尋條件:

departmentNumber:1.3.6.1.4.1.42.2.27.9.4.129.1:=>= N4709

#### <span id="page-113-2"></span>為對應規則使用語言標籤

Directory Server 所支援的每個語言環境都有關聯的語言標籤。如需支援的語言環境 及相關聯的語言標籤的清單,請參閱 Directory Server Administration Reference。

您可以在對應規則搜尋條件的對應規則部分中使用語言標籤,如下所示:

*attr*:*language-tag*:=(*relational\_operator value*)

關聯運算子包含在字串的值部分,以一個空格與值隔開。例如,若要使用西班牙文比 較順序於目錄中搜尋含有 estudiante 值的所有描述屬性,請使用下列搜尋條件:

description:es:== estudiante

<span id="page-114-1"></span>為對應規則使用 *OID* 及尾碼

作為使用關聯運算子 - 值配對的替代方式,您可以在搜尋條件的對應規則部分,於 OID 後面附加一個代表特定運算子的尾碼。將 OID 與尾碼結合,如下所示:

*attr*:*OID+suffix*:=*value*

例如,若要以德文比較順序搜尋含有值 Softwareprodukte 的 businessCategory 屬 性,請使用下列搜尋條件:

businessCategory:1.3.6.1.4.1.42.2.27.9.4.28.1**.3**:=Softwareprodukte

上一個範例中的 **.3** 為相等尾碼。

#### <span id="page-114-2"></span>為對應規則使用語言標籤及尾碼

作為使用關聯運算子 - 值配對的替代方式,您可以在搜尋條件的對應規則部分,於語 言標籤後面附加一個代表特定運算子的尾碼。將語言標籤與尾碼結合,如下所示:

*attr*:*language-tag+suffix*:=*value*

例如,若要以法文比較順序搜尋 La Salle 或之後的所有姓氏,請使用下列搜尋條件: sn:fr.4:=La Salle

### 在對應規則简選條件中使用萬理字元。

當您使用對應規則篩選條件執行子字串搜尋時,可以使用星號 (\*) 字元作為萬用字元 來表示零或多個字元。

例如,若要搜尋以字母 k 開頭並以字母 n 結尾的屬性值, 您可以在篩選條件的值部分 輸入 k\*n。同樣地,若要搜尋以字母 u 開頭的所有屬性值,您可以在篩選條件的值部 分輸入 u\*。

若要搜尋包含星號(\*)字元的值,您必須忽略星號字元。

## <span id="page-114-0"></span>す援的携<del>對類</del>型

目錄伺服器支援下列國際搜尋類型:

- 相等 (=)
- 子字串 (\*)
- 大於 (>)
- 大於或等於 (>=)
- 小於(<)

• 小於或等於 (<=)

近似或拼音和存在搜尋僅在英文中支援。

至於一般 ldapsearch 搜尋作業,國際搜尋使用運算子來定義搜尋類型。然而,當呼 叫國際搜尋時,在搜尋條件的對應規則部分中,您可以於搜尋字串的值部分使用標準 運算子 (=、>=、>、<、<=),或使用稱為尾碼 ( 不會與目錄尾碼混淆 ) 的特殊類型運 算子。第 [116](#page-115-1) 頁表 2-5 簡要列出每一個搜尋類型、運算子及對等的尾碼。

<span id="page-115-1"></span>表 **2-5** 搜尋類型、運算子及尾碼

| 搜尋類型  | 運算子      | 尾碼        |
|-------|----------|-----------|
| 小於    | $\,<\,$  | .1        |
| 小於或等於 | $\lt$ =  | $\cdot$ 2 |
| 相等    | $=$      | $\cdot$ 3 |
| 大於或等於 | $>=$     | $\cdot$ 4 |
| 大於    | $\geq$   | .5        |
| 子字串   | $^\star$ | . 6       |

## <span id="page-115-0"></span><u> 国際捜査通</u>例

下列各節顯示如何在目錄資料上執行國際搜尋的範例。每一個範例提供所有可能的對 應規則篩選條件格式,以便您可以熟悉這些格式並選擇最適合您的格式。

### 小於衝例

當您使用小於運算子 (<) 或尾碼 (.1) 執行語言環境特定的搜尋時,您將以特定比較順 序搜尋指定屬性之前的所有屬性值。

例如,若要以西班牙文比較順序搜尋姓氏 *Marquez* 之前的所有姓氏,您可以使用下 列任何一種對應規則搜尋條件:

```
sn:1.3.6.1.4.1.42.2.27.9.4.49.1:=< Marquez
sn:es:=< Marquez
sn:1.3.6.1.4.1.42.2.27.9.4.49.1.1:=Marquez
sn:es.1:=Marquez
```
### 小於或等於衝例

當您使用小於或等於運算子 (<=) 或尾碼 (.2) 執行語言環境特定的搜尋時,您將以特 定比較順序搜尋指定屬性中或之前的所有屬性值。

例如,若要以匈牙利文比較順序搜尋房間號碼 CZ422 或之前的所有房間號碼,您可 以使用下列任何一種對應規則搜尋條件:

```
roomNumber:1.3.6.1.4.1.42.2.27.9.4.88.1:=<= CZ422
roomNumber:hu:=<= CZ422
roomNumber:1.3.6.1.4.1.42.2.27.9.4.88.1.2:=CZ422
roomNumber:hu.2:=CZ422
```
### 相等衝例

當您使用等於運算子 (=) 或尾碼 (.3) 執行語言環境特定的搜尋時, 您將以特定比較順 序搜尋符合指定屬性的所有屬性值。

例如,若要以德文比較順序搜尋含有值 Softwareprodukte 的所有 businessCategory 屬性,請使用下列對應規則搜尋條件:

```
businessCategory:1.3.6.1.4.1.42.2.27.9.4.28.1:== Softwareprodukte
businessCategory:de:== Softwareprodukte
businessCategory:1.3.6.1.4.1.42.2.27.9.4.28.1.3:=Softwareprodukte
businessCategory:de.3:=Softwareprodukte
```
### 大於或等於實例

當您使用大於或等於運算子 (>=) 或尾碼 (.4) 執行語言環境特定的搜尋時, 您將以特 定比較順序搜尋指定屬性中或之後的所有屬性值。

例如,若要以法文比較順序搜尋 *Québec* 或之後的所有位置,您可以使用下列任何一 種對應規則搜尋條件:

```
locality:1.3.6.1.4.1.42.2.27.9.4.76.1:=>= Québec
locality:fr:=>= Québec
locality:1.3.6.1.4.1.42.2.27.9.4.76.1.4:=Québec
locality:fr.4:=Québec
```
### オ 於衝例

當您使用大於運算子 (>) 或尾碼 (.5) 執行語言環境特定的搜尋時,您將以特定比較順 序搜尋指定屬性中或之前的所有屬性值。

例如,若要以捷克文比較順序搜尋主機 *schranka4* 之後的所有郵件主機,您可以使用 下列任何一種對應規則搜尋條件:

mailHost:1.3.6.1.4.1.42.2.27.9.4.26.1 :=> schranka4 mailHost:cs:=> schranka4 mailHost:1.3.6.1.4.1.42.2.27.9.4.26.1.5:=schranka4 mailHost:cs.5:=schranka4

## **A 宝 雷阿**

當您執行國際子字串搜尋時,您將以特定比較順序搜尋符合指定模式的所有值。

例如,若要以中文比較順序搜尋以 ming 結尾的所有使用者 ID,您可以使用下列任何 一種對應規則搜尋條件:

```
uid:1.3.6.1.4.1.42.2.27.9.4.143.1:=* *ming
uid:zh:=* *ming
uid:1.3.6.1.4.1.42.2.27.9.4.143.1.6:=*ming
uid:zh.6:=*ming
```
# 使生 DSMLv2 存身呈錄

下列範例指出如何使用 DSML 要求存取和搜尋目錄。如需關於 DSMLv2 標準的 DSML 相關屬性和資訊的完整清單,請參閱 Directory Server Administration Reference。

本節包含下列範例:

- 空匿名 [DSML "Ping"](#page-117-0) 要求
- [作為特定使用者發出](#page-120-0) DSML 連結要求
- DSML [搜尋要求](#page-122-0)

請注意,這些範例中的 content-length: 標頭含有 DSMLv2 要求的精確長度。為了 使這些範例正常運作,請確定您使用的編輯器遵照這些內容長度,或是您可以適當地 修改內容長度。

# <span id="page-117-0"></span> $\frac{m}{2}$  崔  $\frac{m}{2}$  DSML "Ping" 要求

依預設值停用 *DSML* 前端。如需有關如何啟用它的資訊,請參閱第 53 [頁 「啟用](#page-52-0) [DSML](#page-52-0) 要求」。若要檢查是否啟用 DSML 前端,[如程式碼範例](#page-118-0) 2-1 所示傳送空 DSML 批次要求:

```
程式碼範例 2-1 空匿名 DSML 要求
```

```
POST /dsml HTTP/1.1 
content-length: 451 
HOST: hostMachine 
SOAPAction: "" 
Content-Type: text/xml
Connection: close 
<?xml version='1.0' encoding='UTF-8'?> 
<soap-env:Envelope 
   xmlns:xsd='http://www.w3.org/2001/XMLSchema'
   xmlns:xsi='http://www.w3.org/2001/XMLSchema-instance'
   xmlns:soap-env='http://schemas.xmlsoap.org/soap/envelope/'> 
   <soap-env:Body> 
      <batchRequest 
          xmlns='urn:oasis:names:tc:DSML:2:0:core' 
          requestID='Ping!'> 
          <!-- empty batch request -->
      </batchRequest> 
   </soap-env:Body> 
</soap-env:Envelope>
```
此 DSML 要求的第一段含有連接很多 HTTP 標頭的 HTTP 方法行 (POST /dsml HTTP/1.1)。HTTP 方法行指定 HTTP 方法要求和 DSML 前端使用的 URL。POST 是 DSML 前端接受的唯一 HTTP 方法要求。/dsml URL 是 Directory Server 的預設 URL, 但可以由任何其他有效的 URL 配置。接著的 HTTP 標頭指定 DSML 要求的 剩餘詳細資訊。

- content-length: 451 指定 SOAP/DSML 要求的精確長度
- HOST:hostMachine 指定正在聯絡的主機 Directory Server 名稱。
- SOAPAction: 是強制性的,而且通知目錄您想要在 HTTP/SOAP 堆疊上執行 DSML 要求。但 也可能留空。
- Content-Type:text/xml 必須有定義內容為 XML 的 text/xml 值。

• Connection:close 滿足要求後,指定關閉連線 ( 預設的 HTTP/1.1 運作方式是維持連線開啟。) 要求的其餘部分是 SOAP/DSML 區段。DSML 要求以 XML 前言標頭開始。

<?xml version='1.0' encoding='UTF-8'?>

這裏指定必須以 UTF-8 字元集編碼的要求。標頭後面接著含有強制加入 XML 模式、 XML 模式執行個體和 SOAP 名稱空間的強制範圍和主體元素。

DSML 批次要求元素標記 DSML 批次要求的開始,而且後面隨即接著強制加入 DSMLv2 名稱空間:

xmlns='urn:oasis:names:tc:DSML:2:0:core'

由以下的要求 ID 選擇性的識別要求

requestID='Ping!'>

空批次要求

<!-- empty batch request -->

以 XML 作註解,而且使用關閉批次要求、關閉 SOAP 主體和關閉 SOAP 範圍元素 關閉 SOAP/DSML 批次要求。

如果啓用 DSML 前端,則傳回空的 DSML 回應,如[程式碼範例](#page-120-1) 2-2 中所示。

```
程式碼範例 2-2 空匿名 DSML 要求回應
```

```
HTTP/1.1 200 OK
Cache-control: no-cache
Connection: close
Date: Mon, 09 Sep 2002 13:56:49 GMT
Accept-Ranges: none
Server: Sun-ONE-Directory/5.2
Content-Type: text/xml; charset="utf-8"
Content-Length: 500
<?xml version='1.0' encoding='UTF-8' ?>
<soap-env:Envelope
   xmlns:xsd='http://www.w3.org/2001/XMLSchema'
   xmlns:xsi='http://www.w3.org/2001/XMLSchema-instance'
   xmlns:soap-env='http://schemas.xmlsoap.org/soap/envelope/'
   \sim<soap-env:Body>
<batchResponse
   xmlns:xsd='http://www.w3.org/2001/XMLSchema'
   xmlns:xsi='http://www.w3.org/2001/XMLSchema-instance'
   xmlns='urn:oasis:names:tc:DSML:2:0:core'
   requestID='Ping!'
   \ddot{\phantom{1}}</batchResponse>
</soap-env:Body>
</soap-env:Envelope>
```
如果沒有傳回任何項目,可以推斷前端已經停用。

最大數目限制同時連接至目錄和 DSML 要求的尺寸之用戶端數目。用戶端數目的限 制由 ds-dsml-poolsize 和 ds-dsml-poolmaxsize 屬性指定,要求大小限制由 ds-dsml-requestmaxsize 屬性指定。如需關於 DSML 相關屬性的詳細資訊,請參閱 Directory Server Administration Reference。

## <span id="page-120-0"></span>作爲特定使用者發出 DSML 連結要求

若要發出 DSML 要求,您可以以指定的使用者或匿名身份連結至目錄。若要以指定 的使用者身份連結,要求必須包括 HTTP 授權標頭,該標頭含有 UID 和對映 DN 的 密碼,如[程式碼範例](#page-121-0) 2-3 中所示。

#### <span id="page-121-0"></span>程式碼範例 **2-3** DSML 延伸作業:作為特定使用者連結

```
POST /dsml HTTP/1.1 
content-length: 578 
Content-Type: text/xml; charset="utf-8" 
HOST: hostMachine
Authorization: Basic ZWFzdGVyOmVnZw== 
SOAPAction: "" 
Connection: close
<?xml version='1.0' encoding='UTF-8'?>
<soap-env:Envelope
   xmlns:xsd='http://www.w3.org/2001/XMLSchema'
   xmlns:xsi='http://www.w3.org/2001/XMLSchema-instance'
   xmlns:soap-env='http://schemas.xmlsoap.org/soap/envelope/'>
   <soap-env:Body>
     <batchRequest
        xmlns='urn:oasis:names:tc:DSML:2:0:core'>
        <extendedRequest>
          <requestName>1.3.6.1.4.1.4203.1.11.3</requestName>
        </extendedRequest>
     </batchRequest>
   </soap-env:Body>
</soap-env:Envelope>
```
在此範例中,HTTP 授權標頭傳送 uid 為 easter 和密碼為 egg,清晰地以 easter:egg 顯示,而且以 base64 編碼成為 Authorization:Basic ZWFzdGVyOmVnZw==。

<extendedRequest> 標籤用於指定 LDAP 延伸作業。<requestName> 標籤用於指定延 伸作業的 OID。在此範例中,OID 1.3.6.1.4.1.4203.1.11.3 識別 whoami 延伸作業。

對 DSML 延伸作業的回應顯示提出連結要求的使用者之 DN。在[程式碼範例](#page-122-1) 2-4 中,whoami 回應 ( 包含 DN) 顯示於此行中:

<response>dn:uid=easter,ou=people,dc=france,dc=sun,dc=com</response>.

如需有關 whoami 延伸作業的詳細資訊,請參閱 http://www.ietf.org/internet-drafts/draft-zeilenga-ldap-authzid-08.txt。

### <span id="page-122-1"></span>程式碼範例 **2-4** DSML 延伸作業的回應

```
HTTP/1.1 200 OK
Cache-control: no-cache
Connection: close
Date: Fri, 30 Jul 2004 09:15:09 GMT
Accept-Ranges: none
Server: Sun-ONE-Directory/5.2
Content-Type: text/xml; charset="utf-8"
Content-Length: 697
<?xml version='1.0' encoding='UTF-8' ?>
<soap-env:Envelope
    xmlns:xsd='http://www.w3.org/2001/XMLSchema'
    xmlns:xsi='http://www.w3.org/2001/XMLSchema-instance'
    xmlns:soap-env='http://schemas.xmlsoap.org/soap/envelope/'
   \ddot{\phantom{1}}<soap-env:Body>
<batchResponse
    xmlns:xsd='http://www.w3.org/2001/XMLSchema'
    xmlns:xsi='http://www.w3.org/2001/XMLSchema-instance'
    xmlns='urn:oasis:names:tc:DSML:2:0:core'
   \sim <extendedResponse>
       <resultCode code='0' descr='success'/>
   <responseName>1.3.6.1.4.1.4203.1.11.3</responseName>
    <response>dn:uid=easter,ou=people,dc=france,dc=sun,dc=com</response>
    </extendedResponse>
</batchResponse>
</soap-env:Body>
</soap-env:Envelope>
```
關於匿名存取,匿名存取常有嚴格的存取控制,而且可能有資料存取的限制,但不需 要任何 HTTP 授權標頭。同樣地,您可以發出 DSML 要求以 LDAP 代理權執行 LDAP 作業。

因為 DSML 要求的管理以批次為基礎,如果您要發行 LDAP 代理權的要求,所需的 DSML 代理驗證要求必須是指定要求批次中的第一個。

## <span id="page-122-0"></span>DSML 携要要求

[程式碼範例](#page-123-0) 2-5 顯示根 DSE 項目上的 DSML 基礎物件搜尋要求。

```
程式碼範例 2-5 DSML 搜尋要求
```

```
POST /dsml HTTP/1.1
HOST: hostMachine
Content-Length: 1081
Content-Type: text/xml
SOAPAction: ""
Connection: close
<?xml version='1.0' encoding='UTF-8'?>
<soap-env:Envelope
   xmlns:xsd='http://www.w3.org/2001/XMLSchema'
   xmlns:xsi='http://www.w3.org/2001/XMLSchema-instance'
   xmlns:soap-env='http://schemas.xmlsoap.org/soap/envelope/'
   >
   <soap-env:Body>
      <batchRequest
        xmlns='urn:oasis:names:tc:DSML:2:0:core'
        requestID='Batch of search requests'
        \ddot{\phantom{1}}<searchRequest
            dn=""
            requestID="search on Root DSE"
            scope="baseObject"
            derefAliases="neverDerefAliases"
            typesOnly="false"
            \sim<filter>
               <present name="objectClass"/>
            </filter>
            <attributes>
               <attribute name="namingContexts"/>
               <attribute name="supportedLDAPversion"/>
               <attribute name="vendorName"/>
               <attribute name="vendorVersion"/>
               <attribute name="supportedSASLMechanisms"/>
            </attributes>
        </searchRequest>
      </batchRequest>
   </soap-env:Body>
</soap-env:Envelope>
```
在此範例中:

 $\bullet$  dn=""

requestID="search on Root DSE" 指定根 DSE 項目下的搜尋作業要求資料 ( 空 DN),而且由選用的要求 ID 屬性識 別。

- scope="baseObject" 指定搜尋是基礎物件搜尋。
- derefAliases="neverDerefAliases" 搜尋或找出搜尋的基礎物件時,指定不應解除參考的別名。這是 Directory Server 支援的唯一 derefAliases 值。
- typesOnly="false" 指定要傳回的屬性名稱及其值。typesOnly="true" 只傳回屬性名稱。此屬性的 預設值為假。

關於符合篩選條件的項目,依下列使用出現的 objectclass 篩選條件:

```
<filter>
```

```
<present name="objectClass"/>
</filter>
```
這等同於 LDAP 篩選條件字串 (objectclass=\*)。篩選條件後面為所需屬性清單:

```
<attributes>
```

```
<attribute name="namingContexts"/>
  <attribute name="supportedLDAPversion"/>
   <attribute name="vendorName"/>
  <attribute name="vendorVersion"/>
   <attribute name="supportedSASLMechanisms"/>
</attributes>
```
DSML 搜尋回應的範例顯示於[程式碼範例](#page-125-0) 2-6 中。

```
程式碼範例 2-6 DSML 搜尋回應
HTTP/1.1 200 OK
Cache-control:no-cache
Connection:close
Date: Fri, 30 Jul 2004 09:21:43 GMT
Accept-Ranges: none
Server: Sun-ONE-Directory/5.2
Content-Type: text/xml; charset="utf-8"
Content-Length: 1287
<?xml version='1.0' encoding='UTF-8' ?>
<soap-env:Envelope
    xmlns:xsd='http://www.w3.org/2001/XMLSchema'
    xmlns:xsi='http://www.w3.org/2001/XMLSchema-instance'
    xmlns:soap-env='http://schemas.xmlsoap.org/soap/envelope/'
    \mathbf{r}<soap-env:Body>
<batchResponse
    xmlns:xsd='http://www.w3.org/2001/XMLSchema'
    xmlns:xsi='http://www.w3.org/2001/XMLSchema-instance'
    xmlns='urn:oasis:names:tc:DSML:2:0:core'
    requestID='Batch of search requests'
   \ddot{\phantom{1}} <searchResponse requestID='search on Root DSE'>
    <searchResultEntry>
       <attr name='namingContexts'>
        <value>dc=france,dc=sun,dc=com</value>
       <value>o=NetscapeRoot</value>
       </attr>
        <attr name='supportedLDAPVersion'>
```

```
 <value>2</value>
    <value>3</value>
    </attr>
    <attr name='vendorName'>
   <value>Sun Microsystems, Inc.</value>
    </attr>
    <attr name='vendorVersion'>
    <value>Sun-ONE-Directory/5.2</value>
    </attr>
    <attr name='supportedSASLMechanisms'>
   <value>EXTERNAL</value>
   <value>GSSAPI</value>
    <value>DIGEST-MD5</value>
    </attr>
 </searchResultEntry>
 <searchResultDone>
    <resultCode code='0' descr='success'/>
 </searchResultDone>
```

```
 </searchResponse>
```

```
</batchResponse>
```

```
</soap-env:Body>
```

```
</soap-env:Envelope>
```
使用 DSMLv2 存取目錄

ಃ 3 ക

<u></u>さ 横半믇涂

樹狀目錄包含伺服器的所有項目,並以其辨別名稱 (DN) 作為識別。由於 DN 為串級 的架構,架構中會建立分支與分葉,之後便可使用分支與分葉為樹狀目錄中的資料建 立結構。為了管理樹狀目錄,樹狀目錄在管理上定義為尾碼、子尾碼、鏈接尾碼。 Directory Server Console 提供用於建立與管理所有這些元素的控制項,此外,您也 可以使用指令行工具。

如需關於建立目錄資料建構的概念資訊,以及關於尾碼的一般資訊,請參閱 Directory Server Deployment Planning Guide。

本章包含下列章節:

- [建立尾碼](#page-128-0)
- [管理尾碼](#page-135-0)
- [建立鏈接尾碼](#page-140-0)
- [管理鏈接尾碼](#page-150-0)
- [配置串級鏈接](#page-162-0)

# <span id="page-128-0"></span>建한명時

可以使用 Directory Server Console 或指令行建立根尾碼與子尾碼。

# 使用主控吾建立新的根质佛

**1.** 在 Directory Server Console 最上層的 [ 配置 ] 標籤上,以滑鼠右鍵按一下 [ 資料 ] 節點,然後在快顯功能表選取 [ 新增尾碼 ]。

或者,可以選取 [ 資料 ] 節點,再選取 [ 物件 ] 功能表中的 [ 新增尾碼 ]。

顯示 [ 新增尾碼 ] 對話方塊。

2. 在 [ 尾碼 DN] 欄位中輸入唯一的尾碼名稱。名稱必須使用辨別名稱格式, 包含以 逗點分隔的一或多個屬性值配對。

在慣例上,根尾碼使用網域 - 元件 (dc) 命名屬性。例如,您可以輸入 dc=example, dc=org 作為新的尾碼 DN。

備註 星碼名稱包含 DN 格式的屬性值配對,不過視為單一字串。因此,所 有的空格都有意義,而且均為尾碼名稱的一部分。

3. 依預設值,伺服器會自動選擇此尾碼的資料庫檔案位置。此外,依照預設值,尾 碼只會維護系統索引,不會對任何屬性加密,而且也不會配置複製。

若要修改任何預設値,請按一下 [ 選項 ] 按鈕,顯示新的尾碼選項:

**a.** 資料庫名稱也是包含資料庫檔案的目錄名稱。預設的資料庫名稱是尾碼 DN 中第一個命名屬性的值,為了保持此值的唯一性,可能會附加一個數字。若 要使用不同的名稱,請選取 [ 使用自訂值 ] 選項按鈕,並輸入新的唯一資料 庫名稱。

資料庫名稱只能包含 ASCII (7 位元 ) 英數字元、連字號 (-) 和底線符號 (\_)。 例如,可以將新的資料庫命名為 example\_2。

**b.** 也可以選擇包含資料庫檔案的目錄位置。依預設值,此為下列路徑的子目錄:

*ServerRoot*/slapd-*serverID*/db

請輸入新的路徑,或按一下 [ 瀏覽 ] 尋找資料庫目錄的新位置。新路徑在目 錄伺服器主機必須是可存取的。

- **c.** 為加速設定新尾碼的配置,可以選擇複製現有的尾碼。選取 [ 複製尾碼配置 ], 並選擇想要從下拉式功能表中複製的尾碼。接著,選取下列任一個要複製的配 置:
	- **•** 複製索引配置 新的尾碼會與複製尾碼相同的屬性上維護相同的索引。
	- **•** 複製屬性加密配置 新的尾碼會啟用與複製尾碼中的屬性清單相同及加 密結構相同的加密。
	- **•** 複製複製配置 新的尾碼會與複製尾碼的複本類型相同,若為提供者, 則會複製所有的複製協議,而且將啟用複製。
- **d.** 當配置完所有新尾碼的選項後,請按一下 [ 確定 ]。新增尾碼對話方塊會顯示 您選擇的所有選項。
- **4.** 在 [ 新增尾碼 ] 對話方塊中按一下 [ 確定 ],以建立新的根尾碼。

根尾碼會自動出現在「資料丨分支下。請參閱第136頁「管理尾碼」,以進一步 配置新的尾碼。

新的根尾碼不包含任何項目,連尾碼 DN 的項目都沒有。因此,在將它初始化並 提供適當的存取權限之前,它在目錄中是無法存取的,而且在主控台 [ 目錄 ] 標 籤中也看不見它。

如果從 LDIF 檔案中初始化尾碼,則可略過其餘步驟。但是,請務必確認 LDIF 檔案中的根項目句含您的部署所需的存取控制指令(ACI)。

- 5. 選取主控台最上層的「目錄 ]標籤。樹狀目錄內尙未顯示新的尾碼。
- 6. 只有日錄管理昌擁有建立尾碼最上方項目的權限。如果不是以目錄管理昌身份登 入,則選取 「 主控台 1 > 「 登 入 為新使 用者 1 功能表項目。 輸 入 目錄管理員的 DN 和密碼登入。依預設值,目錄管理員的 DN 為 cn=Directory Manager。
- 7. 在樹狀目錄的根節點(包含伺服器主機名稱與連接埠的節點)上按一下滑鼠右鍵。 選取快顯功能表中的 [ 新增根物件 ], 再選取新根尾碼的 DN。

或者,選取樹狀目錄的根節點,再選擇「物件丨功能表中的「新增根物件丨項目。

8. 在顯示的 [ 新增物件 ] 對話方塊中,爲根物件選取一個物件類別。此物件類別將決 定可加入根項目的其他屬性內容。

按照慣例,包含 dc 命名屬性之尾碼 DN 的根物件屬於 domain 物件類別。通常, 根物件是簡單物件,而日句含極少的資料。

9. 選好物件類別後,按一下「新增物件 | 對話方塊中的 | 確定 |。

現在主控台會顯示新根物件的標準編輯器,並自動將預設的 ACI 組加入新物件。 如需其他資訊,請參閱第 212 頁 「 預設 ACI 」。加入及編輯拓樸必需的屬性值, 包括 ACI 組的所有修改。

10. 項目編輯完成後,按一下「標準編輯器丨中的「確定丨,以建立新尾碼的根物件。 現在樹狀目錄內會顯示新尾碼,且可以根據 ACI 所授與的權限透過主控台管理 新尾碼。

# 使用主控台建立新的予除砖

下列程序描述如何在已存在的根尾碼或子尾碼下建立新的子尾碼:

- 1. 在 Directory Server Console 最上層的 [配置] 標籤上,展開 [資料] 節點與仟何尾 碼節點,以顯示父尾碼。
- 2. 在父尾碼節點上按一下滑鼠右鍵,再選取快顯功能表中的「新增子尾碼」。

或者,您可以選取父尾碼節點,再選擇 [ 物件 ] 功能表中的 [ 新增子尾碼 ]。

顯示 [ 新增子尾碼 ] 對話方塊。

3. 在 [ 子尾碼 RDN] 欄位中輸入唯一的名稱。名稱必須採用相對辨別名稱格式,包 含以逗點分隔的一或多個屬性值配對,例如 ou=Contractors。

文字方塊下一行顯示此子尾碼的完整 DN ( 由 RDN 後附加父尾碼 DN 組成 )。

備註 子尾碼名稱包含 RDN 格式的屬性值配對,不過視為單一字串。因此, 所有的空格都有意義,而且均為尾碼名稱的一部分。

**4.** 依預設值,伺服器會自動選擇此尾碼的資料庫檔案位置。此外,依照預設值,尾 碼只會維護系統索引,不會對任何屬性加密,而且也不會配置複製。

若要修改任何預設値,請按一下 [ 選項 ] 按鈕,顯示新的尾碼選項:

**a.** 資料庫名稱也是包含資料庫檔案的目錄名稱。預設的資料庫名稱是 RDN 中 第一個命名屬性的值,為了保持此值的唯一性,可能會附加一個數字。若要 使用不同的名稱,請選取 [ 使用自訂值 ] 選項按鈕,並輸入新的唯一資料庫 名稱。

資料庫名稱只能包含 ASCII (7 位元 ) 英數字元、連字號 (-) 和底線符號 (\_)。 例如,您可以將新的資料庫命名為 temps-US。

**b.** 也可以選擇包含資料庫檔案的目錄位置。依預設值,此為下列路徑的子目錄:

*ServerRoot*/slapd-*serverID*/db

請輸入新的路徑,或按一下 [ 瀏覽 ] 尋找資料庫目錄的新位置。新路徑必須 可被目錄伺服器應用程式存取。

- **c.** 為加速設定新子尾碼的配置,可以選擇複製現有的尾碼,不論是其父尾碼或 任何其他尾碼皆可。選取 [ 複製尾碼配置 ],並選擇想要從下拉式功能表中複 製的尾碼。接著,選取下列任一個要複製的配置:
	- **•** 複製索引配置 新的尾碼會與複製尾碼相同的屬性上維護相同的索引。
	- **•** 複製屬性加密配置 新的尾碼會啟用與複製尾碼中的屬性清單相同及加 密結構相同的加密。
	- **•** 複製複製配置 新的尾碼會與複製尾碼的複本類型相同,若為提供者, 則會複製所有的複製協議,而且將啟用複製。
- **d.** 當配置完所有新尾碼的選項後,請按一下 [ 確定 ]。[ 新增子尾碼 ] 對話方塊會 顯示您選擇的所有選項。
- **5.** 在 [ 新增子尾碼 ] 對話方塊中按一下 [ 確定 ],以建立子尾碼。

子尾碼會自動出現在 [ 配置 ] 標籤中它的父尾碼下。請參閱第 136 頁 「管理尾 碼 , 以進一步配置新的尾碼。

新的子尾碼不包含任何項目,連 RDN 的項目都沒有。因此,在將它初始化並提 供適當的存取權限之前,它在目錄中是無法存取的,而且在主控台 [ 目錄 ] 標籤 中也看不見它。

如果從 LDIF 檔案中初始化尾碼,則可略渦其餘步驟。但是,請務必確認 LDIF 檔案中的根項目句含您的部署所需的存取控制指令(ACI)。

- 6. 在主控台最上層的 [目錄]標籤上,展開樹狀目錄,顯示子尾碼的父層。此時澴不 會顯示新的子尾碼。
- 7. 只有目錄管理員擁有建立尾碼和次尾碼 (ACI.) 最上方項目的權限。如果不是以 日錄管理員身份登入,則選取 [ 主控台 ] > [ 登入為新使用者 ] 功能表項目。輸 入目錄管理員的 DN 和密碼登入。依預設值,目錄管理員的 DN 為 cn=Directory Manager .
- 8. 在子尾碼的父層上按一下滑鼠右鍵,再選取快顯功能表中的「新增丨項目。在新 物件清單中,選取與子尾碼 RDN 對應的物件類型。例如,如果建立 ou=Contractors 子尾碼,可選擇 OrganizationalUnit 項目。如果子尾碼的物 件類別不在清單中,請選取 [ 其他 ], 並在顯示的 [ 新增物件 ] 對話方塊中選擇 該物件類別。或者,選取子尾碼的父層,再選擇 [ 物件 ] 功能表中的 [ 新增 ] 項 目。
- 9. 現在主控台會顯示新物件的自訂或標準編輯器。加入及編輯拓樸必需的屬性値, 句括 ACI 組的所有修改。
- 10. 項目編輯完成後,按一下 [編輯器 ] 中的 [ 確定 ],以建立新子尾碼的項目。

現在樹狀目錄內會顯示新子尾碼,且可以根據 ACI 所授與的權限透過主控台管 理新子尾碼。

## 從指全行建立原珠

您也可以用 ldapmodify 指令行公用程式在您的目錄中建立尾碼。由於伺服器內部 是以相同的方式管理根尾碼與子尾碼,因此從指令行建立這兩種尾碼的程序幾乎完全 相同。

雖然在下列範例中使用「cn=Directory Manager」,但配置項目可以由任何管理使用 者建立。但尾碼的最上方項目必須由目錄管理員建立。

**1.** 用下列指令在 cn=mapping tree,cn=config 下為根尾碼建立尾碼配置項目:

```
ldapmodify -a -h host -p port -D "cn=Directory Manager" -w password
dn:cn="suffixDN", cn=mapping tree, cn=config
objectclass:top
objectclass:extensibleObject
objectclass:nsMappingTree
cn:suffixDN
nsslapd-state:backend
nsslapd-backend:databaseName
n
```
對於子尾碼,請用相同的指令,再加上下列屬性: nsslapd-parent-suffix:"*parentSuffixDN*"

*suffixDN* 是新尾碼的完整 DN。對於根尾碼,慣例上是使用網域 - 元件 (dc) 命名 屬性,例如 dc=example,dc=org。若是子尾碼,*suffixDN* 包含子尾碼的 RDN 與其父尾碼的 DN,例如 ou=Contractors,dc=example,dc=com。

*databaseName* 是與此尾碼相關之內部管理資料庫的名稱。在所有尾碼的 *databaseNames* 中,名稱必須是唯一的,而且在慣例上,它是 *suffixDN* 的第一個 命名元件值。*databaseName* 也是包含尾碼資料庫檔案的目錄名稱,因此應該只包 含 ASCII (7 位元) 英數字元、連字號 (-) 與底線符號 (\_)。

若是子尾碼,*parentSuffixDN* 為父尾碼真正的 DN。

**2.** 使用下列指令建立資料庫配置項目:

```
ldapmodify -a -h host -p port -D "cn=Directory Manager" -w password
dn:cn=databaseName,cn=ldbm database,cn=plugins,cn=config
objectclass:top
objectclass:extensibleObject
objectclass:nsBackendInstance
cn:databaseName
nsslapd-suffix:suffixDN
n_{\rm D}
```
其中 *databaseName* 和 *suffixDN* 必須擁有與先前步驟中所使用的值相同的值。

將此項目加入目錄後,伺服器的資料庫模組將自動於下列目錄中建立資料庫檔 案:

*ServerRoot*/slapd-*serverID*/db/*databaseName*

若要讓伺服器在其他位置建立資料庫檔案,請用下列屬性建立資料庫配置項目: nsslapd-directory:*path*/*databaseName*

伺服器將在指定的位置,自動建立名為 *databaseName* 的目錄以儲存資料庫檔案。

3. 建立根尾碼或子尾碼的基礎項目。

例如,使用下列指令可建立 dc=example, dc=org 根尾碼的基礎項目:

ldapmodify -a -h host -p port -D "cn=Directory Manager" -w password dn:dc=example,dc=orq objectclass:top objectclass: domain dc:example  $n_{\rm D}$ 

您必須包含 DN 的第一個命名屬性及其值,也必須包含基礎項目物件類別之模式 所需的所有屬性。依照慣例,使用網域 - 元件 (dc) 的根尾碼 DN 擁有 domain 物 件類別,它不需要其他任何屬性。

您也應該在根尾碼中加入存取控制指令 (ACI) 屬性,以強制執行存取策略。下列 是可加入的 aci 屬性值,以允許匿名讀取、安全的自我修改及完整的管理員存取 權限:

```
aci: (targetattr != "userPassword") (version 3.0; acl
 "Anonymous access";
 allow (read, search, compare)userdn = "ldap:///anyone";)
aci: (targetattr != "nsroledn || aci || nsLookThroughLimit ||
 nsSizeLimit || nsTimeLimit || nsIdleTimeout ||
passwordPolicySubentry | | passwordExpirationTime | |
passwordExpWarned || passwordRetryCount || retryCountResetTime
 || accountUnlockTime || passwordHistory ||
passwordAllowChangeTime")(version 3.0; acl "Allow self entry
modification except for nsroledn, aci, resource limit
attributes, passwordPolicySubentry and password policy state
 \text{attributes";} allow (write)userdn ="ldap:///self";)
aci: (targetattr = "**") (version 3.0; acl)"Configuration Administrator";
 allow (all) userdn = "ldap://uid=admin,ou=Administrators,ou=TopologyManagement, o=NetscapeRoot";)
aci: (targetattr = "*") (version 3.0; acl)"Configuration Administrators Group";
allow (all) (groupdn =
 "ldap:///cn=Configuration Administrators, ou=Groups,
ou=TopologyManagement, o=NetscapeRoot");)
```
以子尾碼為例,使用下列指令可建立 ou=Contractors,dc=example,dc=com 的基礎項目:

ldapmodify -a -h *host* -p *port* -D "cn=Directory Manager" -w *password* dn:ou=Contractors,dc=example,dc=com objectclass:top objectclass:organizationalUnit description:base of separate subsuffix for contractor identities  $n_{\rm D}$ 

您必須包含 DN 的命名屬性及其值,也必須包含基礎項目物件類別之模式所需的 所有屬性,而且可以加入其他允許的任何屬性。子尾碼擁有其父尾碼上的 ACI 所 定義的存取控制,前提是這些 ACI 的範圍必須包含新的子尾碼。若要在子尾碼 上定義不同的存取策略,請在建立基礎項目時指定您的 aci 屬性。

# <span id="page-135-0"></span>医空气管

建立尾碼可讓您同時管理該尾碼的所有內容。本節說明如何管理尾碼的存取,包括停 用所有作業、將尾碼設為唯讀以及建立尾碼層級的參照。

許多其他目錄管理工作是在尾碼層級配置,本書將於其他章節中介紹:

- 第 168 [頁 「匯入資料」](#page-167-0)
- 第 173 [頁 「匯出日期」](#page-172-0)
- 第 357 [頁 「管理索引」](#page-356-0)
- 第 95 [頁 「加密屬性值」](#page-94-0)
- 第 289 [頁 「管理複製」](#page-288-0)

## 停肿或腐肿及痛

有時候,您可能必須將尾碼設爲無法使用以進行維護,或爲了安全性的原因而將其內 容設為無法使用。停用尾碼可讓伺服器無法為回應嘗試存取該尾碼的任何用戶端作 業,而讀取或寫入尾碼內容。如果已定義了預設參照,當用戶端嘗試存取停用的尾碼 時,會傳回該參照。

### 使用主控制的方法

- **1.** 在 Directory Server Console 最上層的 [ 配置 ] 標籤上,展開 [ 資料 ] 節點,再選取 要停用的尾碼。
- **2.** 在右面板中,選取 [ 設定値 ] 標籤。依預設値,所有尾碼都會在建立時啓用。

如果已啟用此尾碼的複製功能,則會看到一個說明告訴您此標籤的內容可能自動 更新。停用複製的尾碼也會中斷此尾碼的複製作業。只要複製中斷的時間不超過 復原設定値,複製機制將在尾碼再度啓用後恢復更新此複本。複製復原設定値是 用戶複本的清除延遲與其提供者的變更記錄檔的最大值及時間 ( 請參閱第 [296](#page-295-0) 頁 [「進階用戶配置」](#page-295-0) )。

- **3.** 取消選取 [ 啟用存取此尾碼 ] 核取方塊可停用尾碼,或選取此核取方塊可將其啟 用。
- **4.** 按一下 [ 儲存 ] 可套用變更,並可立即停用或啟用該尾碼。
- **5.** 或者,可設定全域預設參照,此參照在停用的同時,也會針對此尾碼上的所有作 業而傳回。此設定值位於最上層 [ 配置 ] 標籤的根節點 [ 網路 ] 標籤上。如需詳 細資訊,請參閱第 92 頁 「 使用主控台設定預設參照 」。

## 從指全行停開或啓開房佛

**1.** 用下列指令編輯尾碼配置項目中的 nsslapd-state 屬性:

ldapmodify -h *host* -p *port* -D "cn=Directory Manager" -w *password* dn:cn="suffixDN", cn=mapping tree, cn=config changetype:modify replace:nsslapd-state nsslapd-state:disabled *or* backend  $n_{\rm D}$ 

其中 *suffixDN* 是定義尾碼 DN 時完整的字串,包括任何空格。將 nsslapd-state 屬性設定為值 disabled 可停用尾碼,設定為值 backend 可啟用完整存取。

當指令成功時,會立即停用尾碼。

**2.** 或者,可設定全域預設參照,此參照在停用的同時,也會針對此尾碼上的所有作 業而傳回。如需詳細資訊,請參閱第 93 頁 「 從指令行設定預設參照 」。

## ୖྣज़ϷڗӸۓ

如果不要完全停用尾碼,只要限制其存取,您可以修改存取權限,以允許唯讀存取。 此時,必須為寫入作業的另一部伺服器定義參照。您也可以拒絕讀取和寫入存取,並 為尾碼上的所有作業定義參照。

參照也可用於將用戶端應用程式暫時指向不同的伺服器。例如,您可以在尾碼中加入 參照,使得正在備份尾碼內容時,尾碼會指向不同的伺服器。

複製機制必須依靠寫入權限與參照,才能配置尾碼的複製功能。啟用複製、升級複本 或降級複本都會修改參照設定值。

注意 初果已複製尾碼,修改參照可能會影響此尾碼的複製行為。

### 使用主控制的方法的情报

- **1.** 在 Directory Server Console 最上層的 [ 配置 ] 標籤上,展開 [ 資料 ] 節點,再選取 要設定參照的尾碼。
- **2.** 在右面板中,選取 [ 設定值 ] 標籤。如果啟用鏈接的尾碼,則只能設定權限和參 照。如果已啓用此尾碼的複製功能,則會看到一個說明告訴您此標籤的內容可能 自動更新。
- **3.** 請選取下列其中一個選項按鈕,設定回覆給此尾碼項目上的任何寫入作業:
	- ❍ 處理寫入和讀取要求 預設狀態下會選取此選項按鈕,它代表尾碼的正常行 為。系統可能會定義參照,但是不會傳回參照。
	- ❍ 處理讀取要求,並傳回寫入要求的參照 如果希望將尾碼設為唯讀,可選取 此選項按鈕,並在清單中輸入一或多個 LDAP URL,作為寫入要求傳回的參 照。
	- ❍ 傳回讀取和寫入要求的參照 如果希望拒絕讀取與寫入存取,可選取此選項 按鈕。此行為與停用尾碼的存取相似,不同處是會特別針對此尾碼定義參照, 而不是使用全域預設參照。
- **4.** 使用 [加入 ] 與 [移除] 按鈕編輯參照清單。按一下 [ 加入] 按鈕會顯示建立新參照 之 LDAP URL 的對話方塊。可對遠端伺服器中任何分支的 DN 建立參照。如需 關於 LDAP URL 結構的詳細資訊,請參閱 Directory Server Administration Reference。

可輸入多個參照。目錄會傳回此清單的所有參照,回應來自用戶端應用程式的要 求。

**5.** 按一下 [ 儲存 ] 可套用您的變更,並且立即開始強制執行新的權限和參照設定值。

### 從指全行設定有取權限和參照

參照是標示的 URL,也就是說 LDAP URL 之後可能接著空白字元和標籤。因為空白 字元很重要,參照的 URL 中的任何空白字元都必須使用 %20 加以忽略。

在下列指令中,*suffixDN* 是定義尾碼 DN 時完整的字串,包括任何空格。*LDAPURL* 為有效的 URL, 其中包含主機名稱、連接埠號碼及目標 DN, 例如:

ldap://phonebook.example.com:389/ou=All%20People,dc=example,dc=com

1. 使用下列指令編輯尾碼的配置項目:

```
ldapmodify -h host -p port -D "cn=Directory Manager" -w password
dn:cn="suffixDN", cn=mapping tree, cn=config
changetype: modify
replace:nsslapd-state
nsslapd-state: referral on update or referral
add:nsslapd-referral
nsslapd-referral: LDAPURL
n_{\rm D}
```
可重複最後的變更敘述,將任何數量的 LDAP URL 加入 nsslapd-referral 屬 性。

當 nsslapd-state 值為 referral on update 時,該尾碼爲唯讀,而且會傳回所 有的 LDAP URL 作為寫入作業的參照。當值爲 referral 時,會拒絕讀取與寫 入兩項作業,而且會針對任何要求傳回參照。

2. 尾碼會變成唯讀或無法存取,當指令成功時,會立即準備好傳回參照。

## ⊪‖除房 ——陆

刪除尾碼將會從目錄中移除它的整個分支。可刪除父尾碼,並在目錄中保留其子尾碼 作為新的根尾碼。

小心 當您刪除尾碼時,會將它永遠從目錄中完全移除,並移除尾碼的所有 配置(包括其複製配置)。

### 使用主控吾删除房盘

- 在 Directory Server Console 的 [配置] 標籤上,展開 [ 資料 ] 節點。  $1.$
- 2. 在想要移除的尾碼上按一下滑鼠右鍵,再選取快顯式功能表中的 [ 刪除 ]。 或者,可以選取尾碼節點,再選擇 [ 物件 ] 功能表中的 [ 刪除 ]。
- 顯示確認對話方塊,通知您將從目錄中移除所有尾碼項目。  $3.$

除了父尾碼以外,也可以選擇遞迴的刪除所有其子尾碼。如果要移除整個分支, 請選取 [ 刪除此尾碼及其所有子尾碼 ]。相反的,如果只要移除特定的尾碼,並 在目錄中保留其子尾碼,請選取 [ 僅刪除此尾碼 ]。

4. 按一下 [ 確定 ] 刪除該尾碼。

顯示進度對話方塊,告訴您主控台已經完成步驟。

### 從指至行刪除閉理

若要從指令行刪除尾碼,請使用 ldapdelete 指令移除目錄中的配置項目。

如果想要刪除包含子尾碼的整個分支,必須尋找已刪除父項的子尾碼,並對每個子尾 碼及其可能的子尾碼重複該程序。

**1.** 使用下列指令移除尾碼配置項目:

ldapdelete -h *host* -p *port* -D "cn=Directory Manager" -w *password* \ -v 'cn="*suffixDN*",cn=mapping tree,cn=config'

此指令從位於 *suffixDN* 的基礎項目開始,將尾碼從伺服器中移除。現在此尾碼 將不再顯示,也無法在目錄中存取。-v 選項指定詳細輸出模式: 顯示其他有關刪 除作業的資訊。

**2.** 移除位於 cn=*databaseName*,cn=ldbm database,cn=plugins,cn=config 中 對應的資料庫配置項目,及其下的所有項目。若要進行遞迴刪除,請使用下載 Directory Server Resource Kit (DSRK) 中的 ldapsubtdel 指令。您可以在下列位 置取得此軟體:http://wwws.sun.com/software/download/。

% **./ldapsubtdel -h hostname -p port -D "cn=Directory Manager" -w - -b "ou=test,dc=example,dc=com" -r -v**

Enter bind password:**password**

Processing subtree ou=test,dc=example,dc=com

Deleting entry uid=test0,ou=test,dc=example,dc=com

Deleting entry uid=test1,ou=test,dc=example,dc=com

Deleting entry uid=test2,ou=test,dc=example,dc=com

Deleting entry uid=test3,ou=test,dc=example,dc=com

[...]

Deleting entry ou=test,dc=example,dc=com

Successfully deleted subtree ou=test,dc=example,dc=com

#### %

此輸出會顯示與資料庫相關且必須移除的所有索引配置項目。完全刪除資料庫配置 後,伺服器將移除與此尾碼相關的所有資料庫檔案及目錄。

# <span id="page-140-0"></span>建地鎮接身蛋

根尾碼與子尾碼都可以鏈接到其他伺服器,而且這兩個程序均可透過主控台或從指令 行執行。

然而,在建立任何鏈接尾碼時,您應該在遠端伺服器上建立代理身份。本機伺服器在 诱渦鏈接尾碼轉送作業時,會使用代理身份來連結遠端伺服器。

如果您使用完全一樣的參數配置許多鏈接尾碼,您也應該爲新的鏈接尾碼設定鏈接參 數的預設值。在建立鏈接尾碼前或後的任何時間,也可以設定 LDAP 控制項與伺服 器元件的鏈接策略,如第151 百 「配置鏈接策略」中所述。

## 建立代理步份

代理身份是遠端伺服器上的一個使用者,本機伺服器將使用它來連結及轉送鏈接作 業。基於安全性的原因,目錄管理員或管理使用者 (admin) 絕不應該作爲代理的身份。

而是應建立新的身份,此新身份專用於從指定伺服器執行鏈接作業。此身份應建立在 即將鏈接的所有伺服器,以及在第 145 頁 「使用主控台建立鏈接尾碼」或第 154 頁 「使用主控台修改鏈接策略」中定義的所有容錯移轉伺服器上。代理身份必須有鏈接 尾碼的完全存取權。

## 使胜主控吾建立代理事份

此程序適用於與作爲鏈接尾碼目標的遠端伺服器相連接的 Directory Server Console  $\vdash$   $\circ$ 

- 在 Directory Server Console 最上層的 [ 目錄 ] 標籤上,展開樹狀目錄。  $1.$
- 2. 在 cn=config項目上按一下滑鼠右鍵,再選取快顯功能表中的「新增」>[使用者]。 或者,選取 cn=config 項目,再選擇 [物件] 功能表中 [新增] > [使用者] 項目。
- 3. 在 [ 建立新使用者 ] 對話方塊的欄位中填入值,以描述代理身份,例如:

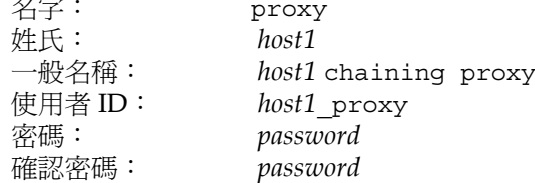

其中 host1 是包含鏈接尾碼的伺服器名稱。每一部有尾碼鏈接至此伺服器的伺服 器都應該使用不同的代理身份。

4. 按一下 [確定]以儲存此新的代理身份。

### 從指至行建立代理身份

此程序使用 *host1* 與 *host2* 分別代表包含鏈接尾碼的本機伺服器及作為鏈接尾碼目標 的遠端伺服器。

**1.** 使用下列指令在 *host2* 上建立代理身份:

```
ldapmodify -a -h host2 -p port2 -D "cn=Directory Manager" -w password2
dn:uid=host1_proxy,cn=config
objectclass:top
objectclass:person
objectclass:organizationalPerson
objectclass:inetorgperson
uid:host1_proxy
cn:host1 chaining proxy
sn:host1
userpassword:password
description:proxy entry to be used for chaining from host1
n_{\rm D}
```
小心 您應該透過加密連接埠執行 ldapmodify 指令,以避免傳送純文字的 密碼。

# 部定信号等

鏈接參數會決定伺服器與鏈接伺服器的連線方式,以及伺服器在該鏈接尾碼上處理作 業的方式。這些參數是在每個鏈接尾碼上配置。Directory Server 提供了每次建立鏈 接尾碼時所用的預設值。您可以編輯這些預設值,以指定所有新鏈接尾碼上的鏈接參 數。

每一個在修改預設參數後新建立的鏈接尾碼,都將使用您指定的值。然而,一旦建立 尾碼之後,便只能依第 151 頁 「管理鏈接尾碼 」所述方式修改參數。

鏈接參數的屬性與預設值說明如下。如需允許值描述,請參閱 Directory Server Administration Reference ︰

### ⊯戸端傳中參數

• nsReferralOnScopedSearch - 使用預設的開啟設定時,搜尋範圍完全在鏈接 尾碼內的用戶端將收到遠端伺服器的參照。如此便可避免將搜尋結果傳送二次。 當設為關閉時,應該設定大小與時間限制參數,以避免在鏈接尾碼上執行冗長的 搜尋。

- nsslapd-sizelimit 此參數會決定在回應鏈接搜尋作業時將會傳回的項目 數。預設大小限制為 2000個項目。如果想要限制涉及鏈接尾碼的廣泛搜尋,請 將此參數設定爲低值。在任何情況下,遠端伺服器上所有的大小設定值均會限制 該作業。
- nsslapd-timelimit 此參數控制鏈接作業的時間長度。預設時間限制爲 3600 秒(1個小時)。如果想要限制允許在鏈接尾碼上作業的時間,請將此參數設定爲 低值。在任何情況下,遠端伺服器上所有的時間設定値均會限制該作業。

### 串級錘接參斯

- nsCheckLocalACI 在單一階層鏈接中,本機伺服器不會在鏈接尾碼上檢查連 結使用者的存取權限,因為那是遠端伺服器的責任。因此,預設值是 off。然 而,串級鏈接內的中介伺服器必須將此參數設成 on,才能夠檢杳及限制轉送鏈 接作業的伺服器所用之代理 DN 的存取權限。
- nsHopLimit 迴圈偵測必須依靠此參數來定義允許的最大躍點數。系統不會轉 送仟何達到此躍點數的鏈接作業,而是在串級拓樸中有意外迴圈的假設之下,將 此作業放棄。

### 連線管理參數

- nsOperationConnectionsLimit-鍾接尾碼可同時與遠端伺服器建立之 LDAP 作業連線數的最大值。預設値為10個連線。
- nsBindConnectionsLimit 鏈接尾碼可同時與遠端伺服器建立之連結連線數 的最大值。預設值為3個連線。
- $\bullet$ nsConcurrentBindLimit - 每個 LDAP 連線同時連結作業數的最大値。預設値 為每個連線有10個未執行連結作業。
- nsBindRetryLimit 與遠端伺服器連結失敗後,鏈接尾碼嘗試重新連結的次 數。0 值代表鏈接的尾碼只會嘗試連結一次。預設值為嘗試3次。
- nsConcurrentOperationsLimit 每個 LDAP 連線同時作業數的最大值。預  $\bullet$ 設值為每個連線有10個作業。
- nsBindTimeout-與鏈接尾碼的連結嘗試逾時之前的時間長度(以秒爲單位)。預 設值為15秒。
- nsAbandonedSearchCheckInterval 伺服器檢查作業是否已被放棄之前的 秒數。預設值為2秒。
- nsConnectionLife 鏈接尾碼與遠端伺服器之間的連線維持開啓,以便可以重 複使用的時間長度。維持連線開啓會較為快速,但會使用較多的資源。例如,如 果您正使用撥接連線,您可能會想要限制連線的時間。預設值為 0,表示連線沒 有限制。

### ᒱᇤୀෳୖኧ

- nsmaxresponsedelay 遠端伺服器為回應鏈接作業的 LDAP 要求初始化可花 費時間的最大值。此期間會以秒為單位。在此延遲之後,本機伺服器會測試連 線。預設延遲期間為60秒。
- nsmaxtestresponsedelay 檢查遠端伺服器是否有回應的測試持續時間。測 試內容只是簡單地要求搜尋一個不存在的項目。此期間會以秒為單位。如果在測 試延遲期間內收不到回應,鏈接尾碼會假設遠端伺服器已關閉。預設的測試回應 延遲期間為 15 秒。

如果您只為此鏈接尾碼定義一部遠端伺服器,遠端伺服器的所有鏈接作業都將封 銷 30 秒,以防止負載過重。如果已定義容錯移轉伺服器,則鏈接作業將開始使 用下一個定義的替代伺服器。

### 使用キ控丹部の実践事実の

- 1. 在 Directory Server Console 最上層的 [ 目錄 ] 標籤上,展開樹狀目錄,並選取 下列項目:cn=default instance config,cn=chaining database, cn=plugins,cn=config。
- **2.** 連按兩下此項目,或選取 [ 物件 ] > [ 以標準編輯器編輯 ] 功能表項目。修改上述清 單中需要的屬性值。
- **3.** 按一下 [ 標準編輯器 ] 對話方塊中的 [ 儲存 ],變更將會立即生效。

### 從指A行書定預書接參數

**1.** 使用 ldapmodify 指令編輯 cn=default instance config,cn=chaining database,cn=plugins,cn=config 項目。此項目的所有屬性成為新鏈接尾碼 中參數的預設值。

例如,下列指令會將新鏈接尾碼中的預設大小限制提高到 5000 個項目,並將預 設時間限制降低為 10 分鐘:

```
ldapmodify -h host -p port -D "cn=Directory Manager" -w password
dn:cn=default instance config,cn=chaining database,
 cn=plugins,cn=config
changetype:modify
replace:nsslapd-sizelimit
nsslapd-sizelimit: 5000 
-
replace:nsslapd-timelimit
nsslapd-timelimit: 600 
n
```
對此項目的修改將立即生效。
### <span id="page-144-1"></span>使用主控吾建立编接尾盘

下列程序幾乎與建立鏈接根尾碼和鏈接子尾碼的方式完全一樣:

- 1. 選擇 Directory Server Console 的 [配置 ] 標籤。
	- 。 若是鏈接根尾碼,在 「 資料 」節點上按一下滑鼠右鍵,再選取快顯功能表中的 [新增鏈接的尾碼]。或者,可以選取 [ 資料 ] 節點,再選擇 [ 物件 ] 功能表中 的 [ 新增鏈接的尾碼 ]。
	- 若是鏈接子尾碼,展開 [ 資料 ] 節點與仟何尾碼節點,以顯示父尾碼。在父尾  $\Omega$ 碼節點上按一下滑鼠右鍵,再選取快顯功能表中的 [新增鏈接的子尾碼 ]。或 者,可以選取父尾碼節點,再選擇 [ 物件 ] 功能表中的 [ 新增鏈接的子尾碼 ]。

顯示 [ 新增鏈接的 ( 子 ) 尾碼 ] 對話方塊。

- <span id="page-144-0"></span>2. 輸入要鏈接的遠端伺服器上項目的 DN。遠端項目不一定要是遠端尾碼的基礎項  $\Box$ 
	- 。 若是根尾碼,在 [ 尾碼 DN] 欄位中輸入遠端項目的完整 DN。可以輸入遠端 樹狀目錄中項目的任何 DN。該項目將是鏈接根尾碼的基礎,而且該項目底 下的仟何項日均可诱渦鏈接尾碼取得。
	- 。 若是子尾碼,輸入即將鏈接之項目的子尾碼 RDN。該項目是鏈接子尾碼的 基礎。顯示在文字欄位下的完整子尾碼名稱必須是存在於遠端伺服器上的項 目。
- 3. 輸入包含尾碼資料的遠端伺服器主機名稱(必要時包含網域)。
- 4. 輸入存取遠端伺服器的連接埠號碼,如果這是安全連接埠,也請選取該核取方 塊。使用安全連接埠時,鏈接作業會诱過 SSL 加密。如需詳細資訊,請參閱第 151 百 「 使 用 SSL 淮行鏈接 」。

對話方塊下方的文字會顯示遠端伺服器的完整 URL。

|輸入遠端伺服器上代理身份的連結 DN 與密碼。在遠端伺服器上存取尾碼內容|  $5.$ 時,本機伺服器會使用此 DN 作為代理。例如,使用第 141 頁「 建立代理身份 」 中定義的 uid=host1 proxy, cn=confiq DN。

您無法使用遠端伺服器上目錄管理員的 DN。诱過鏈接尾碼執行的作業將在 理 DN,如此一來,本機伺服器在存取遠端伺服器時將以匿名方式連結。

- 6. 按一下「確定」以建立鏈接尾碼。新尾碼會出現在配置樹狀目錄中,並包含鏈接的 圖示。
- 7. 按一下新的鏈接尾碼以選取之,並選取右面板中的「遠端伺服器 1標籤。

**8.** 可以選擇性地為此鏈接尾碼定義一或多部容錯移轉伺服器。如果伺服器無法聯絡 遠端伺服器,它會依定義的順序逐一嘗試容錯移轉伺服器,直到其中一部伺服器 回應為止。容錯移轉伺服器必須包含與被鏈接尾碼相同的尾碼,而且允許相同的 連結 DN 作為代理。

若要定義容錯移轉伺服器,請在 [ 遠端伺服器 URL] 欄位中輸入更多配對的主機 名稱與連接埠號碼,並以空格分隔。此欄位的格式如下:

ldap[s]://hostname[:port][ hostname[:port]].../

**9.** 在 [ 遠端伺服器 ] 標籤底端,文字方塊會顯示允許透過鏈接執行代理作業所需的 ACI。必須將此 ACI 加入遠端伺服器上包含 *suffixDN* 的項目。如果您曾經定義 任何容錯移轉伺服器,便應該將此 ACI 加入所有容錯移轉伺服器。使用 [ 複製 ACI] 按鈕可將 ACI 文字複製到您用來貼上的系統剪貼簿。

將此 ACI 加入遠端伺服器上的基礎項目後,鏈接尾碼便會顯示在本機伺服器的 樹狀目錄中。

小心 您可能需要在同一個項目上定義其他 ACI,以限制存取目前透過鏈接 公開的遠端伺服器。請參閱第 150 [頁 「透過鏈接尾碼的存取控制」](#page-149-0)。

**10.** 如果已經配置伺服器元件的鏈接策略,則必須也加入允許這些元件存取遠端伺服 器的 ACI。例如,如果允許鏈接參考完整性外掛程式,則必須將下列 ACI 加入 [步驟](#page-144-0) 2 中所指定之 DN 的基礎項目:

```
aci:(targetattr "*")
 (target="ldap:///suffixDN")
 (version 3.0; acl "RefInt Access for chaining"; allow
 (read,write,search,compare) userdn = "ldap:///cn=referential
 integrity postoperation,cn=plugins,cn=config";)
```
# <span id="page-145-0"></span>從指全行建立 <del>演</del> 接

也可以用 ldapmodify 指令行公用程式在您的目錄中建立鏈接尾碼。由於伺服器內 部是以相同的方式管理鏈接根尾碼與鏈接子尾碼,因此從指令行建立這兩種尾碼的程 序幾乎完全相同。

1. 對於鏈接根尾碼,使用下列指令在 cn=mappinq tree,cn=confiq 下建立鏈接 尾碼項目:

ldapmodify -a -h host -p port -D "cn=Directory Manager" -w password dn:cn=suffixDN, cn=mapping tree, cn=config objectclass:top objectclass:extensibleObject objectclass:nsMappingTree  $cn:$ suffix $DN$ nsslapd-state:backend nsslapd-backend: databaseName  $n_{\rm D}$ 

對於鏈接子尾碼,請使用相同的指令,再加上下列屬性: nsslapd-parent-suffix: parentSuffixDN

若是鏈接子尾碼, suffixDN 是子尾碼的 RDN, 及其父尾碼的 DN, 例如 1=Europe, dc=example, dc=com。suffixDN 必須是可透過遠端伺服器取得之項 目的 DN,但不一定要是遠端尾碼的基礎項目。

尾碼名稱為 DN 格式,不過視為單一字串。因此,所有的空格都有意義,而且均 為尾碼名稱的一部分。為了讓伺服器能夠存取遠端項目, suffixDN字串必須遵照 遠端尾碼中所使用相同的空格用法。

*databaseName* 由鏈接外掛程式元件用以識別此鏈接尾碼。在所有尾碼的 databaseNames 中, 名稱必須是唯一的, 而且在慣例上, 它是 suffixDN 的第一個 命名元件值。鏈接尾碼與本機尾碼不同,鏈接尾碼在本機伺服器上沒有仟何資料 庫檔案。

若是子尾碼,parentSuffixDN 為父尾碼真正的 DN。父尾碼可以是本機尾碼或鏈 接尾碼。

2. 使用下列指令建立鏈接配置項目:

```
ldapmodify -a -h host -p port -D "cn=Directory Manager" -w password
dn: cn=databaseName, cn=chaining database, cn=plugins, cn=config
objectclass:top
objectclass:extensibleObject
objectclass:nsBackendInstance
cn: databaseName
nsslapd-suffix:suffixDN
nsfarmserverurl:LDAPURL
nsmultiplexorbinddn: proxyDN
nsmultiplexorcredentials: ProxyPassword
^{\wedge}D
```
其中 *databaseName* 和 *suffixDN* 必須擁有與先前步驟中所使用的值相同的值。 LDAPURL 是遠端伺服器的 URL,但不包括任何尾碼資訊。URL 可以包含以下 列格式列示的容錯移轉伺服器:

ldap[s]://*hostname*[:*port*][ *hostname*[:*port*]].../

LDAP URL 中所列的所有遠端伺服器都必須包含 *suffixDN*。如需關於指定安全 連接埠的資訊,請參閱第 151 頁 「使用 SSL [進行鏈接」](#page-150-0)。

*proxyDN* 是遠端伺服器上代理身份的 DN。在遠端伺服器上存取尾碼內容時,本 機伺服器會使用此 DN 作為代理。透過鏈接尾碼執行的作業將在 creatorsName 與 modifiersName 屬性中使用此代理身份。如果沒有指定代理 DN,當存取遠 端伺服器時,本機伺服器會匿名連結。

*ProxyPassword* 是代理 DN 密碼的非加密值。當密碼儲存在配置檔時,系統會將 密碼加密。例如:

nsmultiplexorbinddn:uid=*host1*\_proxy,cn=config nsmultiplexorcredentials:secret

小心 你應該透過加密連接埠執行 ldapmodify 指令,以避免傳送純文字的 密碼。

新項目會自動包含所有鏈接參數,與在 cn=default instance config, cn=chaining database,cn=plugins,cn=config 中定義的預設值。您可以 在建立鏈接配置項目時使用不同的值設定參數,以覆寫任何預設值。如需可定義 值的屬性清單,請參閱第 142 [頁 「設定預設鏈接參數」](#page-141-0)。

**3.** 使用下列指令在遠端項目上建立 ACI。必須有此 ACI 才能透過鏈接執行代理作 業。如需關於 ACI 的詳細資訊,請參閱第 6 [章 「管理存取控制」。](#page-208-0)

```
ldapmodify -h host2 -p port2 -D "cn=Directory Manager" -w password2
dn:suffixDN
changetype:modify
add:aci
aci:(targetattr=*)(target = "ldap:///suffixDN")(version 3.0;acl
"Allows use of admin for chaining"; allow (proxy)
 (userdn="ldap:///proxyDN");)
n
```
小心 您可能需要在同一個項目上定義其他 ACI,以限制存取目前透過此伺 服器公開的遠端伺服器。請參閱第 150 [頁 「透過鏈接尾碼的存取控](#page-149-0) [制」](#page-149-0)。

如果已經配置伺服器元件的鏈接策略,則必須也加入允許這些元件存取遠端伺服  $\mathbf{4}$ 器的 ACI。例如,如果允許鏈接參考完整性外掛程式,則必須將下列 ACI 加入 包含 suffixDN 的基礎項目:

```
aci: (targetattr "*")
 (t \text{arget} = "ldap://suffixDN")(version 3.0; acl "RefInt Access for chaining"; allow
 (read, write, search, compare) userdn = "ldap:///cn=referential
 integrity postoperation, cn=plugins, cn=config";)
```
下列指令爲建立鏈接子尾碼的範例。請注意,只有當 DN 的命名屬性中出現逗點時, suffixDN 中的逗點才必須用反斜線(\) 忽略掉。

```
ldapmodify -a -h host1 -p port1 -D "cn=Directory Manager" -w password1
dn:cn=1=Europe\, dc=example\, dc=com, cn=mapping tree, cn=config
objectclass:top
objectclass:extensibleObject
objectclass:nsMappingTree
cn:l=Europe,dc=example,dc=com
nsslapd-state:backend
nsslapd-backend: Europe
nsslapd-parent-suffix:dc=example.dc=com
```

```
dn: cn=Europe, cn=chaining database, cn=plugins, cn=config
objectclass:top
objectclass:extensibleObject
objectclass:nsBackendInstance
cn:Europe
nsslapd-suffix:l=Europe,dc=example,dc=com
nsfarmserverurl: ldap://host2:port2/
nsmultiplexorbinddn:uid=host1 proxy, cn=confiq
nsmultiplexorcredentials: proxyPassword
n_{\rm D}
```

```
ldapmodify -h host2 -p port2 -D "cn=Directory Manager" -w password2
dn:l=Europe,dc=example,dc=com
changetype: modify
changetype: modify
aci: (targetattr=*) (target ="ldap:///l=Europe,dc=example,dc=com") (version 3.0;acl
 "Allows use of admin for chaining"; allow (proxy)
 (userdn="ldap://uid=host1 provy,cn=config");\sim_{\mathbb{D}}
```
# <span id="page-149-0"></span>:秀<del>涩鎮</del>之房 在中方面 控制

當驗證使用者存取鏈接尾碼時,伺服器會傳送使用者的身份給遠端伺服器。存取控制 總是在遠端伺服器上評估。在遠端伺服器上評估的每一個 LDAP 作業都使用用戶端 應用程式原始身份,此身份是透過代理驗證控制項所傳送。只有當使用者對遠端伺服 器上包含的樹狀子目錄擁有正確的存取控制時,在遠端伺服器上的作業才會成功。這 表示, 您必須將一般的存取控制加入到遠端伺服器上, 並加上一些限制:

• 您無法使用所有類型的存取控制。

例如,以角色或篩選條件為基礎的 ACI 需要存取使用者項目。由於您是經由鏈 接尾碼存取資料,因此只能驗證代理控制中的資料。所以在設計目錄時,應考慮 到要確保使用者項目與使用者的資料位應在同一個尾碼中。

• 所有以用戶端的 IP 位址或 DNS 網域為基礎的存取控制可能沒有作用,因為用戶 端的原始網域會在鏈接過程中遺失。

遠端伺服器視用戶端應用程式所使用的 IP 位址與鏈接尾碼相同,且視用戶端應 用程式是在相同的 DNS 網域中。

下列限制適用於為了使用鏈接尾碼而建立的 ACI:

- ACI 必須與其使用的群組位在同一部伺服器上。如果是動態群組,群組中的所有 使用者都必須位在 ACI 與群組內;如果是靜態群組,則可以參考遠端使用者。
- ACI 必須與其使用的任何 role 定義位在同一伺服器上,並與計劃擁有這些角色的 任何使用者在一起。
- 如果使用者在遠端,參考使用者項目值的 ACI (例如 userattr 對象規則) 會有作 用。

雖然存取控制總是在遠端伺服器上評估,但您也可以選擇讓它們在包含鏈接尾碼的伺 服器與遠端伺服器上都進行評估。這會有幾項限制:

• 在存取控制評估期間,使用者項目的內容未必可供使用 ( 例如,如果在包含鏈接 尾碼的伺服器上評估存取控制,而項目位在遠端伺服器上 )。

基於效能的原因,用戶端無法執行遠端查詢及評估存取控制。

• 鏈接尾碼未必有權可存取被用戶端應用程式修改的項目。

在執行修改作業時,鏈接尾碼無法存取儲存在遠端伺服器上的完整項目。如果要 執行刪除作業,鏈接尾碼只會知道項目的 DN。如果存取控制指定特定屬性,則 透過鏈接尾碼進行的刪除作業將會失敗。

依預設値,不會評估在包含鏈接尾碼的伺服器上設定的存取控制。若要覆寫此預設 值,請使用 cn=databaseName, cn=chaining database, cn=plugins, cn=config 項目中的 nsCheckLocalACI 屬性。除非使用串級鏈接,否則並不建議在包含鏈接尾 碼的伺服器上評估存取控制。如需詳細資訊,請參閱第163 頁「 配置串級鏈接 」。

### <span id="page-150-0"></span>使用 SSL 淮行鋅接

您可以配置伺服器在鏈接尾碼上執行作業時,會使用 SSL 與遠端伺服器淮行涌訊。在 鏈接中使用 SSL 需要下列步驟:

- 1. 在遠端伺服器上啓用 SSL。
- 2. 在包含鏈接尾碼的伺服器上啓用 SSL。

如需關於啓用 SSL 的詳細資訊,請參閱第 11 章 「管理驗證和加密」。

3. 在建立或修改鏈接尾碼的程序中,指定遠端伺服器的 SSL 與安全連接埠。

使用主控台時,在鏈接尾碼建立或配置程序中選取安全連接埠的核取方塊。請參 閱第 145 百 「使用主控台建立鏈接尾碼」或第 154 百 「使用主控台修改鏈接策 略。

使用指令行程序時,指定遠端伺服器的 LDAPS URL 與安全連接埠,例如: 1daps://example.com:636/。請參閱第146頁「從指令行建立鏈接尾碼」或 第155頁「從指令行修改鏈接策略」。

當您配置鏈接尾碼與遠端伺服器使用 SSL 淮行涌訊時,並不表示執行該作業要求的 用戶端應用程式也必須使用 SSL 淮行涌訊。用戶端可能使用 LDAP 或 DSML 涌訊協 定的連接埠。

# <span id="page-150-1"></span>電空簿捜孕登

本節說明更新與刪除現有鏈接尾碼的方式,以及控制鏈接機制的方式。

### 西眉锌铵矿低

伺服器的鏈接策略會決定哪些 LDAP 控制項將會傳給鏈接伺服器,允許哪些伺服器 元件存取鏈接尾碼。您應該知道這些設定値及其對涉及鏈接尾碼的作業有何影響。鏈 接策略滴用於伺服器上的所有鏈接尾碼。

預設的設定值是要讓正常作業能夠透明地完成。然而,如果您的作業涉及 LDAP 控 制項,或您使用如參考完整性外掛程式這一類的伺服器元件時,您應該確定鏈接策略 是依據您的需要所配置的。

鏈接策略的配置最好是在建立任何鏈接尾碼之前進行,則在一啟用鏈接尾碼時,便會 立即套用該策略。但之後您也可以隨時修改策略。

### <span id="page-151-1"></span>LDAP 控制項的鐘接箭球

用戶端會將 LDAP 控制項當成要求的一部分來傳送,以便能使用某種方式修改作業 或其結果。伺服器鏈接策略可決定伺服器會連同作業一併轉送給鏈接尾碼的控制項。 依預設值,會轉送下列控制項給鏈接尾碼的遠端伺服器:

表 **3-1** 預設允許鏈接的 LDAP 控制項

| 控制項 OID                   | 控制項的名稱和描述                                                                                                 |
|---------------------------|----------------------------------------------------------------------------------------------------|
| 1.2.840.113556.1.4.473    | 伺服器端排序 - 與搜尋相關聯,會依據項目的屬性値將產生的<br>項目排序。1                                                                   |
| 1.3.6.1.4.1.1466.29539.12 | 鏈接迴圈偵測 - 追蹤伺服器與另一部伺服器鏈接的次數。當計<br>數到到達配置的數字時,便會放棄作業,並通知用戶端應用程<br>式。如需詳細資訊,請參閱第 165 頁「 傳送串級的 LDAP 控<br>制項」。 |
| 2.16.840.1.113730.3.4.2   | 智慧型參照的受管理 DSA - 將智慧型參照當成項目傳回,而不<br>追蹤參照。這讓您能夠變更或刪除智慧型參照本身。                                                |
| 2.16.840.1.113730.3.4.9   | 虛擬清單檢視 (VLV) - 提供搜尋的部分結果, 而不一次傳回所<br>有產牛的項目。1                                                             |

<span id="page-151-0"></span>1. 只有當搜尋範圍是單一尾碼時,才支援透過鏈接來使用伺服器端排序與 VLV 控制項。當用戶端應用程式對多個 尾碼提出要求時,鏈接尾碼無法支援 VLV 控制項。

下表列出可以藉由配置鏈接策略而允許鏈接的其他 LDAP 控制項:

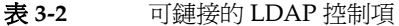

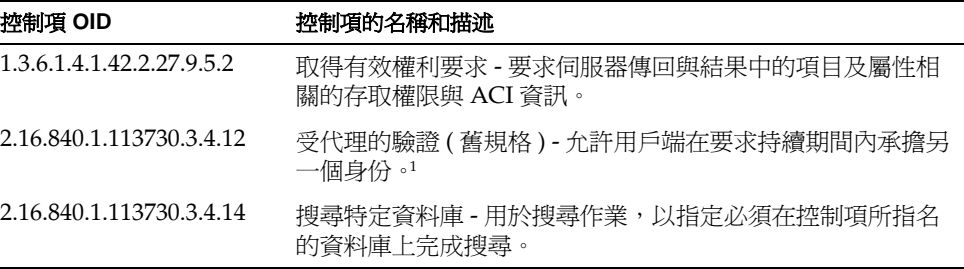

可鏈接的 LDAP 控制項(續) 表 3-2

| 控制項 OID                  | 控制項的名稱和描述                                                                                               |
|--------------------------|----------------------------------------------------------------------------------------------------|
| 2.16.840.1.113730.3.4.16 | 驗證識別要求控制 - 允許用戶端要求在連線連結中建立的連結<br>DN 或 userAuthID。例如,當使用 SASL External 及 SSL 時,<br>它允許用戶端知道取得憑證所需項目的 DN。 |
| 2.16.840.1.113730.3.4.17 | 僅限於真實屬性的要求 - 表示伺服器只應傳回真正包含於傳回<br>項目內且不必解析虛擬屬性的屬性。                                                       |
| 2.16.840.1.113730.3.4.18 | 受代理的驗證(新規格)- 允許用戶端在要求持續期間內承擔另<br>一個身份。1                                                                 |
| 2.16.840.1.113730.3.4.19 | 僅限於虛擬屬性的要求 - 表示伺服器只應傳回由角色或服務類<br>別功能所產牛的屬性。                                                             |

<span id="page-152-0"></span>1. 應用程式可對受代理的驗證使用任一種控制項。這些 OID 應該採用相同的鏈接策略。如需詳細資訊,請參閱第 165 頁「傳送串級的 LDAP 控制項」。

### <span id="page-152-1"></span>

元件是指使用內部作業的任何伺服器功能或功能單位。例如,外掛程式被視為元件。 為執行元件的工作,大部分元件必須存取目錄內容(如配置資料或儲存在目錄中的使 用者資料)。

依預設值,仟何伺服器元件都不允許鏈接。如果要元件存取鏈接尾碼,您必須明確允 許鏈接。可存取鏈接資料的元件依其 DN 列示於下。

如第 145 百 「使用主控台建立鏈接尾碼」中所述,必須在遠端伺服器上的 ACI 中授 與某些權限,以允許鏈接。當鏈接伺服器元件時,必須在此 ACI 中允許搜尋、讀取 與比較,使伺服器元件可以執行這些作業。不僅如此,某些元件還需要遠端伺服器的 寫入權限,如清單中的說明:

- cn=ACL Plugin, cn=plugins, cn=config ACI 外掛程式實行存取控制功能。 用來擷取與更新 ACI 屬性的作業不會鏈接,因為將本機與遠端 ACI 屬性混在一 起非常不安全。但是,用來存取使用者項目的要求可以鏈接。如需關於與 ACI 及 鏈接之限制相關的淮一步資訊,請參閱第 212 頁 「 ACI 限制 」。
- cn=old plugin,cn=plugins,cn=config 此外掛程式代表所有 Directory Server 4.x 外掛程式,以及是否允許它們鏈接。4.x 外掛程式共用同一個鏈接策 略。依 4.x 外掛程式所執行作業的不同,您可能必須在遠端伺服器上設定 ACI。
- cn=resource limits,cn=components,cn=confiq-此元件根據使用者的連 結 DN 設定資源使用限制。當允許鏈接此元件時,可以對其身份儲存在鏈接尾碼 中的使用者強制執行資源限制。
- cn=certificate-based authentication, cn=components, cn=config -此元件用於使用 SASL 外部連結方法時,它會從遠端伺服器擷取使用者憑證。

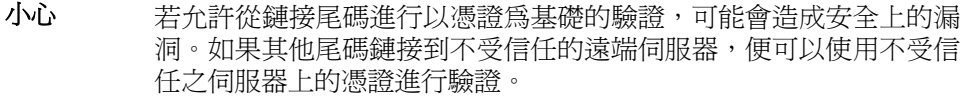

- cn=referential integrity postoperation,cn=plugins,cn=config 此外掛程式確保項目的移除會傳給其他可能參考其 DN 的項目,例如群組成員清 單。當群組成員位在鏈接尾碼時,將此外掛程式用於鏈接上有助於簡化靜態群組 的管理。當此外掛程式存取鏈接尾碼時,它需要有遠端伺服器的寫入權限。
- cn=uid uniqueness,cn=plugins,cn=config UID 唯一性外掛程式會確保 指定屬性的所有新值在伺服器上是唯一的。允許鏈接此外掛程式將確保整個樹狀 目錄的唯一性。

#### 備註 下列元件不得鏈接:

- 角色外掛程式
- 密碼策略元件
- 複製外掛程式

### <span id="page-153-0"></span>佛井主控台修改鋳接策略

- **1.** 在 Directory Server Console 的 [ 配置 ] 標籤上,選取 [ 資料 ] 節點,並在右面板中 選取 [ 鏈接 ] 標籤。
- **2.** 從右邊的清單中選取一或多個 LDAP 控制項,再按一下 [ 加入 ] 以允許鏈接。使 用 [ 加入 ] 與 [ 刪除 ] 按鈕,建立允許鏈接的控制項清單。

LDAP 控制項依其 OID 列示。如需每個控制項的名稱與描述,請參閱第 [152](#page-151-1) 頁 「LDAP [控制項的鏈接策略」。](#page-151-1)

**3.** 允許鏈接的伺服器元件會列在同一標籤下方。請從右邊的清單中選取一或多個元 件名稱,再按一下 [ 加入 ] 以允許鏈接。使用 [ 加入 ] 與 [ 刪除 ] 按鈕,建立允許 鏈接的元件清單。

如需每個元件的描述,請參閱第 153 頁 「 伺服器元件的鏈接策略 」。

- **4.** 按一下 [ 儲存 ] 以儲存鏈接策略。
- **5.** 重新啟動伺服器,使變更生效。

### <span id="page-154-0"></span>從指至行修改鋳接知時

cn=config.cn=chaining database.cn=plugins.cn=config項目包含鏈接策 略配置的屬性。使用 1dapmodify 指令可編輯此項目:

1. 修改多重值的 nsTransmittedControls 屬性,使它包含允許鏈接之所有 LDAP 控制項的 OID。如需可鏈接的所有控制項 OID,請參閱第 152 頁「LDAP 控制項的鏈接策略,。

例如,下列指令在鏈接控制項清單中加入有效權限控制項:

```
ldapmodify -h host -p port -D "cn=Directory Manager" -w password
dn:cn=config, cn=chaining database, cn=plugins, cn=config
changetype: modify
add:nsTransmittedControls
nsTransmittedControls: 1.3.6.1.4.1.42.2.27.9.5.2
n_{\rm D}
```
如果用戶端應用程式使用自訂控制項,而且您希望允許它們鏈接,您也可以將其 OID加入nsTransmittedControls 屬性。

2. 修改多重值的 nsActiveChainingComponents 屬性,使它包含允許鏈接之所 有伺服器元件的 DN。如需每個元件的描述,請參閱第153頁「伺服器元件的鏈 接策略」。

例如,下列指令在鏈接元件清單中加入參考完整性元件:

```
ldapmodify -h host -p port -D "cn=Directory Manager" -w password
dn: cn=config, cn=chaining database, cn=plugins, cn=config
changetype: modify
add:nsActiveChainingComponents
nsActiveChainingComponents: cn=referential integrity
postoperation, cn=components, cn=confiq
\mathbin{\char`\^}D
```
修改鏈接策略配置項目後,必須重新啓動伺服器使變更生效。  $3.$ 

# 停用或放用链接及盘

有時候爲了進行維護,或基於安全性的原因,可能必須將尾碼設爲無法使用。停用尾 碼可阻止伺服器爲回應嘗試存取該尾碼的任何用戶端作業,而聯絡遠端伺服器。如果 已定義了預設參照,當用戶端嘗試存取停用的尾碼時,會傳回該參照。

### 使用主控制的原则的原因。

- **1.** 在 Directory Server Console 最上層的 [ 配置 ] 標籤上,展開 [ 資料 ] 節點,再選取 要停用的鏈接尾碼。
- **2.** 在右面板中,選取 [ 設定值 ] 標籤。依預設值,所有鏈接尾碼都會在建立時啟用。
- **3.** 取消選取 [ 啟用存取此尾碼 ] 核取方塊可停用尾碼,或選取此核取方塊可將其啟 用。
- **4.** 按一下 [ 儲存 ] 可套用變更,並可立即停用或啟用該尾碼。
- **5.** 或者,可設定全域預設參照,此參照在停用的同時,也會針對此尾碼上的所有作 業而傳回。此設定值位於最上層 [ 配置 ] 標籤的根節點 [ 網路 ] 標籤上。如需詳 細資訊,請參閱第 92 頁 「 使用主控台設定預設參照 」。

### 從指全行停開或啓開房,做

**1.** 用下列指令編輯鏈接尾碼項目中的 nsslapd-state 屬性:

```
ldapmodify -h host -p port -D "cn=Directory Manager" -w password
dn:cn=suffixDN,cn=mapping tree,cn=config
changetype:modify
replace:nsslapd-state
nsslapd-state:disabled or backend 
n_{\rm D}
```
其中 *suffixDN* 是定義尾碼 DN 時完整的字串,包括任何空格或反斜線 (\) 以忽略 掉值中的逗點。將 nsslapd-state 屬性設定爲值 disabled 可停用尾碼,設定 為值 backend 可啟用完整存取。

當指令成功時,會立即停用尾碼。

**2.** 或者,可設定全域預設參照,此參照在停用的同時,也會針對此尾碼上的所有作 業而傳回。如需詳細資訊,請參閱第 93 頁 「 從指令行設定預設參照 」。

# 書定存取 構成を参照

如果不要完全停用鏈接尾碼,只要限制其存取,您可以修改存取權限,以允許唯讀存 取。此時,必須爲寫入作業的另一部伺服器定義參照。您也可以拒絕讀取和寫入存 取,並為尾碼上的所有作業定義參照。

如需更多關於參照的一般性資訊,請參閱 Directory Server Deployment Planning Guide。

#### 使用主控力部定存用権服和変圧

- 1. 在 Directory Server Console 最上層的 [配置] 標籤上, 展開 [ 資料 ] 節點, 再選取 要設定參昭的鏈接尾碼。
- 在右面板中,選取 [ 設定値 ] 標籤。如果啓用鏈接的尾碼,則只能設定權限和參照。  $2.$
- 請選取下列其中一個選項按鈕,設定回覆給此尾碼項目上的仟何寫入作業:  $3.$ 
	- 。 處理寫入和讀取要求 預設狀態下會選取此選項按鈕,它代表正常的行為。 系統會將讀取與寫入作業轉送給遠端伺服器,而將結果傳同用戶端。系統可 能會定義參照,但是不會傳回參照至用戶端。
	- 處理讀取要求,並傳回寫入要求的參照 伺服器將只轉送讀取要求,並將結  $\sim$ 果傳回給用戶端。請在清單中輸入一個或多個 LDAP URL,作為寫入要求傳 回的參照。
	- 。 傳回讀取和寫入要求的參照 在清單中輸入一個或多個 LDAP URL,作為所 有作業傳回的參照。此行爲與停用尾碼的存取相似,不同處是會特別針對此 尾碼定義參昭,而不是使用全域預設參昭。
- 4. 使用 [加入]與 [移除] 按鈕編輯參照清單。按一下 [加入] 按鈕會顯示建立新參照 之 LDAP URL 的對話方塊。可對遠端伺服器中任何分支的 DN 建立參照。如需 關於 LDAP URL 結構的詳細資訊,請參閱 Directory Server Administration Reference •

可輸入多個參照。目錄會傳回此清單的所有參照,回應來自用戶端應用程式的要 求。

5. 按一下 [ 儲存 ] 可套用您的變更, 並且立即開始強制執行新的權限和參照設定值。

### 使用主控召寻定存取横肢和终思

在下列指令中,suffixDN 是定義鏈接尾碼時完整的字串,包括任何空格。LDAPURL 為有效的 URL, 其中包含主機名稱、連接埠號碼及目標 DN, 例如:

ldap://alternate.example.com:389/ou=People,dc=example,dc=com

1. 使用下列指令編輯鏈接尾碼項目:

```
ldapmodify -h host -p port -D "cn=Directory Manager" -w password
dn: cn=suffixDN, cn=mapping tree, cn=config
changetype: modify
replace:nsslapd-state
nsslapd-state: referral on update or referral
add:nsslapd-referral
nsslapd-referral: LDAPURL
n_{\rm D}
```
可重複最後的變更敘述,將任何數量的 LDAP URL 加入 nsslapd-referral 屬 性。

當 nsslapd-state 值爲 referral on update 時,該尾碼爲唯讀,而且會傳回所 有的 LDAP URL 作為寫入作業的參照。當值為 referral 時,會拒絕讀取與寫 入兩項作業,而且會針對任何要求傳回參照。

**2.** 尾碼會變成唯讀或無法存取,當指令成功時,會立即準備好傳回參照。

## 修改辞费多期

定義鏈接尾碼後,您可以修改控制鏈接的參數。可以指定如何存取遠端伺服器、變更 代理所用的 DN 或甚至變更遠端伺服器。您也可以修改效能參數,以控制伺服器建 立與維護鏈接伺服器連線的方式。

#### 使用キ控お修改金融を参考

- **1.** 在 Directory Server Console 最上層的 [ 配置 ] 標籤上,展開 [ 資料 ] 節點,再選取 要修改的鏈接尾碼。
- **2.** 在右面板中,選取 [ 遠端伺服器 ] 標籤。
- **3.** 若要變更遠端伺服器的名稱或連接埠,請修改 [ 遠端伺服器 URL] 欄位。URL 包 含一或多個遠端伺服器的主機名稱與選用連接埠號碼,並採用下列格式:

ldap[s]://*hostname*[:*port*][ *hostname*[:*port*]].../

URL 不包含任何尾碼資訊。如需關於指定安全連接埠的資訊,請參閱第 [151](#page-150-0) 頁 「使用 SSL 淮行鏈接」。當第一部伺服器無法回應鏈接尾碼時,會依照列示的順 序來聯絡 URL 中的伺服器。LDAP URL 中所列示的所有遠端伺服器都必須包含 *suffixDN*,其為鏈接尾碼的基礎項目。

**4.** 若要變更代理使用者的 DN,請在 [ 連結 DN] 欄位中輸入新值。在密碼欄位中輸 入與確認此 DN 對應的密碼。

*proxyDN* 是遠端伺服器上使用者的 DN。在遠端伺服器上存取尾碼內容時,本機 伺服器會使用此 DN 作為代理。透過鏈接尾碼執行的作業將在 creatorsName 與 modifiersName 屬性中使用此代理身份。如果沒有指定代理 DN,當存取遠 端伺服器時,本機伺服器會匿名連結。

**5.** 標籤底端的文字方塊顯示允許此尾碼鏈接所需的 ACI。如果變更過遠端伺服器的 URL,您必須在新的遠端伺服器 ( 一台或多台 ) 上包含 *suffixDN* 的項目中加入此 ACI。如果修改過代理 DN,您應該更新所有鏈接伺服器上的 ACI。使用 [ 複製 ACI] 按鈕可將 ACI 文字複製到您用來貼上的系統剪貼簿。

- 選取 | 限制與控制項 | 標籤, 以配置鏈接要求的參數。串級鏈接參數會於第 163 頁 6. 「配置串級鏈接」中說明。
- 7. 設定 「 控制用戶端傳回 | 參數以限制鏈接作業的大小與時間:
	- 領域搜尋傳回參照 範圍完全在鏈接尾碼內的搜尋是沒有效率的, 因為會傳  $\sim$ **送結果兩次。依預設值,伺服器將改為傳回鏈接伺服器的參照,強泊用戶端** 直接在鏈接伺服器上執行搜尋。如果取消選取此選項, 您應該設定下列參數, 以限制即將鏈接的結果大小。
	- 大小限制或無大小限制 此參數會決定在回應鏈接搜尋作業時會傳回的項目  $\Omega$ 數。預設大小限制爲 2000 個項目。如果想要限制涉及鏈接尾碼的廣泛搜尋, 請將此參數設定爲低值。在任何情況下,遠端伺服器上所有的大小設定値均 會限制該作業。
	- 時間限制或無時間限制 此參數控制鏈接作業的時間長度。預設時間限制爲  $\Omega$ 3600 秒 (1個小時)。如果想要限制允許在鏈接尾碼上作業的時間,請將此參 數設定為低值。在任何情況下,遠端伺服器上所有的時間設定值均會限制該 作業。
- 8. 設定「連線管理」參數以控制伺服器如何管理網路連線,以及與遠端伺服器的連 結:
	- 最大 LDAP 連線數。鏈接尾碼可同時與遠端伺服器建立之 LDAP 作業連線  $\circ$ 數的最大值。預設值是連線10次。
	- 最大連結連線數。鏈接尾碼可同時與遠端伺服器建立之連結連線數的最大  $\Omega$ 值。預設值是連線3次。
	- 每次連線最大連結數。每個 LDAP 連線同時連結作業數的最大値。預設値為  $\Omega$ 每個連線有10個未執行連結作業。
	- 最大連結重試數。與遠端伺服器連結失敗後,鏈接尾碼將嘗試重新連結的次  $\Omega$ 數。0 值代表鏈接的尾碼只會嘗試連結一次。預設值是嘗試3次。
	- 每次連線最大作業數。每個 LDAP 連線同時作業數的最大值。預設值為每個  $\Omega$ 連線有10個作業。
	- 連結渝時或無連結渝時。與鏈接尾碼的連結嘗試渝時之前的時間長度 ( 以秒  $\Omega$ 為單位)。預設值為 15 秒。
	- 放棄前逾時或無逾時。伺服器檢查作業是否已被放棄之前的秒數。預設値爲  $\sim$ 2秒。
	- 連線存留時間或無限制。鏈接尾碼與遠端伺服器之間的連線維持開啓,以便  $\Omega$ 可以重複使用的時間長度。維持連線開啓會較爲快速,但會使用較多的資源。 例如,如果您正使用撥接連線,您可能會想要限制連線的時間。預設值為連 線沒有限制。

透過主控台無法設定錯誤偵測參數。請參閱第 160 [頁「從指令行修改鏈接參數」。](#page-159-0) **9.** 完成設定鏈接參數後按一下 [ 儲存 ]。

### <span id="page-159-0"></span>從指全行修改鋳要參數

從指令行,您不僅可以設定使用主控台時所設定的參數,還可以配置第 144 [頁 「錯](#page-143-0) [誤偵測參數」](#page-143-0)中所述的其他參數:

**1.** 使用下列指令編輯要修改之尾碼對應的鏈接配置項目:

```
ldapmodify -h host -p port -D "cn=Directory Manager" -w password
dn:cn=databaseName,cn=chaining database,cn=plugins,cn=config 
changetype:modify
replace:attributeName
attributeName:attributeValue
-
replace:attributeName2 
attributeName2:attributeValue2
...
n_{\rm D}
```
可能的屬性名稱與值將於下列步驟中說明。可以在指令中包含數個變更敘述,以 便能夠一次變更任何數目的參數。

**2.** 修改 nsfarmserverURL 屬性可變更遠端伺服器的名稱或連接埠。其值是 URL, 其中包含一或多個遠端伺服器的主機名稱與選用連接埠,並採用下列格式:

ldap[s]://*hostname*[:*port*][ *hostname*[:*port*]].../

URL 不包含任何尾碼資訊。如需關於指定安全連接埠的資訊,請參閱第 [151](#page-150-0) 頁 「使用 SSL [進行鏈接」。](#page-150-0)當第一部伺服器無法回應鏈接尾碼時,會依照列示的順 序來聯絡 URL 中的伺服器。LDAP URL 中所列示的所有遠端伺服器都必須包含 *suffixDN*,其為鏈接尾碼的基礎項目。

**3.** 修改 nsmultiplexorBindDN 與 nsmultiplexorCredentials 屬性可變更代 理存取遠端伺服器時所用的 DN。

在遠端伺服器上存取尾碼內容時,本機伺服器會使用此 DN 作為代理。透過鏈接 尾碼執行的作業將在 creatorsName 與 modifiersName 屬性中使用此代理身 份。如果沒有指定代理 DN,當存取遠端伺服器時,本機伺服器會匿名連結。

**4.** 如果修改代理 DN 或其認證,則必須在遠端伺服器上建立對應的 ACI。系統必須 有此 ACI 才能透過鏈接執行代理作業:

```
ldapmodify -h host2 -p port2 -D "cn=Directory Manager" -w password2
dn:suffixDN
changetype:modify
add:aci
```

```
aci: (targetattr=*) (target = "ldap://suffixDN") (version 3.0;acl)"Allows use of admin for chaining"; allow (proxy)
 (userdn="ldap://proxvDN");)
n_{\rm D}
```
5. 設定第142頁「設定預設鏈接參數」中所述的任何屬性,以控制遠端伺服器上連 線與作業的處理方式。串級參數將進一步於第163頁「配置串級鏈接」中說明。

# 最佳化執行緒删法

也可以設定伺服器全域使用的執行緒數目,以考慮鏈接所用的執行緒資源。由於鏈接 作業必須轉送到遠端伺服器,因此作業所需的時間可能長很多,但是當遠端伺服器正 在處理作業時其執行緒會保持閒置。如果您的鏈接伺服器有相當長的延遲,您應該提 高執行緒數目,以便能夠同時處理更多的本機作業。

依預設值,伺服器所用的執行緒數日是 30,但是在使用鏈接尾碼時,您可以提高處 理作業可用的執行緒數目,以改善效能。您需要的執行緒數目須視鏈接尾碼數、在鏈 接尾碼上的作業數目與類型,以及於遠端伺服器上處理作業所需的平均時間而定。

一般而言,每一個鏈接尾碼應增加5到 10 個執行緒,這是假設在鏈接尾碼上執行的 作業數與本機尾碼一樣。

#### 使用主控吾郡定執行緒資源

- 1. 在 Directory Server Console 最上層的 [ 配置 ] 標籤上, 按一下 [ 效能 ] 節點, 並在 右面板中選取 [ 其他 ] 標籤。
- 爲 [ 執行緒的最大數量 ] 欄位輸入新値。  $2.$
- 3. 按一下 [確定]以儲存變更,並確認您必須重新啓動伺服器後變更才會生效的訊 真。
- 4. 重新啓動日錄伺服器以使用執行緒的新號碼。

### 從指至行設定執行緒資源

1. 使用下列指令編輯全域配置項目,以修改執行緒數目:

```
ldapmodify -h host -p port -D "cn=Directory Manager" -w password
dn:cn=confiq
changetype: modify
replace:nsslapd-threadnumber
nsslapd-threadnumber: newThreadNumber
n_{\rm D}
```
重新啓動目錄伺服器以使用執行緒的新號碼。  $2.$ 

# 111113余锑字序 硅

删除鏈接尾碼後,會使得該鏈接尾碼無法透過本機樹狀目錄存取,但不會刪除鏈接伺 服器上的項目或尾碼。可刪除父尾碼,並在目錄中保留其子尾碼作爲新的根尾碼。

### 使用された特徴を使われ

- **1.** 在 Directory Server Console 的 [ 配置 ] 標籤上,展開 [ 資料 ] 節點。
- **2.** 在想要移除的尾碼上按一下滑鼠右鍵,再選取快顯式功能表中的 [ 刪除 ]。 或者,可以選取尾碼節點,再選擇 [ 物件 ] 功能表中的 [ 刪除 ]。
- 3. 顯示確認對話方塊,通知您可透過此鏈接尾碼存取的項目*不會*從遠端目錄中移 除。

除了父尾碼以外,也可以選擇遞迴的刪除所有其子尾碼。如果要移除整個分支, 請選取 [ 刪除此尾碼及其所有子尾碼 ]。相反的,如果只要移除特定的尾碼,並 在目錄中保留其子尾碼,請選取 [ 僅刪除此尾碼 ]。

**4.** 按一下 [ 確定 ] 刪除該尾碼。

顯示進度對話方塊,告訴您主控台已經完成步驟。

### 從指令行刪除身確

若要從指令行刪除尾碼,請使用 ldapdelete 指令移除目錄中的配置項目。

如果想要刪除包含子尾碼的整個分支,必須尋找已刪除父項的子尾碼,並對每個子尾 碼及其可能的子尾碼重複該程序。

**1.** 使用下列指令移除尾碼配置項目:

ldapdelete -h *host* -p *port* -D "cn=Directory Manager" -w *password* cn=suffixDN, cn=mapping tree, cn=config

此指令會使鏈接尾碼及其遠端項目不再顯示在目錄中。

**2.** 移除位在cn=*databaseName*,cn=chaining database,cn=plugins,cn=config 中對應的資料庫配置項目,及其下的監控項目:

ldapdelete -h *host* -p *port* -D "cn=Directory Manager" -w *password* cn=monitor,cn=*dbName*,cn=chaining database,cn=plugins,cn=config cn=*dbName*,cn=chaining database,cn=plugins,cn=config

# <span id="page-162-0"></span>**亚置电新德接**

在串級鏈接中,與一部伺服器鏈接的樹狀子目錄本身可以是鏈接尾碼或包含鏈接子尾 碼。當作業涉及一部伺服器中的鏈接尾碼時,系統會將此作業轉送到中介伺服器,該 伺服器會聯絡第三部伺服器,依此類推。在存取樹狀目錄中的所有資料時,若需要經 渦伺服器之間一次以上的躍點,便會發生串級鏈接。

例如,下圖顯示存取 ou=People,1=Europe,dc=example,dc=com 項目時是如何 從伺服器 A 鏈接到伺服器 B,最後再到伺服器 C。伺服器 A 包含根尾碼 dc=example,dc=com,以及連到伺服器 B 上 l=Europe,dc=example,dc=com分 支的鏈接子尾碼。伺服器 B 包含 1=Europe, dc=example, dc=com 項目,但 ou=People, l=Europe, dc=example, dc=com 分支是連到伺服器 C 的鏈接子尾 碼。伺服器 C 則實際包含 ou=People, l=Europe, dc=example, dc=com 項目

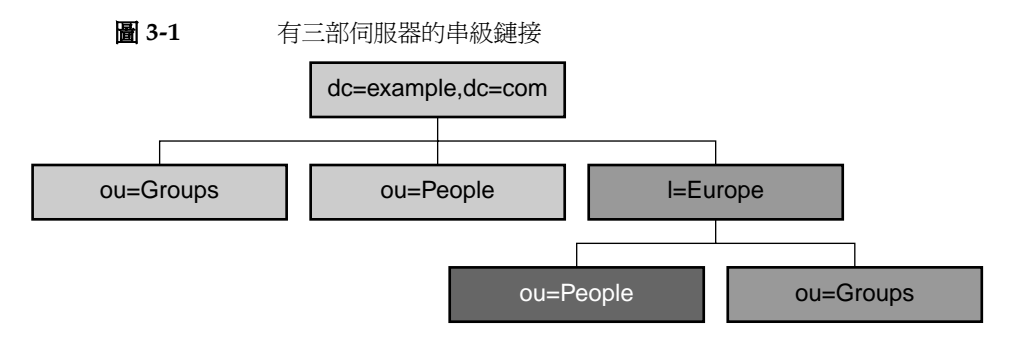

□ 伺服器 A 上的根尾碼

■ 從伺服器 A 鏈接至伺服器 B 子尾碼

從伺服器 B 鏈接至伺服器 C 子尾碼

# 書定串 紙參數

有兩個鏈接參數可配置串級作業:

- 所有伺服器都應配置迴圈偵測,以便能夠偵測到鏈接拓樸中任何意外的迴圈。如 果未啓用迴圈偵測,迴圈中的伺服器將一再循環轉送作業,直到超過負載爲止。
- 所有中介鏈接尾碼都應配置爲會評估本機 ACI,通常這不是在第一層的鏈接尾碼 上執行的。

### 使用主控丹哥先生经济

- **1.** 在 Directory Server Console 最上層的 [ 配置 ] 標籤上,展開 [ 資料 ] 節點,再選取 要修改的鏈接尾碼。
- **2.** 在右面板中,選取 [ 限制與控制項 ] 標籤,此處可修改 [ 串級鏈接 ] 參數。
- **3.** 在串級鏈接的所有中介伺服器上,選取該核取方塊以檢查本機 ACI。

在單一階層鏈接期間,不會選取此核取方塊,因為使用者的存取權限不會在第一 部伺服器上評估,而是在透過代理的第二部伺服器上進行。但是,在串級鏈接的 中介伺服器上,您必須啟用 ACI 檢查,以允許執行存取控制,之後再將作業轉送。

**4.** 在串級鏈接的所有伺服器上,設定您的拓樸中所有鏈接作業允許的最大躍點數。 同一個作業每轉送到另一個鏈接尾碼就算一次躍點,如果到達限制,鏈接尾碼將 不再轉送該作業。

您所設定的數目應該大於串級鏈接最長的躍點數。任何達到限制的作業都會中 止,因為伺服器會假設這是拓樸中意外的迴圈。

也必須設定鏈接配置以允許迴圈偵測控制,如第 165 [頁 「傳送串級的](#page-164-0) LDAP 控 [制項」](#page-164-0)中所述。

**5.** 完成設定串級參數後,按一下 [ 儲存 ]。

### 從指至行書定事紙參數

**1.** 在所有中介伺服器上,使用下列指令編輯鏈接尾碼的鏈接配置項目:

```
ldapmodify -h host -p port -D "cn=Directory Manager" -w password
dn:cn=databaseName,cn=chaining database,cn=plugins,cn=config 
changetype:modify
replace:nsCheckLocalACI
nsCheckLocalACI:on
-
```

```
changetype:modify
replace:nsHopLimit
nsHopLimit:maximumHops
n
```
您應該將 *maximumHops* 設為大於串級鏈接中最長的躍點數。任何達到限制的作 業都會中止,因為伺服器會假設這是拓樸中意外的迴圈。也必須設定鏈接配置以 允許迴圈偵測控制,如第 165 [頁 「傳送串級的](#page-164-0) LDAP 控制項」中所述。

**2.** 在串級鏈接的所有其他伺服器上,使用下列指令編輯串級尾碼的鏈接配置項目:

```
ldapmodify -h host -p port -D "cn=Directory Manager" -w password
dn: cn=databaseName, cn=chaining database, cn=plugins, cn=config
replace: nsHopLimit
nsHopLimit: maximumHops
n_{\rm D}
```
其中 maximumHops 與十一步驟的定義相同。

# <span id="page-164-0"></span>傳送串 級的 LDAP 控制項

依預設値,鏈接尾碼不會傳送代理驗證控制項。但是當一個鏈接尾碼聯絡另一個鏈接 尾碼時,需要此控制項才能傳送遠端伺服器上存取控制所需的使用者識別資訊。中介 鏈接尾碼必須允許鏈接此控制項。

最近已定義第二個用於代理驗證控制項的通訊協定。因爲不同伺服器版本可能使用任 一種控制項,您應將所有串級伺服器配置爲允許鏈接新、舊兩種代理驗證控制項。

此外,也必須設定迴圈偵測控制項,以防止串級鏈接過程中發生迴圈。此控制項預設 爲允許與鏈接作業一起轉送,但應該驗證此配置。如果伺服器不允許鏈接此控制項, 將無法偵測涉及該伺服器的仟何迴圈。

依照第151頁「配置鏈接策略」中的步驟執行,以確保允許鏈接下列三個控制項:

- 2.16.840.1.113730.3.4.12 代理驗證控制項 ( 舊規格)
- 2.16.840.1.113730.3.4.18 代理驗證控制項 ( 新規格)  $\bullet$
- 1.3.6.1.4.1.1466.29539.12 迴圈偵測控制項  $\bullet$

配置串級鏈接

ಃ 4 ക

# <u>備兮祟祟厚資料</u>

目錄伺服器所管理的資料通常都是大量匯入的, Directory Server 提供可匯入和匯出 整個尾碼的工具。此外,還提供可一次備份所有尾碼的工具,以及從備份還原所有資 料的工具。

您可以使用 LDAP 資料交換格式 (LDIF) 備份和還原資訊。

本章描述下列用於備份和還原目錄資料的程序:

- [設定尾碼唯讀模式](#page-167-0)
- [匯入資料](#page-167-1)
- [匯出日期](#page-172-0)
- [備份資料](#page-175-0)
- [從備份還原資料](#page-177-0)

備註 如果正在執行一個版本以上的 Directory Server,請注意本章中的所有 範例都假設 Directory Server 5.2 是預設版本。如果不是這種情況,您 必須執行一次下列指令,將 5.2 設定成預設版本:

# /usr/sbin/directoryserver -d 5.2

或在每次執行 directoryserver 指令以指定版本時加入 -useversion 選項,例如:

# /usr/sbin/directoryserver -useversion 5.2 ldif2db ...

# <span id="page-167-0"></span>高是이 아이들 북군

在 Directory Server 伺服器上執行特定匯出或備份作業前,您可以在任何指定的尾碼 上啟用唯讀模式,以確定在指定時間您擁有尾碼內容狀態的真正影像。同時,在執行 匯入或還原作業之前,您必須確定受該作業影響的尾碼*不是*唯讀模式。

在匯出或備份作業之前,Directory Server Console 和指令行公用程式並不會自動將 目錄設定成唯讀模式,因為這會讓您的目錄無法進行更新。但是,如果您有多重主機 配置,您可以將一台伺服器的唯讀模式啟用,而您的資料在其他主機上仍維持可寫入 的狀態。

若要使尾碼唯讀,請遵循在第 137 [頁 「設定存取權限及參照」中](#page-136-0)所描述的程序。或 者,您可以將整個目錄伺服器設定為無法寫入,如第 50 [頁 「設定全域唯讀模式」中](#page-49-0) 所述。

# <span id="page-167-1"></span>踵入資料

Directory Server 提供兩種匯入資料的方法:

- 匯入 LDIF 檔可讓您為目錄內的任何尾碼大量加入、修改和刪除項目。
- 從 LDIF 檔初始化尾碼會刪除尾碼中現有的資料,並以 LDIF 檔的內容取代這些 資料。

您可以透過 Directory Server Console 和使用指令行公用程式來使用這兩種方法。

備註 所有匯入的 LDIF 檔都必須使用 UTF-8 字元集編碼。

匯入 LDIF 時,父項目必須存在目錄之中,或是從檔案中第一個加入。 初始化尾碼時,LDIF 檔案必須包含有對應尾碼的根項目和所有樹狀 目錄的節點。

下表顯示匯入和初始化之間的差異:

表 4-1 匯入資料與初始化尾碼的比較

| 比較的網域   | 匯入資料     | 初始化尾碼 |
|---------|----------|-------|
| 覆寫內容    | 否        | 是     |
| LDAP 作業 | 加入,修改,刪除 | 僅加入   |
| 效能      | 較慢       | 快     |

| 比較的網域              | 匯入資料                     | 初始化尾碼                    |
|--------------------|--------------------------|--------------------------|
| 回應伺服器故障            | 最佳效果(保留故障點之前所<br>做的所有變更) | 不可部分完成 (故障後遺<br>失所有的變更 ) |
| LDIF 檔案位置          | 在用戶端電腦上                  | 本機對用戶端或本機對<br>伺服器        |
| 匯入配置資訊 (cn=config) | 是                        | 否                        |

表 4-1 **雁入資料與初始化尾碼的比較** 

### 匯 】LDIF 檔室

執行匯入作業時, Directory Server Console 會執行 1dapmodify 作業將新的項目加 入目錄中。項目是在 LDIF 檔中指定,此檔案也包含修改或刪除現有項目的更新敘 沭,這是雁入作業的一部分。

匯入項目的目標是 Directory Server 所管理的任何尾碼, 以及任何在配置中定義的鏈 接尾碼或鏈接子尾碼。伺服器與其他任何加入項目的作業結合使用時,會在所有新項 目匯入時編製新項目的索引。

#### 使用主控台匯入 LDIF

您必須以目錄管理員或管理員的身份登入才能執行匯入:

1. 在 Directory Server Console 最上層的 [工作]標籤, 捲動至標籤的底部, 按一下 [從 LDIF 匯入 ] 旁的按鈕。

顯示 [ 匯入 LDIF] 對話方塊。

2. 在「匯入 LDIF」對話方塊的「LDIF 檔案 | 欄位中,輸入要匯入之 LDIF 檔的完整路 徑,或按一下 [ 瀏覽 ] 選取本機檔案系統中的檔案。

如果所存取的是遠端電腦上的目錄,則欄位名稱會顯示成 [LDIF 檔案 ( 在主控台 電腦上)]。這個標籤是提醒您正在瀏覽的是本機檔案系統,而不是遠端的目錄伺 服器電腦。

- 3. 視需要設定下列選項:
	- a. [僅加入]-LDIF 檔案中除了預設的加入指令外,可能還包含修改和刪除指 令。如果您希望主控台只執行加入指令,並忽略 LDIF 檔案中所有其他指 令,請選取這個核取方塊。

**b.** [ 錯誤時繼續 ] - 如果您希望主控台在發生錯誤時仍繼續匯入,請選取這個核 取方塊。例如,如果您要匯入一個 LDIF 檔案,此檔案包含一些已存在於尾 碼中的項目,則可以使用這個選項。主控台會記錄在執行匯入作業所發生的 錯誤,例如在拒絕檔案中的現有項目。

未選取此核取方塊時,匯入作業會在遇到第一個錯誤時停止。LDIF 檔案內 所有停止作業之前的項目都會成功匯入,並且保留在目錄中。

**4.** 在 [ 拒絕的檔案 ] 欄位中,輸入記錄主控台所有無法匯入項目之檔案的完整路徑, 或者是按一下 [ 瀏覽 ] 選取本機檔案系統中的檔案。

例如,伺服器無法匯入目錄內現有的項目,或是沒有父項物件的項目。主控台會 將伺服器傳送的錯誤訊息寫入拒絕檔案中。

如果您將這個欄位空白,伺服器將不會記錄被拒絕的檔案。

**5.** 按一下 [ 確定 ] 開始匯入作業。

Directory Server Console 會顯示一個對話方塊,其中含有作業的狀態,以及所 發生任何錯誤的文字。如果 [ 拒絕的檔案 ] 欄位不是空白,則系統也會將所有錯 誤訊息寫入指定的檔案中。

#### 從指全行匯 lDIF

directoryserver ldif2ldap 指令可透過 LDAP 匯入 LDIF 檔案,並執行其中的 所有操作。使用此指令可以同時將資料匯入到所有目錄尾碼中。伺服器必須在執行中 才能使用 ldif2ldap 匯入。

指令的完整路徑:

# /usr/sbin/directoryserver -s *serverID* ldif2ldap

下列範例使用 ldif2ldap 指令執行匯入。您無需根權限來執行此指令,但必須以具 有根權限的使用者,諸如目錄管理員身份進行驗證,最後的參數指定要匯入的 LDIF 檔名。

- # /usr/sbin/directoryserver -s example ldif2ldap \
	- -D "cn=Directory Manager" -w *password* \
	- -f /var/opt/mps/serverroot/slapd-example/ldif/demo.ldif

如需關於使用該指令的詳細資訊,請參閱 Directory Server Man Page Reference。

### 初抬化原珠

初始化尾碼會以 LDIF 檔案中只含額外項目的內容,覆寫尾碼中現有的資料。

小心 如果您正在管理的伺服器是配置 Directory Server, 在初始化來自 LDIF 檔的尾碼時,除非正在還原資料,否則請小心不要覆寫 o=NetscapeRoot 尾碼。否則,您會刪除需要所有重新安裝之 Sun Java System 伺服器的資訊。

您必須以目錄管理員或系統管理員的身份登入驗證才能初始化尾碼。為安全起見,只 有目錄管理員和系統管理員擁有尾碼根項目的存取權,例如 dc=example,dc=com。 因此,只有這些身份可以匯入包含有根項目的 LDIF 檔案。

### 從主控吾初起化開佛

小心 此程序可覆寫尾碼中的資料。

- 1. 在 Directory Server Console 最上層的 [ 配置 ] 標籤上, 展開 [ 資料 ] 節點, 顯示您 要初始化的尾碼。
- 2. 在尾碼節點上按一下滑鼠右鍵,然後選取快顯功能表中的 [ 初始化 ]。或者,您可 以選取尾碼節點,再選取 [ 物件 ] 功能表中的 [ 初始化 ]。顯示 [ 初始化尾碼 ] 對 話方塊。
- 3. 在 [LDIF 檔案 ] 欄位中,輸入您想要用來初始化的 LDIF 檔案完整路徑,或是按 一下 [ 瀏覽 ] 找到電腦上的這個檔案。
- 4. 如果您是從匯入檔案所在的本端電腦操作主控台,請跳到步驟 6。如果您是從含 有 LDIF 檔案之伺服器的遠端雷腦操作主控台,請選取下列其中一個選項:

於主控台上。指出 LDIF 檔位於您正在執行主控台的機器上。在此情況下,您可 以瀏覽該檔案。

於伺服器上。表示 LDIF 檔案位於遠端伺服器上。在此情況下,[瀏覽] 按鈕是停 用的。依預設值,主控台會在下列目錄中尋找檔案:

ServerRoot/slapd-serverID/ldif

- 5. 按一下 [確定]。
- 請確認您要覆寫尾碼中的資料。尾碼初始化將繼續進行,任何錯誤將報告於對話 6. 方塊中。

### 使用 Idif2db 指令初抽化异体

directoryserver ldif2db 指令會初始化尾碼,覆寫現有的資料。此指令在繼續 匯入之前會要求您關閉伺服器。

依預設值,指令會先進行儲存,然後再將現有的任何 o=NetscapeRoot 配置資訊與 匯入檔案中的 o=NetscapeRoot 配置資訊合併。

小心 此指令可覆寫尾碼中的資料。

若要在伺服器停止時匯入 LDIF:

- **1.** 由於為指令行的 root,請使用下列指令停止伺服器:
	- # /usr/sbin/directoryserver -s *serverID* stop
- **2.** 執行匯入指令:
	- # /usr/sbin/directoryserver -s *serverID* ldif2db ...
- **3.** 如下所示啟動伺服器:

# /usr/sbin/directoryserver -s *serverID* start

下列範例使用 ldif2db 指令將兩個 LDIF 檔案匯入至單一尾碼中。

/usr/sbin/directoryserver -s example ldif2db -n Database1 \ -i /var/opt/mps/serverroot/slapd-example/ldif/demo.ldif \

-i /var/opt/mps/serverroot/slapd-example/ldif/demo2.ldif

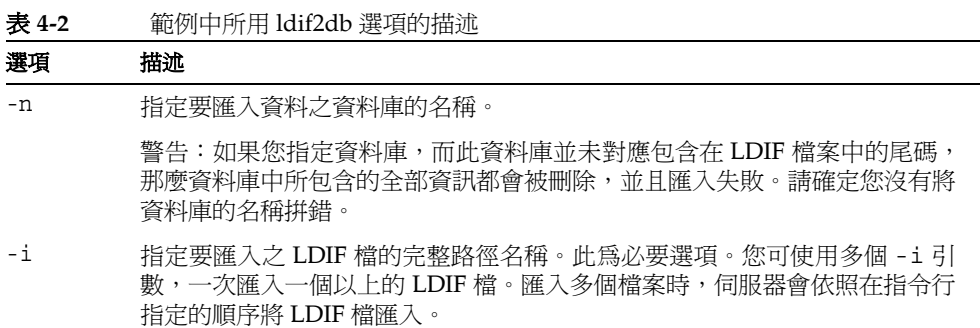

如需關於使用該指令的詳細資訊,請參閱 Directory Server Man Page Reference。

### 使用 ldif2db 初 社化异理

與 ldif2db 指令相同,directoryserver ldif2db-task 指令會覆寫指定尾碼中 的資料。此程序檔要求伺服器需執行才能執行匯入。

此程序檔的指令是:

# /usr/sbin/directoryserver -s serverID ldif2db-task ...

下列範例使用 1dif2db-task 匯入 LDIF 檔。您無需根權限來執行此指令,但必須以 具有根權限的使用者,諸如目錄管理員身份進行驗證,

/usr/sbin/directoryserver -s example ldif2db-task \

-D "cn=Directory Manager" -w password -n Database1 \

-i /var/opt/mps/serverroot/slapd-example/ldif/demo.ldif

下表描沭此範例中所使用的 1dif2db-task 選項:

表 4-3 範例中所用 ldif2db-task 選項的描述

| 選項   | 描述                                                                                                   |
|------|----------------------------------------------------------------------------------------------------|
| $-D$ | 指定根權限的使用者 DN,例如目錄管理員等。                                                                               |
| -w   | 指定使用者密碼。                                                                                             |
| $-n$ | 指定要匯入資料之資料庫的名稱。                                                                                      |
|      | 警告:如果您指定資料庫,而此資料庫並未對應包含在 LDIF 檔案中的尾碼,<br>那麼資料庫中所句含的全部資訊都會被刪除,並且匯入失敗。請確定您沒有將<br>資料庫的名稱拼錯。             |
| $-1$ | 指定要匯入之 LDIF 檔的完整路徑名稱。此爲必要選項。您可使用多個 -i 引<br>數,一次匯入一個以上的 LDIF 檔。匯入多個檔案時,伺服器會依照在指令行<br>指定的順序將 LDIF 檔匯入。 |

如需關於使用該指令的詳細資訊,請參閱 Directory Server Man Page Reference。

# <span id="page-172-0"></span>潛出무難

您可以使用 LDIF 匯出目錄的內容。下列情況滴合匯出資料:

- 備份伺服器中的資料。  $\bullet$
- 將資料複製到另一台目錄伺服器。  $\bullet$
- 將資料匯出到另一個應用程式。  $\bullet$
- 在變更目錄拓樸後重新擴展尾碼  $\bullet$  .  $\bullet$

匯出作業並不會匯出配置資訊 (cn=config)。

小心 在淮行匯出作業時請勿停止伺服器。

## 使用 キ 控 A 將整偶目 緩匯出到 LDIF

您可以根據最後一個匯出檔案的位置,來決定將部分或所有的目錄資料匯出到 LDIF 中。當 LDIF 檔案在伺服器上時,您可以只匯出伺服器上本機尾碼中鍵結的資料。如 果 LDIF 檔案在伺服器遠端, 您便可以匯出所有尾碼和鍵結的尾碼。

若要在伺服器執行時從 Directory Server Console 將目錄資料匯出到 LDIF:

1. 在 Directory Server Console 最上層的 [ 工作 ] 標籤, 捲動至標籤的底部, 按一下 [ 匯出到 LDIF] 旁的按鈕。

顯示 [ 匯出 ] 對話方塊。

- **2.** 如果您是在伺服器遠端的電腦上執行主控台,則 LDIF 檔案欄位下會顯示兩個選 項按鈕。選取 [ 在主控台電腦 ] 表示您要匯出至執行主控台的機器中的 LDIF 檔 案。選取 [ 在伺服器電腦 ] 表示您要匯出至位在伺服器電腦上的 LDIF 檔案。
- **3.** 在 [LDIF 檔案 ] 欄位中輸入 LDIF 檔案的完整路徑和檔案名稱,或者按一下 [ 瀏覽 ] 找到此檔案。

如果您已選取 [ 在伺服器電腦 ],則停用 [ 瀏覽 ] 按鈕。 [ 瀏覽 ] 按鈕未啓用時, 檔案會依預設值儲存在下列目錄中:

*ServerRoot*/slapd-*serverID*/ldif

**4.** 如果您要匯出整個目錄,請選取 [ 所有的尾碼 ] 選項按鈕。

如果您只要匯出目錄的樹狀子目錄,請選取 [ 樹狀子目錄 ] 選項按鈕, 然後在文 字方塊中輸入樹狀子目錄基礎的 DN。

您也可以按一下 [ 瀏覽 ] 選取樹狀子目錄。

**5.** 按一下 [ 確定 ] 匯出目錄內容至檔案。

# 使肿主控台將軍- 尾碼匯出到 LDIF

若要在伺服器執行時從 Directory Server Console 將一個尾碼匯出到 LDIF:

- 1. 在 Directory Server Console 最上層的 [ 配置 ] 標籤上, 展開 [ 資料 ] 節點, 顯示您 要雁出的尾碼。
- 2. 在尾碼節點上按一下滑鼠右鍵,然後選取快顯功能表中的 [ 匯出 ]。或者,您可以 選取尾碼節點,再選取 [ 物件 ] 功能表中的 [ 匯出 ]。

顯示 [ 雁出尾碼 ] 對話方塊。

3. 在 [LDIF 檔案 ] 欄位中, 輸入至 LDIF 檔案的完整路徑, 或是按一下 [ 瀏覽 ] 找到 雷腦上的這個檔案。

[瀏覽]按鈕未啓用時,依預設値檔案會儲存在下列目錄中:

ServerRoot/slapd-serverID/ldif

- 4. 如果尾碼已複製,您可以選取核取方塊以 [ 匯出複製資訊 ]。此功能僅在您匯出 LDIF 以初始化此尾碼的其他複本時需要。
- 5. 如果此尾碼的屬性加密已啓用,您可以選取核取方塊以「解密」屬性。為此,您必 須提供保護伺服器憑證資料庫的密碼。選取選項以輸入密碼或輸入包含密碼的檔 案名稱。如果您無法提供解密屬性值的密碼,加密的值將顯示於 LDIF 輸出中。
- 6. 按一下「確定1匯出尾碼的內容至檔案。

## 從指至行匯出至 LDIF

您可以使用 directoryserver db21dif 指令,匯出任何尾碼或目錄的樹狀子目錄 至 LDIF。這個程序檔會將您所有的尾碼內容或部分內容匯出至 LDIF 檔案,不論伺 服器正在執行或已經停止。

若要將資料庫的內容匯出至 LDIF 檔案,請使用下列指令:

# /usr/sbin/directoryserver -s serverID db2ldif ...

下列範例將兩個尾碼匯出至單一 LDIF 檔案:

/usr/sbin/directoryserver -s example db2ldif \

- -a /var/opt/mps/serverroot/slapd-example/output.ldif \
- -s "dc=example, dc=com" -s "o=NetscapeRoot"

下表描述此範例中所使用的 db21dif 選項:

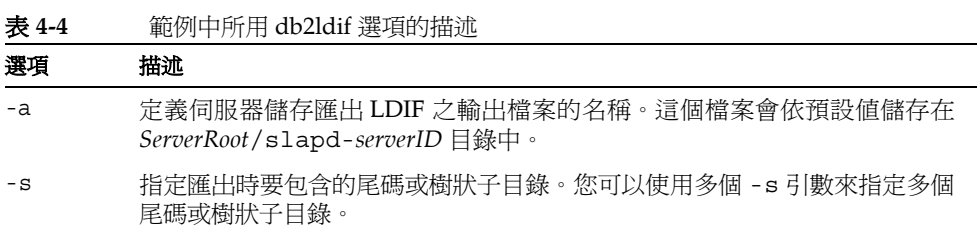

db2ldif 指令也可以與 -r 選項結合使用,將複製的尾碼匯出到 LDIF 檔案中。所產 生的 LDIF 將會含有複製機制所使用的屬性子類型。接下來,便可以將此 LDIF 檔案 匯入到用戶的伺服器上以初始化用戶複本,如第 306 [頁 「初始化複本」](#page-305-0)中所述。

當 db21dif 指令與 -r 選項結合使用時,伺服器必須不在執行狀態中。您必須先停 止伺服器然後再啟動,或使用 db2ldif.pl 程序檔與 -r 選項,後者不需停止伺服器。

如需關於使用該程序檔的詳細資訊,請參閱 Directory Server Man Page Reference。

# <span id="page-175-0"></span><u>構</u>兮資料

備份資料時系統會儲存目錄內容的快照,以防日後資料庫檔案損毀或刪除。您可以使 用 Directory Server Console 或指令行程序檔來備份尾碼。

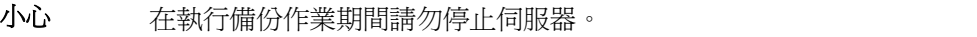

依預設値,此處所描述的所有備份程序都會將伺服器檔案的複本儲存在同一台主機 上。為了安全起見,您應該複製備份,然後將它儲存在不同的電腦或檔案系統中。

備註 您不可以使用這些備份方法來備份遠端伺服器上的鏈接尾碼。不同的 伺服器必須個別進行備份。

# 使用主控合備份您的使用案

從 Directory Server Console 備份伺服器時,伺服器會將所有資料庫的內容與相關的 索引檔案,複製到備份位置上。您可以在伺服器執行時執行備份。

若要從主控台備份伺服器:

1. 在 Directory Server Console 最上層的 [工作] 標籤中, 按一下 [ 備份目錄伺服器 ] 旁的按鈕。

顯示 | 備份日錄伺服器 | 對話方塊。

2. 在 [目錄 ] 文字方塊中,輸入您要儲存備份之目錄的完整路徑。如果您在與目錄相 同的電腦上執行主控台,請按一下 [ 瀏覽 ] 尋找本機目錄。

或者按一下 [ 使用預設 ] 將備份儲存到下列目錄中:

ServerRoot/slapd-serverID/bak/YYYY MM DD hh mm ss

其中 serverID 是您目錄伺服器的名稱,而產生的目錄名稱中會包含備份建立的時 間與日期。

3. 按一下「確定」建立備份。

### 從指李行備份您的侮服器

您可以使用 directoryserver db2bak 指令,從指令行備份您的伺服器。不論伺服 器是否在執行都可以使用此指令。

您無法使用這個備份方法來備份配置資訊。如需關於備份配置資訊的資訊,請參閱第 177 頁「備份 dse.ldif 配置檔」。

若要備份目錄,請使用下列指令:

# /usr/sbin/directoryserver -s serverID db2bak backupDir

backupDir 參數指定應該儲存備份的目錄。系統使用目前的日期產生預設的備份目錄 名稱:YYYY\_MM\_DD\_hh\_mm\_ss。如需關於使用該指令的詳細資訊,請參閱 Directory Server Man Page Reference。如需關於設計部署的備份策略的資訊,請參閱Directory Server Deployment Planning Guide .

# <span id="page-176-0"></span>備份 dse.Idif 配置檔

當還原伺服器時,dse.1dif 配置檔必須含有與備份伺服器時相同的設定。若要確保 如此,每當備份伺服器時,請備份 dse.1dif 配置檔複本並儲存在安全的地方。

此外,當您執行下列動作時, Directory Server 自動備份位於目錄 ServerRoot/slapd-serverID/confiq的dse.ldif配置檔。

- 當您啓動 Directory Server 時,它會自動建立 dse . ldif 檔案的備份,並儲存在 名為 dse.ldif.startOK 的檔案內。
- 當您修改 cn=config 分支時,檔案會先備份至 config 目錄中名為 dse.ldif.bak 的檔案中,然後伺服器才會將修改寫入 dse.ldif 檔案。

# <span id="page-177-0"></span>恐備兮濁原資料

下列程序描述如何使用 Directory Server Console 或指令行來還原目錄中的尾碼。您 的伺服器必須已經使用第 176 [頁 「備份資料」](#page-175-0)中所描述的程序備份。在還原與複製 協議有關的尾碼前,請先詳細閱讀第 178 頁 「 還原複製的尾碼 」。

小心 在執行備份或還原作業期間請勿停止伺服器。

還原伺服器時會覆寫所有現有的資料庫檔案,因此在備份之後所有修 改的資料都會遺失。

## <span id="page-177-1"></span>還原複製的原理

在將提供者伺服器與用戶伺服器之間複製的尾碼還原之前,您必須做特殊的考量。如 果可能的話,您應該透過複製機制來更新尾碼,而不是從備份還原尾碼。

當您還原提供者或集線器執行個體時,伺服器配置必須和備份時的配置相同。若要確 保如此,請在還原 Directory Server 資料前首先還原 dse.ldif。請參閱第 182 [頁「還](#page-181-0) 原 [dse.ldif](#page-181-0) 配置檔」。

此節將解釋還原複本的時間和方式,以及如何確定該複本在作業後與其他複本同步 化。如需使用備份和還原以初始化複本的詳細資訊,請參閱第 306 [頁「初始化複本」。](#page-305-0)

### 還原軍- 主機案例中的提供者

作為單一主機供應者的尾碼含有整個複製拓樸的系統授權資料。因此,還原這個尾碼 等於重新初始化整個拓樸中的所有資料。除非您想要從還原的備份內容將所有資料重 新初始化,否則請勿還原單一主機。

如果單一主機資料因為錯誤而無法還原,您可以考慮使用其中一台用戶主機的資料, 因為該主機可能包含比備份新的更新資料。在這種情況下,您必須將資料從用戶複本 匯出到 LDIF 檔案,然後從 LDIF 檔案重新初始化主機。

不論您是還原備份或匯入主機複本上的 LDIF 檔案,之後您都必須將所有向此複本接 收更新資料的集線器和用戶複本重新初始化。系統將會在提供者伺服器的記錄檔中記 錄一個訊息,提醒您需要重新初始化用戶。

### 漫原 多重主 機関 例中 由提供者

**在多重主機複製中,其他主機每個都句含複製資料的系統授權複本。您無法用目前的** 複本內容來還原可能已經過時的舊備份。如果可能的話,您應該允許複製機制使用其 他主機的內容更新此主機。

如果不可能,您只能用下列其中一種方法來還原多重主機複本:

- 最簡單的方法就是不澴原備份,而是從其中一台其他主機重新初始化預定的主 機。清樣可確保最新的資料會值送至預定的主機,並且那些資料也已經進備好用 來複製。請參閱第310頁「使用主控台初始化複本」或第310頁「從指令行初 始化複本」。
- 當複本有上百萬個項目時,較快的方法是使用新的二淮位複製功能來還原取自其 中一個其他主機的最新備份。請參閱第312頁「使用二淮位複製初始化複本」。
- 如果您已將主機備份,而該備份不比其他*任何*主機中的變更記錄內容還舊,則應 該使用此備份來還原這台主機。如需變更記錄天數的描述,請參閱第 300 頁「 淮 階多重主機配置」。還原舊備份時,其他主機會使用變更記錄,以自儲存備份之 後的所有修改來更新此主機。

不論您如何還原或重新初始化,初始化之後的主機複本都將維持唯讀模式。此行爲讓 複本可以與其他主機同步化,同步化後便可允許寫入作業,如第307頁「多重主機 初始化後的交集」中所述。

在允許於還原或初始化的主機上執行寫入作業之前,先允許所有複本聚集的優點是: 沒有任何集線器或用戶伺服器需要重新初始化。

#### 還原集 線索

此節只滴用於當複製機制無法自動更新集線器複本時,例如,資料庫檔案捐毀或複製 中斷太久。當發生這些情況時,您必須使用下列其中一種方法來還原或重新初始化集 線器複本:

- 最簡單的方法就是不還原備份,而是從其中一台主機複本重新初始化集線器。這 樣可確保最新的資料會傳送至集線器,以備複製。請參閱第310頁「使用主控台 初始化複本」或第310頁「從指令行初始化複本」。
- 當複本有上百萬個項目時,較快的方法是使用新的二進位複製功能來還原取自另 一個集線器複本的最新備份。請參閱第 312 頁「 使用二進位複製初始化複本 」。 如果沒有其他集線器複本可以複製,您必須依照上一段的描述重新初始化集線 器,或是下一段的描述將集線器還原 ( 如果可能的話 )。
- 如果您已將集線器備份,而該備份不比*任何*提供者的變更記錄內容還舊 ( 不管是 集線器或主機複本),則應該使用該備份來還原此集線器。如需變更記錄天數的 描述,請參閱第 300 [頁 「進階多重主機配置」。](#page-299-0)還原舊備份時,其提供者會使用 變更記錄,以自儲存備份之後的修改將此集線器更新。
- **備註** 不論您如何澴原或重新初始化集線器複本,您都*必須*重新初始化此集 線器的所有用戶,包括集線器的其他所有層級。

### 高島県 司景

此節只適用於當複製機制無法自動更新專屬用戶複本時,例如,資料庫檔案被損毀或 複製中斷太久。當發生這些情況時,您將必須使用下列其中一種方法來還原或重新初 始化用戶:

- 最簡單的方法就是不還原備份,而是從其中一位提供者重新初始化用戶,主機或 集線器複本皆可。這樣可確保最新的資料傳送至用戶,以備複製。請參閱第 [310](#page-309-0) [頁 「使用主控台初始化複本」](#page-309-0)或第 310 [頁 「從指令行初始化複本」。](#page-309-1)
- 當複本有上百萬個項目時,較快的方法是使用新的二進位複製功能來還原取自其 他用戶複本的最新備份。請參閱第 312 [頁 「使用二進位複製初始化複本」。](#page-311-0)如果 沒有其他用戶可以複製,您必須依照上一段的描述重新初始化複本,或是下一段 的描述將用戶還原 ( 如果可能的話 )。
- 如果您用戶的備份不比*任何*提供者的變更記錄內容還舊 ( 不管是集線器或主機複 本),則應該使用該備份來還原此用戶。如需變更記錄天數的描述,請參閱第 [300](#page-299-0) [頁 「進階多重主機配置」。](#page-299-0)還原舊備份時,其提供者會使用變更記錄,以自儲存 備份之後進行的所有修改更新此用戶。

## 使用主控吾還原您的使用案

您可以使用 Directory Server Console,從之前建立的備份中還原損毀的目錄資料。 若要使用主控台還原資料,必須執行 Directory Server。但是在還原期間,無法使用 對應的尾碼來處理作業。

若要從之前建立的備份還原伺服器:

**1.** 在 Directory Server Console 最上層的 [ 工作 ] 標籤中,按一下 [ 還原目錄伺服器 ] 旁的按鈕。

顯示 [ 還原目錄 ] 對話方塊。

**2.** 從 [ 可用備份 ] 清單中選取備份,或在 [ 目錄 ] 文字方塊中輸入有效備份的完整路 徑。
[ 可用備份 ] 清單中會顯示位於預設目錄中的所有備份: *ServerRoot*/slapd-*serverID*/bak

**3.** 按一下 [ 確定 ] 還原您的伺服器。

### 從指李行還原您的侮服案

您可以使用下列程序檔從指令行還原伺服器:

- 使用 directoryserver bak2db 指令。此指令需要關閉伺服器才能使用。
- 使用 directoryserver bak2db-task 指令。此指令需要執行伺服器才能使用。

#### 使用 bak2db 指令

若要在伺服器關閉期間從指令行還原目錄:

**1.** 由於為指令行的 root,請使用下列指令停止伺服器:

# /usr/sbin/directoryserver -s *serverID* stop

**2.** 使用 bak2db 指令與備份目錄的完整路徑:

# /usr/sbin/directoryserver -s *serverID* bak2db *backupDir*

**3.** 如下所示啟動伺服器:

# /usr/sbin/directoryserver -s *serverID* start

下列範例從預設的備份目錄還原備份:

```
/usr/sbin/directoryserver -s example bak2db \
        /var/opt/mps/serverroot/slapd-example/bak/2003_07_01_11_34_00
```
如需關於 bak2db 指令的詳細資訊,請參閱 Directory Server Man Page Reference。

#### ٬Ҕ bak2db-task

若要在伺服器執行期間從指令行還原目錄,請使用下列指令:

# /usr/sbin/directoryserver -s *serverID* bak2db-task ...

下列範例使用 bak2db-task 指令還原備份。-a 選項會提供備份目錄的完整路徑。

```
/usr/sbin/directoryserver -s example bak2db-task\
```
-D "cn=Directory Manager" -w *password* \

-a /var/opt/mps/serverroot/slapd-example/bak/2003\_07\_01\_11\_34\_00

如需詳細資訊,請參閱 Directory Server Man Page Reference。

## ᗋচ dse.ldif ଛᔞ

此目錄會在下列目錄中建立 dse.ldif 檔案的兩個備份複本:

*ServerRoot*/slapd-*serverID*/config

dse.ldif.startOK 檔案會在伺服器啟動時記錄 dse.ldif 檔案的複本。 dse.ldif.bak 檔案中包含對 dse.ldif 檔案最新變更的備份。將包含最新變更的 檔案複製到您的目錄中。

若要還原 dse.ldif 配置檔:

- **1.** 由於為指令行的 root,請使用下列指令停止伺服器: # /usr/sbin/directoryserver -s *serverID* stop
- **2.** 變更至包含配置檔的目錄,例如: # cd /var/mps/serverrot/slapd-*serverID*/config
- **3.** 使用已知為完整的備份配置檔覆寫 dse.ldif 檔案。例如,您可以輸入下列指令: cp dse.ldif.startOK dse.ldif
- **4.** 以下列指令啟動伺服器:
	- # /usr/sbin/directoryserver -s *serverID* start

ಃ 5 ക

# <span id="page-182-1"></span>笹空歩兮チニ牟 å

除了在目錄中資料的階層式結構以外,管理代表使用者的項目通常需要建立群組並共 用一般的屬性值。Directory Server 透過群組、角色和服務類別 (CoS) 來提供此進階 項目管理功能。

群組是指將其他項目命名為成員清單或成員篩選條件的項目。角色能提供相同或更多 的功能,它透過一種機制,能在角色中的每一位成員上產生 nsrole 屬性。CoS 也會 產生一種虛擬的屬性,允許項目共用一般的屬性值,而不需將屬性值儲存在每個項目 中。

Directory Server 提供了一種功能,可以根據角色值和 CoS 虛擬屬性執行搜尋。任何 作業中所用的篩選條件字串內可包含 nsRole 屬性,或任何由 CoS 定義所產生的屬 性,篩選字串也會執行此屬性值的任何一個比較作業。但是,系統無法為虛擬的 CoS 屬性編製索引,因此任何涉及 CoS 所產生屬性的搜尋都無法被索引。這樣會消耗大 量的時間和記憶體資源。

為完全利用角色和服務類別所提供的功能,您應該在目錄部署的規劃階段就決定好目 錄拓樸。如需這些機制及它們能夠如何簡化您拓樸的描述,請參閱 Directory Server Deployment Planning Guide。

本章包含下列章節:

- [管理群組](#page-182-0)
- [指派角色](#page-185-0)
- [定義服務類別](#page-193-0) (CoS)

<span id="page-182-0"></span>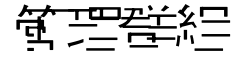

群組可用於讓群組產生關聯以簡化管理作業,例如用於定義 ACI。群組定義是一種特 殊項目,它可為靜態清單內的群組成員命名,或指定篩選條件來定義一組動態項目。

群組可能成員的範圍是整個目錄,不論群組定義項目位在什麼位置上。為簡化管理, 所有群組定義項目通常都儲存在單一位置中,通常是根尾碼下的 ou=Groups。

定義靜態群組的項目是繼承自 groupOfNames 或 groupOfUniqueNames 物件類 別。群組成員會依照它們的 DN,列示成 member 或 uniqueMember 屬性的多個值。

定義動態群組的項目是繼承自 groupOfURLs 物件類別。群組成員關係是由多重值 memberURL 屬性中所指定的一或多個篩選條件來定義。動態群組的成員是指每次進 行評估時,符合任一篩選條件的項目。

下一節描述如何使用主控台建立和修改靜態與動態群組。

#### 1□↓新白靜態群組

**1.** 在 Directory Server Console 最上層的 [ 目錄 ] 標籤上,在樹狀目錄內您想要加入 新群組的項目上,按一下滑鼠右鍵,並選取 [ 新增 ] > [ 群組 ] 項目。

或者,選取項目並選取 [ 物件 ] 功能表中的 [ 新增 ] > [ 群組 ] 項目。

- **2.** 在 [ 建立新群組 ] 對話方塊中,您必須在 [ 群組名稱 ] 欄位中輸入新群組名稱,您 也可以在 [ 描述 ] 欄位中加入該群組的選用描述。群組名稱會成為新群組項目的 cn ( 一般名稱 ) 屬性值並出現在其 DN 中。
- **3.** 在對話方塊的左清單中按一下 [ 成員 ]。在右面板中,預設值會選取 [ 靜態群組 ] 標 籤。
- **4.** 按一下 [加入] 將新成員加入群組中。顯示一般的 [搜尋使用者和群組] 對話方塊。
- **5.** 在 [ 搜尋 ] 下拉式清單中,選取 [ 使用者 ] 並輸入搜尋字串,然後按一下 [ 搜尋 ]。按 一下 [ 淮階 ] 按鈕, 搜尋特定屬性或特定屬性值。

請在結果中選取一或多個項目,並按一下 [ 確定 ]。重複此步驟加入所有您想加 入此靜態群組的成員。

- 備註 靜態群組成員有可能因為鏈接的原因而成為遠端成員。您可以使用參 考的完整性外掛程式,來確定被刪除的成員會自動從靜態群組項目中 刪除。如需關於參考的完整性與鏈接結合使用的詳細資訊,請參[閱第](#page-150-0) 151 [頁 「配置鏈接策略」](#page-150-0)。
- **6.** 按一下左清單中的 [ 語言 ],以其他語言指定您的群組名稱和描述字串。當主控台 使用對應地區時,會顯示這些選項。
- **7.** 按一下 [ 確定 ] 建立您的新群組,它會顯示為其建立所在項目內的其中一個子項。

#### カᄗλ新的動態群組

**1.** 在 Directory Server Console 最上層的 [ 目錄 ] 標籤上,在樹狀目錄內您想要加入 新群組的項目上, 按一下滑鼠右鍵, 並選取 [ 新增 ] > [ 群組 ] 項目。

或者,選取項目並選取 [ 物件 ] 功能表中的 [ 新增 ] > [ 群組 ] 項目。

- **2.** 在 [ 建立新群組 ] 對話方塊中,在 [ 群組名稱 ] 欄位中輸入新群組的名稱。您可以 在 [ 描述 ] 欄位中,加入該群組的選用描述。群組名稱會成為新群組項目的 cn ( 一般名稱 ) 屬性值並出現在其 DN 中。
- **3.** 在對話方塊的左清單中按一下 [ 成員 ],並選取右面板內的 [ 動態群組 ] 標籤。
- **4.** 按一下 [ 加入 ],建立包含定義群組成員之篩選條件字串的 LDAP URL。顯示一般 的 [ 建構並測試 LDAP URL] 對話方塊。
- 5. 在文字欄位中輸入 LDAP URL 或選取 [ 建構 ], 在指引下完成含有群組篩選條件 的 LDAP URL 建構作業。按一下 [ 測試 ] 檢視由此篩選條件傳回的項目清單。

在完成 URL 的建構後按一下 [ 確定 ]。重複此步驟加入所有包含定義動態群組之 篩選器的 URL。

- **6.** 按一下左清單中的 [ 語言 ],以其他語言指定您的群組名稱和描述字串。當主控台 使用對應地區時,會顯示這些選項。
- **7.** 按一下 [ 確定 ] 建立您的新群組,它會顯示為其建立所在項目內的其中一個子項。

#### 亿次群組定義

**1.** 在 Directory Server Console 最上層的 [ 目錄 ] 標籤上,連按兩下代表您要修改的 群組項目。

或者,選取該項目,再選取 [ 物件 ] 功能表中的 [ 開啓 ]。

- **2.** 在 [ 編輯項目] 對話方塊中,變更 [ 一般]、[成員 ] 或 [語言] 類別中的群組資訊。您 可以加入或移除靜態群組的成員,或加入、編輯或移除含有動態群組篩選條件的 URL。
- **3.** 完成群組定義的修改後,按一下 [ 確定 ]。

若要在主控台檢視您的變更,請選取 [ 檢視 ] 功能表中的 [ 重新整理 ]。

#### 移除群組走

無論要移除哪一種群組類型,只要刪除定義該群組的項目即可。

# <span id="page-185-0"></span>拦派鱼鱼

角色是另一種分組機制,設計此機制的目的是讓應用程式更有效率也更容易使用。角 色的定義和管理方式類似群組,但除此之外,成員項目也具有產生的屬性,此屬性可 表示項目所參與的角色。例如,應用程式只需讀取項目的角色即可,而無需先選取群 組然後再瀏覽成員清單。

依預設值,角色的範圍限制在定義角色所在的樹狀子目錄內。Directory Server 5.2 引 進巢狀角色延伸範圍的功能,讓巢狀角色能夠巢居在其他樹狀子目錄中,並擁有目錄 中任何位置的成員。如需延伸角色範圍的詳細資料,請參閱第 193 [頁 「巢狀角色定](#page-192-0) [義的範例」](#page-192-0)。

## 國於牟色

每個角色都有權有該角色的成員或項目。從目錄中擷取項目後,有色機制會自動在每 一個項目中產生 nsRole 屬性,這些項目可以是任何角色的成員。這個多重值屬性包 含所有角色定義的 DN,在這些定義中項目是成員。nsRole 屬性是一個計算屬性, 它並不與項目本身儲存在一起,而是在作業結果中當作一般屬性傳回給用戶端應用程 式。

Directory Server 支援三種角色類型:

- 管理的角色 系統管理員將 nsRoleDN 屬性加入至想要的成員項目中,藉以指派 受管理角色。這個屬性的值是角色定義項目的 DN。受管理角色類似靜態群組, 不同處是前者的成員關係是定義在每個項目中,而非在角色定義項目中。
- 篩選的角色 等同於動態群組:它們在其 nsRoleFilter 屬性中定義篩選字串。 篩選角色的範圍為它所在的樹狀子目錄內,根部位在其定義項目的父項內。當伺 服器傳回符合其篩選條件之篩選角色範圍中的項目時,該項目會包含所產生的 nsRole 屬性,此屬性能識別角色。
- 巢狀角色 為其他角色定義命名的角色,包括其他巢狀角色。巢狀角色的成員集 合是它所包含之角色中所有成員的聯集。巢狀角色也可以定義延伸範圍,以包含 其他樹狀子目錄中角色的成員。

角色使用戶端應用程式能夠直接讀取其 nsRole 屬性,以決定項目的所有角色成員。 這簡化了用戶端處理最佳化目錄的使用情形。角色可以搭配 CoS 機制一起使用,為 角色成員產生其他屬性 ( 參閱第 206 [頁 「建立以角色為基礎的屬性」](#page-205-0) )。角色可用來 定義存取控制 ( 參閱第 229 [頁 「定義角色存取](#page-228-0) - roledn 關鍵字」 )。角色也支援其他 功能,例如同時啟用或停用所有成員 ( 參閱第 286 [頁「停用與啟用使用者與角色」](#page-285-0))。

#### 接對 nsRole N#

Directory Server 允許在任何搜尋篩選條件中使用 nsRole 屬性。您可以使用任何比 較運算子搜尋此屬性的特殊值。搜尋 nsRole 屬性時,請謹記下列考量:

- 進行與 nsRole 屬性相關的搜尋時,可能會花費相當長的時間,因為系統必須先 評估所有角色然後才篩選項目。
- Directory Server 已最佳化,可對管理的角色中的特定成員關係進行相等搜尋。 例如,下列搜尋幾乎與搜尋實際屬性一樣快:

```
(&(objectclass=person)
  (nsRole=cn=managersRole,ou=People,dc=example,dc=com)
```
- 依預設值,用於定義受管理角色成員關係的 nsRoleDN 屬性已編製為所有尾碼的 索引。如果此屬性的索引停用,則管理角色成員關係的搜尋作業不再是最佳化。
- 搜尋內含篩選角色的項目涉及使用角色篩選條件的內部搜尋。在角色範圍的所有 尾碼中,如果出現在角色篩選器的所有屬性都已編製索引,就能以最快的速度執 行此內部作業。

#### nsRole D<sup>el</sup> 性的模式

nsRole 屬性只能由角色機制來指派,任何目錄使用者均無法寫入或修改該屬性。但 是,您應該謹記下列考量:

- 任何目錄使用者可能都可以讀取 nsRole 屬性,但您可以定義存取控制來保護它 不被讀取。
- nsRoleDN 屬性定義管理角色成員關係,您應該決定使用者是否可以將他自己加 入角色中,或從角色中移除。如需防止使用者修改自己角色的 ACI,請參[閱第](#page-191-0) 192 [頁 「受管理角色定義的範例」](#page-191-0)。
- 篩選的角色透過篩選條件來決定成員關係,此篩選條件是根據使用者項目中屬性 的存在與否或屬性值來篩選。小心定義這些屬性的使用者權限,以控制誰可以定 義篩選角色中的成員關係。

如需關於如何在您的目錄中使用角色的詳細資訊,請參閱 Directory Server Deployment Planning Guide。

# 使用主控告诉的

本節描述透過 Directory Server Console 建立和修改角色的程序。

#### 建立受色理的

受管理角色擁有角色定義項目,並透過將 nsRoleDN 屬性加入每個成員項目的方式來 指定成員。若要使用主控台建立受管理角色並加入成員:

**1.** 在 Directory Server Console 的最上層 [ 目錄 ] 標籤上,在您想要加入新角色定義 的樹狀目錄內項目上, 按一下滑鼠右鍵, 並選取 [ 新增 ] > [ 角色 ] 項目。

或者,請選取項目並選取 [ 物件 ] 功能表中 [ 新增 ] > [ 角色 ] 項目。

- **2.** 在 [建立新角色] 對話方塊中,您必須在 [角色名稱] 欄位中輸入新角色的名稱,您 也可以在 [ 描述 ] 欄位中加入該角色的選用描述。群組名稱會成為新角色項目的 cn ( 一般名稱) 屬性值, 並顯示其 DN。
- **3.** 在對話方塊的左清單中按一下 [ 成員 ]。在右窗格中,預設值會選取 [ 管理的角色 ] 選項按鈕。
- **4.** 按一下成員清單下的 [ 加入 ] 將新的成員加入角色中。顯示一般的 [ 搜尋使用者和 群組 ] 對話方塊。
- **5.** 在 [ 搜尋 ] 下拉式清單中,選取 [ 使用者 ] 並輸入搜尋字串,然後按一下 [ 搜尋 ]。按 一下 [ 淮階 ] 按鈕,搜尋特定屬性或特定屬性值。

請在結果中選取一或多個項目,並按一下 [ 確定 ]。重複此步驟加入所有您想加 入此管理角色的成員。

- **6.** 當完成將項目加入角色後,按一下 [ 確定 ]。樹狀目錄中顯示的新角色會有受管理 角色的圖示,所有成員項目都會具有屬性 nsRoleDN,其值為這個新角色項目的 DN。
- **7.** 一旦角色建立後,您也可以將此角色指派給任何項目,方法是將 nsRoleDN 屬性 加入具有角色項目之 DN 值的項目。

#### 建立篩選的角色

如果項目擁有角色定義中的 LDAP 篩選條件所選取的屬性或屬性值,該項目便是篩 選角色的成員。

備註 箭選角色的篩選字串可以用任何屬性為基礎,但是由 CoS 機制所產生 的虛擬屬性除外 ( 參閱第 194 頁 「 關於 CoS 」 )。

若要使用主控台建立篩選的角色並加入成員:

**1.** 在 Directory Server Console 的最上層 [ 目錄 ] 標籤上,在您想要加入新角色定義 的樹狀目錄內項目上,按一下滑鼠右鍵,並選取 [ 新增 ] > [ 角色 ] 項目。

或者,請選取項目並選取 [ 物件 ] 功能表中 [ 新增 ] > [ 角色 ] 項目。

- **2.** 在 [建立新角色] 對話方塊中,您必須在 [角色名稱] 欄位中輸入新角色的名稱,您 也可以在 [ 描述 ] 欄位中加入該角色的選用描述。角色名稱會成為新角色項目的 cn ( 一般名稱 ) 屬性值並出現在其 DN 中。
- **3.** 在對話方塊的左清單中按一下 [ 成員 ],並選取右面板內的 [ 篩選的角色 ] 選項按 鈕。
- **4.** 在文字欄位中輸入 LDAP 篩選條件以定義將決定角色成員的篩選條件。或者,按 一下 [ 建構 ], 存指引下完成 LDAP 篩選條件的建構作業。
- **5.** 如果按一下 [ 建構 ],就會出現 [ 建構 LDAP 篩選器 ] 對話方塊。略過 [LDAP 伺服 器主機 ]、[連接埠 ]、[Base DN] 和 [ 搜尋範圍 ] 欄位, 因為您無法在篩選角色定 義中指定它們。
	- **a.** 只搜尋篩選角色中的使用者。這將會把元件 (objectclass=person) 加入 篩選條件中。如果您不要這個元件,您必須在 [ 建立新角色 ] 對話方塊的文 字欄位中編輯 LDAP 篩選條件。
	- **b.** 從 [ 位置 ] 下拉式清單中選取一個屬性,並設定對應條件以優化篩選條件。若 要加入其他篩選條件,請按一下 [ 更多 ]。若要移除不必要的篩選條件,請按 一下 [ 更少 ]。
	- **c.** 按一下 [ 確定 ] 以使用篩選角色定義中的篩選條件。接下來,您可以在文字欄 位中編輯篩選條件以修改任何元件。
- **6.** 按一下 [測試] 以試用您的篩選條件。[篩選測試結果] 對話方塊中將會顯示目前符 合您篩選條件的項目。
- **7.** 按一下 [ 確定 ] 建立新的角色項目。新的角色會出現在樹狀目錄中,並具有篩選角 色的圖示。

#### 建立巢狀角色

巢狀角色可讓您建立包含其他角色的角色,以及延伸現有角色的範圍。在建立巢狀角 色之前,另一個角色必須是存在的。當您建立巢狀角色時,主控台會顯示可以為巢狀 之角色的清單。巢狀角色可包含其他巢狀角色,最多可達 30 層巢狀。超過這個固定 限制後,伺服器在評估角色時將會記錄錯誤。

若要使用主控台建立巢狀角色並加入成員:

**1.** 在 Directory Server Console 的最上層 [ 目錄 ] 標籤上,在您想要加入新角色定義 的樹狀目錄內項目上,按一下滑鼠右鍵,並選取 [ 新增 ] > [ 角色 ] 項目。

或者,請選取項目並選取 [ 物件 ] 功能表中 [ 新增 ] > [ 角色 ] 項目。

**2.** 在 [建立新角色] 對話方塊中,您必須在 [角色名稱] 欄位中輸入新角色的名稱,您 也可以在 [ 描述 ] 欄位中加入該角色的選用描述。角色名稱會成為新角色項目的 cn ( 一般名稱 ) 屬性值並出現在其 DN 中。

- **3.** 在對話方塊的左清單中按一下 [ 成員 ],並選取右面板內的 [ 巢狀角色 ] 選項按鈕。
- **4.** 按一下 [加入] 將現有的角色加入巢狀角色清單中。在出現的 [角色選取器] 中,從 可用的角色清單中選取一或多個角色,並按一下 [ 確定 ]。
- **5.** 按一下 [ 確定 ] 建立巢狀角色項目。新的角色會出現在目錄中,並具有巢狀角色的 圖示。
- **6.** 若要修改巢狀角色的範圍,請使用第 193 [頁「巢狀角色定義的範例」中](#page-192-0)所示的指 令行程序。

#### 检視紅紅鲑目白色色

- **1.** 在 Directory Server Console 最上層的 [ 目錄 ] 標籤上,瀏覽樹狀目錄,以顯示要 檢視或編輯其角色的項目。
- **2.** 以滑鼠右鍵按一下項目,並選取快顯功能表中的 [ 設定角色 ]。或者,以滑鼠左鍵 按一下項目以選取項目,再選取 [ 物件 ] 功能表中的 [ 設定角色 ]。 顯示 [ 設定角色 ] 對話方塊。
- **3.** 選取 [管理的角色] 標籤,以顯示此項目所屬的受管理角色。您可以執行下列動作:
	- ❍ 若要加入新的受管理角色,請按一下 [ 加入 ],並從 [ 角色選取器 ] 視窗中選取 可用的角色。在 [ 角色選取器 ] 視窗中按一下 [ 確定 ]。
	- ❍ 若要移除受管理角色,請選取該角色並按一下 [ 移除 ]。
	- ❍ 若要編輯與項目相關的受管理角色,請在表格中選取角色,再按一下 [ 編輯 ]。 角色顯示在 [ 角色 ] 的自訂編輯器中。對角色執行任何變更,再按一下 [ 確定 ] 以儲存新的角色定義。
- **4.** 選取 [ 其他角色 ] 標籤,以檢視此項目所屬的篩選或巢狀角色。若要變更篩選或巢 狀角色的角色成員關係,您必須編輯角色定義:
	- ❍ 選取角色,再按一下 [ 編輯 ],以顯示 [ 角色 ] 的自訂編輯器。對角色執行變更, 再按一下 [ 確定 ] 以儲存新的角色定義。
- **5.** 完成修改角色後,按一下 [ 確定 ] 以儲存變更。

#### 修改作鱼项目

- 1. 在 Directory Server Console 上, 選取 [ 目錄 ] 標籤。
- **2.** 在瀏覽樹狀目錄內瀏覽以找到現有角色的定義項目,角色是其建立所在項目的子 項。連按兩下角色。

顯示 [ 編輯項目 ] 對話方塊。

**3.** 按一下左窗格中的 [ 一般 ] 以變更角色名稱和描述。

- **4.** 按一下左窗格中的 [成員] 可變更管理和巢狀角色的成員,或變更篩選角色的篩選 條件。
- **5.** 按一下 [ 確定 ] 儲存您的變更。

#### ⊪ll除 ∉ ∆

刪除角色只會刪除角色定義的項目,而不會刪除其成員。

若要刪除角色:

- 1. 在 Directory Server Console 上,選取 [ 目錄 ] 標籤。
- **2.** 在瀏覽樹狀目錄內瀏覽以找到角色的定義項目,角色是其建立所在項目的子項。
- **3.** 以滑鼠右鍵按一下角色並選取 [ 刪除 ]。 顯示對話方塊要求您確認刪除。按一下 [ 是 ]。
- **4.** 顯示 [ 刪除的項目 ] 對話方塊,通知您角色已成功刪除。按一下 [ 確定 ]。

備註 刪除角色只會刪除角色項目,但不會刪除各角色成員的 nsRoleDN 屬 性。若要如此執行,請啓用「參考完整性外掛程式」並進行配置以管 理 nsRoleDN 屬性。如需詳細資訊,請參閱第 98 [頁 「維護參考完整](#page-97-0) [性」。](#page-97-0)

# 從指令行管理角色

角色是定義在目錄管理員可以透過指令行公用程式存取的項目中。一旦建立好角色, 便要指派該角色的成員,方法如下:

- 受管理角色的成員其項目內擁有 nsRoleDN 屬性。
- 篩選角色的成員是符合 nsRoleFilter 屬性中所指定篩選條件的項目。
- 巢狀角色的成員是巢狀角色定義項目之 nsRoleDN 屬性中所指定角色的成員。

所有角色定義都繼承自 LDAPsubentry 和 nsRoleDefinition 物件類別。下表列出 其他的物件類別,以及各角色類型特有的相關屬性。

表 **5-1** 用於定義角色的物件類別與屬性

| 角色類型  | 物件類別                                              | 屬性              |
|-------|---------------------------------------------------|-----------------|
| 管理的角色 | nsSimpleRoleDefinition<br>nsManaqedRoleDefinition | Description(選用) |

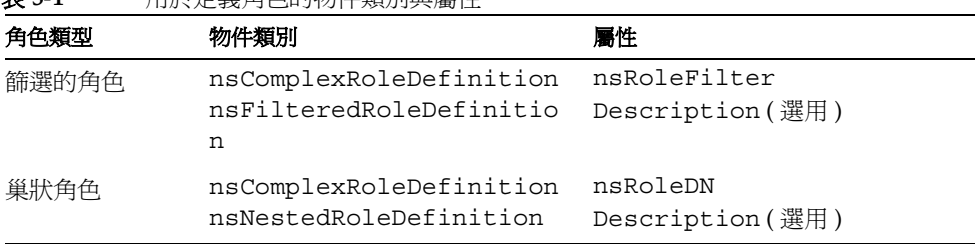

#### 表 **5-1** 用於定義角色的物件類別與屬性

#### <span id="page-191-0"></span>受管理角质主义的管例

若要建立將指派給所有行銷人員的角色,請執行下列 ldapmodify 指令:

```
ldapmodify -a -h host -p port -D "cn=Directory Manager" -w password
dn:cn=Marketing,ou=marketing,ou=People,dc=example,dc=com
objectclass:top
objectclass:LDAPsubentry
objectclass:nsRoleDefinition
objectclass:nsSimpleRoleDefinition
objectclass:nsManagedRoleDefinition
cn:Marketing
description:managed role for marketing staff
```
請注意,nsManagedRoleDefinition 物件類別繼承自 LDAPsubentry、 nsRoleDefinition 和 nsSimpleRoleDefinition 物件類別。

利用下列 ldapmodify 指令更新名為 Bob 之行銷人員成員的項目,將角色指派給他:

ldapmodify -h *host* -p *port* -D "cn=Directory Manager" -w *secret* dn:cn=Bob Arnold,ou=marketing,ou=People,dc=example,dc=com changetype:modify add:nsRoleDN nsRoleDN:cn=Marketing,ou=marketing,ou=People,dc=example,dc=com

項目中出現 nsRoleDN 屬性,表示該項目是由其角色定義的 DN 所識別之受管理角 色的成員。若要允許使用者修改他們自己的 nsRoleDN 屬性,但要防止使用者加入或 移除 nsManagedDisabledRole,請加入下列存取控制指令 (ACI):

```
aci:(targetattr="nsRoleDN")(targattrfilters="add=nsRoleDN:
 (!(nsRoleDN=cn=AdministratorRole,dc=example,dc=com)),
 del=nsRoleDN:(!(nsRoleDN=cn=nsManagedDisabledRole,dc=example,
 dc=com)")(version3.0;aci "allow mod of nsRoleDN by self except
 for critical values"; allow(write) userdn="ldap:///self";)
```
#### 篩審作 的 定義 的复数

若要為業務經理設定篩選的角色,假設他們都有 isManager 屬性,請執行下列 ldapmodify 指令:

ldapmodify -a -h *host* -p *port* -D "cn=Directory Manager" -w *password* dn:cn=ManagerFilter,ou=sales,ou=People,dc=example,dc=com objectclass:top objectclass:LDAPsubentry objectclass:nsRoleDefinition objectclass:nsComplexRoleDefinition objectclass:nsFilteredRoleDefinition cn:ManagerFilter nsRoleFilter:(isManager=True) Description:filtered role for sales managers

請注意,nsFilteredRoleDefinition 物件類別繼承自 LDAPsubentry、 nsRoleDefinition 和 nsComplexRoleDefinition 物件類別。nsRoleFilter 屬性指定一個篩選器,可找出 ou=sales 組織中所有有下屬的員工,例如:

```
ldapsearch -h host -p port -D "cn=Directory Manager" -w password \
-b "ou=People,dc=example,dc=com" -s sub "(cn=*Fuentes)"
dn:cn=Carla Fuentes,ou=sales,ou=People,dc=example,dc=com
cn:Carla Fuentes
isManager:TRUE
...
nsRole:cn=ManagerFilter,ou=sales,ou=People,dc=example,dc=com
```
備註 篩選角色的篩選字串可以用任何屬性爲基礎,但是由 CoS 機制所產生 的虛擬屬性除外 ( 參閱第 194 頁 「 關於 CoS 」 )。

當篩選角色成員為使用者項目時,您可以用存取控制指令 (ACI) 來保護篩選屬性,以 限制篩選角色將他自己加入角色或從角色中移除的能力。

#### <span id="page-192-0"></span>単狀鱼鱼先素的衝列

使用 nsRoleDN 屬性來指定巢居於巢狀角色內的角色。若要建立一個角色,此角色同 時包含在上述幾個範例中所建立的行銷人員和業務經理角色的成員,請使用下列指 令:

```
ldapmodify -a -h host -p port -D "cn=Directory Manager" -w password
dn:cn=MarketingSales,ou=marketing,ou=People,dc=example,dc=com
objectclass:top
objectclass:LDAPsubentry
```

```
objectclass:nsRoleDefinition
objectclass:nsComplexRoleDefinition
objectclass:nsNestedRoleDefinition
cn:MarketingSales
nsRoleDN:cn=ManagerFilter,ou=sales,ou=People,dc=example,dc=com
nsRoleDN:cn=Marketing,ou=marketing,ou=People,dc=example,dc=com
nsRoleScopeDN:ou=sales,ou=People,dc=example,dc=com
```
請注意,nsNestedRoleDefinition 物件類別繼承自 LDAPsubentry、 nsRoleDefinition 和 nsComplexRoleDefinition 物件類別。nsRoleDN 屬性 包含行銷的受管理角色和業務經理之篩選角色的 DN。上述幾個範例中的兩個使用 者 Bob 和 Carla 成為這個新巢狀角色的成員。

此篩選條件的範圍包括預設的範圍(即篩選條件所在的樹狀子目錄),以及在任何 nsRoleScopeDN 屬性值之下的樹狀子目錄。在此範例中,ManagerFilter 位於 ou=sales,ou=People,dc=example,dc=com 樹狀子目錄中,而且此樹狀子目錄必 須加入範圍內。

# <span id="page-193-0"></span>走義 晖 芬 葉引 (CoS)

服務類別 (CoS) 機制會在為用戶端應用程式擷取項目時,產生虛擬屬性。CoS 簡化了 項目管理作業並減少儲存體的需求。

在使用群組和角色時,CoS 會依賴目錄中的說明項目,此外也可以透過主控台或指令 行來配置 CoS。下一節描述 CoS,並說明以這兩種方法管理 CoS 的程序。

**備註** 有一種建造作業均可測試 CoS 所產生的屬性是否存在或比較其值。虛擬 屬性的名稱可以用在任何篩選字串中,不論是用於用戶端搜尋作業或 用於篩選角色的內部篩選條件中。Directory Server 也支援 VLV ( 虛 擬清單檢視 ) 作業和伺服器端排序控制中的虛擬屬性,如同任何真實 屬性一般。

# <span id="page-193-1"></span>ᜢܭ CoS

CoS 可為 CoS 範圍內的任何項目定義虛擬屬性及其值,稱為*目標項目*。每個 CoS 都 包含下列目錄中的項目:

- CoS 定義項目 識別目前使用的 CoS 類型,以及所產生的 CoS 屬性名稱。如同 角色定義項目,此項目是繼承自 LDAPsubentry 物件類別,CoS 的範圍是 CoS 定義項目父項之下的整個樹狀子目錄。同一個 CoS 屬性可能會有多個定義,因此 可能會有多重值。
- 範本項目 含有一或多個虛擬屬性值,在 CoS 範圍內的所有項目都將使用此處所 定義的值。在所產生的值可能是多重值時,也可能會有多個範本項目。

CoS 有三種類型,每一種類型會分別與 CoS 定義和範本項目之間不同的互動方式對 應:

- 指標 CoS CoS 定義項目會直接使用其 DN 來識別範本項目。所有目標項目均擁 有與範本中所指定相同的 CoS 屬性值。
- 間接 CoS CoS 定義會識別稱為間接規範的屬性,間接規範在目標項目中的值必 須包含範本的 DN。使用間接 CoS 時,每個目標項目可能會使用不同的範本,因 此會有不同的 CoS 屬性值。
- 典型 CoS CoS 定義會識別範本和規範的 Base DN,其中規範是屬性在目標項目 中的名稱。規範屬性必須包含 RDN (相對辨別名稱),當 RDN 與範本 Base DN 結合時,可決定範本是否包含 CoS 值。

CoS 定義項目是 cosSuperDefinition 物件類別的實例,並且也繼承自下列其中一 個物件類別以指定 CoS 類型:

- cosPointerDefinition
- cosIndirectDefinition
- cosClassicDefinition

CoS 定義項目包含每個 CoS 類型特有的屬性,可視需要用於為目標項目內的虛擬 CoS 屬性、範本 DN 和規範屬性命名。依預設值,CoS 機制不會使用與 CoS 屬性相 同的名稱覆寫現有屬性的值。但是,CoS definition entry 的語法可讓您控制此行為。

CoS 範本項目是 cosTemplate 物件類別的實例。CoS 範本項目包含 CoS 機制所產 生屬性的值,所指定 CoS 的範本項目儲存在與 CoS 定義同一層的樹狀目錄中。

如果可能的話,定義和範本項目應該位於相同的位置以便於管理。同時,您應該使 用能表示其功能的名稱為它們命名。例如, 定義項目 DN, 如 cn=ClCosGenerateEmployeeType,ou=People,dc=example,dc=com 就比 cn=ClassicCos1,ou=People,dc=example,dc=com 更具描述性。

Directory Server Deployment Planning Guide 更詳細描述每個 CoS 類型, 並提供 範例和部署考量。如需關於物件類別和與各 CoS 類型相關屬性的詳細資訊,請參閱 第 199 百 「 從指令行管理 CoS」。

# CoS 【尼告】

CoS 定義和範例項目的建立與管理,需符合下列限制:關於部署 CoS 虛擬屬性進一 步限制的說明,請參閱 Directory Server Deployment Planning Guide。

無法為與 **CoS** 所產生屬性有關的搜尋編製索引。任何搜尋篩選條件可能會測試虛擬屬 性是否存在或比較它的值。*但是*,系統無法為虛擬屬性編製索引,且任何與 CoS 所 產生屬性相關的篩選條件元件均會導致無法索引的搜尋,這對效能有很大的影響。請 注意, Directory Server 5.2 引進雜湊表, 以超過十種典型的 CoS 範本項目, 加速在 結構上的搜尋。預設為啟用此 facility。如需關於如何停用此 facility 的資訊,請參閱 Directory Server Administration Reference。

受限制的樹狀子目錄。您無法在 cn=config 或 cn=schema 樹狀子目錄中建立 CoS 定 義。因此,這些項目不會包含虛擬屬性。

受限制的屬性類型。您不可以用 CoS 機制產生下列屬性類型,因為它們不會擁有與相 同名稱之真實屬性一樣的行為:

- userPassword CoS 產生的密碼值無法用來連結目錄伺服器。
- aci 目錄伺服器無法根據 CoS 所定義之虛擬 ACI 值的內容,套用任何存取控 制。
- objectclass 目錄伺服器將不會對 CoS 所定義的虛擬物件類別的值執行模式 檢查。
- nsRoleDN 伺服器不會使用 CoS 所產生的 nsRoleDN 值來產生角色。

不支援屬性子類型。 CoS 機制不會產生含子類型 ( 如語言或 ;binary) 的屬性。

真實和虛擬的屬性值。CoS 機制永遠不會產生多重值屬性,此屬性同時含有項目中所 定義的 「真實」屬性值,以及 CoS 範本所定義的 「虛擬」屬性值。屬性值可以是儲 存在項目中的値,或是 CoS 機制所產生的值,如[「覆寫真實屬性值」](#page-200-0)和第 [202](#page-201-0) 頁 [「多重值](#page-201-0) CoS 屬性」中所描述。

所有節本都必須在本機上。範本項目的 DN,不論是在 CoS 定義或目標項目的規範中, 都必須參照目錄伺服器中的本機項目。它們所包含的範本和值,無法透過目錄鏈接或 參照來擷取。

## 使用 キ 控 お 管 理 CoS

本節描述如何透過 Directory Server Console 建立和編輯 CoS 定義。

此外,如果您的 CoS 值需要安全性,您應該為 CoS 定義、範本項目、與目標項目中 的規範屬性定義存取控制指令 (ACI)。如需 CoS 安全性考量的資訊,請參閱 Directory Server Deployment Planning Guide,如需使用主控台建立 ACI 的程序,請參閱[第](#page-208-0)6 [章 「管理存取控制」](#page-208-0)。

#### 建立新的 CoS

使用指標 CoS 和典型 CoS 時,在定義項目之前您必須先建立範本項目:

- **1.** 在 Directory Server Console 最上層的 [ 目錄 ] 標籤上,在樹狀目錄內您想要加入 新範本項目的項目上,按一下滑鼠右鍵,並選取 [ 新增 ] > [ 其他 ] 項目。 或者,選取父項,再從 [ 物件 ] 選單中選取 [ 新增 ] > [ 其他 ] 項目。
- **2.** 在 [ 新物件 ] 對話方塊中,選取物件類別清單中的 costemplate。開啟 [ 標準編輯 器 ] 對話方塊,顯示新範本中特定屬性的預設值。
- **3.** 依照下列方式編輯新範本物件:
	- **a.** 將 LDAPsubentry 和 extensibleobject 值加入 objectclass 屬性。
	- **b.** 加入 cn 屬性, 並指定可識別範本的值, 例如 cosTemplateForHeadquartersFax。
	- **c.** 將命名屬性變更為新的 cn 屬性。

您可以加入其他任何屬性,並改用它作為命名屬性,但一般都使用 cn。

- **d.** 修改 cosPriority 屬性:將它設定成整數值,或移除優先權屬性 ( 如果不再 需要的話 )。如需詳細資訊,請參閱第 203 頁 「Cos [屬性優先權」。](#page-202-0)
- **e.** 加入您希望用 CoS 機制在目標項目上產生的屬性及其屬性值。
- **4.** 在 [ 標準編輯器 ] 對話方塊中按一下 [ 確定 ] 以建立範本項目。
- **5.** 如您正在定義此範本的指標 CoS,請選取樹狀目錄中的新範本項目,然後選取功 能表中的 [ 編輯 ] > [ 複製 DN]。

CoS 所有類型建立定義項目的程序均相同:

**1.** 在 Directory Server Console 最上層的 [ 目錄 ] 標籤上,在樹狀目錄內您想要加入 新 CoS 定義的項目上,按一下滑鼠右鍵,並選取快顯功能表上的 [ 新增 ] > [ 服 務類別 ] 項目。

或者,選取父項,再從 [ 物件 ] 選單中選取 [ 新增 ] > [ 服務類別 ] 項目。

顯示 [ 服務類別 ] 項目的自訂編輯器。

**2.** 為新的服務類別輸入名稱和選用描述。該名稱將顯示在 CoS 定義項目的 cn 命名 屬性中。

**3.** 按一下左清單中的 [ 屬性 ] 標籤,對話方塊會顯示將由 CoS 機制在目標項目上產 生的屬性清單。

按一下 [ 加入 ] 瀏覽可能屬性的清單,並將它們加入清單中。

- **4.** 一旦您將屬性加入清單後,[ 服務類別行為 ] 欄中會有一個下拉式清單。按一下這 個儲存格以選取覆寫行為:
	- 不**要覆寫目標項目屬性 -** 只有當目標項目的相同屬性中已經沒有儲存對應的 屬性值時,才會產生 CoS 屬性值。
	- ❍ 覆寫目標項目屬性 由 CoS 所產生的屬性值將覆寫目標項目中屬性的任何 值。
	- 。 覆寫日標項目屬性,而且可操作 屬性會覆寫仟何目標值日操作正常,因此除 非明確地要求,否則此屬性對用戶端應用程式而言是隱藏的。

#### 備註 如果在模式中也將屬性定義為操作性,您就只能讓屬性成為操作性。

- **5.** 合併欄含有合併結構的核取方塊。選擇此核取方塊,允許此 CoS 屬性與相同屬性 的其他 CoS 值合併。但是,CoS 屬性永遠都不會與現有值合併,它不是取代現 有值,就是根據前一欄的定義而不產生。
- **6.** 按一下左清單中的 [ 範本 ] 標籤,選取識別範本項目的方式,然後填寫對應的欄 位。這將決定您希望定義的 CoS 類型。
	- ❍ 依 **DN** 此選項將定義指標 CoS:在 [ 範本 DN] 欄位中輸入範本項目的 DN。 按一下 [ 瀏覽 ] 從目錄中選取範本 DN, 或按 Ctrl-V 貼上您在建立範本項目 後所複製的 DN。
	- 使用其中一個目標項目屬性的値 此選項將定義間接的 CoS:在 [屬性名稱] 欄 位中輸入規範屬性的名稱,一定要選取含 DN 值的屬性。按一下 [ 變更 ] 選 取清單中的屬性。
	- ❍ 使用其中一個目標項目屬性的 **DN** 和值 此選項將定義典型的 CoS:輸入範本 的 Base DN 和屬性名稱。按一下 [ 瀏覽 ] 選取可能目標項目的父項目,並按 一下 [ 變更 ] 選取清單中的屬性。
- **7.** 按一下 [ 確定 ] 建立 CoS 定義項目。

#### 編輯開動 CoS

**1.** 在 Directory Server Console 最上層的 [ 目錄 ] 標籤上,連按兩下 CoS 定義項目, 或在 CoS 定義項目上按一下滑鼠右鍵,再從快顯功能表中選取 [ 用自訂編輯器編 輯 ]。

顯示 [ 服務類別 ] 項目的自訂編輯器。

- **2.** 依需要編輯名稱和描述欄位。
- **3.** 按一下左清單中的 [ 屬性 ] 標籤,以新增或移除由 CoS 機制產生的虛擬屬性。
- **4.** 按一下左清單中的 [ 範本 ] 標籤,重新定義範本規範屬性的名稱或範本項目 DN。 這個對話方塊也可以用來重新定義 CoS 定義的類型。
- **5.** 按一下 [ 確定 ] 儲存您的變更。

#### մନ CoS

- **1.** 在 Directory Server Console 最上層的 [目錄] 標籤上,瀏覽樹狀目錄,以顯示 CoS 定義項目。
- **2.** 在 CoS 項目上按一下滑鼠右鍵,並從快顯功能表中選取 [ 刪除 ]。顯示對話方塊要 求您確認刪除。按一下 [ 是 ]。

# <span id="page-198-0"></span>從指今行管理 CoS

由於所有配置資訊和範本資料都儲存成目錄中的項目,因此您可以使用 LDAP 指令 行工具來配置及管理您的 CoS 定義。本節將示範如何從指令行建立 CoS 定義和範本 項目。

此外,如果您的 CoS 值需要安全性,您應該為 CoS 定義、範本項目、與目標項目中 的規範屬性定義存取控制指令 (ACI)。如需 CoS 安全性考量的資訊,請參閱 Directory Server Deployment Planning Guide,如需使用指令行建立 ACI 的程序,請參閱[第](#page-208-0)6 [章 「管理存取控制」](#page-208-0)。

#### 從指全行建立 CoS 定義項目

所有 CoS 定義項目都有 LDAPsubentry 物件類別,而且繼承自 cosSuperDefinition 物件類別。此外,每一個 CoS 類型均繼承自特定的物件類 別,且包含對應的屬性。下表列出與每一類 CoS 定義項目相關的物件類別和屬性:

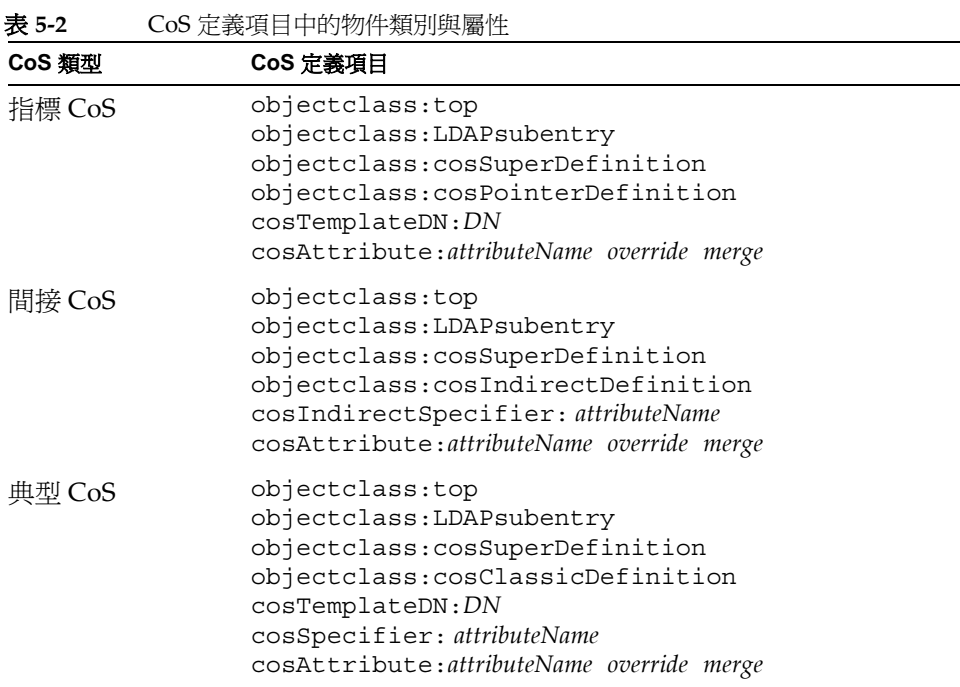

在所有情況中,cosAttribute 都是多重值,每個值各定義一個即將由 CoS 機制產 生的屬性。

您可以使用下列 CoS 定義項目中的屬性 ( 如需關於這些屬性的詳細資訊,請參閱 Directory Server Administration Reference。

表 **5-3** CoS 定義項目屬性

| 屬性                                            | CoS 定義項目的目的                                                                                                    |
|-----------------------------------------------|----------------------------------------------------------------------------------------------------|
| cosAttribute:<br>attributeName override merge | 定義您要產生屬性值之虛擬屬性的名稱。這個屬性有多重<br>值,每個值分別代表其屬性值是由範本產生之屬性的名稱。<br>override 和 merge 辨識符號指定在下表所述的特殊案例中計<br>算 CoS 屬性值的方式。 |
|                                               | attributeName 不可包含任何子類型。有子類型的屬性名稱會<br>被忽略,但仍會處理 cosAttribute 的其他值。                                              |

| 屬性                                            | CoS 定義項目的目的                                                                                                 |  |
|-----------------------------------------------|----------------------------------------------------------------------------------------------------|--|
| cosIndirectSpecifier:<br><i>attributeName</i> | 定義目標項目中屬性的名稱, 間接 CoS 會使用此屬性值來識<br>別範本項目。命名的屬性稱爲規範,且必須在每個目標項目<br>中包含完整的 DN 字串。此屬性爲單値,但是規範屬性可以<br>是多值以指定多個範本。 |  |
| cosSpecifier:<br><i>attributeName</i>         | 定義目標項目中屬性的名稱,典型 CoS 會使用此屬性値來識<br>別範本項目。命名的屬性稱爲規範,且必須包含可以在<br>RDN 範本項目中找到的字串。此屬性爲單値,但是規範屬<br>性可以是多值以指定多個範本。  |  |
| cosTemplateDN:<br>DN                          | 請在指標 CoS 定義中輸入範本項目的完整 DN,或在典型<br>CoS 定義中輸入範本項目的 Base DN。                                                    |  |

表 **5-3** CoS 定義項目屬性 ( 續 )

cosAttribute 屬性允許在 CoS 屬性的名稱後加上兩個辨識符號。*override* 辨識符號 具有下列其中一個值:

- default (也就是沒有辨識符號) 表示當真實屬性值的類型與虛擬屬性值的類型 相同時,伺服器不會覆寫儲存在項目中的真實屬性值。
- override 表示伺服器一定會傳回 CoS 所產牛的值,即使有值儲存於該項目內 仍會傳回。
- operational 表示只有當搜尋中有明確要求時,才會傳回屬性。操作性屬性並 不需要通過模式檢查就可以傳回。同時此屬性的行為也與 override 辨識符號相 同。

如果在模式中也將屬性定義為操作性,您就只能讓屬性成為操作性。例如,如果 您的 CoS 產生 description 屬性的值,但因為此屬性在模式中沒有標示操作 性,所以您無法使用 operational 辨識符號。

下列的值可以包含或不包含 *merge* 辨識符號:

• merge-schemes - 允許虛擬 CoS 屬性成為多重值屬性,您可以從多個範本或多 個 CoS 定義來指定。如需詳細資訊,請參閱第 202 頁 「 多重値 CoS 屬性 」。

#### <span id="page-200-0"></span>看寫道魯屬性值

您可以建立含有 override 辨識符號的 CoS 定義項目,方法如下:

```
dn:cn=pointerCoS,dc=example,dc=com
objectclass:top
objectclass:LDAPsubentry
objectclass:cosSuperDefinition
objectclass:cosPointerDefinition
cosTemplateDn:cn=exampleUS,cn=data
cosAttribute:postalCode override
```
此指標 CoS 定義項目表示該項目與產生 postalCode 屬性值的範本項目 cn=exampleUS, cn=data 有關聯。覆寫辨識符號表示此值的優先權高於 postalCode 屬性的值 ( 如果目 標項目中有此屬性值的話 )。

備註 如果 CoS 屬性是用操作性或覆寫辨識符號來定義的,則您將無法在 CoS 範圍內任何項目中,對該屬性的 「真實」值執行寫入作業。

#### <span id="page-201-0"></span>もある をつける をつける をつける をつける をつける しょうかん ひょう しょうしゃ ひょうしゃ ひょうしゃ ひょうしゃ ひょうしゃ ひょうしゃ ひょうしゃ ひょうしゃ ひょうしゃ ひょうしゃ ひょうしゃ ひょうしゃ

當您指定 merge-schemes 辨識符號時,所產生的 CoS 屬性可能是多重值屬性。CoS 屬性成為多重值的方式有兩種:

- 使用間接或典型 CoS 時,目標項目中的規範屬性是多重值。此時,每個值會決定 一個範本,每個範本的值是所產生值的一部分。
- 任何一種類型的多個 CoS 定義項目在它們的 cosAttribute 中,可以有相同的 屬性名稱。此時,如果所有定義都含有 merge-schemes 辨識符號,則產生的屬 性將包含所有每個定義所計算出來的值。

這兩種情況可能同時發生,並且甚至定義更多的值。但是在所有的情況中,產生屬性 中的重複值將只會傳回一次。

當沒有 merge-schemes 辨識符號時,系統會使用範本項目的 cosPriority 屬性來 決定產生屬性之所有範本中的單值,如下一節所描述。

merge-schemes 辨識符號時絕不會將目標中所定義的「真實」屬性值,與範本所產 生的屬性值合併。*merge* 辨識符號與 *override* 辨識符號無關,所有組合都有可能,並 且允許每種組合所默許的行為。同時,您可以在屬性名稱後以任何順序指定辨識符號。

備註 當同一屬性有多個 CoS 定義時,這些定義必須均擁有相同的 *override* 與 merge 辨識符號。當 CoS 定義中出現不同的辨識符號組時,系統會 在所有定義中隨意選取其中一個組合。

#### <span id="page-202-0"></span>Cos 魔性優先權

如果有多個 CoS 定義或多重值規範,但沒有 merge-schemes 辨識符號,則 Directory Server 會使用優先權屬性選取定義虛擬屬性單值的單一範本。

cosPriority 屬性代表在所有考慮範本中特定範本的全域優先權。優先權為零代表 最高優先權。沒有 cosPriority 屬性的範本則視為最低優先權。當有兩個或以上的 範本提供屬性値但卻擁有相同 ( 或沒有 ) 優先權時, 系統會任意選取一個值。

當使用 merge-schemes 辨識符號時,並不會考慮範本的優先權。當合併時,不論範 本定義的優先權為何,所有考慮的範本皆會定義一個值。cosPriority 屬性是在 CoS 範本項目中定義,如下一節所描述。

備註 cosPriority 屬性値必定不為負値。而且,由間接 CoS 所產生的屬 性不支援優先權。請勿在間接 CoS 定義的範本項目中使用 cosPriority。

#### 從指全行建立 CoS 簧体項目

使用指標 CoS 或典型 CoS 時,範本項目會包含 LDAPsubentry 和 cosTemplate 物 件類別。必須特別為 CoS 定義建立這個項目。將 CoS 範本項目設定成 LDAPsubentry 物件類別的實例,可允許執行一般的搜尋,而不受配置項目的阻止。

間接 CoS 機制的範本是目錄中現有的任意項目。目標不須預先識別,也不須指定 LDAPsubentry 物件類別,但它必須擁有輔助的 cosTemplate 物件類別。只有在評 估 CoS 以產生虛擬屬性及屬性值時,才存取間接 CoS 範本。

不論在什麼情況下,CoS 範本項目都必須含有 CoS 在目標項目中所產生的屬性與屬 性值。其屬性名稱是在 CoS 定義項目的 cosAttribute 屬性中指定。

下列範例顯示會產生 postalCode 屬性的指標 CoS 最高優先權的範本項目:

```
dn:cn=ZipTemplate,ou=People,dc=example,dc=com
objectclass:top
objectclass:LDAPsubentry
objectclass:extensibleobject
objectclass:cosTemplate
postalCode: 95054
cosPriority: 0
```
下一節提供範本項目的範例,以及每一種 CoS 定義項目類型的範例。

#### 指標 CoS 的箭列

下列指令會建立含有 cosPointerDefinition 物件類別的指標 CoS 定義項目。此 定義項目使用以上指定的 CoS 範本項目,以便與 ou=People,dc=example,dc=com 樹狀目錄中的所有項目共用一般郵遞區號。

```
ldapmodify -a -h host -p port -D "cn=Directory Manager" -w password
dn:cn=pointerCoS,ou=People,dc=example,dc=com
objectclass:top
objectclass:LDAPsubentry
objectclass:cosSuperDefinition
objectclass:cosPointerDefinition
cosTemplateDn:cn=ZipTemplate,ou=People,dc=example,dc=com
cosAttribute:postalCode
```
CoS 範本項目 (cn=ZipTemplate,ou=People,dc=example,dc=com) 將儲存在它 的 postalCode 屬性中的值提供給 ou=People,dc=example,dc=com 尾碼下的所 有項目。如果在同一樹狀子目錄中搜尋任何沒有郵遞區號的項目,您就會看到產生的 屬性值:

```
ldapsearch -h host -p port -D "cn=Directory Manager" -w password \
-b "ou=People,dc=example,dc=com" -s sub "(cn=*Jensen)"
dn:cn=Babs Jensen,ou=People,dc=example,dc=com
cn:Babs Jensen
postalCode: 95054
```
#### 間接 CoS 白衝例

間接 CoS 為 cosIndirectSpecifier 屬性中的值命名,以找出每個目標特定的範 本。這個間接 CoS 使用目標項目的 manager 屬性來識別 CoS 範本項目。範本項目是 管理員的使用者項目,而且它必須包含要產生的屬性值。

下列指令建立包含 cosIndirectDefinition 物件類別的間接 CoS 定義項目:

```
ldapmodify -a -h host -p port -D "cn=Directory Manager" -w password
dn:cn=generateDeptNum,ou=People,dc=example,dc=com
objectclass:top
objectclass:LDAPsubentry
objectclass:cosSuperDefinition
objectclass:cosIndirectDefinition
cosIndirectSpecifier:manager
cosAttribute:departmentNumber
```
接下來,將 cosTemplate 物件類別加入範本項目,並確定它們定義了即將產生的屬 性。在此範例中,所有管理員項目都將是範本:

```
ldapmodify -h host -p port -D "cn=Directory Manager" -w password
dn:cn=Carla Fuentes,ou=People,dc=example,dc=com
changetype:modify
add:objectclass
objectclass:cosTemplate
-
add:departmentNumber
```
departmentNumber: 318842

使用此 CoS 時,包含 manager 屬性的目標項目 (ou=People,dc=example,dc=com 下的項目 ) 會自動具有其管理員的部門編號。departmentNumber 屬性在目標屬性 上是虛擬的,因為它不存在於伺服器中,但它會作為目錄項目的一部分傳回。例如, 如果 Babs Jensen 的管理員定義為 Carla Fuentes,則他的部門編號將是:

```
ldapsearch -h host -p port -D "cn=Directory Manager" -w password \
-b "ou=People,dc=example,dc=com" -s sub "(cn=*Jensen)"
dn:cn=Babs Jensen,ou=People,dc=example,dc=com
cn:Babs Jensen
...
manager:cn=Carla Fuentes,ou=People,dc=example,dc=com
departmentNumber: 318842
```
#### 迪 型 CoS 白行阿

此範例顯示如何用典型 CoS 產生郵遞區號。產生的值由範本項目指定,該項目是結 合 CoS 定義中的 cosTemplateDN 和目標項目中 cosSpecifier 屬性的值。下列指 令使用 cosClassicDefinition 物件類別建立定義項目:

```
ldapmodify -a -h host -p port -D "cn=Directory Manager" -w password
dn:cn=classicCoS,dc=example,dc=com
objectclass:top
objectclass:LDAPsubentry
objectclass:cosSuperDefinition
objectclass:cosClassicDefinition
cosTemplateDn:ou=People,dc=example,dc=com
cosSpecifier:building
cosAttribute:postalAddress
```
繼續使用同一個指令,建立範本項目,來為每棟建築指定郵遞區號:

```
dn:cn=B07,ou=People,dc=example,dc=com
objectclass:top
objectclass:LDAPsubentry
objectclass:extensibleobject
objectclass:cosTemplate
postalAddres:7 Old Oak Street$Anytown, CA 95054
```
使用此 CoS 時,包含 building 屬性的目標項目 (ou=People,dc=example, dc=com 下的項目 ) 會自動具有對應的郵遞區號。CoS 機制會搜尋其 RDN 中具有規 範屬性值的範本項目。在此範例中,如果 Babs Jensen 被指派到 B07 大樓,則他的郵 寄地址會產生如下:

```
ldapsearch -h host -p port -D "cn=Directory Manager" -w password \
-b "ou=People,dc=example,dc=com" -s sub "(cn=*Jensen)"
dn:cn=Babs Jensen,ou=People,dc=example,dc=com
cn:Babs Jensen
...
building:B07
postalAddress:7 Old Oak Street$Anytown, CA 95054
```
### <span id="page-205-0"></span>建立沙雀色总基础的属性

您可以根據項目所擁有的角色,建立會產生項目屬性值的典型 CoS 結構。例如,您 可以使用以角色為基礎的屬性,逐項目設定伺服器的透視限制。

若要建立以角色為基礎的屬性,請使用 nsRole 屬性作為典型 CoS 之 CoS 定義項目 中的 cosSpecifier。因為 nsRole 屬性可以有多重值,所以您可以定義擁有一個以 上可能範本項目的 CoS 結構。為解決範本項目使用時模稜兩可的情況,您可以在 CoS 範本項目中加入 cosPriority 屬性。

例如,您可以建立允許管理員角色成員的 CoS,以超出標準郵件信箱的額度限制。管 理員角色如下所示:

```
dn:cn=ManagerRole,ou=People,dc=example,dc=com
objectclass:top
objectclass:LDAPsubentry
objectclass:nsRoleDefinition
objectclass:nsComplexRoleDefinition
objectclass:nsFilteredRoleDefinition
cn:ManagerRole
nsRoleFilter:(isManager=True)
Description:filtered role for managers
```
典型 CoS 定義項目將以下列方式建立:

```
dn:cn=generateManagerQuota,ou=People,dc=example,dc=com
objectclass:top
objectclass:LDAPsubentry
objectclass:cosSuperDefinition
```

```
objectclass:cosClassicDefinition
cosTemplateDn:cn=managerCOS,ou=People,dc=example,dc=com
cosSpecifier:nsRole
cosAttribute:mailboxquota override
```
CoS 範本名稱必須結合 cosTemplateDn 和 nsRole ( 這是角色的 DN) 的值。例如:

```
dn:cn="cn=ManagerRole,ou=People,dc=example,dc=com",cn=managerCOS,
 ou=People,dc=example,dc=com
objectclass:top
objectclass:LDAPsubentry
objectclass:extensibleobject
objectclass:cosTemplate
mailboxquota: 1000000
```
CoS 範本項目提供 mailboxquota 屬性值。其他的 override 辨識符號會告訴 CoS 覆寫目標項目中任何現有的 mailboxquota 屬性。目標項目若是角色的成員,將擁 有由角色以及由 CoS 產生的虛擬屬性,例如:

```
ldapsearch -h host -p port -D "cn=Directory Manager" -w password \
-b "ou=People,dc=example,dc=com" -s sub "(cn=*Fuentes)"
dn:cn=Carla Fuentes,ou=People,dc=example,dc=com
cn:Carla Fuentes
isManager:TRUE
...
nsRole:cn=ManagerRole,ou=People,dc=example,dc=com
mailboxquota: 1000000
```
**備註** 有色項目和 CoS 定義項目應該位在樹狀目錄中的同一位置上,如此 它們在其範圍內才會有相同的目標項目。CoS 目標項目也應該位在相 同的位置,以方便尋找和維護。

# 監視 CoS 外掛程式

Directory Server 5.2 可讓您監視 CoS 外掛程式的特定方面。CoS 監視屬性保留在 cn=monitor,cn=Class of Service,cn=plugins,cn=config 項目之下。如需關於這 些屬性以及他們所提供資訊的詳細資料,請參閱 Directory Server Administration Reference。

定義服狩類別 (CoS)

ಃ 6 ക

# <span id="page-208-0"></span>管理体理制

控制存取您的目錄內容是建立安全目錄不可或缺的一部分。本章說明存取控制指令 (ACI), 它可決定授與存取目錄的使用者哪一種權限。Directory Server 包含新的功 能,可檢視指定使用者對指定項目擁有的有效權利。此功能可將管理複雜且功能強大 之存取控制機制的作業簡化。

在目錄部署的計畫階段時,應該定義符合整體安全策略的存取控制策略。有關規劃存 取控制策略的提示,請參閱 Directory Server Deployment Planning Guide。

本章包含下列主題:

- [存取控制原則](#page-209-0)
- 預設 [ACI](#page-211-0)
- [ACI](#page-212-0) 語法
- [連結規則](#page-223-0)
- [從指令行建立](#page-237-0) ACI
- [使用主控台建立](#page-238-0) ACI
- [存取控制用法範例](#page-243-0)
- [檢視有效權利](#page-260-0)
- [進階的存取控制:使用巨集](#page-267-0) ACI
- [存取控制與複製](#page-272-0)
- [記錄存取控制資訊](#page-273-0)
- [與舊版的相容性](#page-273-1)

# <span id="page-209-0"></span>有异控制原则

定義存取權的機制稱為*存取控制*。當伺服器收到要求時,它會使用使用者在連結作業 中所提供的驗證資訊,以及伺服器中定義的存取控制指令 (ACI),來允許或拒絕存取 目錄資訊。伺服器可允許或拒絕權限,例如讀取、寫入、搜尋或比較。授與使用者的 權限層級可能因所提供的驗證資訊不同而有所差異。

使用存取控制,您便可以控制存取整個目錄、目錄的樹狀子目錄、目錄中的特定項目 ( 包括定義配置工作的項目 )、特定的項目屬性組或特定的項目屬性值。可以設定特 定使用者的權限、屬於特定群組或角色的所有使用者權限、或目錄中所有使用者的權 限。最後,可以定義以 IP 位址或 DNS 名稱識別的特定用戶端的存取權。

## ACI 結構

控制存取指令以項目屬性的方式儲存在目錄中。aci 屬性是操作屬性;它可供目錄中 的每個項目使用,不論項目的物件類別是否已定義此屬性。目錄伺服器在收到來自用 戶端的 LDAP 要求時,Directory Server 會使用此屬性來評估要授與或拒絕的權利。 如果有特別的要求,ldapsearch 作業中會傳回 aci 屬性。

ACI 敘述分為三個主要部分:

- 目標 決定將套用權限的項目或屬性。
- 權限 定義允許或拒絕的作業。
- 連結規則 決定誰會因為其連結 DN 而被 ACI 限制。

ACI 的權限與連結規則部分的設定是採用配對方式,這些配對也稱為存取控制規則 (ACR)。系統會根據伴隨指定權限的規則是否被評估為真實,來決定授與或拒絕存取 目標的指定權限。如需詳細資訊,請參閱第 213 頁 「ACI [語法」](#page-212-0)。

# ACI 位置

如果包含 ACI 的項目中沒有任何子項目,則 ACI 僅套用在該項目;如果項目中有子 項目,則 ACI 會套用在項目本身及其下所有的項目。因此,當伺服器評估任何指定 項目的存取權限時,它會確認要求的項目與其根尾碼的基礎之間每個項目的 ACI。

aci 屬性是多重值屬性,這表示您可以為同一個項目或樹狀子目錄定義多個 ACI。

您在項目上建立的 ACI 不會直接套用在該項目上,而是套用該項目之下的樹狀子目 錄中的部分或全部項目。這樣做的優點在於,您可以在樹狀目錄高層訂定一般性的 ACI,讓 ACI 可以有效地套用於位在樹狀目錄下層的項目。例如,可以在 organizationalUnit 項目或 locality 項目的層級建立 ACI, 此 ACI 的目標是 包含 inetorgperson 物件類別的項目。

可以利用此功能在高層的分支點上訂定一般性規則,使目錄中的 ACI 數目減到最低。 若要限制更特殊規則的範圍,您應該儘可能地將規則放在離葉項目最近的位置。

備註 放在根 DSE 項目 ( 含 DN "") 的 ACI 只套用在該項目。

# ACI ຑ

為了評估特定項目的存取權利,伺服器會編譯一份 ACI 清單,這些 ACI 存在於項目 本身上,以及存在於可向項目根尾碼的基礎回溯的父項目上。評估期間,伺服器會依 此順序處理 AC。ACI 的評估會在項目及其根尾碼基礎間的所有尾碼和子尾碼中進 行,而不在其他伺服器的鏈接尾碼之間進行。

備註 目錄管理員是唯一沒有套用存取控制,但具有權限的使用者。當用戶 端以目錄管理員身份與目錄連結後,伺服器在執行作業之前不會評估 任何 ACI。 因此,以目錄管理員執行 LDAP 作業的效能是無法與其他使用者的預 期效能相提並論的。您應該要以一般使用者身份測試目錄效能。

依預設值,項目若沒有 ACI 可套用,則除了目錄管理員外,將拒絕所有使用者存取。 必須由 ACI 明確授與存取權限,使用者才能存取伺服器中的任何項目。預設 ACI 定 義匿名讀取存取,並允許使用者修改他們自己的項目,但維護安全性所需的屬性除 外。如需詳細資訊,請參閱第 212 頁 「 預設 ACI 」。

雖然伺服器優先執行最接近目標項目的 ACI,但套用至項目的所有 ACI 的影響是累 積的。除非有任何一個 ACI 拒絕由 ACI 授與的存取權限,否則系統會允許該存取權 限。拒絕存取的 ACI ( 不論出現在清單何處 ),其優先順序均高於允許存取同一資源 的 ACI。

例如,如果您拒絕在目錄根層級中的寫入權限,則無論您是否授與任何特定的權限, 任何使用者都無法寫入目錄。若要將目錄的寫入權限授與特定使用者,必須限制寫入 權限的原始拒絕範圍,使它不包含該使用者。

# **ACI 【尼告】**

為目錄服務建立存取控制策略時,您必須知道下列限制:

- 如果使用鏈接功能將樹狀目錄分散在幾部伺服器上,則存取控制敘述中所使用的 關鍵字會有一些限制:
	- ❍ 依靠群組項目的 ACI (groupdn 關鍵字 ) 必須與群組項目位在同一部伺服器 上。如果是動態群組,群組的所有成員也都必須在伺服器上有一個項目。如 果是靜態群組,則成員的項目可位在遠端伺服器上。
	- ❍ 依靠角色定義的 ACI (roledn 關鍵字 ) 必須與角色定義項目位在同一部伺服 器上。每一個要擁有角色的項目也都必須位在同一部伺服器上。

但是,可以將儲存在目錄項目中的值與儲存在連結使用者項目中的值進行數值對 應 ( 例如,使用 userattr 關鍵字 )。即使連結使用者在儲存 ACI 的伺服器上沒 有任何項目,存取還是會以正常方式評估。

如需關於如何鏈接存取控制評估的詳細資訊,請參閱第 150 [頁「透過鏈接尾碼的](#page-149-0) [存取控制」。](#page-149-0)

- 由 CoS 所產生的屬性不能用於所有 ACI 關鍵字中。尤其不應該將 CoS 所產生的 屬性用於 userattr 和 userdnattr 關鍵字,因為這樣存取控制規則將無作用。 如需詳細資訊,請參閱第 230 [頁「使用](#page-229-0) userattr 關鍵字」。如需關於 CoS 的詳細 資訊,請參閱第 5 [章 「管理身份和角色」。](#page-182-1)
- 存取控制規則總是在本機伺服器上評估。您*不可以*在 ACI 關鍵字所用的 LDAP URL 中指定伺服器的主機名稱或連接埠號碼。即使您指定了,也一樣不會將 LDAP URL 列入考量。如需詳細資訊,請參閱 Directory Server Administration Reference。
- 授與代理權利時,您不能以目錄管理員身份將代理權利授與使用者,也不能將代 理權利授與目錄管理員。

# <span id="page-211-0"></span>3号字 ACI

當安裝 Directory Server 時,系統會在您在配置期間所指定的根尾碼上定義下列預設 ACI:

- 所有使用者擁有匿名存取目錄的權限,可執行搜尋、比較與讀取作業 ( 除了 userpassword 屬性之外 )。
- 連結使用者可以修改目錄中他們自己的項目,但無法予以刪除。他們無法修改 aci、nsroledn和 passwordPolicySubentry 屬性,也無法修改仟何資源限 制屬性、密碼策略狀態屬性或帳戶鎖定狀態屬性。
- 配置管理員 ( 預設為uid=admin,ou=Administrators, ou=TopologyManagement, o=NetscapeRoot) 擁有代理權利以外的所有權利。
- 配置管理員群組的所有成員擁有代理權利以外的所有權利。
- 目錄管理員群組的所有成員擁有代理權利以外的所有權利。
- SIE (Server Instance Entry) 群組的所有成員擁有代理權利以外的所有權利。SIE 群組代表 Administration Server 中此目錄的伺服器群組的管理員。

當在目錄中建立新的根尾碼時,它的基礎項目擁有上述預設 ACI,但自我修改 ACI 除外。為加強安全性,應該依第 129 [頁 「使用主控台建立新的根尾碼」](#page-128-0)中所述加入 此 ACI。

Administration Server 的 NetscapeRoot 樹狀子目錄有它自己的一組預設 ACI:

- 配置管理員群組的所有成員在 NetscapeRoot 樹狀子目錄上擁有代理權利以外的 所有權利。這讓他們可以將新成員加入配置管理員群組。
- 所有使用者擁有匿名存取 NetscapeRoot 樹狀子目錄的權限,可執行搜尋與讀取 作業。
- 群組擴充 ACI 允許管理群組的成員存取群組定義。

下列各節說明如何修改這些預設值,以符合組織的需要。

# <span id="page-212-0"></span>ACI ᇟݤ

ACI 是具有許多種可能變化的複雜結構。無論使用主控台或從指令行建立和修改 ACI,您都應該了解 LDIF 格式的 ACI 語法。下列各節將詳細說明 ACI 的語法。

提示 因為 ACI 語法太複雜, Directory Server Console 並不支援以視覺方式 編輯所有 ACI。而且,為大量目錄項目設定存取控制時,使用指令行 是比較快速的方式。因此,若要建立具有有效存取控制的安全目錄, 了解 ACI 語法是很重要的。

aci 屬性的語法如下:

```
aci:(target)(version 3.0;acl "name";permission bindRules;)
```
其中:

- *target* 指定要控制其存取權限的項目、屬性或項目與屬性組。目標可為辨別名稱、 一個或多個屬性,或單一 LDAP 篩選條件;目標是選用的。如果未指定目標, ACI 會套用在定義 ACI 處的整個項目及其所有子項上。
- version 3.0 是識別 ACI 版本的必要字串。
- *name* 是 ACI 的名稱。名稱可為識別 ACI 的任何字串。ACI 名稱是必要的,應該 能夠描述 ACI 的效果。

提示 雕然名稱沒有任何限制,但是使用 ACI 的唯一名稱是好習慣。 如果使 用唯一名稱,「取得有效權利」控制項可讓您決定哪一個 ACI 有效。

- *permission* 特別地陳述了要允許或拒絕的權利,例如讀取或搜尋權利。
- *bindRules* 指定使用者為獲得存取權所必須提供的認證與連結參數。連結規則也 可以以使用者或群組成員關係為基礎,或是以用戶端的連線屬性為基礎。

可以擁有多個目標和權限 - 連結規則配對。這可讓您將作為目標的項目和屬性優化, 並有效地為指定目標設定多重存取控制項。例如:

aci:(*target*)*...*(*target*)(version 3.0;acl "*name*"; *permission bindRule*; *permission bindRule*; *...*; *permission bindRule*;)

下列為完整 LDIF ACI 的範例:

```
aci:(target="ldap:///uid=bjensen,dc=example,dc=com"
 (targetattr="*")(version 3.0; acl "example"; allow (write)
userdn="ldap:///self";)
```
在此範例中,ACI 指明使用者 bjensen 有權修改她自己目錄項目中的所有屬性。

下列各節詳細說明 ACI 中每一部分的語法。

### 定義目標

目標會識別何者會套用 ACI。當用戶端要求對項目中的屬性執行作業時,伺服器會評 估目標,了解是否必須評估 ACI 以允許或拒絕作業。如果未指定目標,則 ACI 會套 用到包含 aci 屬性的項目中的所有屬性,及其下所有項目。

目標的一般語法為下列其中一項:

(*keyword* = "*expression*")

(*keyword* != "*expression*")

其中:

- *keyword* 表示目標的類型。第 [215](#page-214-0) 頁表 6-1 中的關鍵字定義下列目標類型:
	- ❍ 目錄項目,或其樹狀子目錄。
	- ❍ 項目的屬性。
	- ❍ 符合 LDAP 篩選條件的項目或屬性組。
	- ❍ 符合 LDAP 篩選條件的屬性值或數值組合。
- 等於 (=) 表示目標是 *expression* 中指定的物件,而不等於 (!=) 表示目標是 *expression* 中未指定的任何物件。

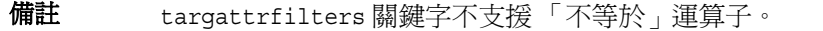

• *expression* 會因關鍵字而有不同,並識別目標。雖然目前實作上接受像 targetattr=\* 的運算式,*expression* 在語法上還是需要引號 ("")。在將來的版本 語法檢查可能變得更嚴格,所以應該每次都使用問號。

下表列出每個關鍵字及相關運算式:

表 **6-1** LDIF 目標關鍵字

<span id="page-214-0"></span>

| 關鍵字             | 有效的運算式                     | 允許萬用字元嗎? |
|-----------------|----------------------------|----------|
| target          | ldap:///distinguished_name | 是        |
| targetattr      | <i>attribute</i>           | 是        |
| targetfilter    | LDAP_filter                | 是        |
| targattrfilters | LDAP_operation:LDAP_filter | 류        |

#### 將目錄項目影爲目標

使用 target 關鍵字和 LDAP URL 內的 DN 可將特定目錄項目及其下任何項目設為目 標。目標的 DN 必須位在 ACI 定義位置的項目下的樹狀子目錄中。目標運算式的語 法如下:

```
(target = "ldap:///distinguished_name")
(target != "ldap:///distinguished_name")
```
辨別名稱必須位在以 ACI 定義位置的項目為根部的樹狀子目錄中。例如,以下目標 可用於 ou=People,dc=example,dc=com 上的 ACI 中:

```
(target = "ldap:///uid=bjensen,ou=People,dc=example,dc=com")
```
#### 備註 項目的 DN 必須是以字串表示 (RFC 2253) 的辨別名稱。因此字元在文 法上對 dn 很重要, 例如逗號必須以反斜線 (\) 忽略掉。例如:

(target="ldap:///uid=cfuentes,o=Example Bolivia\, S.A.")

也可以在 DN 中使用萬用字元,將任何符合 LDAP URL 的項目設為目標,項目數量 不限。下列是萬用字元正確用法的範例:

• (target="ldap:///uid=\*,dc=example,dc=com")

比對整個 example.com 樹狀目錄中項目的 RDN 中有 uid 屬性的每一個項目。此 目標將比對樹狀目錄中任一層的項目,例如:

uid=tmorris,ou=sales,dc=example,dc=com uid=yyorgens,ou=marketing,dc=example,dc=com uid=bjensen,ou=eng,ou=east,dc=example,dc=com

• (target="ldap:///uid=\*Anderson,ou=People,dc=example,dc=com")

比對 ou=People 分支中 uid 以 Anderson 結束的所有項目。

• (target="ldap:///\*Anderson,ou=People,dc=example,dc=com")

比對 ou=People 分支中 RDN 以 Anderson 結束的所有項目,而不論命名屬性為 何。

允許使用多個萬用字元,例如 uid=\*,ou=\*,dc=example,dc=com。此範例比對 example.com 樹狀目錄中其辨別名稱包含 uid 與 ou 屬性的每個項目。

備註 辨別名稱的尾碼部分不能使用萬用字元。也就是,如果您的目錄使用 尾碼 c=US 與 c=GB,則不能使用下列目標來參考這兩個尾碼: (target="ldap:///dc=example,c=\*")°C 也不能使用像 uid=bjensen,o=\*.com 這樣的目標。
### 日標雇性

除了以目錄項目為目標之外,也可以將目標項目的一或多個屬性,或是一或多個屬性 除外的所有屬性設為目標。這對於拒絕或允許存取項目的部分資訊非常有用。例如, 您可以允許只存取指定項目的一般名稱、姓氏與電話號碼屬性;或者,您可以拒絕存 取敏感的資訊,例如個人資料。

如果沒有 targetattr 規則,依預設值無法存取任何屬性。若要存取所有屬性,規則 必須是 targetattr="\*"。

目標屬性不必存在目標項目或其樹狀子目錄中,但只要這些屬性存在,就會套用 ACI。 您設為目標的屬性不必在模式中定義。這種缺乏模式檢查的方式讓您在匯入資料及其 模式前便可實行存取控制策略。

若要將屬性設為目標,請用 targetattr 關鍵字並提供屬性名稱。targetattr 關 鍵字使用下列語法:

```
(targetattr = "attribute")
(targetattr != "attribute")
```
可以使用下列語法利用 targetattr 關鍵字,將多個屬性設為目標:

(targetattr = "*attribute1* || *attribute2 ...*|| *attributen*") (targetattr != "*attribute1* || *attribute2 ...*|| *attributen*")

例如,要將項目的一般名稱、姓氏及 uid 屬性設為目標,請使用:

 $(targetattr = "cn || sn || uid")$ 

目標屬性包含命名屬性的所有子類型。例如,(targetattr = "locality") 也會 以 locality;lang-fr 為目標。也可以特別將子類型設為目標,例如 (targetattr = "locality;lang-fr-ca")。

您可以在 targetattr 規則中使用萬用字元,但並不鼓勵使用,因為沒有特別的用途, 而且可能對效能有負面的影響。

### 將項目燒糯性兩者影爲且標

依預設値,包含 targetattr 關鍵字之 ACI 的目標項目是 ACI 所在位置的項目。也 就是,如果將 ACI

aci:(targetattr = "uid")(*accessControlRules*;)

放在 ou=Marketing, dc=example,dc=com 項目上,則 ACI 會套用在整個 Marketing 樹狀子目錄。但您也可以用 target 關鍵字明確指定目標,用法如下:

```
aci:(target="ldap:///uid=*,ou=Marketing,dc=example,dc=com")
 (targetattr="uid") (accessControlRules;)
```
target 與 targetattr 關鍵字的指定順序不相關。

## 使用 LDAP 简撰條件將項目或屬性部爲目標

可以使用 LDAP 篩選條件將符合某些條件的項目組設為目標。若要如此設定,請在 targetfilter 關鍵字中使用 LDAP 篩選條件。該 ACI 將套用在內含 ACI 的項目下 樹狀子目錄中符合篩選條件的所有項目。

targetfilter 關鍵字的語法為:

(targetfilter = "*LDAPfilter*")

其中 *LDAPfilter* 是標準的 LDAP 搜尋篩選條件。如需關於篩選條件語法的詳細資訊, 請參閱第 107 頁 「LDAP [搜尋篩選條件」。](#page-106-0)

例如,假設代表員工的所有項目都有 salaried 或 contractor 狀態,還有一個代表工作 時數的屬性,此屬性以全職工作的百分比形式表示。若要將代表 contractor 或兼職員 工的所有項目設為目標,您可以使用下列篩選條件:

 $(targetfilter = "() (status=contractor) (fulltime<=79))")$ 

ACI 中不支援 Netscape 延伸篩選條件語法。例如,下列目標篩選條件無效:

(targetfilter = "(locality:fr:=<= Quebec)")

不過,它支援描述國際化值之對應規則的篩選條件語法,例如:

(targetfilter = "(locality:2.16.840.1.113730.3.3.2.18.1.4:=Quebec)")

目標篩選條件將全體項目選為 ACI 的目標。可以將 targetfilter 與 targetattr 關鍵字產生關聯,讓建立的 ACI 會套用在目標項目中的屬性子集上。

下列 LDIF 範例讓 Engineering Admins 群組的成員能夠修改 Engineering 業務類別 中所有項目的 departmentNumber 與 manager 屬性。此範例使用 LDAP 篩選方式 選擇 businessCategory 屬性設為 Engineering 的所有項目:

```
dn:dc=example,dc=com
objectClass:top
objectClass:organization
aci:(targetattr="departmentNumber || manager")
 (targetfilter="(businessCategory=Engineering)")
 (version 3.0; acl "eng-admins-write"; allow (write)
 groupdn ="ldap:///cn=Engineering Admins, dc=example,dc=com";)
```
提示 雖然當將散佈目錄各處的項目與屬性設為目標時,使用 LDAP 篩選條 件會相當有用,但結果有時可能難以預測,因為篩選條件並不直接指 定您要管理存取的物件名稱。篩選 ACI 的目標項目組可能會隨著屬性 的加入或刪除而改變。因此,如果在 ACI 中使用 LDAP 篩選條件,則 應在 ldapsearch 作業中使用相同的篩選條件,以確認目標是否為正確 的項目和屬性。

### <span id="page-218-0"></span>使用 LDAP 简撰條件將屬性值影爲目標

可以使用存取控制將特定屬性值設為目標。這表示您可以依據屬性值是否符合 ACI 中定義的條件,來授與或拒絕權限。依據屬性值授與或拒絕存取權的 ACI 稱為以值 為基礎的 ACI。

例如,可以授與組織內所有使用者修改的權限,以修改他們自己項目中的 nsRoleDN 屬性。但是,您也希望確保他們不會為自己賦與某些重要角色,如 「Top Level Administrator」。LDAP 篩選條件可用來檢查屬性值是否符合條件。

若要建立以值為基礎的 ACI, 必須以下列語法使用 targattrfilters 關鍵字:

(targattrfilters="Op=*attr1*:*F1* [(&& *attr2*:*F2)\**][;Op=*attr*:*F* [(&& *attr*:*F)\*]")*

其中:

- ❍ Op 是 add 或 delete 作業。
- ❍ add 代表建立屬性的作業。
- ❍ delete 代表刪除屬性的作業。
- ❍ *attr* 代表目標屬性。
- ❍ *F* 代表只套用在關聯屬性的篩選條件。

建立項目時,如果將篩選條件套用到新項目中的屬性,則該屬性的每個實例都必須滿 足該篩選條件。刪除項目時,如果將篩選條件套用在該項目中的屬性,則該屬性的每 個實例也都必須滿足該篩選條件。

修改項目時,如果作業加入屬性,則必須滿足套用在該屬性的加入篩選條件;如果作 業刪除屬性,則必須滿足套用在該屬性的刪除篩選條件。如果已存在於項目中之屬性 的個別值被取代了,則必須同時滿足加入與刪除篩選條件。

例如,請考慮下列屬性篩選條件:

```
(targattrfilters="add=nsroleDN:(!(nsRoleDN=cn=superAdmin)) && 
telephoneNumber:(telephoneNumber=123*)")
```
此篩選器可用來允許使用者將任何角色 (nsRoleDN 屬性) 加入到自己的項目中, 但 superAdmin 角色除外。它也允許使用者加入字首為 123 的電話號碼。

備註 無法從 Directory Server Console 建立以值為基礎的 ACI。

### 將軍ー目錄項目設爲目標

沒有明確的方法可以將單一項目設為目標。但還是可以做得到:

- 利用建立連結規則,將連結要求中的使用者輸入對應儲存在目標項目中的屬性 值。如需更多詳細資料,請參閱第 229 [頁 「根據相符值定義存取」。](#page-228-0)
- 藉由使用 targetfilter 關鍵字。

藉由使用 targetfilter 關鍵字,您便可以指定只會在所需項目中出現的屬性值。 例如,在 Directory Server 安裝期間會建立下列 ACI:

aci:(targetattr="\*")(targetfilter=(o=NetscapeRoot)) (version 3.0; acl "Default anonymous access"; allow (read, search) userdn="ldap:///anyone";)

此 ACI 只能套用在 o=NetscapeRoot 項目,因爲只有這個項目的 o 屬性值是 NetscapeRoot。

使用這些方法隨之而來的風險是您的樹狀目錄未來可能會改變,屆時請務必記得要修 改此 ACI。

### 使 肿 上 集 定 義 目 標

您可以使用巨集在 ACI 的目標部分中代表 DN,因此最佳化目錄中使用的 ACI 數目。 如需詳細資訊,請參閱第 268 [頁 「進階的存取控制:使用巨集](#page-267-0) ACI」。

# 计系模机

權限可以指定允許或拒絕存取的類型。可以允許或拒絕在目錄中執行特定作業的權 限。各種可供指定的作業稱為*權利*。

設定權限分為兩個部分:

- 允許或拒絕存取
- 指定權利

### かまずから

可以明確允許或拒絕存取樹狀目錄的權限。如需關於何時應允許與拒絕存取的詳細說 明, 請參閱 Directory Server Deployment Planning Guide 的「Designing Access Control」。

#### 指定權利

權利詳細列出使用者可對目錄資料執行的特定作業。可以允許或拒絕所有權利,也可 以指定下列一或多項權利:

**讀取。**表示使用者是否能讀取目錄資料。此權限僅適用於搜尋作業。

**寫入。**表示使用者是否能加入、修改或刪除*屬性* 以修改項目。此權限適用於修改與 modrdn 作業。

加入。表示使用者是否能建立項目。此權限僅適用於加入作業。

**刪除。**表示使用者是否能刪除*項目*。此權限僅適用於刪除作業。

搜尋。表示使用者是否能搜尋目錄資料。使用者必須擁有搜尋與讀取權利,才能將傳 回的資料視為搜尋結果的一部分。此權限僅適用於搜尋作業。

比較。表示使用者是否能將他們提供的資料與目錄中儲存的資料做比較。若擁有比較 權利,目錄在回應查詢時會傳回成功或失敗訊息,但使用者看不到項目或屬性的值。 此權限僅適用於比較作業。

自寫。表示使用者是否能在目標項目的屬性中加入或刪除他們自己的 DN。此屬性的 語法必須是 「辨別名稱」。此權利僅供群組管理之用。自寫要配合代理驗證一起使 用:它會授與從群組項目中加入或刪除代理 DN 的權利 ( 不是連結使用者的 DN)。

代理。表示指定的 DN 是否能使用另一個項目的權利存取目標。您可以使用目錄中任 何使用者的 DN ( 目錄管理員 DN 除外 ) 授與代理存取權。不僅如此, 您無法將代理 權利授與目錄管理員。第 259 [頁 「代理驗證](#page-258-0) ACI 範例」中提供了一個範例。

匯入。此存取權利為修改 DN 作業所使用。此存取權利表示一個項目是否能夠匯入 到指定的 DN。

匯出。此存取權利為修改 DN 作業所使用。此存取權利表示一個項目是否能夠自指 定的 DN 匯出。

全部。表示指定的 DN 對目標項目有下列權利:讀取、寫入、搜尋、刪除、比較和自 寫。「全部」存取權利並沒有提供對目標項目的下列權利:代理、匯入和匯出。

權利的授與彼此獨立。這表示獲得加入權利的使用者可以建立項目,但如果該使用者 不曾特別獲得刪除權利,則無法刪除項目。因此,規劃目錄的存取控制策略時,必須 確定授與權利的方式對使用者有意義。例如,只授與寫入權限,卻不授與讀取與搜尋 權限,便沒有意義。

# LDAP 作業所需由權利

本節說明根據您要授權使用者執行之 LDAP 作業的不同,您必須授與使用者不同的 權利。

#### 加入項目:

- 授與正加入項目的加入權限。
- 授與項目中每個屬性值寫入的權限。依據預設授與此權利,但是可使用 targattrfilters 關鍵字加以限制。

#### 刪除項目:

- 授與欲刪除項目的刪除權限。
- 授與項目中每個屬性值寫入的權限。依據預設授與此權利,但是可使用 targattrfilters 關鍵字加以限制。

#### 修改項目的屬性:

- 授與該屬性類型的寫入權限。
- 授與每種屬性類型值的寫入權限。依據預設授與此權利,但是可使用 targattrfilters 關鍵字加以限制。

#### 修改項目的 **RDN**:

- 授與該項目的寫入權限。
- 授與新 RDN 中所用屬性類型的寫入權限。
- 授與舊 RDN 中所用屬性類型的寫入權限 ( 如果要授與刪除舊 RDN 的權利 )。
- 授與新 RDN 中所用屬性類型值的寫入權限。依據預設授與此權利,但是可使用 targattrfilters 關鍵字加以限制。

#### 將一個項目移動到另一個樹狀子目錄:

- 授與您要移動之項目的匯出權限。
- 授與您要移動項目之新上層項目的匯入權限。

#### 比較屬性值:

• 授與該屬性類型的比較權限。

#### 搜尋項目:

- 授與搜尋篩選條件中所用每種屬性類型的搜尋權限。
- 授與項目所用至少一種屬性類型的讀取權限,以確定已傳回項目。
- 授與每種屬性類型讀取權取以使用項目傳回。

參照下列範例,可以更容易了解要允許使用者搜尋目錄所必須設定的權限。請思考下 列搜尋:

```
(target="ldap:///dc=example,dc=com")
ldapsearch -h host -p port -D "uid=bjensen,dc=example,dc=com" \
           -w password -b "dc=example,dc=com" \
             "(objectclass=*)" mail
```
使用下列 ACI 決定 bjensen 使用者是否能獲得存取權:

```
aci:(targetattr = "mail")(version 3.0; acl "self access to \
mail"; allow (read, search) userdn = "ldap:///self";)
```
搜尋結果清單空白,因為此 ACI 未允許 bjensen 在 objectclass 屬性上搜尋的權 限。如果希望上述的搜尋作業能夠成功,必須修改 ACI 以便讀取,如下:

```
aci: (targetattr = "mail || objectclass")(version 3.0; acl \
"self access to mail"; allow (read, search) userdn = \setminus"ldap:///self";)
```
### <span id="page-222-0"></span>横眼再注

在 ACI 敘述中,權限的語法為:

allow|deny (*rights*)

其中 *rights* 是括弧內以逗號分隔的關鍵字清單。有效關鍵字為 **read**、**write**、**add**、 **delete**、**search**、**compare**、**selfwrite**、**proxy**、**import**、**export** 或 **all**。

**all** 存取權利並沒有提供對目標項目的下列權利:**proxy**、**import** 和 **export**。

在下列範例中,如果連結規則的評估結果是真實,便允許讀取、搜尋與比較存取:

aci: (target="ldap:///dc=example,dc=com") (version 3.0;acl \ "example"; allow (read, search, compare) *bindRule*;)

# 連結規則

視為目錄定義之 ACI 的不同,有些作業必須*連結* 到目錄。*連結* 表示提供連結 DN 與 密碼 ( 如果使用 SSL, 則提供憑證 ) 讓您自身登入目錄或涌過目錄的驗證。連結作業 中所提供的認證,以及連結的狀況均可決定是否允許或拒絕存取目錄。

ACI 中的每個權限組都有一個對應的連結規則,此規則詳細列出必要的認證與連結參 數。

簡單的連結規則可能需要存取目錄的使用者必須屬於特定的群組。複雜連結規則可能 指明使用者必須屬於特定群組,而且必須在上午 8 點到下午 5 點之間從特定 IP 位址 的電腦登入。

連結規則規定可以存取目錄的人員、時間與地點。連結規則可以更具體地規定:

- 獲得存取權的使用者、群組與角色
- 實體必須連結的來源位置。來自使用者驗證的位置可能不是真實的,因此無法受 到信任。請勿依這種資訊決定 ACI。
- 連結必須發生的時間或日期
- 連結期間必須使用的驗證類型

此外,可以使用布林運算子將這些條件加以組合,讓連結的結構更加複雜。如需更多 資訊,請參閱第 237 [頁 「使用布林連結規則」。](#page-236-0)

伺服器會根據類似評估 LDAP 篩選條件時所使用的三值邏輯,來評估 ACI 中所用的 邏輯運算式,如 「RFC 2251 輕量型目錄存取通訊協定 (v3)」中所述。總而言之,這 表示如果運算式中任何的元件被評估成未定義 ( 例如,如果因為資源限制使運算式評 估中止 ),則伺服器會正確地處理這種情況:它不會因為複雜的布林運算式中出現未 定義的值,而錯誤地授與存取權。

# 連結規則禹法

以 ACI 的連結規則是否評估為真實,作為是否要允許或拒絕存取的依據。連結規則 使用下列兩種模式之一:

*keyword* = "*expression*";

*keyword* != "*expression*";

其中等於 (=) 表示 *keyword* 與 *expression* 必須符合,連結規則才會成為真實;而不等 於 (!=) 則表示 *keyword* 與 *expression* 必須不符合,連結規則才會成為真實。

備註 timeofday 關鍵字也支援不相等運算式 (<、<=、>、>=)。這是唯一 支援這些運算式的關鍵字。

*expression* 周圍的引號 ("") 和分隔的冒號 (;) 是必要的。可用的運算式須視關聯的 *keyword* 而定。

下表列出每個關鍵字與關聯的運算式,並指出運算式中是否允許萬用字元。

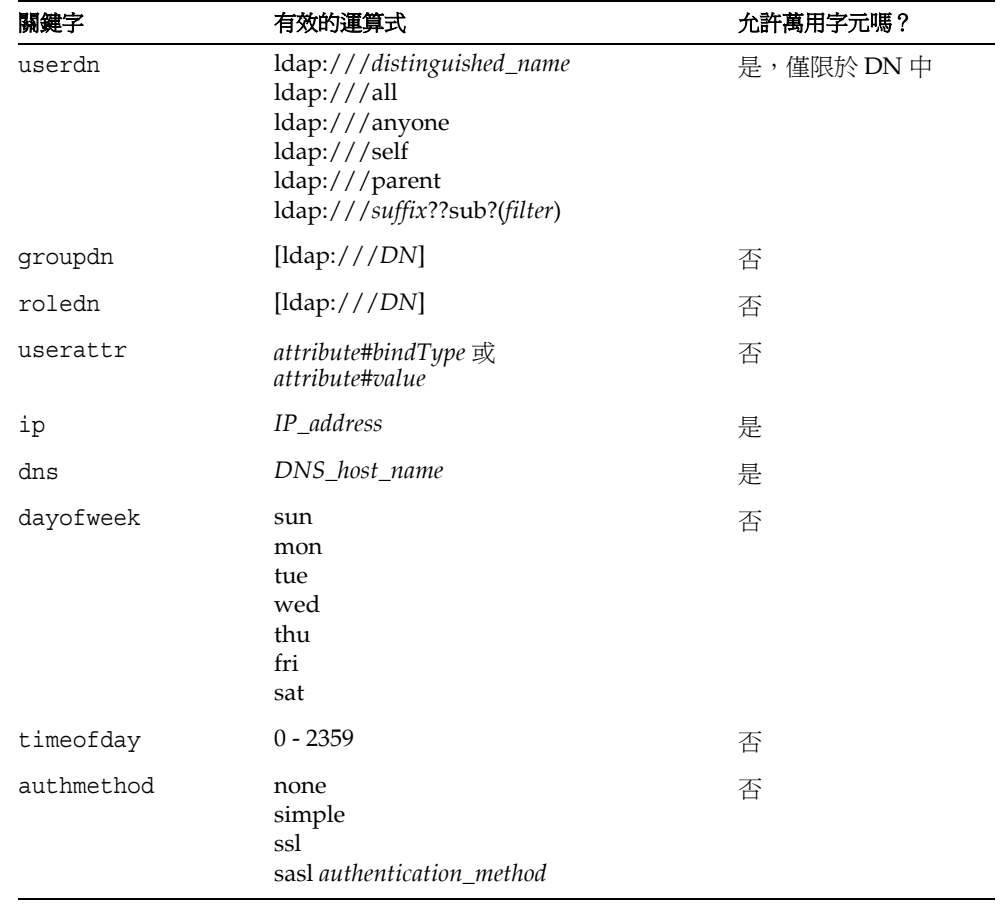

表 **6-2** LDIF 連結規則關鍵字

下列各節將進一步詳細說明每個關鍵字的連結規則語法。

# 定義使用者存取 - userdn 國魏客

使用者存取是用 userdn 關鍵字來定義。userdn 關鍵字需採用下列格式的一或多個 有效辨別名稱:

```
userdn = "ldap:///dn [|| ldap:///dn]..."
userdn != "ldap:///dn [|| ldap:///dn]..."
```
其中 *dn* 可以是 DN 或是 anyone、all、self 或 parent 等運算式之一。這些運算 式會參照下列使用者:

- userdn = "ldap:///anyone" 匿名與驗證使用者。
- userdn = "ldap:///all" 僅限驗證使用者。
- userdn = "ldap:///self" 僅限與 ACI 目標項目一樣的使用者。
- userdn = "ldap:///parent" 僅限 ACI 目標的父項。

userdn 關鍵字也可以表示為如下列格式的 LDAP 篩選條件:

userdn = ldap:///*suffix*??sub?(*filter*)

備註 李元在文法上對 dn 很重要,例如逗號必須以反斜線 (\) 忽略掉。

#### | 皆名存取 (anyone 關鍵字)

授與匿名存取目錄的權限,表示不論連結狀況如何,任何人都不需提供連結 DN 或 密碼即可存取該目錄。可以將匿名存取限制在特定類型的存取 ( 例如,讀取存取或搜 尋存取 ),或是限制在特定樹狀子目錄,或目錄中的個別項目。使用 anyone 關鍵字 的匿名存取也允許任何驗證使用者存取。

例如,如果要允許匿名讀取和搜尋存取整個 example.com 樹狀目錄,請在 dc=example,dc=com 節點上建立下列 ACI:

```
aci:(version 3.0; acl "anonymous-read-search";
 allow (read, search) userdn = "ldap://anyone";
```
#### — 船在取(all 國錦字 )

可以用連結規則表示權限適用於成功連結該目錄的任何人。因此,all 關鍵字允許所 有驗證使用者存取。如此一來既可以允許一般存取,同時又能防止匿名存取。

例 如,如 果 要 將 整 個 樹 狀 目 錄 的 讀 取 存 取 授 與 所 有 驗 證 使 用 者, 請 在 dc=example,dc=com 節點上建立下列 ACI:

```
aci:(version 3.0; acl "all-read"; allow (read)
 userdn="ldap:///all";)
```
# 自 步 在 取 (self 國 課 )

指定授權或拒絕使用者存取他們自己的項目。在此情況下,如果連結 DN 符合目標 項目的 DN,便授與或拒絕存取。

例如,如果要授權 example.com 樹狀目錄中的所有使用者均可寫入存取其 userPassword 屬性,請在 dc=example,dc=com 節點上建立下列 ACI。

```
aci:(targetattr = "userPassword") (version 3.0; acl
 "modify own password"; allow (write) userdn = "ldap:///self";)
```
#### <span id="page-226-0"></span>ひ項目在取 (parent 閣鍵字 )

指定唯有連結 DN 是目標項目的父項目時,才授與或拒絕使用者存取該項目。請注 意,必須在 Server Console 中手動編輯 ACI,才能使用 parent 關鍵字。

例如,如果要允許使用者可修改他們連結 DN 的任何子項目,請在 dc=example, dc=com 節點上建立下列 ACI:

```
aci:(version 3.0; acl "parent access";
 allow (write) userdn="ldap:///parent";)
```
## LDAP URL

可以在 ACI 中使用下列包含篩選條件的 URL,動態地將使用者設為目標:

userdn = "ldap:///<suffix>??sub?(filter)"

例如,根據下列 URL,動態地授權或拒絕 example.com 樹狀目錄中 accounting 與 engineering 分支內所有使用者存取目標資源的權限:

userdn = "ldap:///dc=example,dc=com??sub?(|(ou=eng)(ou=acct))"

## 備註 在 LDAP URL 中不要指定主機名稱或連接埠號碼。LDAP URL 永遠 套用於本機伺服器。

如需關於 LDAP URL 的詳細資訊,請參閱 Directory Server Administration Reference。

# 恵用字元.

也可以使用萬用字元 (\*) 指定一組使用者。例如,指定 uid=b\*,dc=example,dc=com 的使用者 DN,可表示依據您設定的權限,只允許或拒絕連結 DN 是以 b 為開頭之使 用者的存取權限。

## LDAP URL 的羅輯 OR

指定數個 LDAP URL 或關鍵字運算式以建立使用者存取的複雜規則。例如:

```
userdn = "ldap://uid=b*.c=example.com |
 ldap:///cn=b*,dc=example,dc=com";
```
與任一 DN 模式連結的使用者之連結規則被評估為真。

### **排除特定 LDAP URL**

使用不等於 (!=) 運算字定義排除特定 URL 或 DN 的使用者存取。例如:

userdn != "ldap:///uid=\*,ou=Accounting,dc=example,dc=com";

如果用戶端不是以 accounting 樹狀子目錄中以 UID 為基礎的辨別名稱來連結,則連 結規則會被評估為真實。只有當目標項目不在樹狀目錄的 accounting 分支下時,此 連結規則才有道理。

# 定義群組存取 - groupdn 關鍵字

特定群組的成員可存取目標資源;這稱爲*群組存取*。群組存取是用 groupdn 關鍵字 定義,以指定使用者如果用屬於特定群組的 DN 連結,即授權或拒絕該使用者存取 目標項目。

groupdn 關鍵字需要採用下列格式的一或多個群組:

groupdn="ldap:///*groupDN* [|| ldap:///*groupDN*]..."

如果連結 DN 屬於任何 *groupDN* 指定的群組,則連結規則會被評估為真實。下節使 用 groupdn 關鍵字提供範例。

備註 字元在文法上對 dn 很重要, 例如逗號必須以反斜線 (\) 忽略掉。

#### **軍– LDAP URL**

groupdn = "ldap:///cn=Administrators,dc=example,dc=com";

如果連結 DN 屬於 Administrators 群組,則連結規則會被評估為真實。如果要將整 個樹狀目錄的寫入權限授與給 Administrators 群組,請在 dc=example,dc=com 節 點上建立下列 ACI:

aci:(version 3.0; acl "Administrators-write"; allow (write) groupdn="ldap:///cn=Administrators,dc=example,dc=com";)

## LDAP URL 的羅輯 OR

```
groupdn = "ldap:///cn=Administrators,dc=example,dc=com ||
ldap:///cn=Mail Administrators,dc=example,dc=com";
```
如果連結 DN 屬於 Administrators 或 Mail Administrators 群組,則連結規則會被評 估為真實。

# 定式单色存取 - roledn 關鍵字

特定角色的成員可存取目標資源;這稱爲*角色存取*。角色存取是用 roledn 關鍵字定 義,以指定使用者如果用屬於特定角色的 DN 連結,即授權或拒絕該使用者存取目 標項目。

roledn 關鍵字需要採用下列格式的一或多個有效辨別名稱:

roledn = "ldap:///*dn* [|| ldap:///*dn*]...[|| ldap:///*dn*]"

如果連結 DN 屬於指定的角色,則連結規則會被評估為真實。

備註 字元在文法上對 dn 很重要,例如逗號必須以反斜線 (\) 忽略掉。

roledn 關鍵字與 groupdn 關鍵字的語法與用法都一樣。

# <span id="page-228-0"></span>根據相符値定義存取

可以設定連結規則,以指定用來連結目錄的項目屬性值必須與目標項目的屬性值相 符。

例如,可以指定連結 DN 必須與使用者項目中 manager 屬性的 DN 相符,才能套用 ACI。在此情況下,只有使用者的管理員可以存取該項目。

此範例是根據 DN 相符值。然而,可以將連結中所用項目的任何屬性與目標項目比 對。例如,可以建立 ACI,允許 favoriteDrink 屬性為「beer」的任何使用者讀 取其 favoriteDrink 值相同之其他使用者的所有項目。

### 使用 userattr 國罐字

userattr 關鍵字可用來指定連結項目與目標項目之間必須相符的屬性值。

可以指定:

- 使用者 DN
- 群組 DN
- 角色 DN
- 在 LDAP URL 中的 LDAP 篩選條件
- 任何屬性類型

userattr 關鍵字的 LDIF 語法如下:

userattr = "*attrName*#*bindType*"

或者,如果目前使用的屬性類型需要的值為使用者 DN、群組 DN、角色 DN 或 LDAP 篩選條件以外的值:

userattr = "*attrName*#*attrValue*"

其中:

- *attrName* 是相符值所用的屬性名稱
- $\it{bindType} \not\equiv$  USERDN , GROUPDN , ROLEDN , LDAPURL 中的一個
- *attrValue* 是代表屬性值的任何字串

備註 userattr 關鍵字中不得使用由服務類別 (CoS) 定義所產生的屬性。 ACI 包含的連結規則若取決於由 CoS 所產生的屬性值,則該 ACI 將 無作用。

下列各節提供 userattr 關鍵字使用各種不同連結類型的範例。

#### 使用 *USERDN* 連結類型的範例

下列為與以使用者 DN 為基礎之連結有關聯的 userattr 關鍵字範例:

userattr = "manager#USERDN"

如果連結 DN 與目標項目中 manager 屬性的值相符,則連結規則會被評估為真實。 可以使用這種方式允許使用者的管理員修改員工屬性。只有當目標項目中的 manager 屬性表示成完整 DN 時,此機制才有作用。

下列範例會授權管理員可完整存取其員工項目的權限:

```
aci:(target="ldap:///dc=example,dc=com")(targetattr="*")
 (version 3.0;acl "manager-write";
 allow (all) userattr = "manager#USERDN";)
```
#### 使用 *GROUPDN* 連結類型的範例

下列為與以群組 DN 為基礎之連結有關聯的 userattr 關鍵字範例:

userattr = "owner#GROUPDN"

如果連結 DN 是目標項目 owner 屬性中指定的群組成員,則連結規則會被評估為真 實。例如,可以使用此機制以允許群組管理員工的狀態資訊。可以使用 owner 以外 的屬性,只要所使用的屬性中包含群組項目的 DN。

您所指向的群組可以是動態群組,而且群組的 DN 可以在目錄的任何尾碼下。然而, 由伺服器評估這類 ACI 會非常耗費資源。

如果使用與目標項目在同一尾碼下的靜態群組,可以使用下列運算式:

userattr = "ldap:///dc=example,dc=com?owner#GROUPDN"

在此範例中,群組項目位在 dc=example,dc=com 尾碼下。伺服器處理此類型的語 法的速度會比上一個範例快。

#### 使用 *ROLEDN* 連結類型的範例

下列為與以角色 DN 為基礎之連結有關聯的 userattr 關鍵字範例:

userattr = "exampleEmployeeReportsTo#ROLEDN"

如果連結 DN 屬於目標項目的 exampleEmployeeReportsTo 屬性中指定的角色, 則連結規則會被評估為真實。例如,如果為公司中的所有管理員建立巢狀角色,您可 以使用此機制授權所有階層的管理員可存取有關階層較管理員低之員工的資訊。

角色的 DN 可在目錄的任何尾碼下。此外,如果您使用篩選的角色,評估這類 ACI 會耗用伺服器上大量的資源。

#### 使用 *LDAPURL* 連結類型的範例

下列為與以 LDAP 篩選條件為基礎之連結有關聯的 userattr 關鍵字範例:

```
userattr = "myfilter#LDAPURL"
```
如果連結 DN 符合目標項目的 *myfilter* 屬性中指定的篩選條件,則連結規則會被評估 為真實。*myfilter* 屬性可以由包含 LDAP 篩選條件的任何屬性取代。

#### 使用任何屬性值的範例

下列為與以任何屬性値爲基礎之連結有關聯的 userattr 關鍵字範例:

```
userattr = "favoriteDrink#Beer"
```
如果連結 DN 與目標 DN 包含有 **Beer** 值的 favoriteDrink 屬性,則連結規則會被 評估為真實。

#### 在 userattr 國錦学 中 使用 繼承

當使用 userattr 關鍵字將連結所用項目與目標項目產生關聯時,ACI 只會套用在 指定的目標,而不會套用在其下的項目。在某些狀況下,您可能希望將 ACI 的套用 由目標項目向下延伸幾個層級。只要使用 parent 關鍵字,並指定目標之下應繼承 ACI 的層級數,就可以辦得到。

當使用與 parent 關鍵字有關聯的 userattr 關鍵字時,語法如下:

```
userattr = "parent[inheritance_level].attribute#bindType"
```
其中 :

- *inheritance\_level* 是以逗號分隔的清單,表示目標之下有多少層級要繼承 ACI。可 以包含目標項目下的 5 個層級 [0,1,2,3,4],零 (0) 是指目標項目。
- *attribute* 是 userattr 或 groupattr 關鍵字的目標屬性。
- *bindType* 可為 USERDN 或 GROUPDN 其中之一。繼承不支援 LDAPURL 與 ROLEDN 連結類型。

例如:

```
userattr = "parent[0,1].manager#USERDN"
```
如果連結 DN 與目標項目的 manager 屬性相符,則連結規則會被評估爲真實。當連 結規則評估為真實時,所授與的權限會套用在目標項目以及 它下一層的所有項目。

#### 使用 *userattr* 繼承的範例

下圖中的範例表示允許 bjensen 使用者讀取與搜尋 cn=Profiles 項目,以及包含 cn=mail 與 cn=news 的第一層子項目。

圖 **6-1** 在 userattr 關鍵字中使用繼承

cn=Profiles aci: (targetattr="\*") version 3.0; acl "profiles access"; allow (read, search) userattr="parent[0,1].owner=#USERDIT";) owner: cn=bjensen, ou=people, dc=example, dc=com cn=mail,cn=Profiles mailuser: bjensen cn=news,cn=Profiles newuser: bjensen

在此範例中,如果不使用繼承,就必須執行下列任一項才能獲得同樣的結果:

- 明確地為目錄中 cn=Profiles、cn=mail 與 cn=news 項目上的 bjensen 使用 者設定讀取與搜尋存取。
- 將 owner 屬性和下列的 ACI 加入 cn=mail,cn=Profiles and cn=news, cn=Profiles 項目中:

```
aci:(targetattr="*") (version 3.0; acl "profiles access";
allow
 (read,search) userattr="owner#USERDN";)
```
# (使用 userattr 國錦字 授県107 横眼

如果將 userattr 關鍵字搭配 all 或 add 權限一起使用,您可能發現伺服器的運作 方式與預期狀況不相符。一般而言在目錄中建立新項目時,Directory Server 會對建 立的項目而非父項目評估其存取權利。然而在使用 userattr 關鍵字的 ACI 中,此 運作方式可能造成安全上的漏洞,因此要修改伺服器正常的運作方式以避免此情況發 生。

請思考下列範例:

```
aci:(target="ldap:///dc=example,dc=com")(targetattr="*")
 (version 3.0; acl "manager-write"; allow (all)
userattr = "manager#USERDN";)
```
此 ACI 將管理員直屬員工項目的全部權利授與管理員。但是,因為存取權利是在建 立的項目上評估,這類 ACI 也會允許任何員工建立項目,並將 manager 屬性設為他 們自己的 DN。例如,心懷不滿的員工 Joe (cn=Joe,ou=eng,dc=example,dc=com) 可能會在樹狀目錄的 Human Resources 分支中建立項目,以使用 ( 或濫用 ) 授與 Human Resources 員工的權限。

他可以利用建立下列項目來達成此目的:

```
dn:cn= Trojan Horse,ou=Human Resources,dc=example,dc=com
objectclass:top
...
cn:Trojan Horse
manager:cn=Joe,ou=eng,dc=example,dc=com
```
為避免這類安全性威脅,ACI 評估處理程序不會在層級 0 ( 也就是項目本身 ) 授與加 入權限,但您可以用 parent 關鍵字授與現有項目下的加入權利。您必須指定父項目 下需要加入權利的層級數。例如,下列 ACI 允許為 dc=example,dc=com 中的任何 項目加入子項目,只要該項目有符合連結 DN 的 manager 屬性:

```
aci:(target="ldap:///dc=example,dc=com")(targetattr="*")
 (version 3.0; acl "parent-access"; allow (add)
 userattr = "parent[0,1].manager#USERDN";)
```
此 ACI 可確保加入權限只授與其連結 DN 與父項目的 manager 屬性相符的使用者。

# <span id="page-233-0"></span>定義來自特定 IP 位址自存取

使用連結規則,可以表示連結作業必須起源自特定 IP 位址。這通常用來強制讓所有 目錄的更新均從指定的電腦或網路網域發生。

設定以 IP 位址為基礎的連結規則的 LDIF 語法如下:

ip = "*IPaddressList*" 或 ip != "*IPaddressList*"

*IPaddressList* 是一張清單,以一或多個逗號將元素分隔,其中的元素可為下列任一項:

- 特定的 IPv4 位址:123 . 45 . 6 . 7
- 使用萬用字元的 IPv4 位址,以指定子網路:12.3.45.\*
- 使用子網路遮罩的 IPv4 位址或子網路:123.45.6.\*+255.255.255.192
- 依照 RFC 2373 (http://www.ietf.org/rfc/rfc2373.txt) 和 RFC 2732 (http://www.ietf.org/rfc/rfc2732.txt)中所定義的任何有效格式,並且 包含於方括號 「[」和 「]」內之 IPv6 位址。下列位址相同:
	- ❍ ldap://[12AB:0000:0000:CD30:0000:0000:0000:0000]
	- $\Omega$  ldap://[12AB::CD30:0:0:0:0]
	- $\circ$  ldap://[12AB:0:0:CD30::]
- IPv6 位址及其子網路字首長度:ldap://[12AB::CD30:0:0:0:0]/60

如果存取目錄的用戶端位在命名的 IP 位址中,則連結規則會被評估爲真實。這對於 只允許從特定子網路或電腦進行某種目錄存取而言是非常有用。來自使用者驗證的 IP 位址可能不是真實的,因此無法受到信任。請勿依這種資訊決定 ACI。

從 Server Console 上,可以透過編輯 ACI 對話方塊定義要套用 ACI 的特定電腦。如 需詳細資訊,請參閱第 239 [頁 「使用主控台建立](#page-238-0) ACI」。

# 定事实的方式

連結規則可以指定連結作業必須起源自特定網域或主機電腦。這通常用來強制讓所有 目錄的更新均從指定的電腦或網路網域發生。

設定以 DNS 主機名稱為基礎的連結規則的 LDIF 語法如下:

dns = "*DNS\_Hostname*" 或 dns != "*DNS\_Hostname*"

小心 dns 關鍵字要求您的電腦上必須使用 DNS 命名服務。如果命名服務不 是 DNS,您應該改用 ip 關鍵字。

dns 關鍵字需要完整格式 DNS 網域名稱。若授與主機存取權,卻不指定網域,會浩 成潛在的安全性威脅。例如,下列運算式雖然可被允許,但並不建議您如此做:

dns = "legend.eng";

應該使用完整格式名稱,例如:

dns = "legend.eng.example.com";

dns 關鍵字允許萬用字元。例如:

dns = "\*.example.com";

如果存取目錄的用戶端位在命名的網域,則連結規則會被評估為真實。這對於只允許 從特定網域進行存取非常有用。請注意,如果系統使用的命名服務並非 DNS,則萬 用字元將無作用。在這種情況下,如果要限制存取特定網域,請使用 ip 關鍵字,如 第 234 [頁 「定義來自特定](#page-233-0) IP 位址的存取」中所述。

# 定義於特定時間或日期存取

可以用連結規則指定連結只能發生在一天中的某個時間,或一星期的某一天。例如, 可以設定一條規則,只允許在星期一到星期五的上午 8 點到下午 5 點之間進行存取。 用來評估存取權利的時間是目錄伺服器上的時間,而非用戶端上的時間。

設定以一天中某一時段為基礎的連結規則的 LDIF 語法如下:

timeofday *operator* "*time*"

其中 *operator* 可為下列符號之一:等於 (=)、不等於 !=}、大於 (>)、大於或等於 (>=)、 小於 <} 或小於或等於 (<=)。以四位數表示 24 小時時間格式的時數與分鐘 (0 到 2359)。例如:

- 如果用戶端在系統時鐘顯示中午時的那一分鐘存取目錄,則 timeofday = "1200"; 為真。
- 在早上 1 點以外的時間存取,timeofday != "0100"; 為真。
- 從早上 8:01 到下午 11:59 之間存取,timeofday > "0800"; 為真。
- 從早上8:00 到下午 11:59 之間存取,timeofday > "0800"; 為真。
- 從早上 12:00 到下午 5:59 之間存取,timeofday < "1800"; 為真。

備註 伺服器上的時間與日期用於評估 timeofday 和 dayofweek 連結規 則,而不是用戶端上的時間。

設定以一星期中某天為基礎的連結規則的 LDIF 語法如下:

dayofweek = "*day1, day2 ...*"

dayofweek 關鍵字可能的值為一星期中各天的三個英文字母縮寫:sun、mon、tue、 wed、thu、fri、sat。指定您想要授與存取權的所有日期,例如:

dayofweek = "Mon, Tue, Wed, Thu, Fri";

如果在列出的其中一個日期存取目錄,則連結規則爲真。

# 定義以<del>驗證</del>方法爲基礎的存取

可以設定連結規則,指明用戶端必須使用特定驗證方法連結到目錄。可用的驗證方法 如下:

- **None** 不需要驗證。這是預設值,代表匿名存取。
- **Simple** 用戶端必須提供使用者名稱與密碼才能連結到目錄。
- **SSL** 用戶端必須透過安全通訊端階層 (SSL) 或傳輸層安全性 (TLS) 連線才能連 結到目錄。

若是 SSL,連線必須建立到 LDAPS 第二個連接埠;若是 TLS,連線必須透過 Start TLS 作業建立。這兩種狀況都必須提供憑證。如需設定 SSL 的資訊,請參 閱第 11 [章 「管理驗證和加密」。](#page-368-0)

• **SASL** - 用戶端必須透過例如 DIGEST-MD5 或 GSSAPI 等簡易驗證及安全階層 (SASL) 機制才能連結到目錄。

您無法透過編輯 ACI 對話方塊設定以驗證為基礎的連結規則。

設定以驗證方法為基礎的連結規則的 LDIF 語法如下:

authmethod = "*authentication\_method*"

其中 *authentication method* 是 none、simple、ssl 或 sasl *sasl mechanism*。例如:

#### 衝刚

下列是 authmethod 關鍵字的範例:

- authmethod = "none"; 連結規則評估期間不會檢查驗證。
- authmethod = "simple"; 如果用戶端使用使用者名稱與密碼存取目錄,則連 結規則評估為真實。
- authmethod = "ss1"; 如果用戶端使用透過 LDAPS 的憑證存取目錄, 則連結 規則會被評估為真實。如果用戶端使用透過 LDAPS 的簡單驗證 ( 連結 DN 與密 碼 ) 進行驗證,將不會評估為真實。
- authmethod = "sasl DIGEST-MD5"; 如果用戶端使用 SASL DIGEST-MD5 機制存取目錄,則連結規則評估為真實。其他支援的 SASL 機制為 EXTERNAL ( 所有平台 ) 和 GSSAPI ( 僅限於 Solaris 系統 )。

# <span id="page-236-0"></span>使用才林津結規則

連結規則可以是使用布林運算式 AND、OR 與 NOT 的複雜運算式,以設定非常精確的 存取規則。

您無法使用 Directory Server Console 建立布林連結規則,您必須建立 LDIF 敘述。

當建立布林連結規則時,永遠使用括弧來定義評估規則的順序。

位於結尾處的分號是必要的分隔字元,必須出現在最後的規則後。

例如,若要與 bindRuleA 連結,並與 bindRuleB,或是與 bindRuleC 以及 bindRuleD 連結,請使用下列語法:

(*bindRuleA* and (*bindRuleB* or *(bindRuleC* and *bindRuleD*));)

使用另一個範例,如果連結 DN 用戶端是由 example.com 網域之內存取,並且為 Administrators 群組, 或同時為 Mail Administrators 及 Calendar Administrators 群 組之成員,則下列連結規則會被評估為真實。

```
(dns = "*.example.com" and 
(groupdn = "ldap:///cn=administrators,dc=example,dc=com" or 
(groupdn = "ldap:///cn=mail administrators,dc=example,dc=com" and 
groupdn = "ldap://cn=calendar administrators, dc=example, dc=com"));)
```
# 巡拦拿行建步 ACI

您可以使用 LDIF 敘述手動建立存取控制指令,並用 ldapmodify 指令將它們加入到 您的樹狀目錄中。因為 ACI 值可能非常複雜,您最好檢視現有的值,然後複製起來 幫您建立新的值。

# 桧福 ACI を性値

系統儲存 ACI 作為項目上 aci 屬性的一或多個值。aci 屬性是多重值操作屬性,目 錄使用者可讀取與修改此屬性,而此屬性本身受到 ACI 保護。管理使用者通常對 aci 屬性擁有完整存取權,而且可使用下列其中一種方式檢視其內容。

可以在 [ 標準編輯器 ] 中檢視 aci 屬性値,就如同任何其他値一般。在 Directory Server Console 最上層的 [ 目錄 ] 標籤上,以滑鼠右鍵按一下有 ACI 的項目,並選擇 [ 以標準編輯器編輯 ] 功能表項目。但是,aci 值通常是長字串,不容易在此對話方 塊中檢視與編輯。

因此,可以改為在樹狀目錄的項目上按一下滑鼠右鍵,再選擇 [ 設定存取權限 ] 功能表 項目以呼叫 [ 存取控制編輯器 ]。選取 ACI 後按一下 [ 編輯 ],再按一下 [ 手動編輯 ], 即可檢視對應的 aci 值。藉由在 ACI 的手動與視覺化編輯器之間切換,可比較 aci 值 的語法與其配置。

如果您的作業系統允許,您可以從 [ 標準編輯器 ] 或 [ 手動存取控制編輯器 ] 中複製 aci 值,並將它貼入您的 LDIF 檔案。管理使用者也可以執行下列 ldapsearch 指令 來檢視項目的 ACI 屬性:

ldapsearch -h *host* -p *port* -D "cn=Directory Manager" -w *password* \ -b *entryDN* -s base "(objectclass=\*)" aci

產生的結果是您可以貼入新的 LDIF ACI 定義以進行編輯的 LDIF 文字。因為 ACI 的 值是長字串,所以 ldapsearch 操作上的輸出可能顯示在數行上,含有作為連續標記 的第一個空格。複製和貼上 LDIF 輸出時將此列入考慮。

備註 若要檢視 aci 值對授與或拒絕權限所產生的影響,請參閱第 [261](#page-260-0) 百 [「檢視有效權利」](#page-260-0)。

# <span id="page-238-0"></span>연포르 控습 建채 ACI

可以設定 Directory Server Console 以顯示目錄中哪些項目擁有 aci 屬性。選取或取 消選取 [ 檢視 ] > [ 顯示 ] > [ACI 計數 ] 功能表選項,可切換此顯示。最上層 [ 目錄 ] 標籤內列出的項目便會附加上其 aci 屬性中已定義的 ACI 數目,接著您可以使用 Directory Server Console 檢視、建立、編輯與刪除目錄的存取控制指令。

如需 Directory Server 安全策略中常用的存取控制規則集合,以及使用 Directory Server Console 建立這些規則的逐步說明,請參閱第 244 [頁 「存取控制用法範例」。](#page-243-0)

[ 存取控制編輯器 ] 無法讓您在 [ 視覺化 ] 編輯模式中建構比較複雜的 ACI。尤其是, 您無法從編輯 ACI 對話方塊執行:

- 拒絕存取 ( 請參閱第 223 [頁 「權限語法」](#page-222-0) )
- 建立以值為基礎的 ACI ( 請參閱第 219 頁「使用 LDAP [篩選條件將屬性值設為目](#page-218-0) [標」](#page-218-0))
- 定義父項目存取 ( 請參閱第 227 [頁 「父項目存取](#page-226-0) (parent 關鍵字 )」 )
- 建立包含布林連結規則的 ACI ( 請參閱第 237 [頁 「使用布林連結規則」](#page-236-0) )
- 大致上,建立使用下列關鍵字的 ACI: roledn, userattr, authmethod

提示 在編輯 ACI 對話方塊中,可以隨時按一下 [ 手動編輯 ] 按鈕,檢杳透 過圖形介面所執行之變更的 LDIF 表示法。

# <span id="page-238-1"></span>**検視項目的 ACI**

- **1.** 在Directory Server Console最上層的 [目錄] 標籤上,瀏覽樹狀目錄,以顯示要設 定存取控制的項目。必須具有目錄系統管理員或目錄管理員權限才能編輯 ACI。
- **2.** 以滑鼠右鍵按一下項目,並在快顯功能表中選取 [ 設定存取權限 ]。或者,以滑鼠 左鍵按一下項目以選取項目,再選擇 [ 物件 ] 功能表中的 [ 設定存取權限 ]。

出現如下圖所示的管理存取控制對話方塊。圖中列出在選取的項目上定義之所有 ACI 的描述, 並可讓您進行編輯, 或移除後再建立新的描述。

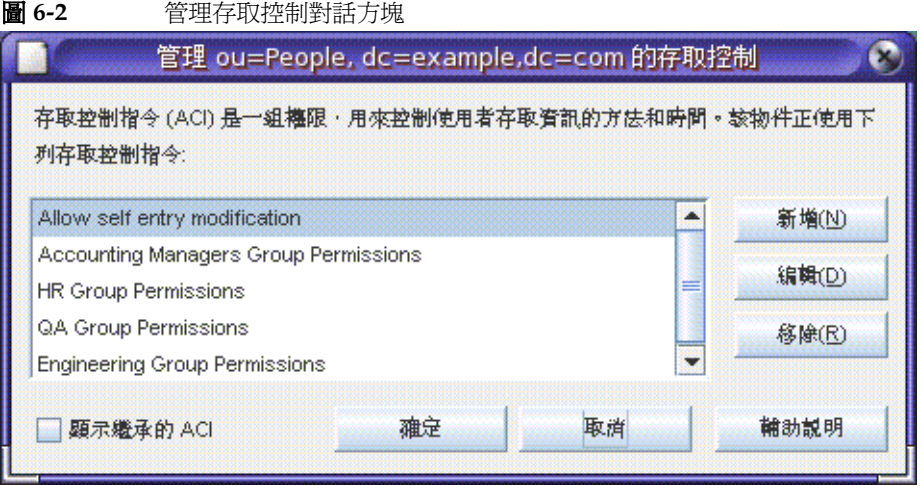

選取 [ 顯示繼承的 ACI] 核取方塊列出被選取項目之父項目所定義的所有 ACI, 以及套用到項目的 ACI。繼承的 ACI 無法被編輯或移除,您必須在定義該 ACI 的項目上進行管理。

**3.** 按一下 [新增] 在選取的物件及其整個樹狀子目錄上定義新的存取權限。出現如[圖](#page-240-0) [6-3](#page-240-0) 所示的編輯 ACI 對話方塊。

<span id="page-240-0"></span>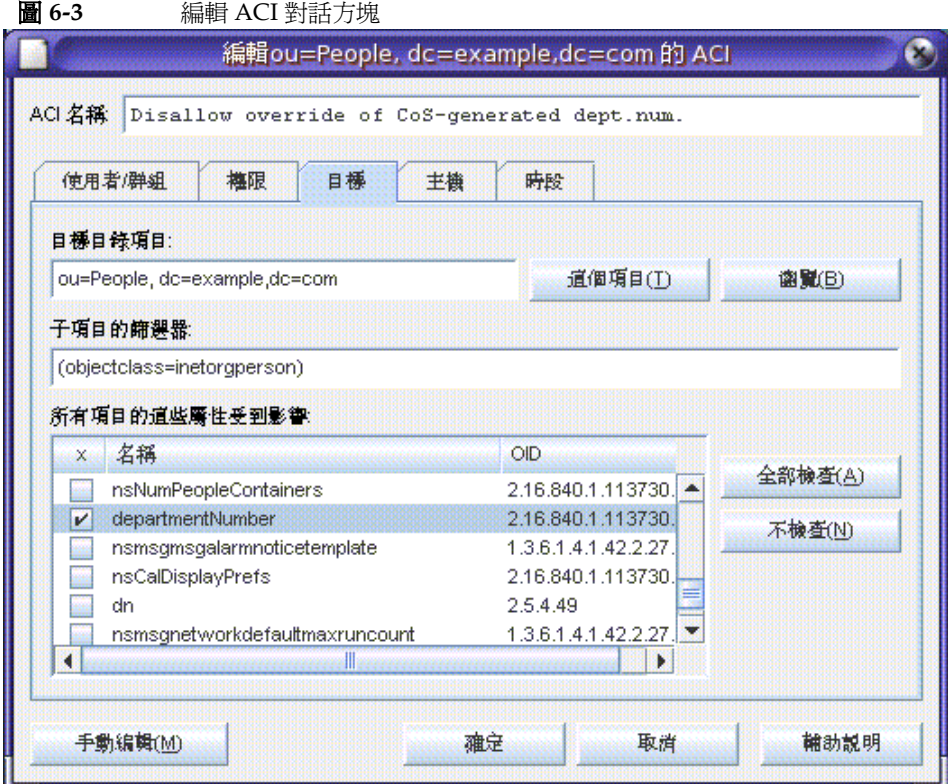

對話方塊上方的 ACI 名稱是出現在管理存取控制對話方塊中的 ACI 描述。因為描述 性的 ACI 名稱會使整個目錄的 ACI 比較容易管理,尤其在檢視葉項目上繼承的 ACI 時。

編輯 ACI 對話方塊的各個標籤可讓您指定被授與或拒絕存取的使用者、存取中或遭 限制的目標,以及進階參數,例如允許的主機名稱與作業時段等。如需關於 [ 存取控 制 ] 標籤中個別欄位的詳細資料,請參閱線上說明。

編輯 ACI 對話方塊的各個標籤為 ACI 值的內容提供圖形顯示。按一下 [ 手動編輯 ] 按鈕可查看 ACI 值並用文字方式進行編輯。在文字編輯器中,可以定義無法透過標 籤定義的進階 ACI。但是一旦編輯 ACI 值之後, 即使 不使用進階功能, 都一樣可能 再也無法以視覺方式編輯 ACI。

# 建立新中 ACI

**1.** 顯示 [ 存取控制編輯器 ]。

此工作在第 239 [頁 「檢視項目的](#page-238-1) ACI」中有說明。

如果顯示的檢視與第 [241](#page-240-0) 頁圖 6-3 不同,請按一下 [ 視覺化編輯 ] 按鈕。

- 2. 在 [ACI 名稱 ] 文字方塊中輸入名稱,為 ACI 命名。 名稱可以是任何字串,以用於唯一識別此 ACI。如果不輸入名稱,伺服器會使用 **unnamed ACI**。
- **3.** 在 [使用者/群組] 標籤中,藉由反白顯示 [全部使用者],或按一下 [加入] 按鈕在 目錄中搜尋要加入的使用者,以選取要授與存取權的使用者。

在 [ 加入使用者和群組 ] 視窗中:

**a.** 從下拉式清單中選取一個搜尋區域,在 [ 搜尋 ] 欄位中輸入搜尋字串,再按 一下 [ 搜尋 ] 按鈕。

搜尋結果會顯示在下方的清單中。

- **b.** 反白顯示搜尋結果清單中您要的項目,再按一下 [ 加入 ] 按鈕將項目加入擁有 存取權限的項目清單中。
- **c.** 按一下 [ 確定 ] 退出 [ 加入使用者和群組 ] 視窗。 您選取的項目現在會列在 ACI 編輯器的 [ 使用者 / 群組 ] 標籤上。
- **4.** 在編輯 ACI 對話方塊中,按一下 [ 權利 ] 標籤,再使用核取方塊選取要授與的權 利。
- **5.** 按一下 [ 目標 ] 標籤,再按一下 [ 此項目 ] 以顯示作為 ACI 目標的節點。 可以變更目標 DN 的値,但新的 DN 必須是選取項目的直接或間接子項。 如果不要將此節點下樹狀子目錄中的每一個項目都作為 ACI 的目標,您必須在 [ 子項目的篩選器 ] 欄位中輸入篩選條件。

此外,可以在屬性清單中選取要作為目標的屬性,將 ACI 的範圍限制在某些屬性。

- **6.** 按一下 [ 主機 ] 標籤,再按一下 [ 加入 ] 以顯示 [ 加入主機篩選器 ] 對話方塊。 可以指定主機名稱或 IP 位址。如果指定 IP 位址,則可以使用萬用字元 (\*)。
- **7.** 按一下 [ 時間 ] 標籤以顯示表格,列出允許存取的時段。 依預設值,隨時都允許存取。可以在表格上按一下並拖曳游標,以變更存取時 段;您無法選擇不連續的時段。
- **8.** 當您完成編輯 ACI 後,請按一下 [ 確定 ]。

退出 ACI 編輯器, 新的 ACI 會列在 [ACI 管理員 ] 視窗中。

備註 在建立 ACI 期間,可以隨時按一下 [ 手動編輯 ] 以顯示與您的輸入對 應的 LDIF 敘述。可以修改此敘述,但所做的變更未必會顯示在圖形 介面上。

# 編輯 ACI

若要編輯 ACI:

**1.** 於 [ 目錄 ] 標籤上,在樹狀子目錄的項端項目上按一下滑鼠右鍵,再由快顯功能表 中選擇 [ 設定存取權限 ]。

顯示管理存取控制視窗。該視窗包含屬於項目的 ACI 清單。

- 2. 在管理存取控制視窗中,反白顯示要編輯的 ACI,再按一下 [編輯 ]。 顯示 [ 存取控制編輯器 ]。如需關於可用此對話方塊編輯資訊的詳細資料,請參 閱線上說明。
- **3.** 在編輯 ACI 對話方塊的各個標籤中進行您要的變更。
- 4. 當您完成編輯 ACI 後,請按一下 [ 確定 ]。 退出 ACI 編輯器,被修改的 ACI 會列在 [ACI 管理員 ] 中。

# մନ ACI

若要删除 ACI:

**1.** 於 [ 目錄 ] 標籤上,在樹狀子目錄的項端項目上按一下滑鼠右鍵,再由快顯功能表 中選擇 [ 設定存取權限 ]。

顯示管理存取控制視窗。該視窗包含屬於項目的 ACI 清單。

- **2.** 在管理存取控制視窗中,選取要刪除的 ACI。
- **3.** 按一下 [ 移除 ]。

[ 存取控制管理員 ] 中不再列示該 ACI。

# <span id="page-243-0"></span>海身控制型法管钢

本節中的範例將說明一家想像的 ISP 公司 example.com 如何執行其存取控制策略。 所有範例都會解釋如何從主控台及使用 LDIF 檔案執行指定的工作。

example.com 的業務內容是提供網站代管服務及網際網路存取。example.com 網站 代管有部分的服務是儲存用戶端公司的目錄。實際上, example.com 儲存 Company333 與 Company999 這兩家中型公司的目錄,並負責部分管理工作。除此 之外,它也為許多個人訂戶提供網際網路存取。

以下是 example.com 希望執行的存取控制規則:

- 將整個 example.com 樹狀目錄的讀取、搜尋與比較的匿名存取權限授與給 example.com 員工 ( 請參閱第 245 [頁 「授與匿名存取」](#page-244-0) )。
- 將寫入存取權限授與給 example.com 員工,以取得 homeTelephoneNumber、 homeAddress 這類個人資訊 ( 請參閱第 247 百 「 将權可寫入存取個人項目 」 )。
- 授權 example.com 員工可在其項目中加入任何角色,但某些重要角色除外 ( 請參 閱第 249 [頁 「限制存取重要角色」](#page-248-0) )。
- 將 People 分支中項目的所有權利授與給 example.com Human Resources 群組 ( 請參閱第 251 [頁 「授與尾碼的群組完整存取」](#page-250-0) )。
- 授權所有 example.com 員工可在目錄的 Social Committee 分支下建立群組項 目,以及可刪除其擁有的群組項目 ( 請參閱第 252 [頁「授與加入與刪除群組項目](#page-251-0) [的權利」](#page-251-0) )。
- 授權所有 example.com 員工可將他們自己加入目錄的 Social Committee 分支下 ( 請參閱第 258 [頁 「允許使用者在群組中加入或移除他們自己」](#page-257-0) )。
- 授權 Company333 與 Company999 的目錄管理員 ( 角色 ) 可分別存取樹狀目錄 中各自的分支,但附帶某些條件,例如 SSL 驗證、時間與日期限制及指定位置 等 ( 請參閱第 254 [頁 「將條件式存取授與群組或角色」](#page-253-0) )。
- 授權個別訂戶可存取他們自己的項目 ( 請參閱第 247 [頁「授權可寫入存取個人項](#page-246-0) [目」](#page-246-0) )。
- 拒絕個別訂戶存取他們自己項目中的帳單資訊 ( 請參閱第 256 [頁「拒絕存取」](#page-255-0))。
- 授權給全世界可匿名存取個別訂戶樹狀子目錄,但已特別要求不列名的訂戶除 外。( 目錄的這個部分可以是位於防火牆外且每天更新一次的從屬伺服器。) 請參 閱第 245 [頁 「授與匿名存取」](#page-244-0)與第 258 [頁 「使用篩選條件設定目標」。](#page-257-1)

## <span id="page-244-0"></span>将肆摆名な用

大部分目錄的運作方式是您至少可以匿名存取一個尾碼,進行讀取、搜尋或比較。 例如,如果執行一個可供員工搜尋的公司人事目錄 ( 例如電話簿 ), 您就可能希望設 定這些權限。example.com 內部就是這樣的情況,這會在 [ACI "Anonymous](#page-244-1)  [example.com"](#page-244-1) 範例中說明。

作為一個 ISP, example.com 也要建立可供全世界存取的公開電話簿,以公告所有訂 戶的聯絡資訊。這會在 [ACI "Anonymous World"](#page-245-0) 範例中解說。

#### <span id="page-244-1"></span>*ACI "Anonymous example.com"*

在 LDIF 中,若要將整個 example.com 樹狀目錄的讀取、搜尋與比較權限授與 example.com 員工,請撰寫下列敘述:

aci:(targetattr !="userPassword")(version 3.0; acl "Anonymous example"; allow (read, search, compare) userdn= "ldap:///anyone" and dns="\*.example.com";)

此範例假設將 aci 加入至 dc=example,dc=com 項目。請注意,userPassword 屬 性不在 ACI 的範圍內。

可執行下列作業,從主控台設定此權限:

- 1. 於 [目錄] 標籤上, 在左瀏覽樹狀目錄的 example.com 節點上按一下滑鼠右鍵, 再選擇快顯式功能表的 [ 設定存取權限 ] 以顯示 [ 存取控制管理員 ]。
- **2.** 按一下 [ 新增 ] 顯示 [ 存取控制編輯器 ]。
- **3.** 於 [ 使用者 / 群組 ] 標籤上的 [ACI 名稱 ] 欄位中,輸入 "Anonymous example.com"。請檢查 [ 全部使用者 ] 已經顯示在授與存取權限的使用者清單中。
- **4.** 在 [ 權利 ] 標籤上,勾選讀取、比較與搜尋權利的核取方塊。請確認已經清除其他 的核取方塊。
- **5.** 在 [ 目標] 標籤上,按一下 [此項目 ],讓 dc=example,dc=com 尾碼在目標目錄項 目欄位中顯示。在屬性表中找到 userPassword 屬性,並清除對應的核取方塊。

應該勾選所有其他的核取方塊。如果按一下 [ 名稱 ] 標頭,將屬性清單依字母順 序排列,則這項工作會比較容易進行。

- **6.** 在 [ 主機 ] 標籤上按一下 [ 加入 ],並在 DNS 主機篩選條件欄位中輸入 \*.example.com。按一下 [ 確定 ] 退出對話方塊。
- **7.** 在編輯 ACI 對話方塊中按一下 [ 確定 ]。

將新的 ACI 加入到管理存取控制視窗中所列示的 ACI 中。

#### <span id="page-245-0"></span>*ACI "Anonymous World"*

在 LDIF 中,若要將個別訂戶樹狀子目錄的讀取與搜尋存取授與全世界,同時拒絕存 取不列名訂戶的資訊,您可以撰寫下列敘述:

```
aci:(targetfilter= "(!(unlistedSubscriber=yes))")
 (targetattr="homePostalAddress || homePhone || mail")
 (version 3.0; acl "Anonymous World"; allow (read, search)
 userdn="ldap:///anyone";)
```
此範例假設將 ACI 加入至 ou=subscribers,dc=example, dc=com 項目。並假設 每個訂戶項目都有 unlistedSubscriber 屬性,而且設為 yes 或 no。目標定義會根 據此屬性值篩選掉不列名的訂戶。如需關於篩選條件定義的詳細資料,請參閱第 [258](#page-257-1) [頁 「使用篩選條件設定目標」。](#page-257-1)

可執行下列作業,從主控台設定此權限:

- **1.** 於 [ 目錄 ] 標籤上,在左瀏覽樹狀目錄的 example.com 節點下的 [ 簽署者 ] 項目上 按一下滑鼠右鍵,再選擇快顯功能表中的 [ 設定存取權限 ] 以顯示 [ 存取控制管 理員 ]。
- **2.** 按一下 [ 新增 ] 顯示 [ 存取控制編輯器 ]。
- **3.** 在 [ 使用者 / 群組 ] 標籤上的 [ACI 名稱 ] 欄位中,輸入 "Anonymous World"。請 檢查 [ 全部使用者 ] 已經顯示在授與存取權限的使用者清單中。
- **4.** 在 [ 權利 ] 標籤上,勾選讀取與搜尋權利的核取方塊。請確認已經清除其他的核取 方塊。
- **5.** 在 [ 目標 ] 標籤上,按一下 [ 此項目 ],讓 dc=subscribers, dc=example, dc=com 尾碼在目標目錄項目欄位中顯示。
	- **a.** 在次要項目欄位的篩選條件中,輸入下列條件:

(!(unlistedSubscriber=yes))

**b.** 在屬性表中,勾選 homePhone、homePostalAddress 及 mail 屬性的核取 方塊。

應該清除所有其他的核取方塊。若要讓工作更加容易,請按一下 [ 全部不選 ] 按鈕,便會清除表格中所有屬性的核取方塊,然後按一下 [ 名稱 ] 標頭依字母 順序加以組織,再選取相關的屬性。

**6.** 按一下 [ 確定 ]。

將新的 ACI 加入到管理存取控制視窗中所列示的 ACI 中。

### <span id="page-246-0"></span>授權可隐入在俄個人項目

許多目錄管理員希望允許內部使用者變更他自己部分的屬性,但不是全部屬性。 example.com 的目錄管理員希望允許使用者變更他們自己的密碼、住家電話號碼及 住家地址,除此之外均不允許。這會在 [ACI "Write example.com"](#page-246-1) 範例中解說。

example.com 的策略也允許訂戶更新 example.com 樹狀目錄中他們自己的個人資 訊,前提是必須與目錄建立 SSL 連線。這會在 [ACI "Write Subscribers"](#page-247-0) 範例中解說。

#### <span id="page-246-1"></span>*ACI "Write example.com"*

```
備註    藉由設定此權限,您也可以授與使用者刪除屬性值的權利。
```
在 LDIF 中,若要授權 example.com 員工可更新其密碼、住家電話號碼及住家地址, 請撰寫下列敘述:

```
aci:(targetattr="userPassword || homePhone ||
homePostalAddress")(version 3.0; acl "Write example.com";
 allow (write) userdn="ldap:///self" and dns="*.example.com";)
```
此範例假設將 ACI 加入 ou=People,dc=example,dc=com 項目。

可執行下列作業,從主控台設定此權限:

- **1.** 於 [ 目錄 ] 標籤上,在左瀏覽樹狀目錄的 ou=People,dc=example,dc=com 項目 上按一下滑鼠右鍵,再選擇快顯式功能表的 [ 設定存取權限 ] 以顯示 [ 存取控制 管理員 ]。
- **2.** 按一下 [ 新增 ] 顯示 [ 存取控制編輯器 ]。
- **3.** 在 [ 使用者 / 群組 ] 標籤上的 [ACI 名稱 ] 欄位中,輸入 "Write example.com"。請 在授與存取權限的使用者清單中,執行下列作業:
	- **a.** 選取並移除 [ 全部使用者 ],然後按一下 [ 加入 ]。

顯示 [ 加入使用者和群組 ] 對話方塊。

- **b.** 將 [ 搜尋 ] 區域設定為 [ 特權 ],並選取 [ 搜尋 ] 結果清單中的 [ 自身 ]。
- c. 按一下 [ 加入 ] 按鈕, 在授與存取權限的使用者清單中列示 [ 自身 ]。
- **d.** 按一下 [ 確定 ] 退出 [ 加入使用者和群組 ] 對話方塊。
- **4.** 在 [ 權利 ] 標籤上,勾選寫入權利的核取方塊。請確認已經清除其他的核取方塊。
- **5.** 在 [ 目標 ] 標籤上,按一下 [ 此項目 ],在目標目錄項目欄位中輸入 ou=People, dc=example,dc=com。在屬性表中,勾選 homePhone、homePostalAddress 與 userPassword 屬性的核取方塊。

應該清除所有其他的核取方塊。若要讓工作更加容易,請按一下 [ 全部不選 ] 按 鈕,便會清除表格中所有屬性的核取方塊,然後按一下 [ 名稱 ] 標頭依字母順序 加以組織,再選取相關的屬性。

- **6.** 在 [主機] 標籤上,按一下 [加入] 顯示 [加入主機篩選器] 對話方塊。在 DNS 主機 篩選條件欄位中,輸入 \*.example.com。按一下 [ 確定 ] 退出對話方塊。
- **7.** 在編輯 ACI 對話方塊中按一下 [ 確定 ]。

將新的 ACI 加入到管理存取控制視窗中所列示的 ACI 中。

<span id="page-247-0"></span>*ACI "Write Subscribers"*

備註 藉由設定此權限,您也可以授與使用者刪除屬性值的權利。

在 LDIF 中,若要授權 example.com 訂戶可更新其密碼與住家電話號碼,請撰寫下 列敘流:

aci:(targetattr="userPassword || homePhone") (version 3.0; acl "Write Subscribers"; allow (write) userdn= "ldap://self" and authmethod="ssl";)

此範例假設將 aci 加入至 ou=subscribers,dc=example, dc=com 項目。

請注意,example.com 訂戶對其住家地址沒有寫入存取,因為他們可能會刪除此屬 性,而 example.com 需要這項資訊才能處理帳單。因此,住家地址是關鍵業務資訊。

可執行下列作業,從主控台設定此權限:

- **1.** 於 [ 目錄 ] 標籤上,在左瀏覽樹狀目錄的 example.com 節點下的 [ 簽署者 ] 項目上 按一下滑鼠右鍵,再選擇快顯功能表中的 [ 設定存取權限 ] 以顯示 [ 存取控制管 理員 ]。
- **2.** 按一下 [ 新增 ] 顯示 [ 存取控制編輯器 ]。
- **3.** 在 [ 使用者 / 群組 ] 標籤上的 [ACI 名稱 ] 欄位中,輸入 "Write Subscribers"。請在 授與存取權限的使用者清單中,執行下列作業:
	- **a.** 選取並移除 [ 全部使用者 ],然後按一下 [ 加入 ]。

顯示 [ 加入使用者和群組 ] 對話方塊。

- **b.** 將 [ 搜尋 ] 區域設定為 [ 特權 ],並選取 [ 搜尋 ] 結果清單中的 [ 自身 ]。
- c. 按一下 [ 加入 ] 按<del>鈕</del>,在授與存取權限的使用者清單中列示 [ 自身 ]。
- **d.** 按一下 [ 確定 ] 退出 [ 加入使用者和群組 ] 對話方塊。
- **4.** 在 [ 權利 ] 標籤上,勾選要寫入的核取方塊。請確認已經清除其他的核取方塊。
- **5.** 在 [ 目標 ] 標籤上,按一下 [ 此項目 ],讓 dc=subscribers, dc=example, dc=com 尾碼在目標目錄項目欄位中顯示。
	- **a.** 在次要項目欄位的篩選條件中,輸入下列條件:

(!(unlistedSubscriber=yes))

**b.** 在屬性表中,勾選 homePhone、homePostalAddress 及 mail 屬性的核取 方塊。

應該清除所有其他的核取方塊。若要讓工作更加容易,請按一下 [ 全部不選 ] 按鈕,便會清除表格中所有屬性的核取方塊,然後按一下 [ 名稱 ] 標頭依字母 順序加以組織,再選取相關的屬性。

**6.** 如果希望使用者使用 SSL 進行驗證,請按一下 [ 手動編輯 ] 按鈕以切換到手動編 輯模式,並將 authmethod=ssl 加入 LDIF 敘述,使其如下:

(targetattr="homePostalAddress || homePhone || mail") (version 3.0; acl "Write Subscribers"; allow (write) (userdn= "ldap:///self") and authmethod="ssl";)

請注意這是一個分割以便於讀取的連續行。

**7.** 按一下 [ 確定 ]。

將新的 ACI 加入到管理存取控制視窗中所列示的 ACI 中。

### <span id="page-248-0"></span>服制体取重要角色

可以在目錄中使用角色定義,以識別對業務、網路與目錄管理或其他用途具有關鍵影 響的功能。

例如,您可以建立一個 superAdmin 角色,來識別公司全球各地的網站中,於特定 日期時間可提供服務的系統管理員子集。或者,可以建立一個 First Aid 角色,包 含特定網站上已完成急救訓練的所有工作人員。如需關於建立角色定義的資訊,請參 閱第 186 [頁 「指派角色」。](#page-185-0)

當角色會對重要的公司或業務功能賦與任何特殊的使用者權限時,應該考慮限制存取 該角色。例如,在 example.com 中,員工可以在他們自己的項目中加入任何角色, 但 superAdmin 角色除外。這會在 [ACI "Roles"](#page-248-1) 範例中解說。

#### <span id="page-248-1"></span>*ACI "Roles"*

在 LDIF 中,若要授權 example.com 員工可在他們自己的項目中加入 superAdmin 角色以外的任何角色,請撰寫下列敘述:

```
aci:(targetattr="*") (targattrfilters="add=nsRoleDN:
 (nsRoleDN !="cn=superAdmin, dc=example, dc=com")")
 (version 3.0; acl "Roles"; allow (write)
 userdn= "ldap:///self" and dns="*.example.com";)
```
此範例假設將 ACI 加入 ou=People,dc=example, dc=com 項目。

可執行下列作業,從主控台設定此權限:

- **1.** 於 [ 目錄 ] 標籤上,在左瀏覽樹狀目錄的 example.com 節點上按一下滑鼠右鍵, 再選擇快顯式功能表的 [ 設定存取權限 ] 以顯示 [ 存取控制管理員 ]。
- **2.** 按一下 [ 新增 ] 顯示 [ 存取控制編輯器 ]。
- **3.** 在 [使用者/群組] 標籤上的 [ACI 名稱] 欄位中,輸入"Roles"。請在授與存取權限 的使用者清單中,執行下列作業:
	- a. 選取並移除 [ 全部使用者 ], 然後按一下 [ 加入 ]。

顯示 [ 加入使用者和群組 ] 對話方塊。

- **b.** 將 [加入使用者和群組] 對話方塊中的 [搜尋] 區域設定為 [特權],並選取 [搜 尋 ] 結果清單中的 [ 自身 ]。
- **c.** 按一下 [ 加入 ] 按鈕,在授與存取權限的使用者清單中列示 [ 自身 ]。
- **d.** 按一下 [ 確定 ] 退出 [ 加入使用者和群組 ] 對話方塊。
- **4.** 在 [ 權利 ] 標籤上,勾選要寫入的核取方塊。請確認已經清除其他的核取方塊。
- **5.** 在 [主機] 標籤上,按一下 [加入] 顯示 [加入主機篩選器] 對話方塊。在 DNS 主機 篩選條件欄位中,輸入 \*.example.com。按一下 [ 確定 ] 退出對話方塊。
- **6.** 若要為角色建立以值為基礎的篩選條件,請按一下 [手動編輯] 按鈕以切換到手動 編輯模式。將下列加入 LDIF 敘述的開頭:

```
(targattrfilters="add=nsRoleDN:
 (nsRoleDN != "cn=superAdmin, dc=example,dc=com")")
```
LDIF 敘述應該如下:

```
(targetattr="*") (targattrfilters="add=nsRoleDN:
 (nsRoleDN != "cn=superAdmin, dc=example,dc=com")")
 (target = "ldap://dc=example,dc=com")(version 3.0; acl "Roles"; allow (write)
 (userdn = "ldap://self") and (dns="*.example.com");
```
**7.** 按一下 [ 確定 ]。

將新的 ACI 加入到管理存取控制視窗中所列示的 ACI 中。

### <span id="page-250-0"></span>授聘报告 医内耳氏 医中耳氏 医中耳氏 医中耳氏

大部分目錄會有一個群組用來識別某些公司功能。這些群組可獲得目錄全部或部分的 完整存取權。藉由在群組上套用存取權利,您可以避免為每個成員個別設定存取權 利;只要將使用者加入群組,則可簡單地將這些存取權利授與使用者。

例如,使用 [ 一般安裝 ] 處理序安裝 Directory Server 時, 便會預設建立一個對目錄 擁有完整存取的 Administrators 群組。

在 example.com 中,Human Resources 群組可完整存取目錄的 ou=People 分支, 使他們能夠更新員工目錄。這會在 [ACI "HR"](#page-250-1) 範例中解說。

#### <span id="page-250-1"></span>*ACI "HR"*

在 LDIF 中,若要將目錄中 employee 分支的全部權利授與 HR 群組,請使用下列敘 述:

aci:(targetattr="\*") (version 3.0; acl "HR"; allow (all) groupdn= "ldap:///cn=HRgroup,ou=People,dc=example,dc=com";}

此範例假設將 ACI 加入下列項目中:

ou=People,dc=example,dc=com

可執行下列作業,從主控台設定此權限:

- 1. 於 [ 目錄 ] 標籤上,在左瀏覽樹狀目錄中 example.com 節點下的 example.com-people 項目上按一下滑鼠右鍵,再選擇快顯功能表中的 [ 設定存 取權限 ] 以顯示 [ 存取控制管理員 ]。
- **2.** 按一下 [ 新增 ] 顯示 [ 存取控制編輯器 ]。
- **3.** 在 [ 使用者 / 群組 ] 標籤上的 [ACI 名稱 ] 欄位中,輸入 [HR]。請在授與存取權限 的使用者清單中,執行下列作業:
	- **a.** 選取並移除 [ 全部使用者 ],然後按一下 [ 加入 ]。

顯示 [ 加入使用者和群組 ] 對話方塊。

- b. 將 [ 搜尋 ] 區域設爲 [ 使用者與群組 ], 並在 [ 搜尋 ] 欄位中輸入 "Hrgroup"。 此範例假設您已建立 HR 群組或角色。如需關於群組與角色的詳細資訊,請 參閱第 5 [章 「管理身份和角色」。](#page-182-0)
- e. 按一下 [ 加入 ] 按<del>鈕</del>,將 HR 群組列在被授與存取權限的使用者清單中。
- **d.** 按一下 [ 確定 ] 退出 [ 加入使用者和群組 ] 對話方塊。
- **4.** 在 [ 權利 ] 標籤上,按一下 [ 全選 ] 按鈕。

除了代理權利外,應該勾選所有核取方塊。

**5.** 按一下 [ 確定 ]。

將新的 ACI 加入到管理存取控制視窗中所列示的 ACI 中。

### <span id="page-251-0"></span>将集门、集团除群组项目的權利

如果可提高工作效率,或增進公司動力,有些組織會希望允許員工在樹狀目錄中建立 項目。

以 example.com 為例,公司有一個活躍的社交委員會,此委員會組織成幾個社團: 網球社、游泳社、滑雪社、演藝社等。任何 example.com 員工都可以建立代表新社 團的群組項目。這會在 [ACI "Create Group"](#page-251-1) 範例中解說。任何 example.com 員工都 可以成為這些群組的成員。這會在第 258 [頁 「允許使用者在群組中加入或移除他們](#page-257-0) [自己」](#page-257-0)下的 [ACI "Group Members"](#page-257-2) 範例中解說。只有群組擁有者可修改或刪除群組 項目。這會在 [ACI "Delete Group"](#page-252-0) 範例中解說。

#### <span id="page-251-1"></span>*ACI "Create Group"*

在 LDIF 中,若要授權 example.com 員工可在 ou=Social Committee 分支下建立 群組項目,請撰寫下列敘述:

```
aci:(target="ldap:///ou=social committee,dc=example,dc=com")
 (targetattr="*")(targattrfilters="add=objectClass:
 (|(objectClass=groupOfNames)(objectClass=top))")
 (version 3.0; acl "Create Group"; allow (read,search,add)
 userdn= "ldap:///uid=*,ou=People,dc=example,dc=com")
 and dns="*.example.com";)
```
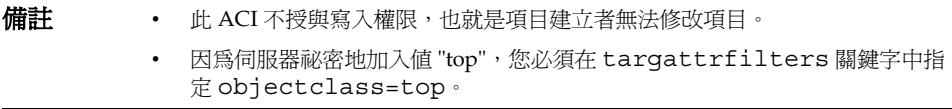

此範例假設將 ACI 加入至 ou=social committee, dc=example,dc=com 項目。 可執行下列作業,從主控台設定此權限:

- **1.** 於 [ 目錄 ] 標籤上,在左瀏覽樹狀目錄中 example.com 節點下的 Social Committee 項目上按一下滑鼠右鍵,再選擇快顯功能表中的 [ 設定存取權限 ] 以 顯示 [ 存取控制管理員 ]。
- **2.** 按一下 [ 新增 ] 顯示 [ 存取控制編輯器 ]。
- **3.** 在 [ 使用者 / 群組 ] 標籤上的 [ACI 名稱 ] 欄位中,輸入 "Create Group"。請在授與 存取權限的使用者清單中,執行下列作業:
- **a.** 選取並移除 [ 全部使用者 ],然後按一下 [ 加入 ]。 顯示 [ 加入使用者和群組 ] 對話方塊。
- **b.** 將 [搜尋] 區域設定為 [特權],並選取 [搜尋] 結果清單中的 [所有已驗證的使 用者 ]。
- **c.** 按一下 [加入] 按鈕,讓 [所有已驗證的使用者] 在授與存取權限的使用者清單 中列出。
- **d.** 按一下 [ 確定 ] 退出 [ 加入使用者和群組 ] 對話方塊。
- **4.** 在 [ 權利 ] 標籤上,勾選讀取、搜尋與加入的核取方塊。請確認已經清除其他的核 取方塊。
- **5.** 在 [目標] 標籤上,按一下 [此項目],讓 ou=social committee, dc=example, dc=com 尾碼在目標目錄項目欄位中顯示。
- **6.** 在 [主機] 標籤上,按一下 [加入] 顯示 [加入主機篩選器] 對話方塊。在 DNS 主機 篩選條件欄位中,輸入 " \*.example.com"。按一下 [ 確定 ] 退出對話方塊。
- **7.** 若要建立以值為基礎的篩選條件,讓員工只能在此樹狀子目錄中加入群組項目, 請按一下 [ 手動編輯 ] 按鈕以切換到手動編輯模式。將下列加入 LDIF 敘述的開 頭:

```
(targattrfilters="add=objectClass:(objectClass=groupOfNames)
|(objectClass=top)")
```
LDIF 敘述應該如下:

```
(targetattr = "*")(targattrfilters="add=objectClass:(objectClass=groupOfNames)
|(objectClass=top)") (target="ldap:///ou=social 
committee,dc=example,dc=com) (version 3.0; acl "Create 
Group";
allow (read,search,add) (userdn= "ldap:///all") and
 (dns="*.example.com"); )
```
**8.** 按一下 [ 確定 ]。

將新的 ACI 加入到管理存取控制視窗中所列示的 ACI 中。

#### *ACI "Delete Group"*

在 LDIF 中,若要授權 example.com 員工可修改或刪除 ou=Social Committee 分 支下他們所擁有的群組項目,請撰寫下列敘述:

```
aci:(target="ou=social committee,dc=example,dc=com)
 (tarqetattr = "*")(targattrfilters="del=objectClass:(objectClass=groupOfNames)")
 (version 3.0; acl "Delete Group"; allow (write,delete)
userattr="owner#GROUPDN":)
```
此範例假設將 aci 加入至 ou=social committee, dc=example,dc=com 項目。

建立此 ACI 時,使用主控台並不是有效方法,因為您將必須使用手動編輯模式建立 目標篩選條件,並檢查群組擁有權。

### 將條件式存取授集群組或角色

在許多情況中,當您將目錄的存取權限授與群組或角色時,您希望確認這些權限受到 保護,不會讓侵入者冒用被授權的使用者。因此,在許多情況中,將重要存取權授與 給群組或角色的存取控制規則往往附帶許多條件。

舉例來說,example.com 已為它代管的 Company333 與 Company999 兩家公司各建 立一個目錄管理員角色。它希望這些公司能夠管理它們自己的資料,並執行它們自己 的存取控制規則,同時又能確保不受侵入者干擾。基於這個原因,Company333 與 Company999 對樹狀目錄中各自的分支擁有完整權利,但必須符合下列條件:

- 使用透過 SSL 的憑證通過驗證的連線
- 要求在星期一到星期四上午8點到下午6點之間存取,且
- 要求從每家公司指定的 IP 位址存取。

這些條件列在每家公司的單一 ACI 中,分別是 ACI "Company333" 與 ACI "Company999"。因為這兩個 ACI 的內容相同,下列範例僅解說 "Company333" ACI。

#### *ACI "Company333"*

在 LDIF 中,若要授權 Company333 可在上述條件下完整存取目錄中它們自己的分 支,請撰寫下列敘述:

```
aci:(target="ou=Company333,ou=corporate-clients,dc=example,dc=com")
(targetattr = "*") (version 3.0; acl "Company333"; allow (all)
(roledn="ldap:///cn=DirectoryAdmin,ou=Company333,
ou=corporate-clients,dc=example,dc=com") and (authmethod="ssl")
and (dayofweek="Mon,Tues,Wed,Thu") and (timeofday >= "0800" and
timeofday <= "1800") and (ip="255.255.123.234"); )
```

```
此範例假設將 ACI 加入至 ou=Company333,ou=corporate-clients, 
dc=example, dc=com 項目。
```
可執行下列作業,從主控台設定此權限:

- **1.** 於 [ 目錄 ] 標籤上,在左瀏覽樹狀目錄中 example.com 節點下的 Company333 項 目上按一下滑鼠右鍵,再選擇快顯功能表中的 [ 設定存取權限 ] 以顯示 [ 存取控 制管理員 ]。
- **2.** 按一下 [ 新增 ] 顯示 [ 存取控制編輯器 ]。
- **3.** 在 [ 使用者 / 群組 ] 標籤上的 [ACI 名稱 ] 欄位中,輸入 "Company333"。請在授與 存取權限的使用者清單中,執行下列作業:
	- **a**. 選取並移除 [ 全部使用者 ],然後按一下 [ 加入 ]。

顯示 [ 加入使用者和群組 ] 對話方塊。

**b.** 將 [ 搜尋 ] 區域設為 [ 使用者與群組 ],並在 [ 搜尋 ] 欄位中輸入 "DirectoryAdmin"。

此範例假設您已用 DirectoryAdmin 的 cn 建立一個系統管理員角色。

- **c.** 按一下 [ 加入 ] 按鈕,將系統管理員角色列在被授與存取權限的使用者清單 中。
- **d.** 按一下 [ 確定 ] 退出 [ 加入使用者和群組 ] 對話方塊。
- **4.** 在 [ 權利 ] 標籤上,按一下 [ 全選 ] 按鈕。
- **5.** 在 [ 目標 ] 標籤上,按一下 [ 此項目 ],讓 ou=Company333,ou=corporate-clients, dc=example,dc=com 尾碼在目 標目錄項目欄位中顯示。
- **6.** 在 [主機] 標籤上,按一下 [加入] 顯示 [加入主機篩選器] 對話方塊。在 [IP 位址主 機篩選條件 ] 欄位中輸入 255.255.123.234。按一下 [ 確定 ] 退出對話方塊。

IP 位址必須是主機電腦上有效的 IP 位址,Company333 系統管理員使用此位址 連線到 example.com 目錄。

- **7.** 在 [ 時間 ] 標籤上,選擇對應到星期一到星期四以及上午 8 點到下午 6 點的時段。 表格下方會出現訊息,指定您已選取的時段。
- **8.** 若要對來自 Company333 系統管理員的連線強制執行 SSL 驗證,請按一下 [ 手動 編輯 ] 按鈕以切換到手動編輯模式。將下列加入 LDIF 敘述的尾碼:

and (authmethod="ssl")

LDIF 敘述應類似:

```
aci:(targetattr = "*")(target="ou=Company333,
ou=corporate-clients,dc=example,dc=com") (version 3.0; acl
 "Company333"; allow (all) 
(roledn="ldap:///cn=DirectoryAdmin,
```

```
ou=Company333,ou=corporate-clients, dc=example,dc=com") and
(dayofweek="Mon,Tues,Wed,Thu") and (timeofday >= "0800" and
timeofday <= "1800") and (ip="255.255.123.234") and
(authmethod="ssl"); )
```
**9.** 按一下 [ 確定 ]。

將新的 ACI 加入到管理存取控制視窗中所列示的 ACI 中。

### 拒絕存取

如果目錄儲存關鍵業務資訊,您可能希望特別地拒絕其存取。

例如,example.com 希望所有訂戶能夠查看其項目下的帳單資訊 ( 如連線時間或帳戶 餘額 ),但明確拒絕寫入存取該資訊。這會分別在 [ACI "Billing Info Read"](#page-255-0) 與 [ACI](#page-256-0) ["Billing Info Deny"](#page-256-0) 中解說。

#### <span id="page-255-0"></span>*ACI "Billing Info Read"*

在 LDIF 中,若要授權訂戶可讀取他們自己項目中的帳單資訊,請撰寫下列敘述:

```
aci:(targetattr="connectionTime || accountBalance")
 (version 3.0; acl "Billing Info Read"; allow (search,read)
 userdn="ldap:///self";)
```
此範例假設已經在模式中建立相關的屬性,而且將 ACI 加入至 ou=subscribers, dc=example,dc=com 項目。

可執行下列作業,從主控台設定此權限:

- **1.** 於 [ 目錄 ] 標籤上,在左瀏覽樹狀目錄的 example.com 節點下簽署者項目上按一 下滑鼠右鍵,再選擇快顯功能表中的 [ 設定存取權限 ] 以顯示 [ 存取控制管理員 ]。
- **2.** 按一下 [ 新增 ] 顯示 [ 存取控制編輯器 ]。
- **3.** 在 [ 使用者 / 群組 ] 標籤上的 [ACI 名稱 ] 欄位中,輸入 "Billing Info Read"。請在 授與存取權限的使用者清單中,執行下列作業:
	- **a**. 選取並移除 [ 全部使用者 ],然後按一下 [ 加入 ]。

顯示 [ 加入使用者和群組 ] 對話方塊。

- **b.** 將 [加入使用者和群組] 對話方塊中的 [搜尋] 區域設定為 [特權],並選取 [搜 尋 ] 結果清單中的 [ 自身 ]。
- **c.** 按一下 [ 加入 ] 按鈕,在授與存取權限的使用者清單中列示 [ 自身 ]。
- **d.** 按一下 [ 確定 ] 退出 [ 加入使用者和群組 ] 對話方塊。
- **4.** 在 [ 權利 ] 標籤上,勾選搜尋與讀取權利的核取方塊。請確認已經清除其他的核取 方塊。
- **5.** 在 [ 目標 ] 標籤上,按一下 [ 此項目 ],讓 ou=subscribers, dc=example, dc=com 尾碼在目標目錄項目欄位中顯示。在屬性表中,勾選 connectionTime 和 accountBalance 屬性的核取方塊。

應該清除所有其他的核取方塊。若要讓工作更加容易,請按一下 [ 全部不選 ] 按 鈕,便會清除表格中所有屬性的核取方塊,然後按一下 [ 名稱 ] 標頭依字母順序 加以組織,再選取相關的屬性。

此範例假設您已經將 connectionTime 和 accountBalance 屬性加入至模式。

**6.** 按一下 [ 確定 ]。

將新的 ACI 加入到管理存取控制視窗中所列示的 ACI 中。

#### <span id="page-256-0"></span>*ACI "Billing Info Deny"*

在 LDIF 中,若要拒絕訂戶可修改他們自己項目中帳單資訊的權限,請撰寫下列敘述:

```
aci:(targetattr="connectionTime || accountBalance")
 (version 3.0; acl "Billing Info Deny";
 deny (write) userdn="ldap:///self";)
```
此範例假設已經在模式中建立相關的屬性,而且將 ACI 加入至 ou=subscribers, dc=example,dc=com 項目。

可執行下列作業,從主控台設定此權限:

- **1.** 於 [ 目錄 ] 標籤上,在左瀏覽樹狀目錄的 example.com 節點下簽署者項目上按一 下滑鼠右鍵,再選擇快顯功能表中的 [ 設定存取權限 ] 以顯示 [ 存取控制管理員 ]。
- **2.** 按一下 [ 新增 ] 顯示 [ 存取控制編輯器 ]。
- **3.** 在 [使用者/群組] 標籤上的 [ACI 名稱] 欄位中,輸入"Billing Info Read"。請在授 與存取權限的使用者清單中,執行下列作業:
	- **a.** 選取並移除 [ 全部使用者 ],然後按一下 [ 加入 ]。

顯示 [ 加入使用者和群組 ] 對話方塊。

- **b.** 將 [加入使用者和群組] 對話方塊中的 [搜尋] 區域設定為 [特權],並選取 [搜 尋 ] 結果清單中的 [ 自身 ]。
- **c.** 按一下 [ 加入 ] 按鈕,在授與存取權限的使用者清單中列示 [ 自身 ]。
- **d.** 按一下 [ 確定 ] 退出 [ 加入使用者和群組 ] 對話方塊。
- **4.** 在 [ 權利 ] 標籤上,勾選要寫入的核取方塊。請確認已經清除其他的核取方塊。
- **5.** 按一下 [ 手動編輯 ] 按鈕,並在顯示的 LDIF 敘述中,將 **allow** 變更為 **deny**。
- **6.** 在 [ 目標 ] 標籤上,按一下 [ 此項目 ],讓 ou=subscribers, dc=example, dc=com 尾碼在目標目錄項目欄位中顯示。在屬性表中,勾選 connectionTime 和 accountBalance 屬性的核取方塊。

應該清除所有其他的核取方塊。若要讓工作更加容易,請按一下 [ 全部不選 ] 按 鈕,便會清除表格中所有屬性的核取方塊,然後按一下 [ 名稱 ] 標頭依字母順序 加以組織,再選取相關的屬性。

此範例假設您已經將 connectionTime 和 accountBalance 屬性加入至模式。

**7.** 按一下 [ 確定 ]。

將新的 ACI 加入到管理存取控制視窗中所列示的 ACI 中。

### 使用简字将件部定目標

如果要設定存取控制,以允許存取散佈目錄各處的許多項目,您可能希望使用篩選條 件來設定目標。請記住,因為搜尋篩選條件不直接指定您要管理存取的物件名稱,所 以很容易不小心允許或拒絕存取錯誤的物件,尤其當目錄變得越複雜時越危險。此 外,篩選條件可能讓您不容易疑難排解目錄內發生的存取控制問題。

### か許使理者在群組中10入或移除他們自己

許多目錄會設定 ACI,以允許使用者在群組中加入或移除他們自己。 舉例來說,這對 於允許使用者在郵件清單中加入及移除他們自己而言是非常有用。

在 example.com 中,員工可以將他們自己加入到 ou=social committee 樹狀子目 錄下的任何群組項目中。這會在 [ACI "Group Members"](#page-257-0) 範例中解說。

#### <span id="page-257-0"></span>*ACI "Group Members"*

在 LDIF 中,若要授權 example.com 員工可在群組中加入或刪除他們自己,請撰寫 下列敘述:

aci:(targettattr="member")(version 3.0; acl "Group Members"; allow (selfwrite)

(userdn= "ldap:///uid=\*,ou=People,dc=example,dc=com") ;)

此範例假設將 ACI 加入至 ou=social committee, dc=example,dc=com 項目。

可執行下列作業,從主控台設定此權限:

- **1.** 於 [ 目錄 ] 標籤上,在左瀏覽樹狀目錄中 example.com 節點下的 People 項目上 按一下滑鼠右鍵,再選擇快顯功能表中的 [ 設定存取權限 ] 以顯示 [ 存取控制管 理員 ]。
- **2.** 按一下 [ 新增 ] 顯示 [ 存取控制編輯器 ]。
- **3.** 在 [ 使用者 / 群組 ] 標籤上的 [ACI 名稱 ] 欄位中,輸入 "Group Members"。請在 授與存取權限的使用者清單中,執行下列作業:
	- **a.** 選取並移除 [ 全部使用者 ],然後按一下 [ 加入 ]。

顯示 [ 加入使用者和群組 ] 對話方塊。

- **b.** 將 [加入使用者和群組] 對話方塊中的 [搜尋] 區域設定為 [特權],並選取 [搜 尋 ] 結果清單中的 [ 所有已驗證的使用者 ]。
- **c.** 按一下 [加入] 按鈕,讓 [所有已驗證的使用者] 在授與存取權限的使用者清單 中列出。
- **d.** 按一下 [ 確定 ] 退出 [ 加入使用者和群組 ] 對話方塊。
- **4.** 在 [ 權利 ] 標籤上,勾選自寫的核取方塊。請確認已經清除其他的核取方塊。
- **5.** 在 [ 目標 ] 標籤上,在目標目錄項目欄位中輸入 dc=example,dc=com 尾碼。在 屬性表中,勾選 member 屬性的核取方塊。

應該清除所有其他的核取方塊。若要讓工作更加容易,請按一下 [ 全部不選 ] 按 鈕,便會清除表格中所有屬性的核取方塊,然後按一下 [ 名稱 ] 標頭依字母順序 加以組織,再選取相關的屬性。

**6.** 按一下 [ 確定 ]。

將新的 ACI 加入到管理存取控制視窗中所列示的 ACI 中。

## 定義 含有海啸之一DN 的權服

包含逗號的 DN 在您的 LDIF ACI 敘述中需要特別處理。在 ACI 敘述的目標與連結 規則部分中,逗號必須以一個反斜線 (\) 忽略掉。下列範例解說此語法:

```
dn:o=example.com Bolivia\, S.A.
objectClass:top
objectClass:organization
aci:(target="ldap:///o=example.com Bolivia\,S.A.")
 (targetattr="*") (version 3.0; acl "aci 2"; allow (all)
groupdn = "ldap:///cn=Directory Administrators,
o=example.com Bolivia\, S.A.";)
```
## 代理<del>驗語</del> ACI 衝例

代理驗證方法是一種特殊形式的驗證:使用自己的身份連結到目錄的使用者會透過代 理驗證獲得其他使用者的權利。

此範例假設:

- 用戶端應用程式的連結 DN 是 uid=MoneyWizAcctSoftware, ou=Applications, dc=example,dc=com。
- 用戶端應用程式要求存取的目標樹狀子目錄是 ou=Accounting,dc=example,dc=com。
- 擁有存取權限的 Accounting 管理員已經存在於目錄內的 ou=Accounting, dc=example,dc=com 樹狀子目錄中。

為了讓用戶端應用程式能夠存取 Accounting 樹狀子目錄 ( 使用與 Accounting 管理 員相同的存取權限 ):

• Accounting 管理員必須對 ou=Accounting,dc=example,dc=com 樹狀子目錄 擁有存取權限。例如,下列 ACI 會將所有權利授與 Accounting 管理員項目:

```
aci:(target="ldap:///ou=Accounting,dc=example,dc=com")
 (targetattr="*") (version 3.0; acl "allowAll-AcctAdmin"; allow
 (all) userdn="ldap:///dn:uid=AcctAdministrator,ou=Administrators,
dc=example,dc=com";)
```
• 目錄內必須有下列將代理權利授與用戶端應用程式的 ACI:

```
aci:(target="ldap:///ou=Accounting,dc=example,dc=com")
 (targetattr="*") (version 3.0; acl "allowproxy-
 accountingsoftware"; allow (proxy) userdn=
 "ldap:///dn:uid=MoneyWizAcctSoftware,ou=Applications,
 dc=example,dc=com";)
```
設定此 ACI 後,MoneyWizAcctSoftware 用戶端應用程式可連結到目錄,並傳送 ldapsearch 或 ldapmodify 這一類需要代理 DN 之存取權利的 LDAP 指令。

在以上範例中,如果用戶端希望執行 ldapsearch 指令,該指令會包含下列控制項:

ldapsearch \

- -D "uid=MoneyWizAcctSoftware, ou=Applications, dc=example, dc=com" \
- -w *password*\
- -y "uid=AcctAdministrator,ou=Administrators,dc=example,dc=com"\ ...

請注意,用戶端以本身連結,但獲得代理項目的權限。用戶端不需要代理項目的密碼。

備註 您不能使用目錄管理員的 DN 作為代理 DN, 也不能將代理權利授與 目錄管理員。不僅如此,如果 Directory Server 在同一個連結作業中 收到多個代理驗證控制項,便會傳回錯誤給用戶端應用程式,而且連 結嘗試不會成功。

# <mark>૾</mark>ૺૺૺ<del>ゟ</del>

維護目錄項目的存取策略時,若知道您定義的 ACI 對安全性有何影響是有用的。 Directory Server 可讓您評估現有 ACI, 並回報在指定項目上授與指定使用者的有效 權利。

Directory Server 回應可能包含在搜尋作業中 [ 取得有效權利 ] 控制項。此控制項的 回應是在搜尋結果中傳回有關項目與屬性的有效權利資訊。這個額外的資訊包括每個 項目和每個項目中每個屬性的寫入權限。系統管理員可要求搜尋所用連結 DN 或任 意 DN 的權限,讓系統管理員能夠測試目錄使用者的權限。

有效權利功能需要依靠 LDAP 控制項。若要檢視鏈接尾碼的有效權利,您必須在鏈 接策略中啟用此控制項,如第 151 [頁 「配置鏈接策略」](#page-150-0)中所述。您也必須確保用來 連結遠端伺服器的代理身份也允許存取有效權利屬性。

## 限制存取 独得在效權利控制項

檢視有效權利本身是目錄作業,應該受到保護並做適當的限制。

修改 getEffectiveRights 屬性的預設 ACI, 並爲 getEffectiveRightsInfo 屬性建 立一個新的 ACI,以限制目錄使用者對這項資訊的存取。

例如,下面的 ACI 僅允許目錄管理員群組的成員取得有效權利。

```
aci: (targetattr != "aci")(version 3.0; acl "getEffectiveRights";
allow(all) groupdn = "ldap:///cn=Directory 
Administrators,ou=Groups,dc=example,dc=com";)
```
### 使用 取得在効權利控制項

使用 ldapsearch 指令與 -J "1.3.6.1.4.1.42.2.27.9.5.2" 選項以指定 [ 取得 有效權利 ] 控制項。依預設值,控制項將在搜尋結果中傳回項目與屬性上連結 DN 項 目的有效權利。請使用下列選項變更預設的行為:

- -c "dn:*DN*" 搜尋結果會顯示用指定 *DN* 連結之使用者的有效權利。此選項允 許管理員檢查另一個使用者的有效權利。選項 -c "dn:" 將顯示匿名驗證的有效 權利。
- -X "*attributeName ...*" 搜尋結果也會包含具名屬性的有效權利。請使用此選項指 定不出現在搜尋結果中的屬性。例如,使用此選項決定使用者是否有權限加入目 前不存在項目中的屬性。

若使用 -c 與 -X 屬性中任一項,或同時使用兩者時,則暗示 [ 取得有效權利 ] 控制項 的 OID 具有 -J 選項,因此不需要指定。如果您指定有效權利控制項的 NULL 值, 則擷取目前使用者的權限和以目前 ldapsearch 操作傳回的屬性與項目的權限。

接著您必須選擇要檢視的資訊類型,可能是簡單權利,或是解釋如何授與或拒絕這些 權利的詳細記錄資訊。資訊的類型分別由加入 aclRights 或 aclRightsInfo 來決 定,作為搜尋結果中傳回的屬性。可以要求兩個屬性都收到全部有效權利資訊,雖然 簡單權利的資訊會在詳細記錄資訊中重複顯示。

備註 aclRights 與 aclRightsInfo 屬性擁有虛擬作業屬性的行爲。它們 不存在目錄中,而且除非明確要求,否則也不會傳回。這些屬性是 Directory Server 在回應 [ 取得有效權利 ] 控制項時所產生的。

> 基於這個原因,這兩個屬性都不能用於篩選條件或任何種類的搜尋作 業。

有效權利功能繼承其他參數,而這些參數會影響來自啟動搜尋作業的使用者之存取控 制 ( 例如驗證方法、機器位址和名稱 )。

下列範例示範使用者如何檢視他在目錄中的權利。在結果中,1 表示授與權限,0 表 示拒絕權限:

ldapsearch -J "1.3.6.1.4.1.42.2.27.9.5.2" \ -h rousseau.example.com -p 389 \ -D "uid=cfuente,ou=People,dc=example,dc=com" \ -w *password* -b "dc=example,dc=com" \ "(objectclass=\*)" aclRights

```
dn:dc=example,dc=com
aclRights;entryLevel:add:0,delete:0,read:1,write:0,proxy:0
dn:ou=Groups, dc=example,dc=com
aclRights;entryLevel:add:0,delete:0,read:1,write:0,proxy:0
dn:ou=People, dc=example,dc=com
aclRights;entryLevel:add:0,delete:0,read:1,write:0,proxy:0
dn:cn=Accounting Managers,ou=groups,dc=example,dc=com
aclRights;entryLevel:add:0,delete:0,read:1,write:0,proxy:0
dn:cn=HR Managers,ou=groups,dc=example,dc=com
aclRights;entryLevel:add:0,delete:0,read:1,write:0,proxy:0
dn:uid=bjensen,ou=People, dc=example,dc=com
aclRights;entryLevel:add:0,delete:0,read:1,write:0,proxy:0
```

```
dn:uid=cfuente, ou=People, dc=example,dc=com
aclRights;entryLevel:add:0,delete:0,read:1,write:1,proxy:0
```
此結果告訴 Carla Fuente, 她在目錄中至少擁有讀取存取的項目, 以及她可以修改她 自己的項目。有效權利控制項不會跳過正常的存取權限,所以使用者絕不會看到他沒 有讀取權限的項目。在下列範例中,目錄管理員可以看到 Carla Fuente 沒有讀取權 限的項目:

```
ldapsearch -h rousseau.example.com -p 389 \ 
              -D "cn=Directory Manager" -w password \ 
              -c "dn:uid=cfuente,ou=People,dc=example,dc=com" \
              -b "dc=example,dc=com" \
              "(objectclass=*)" aclRights
   dn:dc=example,dc=com
   aclRights;entryLevel:add:0,delete:0,read:1,write:0,proxy:0
   dn:ou=Groups, dc=example,dc=com
   aclRights;entryLevel:add:0,delete:0,read:1,write:0,proxy:0
   dn:cn=Directory Administrators, dc=example,dc=com
   aclRights;entryLevel:add:0,delete:0,read:0,write:0,proxy:0
   dn:ou=Special Users,dc=example,dc=com
   aclRights;entryLevel:add:0,delete:0,read:0,write:0,proxy:0
   dn:ou=People, dc=example,dc=com
   aclRights;entryLevel:add:0,delete:0,read:1,write:0,proxy:0
   dn:cn=Accounting Managers,ou=groups,dc=example,dc=com
   aclRights;entryLevel:add:0,delete:0,read:1,write:0,proxy:0
   dn:cn=HR Managers,ou=groups,dc=example,dc=com
   aclRights;entryLevel:add:0,delete:0,read:1,write:0,proxy:0
   dn:uid=bjensen,ou=People, dc=example,dc=com
   aclRights;entryLevel:add:0,delete:0,read:1,write:0,proxy:0
   dn:uid=cfuente, ou=People, dc=example,dc=com
   aclRights;entryLevel:add:0,delete:0,read:1,write:1,proxy:0
在以上輸出中,目錄管理員可以看到 Carla Fuente 既無法檢視特殊的使用者,也無
法檢視樹狀目錄的目錄管理員分支。在以下範例中,目錄管理員可以看到 Carla
```
Fuente 無法修改她自己項目中的 mail 與 manager 屬性: ldapsearch -h rousseau.example.com -p 389 \ -D "cn=Directory Manager" -w *password \*  -c "dn:uid=cfuente,ou=People,dc=example,dc=com" \ -b "dc=example,dc=com" \ "(uid=cfuente)" aclRights "\*"

```
version: 1
dn:uid=cfuente, ou=People, dc=example,dc=com
aclRights;attributeLevel;mail:search:1,read:1,compare:1,
 write:0,selfwrite add:0,selfwrite delete:0,proxy:0
mail:cfuente@example.com
aclRights;attributeLevel;uid:search:1,read:1,compare:1,
 write:1,selfwrite add:1,selfwrite delete:1,proxy:0
uid:cfuente
aclRights;attributeLevel;givenName:search:1,read:1,compare:1,
write:1,selfwrite add:1,selfwrite delete:1,proxy:0
givenName:Carla
aclRights;attributeLevel;sn:search:1,read:1,compare:1,
 write:1, selfwrite add:1, selfwrite delete:1, proxy:0
sn:Fuente
aclRights;attributeLevel;cn:search:1,read:1,compare:1,
 write:1,selfwrite add:1,selfwrite delete:1,proxy:0
cn:Carla Fuente
aclRights;attributeLevel;userPassword:search:0,read:0,
 compare:0,write:1,selfwrite_add:1,selfwrite_delete:1,proxy:0
userPassword: {SSHA}wnbWHIq2HPiY/5ECwe6MWBGx2KMiZ8JmjF80Ow==
aclRights;attributeLevel;manager:search:1,read:1,compare:1,
 write:0,selfwrite add:0,selfwrite delete:0,proxy:0
manager:uid=bjensen,ou=People,dc=example,dc=com
aclRights;attributeLevel;telephoneNumber:search:1,read:1,compare:1,
 write:1,selfwrite add:1,selfwrite delete:1,proxy:0
telephoneNumber: (234) 555-7898
aclRights;attributeLevel;objectClass:search:1,read:1,compare:1,
 write:1,selfwrite add:1,selfwrite delete:1,proxy:0
objectClass:top
objectClass:person
objectClass:organizationalPerson
objectClass:inetorgperson
aclRights;entryLevel:add:0,delete:0,read:1,write:0,proxy:0
```
# <u>η 解本郊構</u>利結果

有效權利要求依指定的選項傳回下列資訊:

- [權利資訊](#page-264-0)
- Write、Selfwrite\_add 和 [Selfwrite\\_delete](#page-264-1) 權限
- [記錄資訊](#page-266-0)

#### <span id="page-264-0"></span>權利資訊

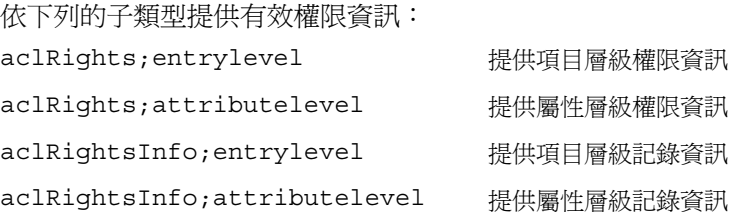

aclRights 字串的格式是:*permission:value(permission:value)\**

可能的項目層級權限是 add、delete、read、write、import、export 和 proxy。可 能的屬性層級權限是 read、search、compare、write、selfwrite\_add、 selfwrite delete 和 proxy。

這些權限的值可能是下列其中一個:

- 0 已授權
- 1 未授權
- ? 所授權限取決於您加入、刪除或取代的屬性值。如果看到 ?,,請參閱記錄資 訊以建立授與或不授與權限的原因。
- - 表示問題中的屬性是虛擬屬性,因此無法更新。修改虛擬屬性的唯一辦法就 是修改產生該屬性的機制。

#### <span id="page-264-1"></span>*Write*、*Selfwrite\_add* 和 *Selfwrite\_delete* 權限

在 Directory Server 5.2 中只有寫屬性層級權限有 "?" 值。對於加入和刪除權限, 您 可以加入及刪除的項目視項目中的屬性值而定。在項目上傳回權限 (0 或 1),因為它 們是以 ldapsearch 作業傳回,而不是傳回 "?"。

如果 write 權限的值是 1,則授與加入和刪除所有值 ( 授權 dn 值除外 ) 的 ldapmodify 作業之權限。寫入權限的值是 0,表示未授與加入或刪除任何值 ( 授權 dn 值除外 ) 的 ldapmodify 作業之權限。在其中一個 selfwrite 權限中,明確地傳 回授權 dn 值的有效權限,也就是 selfwrite\_add 或 selfwrite\_delete。

雖然 selfwrite-add 和 selfwrite-delete 屬性層級不存在 ACI 環境中,一組 ACI 可以授與使用者修改操作的只 加入或只 刪除部分的 selfwrite 權限。就 selfwrite 權限而言,正在修改中的屬性值是授權 dn。write 沒有同樣的差異,因 為尚未定義為了寫入權限所修改的屬性值。

有效權限取決於 targattrfilters ACI 時,"?" 值表示如需有關權限的詳細資料, 請參閱記錄資訊。根據 write、selfwrite\_add 和 selfwrite\_delete 權限之間的相對複 雜互依性,表 [6-3](#page-265-0) 說明這三個可能權限的組合所表示的意義。

| 寫入                       | selfwrite<br>add | selfwrite<br>delete | 有效權利說明                                                          |
|--------------------------|------------------|---------------------|-----------------------------------------------------------------|
| $\Omega$                 | $\theta$         | $\theta$            | 無法加入或刪除此屬性的任何值。                                                 |
| $\Omega$                 | $\Omega$         | 1                   | 只能刪除授權 dn 的值。                                                   |
| $\Omega$                 | $\mathbf{1}$     | $\Omega$            | 只能加入授權 dn 的值。                                                   |
| $\Omega$                 | 1                | 1                   | 只能加入或刪除授權 dn 的值。                                                |
| 1                        | $\theta$         | $\theta$            | 可以加入或删除除了授權 dn 之外的所有值。                                          |
| 1                        | $\theta$         | 1                   | 可以刪除所有 <i>包含</i> 授權 dn 的值,而且可以加入所有 <i>排除</i><br>授權 dn 的值。       |
| 1                        | 1                | $\Omega$            | 可以加入所有 <i>包含</i> 授權 dn 的值,而且可以刪除所有 <i>排除</i><br>授權 dn 的值。       |
| 1                        | $\mathbf{1}$     | 1                   | 可以加入或刪除此屬性的所有值。                                                 |
| ?                        | $\theta$         | $\Omega$            | 不可以删除加入或删除入授權 dn 的值,但可能可以加入<br>或刪除其他値。有關寫入權限的詳細資料,請參閱記錄資<br>訊。  |
| ?                        | $\Omega$         | 1                   | 可以刪除,但不能加入授權 dn 的值,而且可能可以加入<br>或刪除其他值。有關寫入權限的詳細資料,請參閱記錄資<br>訊。  |
| $\overline{\mathcal{C}}$ | $\mathbf{1}$     | $\Omega$            | 可以加入,但不能刪除授權 dn 的值,而且可能可以加入<br>或刪除其他值。有關寫入權限的詳細資料,請參閱記錄資<br>訊。  |
| ?                        | $\mathbf{1}$     | 1                   | 可以加入和刪除授權 dn 的值,而且可能可以修改加入或<br>修改刪除其他值。有關寫入權限的詳細資料,請參閱記錄<br>資訊。 |

<span id="page-265-0"></span>表 **6-3** 有效權利權限互依性

### <span id="page-266-0"></span>記錄資訊

有效權利記錄資訊可讓您了解和偵錯存取控制的困難。記錄資訊包含稱為 acl summary 的存取控制摘要聲明, 指示已允許或拒絕存取控制的原因。存取控制 摘要聲明包含下列資訊:

- 是否允許或拒絕存取
- 所授與的權限
- 權限的目標項目
- 目標屬性的名稱
- 所要求的權利主體
- 是否由代理權進行要求,如果是則為代理驗證 DN。
- 允許或拒絕存取的原因 ( 對偵錯用途很重要 )。可能原因列在表 [6-4](#page-266-1) 中:

<span id="page-266-1"></span>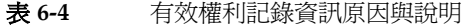

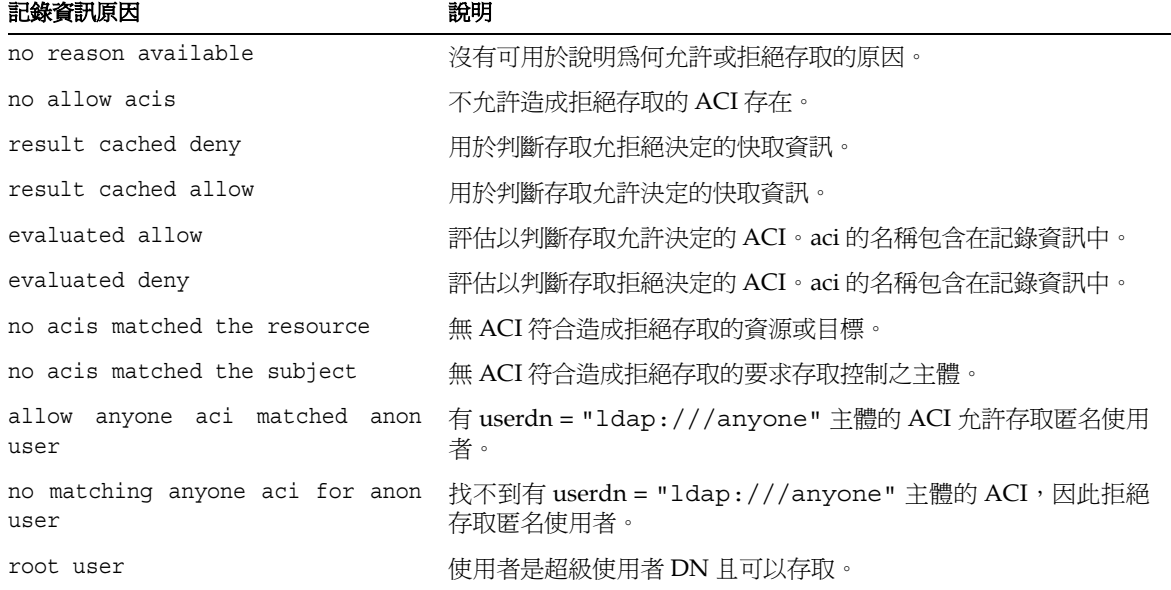

備註 未提供虛擬屬性的寫入權限,也沒有提供任何有關的記錄評估資訊, 因為虛擬屬性無法更新。

如需精確的記錄檔格式,請參閱 Directory Server Administration Reference。

# 準猶自有身控制:使要旨集 ACI

在使用重複樹狀目錄結構的組織中,使用巨集可以最佳化目錄中所用的 ACI 數目。 減少樹狀目錄中的 ACI 數目,可讓您更容易管理您的存取控制策略,並改善 ACI 的 記憶體使用效率。

巨集是在 ACI 中用來代表 DN 或部分 DN 的預留位置。您可以使用巨集在 ACI 的目 標部分或連結規則部分 ( 或兩者 ) 中代表 DN。事實上,當 Directory Server 收到傳 入的 LDAP 作業時,便會比對 ACI 巨集與 LDAP 作業的目標資源,以決定對應子字 串 ( 若有 )。如果比對結果相符,就使用對應的子字串展開連結規則端的巨集,並評 估展開的連結規則,來決定資源的存取權限。

## L 集 ACI 衝例

巨集 ACI 的優點及其運作方式可以用範例做最清楚的說明。第 [269](#page-268-0) 頁圖 6-4 顯示一 個樹狀目錄,在此樹狀目錄中有效的使用巨集 ACI 減少整體 ACI 數目。

請注意圖中相同樹狀目錄結構 (ou=groups,ou=people) 的子網域一再呈現重複的 模式。此模式也在整個樹狀目錄中一再重複,因為 example.com 樹狀目錄儲存下列 尾碼:dc=hostedCompany2,dc=example,dc=com 和 dc=hostedCompany3,dc=example,dc=com。

套用在樹狀目錄的 ACI 也有重複的模式。例如,下列 ACI 位於 dc=hostedCompany1,dc=example,dc=com 節點上:

```
aci:(targetattr="*")
 (targetfilter=(objectClass=nsManagedDomain))(version 3.0;
 acl "Domain access"; allow (read,search) groupdn=
 "ldap:///cn=DomainAdmins,ou=Groups,dc=hostedCompany1,
 dc=example,dc=com";)
```
此 ACI 將 DomainAdmins 群組的讀取與搜尋權利授與 dc=hostedCompany1, dc=example,dc=com 樹狀目錄中的任何項目。

<span id="page-268-0"></span>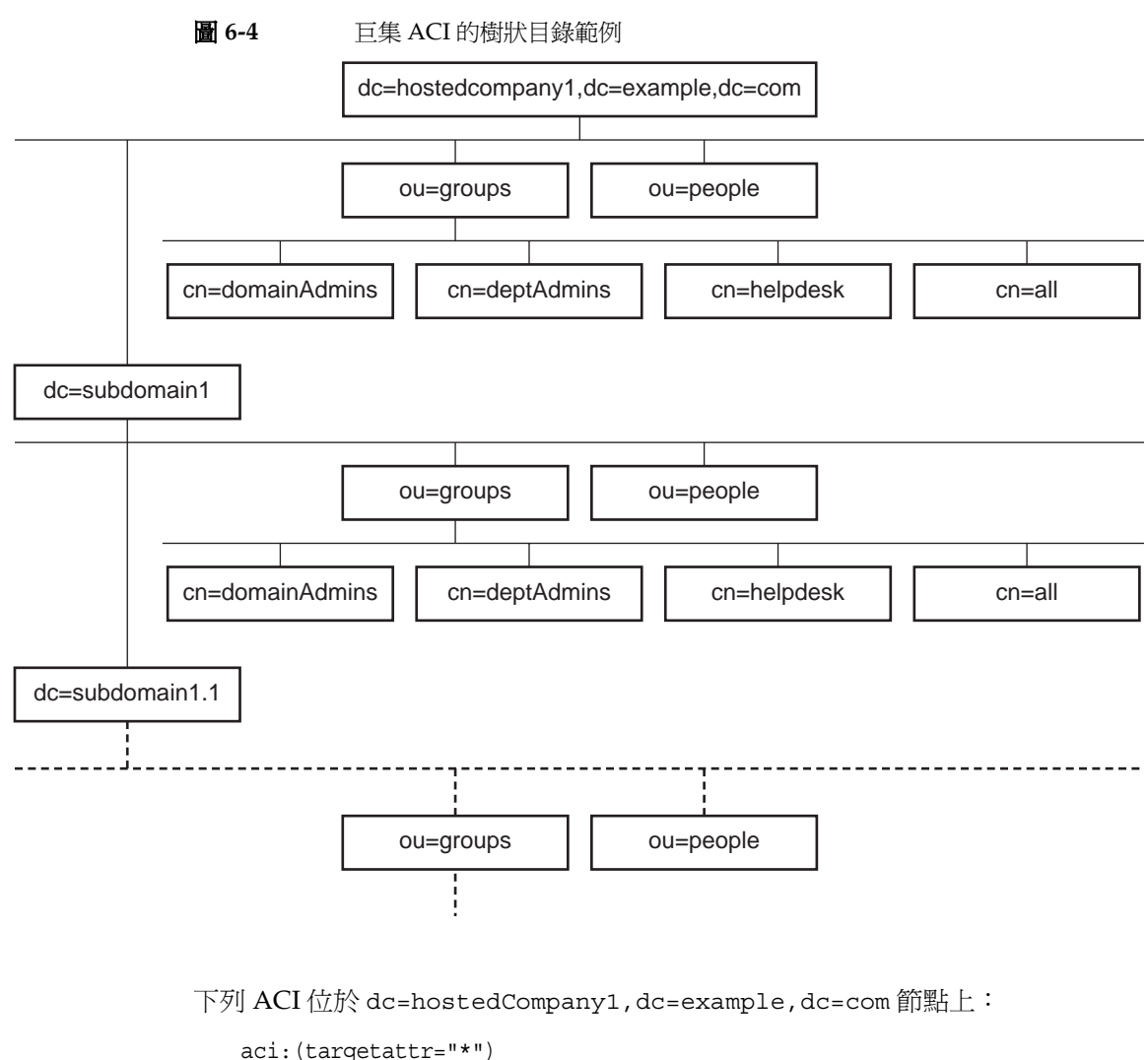

```
(targetfilter=(objectClass=nsManagedDomain))
(version 3.0; acl "Domain access"; allow (read,search)
groupdn="ldap:///cn=DomainAdmins,ou=Groups,dc=hostedCompany1
,
```

```
dc=example,dc=com";)
```
下列 ACI 位於 dc=subdomain1,dc=hostedCompany1, dc=example,dc=com 節 點上:

```
aci:(targetattr="*")
 (targetfilter=(objectClass=nsManagedDomain))
 (version 3.0; acl "Domain access"; allow (read,search)
 groupdn="ldap:///cn=DomainAdmins,ou=Groups,dc=subdomain1,
 dc=hostedCompany1,dc=example,dc=com";)
```
下列 ACI 位於 dc=hostedCompany2,dc=example,dc=com 節點上:

```
aci:(targetattr="*")
 (targetfilter=(objectClass=nsManagedDomain))
 (version 3.0; acl "Domain access"; allow (read,search)
 groupdn="ldap:///cn=DomainAdmins,ou=Groups,dc=hostedCompany2
,
```
**dc=example,dc=com**";)

下列 ACI 位於 dc=subdomain1,dc=hostedCompany2, dc=example,dc=com 節 點上:

```
aci:(targetattr="*")
 (targetfilter=(objectClass=nsManagedDomain))
 (version 3.0; acl "Domain access"; allow (read,search)
 groupdn="ldap:///cn=DomainAdmins,ou=Groups, dc=subdomain1,
 dc=hostedCompany2,dc=example,dc=com";)
```
在以上顯示的四個 ACI 中,唯一的差別是 groupdn 關鍵字中指定的 DN。藉由使用 巨集代替 DN,便可以在 dc=example,dc=com 節點上,用樹狀目錄根部的一個 ACI 取代這些 ACI。此 ACI 顯示如下:

```
aci:(target="ldap:///ou=Groups,($dn),dc=example,dc=com")
 (targetattr="*")(targetfilter=(objectClass=nsManagedDomain))
 (version 3.0; acl "Domain access"; allow (read,search) groupdn=
 "ldap:///cn=DomainAdmins,ou=Groups,[$dn],dc=example,dc=com"
;)
```
請注意,此處必須引進先前未使用過的 target 關鍵字。

在以上範例中,ACI 的數目從四個減少到一個,但實際的優點取決於整個樹狀目錄中 重複模式的多寡。

## ト 集 ACI 語法

為簡化本節中的討論,用來提供連結認證的 ACI 關鍵字 ( 如 userdn、roledn、 groupdn 與 userattr) 合起來稱爲 ACI 的*主體*。主體決定 ACI 的套用對象。

巨集 ACI 包含下列運算式類型,以取代 DN 或部分 DN:

- (\$dn) 用於對應目標,並直接替代成主體。
- [\$dn] 用於替代主體的樹狀子目錄中適用的多重 RDN。
- (\$attr.*attributeName*) 用於將 *attributeName* 屬性的值從目標項目替代成主體。

表 [6-5](#page-270-0) 顯示 ACI 中可使用 DN 巨集的部分:

<span id="page-270-0"></span>表 **6-5** ACI 關鍵字中的巨集

| 巨集                         | ACI 關鍵字                                                                                    |
|----------------------------|--------------------------------------------------------------------------------------------|
| $(\$dh)$                   | target $\cdot$ targetfilter $\cdot$ userdn $\cdot$ roledn $\cdot$ groupdn $\cdot$ userattr |
| [\$dn]                     | targetfilter $\cdot$ userdn $\cdot$ roledn $\cdot$ groupdn $\cdot$ userattr                |
| (\$attr. <i>attrName</i> ) | userdn $\cdot$ roledn $\cdot$ groupdn $\cdot$ userattr                                     |

適用下列限制:

- 在主體中使用 (\$dn) 與 [\$dn] 巨集時,*必須*定義包含 (\$dn) 巨集的目標。
- 在主體中,(\$dn) 巨集 ( 不是 [\$dn]) 可以跟 (\$attr.*attrName*) 巨集結合。

### 目標中 (\$dn) 的對應

ACI 目標中的 (\$dn) 巨集利用比較 LDAP 要求的目標項目來決定替代值。例如,有 一個 LDAP 要求的目標為 cn=all,ou=groups,dc=subdomain1, dc=hostedCompany1,dc=example,dc=com 項目,而定義目標的 ACI 如下:

(target="ldap:///ou=Groups,(\$dn),dc=example,dc=com")

(\$dn) 巨集會對應到 "dc=subdomain1, dc=hostedCompany1"。然後使用這個子 字串替代 ACI 的主體。

### 替代 # 瞿井 白 (\$dn)

在 ACI 的主體中,(\$dn) 巨集會被目標中相符的完整子字串取代。例如:

```
groupdn="ldap:///cn=DomainAdmins,ou=Groups,($dn),
dc=example,dc=com"
```
#### 變為:

groupdn="ldap:///cn=DomainAdmins,ou=Groups,dc=subdomain1, dc=hostedCompany1,dc=example,dc=com"

一旦展開巨集後,Directory Server 會依照正常程序評估 ACI,判斷是否授與存取權。

備註 使用巨集替代的 ACI 與標準 ACI 不同, 前者不一定會為目標項目的 子項授與存取權限。這是因為,當子項的 DN 是目標時,替代的結果 可能不會在主體字串中建立有效的 DN。

### 替代主體中的[\$dn]

[\$dn] 的替代機制與 (\$dn) 稍有不同。目標資源的 DN 會檢驗數次, 每次會丟棄最 左邊的 RDN 元件,直到找到相符項為止。

例如,有一個 LDAP 要求的目標是 cn=all,ou=groups, dc=subdomain1, dc=hostedCompany1,dc=example,dc=com 樹狀子目錄,還有下列 ACI:

```
aci:(targetattr="*")
 (target="ldap:///ou=Groups,($dn),dc=example,dc=com")
 (version 3.0; acl "Domain access"; allow (read,search)
 groupdn="ldap:///cn=DomainAdmins,ou=Groups,[$dn],
 dc=example,dc=com";)
```
伺服器依下列方式處理,以展開此 ACI:

- **1.** 目標中的 (\$dn) 符合 dc=subdomain1,dc=hostedCompany1。
- **2.** 將主體中的 [\$dn] 以 dc=subdomain1,dc=hostedCompany1 取代。

產生的主體是 groupdn="ldap:///cn=DomainAdmins,ou=Groups, dc=subdomain1,dc=hostedCompany1,dc=example,dc=com"。如果因為連 結 DN 是該群組的成員而獲得權限,巨集展開就會停止,淮行評估 ACI。如果 不是成員,處理將會繼續。

**3.** 將主體中的 [\$dn] 以 dc=hostedCompany1 取代。

產生的主體是 groupdn="ldap:///cn=DomainAdmins,ou=Groups, dc=hostedCompany1,dc=example,dc=com"。同樣地,測試連結 DN 是否為 此群組的成員,如果是,就完整評估 ACI。如果不是成員,巨集展開在最後一 個相符值的 RDN 處停止,並且此 ACI 的 ACI 評估至此完成。

[\$dn] 巨集的優點在於它以彈性的方式授權網域層級的系統管理員可存取樹狀目錄 中的*全部*子網域。因此,在表示網域之間的階層關係時相當有用。

例如,請考慮下列 ACI:

```
aci:(target="ldap:///ou=*,($dn),dc=example,dc=com")
 (targetattr="*")(targetfilter=(objectClass=nsManagedDomain))
 (version 3.0; acl "Domain access"; allow (read,search) groupdn=
 "ldap:///cn=DomainAdmins,ou=Groups,[$dn],dc=example,dc=com";}
```
它授與 cn=DomainAdmins,ou=Groups, dc=hostedCompany1,dc=example, dc=com 的成員對 dc=hostedCompany1 下的所有子網域的存取權限,使得屬於該群 組的系統管理員能夠存取 ou=people,dc=subdomain1.1,dc=subdomain1 樹狀 子目錄。

但同時,cn=DomainAdmins,ou=Groups, dc=subdomain1.1 的成員會遭到拒絕 存取 ou=people,dc=subdomain1, dc=hostedCompany1 和 ou=people, dc=hostedCompany1 節點。

### (\$attr.*attrName*) 白上 隼對應

(\$attr.*attrname*) 巨集總是用在 DN 的主體部分。例如,可以定義下列 roledn:

roledn = "ldap:///cn=DomainAdmins,(\$attr.ou),dc=HostedCompany1, dc=example,dc=com"

假設現在伺服器收到以下列項目為目標的 LDAP 作業:

dn:cn=Babs Jensen,ou=People,dc=HostedCompany1,dc=example,dc=com cn:Babs Jensen sn:Jensen ou:Sales

為了評估 ACI 的 roledn 部分,伺服器讀取儲存在目標項目中的 ou 屬性值,並將在 主體中的此值替代以展開巨集。在範例中,roledn 展開如下:

roledn = "ldap:///cn=DomainAdmins,ou=Sales,dc=HostedCompany1, dc=example,dc=com"

接下來,Directory Server 會根據正常的 ACI 評估演算法評估 ACI。

當巨集中指定的屬性是多重值屬性時,則會依序使用每個值來展開巨集,並使用第一 個對應成功的值。

## 连贯某复制

ACI 儲存為項目的屬性,因此,如果包含 ACI 的項目是複製尾碼的一部分,則 ACI 會與其他任何屬性一樣被複製。

ACI 總是在服務傳入 LDAP 要求的目錄伺服器上評估。這表示當用戶伺服器收到更 新要求時,它會傳回主機伺服器的參照,然後再評估能否在主機上服務該要求。

# 海罗把制动

如果使用鏈接將樹狀目錄分散在幾部伺服器上,則存取控制敘述中所使用的關鍵字會 有一些限制:如需詳細資訊,請參閱第 212 頁 「ACI [限制」](#page-211-0)。

當驗證使用者存取鏈接尾碼時,伺服器會傳送使用者的身份給遠端伺服器。存取控制 總是在遠端伺服器上評估。在遠端伺服器上評估的每一個 LDAP 作業都使用用戶端 應用程式原始身份,此身份是透過代理驗證控制項所傳送。只有當使用者對遠端伺服 器上包含的樹狀子目錄擁有正確的存取控制時,在遠端伺服器上的作業才會成功。這 表示,您必須將一般的存取控制加入到遠端伺服器上,並加上一些限制:如需詳細資 訊,請參閱第 150 [頁 「透過鏈接尾碼的存取控制」。](#page-149-0)

# 言錄存身捭制資訊

若要取得錯誤記錄檔中有關存取控制的資訊,必須設定適當的記錄層級。

若要從主控台設定錯誤記錄檔層級:

1. 在 Directory Server Console 最上層的 [ 目錄 ] 標籤上, 以滑鼠右鍵按一下 cn=confiq 節點,並在快顯功能表中選擇 [ 以標準編輯器編輯 ]。

這會在 [ 標準編輯器 ] 上顯示出 cn=config 項目的內容。

- **2.** 將屬性值配對清單向下捲動,以找到 nsslapd-errorlog-level 屬性。
- **3.** 將 nsslapd-errorlog-level 欄位中已顯示的值再加上 128。

例如,如果已顯示的値爲 8192 ( 複製除錯 ),您應該將值變更爲 8320。如需關於錯 誤記錄檔層級的完整資訊,請參閱 Directory Server Administration Reference。

**4.** 按一下 [ 確定 ] 儲存變更,並退出標準編輯器。

# 靠遭鬥勻\*呈

有些舊版 Directory Server 所用的 ACI 關鍵字在 Directory Server 5.2 中已不再使 用。但為了能與舊版相容性,所以仍然支援這些關鍵字。這些關鍵字是:

- userdnattr
- groupdnattr

因此,如果您原先在舊提供者伺服器與用戶 Directory Server 5.2 之間已設定複製協 議,應該不會在 ACI 的複製中遇到任何問題。

但建議您最好用 userattr 關鍵字的功能取代這些關鍵字, 如第 229 頁「根據相符 值定義存取」中所述。

興奮所的相公性

简7章

# 貧淫使生 煮 婷戸 和歌 瑞

使用者連線至 Directory Server 時,系統會驗證該使用者,目錄會根據驗證期間所建 立的身份,授與使用者存取權利和資源限制。

本章描述使用者帳戶管理的工作,包括配置目錄的密碼和帳戶鎖定策略,停用帳戶或 使用者群組使其無法存取目錄,以及根據使用者的連結 DN 限制使用者可用的系統 資源。

Directory Server 支援個別密碼策略。可以定義不同的密碼策略,策略數量不限,並 將其中仟一個策略套用在指定使用者或使用者群組。這樣可以更容易控制不同類型的 使用者存取目錄的方式。

本章包含下列章節:

- 密碼策略概述
- 配置全域密碼策略
- 管理個別密碼策略
- 重設使用者密碼
- 停用龃啓用使用者龃鱼色
- 設定個別資源限制

# <span id="page-276-0"></span>恶蛋简普探求

安全的密碼策略能透過強制執行下列各項,讓與容易被猜測的密碼關聯的風險降至最 低:

- 使用者必須根據排程變更他們的密碼。
- 使用者心須提供非一般的密碼。

• 當使用錯誤密碼連結超過指定次數後,帳戶可能會被鎖定。

Directory Server 支援個別和全域密碼策略。個別密碼策略由樹狀目錄中的次要項目 定義,該次要項目再供具有該策略的使用者項目參考。如果使用者項目不參考個別策 略,就將 cn=PasswordPolicy,cn=config 中的全域密碼策略套用至該使用者項目 上。

密碼策略僅套用於 userPassword 屬性 ( 如果存在於使用者項目中 ),並根據此屬性進 行驗證時強制實施。他們無法套用在例如 SASL GSSAPI 或 SSL 驗證等其他驗證。

下一節說明如何執行密碼策略,以及如何將這些策略指派給使用者和群組。如需詳細 資訊, 請參閱 Directory Server Deployment Planning Guide。

## <span id="page-277-0"></span><u>で置き域密</u>综定<u>学</u>

全域密碼策略適用於目錄中未定義個別策略的所有使用者。但是全域密碼不適用於目 錄管理員。

## 使用主控台配置密度策度

若要設定或修改 Directory Server 的全域密碼策略:

- **1.** 在 Directory Server Console 最上層的 [ 配置 ] 標籤上,選取 [ 資料 ] 節點,然後選 取右面板上的 [ 密碼 ] 標籤。
- **2.** 在 [ 密碼 ] 標籤上,設定策略的下列部分:
	- ❍ 選取 [ 重設後使用者必須變更密碼 ] 核取方塊,指定使用者必須在第一次登入 後變更他們的密碼。

如果選取這個核取方塊,則只授權目錄管理員可以重設使用者的密碼。一 般具管理權限的使用者無法強迫使用者更新他們的密碼。

- ❍ 若要允許使用者變更自己的密碼,請選取 [ 使用者可以變更密碼 ] 核取方塊。
- ❍ 若要限制使用者變更密碼的頻率,請在 [允許在 X 天內變更] 文字方塊中輸入 天數。若要允許使用者視需要任意變更自己的密碼,請選取 [ 無限制 ] 核取 方塊。
- 若要防止使用者一再重複使用同一個密碼,請選取 [ 保留密碼記錄 ] 核取方 塊,並指定伺服器為 [ 記位 X 密碼 ] 文字方塊中的每個使用者保留的密碼數 量。只要密碼仍存在清單中,使用者就無法設定該密碼。為有效起見,您也 應該限制使用者變更密碼的頻率。
- 如果不希望使用者密碼過期,請選取 [ 密碼永久有效 ] 選項按鈕。  $\Omega$
- 否則,請選取 [ 密碼在 X 日後到期 ] 選項按鈕,強迫使用者定期變更密碼,然  $\triangle$ 後輸入使用者密碼保持有效的天數。
- 如果選擇讓密碼會到期,則可以在 [ 在密碼到期前 X 天傳送警告 ] 欄位中,指  $\sim$ 定在密碼到期前多久須值泠警告給使用者。
- 使用者收到警告時,密碼將在原日期到期。取消選取「無論是否傳送警告,允  $\Omega$ 許到期 1 核取方塊,可延長到期時間,讓傳送警告後能有一段完整的警告期 間。警告和延期將只會各發生一次。如果使用者在密碼到期後連結,則不寬 限登入。
- 如果您希望伺服器檢查使用者密碼的語法,以確定該密碼符合密碼策略所設  $\Omega$ 定的最小需求,請選取 | 檢杳密碼語法 | 核取方塊。然後,在 | 密碼最小長 度 1 文字方塊中指定密碼可接受的最短長度。
- 依預設值,目錄管理員無法重設違反密碼策略的密碼,例如重複使用記錄中  $\sim$ 的密碼。選取「允許目錄管理員略過密碼策略1核取方塊則可允許此作法。
- |從 ||密碼加密 | 下拉式功能表中,指定您希望伺服器儲存密碼時所使用的加密| 方法。
- 3. 按一下「帳戶銷定1標籤,並選取「帳戶必須銷定1核取方塊以定義帳戶銷定策略:
	- 輸入登入失敗次數和登入失敗期間,失敗必須在這段期間發生該次數後才會  $\Omega$ 觸動鎖定。
	- 。 選取 [ 永遠鎖定 ] 選項按鈕,讓鎖定成為永久性,直到目錄管理員重設使用者 密碼為止。
	- 。 否則,選取 [ 鎖定持續期間 ] 選項按鈕,並輸入使用者帳戶將暫時鎖定的分鐘 數。
- 4. 完成密碼策略的變更後,請按一下 [ 儲存 ]。將立即強制執行新的全域密碼策略。

### 從指至行配置密碼節略

全域密碼策略由 cn=Password Policy, cn=confiq 項目的屬性定義。請使用 1dapmodify 公用程式變更此項目中的全域策略。

關於密碼策略中所有可能屬性的定義,請參閱 Directory Server Administration Reference .

例如,預設狀況下會關閉密碼語法和長度檢杳,並停用帳戶銷定。使用下列指令可開 啓語法檢杳,將最短長度設成8,並啓用5分鐘的暫時性鎖定,在連續5次錯誤的密 碼嘗試後將帳戶銷定:

```
ldapmodify -h host -p port -D "cn=Directory Manager" -w password
dn:cn=Password Policy,cn=config
changetype:modify
replace:passwordCheckSyntax
passwordCheckSyntax:on
-
replace:passwordMinLength
passwordMinLength: 8
-
replace:passwordLockout
passwordLockout:on
-
replace:passwordMaxFailure
passwordMaxFailure: 5
-
replace:passwordLockoutDuration
passwordLockoutDuration: 300
-
replace:passwordUnlock
passwordUnlock:on
```
# <span id="page-279-0"></span>質空僵引恐蓦前望

個別密碼策略定義於含 passwordPolicy 物件類別的次要項目中。策略可定義在樹 狀目錄的任何位置,但是其 DN 的格式必須是 cn=*policy name*,*subtree*。使用 Directory Server Console 或指令行公用程式定義密碼策略後,在所要的使用者項目 中設定 passwordPolicySubentry 屬性即可指派密碼策略。

在這一節中,我們舉例說明為樹狀子目錄根部位在 dc=example,dc=com 的 Example.com 執行臨時員工的密碼策略。

# 使用主控台定式策略

- **1.** 在 Directory Server Console 最上層的 [ 目錄 ] 標籤上,顯示要定義個別密碼策略 次要項目的項目。
- **2.** 以滑鼠右鍵按一下項目,並選取 [ 新增 ] > [ 密碼策略 ]。或者,以滑鼠左鍵按一下 項目以選取該項目,再從 [ 物件 ] 功能表中選擇 [ 新增 ] > [ 密碼策略 ]。 顯示 [ 密碼策略 ] 項目的自訂編輯器。
- 要項目的 cn 命名屬性值。
- 4. 按一下 [ 密碼 ] 標籤以設定策略的下列部分:
	- 選取 「重設後使用者心須變更密碼 ] 核取方塊, 指定使用者心須在第一次登入  $\sim$ 後變更他們的密碼。如果選取這個核取方塊,則只授權目錄管理員可以重設 使用者的密碼。一般具管理權限的使用者無法強泊使用者更新他們的密碼。
	- 若要允許使用者變更自己的密碼,請選取 [ 使用者可以變更密碼 ] 核取方塊。  $\Omega$
	- 若要限制使用者變更密碼的頻率,請在 [允許在 X 天內變更 ] 文字方塊中輸入  $\Omega$ 天數。若要允許使用者視喜好任意變更自己的密碼,請選取「無限制丨核取 方塊。
	- 若要防止使用者一再重複使用同一個密碼,請選取Ⅰ保留密碼記錄Ⅰ核取方  $\sim$ 塊,並指定伺服器為每個使用者保留的密碼數量。只要密碼仍存存清單中, 使用者就無法設定該察碼。為有效訊見,您也確該限制使用者變更密碼的題 率。
	- 如果不希望使用者密碼過期,請選取 [ 密碼永久有效 ] 選項按鈕。  $\Omega$
	- 否則,請選取 [ 密碼在 X 日後到期 ] 選項按鈕, 強迫使用者定期變更密碼, 然  $\triangle$ 後輸入使用者密碼保持有效的天數。
	- 如果選擇讓密碼會到期,則可以指定應在密碼到期前多久須傳送警告給使用  $\circ$ 者。請在 | 在密碼到期前 X 天傳送警告 | 文字中,輸入要在密碼到期前應傳 送警告的天數。

使用者收到警告時,密碼將在原日期到期。取消選取 [ 無論是否傳送警告, 允許到期 | 核取方塊,可延長到期時間,讓傳送警告後能有一段完整的警告 期間。警告和延期將只會各發生一次。如果使用者在密碼到期後連結,則 不寬限登入。

- 如果您希望伺服器檢查使用者密碼的語法,以確定該密碼符合密碼策略所設  $\triangle$ 定的最小需求,請選取Ⅰ檢杳密碼語法Ⅰ核取方塊。然後,在Ⅰ密碼最小長 度1文字方塊中指定密碼可接受的最短長度。
- 依預設値,目錄管理員無法重設違反密碼策略的密碼,例如重複使用記錄中  $\Omega$ 的密碼。選取 [ 允許目錄管理員略過密碼策略 ] 核取方塊則可允許此作法。
- |從 ||密碼加密 | 下拉式功能表中,指定您希望伺服器儲存密碼時所使用的加密  $\Omega$ 方法。
- 5. 按一下 [ 鎖定 ] 標籤,並選取 [ 帳戶必須鎖定 ] 核取方塊以定義帳戶鎖定策略:
	- 輸入登入失敗次數和登入失敗期間,失敗必須在這段期間發生該次數後才會  $\Omega$ 觸動鎖定。
- 選取 [ 永遠鎖定 ] 選項按鈕,讓鎖定成為永久性,直到目錄管理員重設使用者 密碼為止。
- ❍ 否則,選取 [ 鎖定持續期間 ] 選項按鈕,並輸入使用者帳戶將暫時鎖定的分鐘 數。
- 6. 在自訂編輯器中按一下 [ 確定 ] 以儲存策略, 並建立其次要項目。

### 從指至行走義策略

對於此密碼策略,想像您希望臨時員工的密碼在 100 天 (8,640,000 秒 ) 後到期,而且 從密碼到期前 3 天 (259,200 秒 ) 起,會在使用者連結時傳回到期警告。開啟語法檢查 以強制對密碼安全性進行最基本的檢查,並強制鎖定以防止入侵者企圖透過字典式攻 擊破解密碼。至於策略的其他部分,則套用預設值。

在 dc=example,dc=com 下加入下列次要項目,藉以在 example.com 樹狀子目錄中 定義此密碼策略:

ldapmodify -a -h *host* -p *port* -D "cn=Directory Manager" -w *password* dn:cn=TempPolicy,dc=example,dc=com objectClass:top objectClass:passwordPolicy objectClass:LDAPsubentry cn:TempPolicy passwordStorageScheme:SSHA passwordChange:on passwordMustChange:on passwordCheckSyntax:on passwordExp:on passwordMinLength: 6 passwordMaxAge: 8640000 passwordMinAge: 0 passwordWarning: 259200 passwordInHistory: 6 passwordLockout:on passwordMaxFailure: 3 passwordUnlock:on passwordLockoutDuration: 3600 passwordResetFailureCount: 600

關於密碼策略中所有可能屬性的定義,請參閱 Directory Server Administration Reference ·

備計 與之前版本的 Directory Server 相比, passwordExpirationTime 操作 屬性是單值屬性。當您透過指令行來加入使用者項目時,請勿為此屬 性指定值,因爲作業會被拒絕。如果在之前版本的 Directory Server 中建立的項目的此屬性具有多重值,則該項目會被拒絕。

## 指定验陆箭码

指派個別密碼策略包括指向適當的策略次要項目。可以將策略加入單一項目中作為 passwordPolicySubentry 的值,或者可用 CoS 和角色來管理策略。您也必須設定 存取控制,以防止使用者修改套用在使用者上的密碼策略。

### 使胜主控吾

Directory Server Console 提供了介面,可用於管理指派給使用者或群組的密碼策略:

- 在 Directory Server Console 最上層的 [ 目錄 ] 標籤上,顯示要指派或修改個別密  $1.$ 碼策略的使用者項目或群組項目。
- 2. 以滑鼠右鍵按一下項目,並選取快顯功能表中的 [ 設定密碼策略 ]。或者,在項目 上按一下滑鼠左鍵以選取項目,然後選擇 [ 物件 ] 功能表中的 [ 設定密碼策略 ]。
- 3. [密碼策略]對話方塊告訴您此項目滴用哪個密碼策略:
- 如果適用全域策略,請按一下 [指派] 選擇樹狀目錄中任何位置的密碼策略次要項 目。
- 如果已定義個別策略,則可取代、移除或編輯該策略。按一下「編輯策略丨將呼叫  $\bullet$ 指名的策略次要項目的自訂編輯器。

指派或取代密碼策略將呼叫目錄瀏覽器對話方塊,在此處可以找到顯示小鑰匙圖 示的密碼策略次要項目。

4. 如果已變更策略,請在「密碼策略」對話方塊中按一下「確定」。新策略將立即牛效。

### 從指至行

若要將密碼策略指派給使用者項目或群組項目,請將密碼策略的 DN 加入成為 passwordPolicySubentry 屬性的值。例如,下列指令將指派 cn=TempPolicy, dc=example, dc=com 給 Barbara Jensen:

```
ldapmodify -h host -p port -D "cn=Directory Manager" -w password
dn:uid=bjensen,ou=People,dc=example,dc=com
changetype:modify
add:passwordPolicySubentry
passwordPolicySubentry:cn=TempPolicy,dc=example,dc=com
```
### ٬ҔفՅک CoS

將使用者依角色分組時,可以使用 CoS 以指向適當的策略次要項目。如需使用角色 和 CoS 的詳細資訊,請參閱第5章「管理身份和角色」。

舉例來說,下列指令會為 Example.com 的臨時員工建立篩選的角色,並指派 cn=TempPolicy,dc=example,dc=com 給擁有該角色的員工:

```
ldapmodify -a -h host -p port -D "cn=Directory Manager" -w password
dn:cn=TempFilter,ou=people,dc=example,dc=com
objectclass:top
objectclass:LDAPsubentry
objectclass:nsRoleDefinition
objectclass:nsComplexRoleDefinition
objectclass:nsFilteredRoleDefinition
cn:TempFilter
nsRoleFilter:(&(objectclass=person)(status=contractor))
description:filtered role for temporary employees
dn:cn=PolTempl,dc=example,dc=com
objectclass:top
objectclass:nsContainer
dn:cn="cn=TempFilter,ou=people,dc=example,dc=com",
```

```
cn=PolTempl,dc=example,dc=com
objectclass:top
objectclass:extensibleObject
objectclass:LDAPsubentry
objectclass:costemplate
cosPriority: 1
passwordPolicySubentry:cn=TempPolicy,dc=example,dc=com
```

```
dn:cn=PolCoS,dc=example,dc=com
objectclass:top
objectclass:LDAPsubentry
objectclass:cosSuperDefinition
```

```
objectclass:cosClassicDefinition
cosTemplateDN: cn=PolTempl, dc=example, dc=com
cosSpecifier:nsRole
cosAttribute:passwordPolicySubentry operational
```
具有 contractor 狀態的使用者現在變成須遵守 cn=TempPolicy,dc=example, dc=com 密碼策略。

### 保護個別密碼節略

若要防止使用者修改所套用的密碼策略,您也必須在根項目加入類似以下的 ACI:

```
ldapmodify -h host -p port -D "cn=Directory Manager" -w password
dn:dc=example,dc=com
changetype: modify
in a·bha
aci: (targetattr != "passwordPolicySubentry") (version 3.0; acl
 "Allow self modification except for passwordPolicySubentry";
allow (write) (userdn ="ldap://self");)
```
# <span id="page-284-0"></span>重量使또 甚恶蛋

目錄將密碼値儲存在使用者項目的 userPassword 屬性中。根據伺服器的帳戶控制 設定値,使用者可以依照您指定的密碼策略,使用標準工具來設定 userPassword, 例如 ldapmodify。

如果發生永久的帳戶鎖定 (在密碼策略中,使用者操作屬性 accountUnlockTime 爲 0,且 passwordUnlock 爲 off),則可將密碼重設爲目錄管理員以解除使用者帳戶 的鎖定。例如,假設 Example.com 目錄的使用者 Barbara Jensen 因為忘記又一再猜 錯密碼,而被永久鎖定:

```
ldapmodify -h host -p port -D "cn=Directory Manager" -w password
dn:uid=bjensen, ou=People, dc=example, dc=com
changetype: modify
replace:userPassword
userPassword: ChAnGeMe
```
如果密碼策略中的 passwordMustChange 爲 on , Barbara 在下一次連結後必須變更 密碼。記得告訴她,您已經將密碼改成 ChAnGeMe ( 最好是透過安全的管道 )。

# <span id="page-285-0"></span>使 (李 동물 현 현 이 이 이 이 이 이 이 이 있다)

可以暫時地停用單一使用者帳戶或一組帳戶。一旦停用後,該使用者便無法連結至目 錄。驗證作業將會失敗。

本節中的程序可用來以相同方式停用使用者和角色。然而當您停用角色時,停用的是 角色的成員,而不是角色項目本身。如需關於角色的一般資訊,以及角色如何與存取 控制互動的特殊資訊,請參閱第 5 [章 「管理身份和角色」。](#page-182-0)

### ٬ҔЬѠۓ٬ҔޣᆶفՅ௴Ҕ

- 1. 在 Directory Server Console 最上層的 [ 目錄 ] 標籤上, 瀏覽樹狀目錄, 以顯示要 停用或重新啟用的使用者項目或角色項目。
- **2.** 連按兩下項目以顯示自訂編輯器,再按一下左欄中的 [ 帳戶 ] 標籤。

右面板中顯示項目的啟用狀態。

- **3.** 按一下按鈕以停用或啟用與此項目對應的使用者或角色。編輯器中使用者或角色 圖示上會顯示一個紅色方塊,並有一長條穿過,表示項目即將停用。
- 4. 按一下 [ 確定 ] 關閉對話方塊,儲存項目新的啓用狀態。

開啓自訂編輯器有一個捷徑,只要選取項目,再從 [ 物件 ] 功能表中選擇 [ 啓用 ] 或 [ 停用 ] 即可。

可以從 [ 主控台 ] 的 [ 檢視 ] > [ 顯示 ] 功能表中選取 [ 停用狀態 ],即可檢視任何目錄 物件的啟用狀態。然後,所有停用項目的圖示就會顯示有紅色長條穿過。不論使用者 項目是直接停用,或是透過角色成員關係停用,都會顯示使用者項目正確的啓用狀態。

## 從指A行設定使那者集作色啓佛

若要停用使用者帳戶或角色的成員,請使用 directoryserver account-inactivate 指令。若要啟動或停止使用者或角色,請使用 directoryserver account-activate 指令:

- # /usr/sbin/directoryserver account-inactivate
- # /usr/sbin/directoryserver account-activate

下列指令顯示如何使用這些指令停用再重新啟用 Barbara Jensen 的使用者帳戶:

/usr/sbin/directoryserver account-inactivate -h *host* -p *port* -D "cn=Directory\

Manager" -w *password* -I "uid=bjensen,ou=People,dc=example,dc=com"

/usr/sbin/directoryserver account-activate -h host -p port -D "cn=Directory\ Manager" -w password -I "uid=bjensen, ou=People, dc=example, dc=com"

在這兩組指令中,-I 選項指定要設定啓用狀態的使用者或角色的 DN。

如需關於指令的詳細資訊,請參閱 Directory Server Man Page Reference。

## <span id="page-286-0"></span>||彭廷 侶引資 <u>源</u>||5制|

可以使用與目錄連結之用戶端應用程式上的特殊操作屬性值,控制搜尋作業的伺服器 限制。可以設定下列搜尋作業限制:

- 詳盡尋找限制用於指定將爲搜尋作業檢杳的最大項目數。
- 大小限制用於指定伺服器在回應搜尋作業時,傳回用戶端應用程式的最大項目 數。
- 時間限制用於指定伺服器處理搜尋作業所耗費時間的最大値。
- 閒置逾時用於指定伺服器在中斷連線之前,用戶端與伺服器的連線可以閒置的時 間。

備註 目錄管理員可以預設使用無限制的資源。

您對特定使用者設定的資源限制,其優先順序高於您在全域伺服器配置中所設定的預 設資源限制。您應該確認儲存個別資源限制的屬性受到保護,不會被包含使用者項目 的尾碼上的下列 ACI 自我修改:

(targetattr != "nsroledn || aci || nsLookThroughLimit || nsSizeLimit || nsTimeLimit || nsIdleTimeout || passwordPolicySubentry || passwordExpirationTime || passwordExpWarned || passwordRetryCount || retryCountResetTime || accountUnlockTime || passwordHistory || passwordAllowChangeTime") (version 3.0; acl "Allow self entry modification except for nsroledn, aci, resource limit attributes, passwordPolicySubentry and password policy state attributes"; allow  $(write)$ userdn ="ldap:///self";)

## 使肿主控治患症道源肢制

- 1. 在 Directory Server Console 最上層的 [ 目錄 ] 標籤上, 瀏覽樹狀目錄, 以顯示要 設定資源限制的使用者。
- **2.** 連按兩下項目以顯示自訂編輯器,並在左欄中按一下 [ 帳戶 ] 標籤。右面板中顯示 目前在項目上設定的限制。
- **3.** 在四個文字欄位中為上述的資源限制輸入值。輸入值 -1 表示該資源沒有限制。
- **4.** 完成時按一下 [ 確定 ],以儲存新限制。

## 從指全行設定道源財制

使用 ldapmodify 指令可以在使用者項目上設定下列屬性,以限制該使用者的資源 使用情形:

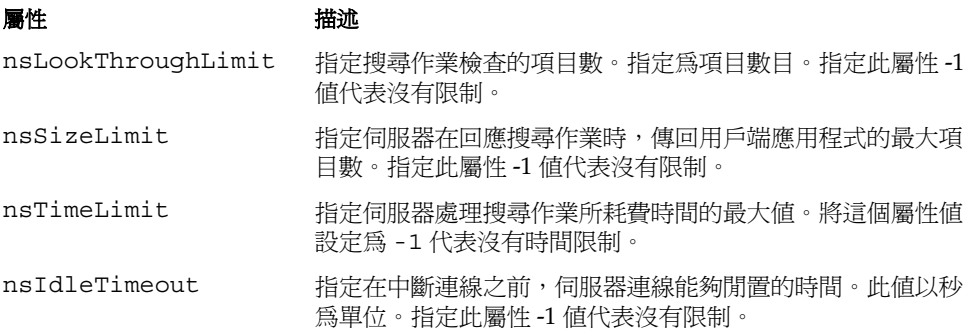

例如,可以依下列方式執行 ldapmodify 以設定項目的大小限制:

ldapmodify -h *host* -p *port* -D "cn=Directory Manager" -w *password* dn:uid=bjensen,ou=People,dc=example,dc=com changetype:modify add:nsSizeLimit nsSizeLimit: 500

ldapmodify 敘述將 nsSizeLimit 屬性加入 Barbara Jensen 的項目中,並將其搜尋 傳回的大小限制為 500 個項目。
管理復

複製是自動將目錄內容從一個 Directory Server 複製到另一個或多個 Directory Server 的機制。任一種寫入作業 - 加入、修改或甚至刪除項目 - 都會自動對映到其他 Directory Server。如需關於複製概念、複製案例以及目錄部署中複製規劃方式等完 整說明,請參閱 Directory Server Deployment Planning Guide。

Directory Server 5.2 包括以下新的複製功能:

- 透過廣域網路 (WAN) 的多重主機複製 (MMR) 可讓您在地理位置相距甚遠的主 機之間建立複製協議,更有效地分散您的資料。
- MMR 現在支援 4 個能同時完全連接的主機,以提供額外的容錯移轉保護。
- 二進位複製使大型複本的初始化更快速。
- 部份複製可讓您指定要複製的屬性組,以便更有效率地分散您的資料。
- 新的指令行工具幫您監視複製活動。

本章描述為了設定各種複製案例所要執行的工作,而且包含以下主題:

- [簡介](#page-289-0)
- [配置複製的步驟摘要](#page-291-0)
- [選擇複製管理員](#page-292-0)
- [配置專屬用戶](#page-294-0)
- [配置集線器](#page-296-0)
- [配置主機複本](#page-298-0)
- [建立複製協議](#page-301-0)
- [配置部份複製](#page-303-0)
- [初始化複本](#page-305-0)
- 透過 [SSL](#page-314-1) 複製
- 透過 [WAN](#page-315-0) 複製
- [修改複製拓樸](#page-318-0)
- [與舊版進行複製](#page-325-0)
- [使用回溯變更記錄外掛程式](#page-328-0)
- [監視複製狀態](#page-333-0)
- [解決一般複製衝突](#page-334-0)

# <span id="page-289-0"></span>部介

複製配置的設定工作相當複雜。開始之前,您應該充分瞭解組織即將佈署複製的方 式,例如,要使用單一主機、多重主機還是有集線器的串級複製。複製的單位是尾碼 或子尾碼:屬於該尾碼的所有項目將會一起複製。在您計劃的部署中,您必須根據尾 碼所包含的資料來識別主機、集線器或專屬用戶。

伺服器上複製的尾碼稱為複本。主機是指接受來自用戶端的讀寫作業的複本。集線器 與專屬用戶是只透過複製機制接收更新的唯讀複本;集線器會從主機或另一個集線器 接收更新,然後轉送給另一個集線器或專屬用戶。專屬用戶則只接收來自用戶或集線 器的更新。

下列三個圖表顯示一般複製案例中,複本之間的關係。

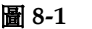

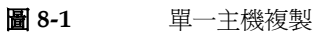

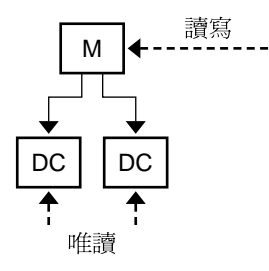

 $M = \pm$ 機  $DC =$  專屬用戶 ----- 用戶端請求 —— 複製更新

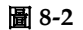

有集線器的串級複製

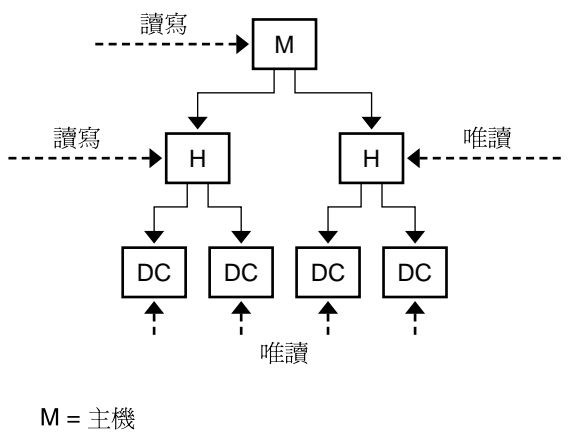

 $H =$ 集線器  $DC =$ 專屬用戶 ----- 用戶端請求 — 複製更新

<span id="page-291-1"></span>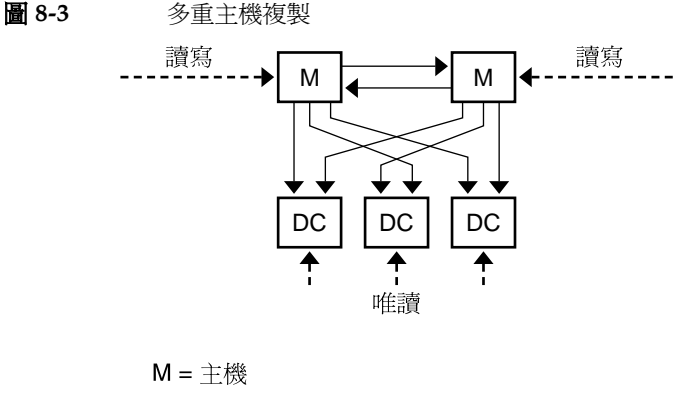

 $DC =$  專屬用戶 ----- 用戶端請求 —— 複製更新

本文件也使用*提供者* 與*用戶* 等用語表示複製協議中兩個參與伺服器的角色。提供者 是傳送複製更新的伺服器,用戶則是接收複製更新的伺服器。上圖所顯示的關係如下:

- 單一主機是提供者,不是用戶。
- 多重主機複製中的主機既是提供者,*也是* 其他主機的用戶。
- 集線器永遠是提供者兼用戶。
- 專屬用戶只是用戶。

許多複製設定值適用於協議中提供者或用戶角色的複本,不論其類型為何。

## <span id="page-291-0"></span>**亚置複製的步驟推曳**

下列步驟假設您要複製單一尾碼。如果您要複製多個尾碼,請在每部伺服器上同時配 置這些尾碼。換句話說,您可以重複每個步驟以在多個尾碼上配置複製。

若要配置任何複製拓樸,依照下列順序進行:

- **1.** 定義除單一主機外的所有伺服器上的複製管理員項目 ( 或使用所有伺服器上的預 設複製管理員。)
- **2.** 在所有包含專屬用戶複本的伺服器上,執行下列步驟:
	- **a.** 為用戶複本建立空白尾碼。
- · 透過複製精靈啓用尾碼上的用戶複本。 b.
- 選擇性地配置淮階複本設定值。  $c_{\cdot}$
- 在所有包含集線器複本的伺服器上,執行下列步驟:  $\overline{3}$ .
	- a. 爲集線器複本建立空白尾碼。
	- b. 诱渦複製精靈在尾碼上啓用集線器複本。
	- c. 選擇性地配置淮階複本設定值。
- 在所有包含主機複本的伺服器上,執行下列步驟:  $\mathbf{4}$ 
	- 在要作爲主機複本的其中一台主機上選擇或建立尾碼。  $\mathbf{a}$
	- b. 添渦複製精靈在尾碼上啓用主機複本。
	- c. 選擇性地配置進階複本設定值。
- 5. 依照下列順序,在所有提供者複本上配置複製協議:
	- a. 介於多重主機集合中的主機之間。
	- b. 介於主機與其專屬用戶之間。
	- c. 介於主機與集線器複本之間。

或者,您可以在此階段配置部份複製。

- 6. 設定介於集線器複本及其用戶之間的複製協議,
- 7. 若是在多重主機複製的情況下,請從包含原始資料的同一個主機複本初始化所有 主機。初始化集線器和用戶複本。
- 備註 嘗試建立複製協議之前,啓用所有複製很重要。這樣可讓您在建立複 製協議之後,立即初始化用戶複本。用戶初始化永遠是設定複製的最 後一個階段。

# <span id="page-292-0"></span>選擇複製節理員

設定複製時其中一項重要的工作便是:選擇提供者在傳送複製更新時用來與用戶伺服 器連結的項目,此項目稱爲*複製管理員*。所有含有接收更新的尾碼之伺服器,必須至 少擁有一個複製管理員項目。

Directory Server 有預設複製管理員項目,此項目可用於每一台伺服器;它的 DN 是 cn=Replication Manager, cn=replication, cn=config .

對於簡單的複製案例,建議您使用預設的複製管理員。複製精靈會自動用此項目配置 用戶複本,因而簡化複本的部署工作。

如果未定義密碼,複製精靈會提示您為預設複製管理員設定密碼。日後若要變更密碼:

- **1.** 在 Directory Server Console 最上層的 [ 配置 ] 標籤上,選擇 [ 資料 ] 節點,然後選 擇右面板上的 [ 複製 ] 標籤。
- **2.** 在 [ 複製管理員 ] 標題下的兩個文字欄位內輸入新的密碼。
- **3.** 確認密碼之後,按一下 [ 儲存 ]。如果密碼與確認密碼不相符,便無法使用 [ 儲存 ] 按鈕。

如果不使用預設複製管理員,您可以建立任何新項目作為複製管理員。例如,您可能 想讓每個複製管理員項目,對每個複製的尾碼各有不同的密碼。另一個自行建立複製 管理員的原因,是為了支援不同的複製驗證模式,例如透過 SSL 使用憑證。

複製管理員項目必須包含您在定義複製協議時,所選擇的驗證方法需要的屬性。例 如,預設複製管理員是一個 person 物件類別,可讓 userPassword 屬性進行簡單 驗證。如需關於使用憑證連結複製管理員的詳細資料,請參閱第 315 頁 「 诱過 SSL [複製」](#page-314-1)。

此複製管理員項目不應該位於用戶伺服器的複製尾碼中。適合定義複製管理員的位置 在 cn=replication,cn=config 中。

如果您從指令行手動建立新的複製管理員,您必須透過修改複製配置項目的 nsDS5ReplicaBindDN 屬性指定用戶的連結 DN。

如果您正在使用原來的複製,複製管理員項目上會有其他限制。如需詳細資訊,請參 閱第 327 頁 「將 Directory Server 5.2 配置為 [Directory Server 4.x](#page-326-0) 的用戶」。

小心 您不能使用複製管理員項目的 DN 和密碼,在伺服器上連結或執行作 業。複製管理員只能用於複製機制和其他可能需要重新初始化複本時 使用。

您必須從未將目錄管理員當作複製管理員使用。

為每個用戶選好複製管理員後,執行下列步驟:

- **1.** 寫下或記住您所選擇或建立的複製管理員 DN。稍後在此用戶的提供者上建立提 供者與此用戶的複製協議時,會需要此 DN 及其密碼。
- **2.** 如果您定義密碼到期策略,您必須記住排除複製管理員,否則當密碼到期時,將 無法複製。若要讓複製管理員項目的密碼不會到期,請建立密碼不會到期的密碼 策略,再將它指定給複製管理員項目。如需詳細資訊,請參閱第 280 [頁「管理個](#page-279-0) [別密碼策略」](#page-279-0)。

# <span id="page-294-0"></span>**型置勇庸型戸**

專屬用戶是複製尾碼的唯讀複本。它會接收來自連結爲複製管理員之伺服器的更新, 以淮行變更。配置用戶伺服器的工作包括進備空白尾碼以儲存複本,並使用複製精靈 啓用該尾碼上的複製。可選用的淮階配置句括選擇不同的複製管理員、設定參昭或設 定清除延遲。

下列各節提供在伺服器上配置一個專屬用戶複本的步驟。請在包含指定尾碼之專屬用 戶複本的每部伺服器上重複所有程序。

### **爲用戸複本建立房康**

如果用戶上還沒有空白尾碼,請使用與預訂主機複本相同的 DN 建立一個空白尾碼。 如需說明,請參閱第 129 頁 「 建立尾碼 」。

如果尾碼存在而且不是空白,則其內容會在從主機初始化複本時潰失。

### <span id="page-294-1"></span>啓佛佛戸復本

複製精靈簡化了啓用專屬用戶複本的工作:

1. 在 Directory Server Console 最上層的 [配置] 標籤上, 展開 [ 資料 ] 節點與要設為 用戶複本的尾碼節點,然後選擇尾碼下方的「複製1節點。

在右面板中顯示複製狀態資訊。

- 2. 按一下 「 啓用複製 1 按鈕開始複製精靈。
- $3.$
- 4. 如果尙未如此做,則會提示您輸入並確認預設複製管理員的密碼。在每一個欄位 中輸入相同的密碼,再按一下 [ 下一步 ] 繼續。

如果預設複製管理員已經定義密碼,精靈會略過此步驟。

- 複製精靈於更新複製配置的同時,顯示狀熊訊息。完成時,請按一下 [ 關閉 ]。 5.

複製狀熊現在顯示複製已經準備好接收更新,而且在左窗格中的圖示會變更以反映這 項變化。

## <span id="page-295-0"></span>進階開 戸西置

依預設値,複製精靈會將複本配置為使用預設的複製管理員。如果您想要使用不同的 複製管理員項目,則必須設定進階配置。您也可以使用此對話方塊,設定修改和清除 延遲的參照。

- **1.** 在 Directory Server Console 最上層的 [配置] 標籤上,展開 [資料] 節點和您想要 配置尾碼的節點,然後選擇尾碼下方的 [ 複製 ] 節點。
- **2**. 在右面板中,按一下 [ 進階 ] 按鈕,顯示 [ 進階複本設定値 ] 對話方塊。
- **3.** 在 [ 連結 DN] 標籤上,使用 [ 加入 ] 和 [ 刪除 ] 按鈕,建立有效複製管理員的 DN 清單。接著提供者可以於與此複本之間的協議內來使用任何一個 DN。您可利用 輸入新 DN 的名稱或瀏覽目錄來加入新的 DN。

若要透過 SSL 使用憑證來配置複製,請輸入憑證項目的 DN 作為其中一個複製管 理員。

- **4.** 當您完成或選取更進階配置的 [ 選用 ] 標籤時,請按一下 [ 確定 ]。
- **5.** 在 [ 進階複本設定值 ] 對話方塊的 [ 選用 ] 標籤上,LDAP URL 清單會指定傳送給 此用戶之修改要求的額外參照。使用 [ 加入 ] 或 [ 刪除 ] 按鈕,建立 LDAP URL 清單。

複製機制會自動配置用戶傳回複製拓樸中所有已知主機的參照。這些預設參照 假設用戶端會在一般連線上使用簡單驗証。如果想要利用安全連線的 SSL 將與 主機連結的選項提供給用戶端,請加入使用安全 *port* 號碼之格式 ldaps://*servername*:*port* 的參照。( 如果主機只是為了安全連線而配置,URL 將依預設值指向安全的連接埠。)

如果您已經加入一或多個 LDAP URL 作為參照,則選擇清單下方的核取方塊時, 會強迫用戶為這些 LDAP URL 獨佔地傳送參照,而非為主機複本。例如,如果 您要用戶端永遠被參照到主機伺服器上的安全連接埠而不是預設連接埠,請建立 這些安全連接埠的 LDAP URL 清單,並選取此核取方塊。如果您想要指定特定 的主機,或指定應該處理所有更新的 Directory Server 代理,則您也可以使用獨 占參照。

**6.** 此外,在 [ 選用 ] 標籤上,您也可以變更清除延遲。

用戶伺服器儲存有關複本內容更新的內部資訊,而清除延遲參數則指定其保留此 資訊的時間,這與其提供者伺服器上變更記錄的 MaxAge 參數有關。在兩個參數 中,較短的參數可決定兩部伺服器間的複製在停用或當機後仍能回復正常的最長 時間。預設値是 7 天,這已足夠大部分情況使用。

**7.** 按一下 [ 確定 ] 儲存此複本的進階複製配置。

# <span id="page-296-0"></span>**变置集 線案**

集線器複本同時作為用戶地主機,將複製資料淮一步分散給更多用戶。集線器複本接 收來自提供者的複製更新,並將複製更新傳給其用戶。集線器複本不接受修改,而是 將參照傳回給主機。

配置集線器伺服器的工作包括準備空白的尾碼以儲存複本,並使用複製精靈啟用該尾 碼上的複製。可選用的進階配置包括選擇不同的複製管理員、設定參照、設定清除延 遲及設定變更記錄參數。

下列各節提供配置一個集線器伺服器的步驟。請在包含指定尾碼之集線器複本的每部 伺服器上重複所有程序。

### 監集線案複本建立原理

如果集線器伺服器上還沒有空白尾碼,請用與預訂主機複本相同的 DN 建立一個空 白尾碼。如需說明,請參閱第 129 [頁 「建立尾碼」。](#page-128-0)

如果尾碼存在而且不是空白,則其內容會在從主機初始化複本時遺失。

### <span id="page-296-1"></span>序件 集 線安次复本

複製精靈簡化了啟用集線器複本的工作:

**1.** 在 Directory Server Console 最上層的 [配置] 標籤上,展開 [資料] 節點與要設為 集線器複本的尾碼節點,然後選擇尾碼下方的 [ 複製 ] 節點。

在右面板中顯示複製狀態資訊。

- **2.** 按一下 [ 啟用複製 ] 按鈕開始複製精靈。
- **3.** 選擇 [ 集線器複本 ] 選項按鈕,再按一下 [ 下一步 ] 繼續。
- **4.** 如果尚未如此做,則會提示您選擇變更記錄檔。預設變更記錄檔在文字欄位中顯 示。如果不想要使用預設,請輸入變更記錄的檔名,或按一下 [ 瀏覽 ] 顯示檔案 選擇器。

如果已經啟用變更記錄,精靈會略過此步驟。

- **5.** 按一下 [ 下一步 ]。如果尚未如此做,則會提示您輸入並確認預設複製管理員的密 碼。在每一個欄位中輸入相同的密碼,再按一下 [ 下一步 ] 繼續。 如果預設複製管理員已經定義密碼,精靈會略過此步驟。
- **6.** 複製精靈於更新複製配置同時,也會顯示狀態訊息。完成時,請按一下 [ 關閉 ]。

複製狀態現在顯示複製已經準備好接收更新,而且在左窗格中的圖示會變更以反映這 項變化。

### 淮階集 線琴野置

集線器伺服器作為提供者時需要變更記錄,而精靈會將集線器複本配置為使用預設的 變更記錄設定值。若要修改這些設定值:

- 1. 在 Directory Server Console 最上層的 [ 配置 ] 標籤上,選擇 [ 資料 ] 節點,然後選 擇右面板上的 [ 複製 ] 標籤。
- **2.** 您可能需要選取 [ 啟用變更記錄 ] 核取方塊並按一下 [ 重設 ] 按鈕,重新整理此標 籤的內容。接著,應該會看到您在複製精靈中選擇的變更記錄檔。
- **3.** 您可以對變更記錄檔的名稱變更,並更新變更記錄參數:
	- **a.** 變更記錄最大筆數 對於為了傳送更新給用戶而儲存的修改而言,變更記錄 最大筆數可決定該修改的總數。依據預設,這是無限制的。如果您的複本 收到許多大型的修改,您或許想要限制記錄的數目以節省磁碟空間。
	- **b.** 變更記錄最長期限 可決定集線器儲存必須傳送給用戶更新的時間。依據預 設,這是無限制的。建議使用變更記錄最長期限參數限制變更記錄大小。

變更記錄配置屬性在 Directory Server Administration Reference 中有詳細的描述。

複製精靈也使用預設的複製管理員。如果已經建立想要使用的不同複製管理員項目, 則需要設定進階配置。您也可以使用此對話方塊,設定修改和清除延遲的參照。

- **1.** 在 Directory Server Console 最上層的 [配置] 標籤上,展開 [資料] 節點和您想要 配置尾碼的節點,然後選擇尾碼下方的 [ 複製 ] 節點。
- **2**. 在右面板中,按一下 [ 進階 ] 按鈕,顯示 [ 進階複本設定値 ] 對話方塊。
- **3.** 在 [ 連結 DN] 標籤上,使用 [ 加入 ] 和 [ 刪除 ] 按鈕,建立有效複製管理員的 DN 清單。接著提供者可以於與此複本之間的協議內來使用任何一個 DN。您可利用 輸入新 DN 的名稱或瀏覽目錄來加入新的 DN。

若要透過 SSL 使用憑證來配置複製,請輸入憑證項目的 DN 作為其中一個複製管 理員。

- **4.** 當您完成或選取更進階配置的 [ 選用 ] 標籤時,請按一下 [ 確定 ]。
- **5.** 在 [ 進階複本設定值 ] 對話方塊的 [ 選用 ] 標籤上,LDAP URL 清單會指定傳送給 此集線器之修改要求的額外參照。使用 [ 加入 ] 或 [ 刪除 ] 按鈕,建立 LDAP URL 清單。

複製機制可自動配置集線器,以傳回複製拓樸中所有已知主機的參照。這些預設 參照假設用戶端會在一般連線上使用簡單驗証。如果想要利用安全連線的 SSL 將 與 主 機 連 結 的 選 項 提 供 給 用 戶 端,請 加 入 使 用 安 全 *連 接 埠* 號 碼 之 格 式 ldaps://*servername*:*port* 的參照。

如果您已經加入一或多個 LDAP URL 作為參照,則選擇清單下方的核取方塊時, 會限制伺服器只為這些 LDAP URL 傳送參照,而非為主機複本。例如,如果您 要用戶端永遠被參照到主機伺服器上的安全連接埠而不是預設連接埠,請建立這 些安全連接埠的 LDAP URL 清單,並選取此核取方塊。如果您想要指定特定的 主機,或指定應該處理所有更新的 Directory Server 代理,則您也可以使用獨占 參照。

**6.** 此外,在 [ 選用 ] 標籤上,您也可以變更清除延遲。

集線器伺服器儲存有關複本內容更新的內部資訊,而清除延遲參數則指定其保留這 些資訊的時間,這與供應更新之伺服器上的變更記錄 ( 不是 它自己的變更記錄 ) 的 MaxAge 參數有關。在兩個參數中,較短的參數可決定兩部伺服器間的複製在停用 或當機後仍能回復正常的最長時間。預設値是 7 天,這已足夠大部分情況使用。

**7.** 按一下 [ 確定 ] 儲存此複本的進階複製配置。

## <span id="page-298-0"></span><u>で置き機複さ</u>

主機複本包含資料的主要複本,並先將所有修改集中之後,再將更新傳給其他所有複 本。主機會記錄所有變更,檢查用戶狀態,並在需要時將更新傳給用戶。在多重主機 複製中,主機複本也會收到來自其他主機的更新。

配置主機伺服器的工作包括定義包含主機複本的尾碼、用複製精靈啟用主機複本以及 視需要設定進階複製。

下列各節提供配置一個主機伺服器的步驟。請在包含指定尾碼之主機複本的每部伺服 器上重複所有程序。

### 脇キ機複本定義を康

在包含要複製之項目的主機伺服器上選擇或建立尾碼。如需說明,請參閱第 [129](#page-128-0) 頁 [「建立尾碼」。](#page-128-0)

建立複製協議之前,尾碼應包含所有的初始資料。如此一來,您才能夠立即根據這些 資料初始化用戶複本。為確保正確的多重主機配置與初始化,應該只有其中一個主機 包含所有初始資料,而其他主機上的尾碼應該空白。

### <span id="page-299-1"></span>啓開ヰ機複本

複製精靈簡化了啟用主機複本的工作:

**1.** 在 Directory Server Console 最上層的 [配置] 標籤上,展開 [資料] 節點與要設為 主複本的尾碼節點,然後選擇尾碼下方的 [ 複製 ] 節點。

在右面板中顯示複製狀態資訊。

- **2.** 按一下 [ 啟用複製 ] 按鈕開始複製精靈。
- **3.** 選擇 [ 主機複本 ] 選項按鈕,再按一下 [ 下一步 ] 繼續。
- **4.** 輸入複本 ID:選擇 1 到 65534 ( 含 1 與 65534) 之間的唯一整數。

複本 ID 在指定尾碼的所有主機複本之中應該是唯一的。同一伺服器上不同尾碼 的主機複本可以使用相同的複本 ID, 前提是它在每個複本的其他主機之中是唯 一的。

**5.** 按一下 [ 下一步 ]。如果尚未如此做,則會提示您選擇變更記錄檔。預設變更記錄 檔在文字欄位中顯示。如果不想要使用預設,請輸入變更記錄的檔名,或按一下 [ 瀏覽 ] 顯示檔案選擇器。

如果已經啟用變更記錄,精靈會略過此步驟。

**6.** 按一下 [ 下一步 ]。如果尚未如此做,則會提示您輸入並確認預設複製管理員的密 碼。在單一主機複本的情況下不使用複製管理員,但您還是必須輸入密碼,才能 繼續。在每一個欄位中輸入相同的密碼,再按一下 [ 下一步 ] 繼續。

如果預設複製管理員已經定義密碼,精靈會略過此步驟。

**7.** 複製精靈於更新複製配置同時,也會顯示狀態訊息。完成時,請按一下 [ 關閉 ]。 現在複製狀態會顯示此主機的複本 ID,而且左窗格中的圖示會變更以顯示此尾碼已 啟用複製。

### <span id="page-299-0"></span>進階を重す機配置

依預設値,精靈會將主機複本配置為使用預設的變更記錄設定值。若要修改變更記錄 設定值:

- **1.** 在 Directory Server Console 最上層的 [ 配置 ] 標籤上,選擇 [ 資料 ] 節點,然後選 擇右面板上的 [ 複製 ] 標籤。
- **2.** 您可能需要選取 [ 啟用變更記錄 ] 核取方塊並按一下 [ 重設 ] 按鈕,重新整理此標 籤的內容。接著,應該會看到您在複製精靈中選擇的變更記錄檔。
- **3.** 您可以將變更記錄檔的名稱變更,並更新變更記錄參數:
- 變更記錄最大筆數 對於為了傳送更新給用戶而儲存的修改而言,變更記錄 a. 最大筆數可決定該修改的總數。依據預設,這是無限制的。如果您的複本 收到許多大型的修改,您或許想要限制記錄的數目以節省磁碟空間。
- b. 變更記錄最長期限 可決定主機儲存必須傳送給用戶更新的時間。依據預設, 這是無限制的。建議使用變更記錄最長期限參數限制變更記錄大小。

變更記錄配置屬性在 Directory Server Administration Reference 中有詳細的描述。

複製精靈也使用預設的複製管理員。如果已經建立想要使用的不同複製管理員項目, 則需要設定進階配置。您也可以使用此對話方塊,設定修改和清除延遲的參照。如果 要配置單個主機,您可以略過此程序。

- 1. 在 Directory Server Console 最上層的 [配置] 標籤上,展開 [資料] 節點和您想要 配置尾碼的節點,然後選擇尾碼下方的 [ 複製 ] 節點。
- 2. 在右面板中,按一下 [ 淮階 ] 按鈕,顯示 [ 淮階複本設定值 ] 對話方塊。
- 3. 在 [ 連結 DN] 標籤上,使用 [ 加入 ] 和 [ 刪除 ] 按鈕,建立有效複製管理員的 DN 清單。接著提供者可以於與此複本之間的協議內來使用任何一個 DN。您可利用 輸入新 DN 的名稱或瀏覽目錄來加入新的 DN。

若要诱渦 SSL 使用憑證來配置複製,請輸入憑證項目的 DN 作為其中一個複製管 理員。

- 4. 當您完成或選取更進階配置的 [ 選用 ] 標籤時,請按一下 [ 確定 ]。
- 5. 在「進階複本設定値1對話方塊的「選用1標籤上,LDAP URL 清單會指定傳送給 此主機之修改要求的額外參照。初始化後,主機會立即自動傳送參照,如第 307 頁「多重主機初始化後的交集」所述。使用[加入]或[刪除]按鈕,建立LDAP URL 清單。

複製機制可自動配置集線器,以傳回複製拓樸中所有已知主機的參照。這些預設 參照假設用戶端會在一般連線上使用簡單驗証。如果想要利用安全連線的 SSL 將 與主機連結的選項提供給用戶端,請加入使用安全*連接埠*號碼之格式 1daps://servername:port的參照。

如果您已經加入一或多個 LDAP URL 作為參照,則選擇清單下方的核取方塊時, 會限制伺服器只為這些 LDAP URL 傳送參照,而非為主機複本。例如,如果您 要用戶端永遠被參照到主機伺服器上的安全連接埠而不是預設連接埠,請建立這 些安全連接埠的 LDAP URL 清單, 並選取此核取方塊。

6. 此外,在 [ 選用 ] 標籤上,您也可以變更清除延遲。

主機伺服器必須儲存有關複本內容更新的內部資訊,而清除延遲參數則指定其保 留這些資訊的時間,這與供應更新之主機伺服器上的變更記錄 ( 不是 它自己的變 更記錄 ) 的 MaxAge 參數有關。在兩個參數中,較短的參數可決定兩部伺服器間 的複製在停用或當機後仍能回復正常的最長時間。預設值是 7 天,這已足夠大部 分情況使用。

**7.** 按一下 [ 確定 ] 儲存此複本的進階複製配置。

# <span id="page-301-0"></span>造芯模割協議

複製協議是在提供者上的一組參數,用以配置及控制更新傳送到指定用戶的方式。複 製協議必須建立在傳送更新給其用戶的提供者複本上。您必須為每一個要更新的用戶 建立複製協議。

依照下列順序建立複製協議:

- **1.** 介於多重主機集合中的主機之間,從包含要複製之尾碼原始複本的主機開始。
- 2. 介於主機與不添渦集線器複製的專屬用戶之間。
- **3.** 介於主機與集線器複本之間。
- **4.** 介於集線器複本與其用戶之間。

例如,在有 2 台主機及 3 台專屬用戶的多重主機複製拓樸中 ( 如第 292 [頁圖](#page-291-1) 8-3 所示 ), 您應該依照下列順序建立 8 個複製協議:

- 介於一個主機與其他主機之間。
- 介於其他主機與第一個主機之間。
- 介於一個主機與三個專屬用戶中的每個專屬用戶之間。
- 介於其他主機與三個專屬用戶中的每個專屬用戶之間。

若要建立複製協議:

**1.** 在 Directory Server Console 最上層的 [配置] 標籤上,展開 [資料] 節點與提供者 尾碼節點,然後選擇尾碼下方的 [ 複製 ] 節點。

在右面板中顯示複製狀態資訊。

- **2.** 按一下已定義複製協議清單旁的 [ 新增 ] 按鈕。
- **3.** 在 [ 複製協議 ] 對話方塊中,選擇功能表中包含用戶複本的現有伺服器,或按一下 [ 其他 ] 按鈕以定義伺服器。

當您按「其他 ] 按鈕時,請輸入用戶伺服器的完整格式名稱,以及其 LDAP 連接 埠號碼。如果在此連接埠上使用 SSL,請核取安全連接埠的方塊,為複製更新啓 用安全連線。

4. 在用戶伺服器上輸入複製管理員項目的 DN 與密碼。依預設值,這是預設複製管 理昌的 DN。

如果您選擇具有安全連接埠的用戶,您可以按一下 [ 選項 ] 按鈕決定 DN 欄位的 意義。如果您用密碼連線,提供者將使用簡單驗證,並透過加密的 SSL 連線淮行 涌訊。如果您利用憑證淮行連線,DN 欄位就是包含憑證的項目 DN,而且不需 要密碼。

- 5. 選擇性地輸入此協議的描述字串。用戶伺服器名稱與連接埠號碼及描述字串將出 現在此主機複本的複製協議清單中。
- 6. 完成時,按一下「確定」。便會顯示確認對話方塊,詢問您是否要測試剛輸入的連 線參數。
- 7. 如果要用指定的複製管理員與密碼來測試能否連線到指定的伺服器及連接埠號 碼,請按一下丨是丨。如果連線失敗,您還是能夠選擇使用此協議,例如,可能 是參數正確,但伺服器是處於離線狀態。

當您完成時,協議會出現在此主機複本的複製協議清單中。

稍後您可以編輯複製協議,以變更用戶伺服器上複製管理員的 DN 與密碼:

- 1. 從清單中選擇複製協議,再按一下 [編輯 ] 按鈕。
- | 在 | 複製協議 | 對話方塊中,請選擇 | 連線 | 標籤。  $2.$
- 編輯用戶伺服器的複製管理員 DN 或密碼。  $3.$
- 選擇性地編輯協議的描述字串。  $\overline{4}$ .
- 5. 按一下「確定」儲存新設定値,並在將更新傳給此用戶時立即開始使用新設定値。 在第305頁「啓用部份複製」與第316頁「透過 WAN 複製」中會說明其他標 籤中的配置參數。
- 6. 在建立每個複製協議後,您可以選擇為此尾碼設定部份複製,然後立即初始化複 本,如第306 百 「初始化複本」所述。

備註 如果您在複製已經運作的情況下更改主機上的連接埠號碼,則不需要 重新初始化伺服器。但是,指向舊位址 (host:oldport) 的舊複製協議已 不再有用,而且如果您希望複製如同未變更連接埠之前般繼續,則它 必須以具有新位址 (host:newport) 的新複製協議取代。

# <span id="page-303-0"></span>亚置部份梅勒

依預設值,複製會將複製尾碼中的所有項目全部複製到用戶複本。若使用部份複製功 能,您可以指定複製過程中所複製或排除的屬性子集。部份複製是在複製協議中設 定,讓您可以為主機的每個用戶複本定義屬性組。如此一來,您可以控制分散的資料 內容,並且更有效率地使用複製頻寬及用戶資源。

例如,如果您要減少複製頻寬,可以選擇不複製通常為大値的屬性,例如 photo、 jpegPhoto 與 audio。因此,在用戶上無法使用這些屬性。又例如,您可以選擇只 複製 uid 與 userpassword 屬性到專門用來執行驗證的用戶伺服器。

## 部份複製的改廣事項

凡是啟用或修改片斷的屬性組,都必須重新初始化用戶複本。因此,您應該在部署之 前先決定部份複製的需要,並在第一次初始化複本之前定義您的屬性組。

複製小型屬性組時應小心,因為已知某些屬性的 ACI、角色與 CoS 等複雜的功能之 間存在有依存性。不僅如此,若不複製 ACI、角色或 CoS 機制的規範或搜尋條件中 提及的其他屬性,可能破壞資料安全性,或造成搜尋中傳回不同的屬性組。管理要排 除的屬性清單會比管理要包含的屬性清單安全,也比較不容易發生人為錯誤。

如果複製的屬性組不允許所有複製的項目要符合該模式,您應該關閉用戶伺服器中的 模式檢查。複製不符合模式的項目並不會產生錯誤,因為複製機制會略過用戶上的模 式檢查。但這樣一來,用戶將會包含不符合模式的項目,所以應該關閉模式檢查,以 將連貫的狀態公開給其用戶端。

部份複製是在有集線器與專屬用戶之主機複本的複製協議中配置。多重主機複製環境 中,不支援兩個主機複本之間的部份複製配置。而且,如果數個主機與同一個複本間 有複製協議,則這些協議都必須複製同一個屬性組。

Directory Server 5.2 所提供的部份複製功能與舊版本的 Directory Server 不 向後相 容。配置部份複製協議時,主機與用戶複本都必須在 Directory Server 實例版本 5.2 上。

### <span id="page-303-1"></span>定義 鏖性組

屬性組是一張屬性清單,清單上的屬性是當複本上啓用部份複製時所複製的屬性 ( 其 他所有屬性均排除)。您可以在主機伺服器上定義任何數目的屬性組,然後使其中一 個屬性組與複製協議產生關聯。

- **1.** 在 Directory Server Console 最上層的 [ 配置 ] 標籤上,選擇 [ 資料 ] 節點,然後選 擇右面板上的 [ 複製 ] 標籤。
- **2.** 按一下 [ 複製 ] 標籤下方的 [ 管理複製屬性組 ] 按鈕。您可能必須向下捲動才會看 到此按鈕。
- **3.** 按一下 [加入] 以定義新的屬性組,或從清單中選擇現有屬性組再按一下 [編輯] 進 行修改。在顯示的 [ 屬性組 ] 對話方塊中選擇或取消選擇 [ 複製 ] 欄中的核取方 塊,使對應的屬性可包含在屬性組中,或排除在組外。屬性名稱旁有核取方塊表 示將會複製該屬性。

預設狀態下會選擇所有屬性,建議您只將特別不希望複製的屬性取消選擇。如果 要重新開始選擇,[ 全選 ] 按鈕會再次選擇所有屬性。當您取消選擇一些屬性後, 目錄伺服器將複製*所有屬性,只排除* 已取消選擇的屬性。如果稍後在模式中定義 新的屬性,並用於複製項目中,這些新的屬性都將被複製,除非您編輯屬性組取 消選擇該屬性。

按一下 [ 全部不選 ] 按鈕將取消選擇所有屬性,然後您可以選擇要包含在屬性組 中的屬性。當您按下「全部不選 ],然後定義正確的屬性組後,只有選取的屬性 會被複製。如果稍後在模式中定義新的屬性,並用於複製項目中,這些新的屬性 都不會被複製,除非您編輯屬性組選擇該屬性。

備註 objectClass、nsUniqueId 與 nsDS50ruv 屬性,以及 RDN 命名 屬性一定 會複製,不論您是否在屬性組中排除這些屬性。這是因為 LDAP 修改需要 objectClass 與命名屬性, 而複製則需要 nsUniqueId 與 nsDS50ruv 屬性才能正常運作。

> 排除 ACI 屬性將對用戶複本中的存取控制產生影響。排除 userPassword 屬性將導致沒有任何使用者能夠通過用戶複本的驗 證。

- **4.** 選擇性地輸入或修改此屬性組的描述字串。此文字將出現在定義的屬性組清單 中,並在編輯即將使用此屬性組的複製協議時出現。如果未提供描述,伺服器將 根據排除或包含的屬性產生描述。
- **5.** 完成時,按一下 [ 儲存 ]。

### <span id="page-304-0"></span>啓開部の複製

只有現有的複製協議上可以啟用部份複製:

- **1.** 依第 302 [頁「建立複製協議」](#page-301-0)所述建立複製協議,或選擇先前定義的協議進行修 改。
- **2.** 依第 320 [頁「停用複製協議」](#page-319-0)所述停用複製協議。必須停用協議後才能修改部份 複製配置。
- **3.** 選擇已停用的協議,再按一下 [ 編輯 ]。在出現的 [ 複製協議 ] 對話方塊中選擇 [ 複 製屬性 ] 標籤。
- **4.** 選擇 [ 只複製一組屬性 ] 核取方塊。
- **5.** 從下拉式清單中選擇現有屬性組,或按一下 [ 新增 ] 定義新的屬性組,如第 [304](#page-303-1) 頁 [「定義屬性組」所](#page-303-1)述。您也可以按一下 [ 管理複製屬性組 ] 以檢視及修改現有的 屬性組定義。

部份複製只允許一個屬性組與複製協議產生關聯。該屬性組確句会要複製的正確 屬性清單。

- **6.** 選擇屬性組後,按一下 [ 確定 ]。出現資訊訊息提醒您已配置部份複製,且您必須 重新初始化用戶複本。按一下 [ 確定 ] 退出訊息。
- **7.** 按一下 [ 啟用 ] 以重新啟用複製協議。
- **8.** 您可以視複製屬性的不同,考慮停用用戶伺服器上的模式檢查。
- **9.** 如果其他主機也與此複本之間有複製協議,您必須重複此程序,在所有其他主機 上用相同的屬性組啟用部份複製。
- **10.** 您必須立即初始化用戶複本,或重新初始化已複製的複本。請參閱下列[「初始化](#page-305-0) [複本」](#page-305-0)。

# <span id="page-305-0"></span>初に作模さ

建立複製協議後,您必須先重新初始化用戶複本,然後複製才會真正開始。初始化期 間,您會實際將資料從提供者複本複製到用戶複本。

某些錯誤狀況或配置變更會要求您必須重新初始化複本。重新初始化時,會刪除用戶 上複製尾碼的內容,並以主機上尾碼的內容取代。這樣可確保複本之間保持同步,並 且可以繼續複製更新。而且,此處所述的所有初始化方法都會自動重新建立用戶複本 的索引,所以用戶已準備好以最佳狀態回應用戶端的讀取要求。

## 初始化康機

複本初始化必須在兩個複本都已完成配置之後,以及發生任何複製之前進行。一旦將 尾碼中的資料完全複製到用戶之後,提供者便可以開始在用戶上重新執行更新作業。

在正常作業下,絕不應該重新初始化用戶。但如果因為任何原因而從備份中還原單一 主機複本,就應該重新初始化它更新的所有複本。若是多重主機複製,則已經由其他 主機更新的用戶不必重新初始化。

您可以使用主控台在線上初始化複本,或使用指令行手動初始化複本。對於初始化小 量用戶的作業而言,使用主控台在線上進行初始化相當方便。您可以直接從複製協議 在線上初始化複本,但是因為每個複本要依序初始化,所以此方法不適合大量複本的 初始化。若要從單一 LDIF 檔案同時初始化大量用戶,用指令行手動初始化是比較有 效的方法。

最後,經驗豐富的管理員可以使用二進位複製功能複製主機或用戶複本。這項功能有 一些限制,因此只有對極大型資料庫檔案的複本 ( 例如包含幾百萬個項目的複本 ) 才 有實用、省時的功效。

#### 在多重主機複製中初担化複本

在多重主機複製的情況下,您應該依照下列順序初始化複本:

- **1.** 確定已經有一台主機擁有要複製的完整資料。使用此主機,在每台其他主機上將 複本初始化。
- **2.** 從主機初始化其用戶複本 ( 請參閱第 310 [頁「執行線上複本初始化」](#page-309-0)),或從任一 台主機的 LDIF 檔案初始化用戶複本 ( 請參閱第 311 [頁 「匯出複本到](#page-310-0) LDIF」。)

#### 在ま 級 複製車 初 培化複体

在串級複製的情況下,請記住一定要依照下列順序初始化複本:

- **1.** 如果您也有多重主機複製,請確定其中一台主機已經有要複製的完整資料集。使 用此主機,在每台其他主機上將複本初始化。
- **2.** 從主機複本初始化第一層集線器複本上的複本。
- **3.** 如果有多層集線器,請從上一層初始化的集線器依序初始化每一層。
- **4.** 從最後一層集線器複本,初始化專屬用戶上的複本。

### <span id="page-306-0"></span>多重 主機初 拙化 後由立 集

在多重主機複製的情況下,當某一主機正在進行初始化時,其他主機仍可以處理變更 作業。因此,當初始化完成時,新的主機也必須接收不包含在初始化資料中的新更 新。由於初始化可能需時甚久,因此擱置的更新數也可能相當多。

為了讓這些擱置更新能夠交集,新初始化的主機會自動將初始化後的用戶端作業設成 唯讀模式。( 這只有透過來自指令行的 LDIF 檔案,或使用備份執行二進位複製時才 為真。) 此行為是 Directory Server 5.2 中的新增功能。

因此在初始化後,多重主機配置中的主機將會處理複製更新,並允許讀取作業,但對 於來自用戶端的寫入作業則會傳回參照。您可以如第 300 [頁 「進階多重主機配置」](#page-299-0) 所述定義參照。在符合下列條件後,主機將會回復讀寫模式:

將 ds5BeginReplicaAcceptUpdates 配置屬性設為 start,以明確允許更新 作業。啓用更新之前,您應該確認新主機複製已經與其他主機交集。這可以用 Directory Serve 主控台上的複製配置面板,或透過指令行來完成 ( 請參閱下列程 序 )。

若要在初始化的主機上啓用更新,建議您採用手動操作的方式,因為它可讓您在 允許更新之前確認新主機是否與其他主機完全同步。

• 如果您先前已設定 ds5referralDelayAfterInit 屬性,主機複本將在指定延 遲後自動切換回正常的讀寫模式。伺服器上每個主機複本的此屬性可以獨立設 定。

如果您選擇設定此屬性,您所選用的延遲應該永遠足以讓主機複本在初始化後與 其他主機交集。此延遲會視預期初始化的大小與長度,以及其他主機上同時發生 變更速率的不同而所有差異。主機若在初始化後仍在複製變更的同時接受更新作 業,可能會產生無法解釋的錯誤。如果您遇到複製錯誤,請參閱 Directory Server Administration Reference。

備註 當主機複本因為這個新的行為而傳送參照時,等候執行寫入作業的用 戶端可能會因此而到達配置的躍點限制。您可能必須提高用戶端的躍 點限制配置,讓它們可以連線到可用的主機。如果所有主機複本都已 初始化或重新初始化,則所有寫入作業將因為沒有複本接受用戶端更 新而失敗。

> 不論何種情況,您應該緊密監視初始化的主機,並適當設定參照屬性, 讓伺服器的回應達到最高限度。

#### 透溫主控問開始接受更新

在多重主機複本初始化後,執行這些步驟以明確允許更新作業:

**1.** 在 Directory Server Console 最上層的 [配置] 標籤上,展開 [資料] 節點與複製尾 碼的節點,然後選擇尾碼下方的 [ 複製 ] 節點。

在右面板中,主控台會顯示訊息表示複本已初始化,而且目前會為更新作業傳回 參照。如果此訊息表示已啟用自動參照延遲,您還是可以依照此程序覆寫該延遲。

**2.** 使用 insync 工具以確保複本已經與所有其他的主機交集。如果所有伺服器上修 改之間的延遲是零,或如果複本從來沒有任何變更需要複製 ( 延遲為 -1),則複 本之間為同步。如需詳細資訊,請參閱 Directory Server Administration Reference。

**3.** 按一下訊息右邊的按鈕,立即開始接受更新作業。

#### 湧溫指♪行開沿接受勇新

下列指令可用於自動處理多重主機複本初始化的程序檔內,以檢查交集並明確允許更 新作業:

- **1.** 使用 insync 工具以確保複本已經與所有其他的主機交集。如果所有伺服器上修 改之間的延遲是零,或如果複本從來沒有任何變更需要複製 ( 延遲為 -1),則複 本之間為同步。如需詳細資訊,請參閱 Directory Server Administration Reference。
- **2.** 用下列指令修改 ds5BeginReplicaAcceptUpdates 配置屬性:

```
ldapmodify -h host -p port -D "cn=Directory Manager" -w password
dn:cn=replica, cn=suffixName, cn=mapping tree, cn=config
changetype:modify
add:ds5BeginReplicaAcceptUpdates
ds5BeginReplicaAcceptUpdates:start
\lambda_{\rm D}
```
初始化複本時,會自動刪除 ds5BeginReplicaAcceptUpdates,使得初始化後會 再次拒絕更新作業。

#### ᒨۯୖྣԾۓ

ds5ReferralDelayAfterInit 配置屬性會決定任何初始化後複本傳回參照的秒 數。在此延遲後,複本將自動開始處理來自用戶端的更新作業。此屬性是每個複本特 有的,而且應該根據第 307 [頁 「多重主機初始化後的交集」中](#page-306-0)所述的條件來設定屬 性的值。

如果對應的複本最近已初始化,而且仍未接受更新,則變更此屬性值將動態影響對應 的複本。您可以修改此數值以延長或縮短進行中的延遲;如果已超過延遲,而且複本 正在接受更新,則設定此屬性將不會有任何影響。

此屬性的預設值是 -1,表示複本將無限期拒絕更新作業。在此情況下,您可以定義 延遲,在超過延遲 ( 自初始化起算 ) 時自動允許更新。設定已超過的延遲將使複本立 即開始接受更新。

**1.** 使用下列指令設定 ds5ReferralDelayAfterInit 屬性:

```
ldapmodify -h host -p port -D "cn=Directory Manager" -w password
dn:cn=replica, cn=suffixName, cn=mapping tree, cn=config
changetype:modify
replace:ds5ReferralDelayAfterInit
ds5ReferralDelayAfterInit:seconds
n_{\rm D}
```
## 使用主控告机技术

使用主控台在線上初始化複本是初始化或重新初始化用戶最簡單的方法。但是,如果 您要初始化大量項目 ( 超過 1-2 百萬 ), 此處理可能非常耗時, 您或許覺得使用指令 行進行手動用戶初始化更具效率 ( 如需詳細資訊,請參閱第 310 [頁「從指令行初始化](#page-309-1) [複本」](#page-309-1) )。

使用主控台初始化用戶複本時,尾碼上的所有作業 ( 包括搜尋 ) 會參照到主機伺服器, 直到初始化處理完成為止。

在使用 Directory Server Console 時,使用已配置部份複製初始化複本的作業是透明 的。初始化過程中,只會將選取的屬性傳送給用戶。

#### <span id="page-309-0"></span>熟行線上復 机培化

若要使用主控台初始化或重新初始化複本:

**1.** 在 Directory Server Console 最上層的 [配置] 標籤上,展開 [資料] 節點與主機複 本的尾碼節點,然後選擇尾碼下方的 [ 複製 ] 節點。

在右面板中顯示複製狀態資訊。

**2.** 在已定義的協議清單中,選擇與您要初始化的用戶對應的複製協議,再按一下 [ 動作 ]>[ 初始化遠端複本 ]。

出現確認訊息,警告您原先已儲存在用戶上複本中的任何資訊都將遺失。

**3.** 在確認方塊中按一下 [ 是 ]。

線上用戶初始化立即開始。複製協議的圖示顯示紅色齒輪,表示初始化處理的狀 態。

**4.** 按一下 [ 重新整理 ]>[ 立即重新整理 ],或選擇 [ 重新整理 ]>[ 繼續重新整理 ],以追 蹤用戶初始化的狀態。

在清單下方的文字方塊中,會出現被反白顯示之協議的任何訊息。

如需關於監視複製與初始化狀態的詳細資訊,請參閱第 334 [頁 「監視複製狀態」。](#page-333-0)

# <span id="page-309-1"></span>從指李行初起化複本

對於複製大量項目的佈署而言,使用指令行手動初始化複本是用戶初始化的最快方 法。凡是因為效能限制而不適合採用線上程序時,均可使用手動處理。但是,手動用 戶初始化處理比線上用戶初始化處理複雜許多。請注意,您必須在初始化複本之前設 定複製協議。

若要手動初始化或重新初始化複本,先將尾碼資料的原始複本匯出到 LDIF 檔案。如 果要初始化片斷複本,您應該篩選檔案,只保留複製的屬性。然後將該檔案傳輸到所 有用戶伺服器,再進行匯入。在多重主機複製部署中,您可以用從原始主機匯出的 LDIF 檔案來初始化其他主機與仟何用戶。在串級複製環境中,您可以用同一個檔案 初始化集線器複本與其用戶。

不論任何狀況,您都必須從配置的主機複本匯出的 LDIF 檔案開始。您無法使用任意 的 LDIF 來初始化所有複本,因為任意檔案中不句含複製資料。您必須先將您的 LDIF 檔案匯入主機複本,再用下列程序將它匯出。

#### <span id="page-310-0"></span>匯出複本到 LDIF

您可以用 db21dif -r 或 db21dif-task -r 指令將複本內容儲存在 LDIF 檔案中。 如需詳細資訊,請參閣第 175 百 「從指令行匯出至 LDIF」。您*必須* 使用這些指令的 -r 選項來雁出複本。

下列範例會將整個 dc=example,dc=com 複本匯出到名爲 example master.ldif 的檔案:

- # /usr/sbin/directoryserver -s example stop
- # /usr/sbin/directoryserver db2ldif -r -s "dc=example, dc=com" \ -a /var/ds5/slapd-serverID/ldif/example master.ldif
- # /usr/sbin/directoryserver -s example start

然後您可以視需要篩選 LDIF 檔案,並將它傳輸到用戶主機,以初始化用戶複本。

#### 篩選剖 份 複製 的 LDIF 檔案

如果您已配置部份複製,您應該先將任何不用的屬性篩選掉,再將匯出的 LDIF 檔案 複製到用戶伺服器。針對這個用涂,Directory Server 提供了 fildif 工具。此工具 會篩選指定的 LDIF 檔案,只保留複製協議中定義的屬性組所允許的屬性。

此工具會讀取伺服器的配置,以決定屬性組定義。為了讀取配置檔,fildif 工具必 須作爲根執行,或作爲擁有程序和檔案的使用者執行(由 nsslapd-localuser 屬性指 定)。例如,下列指令會篩選從上述範例的 dc=example,dc=com 尾碼中匯出的檔案:

# CAMUS=/var/opt/mps/serverroot/slapd-camus

# /var/opt/mps/serverroot/shared/bin/fildif \

```
-i $CAMUS/ldif/example master.ldif \
```

```
-o $CAMUS/ldif/filtered.ldif -c $CAMUS/config/dse.ldif \
```

```
-b "cn=rousseau.example.com:389, cn=replica, \
```
cn=\"dc=example,dc=com\", cn=mapping tree, cn=confiq"

-i 與 -o 選項分別代表輸入檔與輸出檔。-c 選項是包含複製協議及屬性組定義的配 置檔。dse.ldif 檔案是儲存 cn=config 項目內容 ( 包括複製協議與屬性組 ) 的伺服 器所在位置。

-b 選項是定義部份複製之複製協議的 DN。在 Directory Server Console 中以目錄管 理員的身份瀏覽 cn=config 尾碼,即可找到此項目。請選擇尾碼下方的 cn=replica 項目,並使用 [ 編輯 ]>[ 複製 DN] 功能表項目將此 DN 複製到剪貼簿,以便在輸入 指令時使用。

如需 fildif 工具的完整指令行語法,請參閱 Directory Server Man Page Reference。

接著您可以使用 fildif 所產生的 filtered.ldif 檔案,將此複製協議中的用戶初 始化。將檔案傳輸到用戶伺服器,再依下一節的說明匯入檔案。

#### 唯λ LDIF 檔案到用戸復本

您可以使用 Directory Server Console 中的匯入功能,或使用 directoryserver ldif2db 或 directoryserver ldif2db-task 指令,將含有主機複製內容的 LDIF 檔案匯入用戶複本中。就如所有匯入作業一樣,這些指令需要目錄管理員的連結 DN 與密碼才能執行匯入。在第 170 [頁 「從指令行匯入](#page-169-0) LDIF」中會說明匯入的方法。

下列範例顯示如何匯入 LDIF 檔案,以初始化 dc=example,dc=com 用戶複本:

- # /usr/sbin/directoryserver -s example stop
- # /usr/sbin/directoryserver ldif2db -s "dc=example,dc=com" \ -i example\_master.ldif
- # /usr/sbin/directoryserver -s example start

使用 ldif2db-task 不必先停止伺服器。如需詳細資訊,請參閱 Directory Server Man Page Reference。

## 侍用ニ海侍物初払化復本

二進位複製功能會複製整個伺服器,方法是使用來自某個伺服器的二進位備份檔案來 還原另一個伺服器上相同的目錄內容。此進階功能會與目錄伺服器的資料庫檔案互 動,而且僅適合經驗豐富的管理員使用。

#### <span id="page-311-0"></span>こ 準位複製的限制

因為二進位複製功能會將資料庫檔案從一台電腦搬移到另一台電腦,所以這項機制有 下列嚴格的限制:

- 兩台電腦必須使用相同的硬體及相同的作業系統,包括任何 Service Pack 或修補 檔案。
- 兩台電腦必須已安裝相同版本的 Directory Server,包括二進位檔案碼格式 (32位 元或 64位元)、Service Pack 或修補檔案階層。
- 兩台雷腦必須擁有分割成相同尾碼的相同樹狀目錄。所有尾碼的資料庫檔案必須 一訊複製,無法複製個別尾碼。
- 每個尾碼在兩部伺服器上必須配置相同的索引,包括 VLV (virtual list view,虛  $\bullet$ 擬清單檢視)索引。尾碼的資料庫必須擁有相同名稱。
- 即將複製的 Directory Server 不能包含 o=NetscapeRoot 尾碼,因為這表示它無 法作為 Administration Server 的配置目錄。
- 每部伺服器必須將相同的尾碼配置成複本,而且複本在兩部伺服器上必須具備相  $\bullet$ 同的角色(主機、集線器或用戶)。如果已配置部份複製,所有伺服器上的設定 心須宗全一致。
- 任一部伺服器上都不能使用屬性加密。
- 若已啓用屬性值唯一性外掛程式,此外掛程式在兩部伺服器上必須擁有相同的配 置,而且必須在新的複本上重新配置(如下列程序所述)。

在上述條件下,您可以從一部主機伺服器的二進位複本初始化或重新初始化另一部主 機伺服器,或從一部用戶伺服器的二進位複本初始化或重新初始化另一部用戶伺服 器。下列兩個程序說明執行二進位複製的替代方法,一個方法不需要停止伺服器,另 一個方法使用最小的磁碟空間。

#### <span id="page-312-0"></span>不停止作服器的こ 淮位複製

執行二淮位複製時,建議您使用以下程序,因為它使用正常的備份功能來建立伺服器 資料庫檔案的複本。執行正常備份可確保所有資料庫檔案都保持連貫的狀態,不需要 停止伺服器。

但是此程序有某些限制,您應該列入考量。備份與還原作業會在同一台電腦上建立資 料庫檔案的複本,因此每台電腦上由這些檔案佔用的磁碟空間會變成兩倍。此外,如 果您的目錄包含數個 GB 的資料,這些檔案實際的複製作業可能耗費可觀的時間。如 果您的磁碟空間有限,或您的資料庫檔案極大,請參閱第314頁「使用最小磁碟空 間的二淮位複製」。

- 1. 在新複本的目標機器上安裝 Directory Server, 視需要建立伺服器的新實例,然 後再根據第312頁「二進位複製的限制」來配置。
- 2. 在您涉及此複本的複製拓樸中建立所有的複製協議。這會包括從提供者到此複本 的協議,如果不是專屬用戶,則爲從此複本到其用戶的協議。
- **3.** 選擇完整配置和初始化的複本 ( 與要初始化主機、集線器或用戶所用的複本相同 ), 並根據第 176 [頁 「使用主控台備份您的伺服器」](#page-175-0)中的程序在此尾碼上執行正常備 份。
- **4.** 將檔案從備份目錄複製或傳輸到目標電腦上的目錄,例如使用 ftp 指令。
- **5.** 根據第 178 [頁 「從備份還原資料」](#page-177-0)中的程序將檔案載入目標伺服器。
- **6.** 如果您已初始化多重主機複製案例中的新主機,請依照第 307 [頁「多重主機初始](#page-306-0) [化後的交集」](#page-306-0)中的程序進行,以確保新的複本將開始接受來自用戶端的更新作業。

#### <span id="page-313-0"></span>使理量小磁碟空間的工作作業制

下列程序使用較少的磁碟空間及較短的時間,因為它不必為資料庫檔案製作備份。但 是它會要求您停止被複製的伺服器,以確保資料庫檔案處於連貫的狀態。

注意 地程序*不可*用於重新初始化已參與多重主機複製案例的主機。它只可 用於重新初始化用戶伺服器,或初始化新的主機伺服器。若要重新初 始化現有的主機複本,請使用線上初始化、匯入 LDIF 檔案或依[照第](#page-312-0) 313 [頁 「不停止伺服器的二進位複製」程](#page-312-0)序執行。

- 1. 在新複本的目標機器上安裝 Directory Server, 視需要建立伺服器的新實例, 然 後再根據第 312 [頁 「二進位複製的限制」](#page-311-0)來配置。
- **2.** 在您涉及此複本的複製拓樸中建立所有的複製協議。這會包括從提供者到此複本 的協議,如果不是專屬用戶,則為從此複本到其用戶的協議。
- **3.** 停止即將初始化或重新初始化的目標伺服器,如第 34 [頁「啟動和停止](#page-33-0) Directory [Server](#page-33-0)」所述。
- **4.** 選擇一個與要初始化的複本相同類型 ( 可能為主機、集線器或用戶 )、而且已完全 配置並初始化的複本,並停止此伺服器。如果要複製多重主機配置中的主機複 本,在停止主機之前您應該確定該主機已經完全更新為來自其他主機的最新變 更。
- **5.** 移除所有來自目標伺服器的資料庫檔案,包括交易記錄檔、變更記錄檔和區域檔 (\_\_db.xxx 檔 )。除非檔案的位置被更改,否則資料庫檔案與交易記錄應位於 *ServerRoot*/slapd-*serverID*/db 目錄。
- **6.** 將所有資料庫檔案 (包括交易記錄) 從來源複本電腦複製或傳輸到目標電腦,例如 使用 ftp 指令。除非檔案的位置被更改,否則資料庫檔案與交易記錄應位於 *ServerRoot*/slapd-*serverID*/db 目錄。

如果要初始化主機或集線器複本,您必須複製變更記錄內所有的檔案,這些檔案 預設位於 *ServerRoot*/slapd-*serverID*/changelog 目錄。

7. 重新啓動來源與目標伺服器。

## <span id="page-314-0"></span>管理参考부환[발색] #程元

如果您要使用參考宗整性外掛程式,您必須在所有主機伺服器上啓用此外掛程式,但 不必在集線器或用戶伺服器上啓用此外掛程式。請參閱第100頁「將參考完整性用 於複製」。

## <span id="page-314-1"></span>透子 SSL 複製

您可以配置涉及複製的 Directory Server,讓所有複製作業都透過 SSL 連線上進行。 若要做此配置,請完成下列步驟:

1. 將提供者與用戶伺服器都配置為使用 SSL。

如需詳細資訊,請參閱第11章 「管理驗證和加密」。

備註 • 如果提供者伺服器憑證是在 SSL 信號交換期間無法作爲用戶端的 SSL 僅限於伺 服器憑證,則透過 SSL 複製將會失敗。

- 自我簽署的憑證目前不支援透過 SSL 複製。
- 2. 如果用戶伺服器上的尾碼未配置複製,請依照第 295 百「啓用用戶複本」所述啓 用複製。
- 3. 依昭第 296 百 「淮階用戶配置」中的程序將用戶上憑證項目的 DN 定義為另一 個複製管理員。
- 4. 如果提供者伺服器上的尾碼未配置複製,請依照第 297 頁「啓用集線器複本 」或 第300頁「啓用主機複本」所述啓用複製。
- 5. 在提供者伺服器上,建立新的複製協議,使更新透過安全 SSL 連接埠傳送給用 戶。如需詳細說明,請依照第302頁「建立複製協議」中的程序進行。指定用戶 伺服器上的安全連接埠,並選擇使用密碼或憑證的 SSL 選項。輸入您所選之 SSL 選項(複製管理員或憑證)的DN。

完成配置複製協議後,提供者會透過 SSL 將所有複製更新訊息傳送給用戶,並且使 用憑證(如果您選擇該選項)。如果用戶初始化是透過主控台使用配置 SSL 的協議來 執行,則用戶初始化也會使用安全連線。

# <span id="page-315-0"></span>透子 WAN 複製

Directory Server 5.2 引進了執行所有複製形式的功能,包括透過廣域網路 (WAN) 連 接的電腦之間的多重主機複製 (MMR)。複製機制經過內部改良後,能讓提供者伺服 器透過更高延遲及更低頻寬的網路,在合理的延遲內初始化及更新用戶。

**備註** 複製資料傳輸速率一定低於可用實體媒體允許的頻寬速率。如果複製 之間的更新容量在實際上無法符合可用頻寬,使用調整將不會在更新 負載過重的情況下導致複製不一致。複製延遲與更新效能須視許多因 素而定,包括 ( 但不限於 ):修改率、項目大小、伺服器硬體、平均延 遲及平均頻寬。如果您對工作環境中的複製有疑問,請聯絡您的 Sun 專業服務代表。

複製機制的內部參數依預設值便能在 WAN 環境中有最佳效能,但如果您因為上述 因素而有複製緩慢的問題,您或許想要試著調整視窗大小和群組大小參數。您也可以 排定複製的時程,以避開網路尖峰時間,因而改進整體的網路使用情形。最後, Directory Server 支援複製資料的壓縮以最佳化頻寬使用。

### 西溫維寇參數

下列兩個參數會決定複製機制如何將項目集合成群組,以更有效率地透過網路傳送, 這兩個參數會影響提供者與用戶交換複製更新訊息及認可的方式。

• 視窗大小 ( 預設值是 10) ñ 表示在無用戶立即認可的情況下所能傳送之更新訊息 數的最大值。

快速連續地傳送大量訊息,比傳送每個訊息後等待認可效率更高。使用適當的視 窗大小,您可以減少等待複製更新或認可到達所花費的時間。

如果您的用戶複製落後於提供者,將視窗大小增加到高於預設的值,例如 100, 然後在進一步調整之前再檢查一次複製效能。當複製更新率為高,而更新之間的 時間因此而縮短時,即使以 LAN 連接的複製都能從較大的視窗大小上受益。

• 群組大小 ( 預設值是 1) ñ 表示可捆綁成單一更新訊息之資料修改數的最大值。

如果網路連線成為複製的瓶頸,請將群組大小增加成比預設值還高的值,例如 10,然後再次檢查複製效能。增加群組大小時,請確定:

- ❍ 視窗大小的設定遠大於群組大小
- ❍ 視窗大小 / 群組大小遠大於用戶上 cn=config 之下適用於 nsslapd-maxThreadsPerConn 的值 ( 通常是兩倍大 )。

群組大小設定比 1 高時, 在傳送更新到提供者之前, 提供者不用等到填滿群組。 如果要傳送的更新清單大於群組大小,提供者會盡量聚集,針對傳送用戶可同時 處理的獨立修改群組。

對您所作的任何修改的結果進行監視,並進行相應的調整。如需指令,請參閱第 [334](#page-333-0) [頁 「監視複製狀態」](#page-333-0)。

這兩個網路參數在每個複製協議中均可設定,讓您可以根據每個用戶特有的網路條件 自訂複製效能。

您不必中斷複製即可修改視窗及群組大小參數:

- **1.** 選擇 Directory Server Console 上的 [配置] 標籤,展開 [資料] 節點與複製尾碼的 節點。
- **2.** 請選擇尾碼下方的 [ 複製 ] 節點,並在右窗格中選擇您想要配置的複製協議,再按 一下 [ 編輯 ]。
- **3.** 選擇 [ 複製協議 ] 對話方塊的 [ 網路 ] 標籤,輸入新的視窗大小值 ( 範圍介於 1 到 1000 之間),與群組大小値 ( 範圍介於 1 到 100 之間 )。群組大小必須小於或等於 視窗大小。
- 4. 按一下 [ 確定 ],儲存新值並關閉 [ 複製協議 ] 對話方塊。

新的參數值在下一次將複製更新傳送到對應的用戶時,會立即生效。

### 拼挥復製活動

如果複本之間的立即同步化不是那麼急迫,則透過 WAN 複製資料的其中一種方式 便是將更新排程在網路使用較不頻繁時進行。當網路可用率較高時,更新的執行速度 也會顯著加快,而且複製訊息不會更進一步地阻塞已經高度使用的網路。

您可以透過複製協議個別為每個用戶排程於每天或每週執行更新:

- **1.** 在 Directory Server Console 最上層的 [配置] 標籤上,展開 [資料] 節點與複製尾 碼的節點。
- 2. 請選擇尾碼下方的 [ 複製 ] 節點,並在右窗格中選擇您想要配置的複製協議,再按 一下 [ 編輯 ]。
- 3. 選擇 [ 複製協議 ] 對話方塊的 [ 排程 ] 標籤,選擇每週排程旁的選項按鈕。
- **4.** 定義排程:
	- **a.** 對於每週的更新,請選擇一週中要進行複製的一或多日的核取方塊。如果 要進一步限制於這幾日內的複製條件,您可以選擇性地輸入時間範圍 ( 使用 24 小時制表示法 )。

**b.** 對於每日的更新,請按一下 [ 全部 ] 以每天進行複製,並輸入時間範圍 ( 使用 24 小時制表示法 ) 指定執行複製的時間。

請注意,時間範圍不能跨越午夜。

5. 按一下 [ 確定 ], 儲存新值並關閉 [ 複製協議 ] 對話方塊。

新的排程將立即生效,導致對應用戶的下一次複製更新會延遲到排程允許的第一 個時間才執行。

### **資料<del>屢</del>縮**

如要降低複製所使用的頻寬,您可以配置複製在更新用戶時,壓縮傳送的資料。複製 機制使用 Zlib 壓縮程式庫。提供者和用戶都必須使用 Solaris 或 Linux 平台才能啟 用壓縮。

只有在主機伺服器的複製協議上,設定

ds5ReplicaTransportCompressionLevel 屬性,才能配置複製壓縮。此屬性可 使用下列值中的一個:

- 0 不執行壓縮。這就是 ds5ReplicaTransportCompressionLevel 屬性未定義時的預設行為。
- 1 使用 Zlib 程式庫預設的壓縮層級。
- 2 使用 Zlib 程式庫最佳大小的壓縮層級。
- 3 使用 Zlib 程式庫最佳速度的壓縮層級。

您應該依據經驗測試並選擇壓縮層級,為您預期的複製使用率,在 WAN 環境下帶 來最佳的結果。您不能在網路延遲不明顯的 LAN ( 區域網路 ) 中設定此參數,因為 壓縮和解壓縮的運算將使複製變慢。

例如,若要在 east.example.com 上使用最快速壓縮傳送複製更新至用戶,請使用 下列 ldapmodify 指令:

```
ldapmodify -h host -p port -D "cn=Directory Manager" -w password
dn:cn=east.example.com:389,cn=replica,cn="suffixDN",
cn=mapping tree,cn=config
changetype:modify
add:ds5ReplicaTransportCompressionLevel
ds5ReplicaTransportCompressionLevel: 3 
\sim_{D}
```
關於設定壓縮層級的詳細資訊,請參閱 Directory Server Administration Reference。

## <span id="page-318-0"></span>修改複製拓撲

本節句含幾個用於管理現有複製拓樸的程序,例如編輯或移除複製協議、升級、降級 或停用複本、強泊更新用戶以及管理變更記錄。

### 管理複製協議

您可以從主機尾碼的複製面板中管理複製協議,以變更協議中的驗證資訊、中斷傳給 特定用戶的複製或將用戶從拓樸中移除。

#### <span id="page-318-1"></span>**變更複製質理員**

您可以編輯複製協議,以變更用來連結用戶伺服器的複製管理員身份。為避免中斷複 製,您應該先在用戶上定義新的複製管理員項目或憑證項目,然後再修改複製協議。 但如果複製因連結失敗而中斷,當您改正錯誤後,複製機制將會在複製復原設定値的 限制內,自動傳送所有必要的更新 ( 請參閱第 296 頁 「 淮階用戶配置 」 )。

若要變更用戶用以涌渦驗證的複製管理員:

- 1. 在 Directory Server Console 最上層的 [配置] 標籤上,展開 [資料] 節點和複製尾 碼節點,並選擇尾碼下方的 [ 複製 ] 節點。
- ──在右面板中,選擇要修改的複製協議,再按一下Ⅰ編輯Ⅰ。  $2.$
- 3. 在 【 複製協議 】對話方塊中,請選擇 [ 連線 ] 標籤。

狀熊行會指示用戶伺服器的主機名稱與連接埠號碼。

- 4. 修改 DN 與密碼欄位, 以包含另一個複製管理員項目的 DN 或密碼, 或用戶伺服 器上憑證項目的DN。
- 5. 如果此複製協議使用透過安全連接埠的 SSL,您也可以按一下 [選項] 按鈕選擇安 全驗證的類型。如果您用密碼淮行連線,提供者將透過加密的 SSL 連線所指定的 DN 來使用簡單驗證。如果您用憑證淮行連線,DN 欄位就是憑證項目的 DN, 不需要密碼。

您無法將現有的複製協議從非安全驗證切換成安全驗證,反之亦然。若要用不同 的安全性設定啓用複製,您必須建立另一個複製協議。

6. 按一下「確定」儲存您的變更。

#### 複製複製協業

複製複製協議是一種很簡單的方法,能夠爲大型複製拓樸中的提供者複本配置許多用  $\Xi$ :

- **1.** 在 Directory Server Console 最上層的 [配置] 標籤上,展開 [資料] 節點和複製尾 碼節點,並選擇尾碼下方的 [ 複製 ] 節點。
- **2.** 從複製協議清單中,選擇要複製的協議。如果要用新的協議與用戶建立安全連 線,您必須選擇也使用安全連接埠的現有協議。如果要建立新的非安全協議,您 必須選擇非安全協議。

按一下 [ 編輯 ] 並瀏覽 [ 複製協議 ] 對話方塊的各個標籤,以確認此協議的配置。 這些標籤上的配置將於下列各節說明:

- 在第 319 頁 「 變更複製管理員 」 中說明 【 連線 】 標籤 。
- ❍ 在第 316 [頁 「透過](#page-315-0) WAN 複製」中說明 [ 排程 ] 與 [ 網路 ] 標籤。
- ❍ 在第 304 [頁 「配置部份複製」](#page-303-0)中說明 [ 複製屬性 ] 標籤。
- **3.** 在仍選擇同一個複製協議的情況下,按一下 [ 複製 ] 按鈕。
- **4.** 從清單中選擇新用戶的主機名稱與連接埠號碼,或按一下 [加入主機] 按鈕以使用 不同的主機與連接埠。清單和 [ 加入主機 ] 對話方塊將只允許您選擇與複製的用 戶協議相同安全性類型的用戶。
- **5.** 確定已選擇清單中的主機名稱,再按一下 [ 確定 ],為該用戶伺服器建立新的複製 協議。
- **6.** 新的協議會複製現有伺服器的所有配置資訊。這表示這兩部伺服器必須擁有完全 相同的複製管理員項目,使用相同的密碼。如果要修改新協議的配置 ( 例如,變 更複製管理員 DN),請從清單中選擇該協議,再按一下 [ 編輯 ]。

#### <span id="page-319-0"></span>停肿複製協議

停用複製協議後,主機會停止傳送更新到指定的用戶。雖然到該伺服器的複製會停 止,但仍會保留協議中所有的設定値。日後只要重新啓用該協議,即可繼續複製。如 需有關中斷後繼續複製機制的資訊,請參閱下面的 [「啟用複製協議」。](#page-320-0)

若要停用複製協議:

- **1.** 在 Directory Server Console 最上層的 [配置] 標籤上,展開 [資料] 節點和複製尾 碼節點,並選擇尾碼下方的 [ 複製 ] 節點。
- **2.** 在右面板中,選擇要停用的複製協議。
- **3.** 在協議清單下方的方塊中選擇 [ 動作 ]>[ 停用協議 ]。
- **4.** 按一下 [ 是 ] 以確認要停用該複製協議。

清單中協議的圖示便會改變,以顯示其已停用。

#### <span id="page-320-0"></span>啟味 複製協議

啓用複製協議將恢復與指定用戶的複製。但如果複製的中斷時間已超過複製復原設定 值所允許的時間,而且其他提供者未更新該用戶,則您必須重新初始化該用戶。複製 復原設定値是此提供者變更記錄與用戶的清除延遲這兩項設定的大小及天數之最大 值(請參閱第296百「淮階用戶配置」)。

當中斷時間相當短,而且可以復原複製時,只要重新啓用協議,主機便會自動更新用 后。

若要啓用複製協議:

- 1. 在 Directory Server Console 最上層的 [配置] 標籤上,展開 [ 資料 ] 節點和複製尾 碼節點,並選擇尾碼下方的 [ 複製 ] 節點。
- 2. 在右面板中,選擇要啓用的複製協議。
- 3. 在協議清單下方的方塊中按一下「啓用1按鈕。
- 視需要重新初始化用戶複本。  $\mathbf{A}$

#### 删除複製協議

刪除複製協議將停止對應用戶的複製,而且會移除有關該協議的所有配置資訊。日後 若想恢復複製,請改爲停用協議,如第320頁「停用複製協議」所述。

若要刪除複製協議:

- 1. 在 Directory Server Console 最上層的 [配置] 標籤上,展開 [資料] 節點和複製尾 碼節點,並選擇尾碼下方的 [ 複製 ] 節點。
- 2. 在右面板中, 選擇要刪除的複製協議。
- 3. 按一下協議清單右邊的 [ 刪除 ] 按鈕。
- 4. 按一下 [ 是 ] 以確認要刪除該複製協議。

## 升級或降級複本

升級或降級複本會改變複本在複製拓樸中的角色。專屬用戶可以升級成集線器,集線 器可以升級成主機;主機可以降級成集線器,而集線器也可以降級成專屬用戶。但是 主機不可以直接降級成用戶,同樣地,用戶也不可以直接升級成主機。

多重主機複製機制中的升級與降級功能讓拓樸非常具有彈性。原先由用戶複本服務的 網站可能會因為成長,而需要具有幾個複本的集線器才能夠處理其負載。如果負載包 含許多複本內容的修改,集線器便可以變成主機,以加快本機變更的速度,之後再將 變更複製到其他網站上的其他主機。

若要升級或降級複本:

- **1.** 在 Directory Server Console 最上層的 [配置] 標籤上,展開 [資料] 節點和複製尾 碼節點,並選擇尾碼下方的 [ 複製 ] 節點。
- **2.** 在右面板中,選擇 [ 變更 ]>[ 升級 降級複本 ] 功能表項目。
- **3.** 複製精靈將只讓您選擇允許的新角色,然後逐步指導您進行新複本角色的配置設 定程序。您應該要知道下列的結果:
	- ❍ 將主機降級成集線器時,複本將變成唯讀,並配置為會傳送參照給其餘主機。 新的集線器將保留其所有用戶,不論是集線器或專屬用戶。
	- ❍ 將單一主機降級成集線器將會建立沒有主機複本的拓樸。精靈是假設您即將 定義新的主機,才允許您執行此降級動作。但是您最好是先加入新的主機成 為多重主機,並讓它初始化後,再降級其他主機。
	- ❍ 將集線器降級成用戶時,將會刪除所有複製協議。如果集線器的用戶未由其 他集線器或主機更新,該用戶將不再獲得更新。您應該在其他集線器或主機 上建立新的協議,以更新這些用戶。
	- ❍ 將用戶升級成集線器時,便會啟用其變更記錄,而且您可以定義它與用戶的 新協議。
	- ❍ 將集線器升級成主機時,複本將會接受修改要求,而且您可以定義它與其他 主機、集線器或專用主機的新協議。

## 信用複本

停用複本會將它從複製拓樸中移除。它將不再獲得更新或傳送更新 ( 依其角色是主 機、集線器或用戶而定)。停用提供者將刪除所有複製協議,而且如果重新啟用複本 的話,所有複製協議都必須重新建立。

若要停用複本:

- **1.** 在 Directory Server Console 最上層的 [配置] 標籤上,展開 [資料] 節點和複製尾 碼節點,並選擇尾碼下方的 [ 複製 ] 節點。
- **2.** 在右面板中,選擇 [ 變更 ]>[ 停用複製 ] 功能表項目。
- **3.** 在確認對話方塊中按一下 [ 是 ]。
- **4.** 或者,重設此尾碼的寫入權限及參照。停用複本後,這些設定值仍然會依原狀保 留,例如停用的用戶仍然會傳送修改要求給它原先的主機複本。

若要修改寫入權限與參照,請在 [ 配置 ] 標籤上選擇此尾碼的節點, 並在右面板 的 [ 設定值 ] 標籤中進行修改。如需詳細資訊,請參閱第 156 [頁 「設定存取權限](#page-155-0) [及參照」。](#page-155-0)

## 移動簿更割錄

變更記錄是指定提供者複本上所有修改的內部記錄,伺服器利用它在其他複本上重新 執行修改。變更記錄的內容是由伺服器自動管理,而且將诱過多重主機更新淮行更新 (即使是在伺服器重新啓動之後)。

在舊版 Directory Server 中, 變更記錄可透過 LDAP 存取, 但現在則僅供伺服器內部 使用。如果您有必須讀取變更記錄的應用程式,請使用回溯變更記錄外掛程式,以達 到回溯相容性。如需詳細資訊,請參閱第 329 頁 「 使用回溯變更記錄外掛程式 」。

只有當系統管理員必須將檔案移到其他位置時 (例如當檔案所在的磁碟已滿時),才 應該修改變更記錄。

當您停用變更記錄,或將變更記錄移到新位置時,變更記錄會重新初始化。如果變更 記錄目錄變更時,有變更尙未複製到拓樸中的其他伺服器上,則您必須重新初始化拓 樸中的所有用戶。如果變更記錄移動之前,所有變更都已複製 ( 也就是說,所有伺服 器同步),就不需要重新初始化。

您必須用 Directory Server Console 移動變更記錄, 絕不能使用作業系統的 rename 或mv指令:

- 1. 在 Directory Server Console 最上層的 [ 配置 ] 標籤上,選擇 [ 資料 ] 節點,再選擇 右面板中的 [ 複製 ] 標籤。
- 2. 在文字欄位中輸入新的位置。這是從現在起要儲存變更記錄的新路徑與目錄名 稱。例如,將變更記錄從預設位置 ServerRoot/slapd-serverID/changelogdb 移 到 ServerRoot/slapd-serverID/newchangelog。

現有的變更記錄會從舊的位置刪除,新的變更記錄則保持在新的位置。

- 3. 在 【 複製 】標籤中按一下 【 儲存 】。
- 4. 重新啓動 Directory Server。
- 5. 依第306頁「初始化複本」所述,重新初始化您的用戶。

### 保持複本作坊

爲了進行定期維護,在停止 Directory Server 進行複製作業後,如果它重新上線時, **必須確定它會立即透過複製獲得更新。對於多重主機環境中的主機, 目錄資訊必須由** 多重主機集合中的另一部主機淮行更新。若是其他狀況,在將集線器複本或專屬用戶 設爲離線狀態以淮行維護後,當它們重新上線時,必須由主機複本淮行更新。

本節說明複製重試演算法,以及如何不等候下一次重試便強迫發生複製更新。

#### **備註** 只有已設定複製,*並且*已初始化用戶時,才可使用本節所描述的程序。

#### 複製重課演算法

當提供者嘗試複製到用戶失敗時,它會以遞增的時間間隔定期重試。重試模式如下:  $10.20.40.80.160$  秒, 然後五次 300 秒。提供者繼續重複相同的重試模式。

請注意,即使您已將複製協議配置成提供者複本與用戶複本永遠保持同步,也不足以 將已離線超過 5 分鐘的複本立即回復到最新狀態。

為確保當伺服器恢復上線時目錄資訊會立即同步,您可以利用 Directory Server Console 或自訂的程序檔。

#### 從并控持治複製更新

為確保當用戶 ( 或多重主機複製配置中的主機 ) 在經過一段時間之後回復上線時,會 立即傳送複製更新,您可以在儲存最新版目錄資料的提供者上執行這些步驟:

**1.** 在 Directory Server Console 最上層的 [配置] 標籤上,展開 [資料] 節點與主機複 本的尾碼節點,並選擇尾碼下方的 [ 複製 ] 節點。

在右面板中顯示複製狀態資訊。

**2.** 從要更新的用戶對應清單中選擇複製協議,再按一下 [ 動作 ]>[ 立即傳送更新 ]。 這樣會對儲存須更新之資訊的複本啟動複製。

#### ⊯ 指仝行弹治複製勇新

從需要更新的用戶上,下列程序檔提示其提供者立即傳送複製更新。您可以複製此範 例,並爲它指定有意義的名稱,例如 replicate\_now.sh。您必須爲此範例中所列 的變數提供實際的值。

**備註** 系統管理員必須執行此程序檔,因為只要離線的伺服器重新上線,便 無法將它配置為自動執行。

#!/bin/sh

SUP\_HOST=*supplier\_hostname*

SUP\_PORT=*supplier\_portnumber*

SUP\_MGRDN=*supplier\_directoryManagerDN*

SUP\_MGRPW=*supplier\_directoryManagerPassword*

MY\_HOST=*consumer\_hostname*

MY\_PORT=*consumer\_portnumber*
```
ldapsearch -1 -h \ \frac{1}{2} \frac{1}{2} \frac{1}{2} \frac{1}{2} \frac{1}{2} \frac{1}{2} \frac{1}{2} \frac{1}{2} \frac{1}{2} \frac{1}{2} \frac{1}{2} \frac{1}{2} \frac{1}{2} \frac{1}{2} \frac{1}{2} \frac{1}{2} \frac{1}{2} \frac{1}{2} \frac{1}{2} \frac{1}{2} \frac{1}{2}-w ${SUP MGRPW} -b "cn=mapping tree, cn=config" \
              "(&(objectclass=nsds5replicationagreement) \
                  (nsDS5ReplicaHost=\frac{2}{3} MY HOST ) \
                  (nsDS5ReplicaPort = $ {MY PORT}) ) " \ \ \ }dn nsds5ReplicaUpdateSchedule > /tmp/$$
cat /tmp/$$ |
awk í
BEGIN \{ s = 0 \}/\hat{d}n:/ { print $0;
  print "changetype: modify";
  print "replace:nsds5ReplicaUpdateSchedule";
  print "nsds5ReplicaUpdateSchedule: 0000-2359 0123456";
  print "-";
  print "";
  print $0;
  print "changetype: modify";
  print "replace:nsds5ReplicaUpdateSchedule";
/^nsds5ReplicaUpdateSchedule:/ \{ s = 1; print \$0; \}1's / 1if (ss == 1){ print "-" ; print ""; }
  e]se
     { print "nsds5ReplicaUpdateSchedule: 0000-2359 0123456";
       print "-"; print ""; \};
  s = 0;\frac{1}{5} /tmp/ldif.$$
echo "Ldif is in /tmp/ldif.$$"
echo
ldapmodify -c -h ${SUP HOST} -p ${SUP PORT} -D "${SUP MGRDN}" \
              -w ${SUP MGRPW} -f /tmp/ldif.$$
```
如果希望更新作業透過 SSL 連線進行,您必須用適當的參數與值修改程序檔中的 1dapmodify 指令。如需詳細資訊,請參閱第 387 頁 「將 LDAP 用戶端配置爲使用 安全性」。

## 装置的等于

本節提供關於如何配置與舊版 Directory Server 進行複製的資訊。

## Directory Server 5.2 <sup>b</sup> Directory Server 5.1  $\downarrow$  間 的複製

就任何複製配置而言, Directory Server 5.1 與 5.2 完全相容, 但下列情況例外:

- 執行 Directory Server 5.2 的主機複本與執行 Directory Server 5.1 的用戶複本之 間不能配置部份複製。
- 在 5.2 提供者和 5.1 用戶間配置協議前,您必須在 cn=config 中設定 nsslapd-schema-repl-useronly 為 on。否則,5.2 中的模式在複製至 5.1 版 時,會建立衝突。加上這個設定,只有使用者定義的模式元素 ( 儲存在 99user.ldif 檔案中 ) 會被複製。請參閱第 350 [頁 「複製模式定義」。](#page-349-0)
- 在 Directory Server 5.2 中,模式檔案 11rfc2307.ldif 已改變,且遵循 RFC 2307 規 則。您必須在 5.1 版的伺服器上更新相應的檔案,如第 328 頁 「更新 [Directory](#page-327-0) [Server 5.1](#page-327-0) 模式」所述。
- 在 5.1 用戶的參照清單中仍會顯示已降級成集線器的 5.2 主機。但由於降級的內 部機制所致,已降級複本的連接埠號碼將是零。此參照 URL 將無法使用,而且 當用戶端無法依照此參照時,大部分用戶端將會自動嘗試其他主機的參照。但 是,您可能必須在存取這些 5.1 複本的用戶端上提高參照的躍點限制。5.2 用戶複 本既不顯示也不將無法使用的參照 URL 傳回到效能降低的主機。

## Directory Server 5.2 & Directory Server 4.x 之 間 的複製

Directory Server 在下列條件下,5.2 可涉及含 4.x 版 Directory Server 的複製案例:

- Directory Server 5.2 配置為主機,但只作為 Directory Server 4.x 提供者的複製 用戶。
- 用戶複本不能同時為舊的 4.x 提供者與 5.2 提供者的用戶。但 5.2 伺服器可以有不 同的複本,其中一個由舊的 Directory Server 提供,另一個由 5.2 Directory Server 提供。
- Directory Server 5.2 複本若已配置為舊的 4.x 提供者的用戶,便不能作為拓樸中 此尾碼的集線器複本。

能夠使用 Directory Server 5.2 作為舊 Directory Server 用戶的主要優點是,能方便遷 移複製環境。如需關於遷移複製環境所遵循之步驟的詳細資訊,請參閱 Directory Server Installation and Migration Guide .

#### ▶ 將 Directory Server 5.2 配置為 Directory Server 4.x 的用戶

如果您計劃使用 Directory Server 5.2 作為 4.x 版 Directory Server 的用戶, 您必須依 下列方式配置:

- 1. 依第300頁「啟用主機複本」所述,將複本啓用為*主機*複本。即使複本是4.x提 供者的用戶,都必須配置爲主機複本。
- 2. 在 Directory Server Console 最上層的 [配置] 標籤上,展開 [資料] 節點和複製尾 碼節點,並選擇尾碼下方的 [ 複製 ] 節點。
- 3. 在右面板中,為此複本選擇 [ 變更 ]> [ 啓用 4.x 相容性 ]; 或者,選擇 [ 物件 ] 功能表 中的 [ 啓用 4.x 相容性 ]。
- 4. 在 | 啓用 4.x 相容性 | 視窗中, 指定舊提供者伺服器用於連結的連結 DN 與密碼。 您在這裏指定的連結 DN 和密碼 只能用於繼承複製。因此不能使用現有的 DN, 或 5.x 複製中使用的預設複製管理員。

如果使用「複製精靈」配置繼承複製, 您指定的連結 DN 和密碼會正確地儲存 在繼承複製配置項目中。如果從指令行手動配置繼承複製, 必須使用 nsslapd-legacy-updatedn 和 nsslapd-legacy-updatepw 屬性,指定繼承複製配 置項目中的連結 DN 和密碼。

繼承複製只能與簡單驗證,而不能與使用憑證的安全驗證一起使用。

- 5. 按一下 [確定]。現在此用戶複本即已準備好接收來自舊提供者的更新。
- 6. 請確定 5.2 複本伺服器上的模式定義了將從 4.x 版主機複製的內容中的所有屬性 和物件類別。
- 7. 匯入 4.x 版主機上建立的 LDIF 複本檔案, 以初始化 5.2 複本。在此檔案中的第一 個項目包含有 4.x 複製機制所需的 copiedfrom 屬性。

在伺服器上啓用 4.x 相容性會配置預設安裝的舊複製外掛程式。此外掛程式會處理來 自舊提供者的更新,並對複製尾碼的內容執行更新。

備計 只要 4.x 相容性為啓用狀態, 此複本會為來自用戶端的任何修改要求 傳回參照。即使 Directory Server 5.2 配置為主機複本,它都不會在此 尾碼上執行修改要求,而是會傳回 4.x 提供者伺服器的參照。

為完成舊複製設定,您必須立即將舊提供者配置為複製到 5.2 Directory Server。如需 關於在 4.x Directory Server 上配置複製協議的說明,請參閱舊的 Directory Server 所 提供的文件。

### <span id="page-327-0"></span>׳ཥ Directory Server 5.1 ኳԄ

在 Directory Server 5.2 中,模式檔案 11rfc2307.ldif 已改變,且遵循 RFC 2307 規則 (http://www.ietf.org/rfc/rfc2307.txt)。在配置或啓用 5.2 版和 5.1 版 伺服器間的複製前,您必須更新 5.1 伺服器上的模式。在這兩個版本的伺服器上,模 式檔案位於 *ServerRoot*/slapd-*serverID*/config/schema/。

#### ➤ 更新 **Directory Server 5.1** 模式

- **1.** 從 5.2 伺服器上複製檔案 11rfc2307.ldif 至 5.1 版伺服器。
	- 如果您有 5.1 版伺服器的 Solaris 套件軟體安裝程式,您必須刪除過時的 10rfc2307.ldif 檔案。
	- ❍ 如果您有 5.1 版伺服器其他平台的壓縮檔安裝程式,您將覆寫現有的 11rfc2307.ldif 檔案。
- **2.** 下列模式檔案在此次變更中受到影響,必須從 5.2 版伺服器上複製,覆寫至 5.1 版伺服器上現有的檔案:
	- ❍ 20subscriber.ldif
	- o 30ns-common.ldif
	- ❍ 50ns-admin.ldif
	- ❍ 50ns-certificate.ldif
	- ❍ 50ns-directory.ldif
	- ❍ 50ns-legacy.ldif
	- ❍ 50ns-mail.ldif
	- ❍ 50ns-mlm.ldif
	- ❍ 50ns-msg.ldif
	- ❍ 50ns-netshare.ldif
- 3. 重新啓動 5.1 版伺服器,然後繼續淮行複製配置和複本初始化。由於同步化其他 模式元素,有些模式屬性可能在伺服器間複製,這是複製機制的正常行為。
- **4.** 您可能必須更新依賴舊版本模式的任何應用程式。新的 11rfc2307.ldif 檔案 做了下列修改:
	- ❍ automount 和 automountInformation 屬性已被移除。
	- ❍ ipHost 物件類別允許屬性的清單不再包含有 o \$ ou \$ owner \$ seeAlso \$ serialNumber。
	- ❍ ieee802Device 物件類別強制屬性的清單不再包含有 cn。
	- ❍ ieee802Device 物件類別允許屬性的清單不再包含有 description \$ l \$ o \$ ou \$ owner \$ seeAlso \$ serialNumber。
	- o bootableDevice 物件類別強制屬性的清單不再包含有 cn。
	- ❍ bootableDevice 物件類別允許屬性的清單不再包含有 description \$ l  $\sharp$  o  $\sharp$  ou  $\sharp$  owner  $\sharp$  seeAlso  $\sharp$  serialNumber.
	- ❍ nisMap 物件類別的 OID 現在是 1.3.6.1.1.1.2.9。

## 使≞⊆<mark>泖ぼ</mark>要富簽ٰヰ程ヂ

#### 画 <del>溯@</del>更言》 有一句

回溯變更記錄是一個 LDAP 用戶端用來維護與 Directory Server 4.x 版本應用程式相 容的外掛程式。回溯變更記錄儲存在 cn=changelog 尾碼下與 Directory Server 變 更記錄分開的資料庫中。

回溯變更記錄可以在獨立伺服器或複製拓樸中的每一台伺服器上降用。當在伺服器上 啟用回溯變更記錄時,依據預設將記錄該伺服器上所有尾碼的更新。回溯變更記錄可 以配置為僅記錄特定尾碼的更新。

#### **國於匝<del>溯轉</del>更訂錄的詳細資訊**

如需關於在複製拓樸中使用回溯變更記錄的資訊,以及使用回溯變更記錄外掛程式之 限制的資訊,請參閱 Directory Server Deployment Planning Guide 中的 Feplication and the Retro Change Log  $\frac{1}{2}$ 

如需關於回溯變更記錄中項目屬性的資訊,請參閱 Directory Server Administration Reference 中「Object Class Reference」的 changeLogEntry。

如需關於回溯變更記錄屬性的資訊,請參閱 Directory Server Administration Reference 中的 「 Attribute Reference 」。

### 啓佛 亜洲緑更言 様々掛程式

回溯變更記錄外掛程式的配置資訊儲存在 dse.ldif 的 cn=Retro Changelog Plugin,cn=plugins,cn=config 項目中。

#### <span id="page-329-0"></span>▶ 使用 Directory Server Console 啓用回溯變更記錄外掛程式

- **1.** 在 Directory Server Console 最上層的 [ 配置 ] 標籤上,展開 [ 外掛程式 ] 節點,並 向下捲動以選擇 [Retro Changelog Plugin]。
- 2. 在右面板中核取 [ 啓用外掛程式 ] 核取方塊,再按一下 [ 儲存 ]。 若要停用外掛程式,請清除此核取方塊並按一下 [ 儲存 ]。

#### 下圖顯示回溯變更記錄外掛程式配置螢幕。

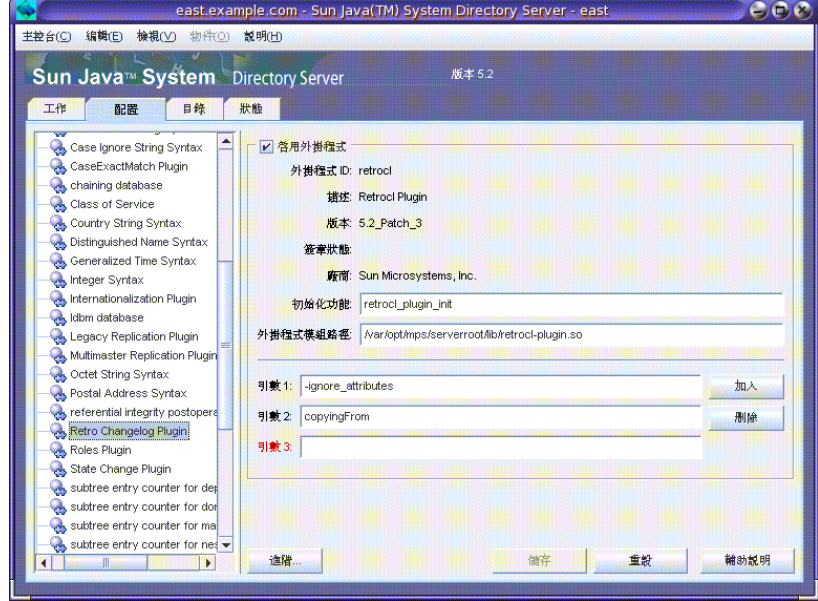

3. 啓用或停用外掛程式後,請重新啓動 Directory Server。

#### ▶ 使用指令行啓用回溯變更記錄外掛程式

**1.** 使用下列指令修改回溯變更記錄外掛程式配置項目:

```
ldapmodify -h host -p port -D "cn=Directory Manager" -w password
dn:cn=Retro Changelog Plugin,cn=plugins,cn=config
changetype:modify
replace:nsslapd-pluginenabled
nsslapd-pluginenabled:on
n
```
**2.** 重新啟動伺服器。如需相關資訊,請參閱第 34 [頁 「啟動和停止](#page-33-0) Directory [Server](#page-33-0)」。

#### ଛӣྉᡂ׳ᒵаᒵ׀ۓዸ׳ޑཥ

當在伺服器上啓用回溯變更記錄時,依據預設將記錄該伺服器上所有尾碼的更新。本 節描述如何配置回溯變更記錄以僅記錄特定尾碼的更新。

#### ➤ 使用 **Directory Server Console** 配置回溯變更記錄以記錄特定尾碼的更新

- **1.** 依第 330 頁「使用 Directory Server Console [啟用回溯變更記錄外掛程式」](#page-329-0)所述, 啟用回溯變更記錄外掛程式。
- **2.** 在螢幕的右邊,按一下 [ 加入 ]。

一個名為 Argument 的欄位會出現。

- **3.** 使用下列語法輸入您要記錄之尾碼的名稱: suffixes="suffix1","suffix2"
- **4.** 按一下 [ 儲存 ]。
- 5. 依第34頁「啓動和停止 [Directory Server](#page-33-0)<sub>」</sub>所述,重新啓動伺服器。

#### ▶ 使用指令行配置回溯變更記錄以記錄特定尾碼的更新

**1.** 使用下列指令修改回溯變更記錄外掛程式配置項目:

ldapmodify -h *host* -p *port* -D "cn=Directory Manager" -w *password* dn:cn=Retro Changelog Plugin,cn=plugins,cn=config changetype:modify add:nsslapd-pluginarg2 nsslapd-pluginarg2:suffixes="*suffix1*","*suffix2*"  $n$ 

**2.** 重新啟動伺服器。如需相關資訊,請參閱第 34 [頁 「啟動和停止](#page-33-0) Directory [Server](#page-33-0)」。

## **西置匝<del>溯變</del>更言綠以貢錄已刪除項目的廣性**

本節描述當項目被刪除時,如何配置回溯變更記錄以記錄該項目的特定屬性。

- ➤ 使用 **Directory Server Console** 配置回溯變更記錄以記錄已刪除項目的屬性
	- **1.** 依第 330 頁「使用 Directory Server Console [啟用回溯變更記錄外掛程式」](#page-329-0)所述, 啟用回溯變更記錄外掛程式。
	- **2.** 在螢幕的右邊,按一下 [ 加入 ]。

一個名為引數的欄位會出現。

- **3.** 使用下列語法輸入您要記錄之屬性的名稱: deletedentryattributes=description, givenname
- **4.** 按一下 [ 儲存 ]。
- 5. 依第34頁「啓動和停止 [Directory Server](#page-33-0)<sub>」</sub>所述,重新啓動伺服器。

#### ➤ 使用指令行配置回溯變更記錄以記錄已刪除項目的屬性

**1.** 使用下列指令修改回溯變更記錄外掛程式配置項目:

```
ldapmodify -h host -p port -D "cn=Directory Manager" -w password
dn:cn=Retro Changelog Plugin,cn=plugins,cn=config
changetype:modify
add:nsslapd-pluginarg3
nsslapd-pluginarg3:deletedEntryAttributes=attribute1,attribute2
n_{\rm D}
```
**2.** 重新啟動伺服器。如需相關資訊,請參閱第 34 [頁 「啟動和停止](#page-33-0) Directory [Server](#page-33-0)」。

### 書整体 溯摹更言 錄

變更記錄中的項目可在指定的時間後自動移除。若要配置在一段時間後自動將項目從 變更記錄中刪除,您必須在 cn=Retro Changelog Plugin、 cn=plugins、 cn=config 項目中設定 nsslapd-changelogmaxage 配置屬性。此屬性只能從指令 行設定,例如:

```
ldapmodify -h host -p port -D "cn=Directory Manager" -w password
dn:cn=Retro Changelog Plugin, cn=plugins, cn=config
changetype: modify
replace:nsslapd-changelogmaxage
nsslapd-changelogmaxage: IntegerTimeunit
n_{\rm D}
```
其中 Integer 代表一個數字,而 Timeunit 可為下列其中一個值:s 代表秒、m 代表分 鐘、h代表小時、d代表日或w代表星期。Integer 與 Timeunit 變數之間沒有空格,例如:

nsslapd-changelogmaxage:2d

在變更記錄的下一步作業中,會調整回溯變更記錄。

#### **存取 中<del>溯縛</del>更言:錄**

變更記錄支援搜尋作業。它已針對包含下列格式之篩選條件的搜尋最佳化:

```
(x (changeNumber)=X) (changeNumber<=Y))
```
一般而言,您不應該對回溯變更記錄執行加入或修改作業,但您可以刪除項目以調整 變更記錄的大小;唯一需要對回溯變更記錄執行修改作業的機會是修改預設存取控制 策略。

建立回溯變更記錄時,會預設套用下列存取控制策略:

- 讀取、搜尋與比較權限會授與回溯變更記錄最上層項目 cn=changelog 的所有 驗證使用者 (userdn=anyone, 在 userdn=a11 處使用匿名存取不會漕到拒絕)。
- 除了隱含地授與目錄管理員權限外,不授與寫入與刪除存取。  $\bullet$

您不應該將讀取存取授與匿名使用者,因爲變更記錄項目內可能包含對敏感資料(例 如密碼)的修改。如果連驗證使用者都不被允許檢視記錄內容,您可能希望進一步限 制存取回溯變更記錄的內容。

若要修改套用在回溯變更記錄的預設存取控制策略,您應該修改 cn=changelog 項 目的 aci 屬性。如需關於設定 aci 屬性的詳細資訊,請參閱第 6 章 「管理存取控制」。

## 常需複製果業

您可以使用新的指令行工具及 Directory Server Console 監視複製狀態。

## 挡全行工具

有三個新的指令行工具可用於監視您的複製部署:

- repldisc 「尋找」及建構複製部署中所有已知伺服器的表格。
- insync 指出提供者與一或多個用戶複本之間的同步狀態。
- entrycmp 比較兩個或多個複本內相同的項目。

這些工具位在下列目錄內:

*ServerRoot*/shared/bin

Directory Server Man Page Reference 提供這些工具的完整指令行語法及使用範例。

#### 複製狀態標籤

若要在 Directory Server Console 中檢視複製狀態摘要:

1. 在 Directory Server Console 上層的 [ 狀態 ] 標籤上,選擇 [ 複製 ] 節點。

右面板會顯示表格,表格中包含為此伺服器配置之每個複製協議的相關資訊。

- **2.** 如果要監視複製狀態,請選擇 [ 繼續重新整理 ] 核取方塊。例如,您會看到複本何 時完成初始化。
- **3.** 如果您要判斷主機上尚未複製到用戶的最後一次修改,請按一下 [擱置變更數] 按 鈕。系統會警告您此作業可能會耗費相當長的時間,並請您確認。判斷擱置變更 數需要下載更新的用戶記錄,並將它與主機的變更記錄比較。如果記錄非常多, 此作業可能會耗費很多時間與伺服器資源。
- **4.** 您可以按一下欄標頭並調整其大小,來修改表格佈局。您也可以按一下 [ 檢視選 項 | 按鈕,並且只選擇要查看的項目,來修改表格內容。下列的表 [8-1](#page-333-0) 說明您可 選擇表格中要為此伺服器上的每個協議顯示的複製參數。
- <span id="page-333-0"></span>表 **8-1** Directory Server Console [ 狀態 ] 標籤上的複製參數

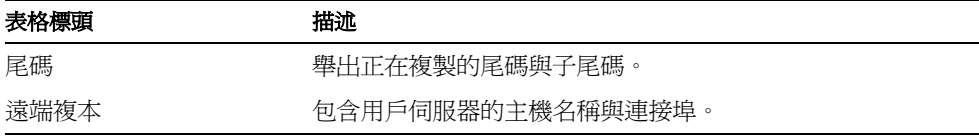

| 表格標頭    | 描述                                  |
|---------|-------------------------------------|
| 描述      | 包含在此複製協議中提供的描述字串。                   |
| 狀態      | 表示協議是否已停用、正初始化用戶,或透過增量更新進行<br>正常複製。 |
| 摘要      | 包含最近事件(初始化或更新的開始或結束)以及所接收的最<br>新訊息。 |
| 傳送更新    | 自啓用複製或重新啓動伺服器起,傳送到用戶的個別更新累<br>*青網數。 |
| 最後更新開始  | 表示最近一次複製更新的開始時間。                    |
| 最後更新結束  | 指示最沂一次複製更新的結束時間。                    |
| 最後更新訊息  | 提供最沂一次複製更新的狀態。                      |
| 最後初始化訊息 | 提供用戶最後一次的初始化狀態。                     |
| 最後初始化開始 | 指示用戶複本最沂一次初始化的開始時間。                 |
| 最後初始化結束 | 指出用戶複本最近一次初始化的結束時間。                 |

表 8-1 Directory Server Console [ 狀態 ] 標籤上的複製參數 ( 續 )

## 解决- 修模製管头

多重主機複製使用不嚴格的一致性複製模式。這表示可以同時在不同伺服器上修改相 同的項目。因此在兩部伺服器之間傳送更新時,便需要解決衝突的變更。解決衝突多 半會自動執行,並以每部伺服器上變更相關的時間戳記爲進。以最沂的變更優先。

然而,有些情況必須透過手動操作,才能解決衝突的變更。若項目由無法由複製處理 自動解決的變更衝突,則該項目會包含 nsds5Rep1Conflict 作業屬性作為衝突標 示。

請定期搜尋包含此屬性的項目,以找出發生衝突的項目。例如,您可以使用下列 1dapsearch 指令:

% ldapsearch -h host -p port -D "cn=Directory Manager" -w password  $\setminus$ -b "dc=example, dc=com" "(nsds5ReplConflict=\*)"

請注意,預設狀況下 nsds5Rep1Conflict 屬性會編製索引。

### 解決合名衝恐

如果在伺服器互相複製變更之前建立有相同 DN 的項目,則可能在不同的主機上建 立該項目。複製時,衝突解決機制將自動重新命名所建立的第二個項目。

在項目的 DN 中,加入操作屬性 nsuniqueid 指定的唯一識別符,重新命名有 DN 命 名衝突的項目。例如,如果同時在兩個主機上建立項目 uid=bjensen,ou=People, dc=example,dc=com,複製後兩個主機上會有下列兩個項目:

- uid=bjensen,ou=People,dc=example,dc=com
- nsuniqueid=66446001-1dd211b2+uid=bjensen,dc=example,dc=com

第二個項目必須重新命名,使它擁有有用的 DN。您可以刪除衝突的項目,然後再以 不相衝突的名稱加入。然而,保持項目最安全的作法是在建立時就重新命名它。重新 命名程序須視命名屬性是單值或多重值屬性而定。每個程序分別說明如下。

#### 重新命名多重的事件的项目

若要重新命名具有多重值命名屬性的衝突項目:

**1.** 保留舊的 RDN 值時,重新命名項目。例如:

```
ldapmodify -h host -p port -D "cn=Directory Manager" -w password
dn:nsuniqueid=66446001-1dd211b2+uid=bjensen,dc=example,dc=com
changetype:modrdn
newrdn:uid=NewValue
deleteoldrdn: 0
\sim_{\mathcal{D}}
```
您無法在此步驟中刪除舊的 RDN 値,因爲它同時含有無法刪除的 nsuniqueid 操作屬性。

**2.** 移除命名屬性的舊 RDN 值和衝突標示屬性。例如:

```
ldapmodify -h host -p port -D "cn=Directory Manager" -w password
dn:uid=NewValue,dc=example,dc=com
changetype:modify
delete:uid
uid:bjensen
-
delete:nsds5ReplConflict
n
```
#### 重新合名属性的项目

命名屬性爲單値時,例如 dc ( 網域元件 ),您不能只是重新命名項目爲相同屬性的其 他值。而是必須為它指定一個暫時名稱。

用不同的命名屬性爲項目重新命名,並保留舊的 RDN。例如:  $1<sub>1</sub>$ 

ldapmodify -h host -p port -D "cn=Directory Manager" -w password dn:nsuniqueid=66446001-1dd211b2+dc=HR,dc=example,dc=com changetype: modrdn newrdn:0=TempName deleteoldrdn: 0  $n_{\rm D}$ 

您無法在此步驟中刪除舊的 RDN 值,因為它同時含有無法刪除的 nsuniqueid 操作屬性。

2. 將所需的命名屬性變更爲唯一值,然後移除衝突標示屬性。例如:

ldapmodify -h host -p port -D "cn=Directory Manager" -w password dn:o=TempName, dc=example, dc=com changetype: modify replace:dc dc: uniqueValue delete:nsds5ReplConflict  $\lambda_{\rm D}$ 

將項目重新命名爲預期的命名屬性。例如:  $3.$ 

```
ldapmodify -h host -p port -D "cn=Directory Manager" -w password
dn:o=TempName, dc=example, dc=com
changetype: modrdn
newrdn:dc=uniqueValue
deleteoldrdn: 1
\sim_{\mathcal{D}}
```
藉由將 deleteoldrdn 屬性的值設爲1,可刪除暫時的屬性值配對 o=TempName。 如果要保留此屬性,您可以將 deleteoldrdn 屬性值設為 0。

### ||解決:遺留 項目 衝歌

當複製刪除的作業時,若用戶伺服器發現被刪除的項目還有子項目,則衝突解決程序 會建立*接合*項目,以避免目錄中有遺留的項目。

同樣地,當複製加入作業時,若用戶伺服器找不到父項目,則衝突解決程序會建立代 表父項目的接合項目,使新項目不會成爲遺留項目。

接合項目是包含物件類別 qlue 與 extensibleObject 的暫時項目。接合項目可以 使用不同的方式建立:

• 如果衝突解決程序發現有相符唯一識別碼的已刪除項目,接合項目就是恢復使用 該項目,並加上 glue 物件類別及 nsds5ReplConflict 屬性。

在此情況下,您可以修改接合項目,以移除 glue 物件類別及 nsds5ReplConflict 屬性,將項目保留為正常項目,或者您可以刪除接合項 目及其子項目。

• 伺服器建立只含 glue 與 extensibleObject 物件類別的最小項目。

在此情況下,您必須修改項目將它變成有意義的項目,或刪除它及其所有子項目。

### 解決潛在的な事操作性問題

為了讓需要屬性唯一性的這類應用程式 ( 如郵件伺服器 ) 能夠具有交互操作性,您可 能必須限制存取包含 nsds5ReplConflict 屬性的項目。如果不限制存取這些項目, 只需要一個屬性的應用程式將同時挑選原始項目與包含 nsds5ReplConflict 的衝 突解決項目,導致作業失敗。

若要限制存取,您必須使用下列指令修改授與匿名讀取存取的預設 ACI:

```
ldapmodify -h host -p port -D "cn=Directory Manager" -w password
dn:dc=example,dc=com
changetype:modify
delete:aci
aci:(target ="ldap:///dc=example,dc=com")
 (targetattr !="userPassword"
 (version 3.0;acl "Anonymous read-search access";
 allow (read, search, compare)(userdn = "ldap:///anyone");)
-
add:aci
aci:(target="ldap:///dc=example,dc=com")
 (targetattr!="userPassword")
 (targetfilter="(!(nsds5ReplConflict=*))")(version 3.0;acl
 "Anonymous read-search access";allow (read, search, compare)
 (userdn="ldap:///anyone");)
\sim_{D}
```
新的 ACI 將會防止包含 nsds5ReplConflict 屬性的項目傳回到搜尋結果中。

ಃ 9 ക

汇生三送希望

Directory Server 隨附標準模式,此模式包括上百種物件類別和屬性。雖然標準物件 類別和屬性應該可以符合大部分的需求,但您仍可能需要建立新的物件類別和屬性以 延伸您的模式。如需標準模式的概述,以及有關設計模式以符合您部署的說明,請參 閱 Directory Server Deployment Planning Guide。

本章描述如何在下列章節中延伸您的模式:

- [模式檢查](#page-338-0)
- [延伸模式概貌](#page-340-0)
- [管理屬性定義](#page-342-0)
- [管理物件類別定義](#page-346-0)
- [複製模式定義](#page-349-1)

## <span id="page-338-0"></span>要方卷

當模式檢查處於開啓狀態時, Directory Server 會確保所有匯入、加入和修改作業都 符合目前定義的目錄模式:

- 每個項目的物件類別與屬性符合模式。
- 項目包含其所有定義的物件類別的所有必要屬性。
- 項目只包含其物件類別允許的屬性。

備註 修改項目時, Directory Server 會在整個項目上執行模式檢查, 而不僅 在被修改的屬性上進行檢查。因此,如果項目中的任何物件類別或屬 性不符合模式,作業都可能會失敗。模式檢查不會驗證與語法有關的 屬性值有效性。

依預設值,模式檢查是開啓的,執行 Directory Server 時應始終開啓模式檢查。許多 用戶端應用程式會假設如果模式檢查處於開啓狀態,就表示所有項目都符合模式。但 是,開啟模式檢查將不會驗證目錄中現有的內容。唯一保證所有目錄內容都符合模式 的方法是在加入任何項目或重新初始化所有項目前就開啟模式檢查。

通常您不會希望關閉模式檢查,唯一可能例外的狀況是要從已知符合模式的 LDIF 檔 案匯入時,可以關閉模式檢查以加快匯入速度。但是這樣難免會有風險,萬一匯入不 符合模式的項目,將無法偵測出來。

當項目不符合模式時,還是可以搜尋此項目,但對此項目執行的修改作業將會失敗。 若要使項目符合模式, 您必須執行下列操作:

- **1.** 如果伺服器位於實際執行環境中,您最好先將整部伺服器設成唯讀狀態,以防模 式檢查處於關閉狀態時發生任何修改。請參閱第 50 [頁 「設定全域唯讀模式」。](#page-49-0)
- **2.** 依下述方式關閉模式檢查。
- **3.** 擷取項目,並以人工方式跟目前定義的模式做比較,以判定不符合的原因。請參 閱第 343 [頁 「檢視屬性」與](#page-342-1)第 347 [頁 「檢視物件類別」。](#page-346-1)
- **4.** 修改項目,使它符合模式。

如果有許多不符合的項目,而這些項目呈現某種模式或是資料的新格式,您可以 考慮改為修改模式。但是您應該在部署之前預先規劃模式,將模式變更減到最少 的程度。如需詳細資訊,請參閱 Directory Server Deployment Planning Guide。

- **5.** 依下述方式開啟模式檢查。
- **6.** 如果已設定全域唯讀模式,請取消設定。

#### 使用 キ 控 吾 書 定 模式 検査

**1.** 在 Directory Server Console 最上層的 [ 配置 ] 標籤上,選取配置樹狀目錄中的模 式節點。

右面板中包含模式的定義。

- **2.** 面板上方的狀態訊息指示目前已啟用或已停用模式檢查。按一下右邊的按鈕即可 開啓或關閉模式檢杳:
	- 按鈕標示爲 [ 停用 ],即可關閉模式檢查。
	- 當您可以開啓模式檢查時,按鈕將標示為 [ 啓用 ]。

新的模式檢查策略會立即生效。

## 從指至行設定模式檢<del>查</del>

您也可以設定 cn=config 項目的 nsslapd-schemacheck 屬性來開啓或關閉模式 檢杳:

ldapmodify -h host -p port -D "cn=Directory Manager" -w password  $dn:$ cn=confiq changetype: modify replace: nsslapd-schemacheck nsslapd-schemacheck: on or off  $n_{\rm D}$ 

伺服器將立刻強制執行新的模式檢杳策略。

## <span id="page-340-0"></span>延生樊式探察

將新屬性加入模式中時,您必須建立新的物件類別以包含這些屬性。雖然這樣看起來 似乎很方便,只要將所需的屬性加入現有的物件類別中即可,而且此類別已經包含您 所需要的大部分屬性,但是這樣做會危及與 LDAP 用戶端的交互操作性。

Directory Server 與現有 LDAP 用戶端的交互操作性依賴標準的 LDAP 模式。如果您 變更標準模式,則在升級伺服器時也會遇到困難。基於相同的原因,您不能夠刪除標 準模式元素。

如需關於物件類別、屬性、目錄模式與延伸模式規則的詳細資訊,請參閱 Directory Server Deployment Planning Guide。如需關於標準屬性和物件類別的資訊,請參 閲 Directory Server Administration Reference。

Directory Server 模式儲存在 cn=schema 項目的屬性中。如同配置項目一樣,這是 模式的 LDAP 檢視,而且是在伺服器啓動期間從檔案中讀取得來。模式檔案是 LDIF 檔案, 位於:

ServerRoot/slapd-serverID/config/schema

此目錄包含 Directory Server 及其他依靠 Directory Server 的 Sun Java System 伺服 器所用的標準模式檔案。這些檔案及標準模式在 Directory Server Administration Reference 中描流。

### <span id="page-341-0"></span>悠尔模式 檔案

伺服器只在啟動時讀取一次模式檔案。檔案的 LDIF 內容會加入 cn=schema 中模式 的記憶體 LDAP 檢視。因為模式定義的順序至關重要,所以模式檔案名稱前會加上 編號字首,並依文數字順序載入。只有安裝期間定義的系統使用者可寫入此目錄中的 模式檔案。

若要修改檔案中的模式定義,您必須建立或修改所要的檔案,然後重新啟動伺服 器。模式檔案中的定義語法描述於 RFC 2252  $(\text{http://www.ietf.org/rfc/rfc2252.txt})$   $\uparrow$  .

直接在 LDIF 檔案中定義模式時,X-ORIGIN 欄位的值不得使用 "user defined"。 因為這是保留值,專供透過 cn=schema 的 LDAP 檢視定義的模式描述元素,以及出 現在檔案 99user.ldif 中的模式描述元素使用。

99user.ldif 檔案包含 cn=schema 項目以及從指令行或用主控台加入的所有模式 定義的額外 ACI。加入新的模式定義時,將覆寫 99user.ldif 檔案。如果想修改此 檔案,您必須立即重新啟動伺服器,以確保將成為永久性變更。

您不應該修改在其他模式檔案中定義的標準模式。但是您可以加入新檔案,以定義新 屬性和物件類別。例如,若要在許多伺服器上定義新的模式描述元素,您可以在 98mySchema.ldif 檔案內定義模式描述元素,再將此檔案複製到所有伺服器的模式 目錄中。然後您必須重新啟動所有伺服器,以載入新的模式檔案。

## 從指至行修改模式

因為模式由 cn=schema 中的 LDAP 檢視定義,所以您可以用 ldapsearch 和 ldapmodify 公用程式在線上檢視及修改模式。但是,您只能修改 X-ORIGIN 欄位的 值是 "user defined" 的模式描述元素。伺服器將拒絕其他定義的任何修改。

使用 ldapmodify 可新增及刪除 attributeTypes 和 objectClasses 屬性的個別 值。若要修改其中一個值,您必須刪除特定的值,再加入新值,因為這些屬性是多重 值屬性 ( 請參閱第 81 [頁「修改多重值屬性的一個值」](#page-80-0))。所用的語法必須是 RFC 2252 (http://www.ietf.org/rfc/rfc2252.txt) 中所述用於定義模式描述元素的語 法。

任何新的元素定義,以及您對使用者定義元素所做的變更,都將儲存在 99user.ldif 檔案中。

從指令行修改模式定義容易發生錯誤,因為您必須輸入完全一致的冗長數值。但是您 可以在必須更新目錄模式的程序檔中使用此功能。

### 使用主控吾修改模式

若要自訂目錄模式, 建議採用的方法是使用以下各節中所述的 Directory Server Console 介面。主控台可讓您檢視標準模式,並提供圖形介面用於定義新的屬性和物 件類別,及編輯已定義的元素。

任何新的元素定義,以及您對使用者定義元素所做的變更,都將儲存在 99user.ldif 檔案中。

若要延伸目錄模式, 您必須依下列順序淮行:

- 1. 先依第345 頁「建立屬性」所述,建立新的屬性。
- 2. 然後建立包含新屬性的物件類別,並將屬性加入物件類別。如需資訊,請參閱第 347 百 「 建 立 物件 類 別 」。

## <span id="page-342-0"></span>箕空■堂生美

Directory Server Console 提供介面可檢視模式中的所有屬性,也可以建立、編輯與 刪除您自己的屬性定義。

#### <span id="page-342-1"></span>検視を推

若要檢視目前存在於目錄模式中所有屬性的相關資訊:

1. 在 Directory Server Console 最上層的 [配置] 標籤上, 選取配置樹狀目錄中的 [ 模式 ] 節點,然後選取右面板中的 [ 屬性 ] 標籤。

此標籤包含模式中所有標準 ( 唯讀 ) 與使用者定義屬性的表格。在表格中的線上 按住滑鼠不放,可以顯示對應屬性的描述字串。

下列表格描述屬性表的欄位。

表 9-1 屬性標籤中的表格欄位

<span id="page-342-2"></span>

| 欄標題 | 描述                                            |
|-----|-----------------------------------------------|
| 乞稲  | 有時候稱爲屬性類型<br>屬性名稱<br>$\overline{\phantom{a}}$ |

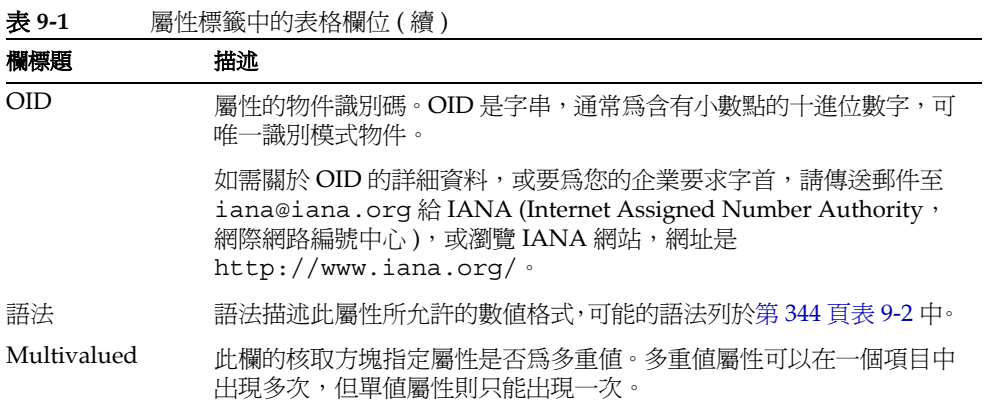

<span id="page-343-0"></span>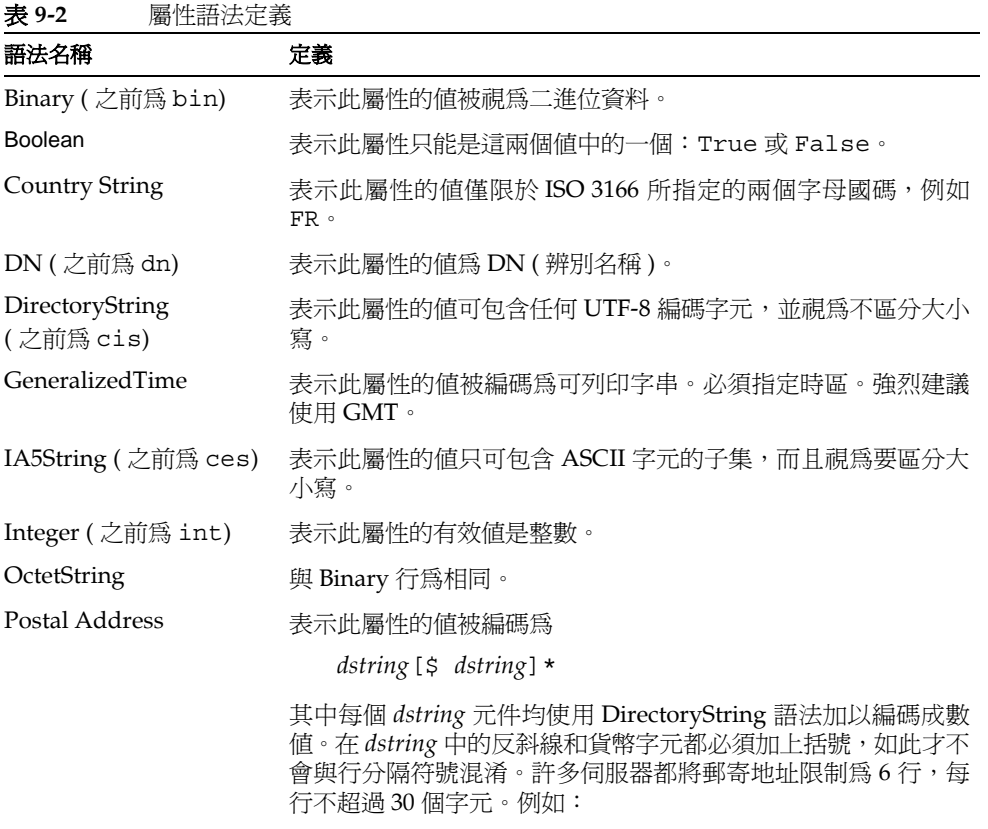

1234 Main St.\$Anytown, CA 12345\$USA

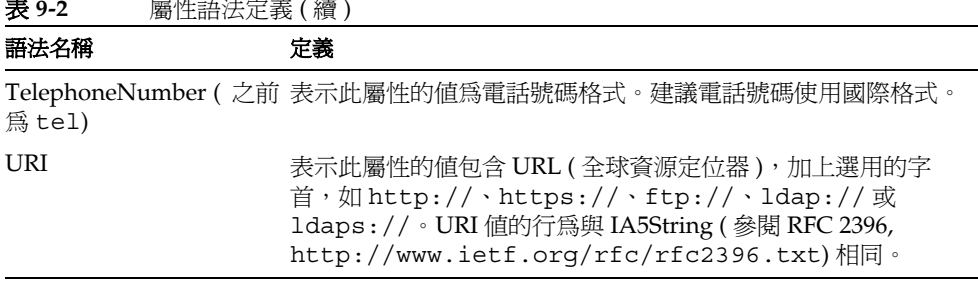

#### <span id="page-344-0"></span>建立 廣性

若要在模式中加入您自己的屬性定義。

- 1. 在 Directory Server Console 最上層的 [ 配置 ] 標籤上, 選取配置樹狀目錄中的 [模式]節點,然後選取右面板中的 [屬性]標籤。
- 按一下 [ 建立 ] 以顯示 [ 建立屬性 ] 對話方塊。  $2.$
- 3. 在文字欄位中輸入資訊,以定義新的屬性。只有屬性名稱和語法是必要的:
	- 屬性名稱 輸入屬性的唯一名稱,也稱為它的屬性類型。屬性名稱必須以字  $\Omega$ 母開頭,而且只包含 ASCII 字母、數字和連字號。
- 備註 屬性名稱可包含大寫字母、但 LDAP 用戶端都不應該依賴這一點。根 據 RFC 2251 (http://www.ietf.org/rfc/rfc2251.txt) 的 4.1.4 節,屬性名稱必須以不區分大小寫的方式處理。
	- 屬性 OID(選用)-輸入屬性的物件識別碼∘在第 343 頁表 9-1 中描述 OID∘如  $\circ$ 果不指定 OID, Directory Server 會自動使用 attributeName-oid。請注意, 為嚴格導守 LDAP v3, 您心須提供有效的數字 OID。
	- 屬性別名(選用)-使用以逗號分隔的清單輸入屬性的替代名稱。  $\Omega$
	- 屬性描述(選用)-輸入簡短的描述文字以解釋屬性的用途。  $\circ$
	- 語法 從描述屬性內含資料的下拉式清單中選取語法。在 第 344頁表9-2 中描  $\circ$ 沭可用的語法。
	- 多重值 依預設設値,屬性將爲多重値。如果每個項目中此屬性只能有一個 值,請取消選取此核取方塊。
- 4. 在 [ 建立屬性 ] 對話方塊中,按一下 [ 確定 ],以定義新的屬性。它將出現在使用者 定義的屬性表中。

在目錄項目中為此屬性定義值之前,您必須先建立或編輯需要或允許此屬性的物 件類別,如第 347 [頁 「管理物件類別定義」](#page-346-0)所述。

### **絋事雇性**

使用主控台只可以編輯使用者定義的屬性。修改屬性的名稱、語法或多重值定義之 前,您必須確定目錄中沒有任何項目目前正在使用此屬性,否則用戶端將無法存取該 項目。

若要修改屬性的模式定義:

- **1.** 在 Directory Server Console 最上層的 [ 配置 ] 標籤上,選取配置樹狀目錄中的 [ 模式 ] 節點,然後選取右面板中的 [ 屬性 ] 標籤。
- **2.** 在 [ 使用者定義的屬性 ] 表中,選取要編輯屬性,並按一下 [ 編輯 ]。
- **3.** 修改 [ 編輯屬性 ] 對話方塊中的欄位,以重新定義屬性。

如果 OID 字串是以屬性名稱為基礎,則每次變更名稱時就應該變更 OID。[在第](#page-342-2) 343 [頁表](#page-342-2) 9-1 中描述 OID。在第 344 [頁表](#page-343-0) 9-2 中描述可用的語法。

**4.** 完成編輯屬性後,按一下 [ 確定 ] 以儲存變更。

### ⊪‖除庸性

使用主控台只可以刪除使用者定義的屬性。刪除屬性定義之前,您必須確定目錄中沒 有任何項目目前正在使用此屬性,否則用戶端將無法存取該項目。

若要刪除屬性的模式定義:

- **1.** 在 Directory Server Console 最上層的 [ 配置 ] 標籤上,選取配置樹狀目錄中的 [ 模式 ] 節點,然後選取右面板中的 [ 屬性 ] 標籤。
- **2.** 在 [ 使用者定義的屬性 ] 表中,選取屬性,並按一下 [ 刪除 ]。
- **3.** 出現提示時,確認要刪除。

伺服器將立即刪除屬性。您無法復原此動作。

## <span id="page-346-0"></span>管理物件類別走義

Directory Server Console 也提供介面可檢視模式中的所有物件類別, 也可以建立、 編輯與刪除您自己的物件類別定義。

### <span id="page-346-1"></span>検視物件 類別

若要檢視有關所有日前定義物件類別的資訊:

1. 在 Directory Server Console 最上層的 [配置]標籤上,選取配置樹狀目錄中的 [模式] 節點, 然後選取右面板中的 [ 物件類別 ] 標籤。

這個標籤包含模式中所有標準(唯讀)和使用者定義屬性的清單。

2. 從任一個清單中選取要檢視的物件類別。

標籤中的其他欄位顯示有關選取物件類別的下列資訊:

<span id="page-346-3"></span>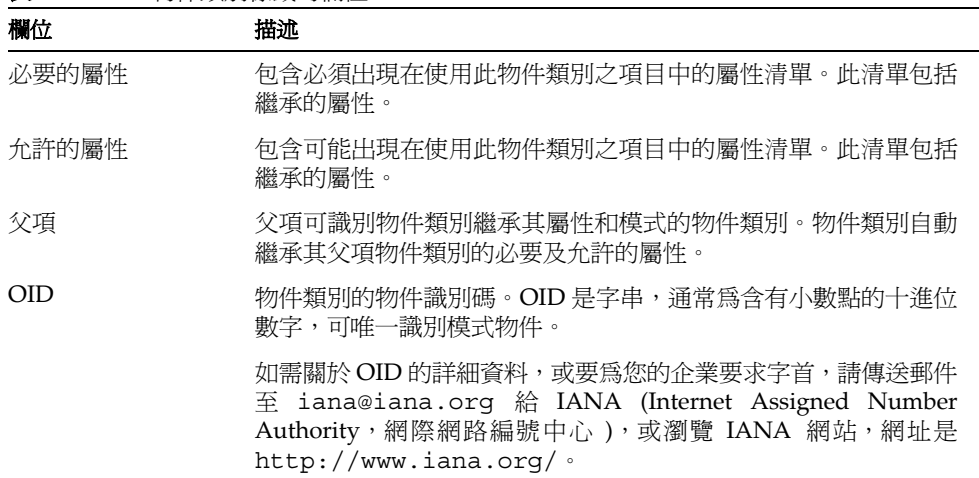

#### 表 9-3 物件類別標籤的欄位

### <span id="page-346-2"></span>建立物件類刷

如果要建立繼承另一個物件類別的數個物件類別,您必須先建立父項物件類別。如果 新的物件類別將使用自訂屬性,您也必須先定義這些屬性。

備註 主控台只允許您建立模式物件類別。這些物件類別必須繼承自父項。 若要定義輔助及抽象物件類別,您必須使用指令行公用程式。

若要在模式中加入您自己的物件類別定義:

- **1.** 在 Directory Server Console 最上層的 [ 配置 ] 標籤上,選取配置樹狀目錄中的 [ 模式 ] 節點,然後選取右面板中的 [ 物件類別 ] 標籤。
- **2.** 按一下 [ 建立 ] 以顯示 [ 建立物件類別 ] 對話方塊。
- **3.** 在文字欄位中輸入下列資訊以定義新的物件類別:
	- ❍ 名稱 輸入物件類別的唯一名稱。
	- ❍ 父項 選取要做為父項的現有物件類別。預設狀況下會選取 top,而且如果 您的物件類別不是繼承其他任何物件類別,就必須使用此父項。對應的清單 中會顯示繼承自父項及其父項的必要和允許的屬性。

一般而言,如果您想要為使用者項目加入新屬性,其父項必須是 inetOrgPerson 物件類別。如果您想要為合併的項目加入新屬性,其父項 通常是 organization 或 organizationalUnit。如果您想要為群組項目 加入新屬性,其父項通常是 groupOfNames 或 groupOfUniqueNames。

- ❍ OID ( 選用 ) 輸入物件類別的物件識別碼。在第 347 [頁表](#page-346-3) 9-3 中描述 OID。如 果不指定 OID, Directory Server 會自動使用 *objectClassName*-oid。請注意, 為嚴格灣守 LDAP v3,您心須提供有效的數字 OID。
- **4.** 定義使用您的新物件類別的項目將包含的屬性:
	- 。 若要定義*必須*出現的屬性,請在 [ 可用的屬性 ] 清單中選取一或多個屬性,然 後按一下 [ 必要的屬性 ] 方塊左側的 [ 加入 ] 按鈕。
	- ❍ 若要定義可出現的屬性,請在 [ 可用的屬性 ] 清單中選取一或多個屬性,然後 按一下 [ 允許的屬性 ] 方塊左側的 [ 加入 ] 按鈕。
	- ❍ 若要移除先前加入的屬性,請反白顯示任一個清單中的屬性,然後按一下對 應的 [ 移除 ] 按鈕。您不可以移除繼承自父項物件類別的允許或必要的屬性。
- **5.** 在 [ 建立物件類別 ] 對話方塊中,按一下 [ 確定 ],以定義新的物件類別。它將出現 在使用者定義的物件類別表中,而且現在您可以用此物件類別定義項目。

### 編輯物件類別

使用主控台只可以編輯使用者定義的物件類別。修改物件類別的定義之前,您必須確 定目錄中沒有任何項目目前正在使用此物件類別,否則用戶端將無法存取該項目。

若要修改物件類別的模式定義:

- 1. 在 Directory Server Console 最上層的 [配置]標籤上,選取配置樹狀目錄中的 [模式]節點,然後選取右面板中的[物件類別]標籤。
- 2. 從「使用者定義的物件類別 ] 清單中, 潠取要編輯的物件類別, 並按一下 [ 編輯 ]。
- 3. 修改 [ 編輯物件類別 ] 對話方塊的欄位,以重新定義您的物件類別。

您無法重新命名物件類別,也無法變更其OID。若要修改這兩項,請刪除該物件 類別,並建立新的物件類別。

- 。 父項 選取要做爲父項的現有物件類別。對應的清單中會顯示繼承自父項及 其父項的必要和允許的屬性。
- 若要定義*必須*出現的屬性,請在 [ 可用的屬性 ] 清單中選取一或多個屬性,然  $\Omega$ 後按一下「必要的屬性丨方塊左側的「加入丨按鈕。
- 若要定義 可出現的屬性,請在 [ 可用的屬性 ] 清單中選取一或多個屬性,然後  $\Omega$ 按一下「允許的屬性」方塊左側的「加入1按鈕。
- 若要移除先前加入的屬性,請反白顯示任一個清單中的屬性,然後按一下對  $\Omega$ 應的 [ 移除 ] 按鈕。您不可以移除繼承自父項物件類別的允許或必要的屬性。
- 完成編輯物件類別後,按一下Ⅰ確定Ⅰ以儲存變更。  $\mathbf{4}$

### #118余物 件類訊

使用主控台只可以删除使用者定義的物件類別。删除物件類別定義之前,您必須確定 目錄中沒有任何項目目前正在使用此物件類別,否則用戶端將無法存取該項目。 若要刪除物件類別的模式定義:

- 1. 在 Directory Server Console 最上層的 [ 配置 ] 標籤上, 選取配置樹狀目錄中的 [ 模式 ] 節點,然後選取右面板中的 [ 物件類別 ] 標籤。
- 2. 在使用者定義的物件類別清單中,選取物件類別名稱,並按一下 [ 刪除 ]。
- 3. 出現提示時,確認要刪除。

伺服器將立即刪除物件類別定義。您無法復原此動作。

## <span id="page-349-1"></span><span id="page-349-0"></span>德凯梅式选款

當您配置在兩部伺服器之間複製一或多個尾碼時,也會自動複製模式。這可確保所有 複本都有完整、完全一樣的模式,以定義可複製到用戶的所有物件類別與屬性。因 此,主機伺服器也包含主機模式。

若要在所有複本上強制模式,您必須在所有主機上啟用模式檢查。因為模式是在執行 LDAP 作業的主機上進行檢查,所以更新用戶時不需要檢查模式。為改善效能,複製 機制在用戶複本上會跳過模式檢查。

#### 備註 集線器和專屬用戶上不應該關閉模式檢查。模式檢查不會影響用戶的 執行效能,所以應該保持開啟狀態,以表示複本內容符合其模式。

在用戶初始化期間,以及透過主控台或指令行工具修改模式時,主機伺服器會自動將 模式複製給它的各個用戶。預設狀況下會複製整個模式,而且會建立還不存在用戶上 的任何額外模式描述元素,並儲存在 99user.ldif 檔案中。

例如,假設主機伺服器在啟動時將模式定義放在 98mySchema.ldif 檔案中,然後您 定義與其他伺服器 ( 可能是主機、集線器或專屬用戶 ) 的複製協議。隨後,當您從這 個主機初始化複本時,複製的模式將包含來自 98mySchema.ldif 的定義,但模式會 儲存在複本伺服器上的 99user.ldif 中。

在用戶初始化期間複製過模式之後,只要在主機上的 cn=schema 中修改模式,則整 個模式也將會複製到用戶。因此,透過指令行公用程式或主控台對主機模式所做的任 何修改都會複製到用戶。這些修改將儲存在主機的 99user.ldif 中,而且藉由上述 的相同機制,它們也會儲存在用戶的 99user.ldif 中。

### 修改複製 模式 檔案

複製機制無法偵測您直接對包含模式的 LDIF 檔案所做的任何變更。因此,如果依[第](#page-341-0) 342 [頁「修改模式檔案」所](#page-341-0)述更新模式,則即使重新啓動主機,變更還是不會複製到 用戶。

Directory Server 5.2 提供以下程序檔,可將模式檔案中的變更 「推送」給用戶:

# *ServerRoot*/slapd-*serverID*/schema\_push.pl

以下程序可用來修改主機伺服器上的模式檔案:

1. 在模式目錄中,加入新的模式檔案,或修改現有的模式檔案:

ServerRoot/slapd-serverID/config/schema

只有安裝期間定義的系統使用者可寫入此目錄中的模式檔案。如需詳細資訊,請 參閱第342頁「修改模式檔案」。

- 2. 如上所述,執行 schema push.pl 程序檔。這個程序檔不會實際將模式「推送」 給用戶,而是在模式檔案中寫入一個特殊的屬性,使得只要一載入模式檔案,就 會立即複製模式。
- 3. 重新啓動伺服器。伺服器將載入所有模式檔案,而且複製機制將複製新的模式到 其用戶。

#### 肢制模式複製

依預設値,每當複製機制複製模式時,它會將整個模式傳給其用戶。但有兩種情況, 不需要這種作法:

- 使用主控台或從指令行修改 cn=schema 時,只能修改使用者定義的模式描述元 素,所有標準模式不變。如果您經常修改模式,則每次都傳送大量未經變更的模 式描述元素會影響執行效能。為改善複製和伺服器效能,您可以只複製使用者定 義的模式描述元素。
- 當 Directory Server 5.2 上的主機複製到 Directory Server 5.1 上的用戶時,這兩 種版本的配置屬性模式並不相同,而且可能產生衝突。在這種情況下,您*必須*只 複製使用者定義的模式描流元素,說明如下。

以下指令可用來限制模式複製, 使得只複製使用者定義的模式:

```
ldapmodify -h host -p port -D "cn=Directory Manager" -w password
dn:cn=confiq
changetype: modify
replace:nsslapd-schema-repl-useronly
nsslapd-schema-repl-useronly:on
n_{\rm D}
```
預設値 off 會在必要時複製整個模式。

複製模式定義

ಃ 10 ക

# 編퉰물錄資搜索린

Directory Server 的索引就像書本的索引頁一樣,藉由把要搜尋的字串跟目錄內容的 參考產生關聯,可以加快搜尋的速度。索引是屬性值的表格,儲存在單獨的資料庫檔 案內。目錄中每個尾碼的索引建立與管理彼此獨立。一旦在尾碼配置中建立索引後, 伺服器就會自動維護索引。

如需索引簡介、索引成本與效益、nsslapd-allidsthreshold 屬性說明以及提昇 Directory Server 效能的方法,請參閱 Directory Server Performance Tuning Guide。

本章包含下列章節:

- [編製索引概述](#page-352-0)
- [管理索引](#page-356-0)
- [管理瀏覽索引](#page-363-0)

## <span id="page-352-0"></span>編製索引探話

每個尾碼的索引分別儲存在對應的資料庫目錄檔案內。每個索引檔案包含尾碼中為指 定屬性定義的所有索引。例如,為一般名稱 (cn) 屬性維護的所有索引儲存在 *databaseName*\_cn.db3 檔中。

當您初始化尾碼或使用本章所述的指令時,就會建立索引檔案。在用戶端搜尋作業與 內部作業期間,伺服器會存取索引,以更快速地找到目錄中的項目。修改作業期間, 目錄必須藉由更新索引檔案來更新目錄內容及維護索引。

Directory Server 支援下列索引類型:

- 存在索引 (pres) 包含一個項目的清單,這些項目含有特殊的屬性,而不論其值 為何。
- 相等索引 (eq) 可讓您更有效率地搜尋包含特定屬性值的項目。

• 近似索引 (approx) - 提供利用 ~= 篩選運算元的有效 「發音近似」搜尋。例如, 對於搜尋部分名稱或拼錯的名稱而言,近似索引是很有幫助的。Directory Server 使用各種 metaphone 語音演算法,在近似索引上執行搜尋。

備註 Directory Server 的 metaphone 語音演算法只支援 US-ASCII 字 母。因此,只能利用英文值使用近似編製索引。

• 子字串索引 (sub) - 提供如 cn=\*john 或 cn=john\* 之屬性值子字串的有效搜尋。 由於每一個值有許多可能的子字串,因而這是成本高昂的索引維護方式。

Directory Server 為子字串編製索引, 以便能夠在索引中找到要搜尋的最短 雙字 元子字串。因此,使用索引,(sn=\*ab)的搜尋能夠加快速度 ( 舉例而言 ), 但 (sn=\*a) 的搜尋則不會。Directory Server 提供進一步的最佳化,允許對萬用字 元前只有一個字元時淮行起始的子字串搜尋。因此,在子字串索引可用時,也可 以加速搜尋 (sn=a\*) 的速度,但不能加速搜尋 (sn=\*a))的速度。如需關於子 字串索引的詳細資訊,請參閱 Directory Server Performance Tuning Guide。

- 對應規則索引 在當地語系化對應規則 ( 也稱為比較順序 ) 的 OID 與要編製索引 的屬性之間建立關聯,以加速在國際目錄中的搜尋。
- 瀏覽索引 改善以虛擬清單檢視 (VLV) 控制執行之搜尋回應時間。您可以在樹狀 目錄中的任何分支點上建立瀏覽索引,以改善大幅擴展之樹狀子目錄的顯示效 能,例如 ou=People,dc=example,dc=com。

## 系統或引

系統索引是不得刪除或修改的索引。Directory Server 需要有這些索引才能正確有效 率地運作。下表列出每個尾碼中自動建立的系統索引:

| --         |    |         |                                   |  |  |
|------------|----|---------|-----------------------------------|--|--|
| 屬性         | Eq | Pres 日的 |                                   |  |  |
| aci        |    | X       | 讓目錄伺服器能夠快速取得目錄中維護的存取控制資<br>訊。     |  |  |
| ancestorid | X  |         | 包含每個項目的原始節點清單。                    |  |  |
| entrydn    | X  |         | 加快根據 DN 搜尋的項目擷取速度。                |  |  |
| id2entry   | X  |         | 包含目錄項目的實際資料庫。可以從此建立所有其他<br>資料庫檔案。 |  |  |
| nsUniqueId | X  |         | 用於搜尋特定項目。                         |  |  |

表 **10-1** 每個尾碼中的系統索引

| 屬性                | Eq |   | Pres 日的                                              |
|-------------------|----|---|------------------------------------------------------|
| nscpEntryDN       | X  |   | 供 Directory Server 內部的複製功能使用。                        |
| nsds5ReplConflict | X  | X | 用於協助找出複製衝突。                                          |
| numsubordinates   |    | Х | 供 Directory Server Console 用於增強 [ 目錄 ] 標籤上<br>的顯示效能。 |
| objectClass       | X  |   | 用來協助在目錄中加速樹狀子目錄的搜尋。                                  |
| parentID          | X  |   | 提高單層搜尋期間的目錄效能。                                       |

表 10-1 每個尾碼中的系統索引(續)

## 預設<br><br>
<br>
現<br>
<br>
<br>
<br><br><br><br><br><br><br><br><br><br><br><br><br><br><br><br><br><br><br><br><br><br><br><br>

當您在目錄中建立新尾碼時,伺服器會在對應的資料庫目錄中配置一組預設索引。您 可以依編製索引的需要修改預設索引,但在取消配置索引之前,應該確定沒有任何伺 服器外掛程式或您公司的其他伺服器會需要依靠該索引的屬性。

若要修改新尾碼建立時將使用的預設索引組,請參閱第363頁「修改預設索引組」。 下表列出 Directory Server 中預先配置的預設索引:

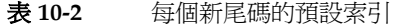

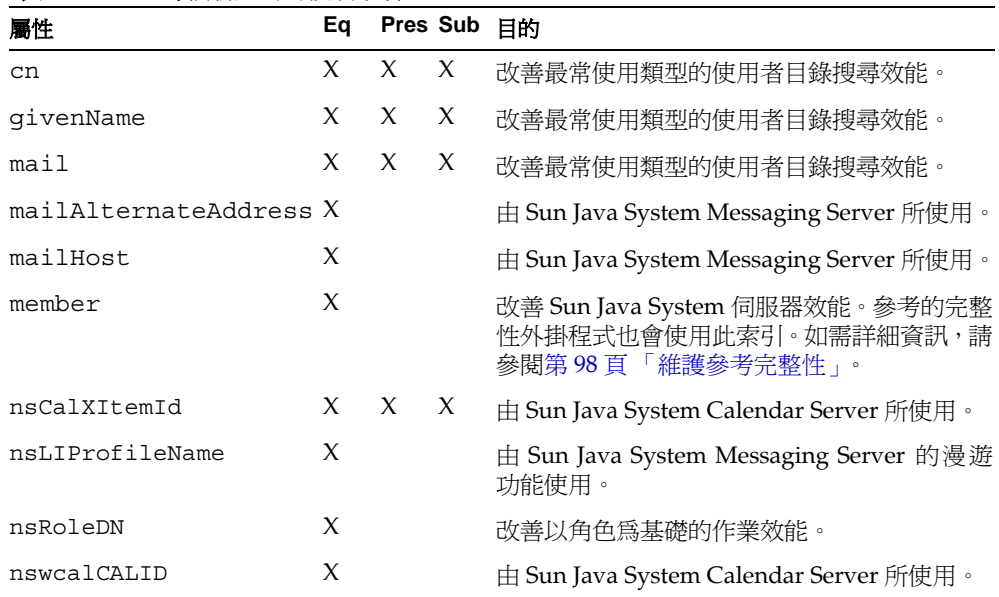

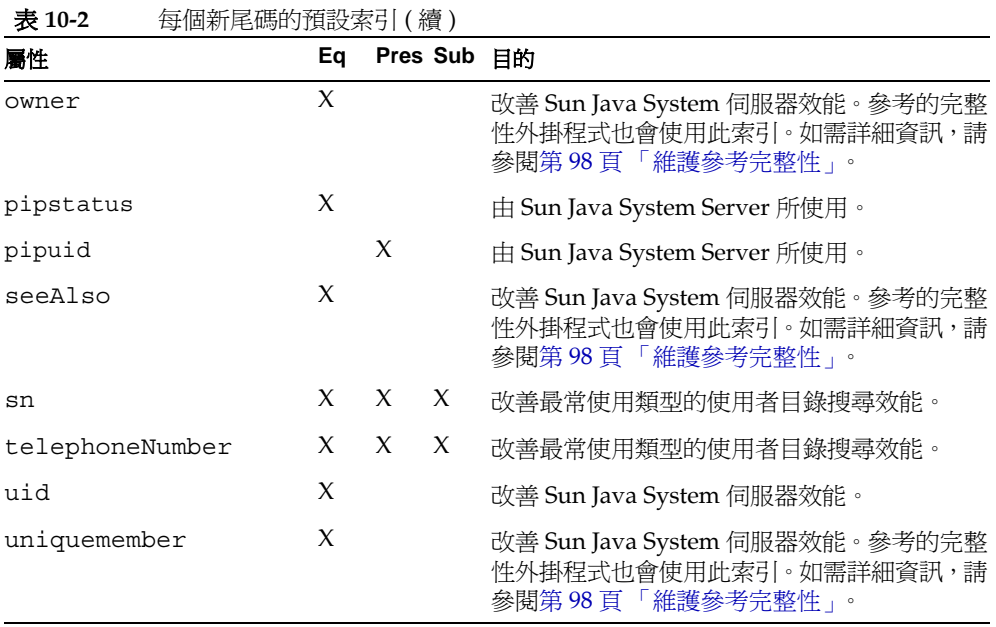

## 廣性名稱快速參书表

下表列出所有具有主要或真實名稱以及別名的屬性。建立索引時,請確認使用主要名 稱。

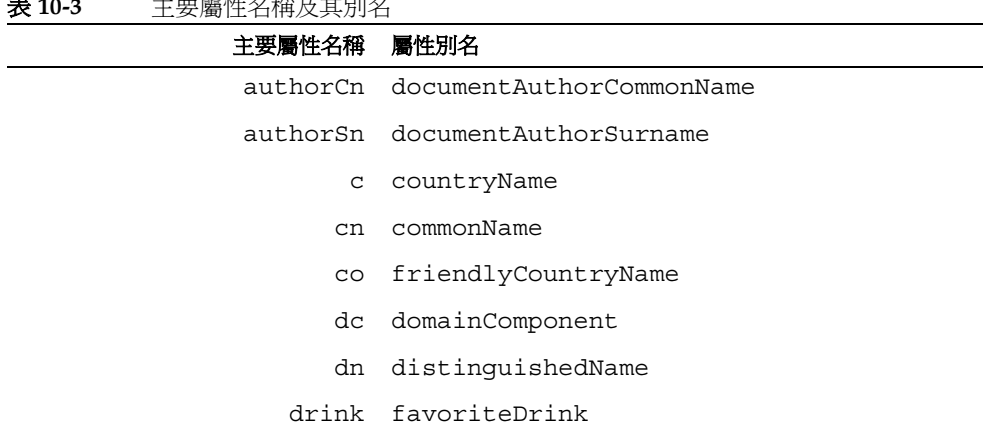

**主 10-3** 主要屬性女務基共可及

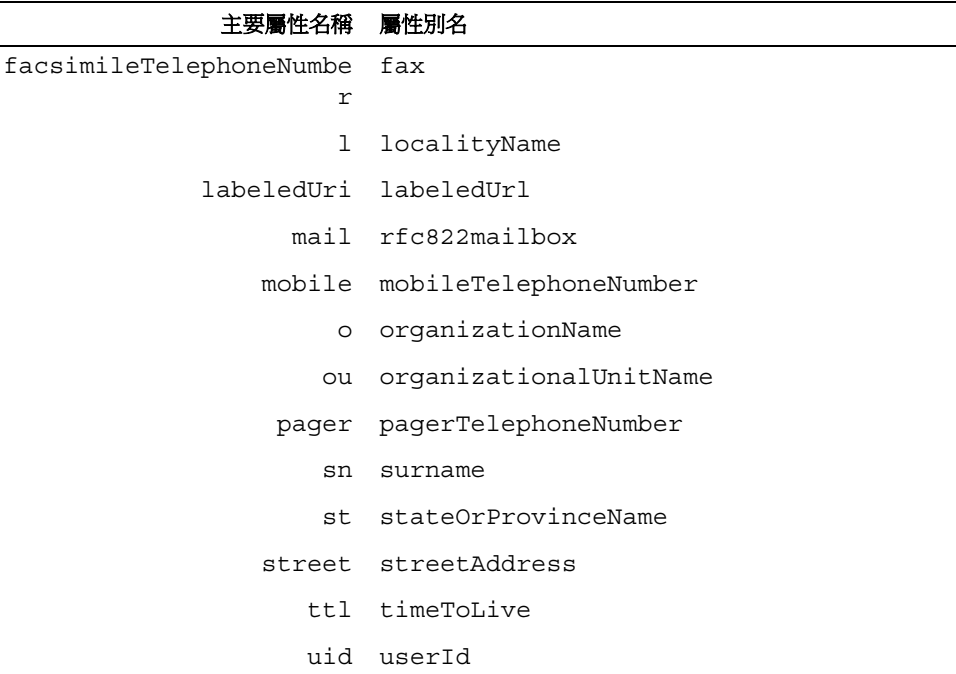

#### 表 **10-3** 主要屬性名稱及其別名

## <span id="page-356-0"></span>管理索引

本節描述如何使用 Directory Server Console 和指令行為特定屬性建立及移除存在、 相等、近似、子字串與國際索引。如需關於虛擬清單檢視 (VLV) 作業所需的獨立程 序,請參閱第 364 [頁 「管理瀏覽索引」。](#page-363-0)

備註 因為索引是每個尾碼特有的,您必須記得在*每一個*尾碼配置中建立您 自己的新索引。 當您用主控台建立新尾碼時,您可以選擇複製現有尾碼的索引配置。

建立新索引前,請先衡量維護索引的成本與效益。請記住:

- 近似索引不適合使用在包含一般數值的屬性上,例如電話號碼,因為這樣是沒有 效率的。
- 若為二進位屬性,則子字串索引無法運作。
- 相等索引不應該用於較大的數值,例如 jpegPhoto 這類計劃包含二進位資料的 屬性。
- 維護索引需要更多資源,因此,只有一般搜尋的屬性才應該要編製索引。項目建 立將會需要更多 CPU 時間,因為伺服器必須檢查所有編製索引屬性,並且產生 新項目中所包含之各索引屬性新項目。
- 各索引檔大小為目錄內容的等比例。
- 視搜尋類型而定,雖然搜尋效能無法和編製索引的搜尋效能相提並論,但是搜尋 要求中仍然可以指定沒有編製索引的屬性。

### <u>使用されている 理想</u>

如果您計劃在許多屬性上修改或加入索引,您應該先將尾碼設為唯讀,再將其內容匯 出到 LDIF。接著利用從 LDIF 檔案重新初始化尾碼的方式,將會比尾碼重新編製索 引的速度快。

**1.** 在 Directory Server Console 最上層的 [ 配置 ] 標籤上,展開 [ 資料 ] 節點,並選擇 要編製索引的尾碼。然後選擇右面板上的 [ 索引 ] 標籤。

「系統索引」表不得修改。請在「額外索引」表中的屬性上加入、修改或移除索引。

**2.** 若要在尚未編製索引的屬性上加入索引,請按一下 [ 加入屬性 ] 按鈕。在顯示的對 話方塊中,選擇一或多個要編製索引的屬性,再按一下 [ 確定 ]。

新屬性出現在 「額外索引」表中。

- **3.** 若要修改屬性的索引,請在「額外索引」表中選擇或取消選取要為該屬性維護之 每種索引類型旁的核取方塊。
- **4.** 如果要為包含非英文值的屬性建立索引,請在 [對應規則] 欄位中輸入要使用之比 較順序的 OID。

您可以用逗號分隔 ( 但不可以有空格 ) 列出多個 OID,來用多種語言為屬性編製 索引。如需支援的語言環境清單,及其關聯比較順序的 OID,請參閱 Directory Server Administration Reference。

- **5.** 若要移除屬性的所有索引,請在表格中選擇它的列,再按一下 [ 刪除屬性 ] 按鈕。
- **6.** 按一下 [ 儲存 ] 以儲存新的索引配置。

如果移除屬性的所有索引,伺服器將移除該屬性的每個索引檔案,至此配置就已 完成。如果您修改屬性的索引,或加入新索引,請繼續進行下一個步驟。

**7.** 出現警告對話方塊,通知您必須更新資料庫檔案,才能開始使用新索引。您可以 重新編製尾碼索引,或將尾碼重新初始化。

- 如果只加入或修改一或兩個索引,或是您的尾碼不得設爲無法使用,您應該  $\circ$ 重新編製尾碼索引。請按一下 [ 重新索引尾碼 ],以顯示重新編製索引對話方 塊。預設狀況下會選擇您對索引配置修改或加入的屬性。按一下「確定丨以 開啓重新編製這些屬性的索引。對於有幾百萬筆項目的目錄,若重新編製許 多屬性的索引可能要花費幾個小時的時間才能完成,但在重新編製索引期 間,尾碼將始終處於線上的狀態。
- 如果在幾個屬性上加入或修改索引,而且您有一個從這個尾碼匯出的最新  $\Delta$ LDIF 檔案,請按一下 [ 初始化尾碼 ] 按鈕。在 [ 初始化尾碼 ] 對話方塊中, 輸入或瀏覽 LDIF 檔案的路徑與名稱,再按一下 [ 確定 ]。伺服器將從 LDIF 檔案重新初始化尾碼,並根據新配置建立所有索引。依目錄大小而定,重新 初始化尾碼通常會比重新編製兩個或多個屬性的索引快,但在初始化過程 中,尾碼將無法使用。
- 如果不將尾碼重新編製索引或初始化,所有資料仍將可以使用,但不會建立  $\sim$ 新索引, 也不會改善目錄存取效能。

如果將尾碼重新編製索引或初始化,則對於您加入的任何新資料,或是目錄中任 何現有的資料,新索引都會立即生效。您不需要重新啓動伺服器。

## 從指至行管理索引

從指令行建立或修改索引分爲兩個步驟:

- 使用 ldapmodify 指令行公用程式加入或修改索引配置項目。每個尾碼中的索引 都是分別配置,索引配置項目與對應的資料庫配置儲存在一起。
- 執行 directoryserver db2index-task 指令以產生由伺服器進行維護的新 索引組。

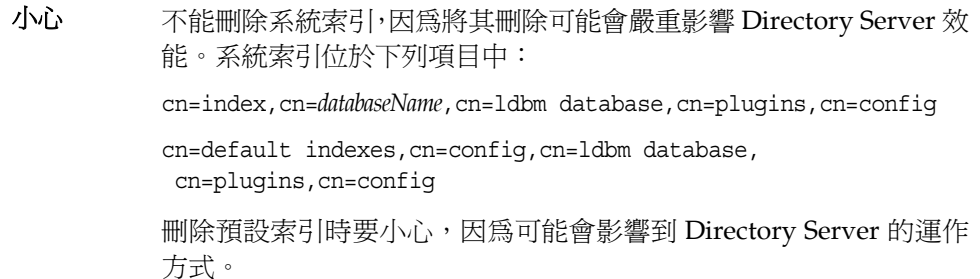

#### 建立成引配偶项目

若要為尚未編製索引的屬性建立索引,您必須在對應資料庫的配置中為該屬性建立新 的項目。

索引配置項目擁有下列 DN:

cn=attributeName, cn=index, cn=databaseName, cn=1dbm database, cn=plugins,cn=config

其中 *databaseName* 是要建立索引之尾碼的對應資料庫名稱。例如,下列指令將為法 文的 sn ( 姓氏 ) 屬性值建立存在、相等、子字串和 「發音類似」索引:

```
ldapmodify -a -h host -p port -D "cn=Directory Manager" -w password
dn:cn=sn,cn=index,cn=databaseName,cn=ldbm database,
 cn=plugins,cn=config
objectClass:top
objectClass:nsIndex
cn:sn
nsSystemIndex:false
nsIndexType:pres
nsIndexType:eq
nsIndexType:sub
nsIndexType:approx
nsMatchingRule: 1.3.6.1.4.1.42.2.27.9.4.76.1
n
```
索引配置項目擁有 nsIndex 物件類別,而且 nsSystemIndex 屬性必須存在,它的 值必須是 false。您無法建立新的系統索引。系統只維護由 Directory Server 內部定 義的現有系統索引。

nsIndexType 屬性值列出將為指定屬性維護的索引。請使用上述任何值定義對應的 索引。

您也可以用單一值 none 明確停用屬性的索引,例如,暫時停用屬性的索引編製工作。 如果索引配置項目中不包含 nsIndexType 屬性,將預設爲維護所有索引。

選用的 nsMatchingRule 屬性包含伺服器所知道的任何對應規則之 OID。這包括國 際化索引的語言比較順序 OID,但也包括其他對應規則,如 CaseExactMatch。如需 支援的語言環境清單,及其關聯比較順序的 OID,請參閱 Directory Server Administration Reference。

如需關於索引配置屬性的詳細資訊,請參閱 Directory Server Administration Reference。
備註 建立索引時,您應該永遠使用屬性的主要名稱(不是屬性別名)。屬性 的主要名稱爲該模式中之屬性所列示的第一個名稱,例如 userid屬 性的 uid。如需所有主要與別名屬性名稱清單,請參閱第356頁表  $10 - 3$ 

#### 修改核 引配置 項目

若要配置屬性上已定義的索引,請修改對應的索引項目。例如,以下在先前定義的 sn 索引配置上執行的指令將移除 「發音類似」索引,並將語言改爲加拿大法文:

```
ldapmodify -h host -p port -D "cn=Directory Manager" -w password
dn:cn=sn, cn=index, cn=databaseName, cn=1dbm database,
 cn=plugins, cn=config
changetype: modify
delete:nsIndexType
nsIndexType:approx
replace:nsMatchingRule
nsMatchingRule: 1.3.6.1.4.1.42.2.27.9.4.78.1
n_{\rm D}
```
### <span id="page-360-0"></span>執行 db2index-task

建立索引項目後,若在現有索引項目上加入其他索引類型,或修改其比較順序,則執 行 directoryserver db2index-task 指令以產生新的索引。此指令會根據其配置 項目讀取尾碼內容,為指定屬性編製索引。

在執行此指令時,使用者仍然可以透過伺服器取得尾碼內容,但在指令完成之前,將 不進行索引搜尋。重新編製索引作業需要耗費大量資源,因此可能會影響伺服器上其 他作業的效能。依目錄大小而定,重新初始化尾碼通常會比重新編製兩個或多個屬性 的索引快,但在初始化過程中,尾碼將無法使用。如需詳細資訊,請參閱第 363 頁 「重新初始化尾碼」。

下列範例會在 databaseName 對應的尾碼中重新產生 sn 索引。

- #/usr/sbin/directoryserver db2index-task
	- -D "cn=Directory Manager" -w password -n databaseName -t sn

如需詳細資訊,請參閱 Directory Server Man Page Reference。

### 删除庸性的所在或引

如果要移除爲屬性配置的所有索引,您可以移除其配置項目和資料庫檔案。例如,下 列指令將取消配置 databaseName 資料庫中 sn 屬性的所有索引。

```
ldapdelete -h host -p port -D "cn=Directory Manager" -w password \
"cn=sn,cn=index,cn=databaseName,cn=ldbm database,cn=plugins, \
cn=config"
```
一旦刪除這個項目後,*databaseName* 資料庫對應的尾碼中將不再維護 sn 屬性的索 引。若要節省磁碟空間,您也可以刪除對應的索引檔案,因為伺服器將再也用不到該 檔案。在此範例中,您可以刪除下列檔案:

*ServerRoot*/slapd-*serverID*/db/*databaseName*/*databaseName*\_sn.db3

# 重新編製を仕様す

如果您的索引檔案毀損,您必須重新編製尾碼索引,在對應的資料庫目錄中重新建立 索引檔案。使用 Directory Server Console 重新編製尾碼索引的方式有二:重新編製 索引或重新初始化。

### 重新編製提研本引

當您重新編製尾碼索引時,伺服器會檢查它包含的所有項目,並重新建立索引檔案。 重新編製索引期間,尾碼的內容仍可供讀取與寫入作業使用。但伺服器必須掃描每個 已重新編製索引的整個尾碼。依您配置的索引而定,可能花費數小時重新編製數百萬 個項目的尾碼。而且,在重新編製索引期間,索引將無法使用,伺服器效能會受到影響。

若要使用主控台重新編製尾碼索引:

- **1.** 在 Directory Server Console 最上層的 [ 配置 ] 標籤上,展開 [ 資料 ] 節點,顯示您 要重新編製索引的尾碼。
- **2.** 以滑鼠右鍵按一下尾碼配置節點,再選擇快顯功能表中的 [ 重新索引 ]。或者,在 節點上按一下滑鼠左鍵以選擇節點,再從 [ 物件 ] 功能表中選擇 [ 重新索引 ]。 出現 [ 重新索引尾碼 ] 對話方塊,列出所選尾碼上已編製索引的所有屬性清單。
- **3.** 選擇要重新編製索引的每個屬性旁的核取方塊。使用 [ 全部檢查 ] 和 [ 不檢查 ] 按 鈕可幫您選擇項目。因爲指定屬性的所有索引都儲存在同一個資料庫檔案中,您 必須一起將它們全部重新編製索引。
- **4.** 按一下 [ 確定 ]。主控台顯示確認訊息,說明重新編製索引過程中可能發生非預期 的搜尋結果,以及對效能的影響等。
- **5.** 按一下 [ 是 ] 開始重新編製索引。

主控台顯示對話方塊,內含有關重新編製索引的任何訊息。完成後請關閉對話方 塊。

若要從指令行重新編製尾碼索引,請依照第 361 頁 「執行 [db2index-task](#page-360-0)」中的指示 進行,並指定所有要重新建立索引檔案的屬性。

### <span id="page-362-0"></span>重新初招化卧理

當您重新初始化尾碼時,其內容會被取代,並在匯入新內容時建立新的索引檔案。重 新初始化尾碼涌常會比重新編製多於一個屬性的索引快,因為在載入項目的同時,只 要一個階段即完成屬性的索引編製。但是在重新初始化期間,尾碼將無法使用。

以下所有步驟都可以使用 Directory Server Console 或從指令行執行:

- 1. 依第 137 頁「設定存取權限及參照」所述將尾碼設爲唯讀狀熊。您必須先將尾碼 設為無法寫入,這樣在匯出內容後才不會發生任何修改。
- 2. 依第175頁「使用主控台將單一尾碼匯出到LDIF」所述將整個尾碼匯出到LDIF 檔案。
- 3. 依第 170 頁 「初始化尾碼」所述匯入同一個 LDIF 檔案,以重新初始化尾碼。

初始化期間,尾碼將無法使用。當初始化完成時,所有配置的索引將已進備好可 供使用。

4. 依第137頁「設定存取權限及參照」所述重新將尾碼設爲可寫入。

# 修改程导体引組

建立新尾碼時所用的預設索引組是在下列項目下定義:

cn=default indexes, cn=config, cn=1dbm database, cn=plugins, cn=config

每當您使用主控台或從指令行建立尾碼時,就會依原狀複製預設索引定義,成為對應 資料庫的初始索引配置。

預設索引組只可用指令行公用程式進行配置。預設索引項目的語法與第359頁「從 指令行管理索引,中所述的索引配置項目完全一樣。例如,使用下列 ldapmodify 指 令即可加入預設索引配置項目:

```
ldapmodify -a -h host -p port -D "cn=Directory Manager" -w password
dn:cn=drink, cn=default indexes, cn=config, cn=ldbm database,
 cn=plugins, cn=config
objectClass:top
objectClass:nsIndex
cn:drinknsSystemIndex:false
nsIndexType:eq
nsIndexType:sub
nsMatchingRule: 1.3.6.1.4.1.42.2.27.9.4.76.1
^{\wedge}D
```
加入此項目後,任何新尾碼都會將 drink 屬性的值編製索引,以進行法文的相等和子 字串搜尋。

若要修改或刪除預設索引項目,請使用 ldapmodify 或 ldapdelete 指令編輯 cn=default indexes,cn=config,cn=ldbm

database,cn=plugins,cn=config 中的索引組。

# 管理瀏覽剂

瀏覽索引是特殊的索引,只供要求伺服器端排序或虛擬清單檢視 (VLV) 結果的搜尋 作業使用。對於要求將大量結果進行伺服器端排序的搜尋,使用瀏覽索引可以改善搜 尋的效能。在未定義瀏覽索引時,伺服器可拒絕執行要求排序的搜尋要求 ( 依目錄配 置而定 );以防止大量的排序作業導致伺服器資源負載過重。

瀏覽索引套用在作為搜尋基礎的項目,而且您必須為排序要求中使用的每一個搜尋條 件各建立一個索引。例如,如果用戶端應用程式經常要求所有使用者的排序清單,您 可以針對用戶端所用的篩選字串在 ou=People 上建立瀏覽索引。

就如同其他索引一樣,為維護瀏覽索引所需的更新作業過程中會有效能變慢的問題。 您應該小心規劃並測試瀏覽索引的部署。

# 主控吾的瀏覽繁引

Directory Server Console 經常執行整個目錄的搜尋,以重新整理面板內容。如果您 已依第 46 [頁 「樹狀目錄檢視選項」所](#page-45-0)述將主控台配置成會排序樹狀目錄中的項目, 您應該為主控台建立瀏覽索引。

主控台的瀏覽索引是主控台所執行的搜尋特有的。它們也是使用主控台來建立。若要 為主控台建立瀏覽索引:

- 1. 在 Directory Server Console 最上層的 [ 目錄 ] 標籤上, 瀏覽樹狀目錄, 以顯示必 須排序的大型樹狀子目錄的父項,例如包含數千筆使用者項目的 ou=People,dc=example,dc=com。
- **2.** 以滑鼠右鍵按一下父項,再選擇快顯功能表中的 [ 建立瀏覽索引 ]。或者,以滑鼠 左鍵按一下項目以選擇項目,再從 [ 物件 ] 功能表中選擇 [ 建立瀏覽索引 ]。

[ 建立瀏覽索引 ] 對話方塊顯示索引建立的狀態。主控台會建立以下所示的瀏覽 索引配置項目,然後產生索引檔案的內容。

**3.** 按一下 [ 關閉 ] 以關閉 [ 建立瀏覽索引 ] 對話方塊。

對於任何主控台重新整理作業,新索引會立即生效,而且加入目錄的任何新資料 都將受到維護。您不需要重新啟動伺服器。

主控台的瀏覽索引配置由下列項目組成。vlvSearch 項目定義即將編製索引之搜尋 的基礎、範圍與篩選。vlvIndex 項目 vlvSort 屬性顯示支援以其排序的順序排序 的屬性:

```
dn:cn=MCC entryDN, cn=databaseName, cn=ldbm database,
 cn=plugins,cn=config
objectClass:top
objectClass:vlvSearch
cn:MCC entryDN
vlvBase:"entryDN"
vlvScope: 1
vlvFilter:(|(objectclass=*)(objectclass=ldapsubentry))
```
dn:cn=by MCC *entryDN*, cn=MCC *entryDN*,cn=*databaseName*, cn=ldbm database,cn=plugins,cn=config objectClass:top objectClass:vlvIndex cn:by MCC *entryDN* vlvSort:cn givenname o ou sn uid

若要刪除 Directory Server Console 的瀏覽索引:

- **1.** 在 Directory Server Console 最上層的 [ 目錄 ] 標籤上,瀏覽樹狀目錄,以顯示已 建立瀏覽索引的項目。
- **2.** 以滑鼠右鍵按一下項目,再選擇快顯功能表中的 [ 刪除瀏覽索引 ]。或者,以滑鼠 左鍵按一下項目以選擇項目,再從 [ 物件 ] 功能表中選擇 [ 刪除瀏覽索引 ]。只有 當所選項目擁有主控台的瀏覽索引時,這個功能表項目才會有作用。
- **3.** 顯示 [ 刪除瀏覽索引 ] 對話方塊要求您確認要刪除索引。按一下 [ 是 ] 以刪除瀏覽 索引。

# ルア 端接<del>転</del>的瀏覽 科

排序用戶端搜尋結果的自訂瀏覽索引必須手動定義。從指令行建立瀏覽索引或虛擬清 單檢視 (virtual list view, VLV) 包括兩個步驟:

- 使用 ldapmodify 公用程式或 Directory Server Console 的 [目錄] 標籤加入新的 瀏覽索引項目,或編輯現有的瀏覽索引項目。
- 執行 directoryserver vlvindex 指令以產生讓伺服器進行維護的新瀏覽索 引組。

### 指定瀏覽秘引項目

瀏覽索引是指定基礎項目及其樹狀子目錄上的指定搜尋特有的。瀏覽索引配置定義於 包含項目的尾碼的資料庫配置中。

備註 您無法在鏈接尾碼上建立瀏覽索引,只能在本機尾碼和子尾碼上建 立。

有兩個可用於配置瀏覽索引的項目。第一個使用 vlvSearch 物件類別,並指定將編 製索引之搜尋作業的基礎、範圍與篩選。第二個項目是第一個項目的子項,並使用 vlvIndex 物件類別指定要排序的屬性,以及排序的順序。

以下範例使用 ldapmodify 公用程式建立瀏覽索引配置項目:

ldapmodify -a -h *host* -p *port* -D "cn=Directory Manager" -w *password* dn:cn=Browsing ou=People, cn=*databaseName*, cn=ldbm database,cn=plugins,cn=config objectClass:top objectClass:vlvSearch cn:Browsing ou=People vlvbase:ou=People,dc=example,dc=com vlvscope: 1 vlvfilter:(objectclass=inetOrgPerson)

```
dn:cn=Sort rev employeenumber, cn=Browsing ou=People,
cn=databaseName,cn=ldbm database,cn=plugins,cn=config
objectClass:top
objectClass:vlvIndex
cn:Sort rev employeenumber
vlvSort:-employeenumber
n
```
vlvscope 可能是 0 代表僅限基礎項目、1 代表基礎的下一層子項或 2 代表以基礎為 根部的整個樹狀子目錄。vlvfilter 是用戶端搜尋作業中即將使用的同一個 LDAP 篩選。因為所有瀏覽索引項目位於同一位置,您應該使用描述性的 cn 值為您的瀏覽 索引命名。

每個 vlvSearch 項目必須至少擁有一個 vlvIndex 項目。vlvSort 屬性是定義排序 屬性及排序順序的屬性名稱清單。屬性名稱前的虛線 (-) 指示反向排序。您可以定義 數個 vlvIndex 項目,即可為搜尋定義多個索引。延續上個範例,您可以加入下列項 目:

```
ldapmodify -a -h host -p port -D "cn=Directory Manager" -w password
dn:cn=Sort sn givenname uid, cn=Browsing ou=People,
 cn=databaseName, cn=1dbm database, cn=plugins, cn=config
objectClass:top
objectClass: vlvIndex
cn:Sort sn givenname uid
vlvSort: sn qivenname uid
n_{\rm D}
```
若要修改瀏覽索引配置,請編輯對應的 v1vSearch 或 v1vIndex 項目。若要移除瀏 覽索引,讓伺服器不再維護此索引,請移除個別的 v1vIndex 項目,或如果只有一個 這類項目,請同時移除 v1vSearch 項目和 v1vIndex 項目。當您移除 v1vIndex 項 目時,您也可以移除對應的資料庫檔案,例如:

ServerRoot/slapd-serverID/db/dbName/dbName vlv#Sortsngivennameuid.db3

#### 執行 vivindex 指令

建立瀏覽索引項目或修改瀏覽索引項目後, 您必須執行 directoryserver vlvindex 指令以產生新的瀏覽索引組。這個指令將掃描目錄內容,並爲瀏覽索引 建立資料庫檔案。

若要產生瀏覽索引,請使用下列指令:

# /usr/sbin/directoryserver vlvindex

以下範例會產生上一節定義的瀏覽索引:

```
# /usr/sbin/directoryserver vlvindex -n databaseName -T "Browsing
ou=People"
```
表 10-4 範例中使用的 vlvindex 選項描述

| 選項  | 措沭                                                                        |
|-----|---------------------------------------------------------------------------|
| -n  | 請指定含有需要索引項目的資料庫名稱。                                                        |
| - T | 指定對應的瀏覽索引的 v1vSearch 項目的命名屬性値。將產生對應到指定<br>vlvSearch 項目的 vlvIndex 項目的所有索引。 |

如需關於指令的詳細資訊,請參閱 Directory Server Man Page Reference。

管理瀏覽索引

ಃ 11 ക

**梵 浮設尋和 雲** 

Directory Server 支援數種機制以提供安全和受信任的網路通訊。LDAPS 是標準的 LDAP 通訊協定,此通訊協定在安全通訊端階層 (SSL) 上執行以加密資料並選用憑證 進行驗證。

Directory Server 也支援啓動傳輸層安全性 (Start TLS) 延伸作業, 以便在原本未加密 的 LDAP 連線上啓用 TLS。

此外,Directory Server 也支援在簡單驗證及安全階層 (SASL) 上的 Generic Security Services API (GSSAPI)。這可讓您在 Solaris 作業系統中使用 Kerberos Version 5 安 全通訊協定。再透過一個識別對映機制,使 Kerberos Principal 與目錄中的識別產生 關聯。

如需其他安全資訊,請參閱 NSS 網站:

http://www.mozilla.org/projects/security/pki/nss/

本章包含下列章節:

- [Directory Server](#page-369-0) 中的 SSL 簡介
- 啟用 SSL [的步驟摘要](#page-369-1)
- [取得和安裝伺服器憑證](#page-370-0)
- 啓用 SSL
- [配置用戶端驗證](#page-379-0)
- [識別對映](#page-384-0)
- 將 LDAP [用戶端配置為使用安全性](#page-386-0)

# <span id="page-369-0"></span>Directory Server <sup>±</sup> 勻 SSL 管介

安全通訊端階層 (SSL) 在 Directory Server 與其用戶端之間提供加密通訊與選用的驗 證。不論是 LDAP 或 DSML-over-HTTP 通訊協定都可以啓用 SSL, 為伺服器的任何 連線提供安全性。此外,複製及鏈接尾碼機制也可以配置成使用 SSL,使伺服器之間 能夠進行安全的通訊。

將 SSL 與簡單驗證 ( 連結 DN 與密碼 ) 一起使用時,所有淮出伺服器的資料都會加 密,以保證資料的機密性與完整性。用戶端可以選擇使用憑證通過 Directory Server 的驗證,或透過簡單驗證及安全階層 (SASL) 使用協力廠商的安全性機制通過驗證。 以憑證為基礎的驗證使用公開金鑰加密,以防有人偽造及冒充用戶端或伺服器的身 份。

Directory Server 能夠在不同連接埠上同時處理 SSL 與非 SSL 通訊;您也可以限制所 有通訊都必須通過安全連接埠,以維護系統安全性。用戶端驗證也是可設定的,您可 以依據強制實施的安全層級,指定用戶端必須通過驗證,或是直接允許存取。

啟用 SSL 也會啟用 Start TLS 延伸作業,以提供一般 LDAP 連線上的安全性。用戶端 可以連結到非 SSL 連接埠,再使用傳輸層安全性通訊協定啟動 SSL 連線。Start TLS 作業讓用戶端更有彈性,而且可能有助於簡化連接埠配置。

SSL 所提供的加密機制也用於屬性加密。啟用 SSL 將允許您在尾碼上配置屬性加密, 使資料儲存在目錄期間能夠受到保護。如需詳細資訊,請參閱第 95 [頁「加密屬性值」。](#page-94-0)

為提供更多一層保護,您可以根據用戶端使用 SSL 或憑證,來配置目錄內容的存取 控制。您可以定義要求特定驗證方法的存取控制指令 (ACI),從而確保資料只能透過 安全的涌道傳送。如需詳細資訊,請參閱第 224 頁「 連結規則」。

如需 SSL、網際網路安全性和憑證的完整描述,也包括如何在管理伺服器中配置 SSL, 請參閱 Administration Server Administration Guide。

# <span id="page-369-1"></span>啓世 SSL 白步嚴推要

以下每個步驟都將於本章隨後各節中說明:

- **1.** 取得 Directory Server 的憑證及安裝,並配置 Directory Server 以信任該憑證授 權單位的憑證。此程序包括:
	- **a.** 依需要建立憑證資料庫。
	- **b.** 從您的伺服器產生憑證要求,並傳送給即將為您的伺服器提供憑證的憑證授 權單位。
	- **c.** 在伺服器中安裝新的憑證。
- d. 信任您的憑證授權單位及它發行的所有憑證。
- 2. 在您的目錄中啓動與配置 SSL,包括 LDAP 與 DSML 作業的安全連接埠。您也 可以將 Directory Server Console 配置為使用 SSL 來存取伺服器。
- 3. 或者,將伺服器配置為使用下列一或多種用戶端驗證機制:
	- a. 以憑證為基礎的預設驗證。
	- b. 诱渦 SASL 的 DIGEST MD5 驗證機制。
	- c. 透過 SASL 的 GSSAPI 驗證, 它可允許使用 Kerberos V5 安全機制。

完成這些步驟之後,將您的用戶端配置為在與 Directory Server 通訊時使用 SSL, 包 括您要用的任何選用驗證機制。請參閱諸如 ldapsearch 及 ldapmodify 之類的工具。

上沭步驟中,有些可以用 certutil 工具執行,以透過指令行管理憑證。此工具於 SUNWtlsu 封裝中提供。

# <span id="page-370-0"></span><u> 몇 1등자구 裝 여 평 동안 를</u>

本節描述建立憑證資料庫、取得和安裝與 Directory Server 一起使用的憑證、以及將 Directory Server 配置成信任憑證授權單位 (CA) 憑證的程序。

# <span id="page-370-1"></span>建立滤器道料庫

初次在伺服器上配置 SSL 時,您必須為安全裝置設定密碼。如果不使用外部的硬體 安全裝置,則內部安全裝置是儲存在下列檔案中的憑證與金鑰資料庫:

ServerRoot/alias/slapd-serverID-cert8.db ServerRoot/alias/slapd-serverID-key3.db

如果您的 serverID 包含大寫字母,您必須用以下指令行程序建立憑證資料庫。

#### 使胜主控台

使用主控台時,伺服器將在您第一次呼叫 [ 憑證管理員 ] 對話方塊時自動建立憑證資 料庫檔案:

- **1.** 在 Directory Server Console 最上層的 [ 工作 ] 標籤上,按一下 [ 管理憑證 ] 按鈕; 或者,在已顯示 [ 工作 ] 標籤時,從 [ 主控台 ] > [ 安全性 ] 功能表中選擇 [ 管理 憑證 ] 項目。
- <span id="page-371-0"></span>**2.** 伺服器將自動建立憑證與金鑰資料庫,並要求您為安全裝置設定密碼。這個密碼 會保護憑證儲存在伺服器中的私密金鑰。請輸入兩次密碼以進行確認,再按一下 [ 確定 ]。

### 使肿指全行

從指令行建立憑證資料庫檔案時,您必須使用以下程序中所示的路徑與檔案名稱字 首,讓伺服器可以找得到它們。

**1.** 在伺服器主機電腦上,用下列指令建立憑證資料庫:

certutil -N -d *ServerRoot*/alias -P slapd-*LCserverID-*

其中 *LCserverID* 是您的伺服器全部小寫的伺服器名稱。

工具將提示您輸入密碼,以保護憑證的金鑰。

# 孟牛馮譯要求

使用下列程序之一產生 PEM 格式的 PKCS #10 憑證要求。PEM 是 RFC 1421 到 1424 (http://www.ietf.org/rfc/rfc1421.txt) 所指定的 Privacy Enhanced Mail 格 式,並用來代表 US-ASCII 字元的 base64 編碼憑證要求。要求的內容將類似下列範 例:

-----BEGIN NEW CERTIFICATE REQUEST-----

MIIBrjCCARcCAQAwbjELMAkGA1UBhMCVXMxEzARBgNVBAgTCkNBElGT1JOSUExLD AqBgVBAoTI25ldHNjYXBlIGNvb11bmljYXRpb25zIGNvcnBvcmF0aWuMRwwGgYDV QQDExNtZWxsb24umV0c2NhcGUuY29tMIGfMA0GCSqGSIb3DQEBAUAA4GNADCBiQK BgCwAbskGh6SKYOgHy+UCSLnm3ok3X3u83Us7u0EfgSLR0f+K41eNqqWRftGR83e mqPLDOf0ZLTLjVGJaHJn4l1gG+JDf/n/zMyahxtV7+T8GOFFigFfuxJaxMjr2j7I vELlxQ4IfZgwqCm4qQecv3G+N9YdbjveMVXW0v4XwIDAQABAAwDQYJKoZIhvcNAQ EEBQADgYEAZyZAm8UmP9PQYwNy4Pmypk79t2nvzKbwKVb97G+MT/gw1pLRsuBoKi nMfLgKp1Q38K5Py2VGW1E47/rhm3yVQrIiwV+Z8Lcc=

-----END NEW CERTIFICATE REQUEST-----

## 使肿主控と

**1.** 在 Directory Server Console 最上層的 [ 工作 ] 標籤上,按一下 [ 管理憑證 ] 按鈕; 或者,在已顯示 [ 工作 ] 標籤時,從 [ 主控台 ] > [ 安全性 ] 功能表中選擇 [ 管理 憑證 ] 項目。

顯示 [ 管理憑證 ] 對話方塊。

2. 選擇 [ 伺服器憑證 ] 標籤,並按一下 [ 要求 ] 按鈕。

顯示 [ 憑證要求精靈 ]。

- 3. 如果您已安裝可讓伺服器直接與 CA 通訊的外掛程式,現在可以選取該外掛程 式;否則,您必須經由雷子郵件或網站傳送產生的要求,以手動要求憑證。按一 下 [ 下一步 ] 繼續。
- <span id="page-372-0"></span>4. 在空白文字欄位中輸入要求者資訊:

伺服器名稱。輸入 Directory Server 的完整格式主機名稱,例如 east.example.com, 此名稱與 DNS 杳詢中所使用的名稱相同。

組織・輸入您公司或機構的正式名稱。大部分的 CA 會要求您提供正式文件以驗 諮這項資訊,例如公司執照的複本。

**組織單位。**( 選用 )。輸入您的部門或業務單位在公司內的描述性名稱。

位置。(選用)。輸入您公司所在的城市名稱。

州或省。輸入您公司所在州或省的完整名稱,不可用縮寫。

國家/地區。選擇代表您國家 / 地區名稱的兩個字元縮寫 ( 採用 ISO 格式 )。美國 的國碼為 US。Directory Server Administration Reference 中包含 ISO 國碼清 單。

按一下 [ 下一步 ] 繼續。

- 5. 輸入安全裝置的密碼,再按一下「下一步」。此密碼於第371頁「 建立憑證資料 庫」中設定。
- 6. 選擇「複製至剪貼簿1或「儲存至檔案」・以儲存您必須傳送到憑證授權單位的憑證 要求資訊。
- 7. 按一下 [ 完成 ] 退出 [ 憑證要求精靈 ]。

使胜指令行

1. 用下列指令建立伺服器的憑證要求:

 $certutil - R \setminus$ 

-s "cn=serverName, ou=division, o=company, 1=city, st=state, c=country" \

-a -d ServerRoot/alias -P slapd-serverID-

-s 選項指定要求的伺服器憑證的 DN。憑證授權單位通常需要此範例中顯示的所 有屬性,才能完整識別伺服器。如需每個屬性的描述,請參閱步驟4。

2. certutil工具將提示您輸入伺服器金鑰資料庫的密碼。此密碼於第371頁「建 立憑證資料庫,中設定。然後工具將產生 PEM 編碼文字格式的 PKCS #10 憑證 要求。

# 3 装伸服 医膝器

依憑證授權單位指定的程序,將上一節產生的要求傳給憑證授權單位。例如,您可能 須以電子郵件傳送憑證要求,或者您可以透過 CA 的網站輸入要求。

一旦傳送要求後,您必須等待 CA 回應憑證,等待回應的時間長短不同。例如,如果 您的 CA 在您公司內部,則回應您的要求只需一或兩天的時間。如果您選取的 CA 在 公司外部,則可能需要花幾個星期的時間來回應您的要求。

當 CA 傳送回應後,請確定將資訊存成文字檔案,PEM 格式的 PKCS #11 憑誇將類 似下列範例。

-----BEGIN CERTIFICATE-----

MIICjCCAZugAwIBAgICCEEwDQYJKoZIhKqvcNAQFBQAwfDELMAkGA1UEBhMCVVMx IzAhBgNVBAoGlBhbG9a2FWaWxsZGwSBXaWRnZXRzLCBJbmMuMR0wGwYDVQQLExRX aWRnZXQgTW3FrZXJzICdSJyBVczEpMCcGAx1UEAxgVGVzdCBUXN0IFRlc3QgVGVz dCBUZXN0IFlc3QgQ0EswHhcNOTgwMzEyMDIzMzUWhcNOTgwMzI2MDIzMpzU3WjBP MQswCYDDVQQGEwJVUzEoMCYGA1UEChMfTmV0c2NhcGUgRGlyZN0b3J5VIFB1Ymxp Y2F0aW9uczEWMB4QGA1UEAxMNZHVgh49dq2tLNvbjTBaMA0GCSqGSIb3DQEBAQUA A0kAMEYkCQCksMR/aLGdfp4m0OiGgijG5KgOsyRNvwGYW7kfW+8mmijDtZaRjYNj jcgpF3VnlbxbclX9LVjjNLC5737XZdAgEDozYwpNDARBglghkgBhvhCEAQEEBAMC APAwHkwYDVR0jBBgwFAU67URjwCaGqZHUpSpdLxlzwJKiMwDQYJKoZIhQvcNAQEF BQADgYEAJ+BfVem3vBOPBveNdLGfjlb9hucgmaMcQa9FA/db8qimKT/ue9UGOJqL bwbMKBBopsDn56p2yV3PLIsBgrcuSoBCuFFnxBnqSiTS7YiYgCWqWaUA0ExJFmD6 6hBLseqkSWulk+hXHN7L/NrViO+7zNtKcaZLlFPf7d7j2MgX4Bo=

-----END CERTIFICATE-----

您也應該將憑證資料備份到安全的位置。萬一您的系統遺失了憑證資料,您便可以使 用備份檔案重新安裝憑證。

一旦取得伺服器憑證後,您便可以準備將它安裝到伺服器的憑證資料庫中。

#### 使用主控台

**1.** 在 Directory Server Console 最上層的 [ 工作 ] 標籤上,按一下 [ 管理憑證 ] 按鈕; 或者,在已顯示 [ 工作 ] 標籤時,從 [ 主控台 ] > [ 安全性 ] 功能表中選擇 [ 管理 憑證 ] 項目。

顯示 [ 管理憑證 ] 視窗。

- **2.** 選擇 [ 伺服器憑證 ] 標籤,並按一下 [ 安裝 ]。 顯示 [ 憑證安裝精靈 ]。
- **3.** 選擇以下選項之一,作為憑證位置:

在這個檔案中。在這個欄位中輸入憑證的絕對路徑。

在下列編碼文字區塊內。複製來自憑證授權單位或您所建立文字檔案中的文字, 並將它貼到這個欄位中。例如:

按一下 [ 下一步 ] 繼續。

- 4. 確認顯示的憑證資訊是否正確,再按一下「下一步」。
- 5. 指定憑證名稱,再按一下 [ 下一步 ]。此名稱將出現在憑證表中。
- 6. 輸入保護私密金鑰的密碼以確認憑證。此密碼與您在第 371 頁 「 建立憑證資料 庫」的步驟2中輸入的密碼相同。完成時按一下「完成」。 新的憑證出現在「伺服器憑證 ]標籤的清單中。伺服器現在已經準備好啓用 SSL。

### 使胜指令行

1. 用下列指令在您的憑證資料庫中安裝新的伺服器憑證:

certutil -A -n "certificateName" -t "u,," -a -i certFile \ -d ServerRoot/alias -P slapd-serverID-

其中 certificateName 是您為憑證指定的識別名稱, certFile 是文字檔, 內含 PEM 格式的 PKCS #11 憑證。-t "u,, " 選項指示這是 SSL 通訊所用的伺服器憑證。

2. 或者,您也可以用下列 certuti1 指令確認您安裝的憑證:

certutil -L -d ServerRoot/alias -P slapd-serverID-

列出的憑證中, 包含 u,, 者為伺服器憑證。

# <span id="page-374-0"></span>信任憑尋授權軍位

將 Directory Server 配置成信任憑證授權單位的作業包括取得憑證, 以及將憑證安裝 到伺服器的憑證資料庫中。此程序會因您使用的憑證授權單位不同而有差畢。有些商 業 CA 會提供網站讓您自動下載憑證,其他的則會依要求以電子郵件將憑證寄給您。

#### 使用 主 控 吾

一旦取得 CA 憑證後,您便可以使用 [ 憑證安裝精靈 ] 配置 Directory Server,使其 信任憑證授權單位。

1. 在 Directory Server Console 最上層的 [工作] 標籤上, 按一下 [管理憑證] 按鈕; 或者,在已顯示 [工作]標籤時,從 [主控台]> [安全性]功能表中選擇 [管理 憑證 】 項目。

顯示 [ 管理憑證 ] 視窗。

2. 選取 ICA 憑誇 1標籤, 並按一下 I 安裝 l。

顯示 [ 憑證安裝精靈 ]。

- **3.** 如果您將 CA 的憑證儲存到檔案中,請在提供的欄位中輸入檔案的路徑。如果您 是透過電子郵件收到 CA 的憑證,請複製憑證 ( 包括標頭 ) 並將它貼到所提供的 文字欄位中。按一下 [ 下一步 ]。
- **4.** 確認顯示的憑證資訊對您的憑證授權單位而言是否正確,再按一下 [ 下一步 ]。
- **5.** 指定憑證名稱,再按一下 [ 下一步 ]。
- **6.** 選擇信任此 CA 的目的。您可以選擇其中之一,或兩者皆選:

接受來自用戶端的連線 **(** 用戶端驗證 **)**。如果您的 LDAP 用戶端會提出此 CA 所發 行的憑證來執行以憑證為基礎的用戶端驗證,選擇此核取方塊。

接受來自其他伺服器的連線 **(** 伺服器驗證 **)**。如果您的伺服器將與另一部伺服器透 過 SSL 扮演複製提供者或鏈接多工器角色,而且該伺服器也擁有此 CA 所發行的 憑證,選擇此核取方塊。

**7.** 按一下 [ 完成 ] 退出精靈。

#### 体理指令行

**1.** 您也可以用下列指令安裝受信任的 CA 憑證:

certutil -A -n "*CAcertificateName*" -t "*trust*,," -a -i *certFile* \ -d *ServerRoot*/alias -P slapd-*serverID*-

其中 *CAcertificateName* 是您為受信任的 CA 指定的識別名稱,*certFile* 是文字檔, 內含 PEM 編碼文字格式的 CA PKCS #11 憑證,而 *trust* 是下列代碼之一:

- ❍ T 信任此 CA 所發行的用戶端憑證。如果您的 LDAP 用戶端會提出此 CA 所發行的憑證來執行以憑證為基礎的用戶端驗證,使用此代碼。
- ❍ C 信任此 CA 所發行的伺服器憑證。如果您的伺服器將與另一部伺服器透過 SSL 扮演複製提供者或鏈接多工器角色,而且該伺服器也擁有此 CA 所發行 的憑證,使用此代碼。
- ❍ CT 信任此 CA 所發行的用戶端與伺服器憑證。如果上述兩種狀況都適用於 此 CA,使用此代碼。
- **2.** 或者,您也可以用下列 certutil 指令確認您安裝的憑證:

certutil -L -d *ServerRoot*/alias -P slapd-*serverID-*

列出的憑證中,包含 u,, 者為伺服器憑證,而包含 CT,, 者為受信任的 CA 憑證。

# <span id="page-376-0"></span>啓生 SSL

一日安裝好伺服器憑證並信任 CA 的憑證後,便可以進備啓用 SSL。大部分的時候, 您希望在啓用 SSL 的情形下執行伺服器。如果您暫時停用了 SSL,在處理需要機密 性、驗證或資料完整性的作業之前,請先確定已重新啓用SSL。

必須先建立憑證資料庫、取得和安裝伺服器憑證,並信任 CA 的憑證之後,才能啓用 SSL,如第 371 頁 「 取得和安裝伺服器憑證 」 中所述。

接著,下列程序將啓動 SSL 通訊,並啓用 Directory Server 中的加密機制:

1. 在 Directory Server Console 最上層的 [配置] 標籤上,選擇有伺服器名稱的根節 點,然後選擇右面板中的 [ 加密 ] 標籤。

標籤中會顯示目前伺服器的加密設定值。

- $2.$ - 選擇 [ 啓用這台伺服器的 SSL] 核取方塊表示要啓用加密。
- 3. 核取 「使用此加密家族 】核取方塊。
- 4. 從下拉式功能表中選擇您要使用的憑證。
- 5. 按一下 [加密設定値],並在 [加密喜好設定 ]對話方塊中選擇要使用的加密。如需 關於特定加密的詳細資訊,請參閱第 378 頁 「選擇 Encryption Cipher」。
- 設定用戶端驗證的喜好設定: 6.

不允許用戶端驗證。使用這個選項時,伺服器將忽略用戶端憑證,而且將拒絕依 此爲基礎的驗證。

允許用戶端驗證。這是預設值。使用這個選項時,驗證是在用戶端要求時才執行。 如需關於以憑證爲基礎之驗證的詳細資訊,請參閱第 380 頁 「配置用戶端驗證」。

備計 如果您使用以憑證爲基礎並具有複製的驗證,則必須配置用戶伺服器 允許或要求用戶端驗證。

要求用戶端驗證。使用這個選項時,如果用戶端不回應伺服器的驗證要求,用戶 端連線將被拒絕。

備計 如果 Server Console 透過 SSL 連線到 Directory Server, 則選擇 [ 要 求用戶端驗證 】將停用通訊, 因為 Server Console 沒有用戶端驗證所 需的憑證。若要從指令行修改此屬性,請參閱第380頁「允許用戶端 驗證」。

- **7.** 或者,如果希望主控台與 Directory Server 通訊時使用 SSL,請選擇 [ 在 Server Console 中使用 SSL]。
- **8.** 完成時按一下 [ 儲存 ]。
- **9.** 或者,設定伺服器在 LDAP 與 DSML-over-HTTP 通訊協定中進行 SSL 通訊時所 要用的安全連接埠。如需資訊,請參閱第 48 [頁「變更目錄伺服器連接埠號碼」。](#page-47-0)

所有與安全連接埠的連線都必須使用 SSL。不論是否配置安全連接埠,一旦啟動 SSL,用戶端就可以使用 Start TLS 作業透過非安全連接埠執行 SSL 加密。

**10.** 重新啟動 Directory Server。

如需詳細資訊,請參閱第 35 頁「 啓動啓用 SSL 的伺服器」。

# <span id="page-377-0"></span>ᒧ Encryption Cipher

加密 *(cipher)* 是用來加密與解密資料的演算法。一般而言,加密過程中使用的位元越 多,表示該加密更強大或更安全。SSL 的加密也由使用的訊息驗證類型識別。訊息驗 證是另一個演算法,它會計算保證資料完整性的總和檢查碼。如需關於加密演算法及 其強度的更完整討論,請參閱 Administration Server Administration Guide。

當用戶端啓動與伺服器的 SSL 連線時,用戶端與伺服器雙方必須同意用於加密資訊 的加密方式。在任何雙向加密處理中,雙方必須使用相同的加密,通常是用雙方同時 支援的最強加密方式。

Directory Server 為 SSL 3.0 與 TLS 提供下列加密:

| 加密名稱                     | 描述                                                                                  |
|--------------------------|-------------------------------------------------------------------------------------|
| 無                        | 未加密,只進行 MD5 訊息驗證 (rsa_null_md5)。                                                    |
| RC4 (128 位元 )            | 具有 128 位元加密和 MD5 訊息驗證的 RC4 加密<br>$(rsa_r c4_128_m d5)$ .                            |
| $RC4$ ( 匯出 )             | 具有 40 位元加密和 MD5 訊息驗證的 RC4 加密<br>$(rsa_r c4_40_m d5)$ .                              |
| $RC2$ ( 匯出 )             | 具有 40 位元加密和 MD5 訊息驗證的 RC2 加密<br>$(rsa_rc2_40_md5)$                                  |
| DES 或 DES $(\mathbb{H})$ | 具有 56 位元加密和 SHA 訊息驗證的 DES (rsa_des_sha)。                                            |
| DES (FIPS)               | 具有 56 位元加密和 SHA 訊息驗證的 FIPS DES。此加密符合<br>FIPS 140-1 美國政府密碼模組執行標準 (rsa_fips_des_sha)。 |

表 **11-1** Directory Server 所提供的加密

| 加密名稱                  | 描述                                                                                           |
|-----------------------|----------------------------------------------------------------------------------------------|
| 三重 DES                | 具有168位元加密和 SHA 訊息驗證的三重 DES<br>$(rsa \; 3des \; sha)$ $\circ$                                 |
| $\equiv$ 重 DES (FIPS) | 具有 168 位元加密和 SHA 訊息驗證的 FIPS 三重 DES。此加密<br>符合 FIPS 140-1 美國政府密碼模組執行標準<br>(rsa_fips_3des_sha)。 |
| Fortezza              | 具有 80 位元加密和 SHA 訊息驗證的 Fortezza 加密。                                                           |
| RC4 (Fortezza)        | 具有 128 位元加密和 SHA 訊息驗證的 Fortezza RC4 加密。                                                      |
| $\#$ (Fortezza)       | 未加密,只進行 Fortezza SHA 訊息驗證。                                                                   |

表 11-1 Directory Server 所提供的加密(續)

為了繼續使用具有 SSL 的 Server Console,您必須至少選擇下列其中一個加密:

- 具有 40 位元加密和 MD5 訊息驗證的 RC4 加密。
- 未加密,只進行 MD5 訊息驗證 ( 不建議使用 )。
- 具有 56 位元加密和 SHA 訊息驗證的 DES。
- 具有 128 位元加密和 MD5 訊息驗證的 RC4 加密。
- 具有 168 位元加密和 SHA 訊息驗證的三重 DES。

使用以下程序可選擇伺服器要用的加密方式:

1. 在 Directory Server Console 最上層的 [配置] 標籤上,選擇有伺服器名稱的根節 點,然後選擇右面板中的 [ 加密 ] 標籤。

標籤中會顯示目前伺服器的加密設定值。務必確認伺服器的 SSL 已啓用,如第 377 百「啓用 SSL」所流。

2. 按一下 [加密設定値]。

顯示 [ 加密喜好設定 ] 對話方塊。

3. 在「加密喜好設定 ]對話方塊中,選擇或取消選取加密旁的核取方塊,以指定您希 望伺服器使用的加密。

除非您因安全性的理由而不使用特定加密,否則您應該選擇所有加密,除 none, MD5 之外。

小心 應避免選擇沒有加密或只有 MD5 的訊息驗證,因為如果用戶端沒有其 他加密可用,伺服器將使用此選項。在這種情況中,連線會因為沒有 使用加密而變得不安全。

**4.** 在 [加密喜好設定] 對話方塊中按一下 [確定],然後在 [加密] 標籤中按一下 [儲存]。

# <span id="page-379-1"></span>かまま 戸端競争

如果 Directory Server 已配置為需要用戶端驗證和 Server Console 才能使用 SSL 進 行連線,您將不再能夠使用 Server Console 管理任何 Sun Java System 伺服器。您必 須改用適當的指令行公用程式。

但是如果希望變更目錄配置,讓您能夠使用 Server Console, 您必須依照以下步驟執 行,從需要改為允許用戶端驗證:

**1.** 用下列指令修改 cn=encryption,cn=config 項目:

```
ldapmodify -h host -p port -D "cn=Directory Manager" -w password
dn:cn=encryption,cn=config
changetype:modify
replace:nsSSLClientAuth
nsSSLClientAuth:allowed
n
```
**2.** 依第 34 [頁 「從指令行啟動和停止伺服器」所](#page-33-0)述重新啟動 Directory Server。

現在您可以啟動 Server Console。

# <span id="page-379-0"></span>亚置生戸端設整

用戶端驗證是讓伺服器確認用戶端身份的機制。用戶端驗證可以藉由用戶端提出的憑 證,或透過以 SASL 為基礎的機制 ( 如 DIGEST-MD5) 來進行 ( 提供 dn 和密碼 )。在 Solaris 作業系統上, Directory Server 現在支援透過 SASL 的 GSSAPI 機制, 以允許 用戶端透過 Kerberos V5 進行驗證。

以憑證為基礎的驗證使用透過 SSL 通訊協定所取得的用戶端憑證,以找出使用者項 目的識別資料。此機制也稱為 EXTERNAL,因為它依賴已在較低層建立的驗證機制。 ( 外部驗證在未來版本中可以配合 IP 安全通訊協定 (ipsec) 使用。)。

關於以憑證為基礎的驗證的詳細說明,請參閱 Administration Server Administration Guide。

下列各節描述在 Directory Server 上配置兩種 SASL 機制的方式。請參閱第 [387](#page-386-0) 頁 「將 LDAP [用戶端配置為使用安全性」](#page-386-0)。

**備註**  識別對映不支援鏈接尾碼。

# 浅沼 DIGEST-MD5 中 SASL 賒尋

DIGEST-MD5 機制會將用戶端所傳送的一個雜湊值比較使用者密碼的雜湊值來決定 用戶端是否通過驗證。然而,因為此機制必須讀取使用者密碼,所以凡是希望透過 DIGEST-MD5 涌過驗證的使用者都必須擁有目錄中的{CLEAR} 密碼。在目錄中儲存 取控制﹐所述。您可能希望如第95 頁「 加密屬性值﹐所述,在該尾碼中配置屬性加 密,以淮一步保護{CLEAR}密碼。

#### 西置 DIGEST-MD5 機制

下列程序描述將 Directory Server 配置為使用 DIGEST-MD5 所需的步驟:

1. 使用主控台或 1dapsearch 指令,確認 DIGEST-MD5 是根項目上 supportedSASLMechanisms 屬性的值。例如,下列指令將顯示已啓用的 SASL 機制:

ldapsearch -h host -p port -D "cn=Directory Manager" -w password -s base -b "" "(objectclass=\*)" supportedSASLMechanisms

 $dn:$ 

```
supportedSASLMechanisms:EXTERNAL
supportedSASLMechanisms: DIGEST-MD5
supportedSASLMechanisms:GSSAPI
\sim_{\mathcal{D}}
```
2. 如果未啓用 DIGEST-MD5, 請使用下列 ldapmodify 指令將它啓用:

ldapmodify -h host -p port -D "cn=Directory Manager" -w password dn:cn=SASL, cn=security, cn=confiq changetype: modify add:dsSaslPluginsEnable dsSaslPluqinsEnable:DIGEST-MD5

replace:dsSaslPluginsPath dsSaslPluginsPath:ServerRoot/lib/sasl  $n_{\rm D}$ 

- 3. 使用 DIGEST-MD5 的預設識別對映,或依第 382 頁「DIGEST-MD5 識別對映」 所述建立新的識別對映。
- 4. 確定已爲即將透過 SSL 使用 DIGEST-MD5 存取伺服器的所有使用者在 {CLEAR}中儲存密碼。如需配置密碼儲存結構的說明,請參閱第7章「管理使 用者帳戶和密碼」。
- 5. 如果修改了 SASL 配置項目或 DIGEST-MD5 識別對映項目之一,請重新啓動 Directory Server •

### <span id="page-381-0"></span>DIGEST-MD5 ձჹࢀ

SASL 機制的識別對映會嘗試將 SASL 識別的憑證對映目錄中的使用者項目。如需此 機制的完整描述,請參閱第 385 [頁「識別對映」。](#page-384-0)如果對映找不到與 SASL 識別相對 的 DN,驗證將會失敗。

SASL 識別是稱為 *Principal* 的字串,以每種機制特定的格式代表某使用者。在 DIGEST-MD5 中,用戶端所建立的 Principal 應該包含一個 dn: 字首及一個 LDAP DN,或是一個 u: 字首其後跟著由用戶端決定的任何文字。在對映期間,由用戶端 傳送的 Principal 可在 \${Principal} 預留位置中取得。

DIGEST-MD5 的預設識別對映是由伺服器配置中的下列項目提供:

```
dn:cn=default,cn=DIGEST-MD5,cn=identity mapping,cn=config
objectClass:top
objectClass:nsContainer
objectClass:dsIdentityMapping
objectClass:dsPatternMatching
cn:default
dsMatching-pattern:${Principal}
dsMatching-regexp:dn:(.*)
dsMappedDN: $1
```
此識別對映假設 Principal 的 dn 欄位包含目錄中現有使用者正確的 DN。

若要定義您自己的 DIGEST-MD5 識別對映:

**1.** 編輯預設識別對映,或在 cn=DIGEST-MD5,cn=identity mapping,cn=config 下建立新的識別對映。如需識別對映項目中各屬性的定義,請參閱第 385 頁「識別 [對映」。](#page-384-0)下列檔案中有一個 DIGEST-MD5 的對映範例:

*ServerRoot*/slapd-*serverID*/ldif/identityMapping\_Examples.ldif

此範例假設 Principal 的不合格文字欄位包含所需識別的使用者名稱。下列指令 顯示此對映的定義方式:

```
ldapmodify -a -h host -p port -D "cn=Directory Manager" -w password
dn:cn=unqualified-username,cn=DIGEST-MD5,cn=identity mapping,
 cn=config
objectclass:dsIdentityMapping
objectclass:dsPatternMatching
objectclass:nsContainer
objectclass:top
cn:unqualified-username
```

```
dsMatching-pattern: ${Principal}
dsMatching-reqexp:u:(.*)@(.*)\.com
dsSearchBaseDN:dc=$2
dsSearchFilter: (uid=$1)
```
2. 新對映生效前須重新啓動 Directory Server。

# 透溫 GSSAPI 的 SASL 驗器 (僅服於 Solaris)

透過 SASL 的 Generic Security Services API (GSSAPI) 可讓您使用如 Kerberos V5 一類協力廠商的安全性系統對用戶端進行驗證。只有以 SPARC 爲基礎的 Solaris 平 台提供 GSSAPI 程式庫。Sun 建議您在 Sun Enterprise Authentication Mechanism (SEAM) 1.0.1 伺服器上安裝 Kerberos V5 執行。

伺服器使用此 API 驗證使用者的身份。然後,SASL 機制會套用 GSSAPI 對映規則以 取得 DN, 作為連線期間所有作業的連結 DN。

## 配置 Kerberos 系統

根據製造廠商的指示配置 Kerberos 軟體。如果使用 SEAM 1.0.1 伺服器,這包括下 列步驟:

- 1. 配置 /etc/krb5 中的檔案。
- 2. 建立 Kerberos 資料庫以儲存使用者與服務,並在此資料庫中建立 LDAP 服務的 principal。LDAP 服務 principal 是:

1dap/serverFQDN@REALM

其中 serverFQDN 是您 Directory Server 的完整合格的網域名稱。

3. 啓動 Kerberos 常駐程式處理。

請注意,主機電腦上必須已配置 DNS。

如需以上每一步驟的詳細指示,請參閱軟體文件。亦請參閱範例第 394 頁「 使用 GSSAPI 與 SASL 配置 Kerberos 驗證:範例程序 |。

#### 配置 GSSAPI 機制

下列程序描述在 Solaris 平台上配置 Directory Server 以使用 GSSAPI 的所需步驟:

- 1. 依第 384 頁「GSSAPI 識別對映 」 所述建立 GSSAPI 的預設識別對映,以及任何 自訂對映。
- 2. 建立 keytab 以儲存服務金鑰,包括 LDAP 服務的金鑰。
- ❍ 確保 keytab 僅有 Directory Server 使用者可讀取。
- o 建立與預設 /etc/krb5/krb5.keytab 不同的檔名。

設定 start-slapd 程序檔中的 KRB5\_KTNAME 環境變數,以確保使用的是新的而不 是預設的 keytab 。

**3.** 如果修改了 SASL 配置項目或 GSSAPI 識別對映項目之一,請重新啟動 Directory Server。

請注意,主機電腦上必須已配置 DNS。

## <span id="page-383-0"></span>GSSAPI ձჹࢀ

SASL 機制的識別對映會嘗試將 SASL 識別的憑證對應目錄中的使用者項目。如需此 機制的完整描述,請參閱第 385 [頁「識別對映」。](#page-384-0)如果對映找不到與 SASL 識別相對 的 DN, 驗證將會失敗。

SASL 識別是稱為 *Principal* 的字串,以每種機制特定的格式代表某使用者。在使用 GSSAPI 的 Kerberos 中,Principal 識別的格式為 *uid*[/*instance*][@*realm*],其中 *uid* 可包含選用的 *instance* 識別碼,其後跟著選用的 *realm*,這通常是網域名稱。例如, 以下為有效的使用者 Principal:

bjensen bjensen/Sales bjensen@EXAMPLE.COM bjensen/Sales@EXAMPLE.COM

一開始,目錄中不會定義任何 GSSAPI 對映。請依據您的用戶端定義所用 Principal 的方式,定義預設對映與任何需要的自訂對映。

若要定義 GSSAPI 的識別對映:

**1.** 在 cn=GSSAPI,cn=identity mapping, cn=config 下建立新的對映項目。如 需識別對映項目中各屬性的定義,請參閱第 385 [頁 「識別對映」。](#page-384-0)

GSSAPI 對映的範例位於下列檔案中:

*ServerRoot*/slapd-*serverID*/ldif/identityMapping\_Examples.ldif

這個檔案中建議的預設 GSSAPI 對映假設 Principal 只包含使用者 ID,而這會將 使用者限定在目錄的固定分支中:

```
dn:cn=default,cn=GSSAPI,cn=identity mapping,cn=config
objectclass:dsIdentityMapping
objectclass:nsContainer
objectclass:top
cn:default
dsMappedDN:uid=${Principal},ou=people,dc=example,dc=com
```
這個檔案中的另一個範例顯示當使用者 ID 包含於內含已知範圍的 Principal 內 時,要如何決定使用者ID。

dn:cn=same realm, cn=GSSAPI, cn=identity mapping, cn=config objectclass:dsIdentityMapping objectclass:dsPatternMatching objectclass:nsContainer objectclass:top cn:same realm dsMatching-pattern: \${Principal} dsMatching-regexp: ( .\* ) @EXAMPLE.COM dsMappedDN:uid=\$1,ou=people,dc=EXAMPLE,dc=COM

2. 新對映生效前須重新啓動 Directory Server。

<span id="page-384-0"></span>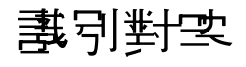

Directory Server 中的數個驗證機制都需要將另一種通訊協定的憑證對映到目錄中的 DN。目前有這種狀況的包括 DSML-over-HTTP 通訊協定,以及 DIGEST-MD5 和 GSSAPI SASL 機制。這些機制都使用識別對映以根據用戶端所提供的通訊協定特定 憑證決定連結 DN。

識別對映使用 cn=identity mapping, cn=config 配置分支中的項目。所有必須 執行識別對映的通訊協定在此分支內各有一個容器:

- cn=HTTP-BASIC, cn=identity mapping, cn=config-句含 DSML-over-HTTP 連線的對映。
- cn=DIGEST-MD5, cn=identity mapping, cn=config-包含使用 DIGEST-MD5 SASL 機制的用戶端驗證的對映。
- cn=GSSAPI, cn=identity mapping, cn=config-必須建立,包含使用 GSSAPI SASL 機制的用戶端驗證的對映。

對映項目定義從通訊協定特定的憑證中擷取元素的方法,以便用這些元素在目錄中搜 尋。如果該搜尋傳回一個使用者項目,表示對映成功,連線將使用此項目作為所有作 業的連結 DN。如果搜尋傳回零個或多個項目,則對映失敗,將套用其他任何對映。

每個分支應包含該通訊協定的預設對映,以及任何數目的自訂對映。預設對映的 RDN 爲 cn=default,而自訂對映可擁有任何其他 RDN, 只要使用 cn 作爲命名屬性。所 有自訂對映都會依非決定性順序優先評估,直到成功為止。如果所有自訂對映都失 敗,最後才套用預設對映。如果預設對映也失敗,則用戶端的驗證失敗。

對映項目必須包含 top、Container 與 dsIdentityMapping 物件類別。然後項目 可包含下列屬性:

- dsMappedDN:*DN* 為文字字串,定義目錄中的 DN。執行對映時,如果此 DN 存在,則會用於連結。萬一此 DN 不存在時,您也可以定義下列屬性執行搜尋。
- dsSearchBaseDN:*DN* 搜尋的 Base DN。如果忽略了,則對映會在整個樹狀目 錄中搜尋所有的根尾碼 ( 包括所有命名內容, 但不包括 cn=config, cn=monitor  $\overline{\mathcal{R}}$  cn=schema  $\circ$ )
- dsSearchScope:base|one|sub 搜尋範圍,也許是搜尋基礎本身、基礎下一 層的子項、或基礎下的整個樹狀子目錄。忽略此屬性時,對映搜尋的預設範圍為 整個樹狀子目錄。
- dsSearchFilter:*filterString* 篩選字串,用來執行對映搜尋。LDAP 搜尋篩選 條件定義於 RFC 2254 (http://www.ietf.org/rfc/rfc2254.txt) 中。

此外,對映項目也可包含 dsPatternMatching 物件類別,以允許使用以下屬性:

- dsMatching-pattern:*patternString* 指定據以執行模式對映的字串。
- dsMatching-regexp:*regularExpression* 指定對模式字串套用的規則運算式。

除了 dsSearchScope 之外,上述所有屬性都可包含 \${keyword} 格式的保留位置, 其 中 *keyword* 是通訊協定特定憑證中元素的名稱。對映期間,保留位置將由用戶端所提 供的實際元素值取代。

取代所有保留位置後,將會執行已定義的任何模式對映。模式對映將是與規則運算式 進行比較。如果規則運算式不符合模式字串,則此對映失敗;如果符合,括弧中規則 運算式項目的對映值將可供編號的保留位置使用,以用於其他屬性值中。例如,您可 以為 SASL 定義下列對映:

dsMatching-pattern:\${Principal} dsMatching-regexp:  $(.*)@(.*)\ .(.*)$ dsMappedDN:uid=\$1,ou=people,dc=\$2,dc=\$3

如果用戶端用 bjensen@example.com 的 Principal 進行驗證,此對映將定義連結 DN uid=bjensen, ou=people, dc=example, dc=com。如果此 DN 存在目錄中,則 對映將成功,用戶端將通過驗證,而且在此連線期間執行的所有作業都將使用此連結 DN。

dsMatching-pattern 與 dsMatching-regexp 的比較是使用 Posix regexec(3C) 與 regcomp(3C) 函數呼叫。Directory Server 使用延伸規則運算式, 而且所有比較會區分大小寫。如需詳細資訊,請參閱 Directory Server Man Page Reference 中這些函數的 man 說明頁。

可包含保留位置的屬性值必須將不在保留位置內的任何 \$、{ 與 } 字元編碼,即使不 使用保留位置。您必須以下列值編碼這些字元:\$ 為 \24、{ 為 \7B 及 } 為 \7D。

使用保留位置與替代的方式可讓您建立從通訊協定特定的憑證中擷取使用者名稱或 任何其他值的對映,將此值用來定義對映的 DN 或在目錄中的任何位置搜尋對映 DN。您應該定義對映,擷取目錄用戶端提供的預期憑證,再將它們對映到您特定的 目錄結構。

小心 建立定義不正確的對映將成為安全上的漏洞。例如,對映中若不使用 模式對映,而是對映到程序內定的 DN,則該對映一定會成功,因此 即使非目錄使用者的用戶端一樣會通過驗證。 比較安全的作法是定義數個對映,分別處理不同的用戶端憑證格式, 而不要單單建立一個過度通用而且寬鬆的對映。您永遠都要嘗試將用 戶端連線根據用戶端的憑證對映到特定使用者。

# <span id="page-386-0"></span><mark>辉 LDAP 世戸 掛 至 置 窮 使 史 ヲ 全 性</mark>

下列各節說明如何在希望與 Directory Server 建立安全連線的 LDAP 用戶端中配置 及使用 SSL。在 SSL 連線中,伺服器傳送其憑證到用戶端。用戶端必須先信任伺服器 的憑證,使伺服器通過驗證。然後用戶端可以選擇傳送它自己的憑證或兩種 SASL 機 制 (DIGEST-MD5 或使用 Kerberos V5 的 GSSAPI) 之一的資訊,以啟動一種用戶端 驗證機制。

下列各節使用 ldapsearch 工具作為啓用 SSL 的 LDAP 用戶端的範例。Directory Server 所提供的 ldapmodify、ldapdelete 與 ldapcompare 工具都以相同的方式 配置。這些目錄存取工具是以 Directory SDK for C 為基礎,詳細文件記錄在 Directory Server Resource Kit Tools Reference 中。

若要在非 LDAP 用戶端上配置 SSL 連線,請參閱應用程式所提供的文件。

備註 有些用戶端應用程式執行 SSL,但不確認伺服器是否有受信任的憑 證。它們使用 SSL 通訊協定來提供資料加密,但不保證機密性,也無 法防止冒充。

# <span id="page-387-1"></span>在世戸端中西置住服 医験群

當用戶端建立與伺服器的 SSL 連線時,它必須信任伺服器提出的憑證。為執行此動 作,用戶端必須:

- 擁有憑證資料庫。
- 信任發行伺服器憑證的憑證授權單位 (CA)。
- 指定 LDAP 用戶端的 SSL 選項。

Mozilla 就是使用 SSL 透過 HTTP 通訊協定與 Web 伺服器進行通訊的用戶端應用程 式。您可以用 Mozilla 管理您的 LDAP 用戶端也將會使用的憑證。或者,您可以用 certutil 工具管理憑證資料庫。

## 透過 Mozilla 管理制 戸端港番

下列程序描述如何使用 Mozilla 管理用戶端電腦上的憑證資料庫。

**1.** Mozilla - 啟動就會確保憑證資料庫已存在,否則它將視需要建立憑證資料庫。 憑證資料庫將與其他 Mozilla 喜好設定一起儲存在檔案中,例如 .mozilla/*username*/*string*.slt/cert8.db。

如果您使用此程序,請找出 Mozilla 所建立的憑證資料庫並記住其路徑,以供您 的用戶端應用程式使用。

**2.** 使用 Mozilla 瀏覽找出為您要存取的 Directory Server 發行憑證的憑證授權單位 網站。Mozilla 將自動擷取憑證授權單位的憑證,並詢問您是否應該信任該憑證。

例如,如果使用內部部署的 Sun Java System 憑證伺服器,您將移到類似 https://*hostname*:444 格式的 URL。

**3.** 當 Mozilla 提示時,信任憑證授權單位的憑證。您應該信任伺服器驗證的 CA 憑 證。

依 CA 網站的不同,可能會無法執行此步驟。如果 Mozilla 不自動提示您信任 CA 憑證,請使用下列程序手動執行。

#### 湊溫指至行管理腓包端憑證

使用 certutil 工具透過指令行管理憑證。此工具於 SUNWtlsu 封裝中提供。

<span id="page-387-0"></span>**1.** 在用戶端主機電腦上,用下列指令建立憑證資料庫:

certutil -N -d *path* -P *prefix*

工具將提示使用者輪入密碼,以保護憑證。然後工具將建立下列檔案: *path*/*prefix*cert8.db and *path*/*prefix*key3.db。

憑證資料庫應由 LDAP 用戶端應用程式的使用者個別建立在只能由該使用者存 取的位置,例如使用者主目錄的受保護子目錄。

2. 聯絡為您要存取的 Directory Server 發行憑證的憑證授權單位, 並要求其 CA 憑 誇。您可以傳送雷子郵件或存取網站,以取得 PKCS #11 憑誇的 PEM 編碼文字 版本。將此憑證儲存在檔案內。

例如,如果使用內部部署的 Sun Java System 憑證伺服器, 您將移到類似 https://hostname:444格式的URL。從最上層的「擷取]標籤,選擇「匯入CA 憑證鏈接1,並複製那真的編碼憑證。

或者,如果您從同一個 CA 取得您的用戶端與伺服器憑證,您可以重複使用透過 第 375 頁 「 信任憑證授權單位 」程序所取得的 CA 憑證。

3. 將 CA 憑證匯入為受信任的 CA,可以發行 SSL 連線中所用的伺服器憑證。請使 用下列指令:

certutil -A -n "certificateName" -t "C,," -a -i certFile -d path -P prefix

其中 certificateName 是您為此憑證指定的識別名稱, certFile 是文字檔, 內含 PEM 編碼文字格式的 CA PKCS #11 憑證, 而 path 和 prefix 與步驟 1 中相同。

LDAP 用戶端應用程式的每個使用者都必須將 CA 憑證匯入他的憑證資料庫中。 所有使用者都可以匯入位在 certFile 中的相同憑證。

### 指定体服务验释的 SSL 赛項

若要用 1dapsearch 工具在 SSL 中執行伺服器驗證,使用者只需指定憑證資料庫的 路徑。透過安全連接埠建立 SSL 連線時,伺服器將會傳送其憑證。然後 1dapsearch 工具將在使用者的憑證資料庫中尋找發行伺服器驗證那個 CA 的信任 CA 憑證。

以下指令顯示使用者如何指定由 Mozilla 建立的憑證資料庫:

```
ldapsearch -h host -p securePort \
```
- -D "uid=bjensen, dc=example, dc=com" -w bindPassword \
- -Z -P .mozilla/bjensen/string.slt/cert8.db \
- -b "dc=example, dc=com" " (givenname=Richard) "

# 在期间端中西置以滤静爲基礎的驗尋

用戶端驗證的預設機制使用憑證以安全地識別 Directory Server 的使用者。為了執行 以憑證爲基礎的用戶端驗證,您必須:

- 爲每個目錄使用者取得憑證,並安裝在用戶端應用程式可存取的位置。
- $\bullet$ 用同一憑證的二進位複本配置使用者的目錄項目。驗證過程中,伺服器會將用戶 端應用程式提出的憑證,對映此複本,以明確識別使用者。
- 依 Administration Server Administration Guide 中所述,而置伺服器以進行以 憑證為基礎的驗證。
- 為以憑證為基礎的驗證指定 LDAP 用戶端的 SSL 選項。

這些程序需要 certutil 工具以透過指令行管理憑證。此工具於 SUNWtlsu 封裝中提 供。

### 取得現物装使用者憑證

每個想用以憑證為基礎的驗證存取目錄的使用者都必須要求並安裝用戶端憑證。此程 序假設使用者已依第 388 [頁 「在用戶端中配置伺服器驗證」所](#page-387-1)述配置憑證資料庫。

<span id="page-389-0"></span>**1.** 用下列指令建立使用者憑證的要求:

certutil -R \

- -s "cn=Babs Jensen,ou=Sales,o=example.com,l=*city*,st=*state*,c=*country*"\
- -a -d *path* -P *prefix*

-s 選項指定要求憑證的 DN。憑證授權單位通常需要此範例中顯示的所有屬性, 才能完整識別憑證的擁有者。透過[步驟](#page-390-0) 9 中的憑證對映機制,憑證 DN 將對映到 使用者的目錄 DN。

*path* 與 *prefix* 指出使用者憑證與金鑰資料庫的位置。certutil 工具將提示使用 者輸入金鑰資料庫的密碼。然後工具會以 PEM 編碼文字格式產生 PKCS #10 憑 證要求。

- **2.** 將編碼的憑證要求儲存在檔案內,再依憑證授權單位指定的程序傳送到您的憑證 授權單位。例如,您可能須以電子郵件傳送憑證要求,或者您可以透過 CA 的網 站輸入要求。
- **3.** 一旦傳送要求後,您必須等待 CA 回應憑證,等待回應的時間長短不同。例如, 如果您的 CA 在您公司內部,則回應您的要求只需一或兩天的時間。如果您選取 的 CA 在公司外部,則可能需要花幾個星期的時間來回應您的要求。
- **4.** 當 CA 傳送回應後,請將新憑證的 PEM 編碼文字下載或複製到文字檔內。
- **5.** 用下列指令在憑證資料庫中安裝新的使用者憑證:

certutil -A -n "*certificateName*" -t "u,," -a -i *certFile* -d *path* -P *prefix*

其中 *certificateName* 是您為憑證指定的識別名稱,*certFile* 是文字檔,內含 PEM 格式的 PKCS #11 憑證,而 *path* 和 *prefix* 與[步驟](#page-389-0) 1 中相同。

或者,如果您透過 Mozilla 管理憑證資料庫,您的 CA 網站上可能有連結可直接 安裝憑證。請按一下此連結,並依照 Mozilla 提示的對話方塊按步驟進行。

<span id="page-389-1"></span>**6.** 用下列指令建立憑證的二進位複本:

certutil -L -n "*certificateName*" -d *path* -r > *userCert.bin*

其中 certificateName 是您在安裝時為憑證指定的名稱, path 是憑證資料庫的位 置,而 userCert.bin 是即將包含二進位格式憑證的輸出檔名稱。

- 7. 在 Directory Server 上, 將 userCertificate 屬性加入擁有用戶端憑證之使用 者的目錄項目。
- 若要诱渦主控台加入憑證:  $\bullet$ 
	- 從 Directory Server Console 最上層的 [ 目錄 ] 標籤, 找到樹狀目錄中的使用  $a.$ 者項目,在其上按一下滑鼠右鍵,並從快顯功能表中選擇 [ 以標準編輯器編 輯1。
	- | 在 | 標準編輯器 | 中,按一下 | 加入屬性 |。  $\mathbf{h}$
	- c. 從快顯對話方塊中選擇 userCertificate 屬性,從子類型下拉式清單中選 擇 binary。您必須指定 binary 子類型,否則憑證對映將會失敗。
	- d. 在 「標準編輯器 |中找到新的 userCertificate 欄位。按一下對映的 | 設定 值 | 按鈕為此屬性設定二進位值。
	- e. 在 [ 設定値 ] 對話方塊中輪入在步驟 6 中所建立的 userCert.bin 檔案名稱,或 按一下 [ 瀏覽 ] 找到檔案。
	- 在「設定値】對話方塊中按一下「確定」,然後在「標準編輯器1中按一下「儲存」。 f.
- 若要從指令行加入憑證,請依下述範例所示使用 ldapmodify 指令。此指令使用 SSL 诱過安全連線傳送憑證:

```
ldapmodify -h host -p securePort \
            -D "uid=bjensen, dc=example, dc=com" -w bindPassword \
            -Z -P .mozilla/bjensen/string.slt/cert8.db
version: 1
dn:uid=bjensen, dc=example, dc=com
changetype: modify
add:userCertificate
userCertificate; binary: < file:///path/userCert.bin
```
您必須將 binary 子類型包含在其中,否則憑證對映將會失敗。在 < 前後的空格 是有意義的,必須完全依照顯示方式使用。為了使用<語法指定檔案名稱,LDIF 敘述的開頭行必須是 version:1。當 ldapmodify 處理此敘述時,它會將屬性 設爲從指定檔案的完整內容讀取而來的值。

- 8. 在 Directory Server 上, 依需要安裝並信任為您發行使用者憑證那個 CA 的憑證。 要接受來自用戶端的連線就必須信任此 CA。請參閱第 375 頁「信任憑證授權單 位。
- <span id="page-390-0"></span>9. 依 Administration Server Administration Guide 所述, 配置 Directory Server 以 便進行以憑證爲基礎的驗證。在此程序中,您將編輯 certmap.conf 檔案,讓 伺服器將透過 LDAP 用戶端提出的使用者憑證對映到相對的使用者 DN。

確定 certmap.conf 檔中的 verifyCert 參數已設定成 on。然後伺服器將確認 使用者項目是否包含相同的憑證,因而明確識別使用者。

## 爲以漆證爲基礎的制包端驗證指定 SSL 選項

若要用 ldapsearch 工具在 SSL 中執行以憑證為基礎的用戶端驗證,使用者必須指 定幾個指令行選項,以使用其憑證。透過安全連接埠建立 SSL 連線時,工具會驗證 伺服器的憑證,再將使用者憑證傳給伺服器。

以下指令顯示使用者如何指定選項,以存取由 Mozilla 建立的憑證資料庫:

ldapsearch -h *host* -p *securePort* \

-Z -P .mozilla/bjensen/*string*.slt/cert8.db \

- -N "*certificateName*" \
- -K .mozilla/bjensen/*string*.slt/key3.db -W *keyPassword* \
- -b "dc=example,dc=com" "(givenname=Richard)"

-Z 選項指示以憑證為基礎的驗證,*certificateName* 指定要傳送的憑證,而 -K 與 -W 選項讓用戶端應用程式可以存取憑證以便能夠傳送憑證。若不指定 -D 和 -w 選項, 連結 DN 將由憑證對映來決定。

# 在世戸端中 使世 SASL DIGEST-MD5

在用戶端使用 DIGEST-MD5 機制時,您不必安裝使用者憑證。但是如果您希望使用 加密的 SSL 連線,您還是必須依第 388 [頁 「在用戶端中配置伺服器驗證」](#page-387-1)所述信任 伺服器憑證。

#### 指定衝腫

範圍用於定義可從中選擇驗證識別的名稱空間。在 DIGEST-MD5 驗證中,您必須通 過特定範圍的驗證。

Directory Server 使用電腦的完整格式主機名稱作為 DIGEST-MD5 的預設範圍。伺 服器使用存在 nsslapd-localhost 配置屬性中的主機名稱的小寫字母值。

如果不指定範圍,將使用伺服器提供的預設範圍。

#### 指足環境專

在 UNIX 環境中,您必須設定 SASL\_PATH 環境變數,讓 LDAP 工具能夠找到 DIGEST-MD5 程式庫。DIGEST-MD5 程式庫是由 SASL 外掛程式動態載入的共享程 式庫,因此您應該依下列方式設定 SASL\_PATH 變數 ( 以 Korn shell 為例 ):

export SASL\_PATH=*ServerRoot*/lib/sasl

此路徑假設 Directory Server 安裝在即將呼叫 LDAP 工具的同一主機上。

### Idapsearch 指令的範例

執行 DIGEST-MD5 用戶端驗證可以不必使用 SSL。以下範例將使用預設 DIGEST-MD5 識別對映來決定連結 DN:

1dapsearch -h host -p nonSecurePort -D "" -w bindPassword

- -o mech=DIGEST-MD5 [-o realm="hostFODN"] \
- -o authid="dn:uid=bjensen, dc=example, dc=com" \
- -o authzid="dn:uid=bjensen, dc=example, dc=com" \
- -b "dc=example, dc=com" "(givenname=Richard)"

上述範例顯示如何使用 -o ( 小寫字母 o) 選項指定 SASL 選項。範圍是選用的,但如 果指定範圍,它必須是伺服器主機電腦的完整合格的網域名稱。authid 與 authzid 都必須存在而且完全相同,但不使用預計用於代理作業的 authzid。

authid 的値是識別對映中所用的 Principal。建議您讓 authid 包含 dn: 字首其後跟 著日錄中的有效使用者 DN,或是 u: 字首其後跟著用戶端所決定的仟何字串。這可 讓您使用第382頁「DIGEST-MD5 識別對映」中所顯示的對映。

通常您希望 SSL 連線透過安全連接埠提供加密,以及 DIGEST-MD5 提供用戶端驗 諮。以下節例將诱渦 SSL 執行同一作業:

1dapsearch -h  $host$  -p securePort  $\setminus$ 

- -Z -P .mozilla/bjensen/string.slt/cert8.db \
- $-N$  "certificateName" -W keyPassword
- -o mech=DIGEST-MD5 [-o realm="hostFQDN"] \
- -o authid="dn:uid=bjensen, dc=example, dc=com" \
- -o authzid="dn:uid=bjensen, dc=example, dc=com" \
- -b "dc=example, dc=com" "(givenname=Richard)"

在此範例中,-N 和 -W 選項是 1dapsearch 指令所需,但不用在用戶端驗證中。而 是,伺服器將依 authid 值中 Principal 再次執行 DIGEST-MD5 識別對映。

# 存 # 戸 端 # 使 # Kerberos SASL GSSAPI

在用戶端使用 GSSAPI 機制時,您不必安裝使用者憑證,但必須配置 Kerberos V5 安 全性系統。而且,如果希望使用加密的 SSL 連線,您必須依第 388 頁「 在用戶端中 配置伺服器驗證」所述信任伺服器憑證。

#### 存用戸端主機上配置 Kerberos V5

您必須存即將執行 LDAP 用戶端的主機電腦上配置 Kerberos V5:

- **1.** 依照安裝指示安裝 Kerberos V5。Sun 建議要安裝 Sun Enterprise Authentication Mechanism (SEAM) 1.0.1 用戶端軟體。
- 2. 配置 Kerberos 軟體。若使用 SEAM,請配置 /etc/krb5 下的檔案,以便設定 kdc 伺服器,定義預設範圍,以及您的 Kerberos 系統所要求的其他任何配置工 作。
- **3.** 如有必要,修改 /etc/gss/mech 檔案,使列示的第一個值是 kerberos\_v5。

### 指定 Kerberos 臉番的 SASL 選項

**1.** 使用啟用 GSSAPI 的用戶端應用程式之前,您必須用下列指令,以您的使用者 Principal 初始化 Kerberos 安全性系統:

kinit *userPrincipal*

*userPrincipal* 是您的 SASL 識別,例如 bjensen@EXAMPLE.COM。

**2.** 指定使用 Kerberos 的 SASL 選項。

請注意,在 UNIX 環境中,您必須將 SASL\_PATH 環境變數設定成 *ServerRoot*/lib/sasl 以找到正確的程式庫。例如在 Korn shell 中:

export SASL\_PATH=*ServerRoot*/lib/sasl

此路徑假設 Directory Server 安裝在即將呼叫 LDAP 工具的同一主機上。

以下 ldapsearch 工具的範例顯示如何使用 -o ( 小寫字母 o) 選項指定使用 Kerberos 的 SASL 選項:

ldapsearch -h host -p Port \ -o mech=GSSAPI \ -o authid="bjensen@EXAMPLE.COM" \ -o authzid="bjensen@EXAMPLE.COM" \ -b "dc=example,dc=com" "(givenname=Richard)"

authid 可省略,因為 kinit 指令所初始化的 Kerberos 快取中會提供這兩個選項。 如果提供 authid 的話,authid 與 authzid 必須完全一樣,但不使用計劃供代理 作業使用的 authzid。authid 的值是識別對映中所用的 Principal。Principal 必 須爲完整的 Principal,包括範圍。如需詳細資訊,請參閱第 384 頁「 [GSSAPI](#page-383-0) 識 [別對映」。](#page-383-0)

## <span id="page-393-0"></span>使用 GSSAPI 肆 SASL 配置 Kerberos 驗器 : 衝例程序

為 Directory Server 配置 Kerberos 可能會很複雜。您首先應該參考 Kerberos 文件。

如需更多幫助,請使用下列範例程序以決定應遵循哪些步驟。但請注意,此程序為範 例,您必須對其進行修改以適合您自己的配置及環境。

關於配置及使用 Solaris 中 Kerberos 的其他資訊,可以在作為 Solaris 文件集一部分 的 Security Services System Administration Guide 中找到。您也可以查詢線上手冊。

此範例程序中的步驟如下:

- 假設  $\ddot{\mathbf{1}}$ .
- 所有雷腦 編輯 Kerberos 用戶端配置檔  $2.$
- 所有電腦 編輯 Administration Server ACL 配置檔 3.
- KDC 電腦 編輯 KDC 伺服器配置檔  $\overline{4}$ .
- KDC 電腦 建立 KDC 資料庫 5.
- 6. KDC 電腦 - 建立 Admin Principal 及 keytab
- KDC 電腦 啓動 Kerberos 常駐程式  $\overline{7}$ .
- KDC 電腦 為 KDC 及 Directory Server 電腦加入主機 Principal 8.
- KDC 電腦 爲 Directory Server 加入 LDAP Principal 9.
- KDC 電腦 向 KDC 加入測試使用者  $10.$
- Directory Server 電腦 安裝 Directory Server  $11.$
- Directory Server 電腦 配置 Directory Server 以啓用 GSSAPI  $12.$
- Directory Server 電腦 建立 Directory Server keytab 13.
- Directory Server 電腦 向 Directory Server 加入測試使用者  $14.$
- Directory Server 電腦 以測試使用者身份取得 Kerberos 票證 15.
- 用戶端電腦 透過 GSSAPI 對 Directory Server 進行驗證 16.

#### <span id="page-394-0"></span>假設

此範例程序說明將一台電腦配置為 KDC 操作,並將第二台電腦配置為執行允許使用 者透過 GSSAPI 執行 Kerberos 驗證之 Directory Server 的程序。

也可以在同一台電腦上執行 KDC 及 Directory Server。如果您選擇此做法,請使用 相同程序,但在 Directory Server 電腦中,略過已對 KDC 電腦執行的所列出之步驟。

此程序對所使用的環境做了一些假設。它們在下面列出。使用範例程序時,適當地修 改這些值以適合您的環境。

- 此系統會有全新安裝的 Solaris 9 作業環境,並安裝有最新的建議修補程式叢集。 安裝最新的建議修補程式叢集是非常重要的,因爲在某些情況下因未安裝適當的 Solaris 修補程式而導致 Directory Server 的 Kerberos 驗證失敗。也請注意,雖 然大部分詳細文件記錄程序與 Solaris 10 相同,但配置檔格式卻稍微不同,而且 某些指令的輸出可能也不相同。
- 執行 Kerberos 常駐程式的電腦將有完全合格的網域名稱 kdc.example.com。電 腦必須配置成使用 DNS 作為命名服務 ( 這是 Kerberos 的需求, 如果使用其他如 file的命名服務,某些作業可能會失敗)。
- 執行 Directory Server 的雷腦將有完全合格的網域名稱 directory.example.com。 雷腦也必須配置成使用 DNS 作為命名服務。
- Directory Server 雷腦將作為透過 Kerberos 對 Directory Server 進行驗證的用戶  $\bullet$ 端系統。雖然此驗證可以從任何可以與 Directory Server 及 Kerberos 常駐程式通 訊的系統執行,但此範例的所有必要元件均由 Directory Server 提供,而且將從 該系統執行驗證。
- Directory Server 中的使用者將有 uid=username, ou=People,dc=example, dc=com格式的 DN, 而且對應的 Kerberos principal 的格式將為 username@EXAMPLE.COM。如果使用不同的命名模式,那麼應該使用一個不同的 GSSAPI 識別對映。

#### <span id="page-395-0"></span>所有電腦 - 編輯 Kerberos 用戶端配置檔

/etc/krb5/krb5.conf 配置檔提供 Kerberos 用戶端與 KDC 通訊所需的資訊。

在 KDC 電腦、Directory Server 電腦以及任何將使用 Kerberos 對 Directory Server 淮行驗證的用戶端雷腦上編輯 /etc/krb5/krb5.conf 配置檔,如下所示:

- 以 "EXAMPLE.COM" 取代所有的 " default realm "。
- 以 "kdc.example.com" 取代所有的 "\_\_\_master\_kdc\_\_\_"。
- 因爲只有一台 Kerberos 伺服器,所以請移除含有 " slave kdcs "的行。
- 以 ".example.com = EXAMPLE.COM" 取代 " domain mapping " ( 請注意 .example.com 中開頭的點)。

更新的 /etc/krb5/krb5.conf 配置檔看起來應該像程式碼範例 11-1 的內容:

<span id="page-395-1"></span>程式碼範例 11-1 已編輯的 Kerberos 用戶端配置檔 / etc/krb5/krb5.conf

#pragma ident "@(#)krb5.conf 1.2 99/07/20 SMI" # Copyright (c) 1999, by Sun Microsystems, Inc. # All rights reserved.
```
## krb5.conf template
# In order to complete this configuration file
# you will need to replace the <name> placeholders
# with appropriate values for your network.
#[libdefaults]
         default realm = EXAMPLE.COM
[realms]
        EXAMPLE.COM = \{kdc = kdc<sup>o</sup>.example.comadmin server = kdc.example.com
         \mathcal{E}[domain realm]
         .example.com = EXAMPLE.COM
[loqqinq]
         default = FILE://var/krb5/kdc.logkdc = \text{FILE:}/\text{var}/\text{krb5}/\text{kdc}.logkdc rotate = \{# How often to rotate kdc.log. Logs will get rotated no more
# often than the period, and less often if the KDC is not used
# frequently.
                 period = 1d# how many versions of kdc.log to keep around (kdc.log.0, kdc.log.1, ...)
                 versions = 10\mathcal{E}[appdefaults]
        kinit = \{renewable = true
                 forwardable= true
         \mathcal{E}gkadmin = \{help url =http://docs.sun.com:80/ab2/coll.384.1/SEAM/@AB2PaqeView/1195
         \left\{ \right.
```
#### 所有電腦 *-* 編輯 *Administration Server ACL* 配置檔

在 /etc/krb5/kadm5.acl 檔案配置檔中,以 "EXAMPLE.COM" 取代 " default realm "。更新的 /etc/krb5/kadm5.acl 檔案看起來應該像[程式碼](#page-397-0) [範例](#page-397-0) 11-3:

程式碼範例 **11-2** 已編輯的 Administration Server ACL 配置檔

```
#
# Copyright (c) 1998-2000 by Sun Microsystems, Inc.
# All rights reserved.
#
#pragma ident "@(#)kadm5.acl 1.1 01/03/19 SMI"
*/admin@EXAMPLE.COM *
```
#### *KDC* 電腦 *-* 編輯 *KDC* 伺服器配置檔

編輯 /etc/krb5/kdc.conf 檔案,以 "EXAMPLE.COM" 取代 "\_\_\_default\_realm\_\_\_"。

更新的 /etc/krb5/kdc.conf 檔案看起來應該像[程式碼範例](#page-397-0) 11-3:

<span id="page-397-0"></span>程式碼範例 **11-3** 已編輯的 KDC 伺服器配置檔 /etc/krb5/kdc.conf

```
# Copyright 1998-2002 Sun Microsystems, Inc. All rights reserved.
# Use is subject to license terms.
#
#ident "@(#)kdc.conf 1.2 02/02/14 SMI"
[kdcdefaults]
       kdc ports = 88,750
[realms]
       EXAMPLE.COM = {
                profile = /etc/krb5/krb5.conf
                database name = /var/krb5/principal
                admin keytab = /etc/krb5/kadm5.keytab
                acl file = /etc/krb5/kadm5.acl kadmind_port = 749
               max life = 8h 0m 0s
                max_renewable_life = 7d 0h 0m 0s
               default principal flags = +preauth
```
}

#### KDC 雷腦 - 建立 KDC 資料庫

透過在程式碼範例 11-4 中使用的指令來建立 KDC 資料庫:

#### <span id="page-398-0"></span>建立 KDC 資料庫的指令 程式碼節例 11-4

bash-2.05# /usr/sbin/kdb5 util create -r EXAMPLE.COM -s Initializing database '/var/krb5/principal' for realm 'EXAMPLE.COM', master key name 'K/M@EXAMPLE.COM' You will be prompted for the database Master Password. It is important that you NOT FORGET this password. Enter KDC database master key: master-password Re-enter KDC database master key to verify: master-password  $bash-2.05\#$ 

#### KDC 雷腦 - 建立 Admin Principal 及 keytab

使用下列指令建立具有 kws/admin@EXAMPLE.COM principal 的管理使用者及 admin 堂駐程式所使用的服務会鑰。

程式碼範例 11-5 建立 Admin Principal 及 keytab 的指令

bash-2.05# /usr/sbin/kadmin.local kadmin.local:add principal kws/admin Enter password for principal "kws/admin@EXAMPLE.COM": kws-password Re-enter password for principal "kws/admin@EXAMPLE.COM": kws-password Principal "kws/admin@EXAMPLE.COM" created. kadmin.local:ktadd -k /etc/krb5/kadm5.keytab kadmin/kdc.example.com Entry for principal kadmin/kdc.example.com with kvno 3, encryption type DES-CBC-CRC added to keytab WRFILE:/etc/krb5/kadm5.keytab. kadmin.local:ktadd -k /etc/krb5/kadm5.keytab changepw/kdc.example.com Entry for principal changepw/kdc.example.com with kvno 3, encryption type DES-CBC-CRC added to keytab WRFILE:/etc/krb5/kadm5.keytab. kadmin.local:ktadd -k /etc/krb5/kadm5.keytab kadmin/changepw Entry for principal kadmin/changepw with kvno 3, encryption type DES-CBC-CRC added to keytab WRFILE:/etc/krb5/kadm5.keytab. kadmin.local:quit bash-2.05#

### *KDC* 電腦 *-* 啟動 *Kerberos* 常駐程式

執行下列指令來啟動 KDC 及 admin 常駐程式。KDC 程序將以 /usr/lib/krb5/krb5kdc 的形式出現在程序清單中,admin 常駐程式將以 /usr/lib/krb5/kadmind 的形式出現。

程式碼範例 **11-6** 在 Solaris 9 上啟動 Kerberos 常駐程式的指令

bash-2.05# **/etc/init.d/kdc start** bash-2.05# **/etc/init.d/kdc.master start** bash-2.05#

請注意,在 Solaris 10 上,常駐程式由 SMF 架構管理。依如下指令在 Solaris 10 上啓 動常駐程式:

程式碼範例 **11-7** 在 Solaris 10 上啟動 Kerberos 常駐程式的指令

bash-2.05# **svcadm disable network/security/krb5kdc** bash-2.05# **svcadm enable network/security/krb5kdc** bash-2.05# **svcadm disable network/security/kadmin** bash-2.05# **svcadm enable network/security/kadmin** bash-2.05#

*KDC* 電腦 *-* 為 *KDC* 及 *Directory Server* 電腦加入主機 *Principal* 使用下面一系列指令來為 KDC 及 Directory Server 電腦的 Kerberos 資料庫加入主 機 Principal。主機 Principal 供某些諸如 klist 之類的 Kerberos 公用程式使用。

程式碼範例 **11-8** 加入主機 Principal 的指令

```
bash-2.05# /usr/sbin/kadmin -p kws/admin
Enter Password:kws-password
kadmin:add_principal -randkey host/kdc.example.com
Principal "host/kdc.example.com@EXAMPLE.COM" created.
kadmin:ktadd host/kdc.example.com
Entry for principal host/kdc.example.com with kvno 3, encryption type
DES-CBC-CRC added to keytab WRFILE:/etc/krb5/krb5.keytab.
kadmin:add_principal -randkey host/directory.example.com
Principal "host/directory.example.com@EXAMPLE.COM" created.
kadmin:ktadd host/directory.example.com
Entry for principal host/directory.example.com with kvno 3, encryption type 
DES-CBC-CRC added to keytab WRFILE:/etc/krb5/krb5.keytab.
kadmin:quit
bash-2.05#
```
### KDC 雷腦 - 為 Directory Server 加入 LDAP Principal

為了使 Directory Server 能夠檢驗驗證使用者所持有的 Kerberos 票證, Directory Server 必須有它自己的 Principal。目前, Directory Server 程序內定要求 1dap/fqdn@realm的 Principal,其中 fqdn是 Directory Server 的完全合格的網域名 稱 ( 必須符合安裝 Directory Server 時所提供的完全合格名稱 ), realm 是 Kerberos 範圍。在此範例中,Directory Server 的 Principal 是 ldap/directory.example.com@EXAMPLE.COM。

使用下面一系列指令來為 Directory Server 建立 LDAP Principal:

#### 程式碼範例 11-9 向 KDC 加入 LDAP Principal 的指令

bash-2.05# /usr/sbin/kadmin -p kws/admin Enter Password: kws-password kadmin:add principal -randkey ldap/directory.example.com Principal "ldap/directory.example.com@EXAMPLE.COM" created. kadmin: quit  $hash-2.05\#$ 

#### KDC 雷腦 - 向 KDC 加入測試使用者

為了能夠執行 Kerberos 驗證, 所驗證的使用者必須存在於 Kerberos 資料庫中。在此 範例中,使用者的使用者名稱爲 kerberos-test,這表示 Kerberos principal 將是 kerberos-test@EXAMPLE.COM。

使用程式碼範例 11-10 中所提供的指令系列來建立使用者。

<span id="page-400-0"></span>程式碼範例 11-10 向 KDC 加入測試使用者的指令

```
bash-2.05# /usr/sbin/kadmin -p kws/admin
Enter Password: kws-password
kadmin: add principal kerberos-test
Enter password for principal "kerberos-test@EXAMPLE.COM":test-password
Re-enter password for principal "kerberos-test@EXAMPLE.COM": test-password
Principal "kerberos-test@EXAMPLE.COM" created.
kadmin: quit
bash-2.05#
```
### Directory Server 電腦 - 安裝 Directory Server

安裝 Directory Server 5.2 及修補程式。範例設定於下面提供:

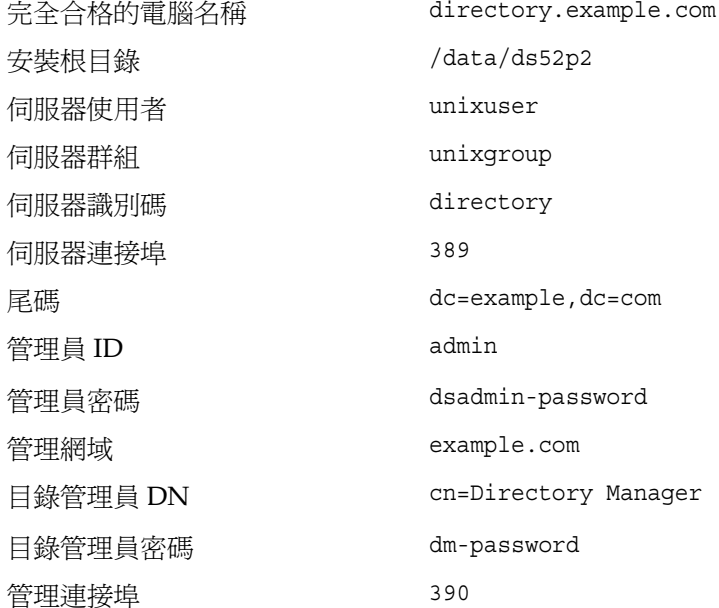

### Directory Server 電腦 - 配置 Directory Server 以啓用 GSSAPI

首先,根據 principal 建立檔案 /data/ds52p2/shared/bin/qssapi.1dif 以定義一個 對映,該對映用於 Directory Server 識別正在驗證哪一個 Kerberos 使用者。建立內 容與程式碼範例 11-11 中所示內容相同的檔案。

#### <span id="page-402-0"></span>程式碼範例 11-11 gssapi.ldif 檔案內容

n: cn=GSSAPI, cn=identity mapping, cn=config changetype:add objectClass:top objectClass:nsContainer cn:GSSAPI dn:cn=default, cn=GSSAPI, cn=identity mapping, cn=config changetype:add objectClass:top objectClass:nsContainer objectClass:dsIdentityMapping objectClass:dsPatternMatching cn:default dsMatching-pattern: \$ {Principal} dsMatching-regexp: (.\*)@EXAMPLE.COM dsMappedDN:uid=\$1,ou=People,dc=example,dc=com

dn:cn=SASL, cn=security, cn=confiq changetype: modify replace:dsSaslPluginsPath dsSas1PluginsPath:/data/ds52p2/lib/sas1

接著,使用 ldapmodify 指令來更新 Directory Server 以啓用具有適當對映的 GSSAPI,如程式碼範例 11-12 中所示。

<span id="page-402-1"></span>程式碼範例 11-12 更新 Directory Server 以啓用 GSSAPI 的指令

bash-2.05# ./ldapmodify -D 'cn=Directory Manager' -w dm-password -a -f qssapi.ldif adding new entry cn=GSSAPI, cn=identity mapping, cn=config adding new entry cn=default, cn=GSSAPI, cn=identity mapping, cn=config modifying entry cn=SASL, cn=security, cn=config  $hash-2.05#$ 

### Directory Server 雷腦 - 建立 Directory Server keytab

如前面所提及,爲了透過 GSSAPI 驗證 Kerberos 使用者,Directory Server 必須在 KDC 中具有它自己的 principal。為了正確運作, 此 principal 資訊必須位於 Directory Server 電腦上某個檔案的 Kerberos keytab 中,該檔案可以由運作 Directory Server 所用的使用者帳戶讀取。

使用下列指令系列來建立具有正確屬性的 keytab 檔案:

程式碼節例 11-13 為 Directory Server 建立 keytab 的指令 bash-2.05# /usr/sbin/kadmin -p kws/admin Enter Password: kws-password kadmin:ktadd -k /data/ds52p2/slapd-directory/config/ldap.keytab ldap/directory.example.com Entry for principal ldap/directory.example.com with kvno 3, encryption type DES-CBC-CRC added to keytab WRFILE:/data/ds52p2/slapd-directory/config/ldap.keytab. kadmin: quit  $bash-2.05#$ 

變更此自訂 keytab 的權限及擁有權,以使其由執行 Directory Server 所用的使用者 帳戶所擁有,並只能由該使用者讀取:

#### 程式碼範例 11-14 改變 keytab 權限及擁有權的指令

bash-2.05# chown unixuser: unixgroup /data/ds52p2/slapd-directory/config/ldap.keytab bash-2.05# chmod 600 /data/ds52p2/slapd-directory/confiq/ldap.keytab  $bash-2.05#$ 

依據預設,Directory Server 將嘗試使用檔案 /etc/kerb5/krb5.keytab 中的標準 Kerberos keytab。但是,讓 Directory Server 使用者能夠讀取該檔案可能會造成安全 性風險,所以為 Directory Server 建立了一個自訂 keytab。

配置 Directory Server 以使用新的自訂 keytab。編輯 start-slapd 程序檔以使用 KRB5 KTNAME 環境變數來達到目的, 如程式碼節例 11-15 中所示。

<span id="page-403-0"></span>程式碼範例 11-15 使用自訂 Kerberos keytab 的已更新 start-slapd 程序檔

#!/bin/sh

```
# Configure the server to use a custom Kerberos keytab.
KRB5 KTNAME=/data/ds52p2/slapd-directory/config/ldap.keytab
export KRB5 KTNAME
```
unset LD LIBRARY PATH

# Script that starts the ns-slapd server. # Exit status can be: 0: Server started successfully  $\pm$  $#$ 1: Server could not be started  $#$ 2: Server was already started

```
NETSITE ROOT=/data/ds52p2
export NETSITE ROOT
```
{The remainder of this file has been omitted to conserve space} 最後,重新啓動 Directory Server 以允許這些變更生效:

程式碼節例 11-16 重新啓動 Directory Server 的指令

```
bash-2.05# cd /data/ds52p2/slapd-directory
bash-2.05# ./stop-slapd
bash-2.05# ./start-slapd
bash-2.05#
```
Directory Server 電腦 - 向 Directory Server 加入測試使用者

為了對 Directory Server 驗證 Kerberos 使用者, 必須存在與使用者 Kerberos principal 相對應的使用者目錄項目。

在前一個步驟中,向 Kerberos 資料庫中加入了測試使用者及 kerberos-test@EXAMPLE.COM principal。因為識別對映配置被加入目錄中,所以該 使用者的對應目錄項目必須具有

uid=kerberos-test, ou=People, dc=example, dc=com 形式的 DN。

首先建立如下內容的 /data/ds52p2/shared/bin/testuser.ldif 檔案來向目錄中加 入使用者:

#### 程式碼範例 11-17 新檔案 testuser. ldif

dn:uid=kerberos-test, ou=People, dc=example, dc=com changetype:add objectClass:top objectClass:person objectClass:organizationalPerson objectClass:inetOrqPerson uid:kerberos-test givenName: Kerberos sn:Test cn:Kerberos Test description: An account for testing Kerberos authentication through GSSAPI

接著,使用 ldapmodify 將此項目加入伺服器中:

#### 程式碼範例 **11-18** 將測試項目加入伺服器的指令

bash-2.05# **./ldapmodify -D 'cn=Directory Manager' -w dm-password -f testuser.ldif**

```
adding new entry uid=kerberos-test,ou=People,dc=example,dc=com
bash-2.05#
```
*Directory Server* 電腦 *-* 以測試使用者身份取得 *Kerberos* 票證 現在,在 Kerberos 資料庫、Directory Server 及 KDC 中都存在測試使用者,可以以 該使用者身份使用 GSSAPI 透過 Kerberos 對 Directory Server 進行驗證。

首先,使用 kinit 指令來為使用者取得 Kerberos 票證,如[程式碼範例](#page-405-0) 11-19 中所示。

<span id="page-405-0"></span>程式碼範例 **11-19** 取得 Kerberos 票證的指令

bash-2.05# **kinit kerberos-test** Password for kerberos-test@EXAMPLE.COM:**test-password** bash-2.05#

然後,使用 klist 指令來檢視關於此票證的資訊:

程式碼範例 **11-20** 檢視關於測試票證之資訊的指令

bash-2.05# **klist** Ticket cache:/tmp/krb5cc\_0 Default principal:kerberos-test@EXAMPLE.COM

Valid starting  $\qquad \qquad$  Expires  $\qquad \qquad$  Service principal Sat Jul 24 00:24:15 2004 Sat Jul 24 08:24:15 2004 krbtgt/EXAMPLE.COM@EXAMPLE.COM renew until Sat Jul 31 00:24:15 2004 bash-2.05#

#### 用戶端電腦 *-* 透過 *GSSAPI* 對 *Directory Server* 進行驗證

最後一個步驟是使用 GSSAPI 對 Directory Server 進行驗證。Directory Server 所提 供的 ldapsearch 公用程式提供 SASL 驗證支援,包括 GSSAPI、DIGEST-MD5 及 EXTERNAL 機制。但是,要如此做,必須為用戶端提供它應該使用的 SASL 程式庫 路徑。這可以透過將 SASL\_PATH 環境變數設定成 Directory Server 安裝根目錄下的 lib/sasl 目錄來完成:

程式碼節例 11-21 設定 SASL PATH 環境變數的指令

bash-2.05# SASL PATH=/data/ds52p2/lib/sasl bash-2.05# export SASL PATH  $bash-2.05#$ 

若要使用 1dapsearch 實際對 Directory Server 執行以 Kerberos 為基礎的驗證, 必須 包括-o mech=GSSAPI 及-o authzid=principal 引數。下列範例在以之前建立的 Kerberos 測試使用者帳戶進行驗證時擷取 dc=example, dc=com 項目:

程式碼節例 11-22 在透過 GSSAPI 進行驗證之後擷取 dc=example,dc=com 項目

bash-2.05# ./ldapsearch -h directory.example.com -p 389 -o mech=GSSAPI  $-\Omega$ authzid="kerberos-test@EXAMPLE.COM" -b "dc=example, dc=com" -s base "(objectClass=\*)" version: 1  $dn: dc=example, dc=com$ dc:example objectClass:top objectClass:domain  $hash-2.05#$ 

檢查 Directory Server 存取記錄以確認驗證依照預期方式進行:

#### 程式碼範例 11-23

bash-2.05# tail -12 /data/ds52p2/slapd-directory/logs/access  $[24/Jul/2004:00:30:47 -0500]$  conn=0 op=-1 msqId=-1 - fd=23 slot=23 LDAP connection from  $1.1.1.8$  to  $1.1.1.8$  $[24/Jul/2004:00:30:47 -0500]$  conn=0 op=0 msqId=1 - BIND dn="" method=sasl version=3 mech=GSSAPI  $[24/Jul/2004:00:30:47 -0500]$  conn=0 op=0 msqId=1 - RESULT err=14 taq=97 nentries=0 etime=0, SASL bind in progress  $[24/Jul/2004:00:30:47 -0500]$  conn=0 op=1 msqId=2 - BIND dn="" method=sasl version=3 mech=GSSAPI  $[24/Jul/2004:00:30:47 -0500]$  conn=0 op=1 msqId=2 - RESULT err=14 taq=97 nentries=0 etime=0, SASL bind in progress [24/Jul/2004:00:30:47 -0500] conn=0 op=2 msgId=3 - BIND dn="" method=sasl version=3 mech=GSSAPI [24/Jul/2004:00:30:47 -0500] conn=0 op=2 msqId=3 - RESULT err=0 tag=97 nentries=0 etime=0 dn="uid=kerberos-test, ou=people, dc=example, dc=com" [24/Jul/2004:00:30:47 -0500] conn=0 op=3 msgId=4 - SRCH base="dc=example,dc=com" scope=0 filter="(objectClass=\*)" attrs=ALL [24/Jul/2004:00:30:47 -0500] conn=0 op=3 msgId=4 - RESULT err=0 tag=101 nentries=1 etime=0

[24/Jul/2004:00:30:47 -0500] conn=0 op=4 msgId=5 - UNBIND [24/Jul/2004:00:30:47 -0500] conn=0 op=4 msgId=-1 - closing - U1 [24/Jul/2004:00:30:48 -0500] conn=0 op=-1 msgId=-1 - closed. bash-2.05#

> 由此,我們可以看出連結為一個三步驟的程序,前兩個步驟傳回 LDAP 結果 14 ( 進 行中的 SASL 連結 ),而第三個步驟顯示連結成功。method=sasl 及 mech=GSSAPI 標 籤顯示連結使用 GSSAPI SASL 機制,而成功連結回應結尾的 dn="uid=kerberos-test,ou=people,dc=example,dc=com" 顯示連結為適當的使用 者所執行。

ಃ 12 ക

封行连<u>迁涂</u>

通過驗證 (PTA) 是一種機制,目錄伺服器可藉此機制參閱另一個目錄伺服器以驗證 連結要求。PTA 外掛程式提供此項功能;允許目錄伺服器接受不是儲存在其本機尾 碼中之項目的簡單連結作業 (以密碼為基礎)。

Directory Server 使用 PTA 可允許您在 Directory Server 的不同實例上,管理自己的 使用者和配置目錄。

備註 當您為使用者目錄與配置目錄使用相同的伺服器時,PTA 外掛程式未 列在 Directory Server Console 中,您可以建立它以使用通過驗證。

本章在下列章節中說明 PTA 外掛程式:

- [目錄伺服器使用](#page-408-0) PTA 的方法
- 配置 PTA [外掛程式](#page-409-0)

## <span id="page-408-0"></span>믈ً徐传罗图 PTA 희행 法

.<br>如果您在 Directory Server 的單獨實例上安裝配置目錄和使用者目錄,安裝程式會自 動設定 PTA 以允許 「配置管理員」使用者 ( 通常為 admin) 執行管理任務。

在這種情況下,PTA 是必要的,因為 admin 使用者項目會儲存在配置目錄的 o=NetscapeRoot 之下。因此,嘗試要連結使用者目錄作為 admin 通常會失敗。PTA 允許使用者目錄將認證傳遞給用來驗證使用者目錄的配置目錄。然後使用者目錄會允 許 admin 使用者進行連結。

將此範例中的使用者目錄當作 PTA 伺服器使用,也就是將連結要求傳遞至另一個目 錄伺服器的伺服器。將配置目錄會當作*驗證伺服器*使用,也就是包含項目並且驗證要 求用戶端之連結認證的伺服器。

您也會在本章中看到 *PTA* 樹狀子目錄字串的使用。通過驗證樹狀子目錄是不存在於 PTA 伺服器中的樹狀子目錄。當使用者的連結 DN 包含此樹狀子目錄時,系統會將 使用者的認證傳送至驗證目錄。

此一系列的步驟將顯示通過驗證是如何運作的:

- 1. 您在主機 configdir.example.com 上,安裝配置目錄伺服器 (驗證目錄), 其 包含有通過驗證樹狀子目錄 o=NetscapeRoot。
- **2.** 您在主機 userdir.example.com 上,安裝使用者目錄伺服器 (PTA 伺服器 ), 其在 dc=example,dc=com 尾碼內包含有資料。
- **3.** 在使用者目錄的安裝過程中,系統將提示您提供指向配置目錄的 LDAP URL,例 如:

ldap://configdir.example.com/o=NetscapeRoot

**4.** 安裝程式以您提供的 LDAP URL 配置並啟用使用者目錄內的 PTA 外掛程式。

現在,使用者目錄已配置為 PTA 目錄。它將傳送其 DN 含有 o=NetscapeRoot 的項目的所有連結要求至配置目錄 configdir.example.com。

**5.** 安裝完成時,admin 使用者即嘗試連結至使用者目錄以開始建立使用者資料。

admin 項目在配置目錄中儲存為 uid=admin, ou=Administrators, ou=TopologyManagement,o=NetscapeRoot。所以,使用者目錄通過如 PTA 外掛程式配置所定義之配置目錄的連結要求。

- **6.** 配置目錄可驗證連結的認證,包括密碼,並傳回確認至使用者目錄。
- **7.** 使用者目錄允許 admin 使用者進行連結。

# <span id="page-409-0"></span>蓝罩 PTA 예뱕壁권

PTA 外掛程式配置資訊在 PTA 伺服器中指定為 cn=Pass Through Authentication,cn=plugins,cn=config 項目。

如果您在不同伺服器實例中安裝了使用者和配置目錄,系統會自動將 PTA 外掛程式 項目加入使用者目錄配置。如果您在相同的實例上同時安裝了兩個目錄,而且您希望 以其他目錄執行通過驗證,則必須先建立外掛程式配置項目。

## 建立ダ掛程式配置項目

1. 執行下列指令以建立外掛程式配置項目:

```
ldapmodify -a -h PTAhost -p port -D "cn=Directory Manager" -w password
dn:cn=Pass Through Authentication, cn=plugins, cn=config
objectClass:top
objectClass:nsSlapdPlugin
objectClass:extensibleObject
cn: Pass Through Authentication
nsslapd-pluginPath:ServerRoot/lib/passthru-plugin.soextension
nsslapd-pluginInitfunc:passthruauth init
nsslapd-pluginType:preoperation
nsslapd-plugin-depends-on-type:database
nsslapd-pluqinId:passthruauth
nsslapd-pluginVersion: 5.2
nsslapd-pluginVendor: Sun Microsystems, Inc.
nsslapd-pluginDescription:pass through authentication plugin
nsslapd-pluginEnabled:on or off
nsslapd-pluginarg0:ldap[s]://authenticatingHost[:port]/PTAsubtree options
```
其中 ServerRoot 視您的安裝而定,副檔名在 HP-UX 上是.s1,在所有其他 UNIX 平台上是.so,在Windows上是.dll。

外掛程式引數指定了識別驗證目錄伺服器的主機名稱、選用的連接埠和 PTA 樹 狀子目錄的 LDAP URL。如果沒有指定連接埠,LDAP 預設值為 389、LDAPS 為 636。您也可以設定選用的連線參數,如下列章節所述。如果 PTAhost 已有 PTAsubtree 存在, 外掛程式將不會通過連結要求至 authenticatingHost, 連結將 在本地端處理,而不會涌過。

2. 依第 34 頁 「 啓動和停止 Directory Server 」 所述,重新啓動伺服器。

### 香眉 PTA 以使用る全連線

因為 PTA 外掛程式必須傳送包含密碼的連結認證至驗證目錄,因此我們建議您使用 安全連線。若要配置 PTA 目錄以透過 SSL 與驗證目錄進行通訊:

- 在 PTA 和驗證目錄中配置和啓用 SSL,如第 11 章 「管理驗證和加密」所述。
- 建立或修改 PTA 外掛程式配置,以在 LDAP URL 中使用 LDAPS 和安全連接埠,  $\bullet$ 例如:

ldaps://configdir.example.com:636/o=NetscapeRoot

### 設定選用連線參數

PTA 外掛程式引數接受一組選用連線參數在 LDAP URL 之後:

ldap[s]://*host*[:*port*]/*subtree* [*maxconns*,*maxops*,*timeout*,*ldapver*,*connlife*]

參數必須依顯示的順序指定。雖然這些參數為選用,但是如果您要指定其中一個,則 您必須全部指定。如果您不希望自訂所有參數,請依下列指定其預設值。請確認 *subtree* 參數和選用的參數間有空格。

您可配置下列每個 LDAP URL 的選用參數:

- *maxconns* PTA 伺服器可同時開放給驗證伺服器的最大連線數目。此參數限制可 通過至驗證伺服器的同時連結數量。預設值是 3。
- *maxops* PTA 目錄伺服器可同時傳送至單一連線中之驗證目錄伺服器的最大連 結要求數量。此參數進一步限制同時通過驗證的數量。預設值為 5。
- *timeout* 您要 PTA 伺服器等待驗證伺服器回應的最大延遲秒數。預設值為 300 秒 ( 五分鐘 )。
- *ldapver* 您想要 PTA 伺服器連線至驗證伺服器使用的 LDAP 協定版本。 LDAPv2 的允許值是 2, LDAPv3 的允許值是 3。預設值是 3。
- *connlife* 在時間限制的秒數內,PTA 伺服器將重新使用連線至驗證伺服器。如 果該時間到期後,用戶端才要求 PTA 樹狀子目錄內的連結,伺服器會關閉 PTA 連線,再開啓新的連線。除非啓動連結要求而且伺服器判定已經超過逾時値,否 則伺服器不會關閉連線。如果您不指定此選項,或者如果只有一個驗證伺服器列 於 LDAP URL 中,則不會強制執行任何時間限制。如果列示了兩個或以上的主 機,則預設為 300 秒 ( 五分鐘 )。

下列 PTA 外掛程式引數的範例增加連線數量至 10,但是降低渝時時間為一分鐘 (60 秒鐘 )。所有其他參數的預設值指定如下:

ldaps://configdir.example.com:636/o=NetscapeRoot 10,5,60,3,300

### 指定多重 伸服 医和横状孔 目 銃

您可以使用多組引數配置 PTA 外掛程式,以指定多重驗證伺服器、多重 PTA 樹狀子 目錄或兩者同時指定。每個引數包含一個 LDAP URL,並可能有其自己的連線選項 組。

當相同的 PTA 伺服器有多重驗證伺服器時,他們可以作為容錯移轉伺服器。每當 PTA 連線達到逾時限制,外掛程式將依列出的順序建立連線至驗證伺服器。如果所 有連線皆逾時,則驗證將失敗。

當已定義多重 PTA 樹狀子目錄,外掛程式將依據連結 DN,通過驗證要求至對應的 伺服器。下列範例顯示四個外掛程式引數,定義兩個 PTA 樹狀子目錄,每一個都有 驗證的容錯轉移伺服器和伺服器特定的連線參數:

```
nsslapd-pluginarg0:ldaps://configdir.example.com/o=NetscapeRoot
10, 10, 60, 3, 300
```

```
nsslapd-pluginarg1:ldaps://configbak.example.com/o=NetscapeRoot
 3.5.300.3.300
```

```
nsslapd-pluginarg2:ldaps://east.example.com/ou=East,ou=People,
 dc=example, dc=com 10.10, 300, 3, 300
```

```
nsslapd-pluginarg3:ldaps://eastbak.example.com/ou=East.ou=People.
 dc = example, dc = com 3, 5, 300, 3, 300
```
如以下範例所示,也可以用空格分隔主機名稱以指定多重伺服器:

```
nsslapd-pluginarg0:ldaps://configdir.example.com:636
  configbak.example.com:636/o=NetscapeRoot 10,10,60,3,300
```
### 修改 PTA 外掛程式配置

您可以在任何時間重新配置 PTA 外掛程式,啓用或停用,或變更驗證主機或 PTA 樹 狀子日錄。

1. 編輯 PTA 外掛程式配置項目 (cn=Pass Through Authentication, cn=plugins, cn=config)以修改 nsslapd-pluginenabled和 nsslapd-pluginargN 屬性。您可以使用主控台或 ldapmodify 公用程式編輯 配置。

例如,下列指令將啓用 PTA 外掛程式和 SSL,以及上述顯示的連線參數。

```
dn:cn=Pass Through Authentication, cn=plugins, cn=config
changetype: modify
replace:nsslapd-pluqinenabled
nsslapd-pluginenabled:on
replace:nsslapd-pluginarg0
nsslapd-pluginarg0:ldaps://configdir.example.com:636/
 o=NetscapeRoot 10.100.60, 3, 300
replace:nsslapd-pluginarg1
nsslapd-pluginarg1:ldaps://configbak.example.com:636/
o=NetscapeRoot 3, 5, 300, 3, 300
n_{\rm D}
```
2. 依第 34 頁 「 啓動和停止 Directory Server 」 所述,重新啓動伺服器。

配置 PTA 外掛程式

# <span id="page-414-0"></span>٬Ҕᒵᔞᅱຎ Directory Server

本章描述如何藉由配置記錄策略,及分析伺服器所維護的狀態資訊,來監視 Directory Server 的方法。

Directory Server 提供三種類型的記錄檔:

- 存取記錄 列出與伺服器連線的用戶端和要求的作業。
- 錯誤記錄 提供有關伺服器錯誤的資訊。
- 稽核記錄 提供有關修改尾碼及配置的詳細資料。

伺服器中的狀態資訊包含有關連線和快取活動的統計資訊。透過 Directory Server Console 可以取得此資訊,並且透過 LDAP 指令行工具可以取得監視項目的資訊。如 需關於使用 SNMP 監視伺服器的資訊,請參閱第 14 章 「使用 SNMP [監視目錄伺服](#page-428-0) [器」。](#page-428-0)

本章包含下列章節:

- [定義記錄檔策略](#page-415-0)
- [存取記錄檔](#page-416-0)
- [錯誤記錄檔](#page-420-0)
- [稽核記錄](#page-421-0)
- [監視伺服器活動](#page-423-0)

## <span id="page-415-1"></span><span id="page-415-0"></span>忠实是法院

下列各節描述如何定義記錄檔的建立和刪除策略。

### 定義司錄檔旋轉節略

如果您希望目錄定期封存目前記錄並啟動新記錄,您可以在 Directory Server Console 中定義記錄檔旋轉策略。您可配置下列參數:

- **您想要目錄保存的記錄總數。當目錄到達此記錄數目時,在建立新的記錄前,它** 會刪除資料夾中最舊的記錄檔。預設為 10 個記錄。請勿將此值設定為 1。如果 您這樣設定的話,目錄將無法旋轉記錄,而且記錄將無限增長。
- 各記錄檔大小的最大值 (MB)。如果您不想設定記錄大小的最大值,請在欄位中 輸入 -1。預設為 100 MB。當記錄檔到達此最大值 ( 或在下一個步驟中定義的最 長時間 ) 時,目錄會封存檔案並啟動新的記錄檔。如果您將記錄數目的最大值設 定為 1,則目錄會忽略此屬性。
- 目錄封存目前的記錄檔並建立新紀錄檔的頻率,是依據輸入的分鐘、小時、天、 週或月的數目。預設為每天。如果您將記錄數目的最大值設定為 1,則目錄會忽 略此屬性。

### <span id="page-415-2"></span>法事件 医精神病

如果您希望目錄自動刪除舊的封存記錄,您可以在 Directory Server Console 中定義 記錄檔刪除策略。只有在您先前已經定義了記錄檔旋轉策略時,記錄檔刪除策略才會 有意義。如果您只有一個記錄檔,則無法使用記錄檔刪除。

記錄旋轉時,伺服器會評估並套用記錄檔刪除策略。

您可配置下列參數:

- 合併封存記錄檔大小的最大值。到達最大值時,將自動刪除最舊的封存記錄檔。 如果您不想設定記錄大小的最大值,請在欄位中輸入 -1。預設為 500 MB。如果 將記錄檔數目設定為 1 時,會忽略此參數。
- 可用磁碟空間的最小數量。到達此可用磁碟空間的最小值時,將自動刪除最舊的 封存記錄檔。預設為 5 MB。如果將記錄檔數目設定為 1 時,會忽略此參數。
- 記錄檔的最長天數。到達此記錄檔的最長天數時,將自動刪除此記錄檔。預設為 1 個月。如果將記錄檔數目設定為 1 時,會忽略此參數。

### 手動記錄機旋轉

如果您尙未設定自動的記錄檔建立或刪除策略,您可手動旋轉記錄檔。依據預設,可 以在下列目錄中找到存取、錯誤及稽核記錄檔:

ServerRoot/slapd-serverID/logs

若要手動旋轉記錄檔:

- 1. 請關閉伺服器。如需說明,請參閱第34頁「啓動和停止 Directory Server」。
- 2. 萬一您需要舊的記錄檔作爲以後的參考時,請移除或重新命名您旋轉的記錄檔。
- 3. 重新啓動伺服器。如需說明,請參閱第34頁「啓動和停止 Directory Server」。 伺服器將根據每個記錄配置,自動建立新檔案。

## <span id="page-416-0"></span>存身尾送機

存取記錄檔包含有關用戶端與目錄連線的詳細資訊。Directory Server Resource Kit 提供記錄檔分析器工具 logconv.pl,可讓您分析 Directory Server 存取記錄檔。記 錄檔分析工具擷取使用統計資料,然後計算重大事件的發生次數。如需關於此工具的 詳細資訊,請參閱 Directory Server Resource Kit Tools Reference。

### 検視作用 記錄機

- 1. 在 Directory Server Console 最上層的 [ 狀態 ] 標籤上, 選擇 [ 記錄 ] 圖示, 並選擇 右面板中的 [ 存取記錄 ] 標籤。
	- I. 此標籤顯示一份表格,內含選擇的存取記錄檔內最新的項目,如下圖所 示。如需關於存取訊息的說明,請參閱 Directory Server Administration Reference .

<span id="page-417-0"></span>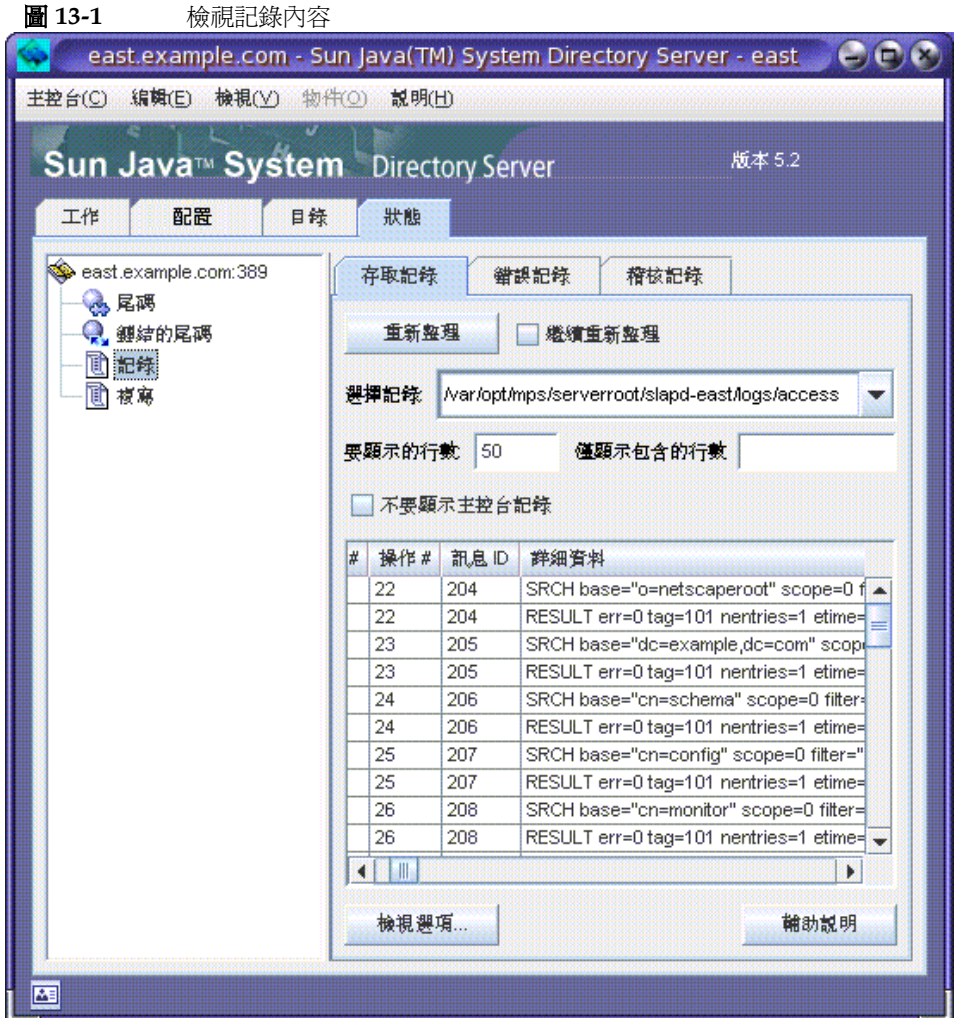

- **2.** 若要重新整理目前的顯示,請按一下 [ 重新整理 ]。如果想要每十秒自動重新整理 顯示,請選擇 [ 繼續重新整理 ] 核取方塊。
- **3.** 若要檢視不同的存取記錄檔,請從 [ 選取記錄 ] 下拉式功能表中選擇該記錄檔。
- **4.** 若要顯示不同數目的訊息,在 [ 顯示行數 ] 的文字方塊中輸入您想要檢視的行數, 然後按一下 [ 重新整理 ]。
- **5.** 若要篩選記錄檔訊息,您可以在 [ 僅顯示包含的行 ] 文字方塊中輸入字串,再按一 下 [ 重新整理 ]。您也可以選擇 [ 不要顯示主控台記錄 ] 核取方塊, 以篩選掉從主 控台連線傳給伺服器的任何訊息。

6. 若要修改記錄檔項目表的欄位,請按一下「檢視選項」。使用「檢視選項」對話方塊 的控制項可變更欄位的順序、加入或移除欄位,以及選擇可將表格排序的欄。

### 西置存取 記錄機

您可配置若干個設定值以自訂存取記錄檔,包括目錄儲存存取記錄檔的位置,以及建 立和刪除策略。

您也可停用目錄的存取記錄檔。您可以這樣處理,因為存取記錄檔可能會快速增長 (每2,000次存取目錄, 您的存取記錄檔大約會增加1MB)。不過, 在您關閉存取記 錄檔前,請考慮存取記錄檔所提供之有用的疑難排解資訊。

若要配置存取記錄:

1. 在 Directory Server Console 最上層的 [ 配置 ] 標籤上,選擇 [ 記錄 ] 圖示,並選擇 右面板中的 [ 存取記錄 ] 標籤。

此標籤包含存取記錄的配置設定,如圖 13-2 所示:

<span id="page-419-0"></span>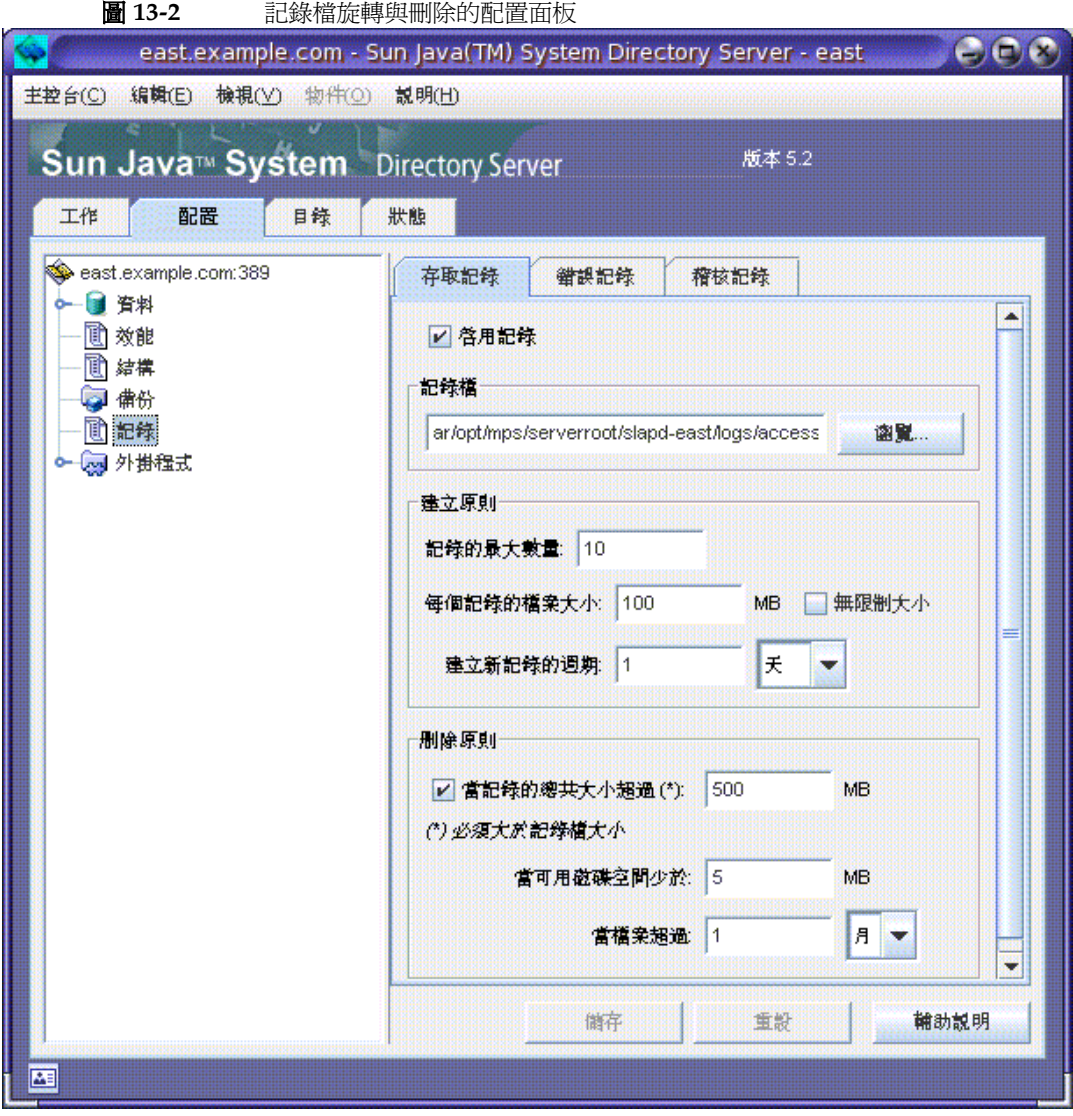

**2.** 若要啟用存取記錄,請選擇 [ 啟用記錄 ] 核取方塊。 如果不希望目錄維護存取記錄檔,請清除此核取方塊。 存取記錄檔預設爲啓用狀態。

**3.** 在 [ 記錄檔 ] 欄位中,請輸入希望目錄用於存取記錄檔的完整路徑和檔名。預設檔 案為:

*ServerRoot*/slapd-*serverID*/logs/access

**4.** 設定記錄數目的最大值、記錄大小,以及封存週期。

如需這些參數的相關資訊,請參閱第 416 [頁 「定義記錄檔旋轉策略」](#page-415-1)。

**5.** 設定合併封存記錄檔大小的最大值、可用磁碟空間的最小數量,以及記錄檔的最 長天數。

如需這些參數的相關資訊,請參閱第 416 [頁 「定義記錄檔刪除策略」](#page-415-2)。

**6.** 當您完成變更作業後,請按一下 [ 儲存 ]。

### <span id="page-420-0"></span>·港秉冨:送楼

錯誤記錄中包含了在正常作業期間,目錄所遇到錯誤與事件的詳細訊息。

#### 桧編整畫裏頂錄檔

**1.** 在 Directory Server Console 最上層的 [ 狀態 ] 標籤上,選擇 [ 記錄 ] 圖示,並選擇 右面板中的 [ 錯誤記錄 ] 標籤。

此標籤顯示一份表格,內含選擇的錯誤記錄檔內最新的項目,如第 [418](#page-417-0) 頁圖 13-1 中所示。如需關於錯誤訊息的說明,請參閱 Directory Server Administration Reference。

- **2.** 若要重新整理目前的顯示,請按一下 [ 重新整理 ]。如果想要每十秒自動重新整理 顯示,請選取 [ 繼續 ] 核取方塊。
- **3.** 若要檢視封存的錯誤記錄檔,請在 [ 選取記錄 ] 下拉式功能表中選擇。
- **4.** 若要指定不同數目的訊息,在 [ 顯示行數 ] 的文字方塊中輸入您想要檢視的行數, 然後按一下 [ 重新整理 ]。
- **5.** 若要篩選記錄檔訊息,您可以在 [ 僅顯示包含的行 ] 文字方塊中輸入字串,再按一 下 [ 重新整理 ]。您也可以選擇 [ 不要顯示主控台記錄 ] 核取方塊,以篩選掉從主 控台連線傳給伺服器的任何錯誤訊息。
- **6.** 若要修改記錄檔項目表的欄位,請按一下 [ 檢視選項 ]。使用 [ 檢視選項 ] 對話方塊 的控制項可變更欄位的順序、加入或移除欄位,以及選擇可將表格排序的欄。

### 西眉結賽目錄機

您可以變更錯誤記錄檔的幾項設定,包括目錄儲存記錄檔的位置,以及希望在目錄的 記錄檔中所要包含的資訊。

若要配置錯誤記錄檔:

**1.** 在 Directory Server Console 最上層的 [ 配置 ] 標籤上,選擇 [ 記錄 ] 圖示,並選擇 右面板中的 [ 錯誤記錄 ] 標籤。

此標籤包含錯誤記錄檔的配置設定,例如第 [420](#page-419-0) 頁圖 13-2 中顯示的各項。

**2.** 若要啟用錯誤記錄檔,請選擇 [ 啟用記錄 ] 核取方塊。

如果不希望目錄維護錯誤記錄檔,請清除此核取方塊。錯誤記錄檔預設為啓用狀 態。

**3.** 若要設定錯誤記錄的詳細程度,請按一下 [ 記錄層級 ] 按鈕以顯示 [ 錯誤記錄層級 ] 對話方塊。選取一個以上您要詳細錯誤及除錯資訊的內部產品元件。或者,選 取 [ 詳細資訊 ] 核取方塊以傳回最大量的執行階段輸出,包含瑣碎的訊息。

變更預設值的這些值,可能會導致您的錯誤記錄檔迅速增長,所以必須預留足夠 的磁碟空間。除非 Sun Java System Customer Support 要求您這麼做,否則建議 您切勿變更記錄層級。

**4.** 在 [ 記錄檔 ] 欄位中,請輸入您希望用於存放錯誤記錄檔之目錄的完整路徑和檔 名。預設檔案為:

*ServerRoot*/slapd-*serverID*/logs/error

**5.** 設定記錄數目的最大值、記錄大小,以及封存週期。

如需這些參數的相關資訊,請參閱第 416 頁「 定義記錄檔旋轉策略」。

**6.** 設定合併封存記錄檔大小的最大值、可用磁碟空間的最小數量,以及記錄檔的最 長天數。

如需這些參數的相關資訊,請參閱第 416 頁 「 定義記錄檔刪除策略 」。

**7.** 當您完成變更作業後,請按一下 [ 儲存 ]。

## <span id="page-421-0"></span>璼核氰錄

稽核記錄中包含有關每個尾碼及伺服器配置變更的詳細資訊。存取記錄檔和錯誤記錄 會預設為啟用狀態,稽核記錄則不然。檢視此記錄檔之前,您必須將它啟用。

### 西溫超核司錄

您可以使用 Directory Server Console 啟用和停用稽核記錄,並指定儲存稽核記錄檔 的位置。

若要配置稽核記錄:

**1.** 在 Directory Server Console 最上層的 [ 配置 ] 標籤上,選取 [ 記錄 ] 圖示,並選取 右面板中的 [ 稽核記錄 ] 標籤。

此標籤包含稽核記錄的配置設定值,例如第 [420](#page-419-0) 頁圖 13-2 中顯示的各項。

**2.** 若要啟用稽核記錄,請選取 [ 啟用記錄 ] 核取方塊。

若要停用稽核記錄,請清除該核取方塊。稽核記錄預設為停用狀態。

**3.** 在 [ 記錄檔 ] 欄位中,請輸入用於存放稽核記錄之目錄的完整路徑和檔名。預設檔 案為:

*ServerRoot*/slapd-*serverID*/logs/audit

- **4.** 設定記錄數目的最大值、記錄大小,以及封存週期。 如需這些參數的相關資訊,請參閱第 416 [頁 「定義記錄檔旋轉策略」](#page-415-1)。
- **5.** 設定合併封存記錄檔大小的最大值、可用磁碟空間的最小數量,以及記錄檔的最 長天數。

如需這些參數的相關資訊,請參閱第 416 頁 「 定義記錄檔刪除策略 」。

**6.** 當您完成變更作業後,請按一下 [ 儲存 ]。

#### 検視確核評錄

**1.** 在 Directory Server Console 最上層的 [ 狀態 ] 標籤上,選取 [ 記錄 ] 圖示,並選取 右面板中的 [ 稽核記錄 ] 標籤。

此標籤顯示一份表格,內含選取的稽核記錄內最新的項目,如第 418 [頁圖](#page-417-0) 13-1 中 所示。

- **2.** 若要重新整理目前的顯示,請按一下 [ 重新整理 ]。如果想要每十秒自動重新整理 顯示,請選取 [ 繼續重新整理 ] 核取方塊。
- **3.** 若要檢視封存的稽核記錄,請在 [ 選取記錄 ] 下拉式功能表中選取。
- **4.** 若要指定不同數目的訊息,在 [ 顯示行數 ] 的文字方塊中輸入您想要檢視的行數, 然後按一下 [ 重新整理 ]。
- **5.** 若要篩選記錄檔訊息,您可以在 [ 僅顯示包含的行 ] 文字方塊中輸入字串,再按一 下 [ 重新整理 ]。

## <span id="page-423-0"></span>¥需≠️#暑∑≦⇒

伺服器會一直維護有關其活動的計數器和統計資料,例如,連線和作業數,及所有尾 碼的快取活動。這些資訊可幫助您疑難排解任何錯誤,及觀察伺服器的效能。您可以 從 Directory Server Console 或指令行監視 Directory Server 的目前活動。

許多可以監視的參數可反映 Directory Server 效能,而且可能受到配置及調整的影 響。如需關於配置屬性及其調整方法的詳細資訊,請參閱 Directory Server Performance Tuning Guide。

### 使用主控台監視的体用器

1. 在 Directory Server Console 最上層的 [ 狀態 ] 標籤上,選擇狀態樹狀目錄根部的 伺服器圖示。

右面板中顯示關於伺服器活動的目前資訊。如果該伺服器目前未執行,則此標籤 不會提供效能監視資訊。

**2.** 請按一下 [ 重新整理 ],以重新整理目前的顯示。如果您想要伺服器持續更新顯示 的資訊,請選取 [ 繼續重新整理 ] 核取方塊。

這個伺服器狀態面板會顯示:

- 伺服器的啟動日期和時間。
- 伺服器目前的日期和時間。當複製為啟用狀態時,您應該定期檢查,確定每部伺 服器上的日期不會開始不一致。
- 資源摘要表。此表格分別為下列資源列出啟動迄今的總數量,以及啟動迄今每分 鐘的平均數量。

表 **13-1** 資源摘要表

| 資源         | 啓動迄今的總數與每分鐘平均數          |
|------------|-------------------------|
| 連線         | 建立的用戶端連線數。              |
| 啓動作業       | 用戶端要求的作業數。              |
| 作業完成       | 未由用戶端中止的作業數,並將結果傳回給用戶端。 |
| 傳送到用戶端的項目  | 搏尋結果中傳回的項目數。            |
| 傳送到用戶端的位元組 | 所有用戶端要求之回應中的位元組數。       |

• 目前資源使用情形表。此表格顯示下列於最後一次重新整理面板時所使用資源。

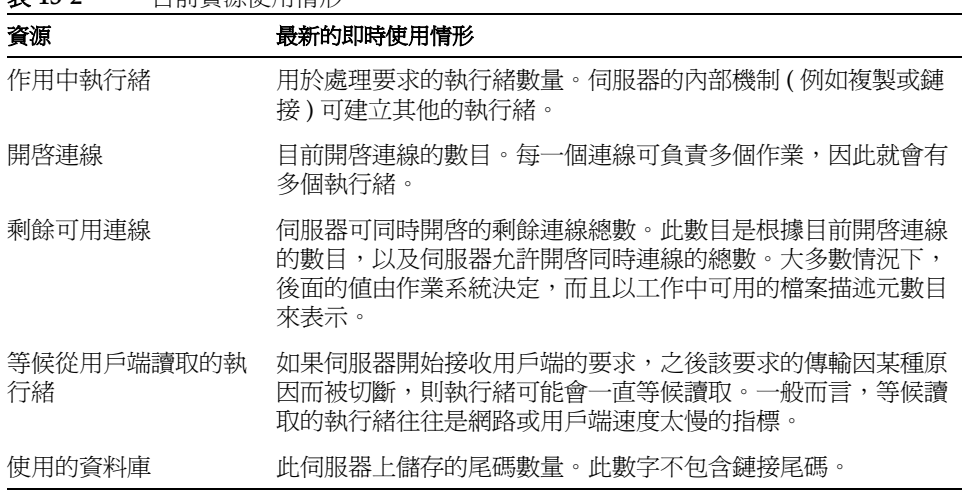

• 連線狀態表。本表顯示有關目前已開啟連線的下列資訊。

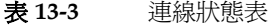

表 **13-2** 目前資源使用情形

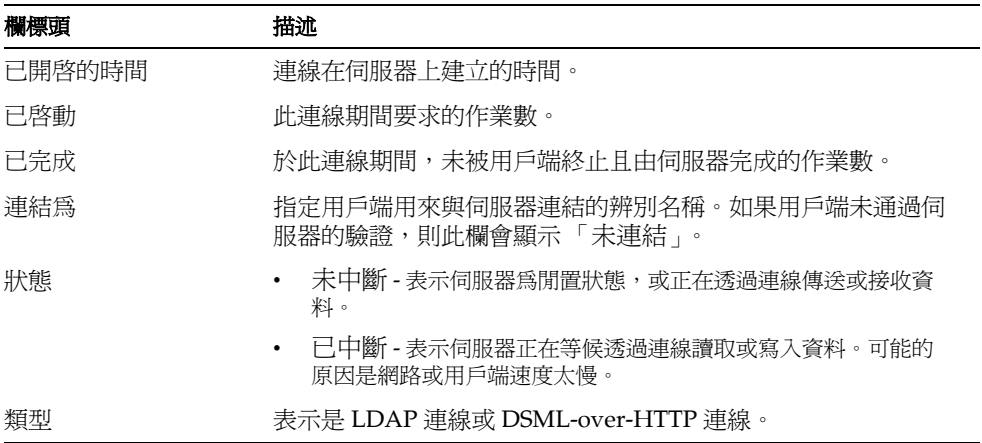

**3.** 按一下左狀態樹狀目錄中的 [尾碼] 節點。此面板顯示有關於每個尾碼之資料庫快 。<br>取內項目快取和索引使用情形的監視資訊,如下圖所示。

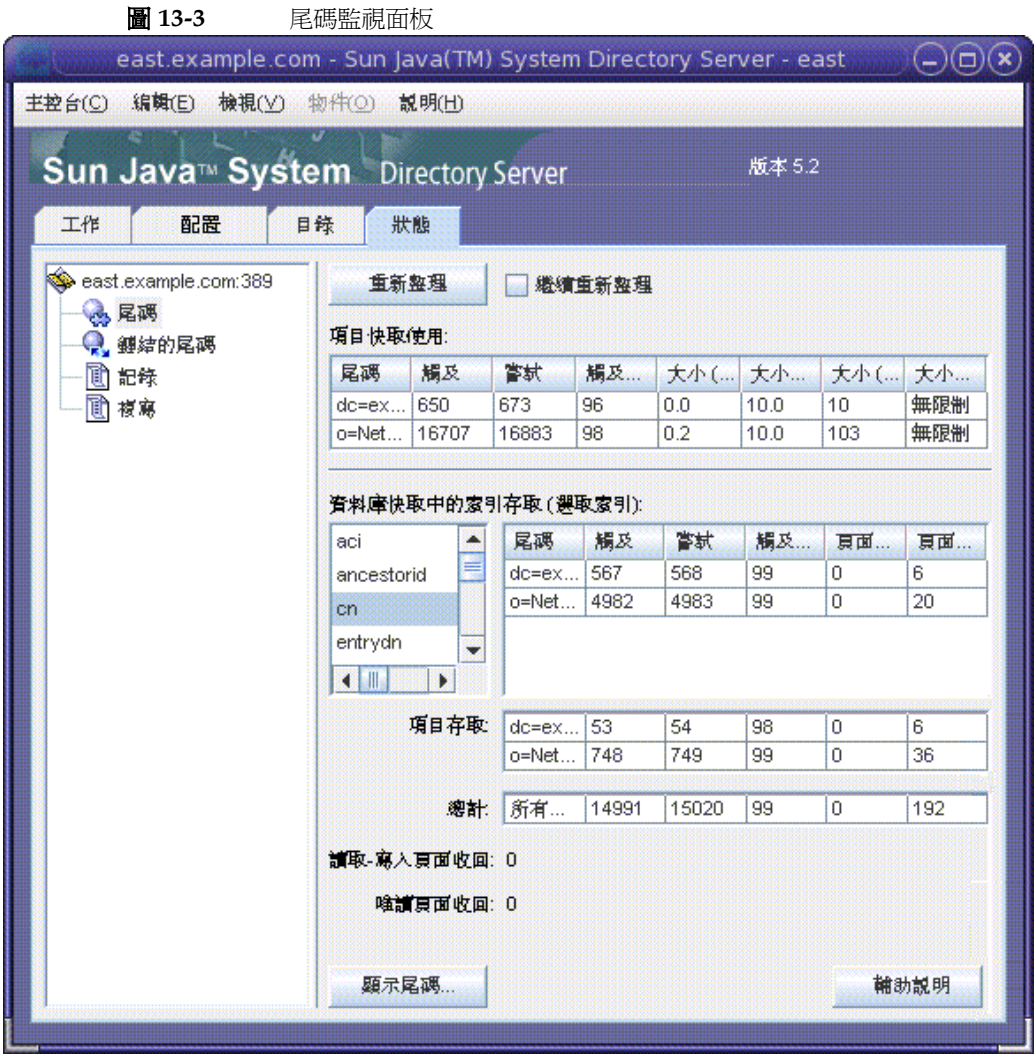

視需要設定重新整理模式。按一下面板底端的 [ 顯示尾碼 ], 以選取表格中要列 出的尾碼。

• 第一個表格顯示下列與每個項目快取相關的資訊。

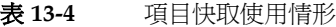

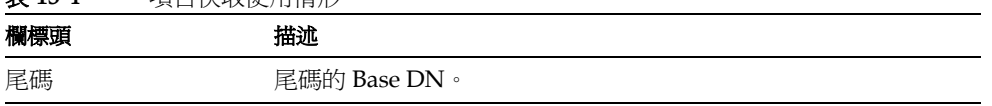

表 13-4 項目快取使用情形 ( 續 )

| 欄標頭      | 描述                  |
|----------|---------------------|
| 觸及       | 從快取而非從磁碟讀取得來的項目數。   |
| 嘗試       | 從快取要求的項目數。          |
| 觸及率 (%)  | 嘗試成功的比率,以百分比表示。     |
| 大小 (MB)  | 來自指定尾碼之項目快取內容的目前大小。 |
| 大小上限(MB) | 目前配置中快取大小之最大値。      |
| 大小(項目)   | 來自指定尾碼之快取內項目的目前數量。  |
| 大小上限(項目) | 目前配置中快取項目數目的最大值。    |

下表顯示每個尾碼的資料庫快取的存取情形。

- 第一個表格顯示透過配置的索引存取資料庫快取的情形。請從屬性名稱清單中, 選取要查看索引統計資料的屬性。表格將只顯示內含的選定屬性已被編製索引之 尾碼的資料。
- 項目存取表顯示存取資料庫快取以擷取項目的情形。
- 最後一個表格中的 [ 總數 ] 顯示對所有資料庫快取的所有組合存取。 三個表格都具有下列欄位:

表 **13-5** 存取資料庫快取

| 欄標頭    | 描述                                                           |
|--------|--------------------------------------------------------------|
| 尾碼     | 尾碼的 Base DN。                                                 |
| 觸及     | 透過索引讀取的項目數。                                                  |
| 嘗試     | 透過索引要求的項目數。                                                  |
| 觸及率(%) | 嘗試成功的比率,以百分比表示。                                              |
| 讀取百面   | 從磁碟讀入尾碼快取的頁面數。                                               |
| 百面寫入至  | 從快取寫回磁碟的頁面數。每當讀寫的頁面經過修改,隨後又要<br>從快取移除以留出空間給新頁面時,該尾碼頁面就會寫回磁碟。 |

• 在表格下方,下列頁面收回是所有資料庫快取的累計。從快取捨棄的頁面必須寫 入磁碟中,這可能會影響伺服器效能。頁面收回數越低越好:

- ❍ 讀取 寫入頁面收回 指定為產生容納新分頁的空間,而從快取捨棄的讀寫頁 面數。此值不同於 [ 頁面寫入至 ],因為這些是尚未修改過的捨棄讀取寫入頁 面。
- ❍ 唯讀頁面收回 指定為產生容納新分頁的空間,而從快取內捨棄的唯讀頁面 數。
- **4.** 根據情況按一下左狀態樹狀目錄中的 [鏈接尾碼] 節點。此面板中顯示有關在存取 目錄中配置之鏈接尾碼的資訊。視需要設定重新整理模式。

在清單中選取鏈接尾碼的 DN,以檢視其統計資料。右邊的表格列出在鏈接尾碼 上執行的所有不同作業次數。

### 從指全行監視的使服器

您可以藉由對下列項目執行搜尋作業,從任意 LDAP 用戶端監視 Directory Server 目 前的活動:

- cn=monitor
- cn=monitor, cn=ldbm database, cn=plugins, cn=config
- cn=monitor,cn=*dbName*,cn=ldbm database,cn=plugins,cn=config
- cn=monitor,cn=*dbName*,cn=chaining database,cn=plugins, cn=config

其中 *dbName* 是要監視之尾碼的資料庫名稱。請注意,依預設值,除了有關每次連線 的資訊外,任何人 ( 包括匿名連結的用戶端 ) 都可讀取 cn=monitor 項目。

以下範例顯示如何檢視一般伺服器統計資料:

ldapsearch -h *host* -p *port* -D "cn=Directory Manager" -w *password* \ -s base -b "cn=monitor" "(objectclass=\*)"

如需這些項目中所有可用監視屬性的描述,請參閱 Directory Server Administration Reference。

# <span id="page-428-0"></span>'현姆 SNMP <del>똙泥</del>'를 送 '현떡 <del>조</del>

簡易網路管理通訊協定 (SNMP) 是一個標準化的管理通訊協定,可用來即時監視與管 理裝置及應用程式。Directory Server 提供一個次代理程式介面,讓它可以受到 SNMP 管理員應用程式監視。這讓網路應用程式能夠決定目錄伺服器的狀態,並取 得有關其活動的資訊。

Directory Server SNMP 次代理程式含有唯讀值。SNMP 管理應用程式無法在伺服器 上執行動作。

一般而言,第 13 [章 「使用記錄檔監視](#page-414-0) Directory Server」中所述的存取與錯誤記錄 檔可以提供更詳盡的伺服器資訊,而 LDAP 是用來安全存取及修改伺服器配置的所 選通訊協定。不過,SNMP 次代理程式確實允許 Directory Server 實例參與現有的網 路管理系統。

本章包含下列主題:

- [Sun Java System](#page-428-1) 伺服器中的 SNMP
- [Directory Server MIB](#page-429-0) 概述
- 設定 [SNMP](#page-430-0)
- 在 [Directory Server](#page-438-0) 中配置 SNMP
- 啓動與停止 SNMP 次代理程式

## <span id="page-428-1"></span>Sun Java System ՛ܺᏔύޑ SNMP

SNMP 讓管理應用程式能夠對應用程式和執行代理程式或次代理程式的裝置進行查 詢。SNMP 代理程式或次代理程式會收集來自應用程式或裝置的資訊,以回應來自 SNMP 管理員的查詢。在由代理程式的管理資訊庫 (MIB) 所定義的表格中,資訊是 以變數的型式建構而成。

網路管理員會經常查詢次代理程式中的 SNMP 變數, 次代理程式則傳回要求的值。 SNMP 也定義一套機制,讓代理程式能夠傳送 *Trap* 訊息給所有網路管理員,以報告 事件。如果在啟動 Directory Server 常駐程式之前正在執行次代理程式和主代理程 式,則 Directory Server 次代理程式在 Directory Server 啓動或關閉時傳送 SMUX Trap 至主代理程式。主代理程式將此轉換成 SNMP Trap。

主機上可以安裝多個次代理程式。例如,如果將 Directory Server、應用程式伺服器 和郵件伺服器 (Messaging Server) 全部安裝在同一台主機上,則每一個伺服器的次代 理程式都會與同一個主代理程式進行通訊。

在 UNIX 環境中,當已安裝 Administration Server 時,會為 Directory Server 及其 他 Sun Java System 產品提供 SNMP 主代理程式 (MAGT) 。

如需關於使用 SNMP 監視伺服器的詳細資訊,請參閱 Administration Server Administration Guide。

設定伺服器能夠透過 SNMP 接受監視的一般程序如下:

- 1. 編譯 Directory Server MIB, 並將它整合進您的 SNMP 管理系統。請參閱系統文 件。
- **2.** 在您的電腦上設定 SNMP,如第 431 [頁 「設定](#page-430-0) SNMP」所述。
- **3.** 透過 Directory Server Console 配置 SNMP 次代理程式。請參閱第 439 [頁 「在](#page-438-0) [Directory Server](#page-438-0) 中配置 SNMP」。
- **4.** 透過 Directory Server Console 啟動 SNMP 次代理程式。請參閱第 439 [頁「啟動](#page-438-1) 與停止 SNMP [次代理程式」](#page-438-1)。
- **5.** 存取由 MIB 定義的 SNMP 受管理物件,並透過代理程式將它公開。這個步驟完 全依您的 SNMP 管理系統而定。

下列各節描述 Directory Server 配置特定的步驟。

### <span id="page-429-0"></span>Directory Server MIB 棵拉

Directory Server 的 MIB 有下列物件識別碼:

iso.org.dod.internet.private.enterprises.netscape.nsldap  $(nsldapd$  OBJECT IDENTIFIER  $::= \{ 1.3.6.1.4.1.1450.7 \}$ 

它定義在下列檔案中:

```
ServerRoot/plugins/snmp/netscape-ldap.mib
```
MIB 定義了可透過 SNMP 監視的變數,以及變數內含的數值類型。目錄 MIB 分成四 個不同的受管理物件表:

- 作業表 包含目錄中有關連結、作業、參照及錯誤的統計資料。這些變數値也存  $\bullet$ 在目錄的 cn=snmp, cn=monitor 項目的屬性中。請參閱 Directory Server Administration Reference .
- 項目表 包含目錄中的項目數和項目快取點擊。這些變數值也與目錄的 cn=snmp, cn=monitor 項目的屬性中的作業變數混在一起。請參閱 Directory Server Administration Reference .
- 互動表 包含曾跟此目錄伺服器通訊的最近 5 個目錄伺服器的統計資料。請參閱 Directory Server Administration Reference .
- 實體表 包含描述這個 Directory Server 實例的變數, 例如其伺服器 ID 和版本。 請參閱 Directory Server Administration Reference。

在可以使用目錄的 MIB 之前,必須將它與您可以在下列目錄中找到的 MIB 一起編 譯:

ServerRoot/plugins/snmp/mibs

如需關於 MIB 編譯方式的資訊,請參閱 SNMP 產品文件。

## <span id="page-430-0"></span>壽走 SNMP

### 츄 Solaris 팍 A ⊢

Solaris 上建議的配置為將 Directory Service 主代理程式 (MPS/MAGT) 插入 Solaris 原生代理程式架構中。在此配置中,Solaris代理程式 snmpdx 負責啓動 MPS 代理程 式並將 Directory Server SNMP 要求轉送到 MPS 代理程式。這表示不論要求是否與 Directory Server 相關, 所有 SNMP 管理用戶端都可以聯絡標準連接埠 161 上的 Solaris 代理程式。

您必須重新配置 MPS 代理程式,使它在不同的連接埠 ( 建議為 1161) 上執行,從而 不會與 Solaris 代理程式衝突。下列提供的範例程序包含該步驟。在 Administration Server Administration Guide 中, 提供有配置 MPS 代理程式的進一步說明。但請注 意,此配置需要以 Solaris 代理程式啓動 MPS 代理程式,所以您不能使用 Administration Server 來啓動或停止 MPS 代理程式。

### ➤ 插入 **snmpdx SNMP** 主代理程式 **- Solaris** 範例

依照此程序插入 Solaris snmpdx 代理程式 (man snmpdx(1M))。Solaris snmpdx 代 理程式可以在標準連接埠 161 上執行,並將 Directory SNMP 要求轉送到 Directory Server。

以您的目錄實例名稱取代 slapd-*instance*。

**1.** 以超級使用者身份登入。

```
2. 為 MPS 代理程式建立註冊檔:/etc/snmp/conf/mps.reg
   將下列內容加入該檔案中:
   #
   # Registration file for MPS Agent.
   #
   ##########
   # agents #
   ##########
   agents = \{ {
                   name = "mps"
                  subtrees = \{ # Directory Server
                           1.3.6.1.4.1.1450.7,
                           # Web Server
                           1.3.6.1.4.1.1450.1.60
    }
                   timeout = 2000000
                   watch-dog-time = 86400 
                   port = 1161 
            }
   }
```
```
爲 MPS代理程式建立資源檔案:/etc/snmp/conf/mps.rsrc
3.將下列內容加入該檔案中:
   ## Resource file for MPS Agent.
   #resource =┦
          \{registration file = "/etc/snmp/conf/mps.req"
                  policy = "spam"type = "legacy"
                  command = "install-dir/plugins/snmp/magt/magt
   install-dir/plugins/snmp/magt/CONFIG
   install-dir/plugins/snmp/magt/INIT"
          \{\{將下列各行加入install-dir/plugins/snmp/magt/CONFIG的結尾
4.
   TRANSPORT extraordinary SNMP
     OVER UDP SOCKET
    AT PORT 1161
5. 重新開機,然後檢查 magt 程序是否在連接埠 1161 上執行。例如:
   $ pgrep magt
   21954
   $netstat -a | grey 1161*. 1161
                                            Idle
        *.1161
```
Idle

**6.** 如第 439 頁 「在 [Directory Server](#page-438-0) 中配置 SNMP」所述,配置 Directory Server 次代理程式。使用預設連接埠 199。

您可以在 /etc/init.d 中建立一個含有下列幾行的啟動程序檔以在開機時自動 啟動次代理程式。次代理程式只在 MPS 代理程式已啟動時啟動。

\$ cd install-dir**/bin/slapd/server**

```
[ -x ./64/ns-slapd ] && [ "?bin/isainfo -b 2> /dev/null? = 64 ] && cd
./64
```
./ns-ldapagt -d *install-dir*/slapd-*instance*

**7.** 檢查次代理程式是否執行。例如:

\$ **pgrep ns-ldapagt**

22411

## 右 Linux 팍심 ⊢

本節中所開發的程序是為了在主代理程式預設為公用社群的情況下,在 Red Hat Linux Advanced Server 上設定 SNMP。如果您使用的是 Linux 的替代版本,或 是不同的社群,請對此程序進行相應修改。

- **1.** 在 Red Hat Linux Advanced Server 上,進行檢杳以確保原生 snmpd 未執行。 請使用以下指令:
	- \$ **pgrep snmpd**

如果原生 snmpd 在執行中,請使用以下指令將其停止:

/etc/rc.d/init.d/snmpd stop

**2.** 如果您要執行原生 snmpd,請變更原生 snmpd 的連接埠號碼。這是因為依據預 設 Directory Server MPS (MAGT) 主代理程式及原生 snmpd 都使用連接埠號 161。

若要變更連接埠號碼,請修改 /etc/rc.d/init.d/snmpd 中的 OPTIONS 變數,如 下所示:

OPTIONS="-s -l /dev/null -P /var/run/snmpd.pid -a -p 1161" adding -p 1161

這樣就會將 snmpd 連接埠變更為 1161。

**3.** 啟動原生 snmpd,請執行:

/etc/rc.d/init.d/snmpd start

#### Linux 上的 SNMP 提示

當在 Linux 上配置 SNMP 時,請考量下列幾點:

- 當依照第 439 頁 「 在 Directory Server 中配置 SNMP | 所述來配置 Directory  $\bullet$ Server SNMP 次代理程式時,請使用預設連接埠 199。
- <span id="page-434-0"></span>如果您要使用程序檔來啓動、停止及重新啓動 Directory Server、它的 MAGT  $\bullet$ (MPS) SNMP 主代理程式及 SNMP 次代理程式,請使用程式碼範例 14-1 中的程 式碼。在 /etc/init.d 中建立檔名為 directorysnmp 的程序檔。

#### 程式碼範例 14-1 SNMP Linux 程序檔 directorysnmp

#!/bin/sh

 $DTR=$ "

```
BASEDIR=`/bin/rpm -qa --queryformat í%{INSTPREFIXES}í sun-directory\* |
head -1<sup>*</sup>
```
[ -r "\$BASEDIR/directory-server/5.2/shared/config/serverroot.conf" ] ||  $exit<sub>0</sub>$ 

```
VAR = \hat{b}/\text{bin/cat}$BASEDIR/directory-server/5.2/shared/confiq/serverroot.conf`
```

```
for di in $VAR/slapd-*
```
do

[ -d "\$di" ] && DIR="\$DIR \$di"

done

```
start() \{[ ! -z "$DIR" ] || exit 0
   # Start the Directory Server or Servers
        for di in $DIR; do
```

```
 $di/start-slapd
         done
   # Start the master agent
   cd $VAR/plugins/snmp/magt
         ./magt ./CONFIG ./INIT >/dev/null 2>&1 &
   # Give the master agent a chance to start.
   #
   loop_counter=1
   max_count=10
   while [ $loop_counter -le $max_count ]; do
        n='/usr/bin/pgrep -f magt | /usr/bin/wc -l'
        if [ $n -gt 0 ]; then break; fi
       loop_counter='expr $loop_counter + 1'
        sleep 1
     done
   if [ $n -eq 0 ]; then
         echo "Directory Server agents not started."
        exit 1
   fi
   # Start the subagent
   cd $VAR/bin/slapd/server
   for di in $DIR; do
         ./ns-ldapagt -d $di >/dev/null 2>&1 &
     done
stop() {
```
}

```
[ ! -z "$DIR" ] || exist 0# Stop the subagent
   for di in $DIR; do
        lkfile=${di}/logs/NSLDAPAGT.LK
        if [ -r $lkfile ]; then
       pid='/usr/bin/cut -f 1 -d' ' $lkfile'
       kill $pid >/dev/null 2>&1
        fi
    done
   # Stop the master agent
   /usr/bin/pkill magt
   # Stop the Directory Server
        for di in $DIR; do
            $di/stop-slapd
        done
\}# See how we were called.
case "$1" in
 start)
        start
        \vdotsstop)
        stop
        \vdotsrestart)
        stop
        start
        \cdots
```
 \*) echo \$"Usage:\$0 {start|stop|restart}" exit 1 esac

exit 0

• 若要使 Directory Server 及兩個 SNMP 代理程式在開機時自動啓動,請在 /etc/rc3.d 及 /etc/rc5.d 中建立符號連結, 如下所示:

cd /etc/rc3.d

ln -s ../init.d/directorysnmp S98directorysnmp

cd /etc/rc5.d

ln -s ../init.d/directorysnmp S98directorysnmp

這樣會使 directorysnmp 以執行層級 3 和 5 執行,這兩個層級均為多重使用者執 行層級。使用 X-Windows 的系統或 GUI 登入以層級 5 執行,層級 3 用於未使用 X-Windows 的系統。

• 在重新開機之後,請使用下列指令驗證 Directory Server 及其 SNMP 代理程式是 否執行:

pgrep slapd

pgrep magt

pgrep ns-ldapag

• 一旦完成設定 SNMP,您便可以使用 snmpwalk 透過 SNMP 檢查 Directory Server 相關資訊。

snmpwalk *hostname community* enterprises.1450.7.1.1.1

例如:

snmpwalk auseng026.example.com public enterprises.1450.7.1.1.1

# <span id="page-438-0"></span> $+$  Directory Server  $+$  空置 SNMP

<span id="page-438-2"></span>在平台上設定 SNMP 代理程式或服務後,您必須配置 Directory Server 實例中的 SNMP 參數。若要從 Directory Server Console 配置 SNMP 設定:

- **1.** 在 Directory Server Console 最上層的 [ 配置 ] 標籤上,選取配置樹狀目錄根部的 伺服器節點,再選取右面板中的 [SNMP] 標籤。
- <span id="page-438-4"></span>**2.** 選取 [ 啟用統計資料收集 ] 核取方塊。為改善資源使用情形,預設狀況下不會收集 SNMP 變數的統計資料。如果您不使用 SNMP, 也不透過 LDAP 監視 cn=snmp, cn=monitor 項目的屬性,您應該讓這個核取方塊保持停用狀態。
- <span id="page-438-3"></span>**3.** 在對應的文字欄位中,輸入主代理程式的主機名稱和連接埠號碼。

預設值分別是 localhost 和連接埠 199。

- **4.** 在 [ 描述屬性 ] 方塊的文字欄位中輸入資訊。這些值將反映在此伺服器公開的 SNMP 實體表中:
	- ❍ 描述 輸入目錄伺服器的描述,類似 Server Console 的拓樸樹中此實例的描 述欄位。
	- ❍ 組織 輸入目錄伺服器所屬的公司或內部組織的名稱。
	- ❍ 位置 輸入目錄伺服器主機的地理位置。
	- ❍ 聯絡人 輸入目錄伺服器管理員的電子郵件地址或聯絡資訊。
- **5.** 按一下 [ 儲存 ] 以儲存變更。
- 6. 依以下章節所述,啓動或重新啓動 SNMP 次代理程式。

## 합화 特別니 SNMP 것 때 결정

以下程序描述如何從 Directory Server Console 啟動、重新啟動或停止 SNMP 次代理 程式。

**備註** 初果在同一部主機上加入另一個伺服器實例,而且您希望該實例成為 SNMP 網路的一部分,您必須重新啓動 SNMP 次代理程式。

<span id="page-438-1"></span>啟動、停止和重新啟動 SNMP 次代理程式:

- **1.** 在 Directory Server Console 最上層的 [ 配置 ] 標籤上,選取配置樹狀目錄根部的 伺服器節點,再選取右面板中的 [SNMP] 標籤。
- **2.** 使用 [ 描述屬性 ] 下的次代理程式控制按鈕以啟動、停止或重新啟動次代理程式。

停止目錄並不會停止目錄次代理程式。如果要停止次代理程式,您必須從這個標 籤執行停止作業。

**简15章** 

# 強制闡性停煙— 性

<span id="page-440-1"></span>UID 唯一性外掛程式能確保所指定的屬性值,在目錄或樹狀子目錄內的所有項目中 是唯一的。當有任何作業嘗試加入含有指定屬性現有值的項目,或有任何作業加入或 修改屬性成為目錄中的現有值時,外掛程式會停止這些作業。

依預設値停用 UID 唯一性外掛程式。啓用後,可依預設値確保 uid 屬性的唯一性。 您可以建立新的外掛程式實例,以在其他屬性上強制執行唯一值。UID唯一性外掛 程式的限制是:它只能確保單一伺服器上屬性値的唯一性。

本音句含下列音節:

- 概沭
- 強制執行 uid 屬性的唯一性  $\bullet$
- 強制執行其他屬性的唯一性  $\bullet$
- 使用有複製的唯一性外掛程式

# <span id="page-440-0"></span>ਲ੍ਰਦਮ

UID 唯一性外掛程式是一個前置作業外掛程式,它會在伺服器更新目錄之前,檢查 所有的 LDAP 作業。外掛程式會判斷該作業是否會導致兩個項目擁有相同的屬性 值,當發生這種情況時,伺服器會中止作業並傳回錯誤19 LDAP CONSTRAINT VIOLATION 至用戶端。

您可以配置外掛程式在目錄內一個或多個樹狀子目錄中,或是在特定物件類別的項目 之間,強制執行唯一性。這個配置決定將強制執行唯一屬性値的項目組。只有當作業 的目標是這個項目組中的項目時,且該屬性值在這組所有項目之間不是唯一值時,作 業才會被中止。

如果您希望強制執行其他屬性的唯一性,您可以定義多個 UID 唯一性外掛程式的實 例。定義您要其值爲唯一的每個屬性和項目組的一個外掛程式實例。您也可以讓同一 個屬性擁有多個外掛程式實例,以在多個項目組中強制執行 「不同」的唯一性。每 一組中只允許一次指定屬性。

當您在現有目錄上啓用屬性唯一值時,伺服器並不會在現有項目間檢查唯一值。而只 有在加入項目,或者是加入或修改屬性時,才會強制執行唯一性。

依預設値, UID 唯一性外掛程式是停用的, 因為它會影響多重主機複製的作業。您 可以在使用複製時啟用 UID 唯一性外掛程式,但您應該要注意第 446 [頁 「使用有複](#page-445-0) [製的唯一性外掛程式」中](#page-445-0)所描述的行為。

## <span id="page-441-0"></span>強制勢行 uid ե堂的笔— 性

本節說明如何啟用和配置 uid 屬性的預設唯一性外掛程式。若要強制執行其他屬性 的唯一性,請參閱第 445 頁「 強制執行其他屬性的唯一性」。

### 使用主控告面遇身掛程式

使用主控台時,您必須修改預設的 uid 唯一性外掛程式,以強制執行其他屬性唯一 性。如果不希望擁有 uid 唯一性外掛程式,請將它維持在停用狀態,並為其他屬性 建立新的外掛程式實例,如第 445 [頁 「強制執行其他屬性的唯一性」所](#page-444-0)述。

- 1. 在 Directory Server Console 最上層 [ 配置 ] 標籤上,展開外掛程式節點, 並選取 uid uniqueness 外掛程式。
- **2.** 在右窗格中,選取核取方塊以啟用外掛程式。

請勿修改初始化功能或外掛程式模組路徑的欄位。

- **3.** 根據您指定已強制執行唯一性之樹狀子目錄的方式,修改外掛程式引數。
	- 。 若要指定單一樹狀子目錄的 Base DN,請編輯引數 2 的值。若要指定一個以 上的樹狀子目錄,請按一下 [ 加入 ] 以加入更多引數,並在每個新文字欄位 中輸入樹狀子目錄的 Base DN。
	- ❍ 若要依基礎項目的物件類別來指定樹狀子目錄,請將引數設定成下列的值:

引數 1:attribute=uid

引數 2:markerObjectClass=*baseObjectClass*

外掛程式將在目錄內每個項目下的樹狀子目錄中強制執行 uid 唯一性,該 目錄具有指定的 *baseObjectClass*。例如,如果您在許多分支中都有使用者項 目,如 ou=Employees 和 ou=Contractors,則請指定 markerObjectClass=organizationalUnit。

因為標示物件類別下的分支範圍可能相當大,您可能需要進一步限制屬性唯 一性的執行,以根據項目的物件類別來確認項目。按一下 [ 加入 ] 加入第三 個外掛程式引數,並將它設定為下列的值:

引數 3:requiredObjectClass=*entryObjectClass*

在具有 *baseObjectClass* 之項目的樹狀子目錄中,只有當作業以具有 *entryObjectClass* 的項目為目標時,外掛程式才會強制執行唯一性。例如, 如果您有傳統的使用者項目,請指定 requiredObjectClass=inetorgperson。

- **4.** 當您編輯完 uid 唯一性外掛程式後,請按一下 [ 儲存 ]。系統會提醒您必須重新啟 動伺服器才能使變更生效。
- **5.** 重新啟動伺服器以開始強制執行 uid 屬性的唯一值。

# 從指全行配置は掛程式

下列程式描述如何使用 ldapmodify 指令啟用和配置 uid 唯一性外掛程式。外掛程 式配置項目的 DN 為 cn=uid uniqueness,cn=plugins,cn=config。

**1.** 將 nsslapd-pluginEnabled 屬性設定為 on 或 off,可分別啟用或停用外掛程 式。

```
ldapmodify -h host -p port -D "cn=Directory Manager" -w password
dn:cn=uid uniqueness,cn=plugins,cn=config
changetype:modify
replace:nsslapd-pluginEnabled
nsslapd-pluginEnabled:on or off 
n
```
- **2.** 根據您指定已強制執行唯一性之樹狀子目錄的方式,修改外掛程式引數。
- 若要指定單一樹狀子目錄的 Base DN,請修改 nsslapd-pluginarg1 的值:

```
ldapmodify -h host -p port -D "cn=Directory Manager" -w password
dn:cn=uid uniqueness,cn=plugins,cn=config
changetype:modify
replace:nsslapd-pluginArg1
nsslapd-pluginArg1:subtreeBaseDN
n
```
若要指定一個以上的樹狀子目錄,請加入更多引數,並以樹狀子目錄的完整 Base DN 作為每個引數的值:

```
ldapmodify -h host -p port -D "cn=Directory Manager" -w password
dn:cn=uid uniqueness,cn=plugins,cn=config
changetype:modify
add:nsslapd-pluginArg2
nsslapd-pluginArg2:subtreeBaseDN
-
```

```
add:nsslapd-pluginArg3
nsslapd-pluginArg3:subtreeBaseDN
```

```
-
...
n_{\rm D}
```
• 若要根據樹狀子目錄的基礎項目中之類別物件來指定該樹狀子目錄,請將引數設 定成下列的值:外掛程式會在具有 *baseObjectClass* 的每個項目下的樹狀子目錄 中,強制執行 uid 屬性的唯一性。或者,您可以在第三個引數中指定 *entryObjectClass*,如此只有在作業以具有此物件類別的項目為目標時,外掛程式 才會強制執行唯一性。

```
ldapmodify -h host -p port -D "cn=Directory Manager" -w password
dn:cn=uid uniqueness,cn=plugins,cn=config
changetype:modify
replace:nsslapd-pluginArg0
nsslapd-pluginArg0:attribute=uid
-
replace:nsslapd-pluginArg1
nsslapd-pluginArg1:markerObjectClass=baseObjectClass
-
replace:nsslapd-pluginArg2
nsslapd-pluginArg2:requiredObjectClass=entryObjectClass
```

```
n
```

```
3. 重新啟動伺服器以使變更生效。
```
# <span id="page-444-0"></span>強制對行其생 闡生的 또

UID 唯一性外掛程式可以用來強制執行任何屬性的唯一性。您必須在目錄中的 cn=pluqins, cn=confiq下建立新的項目,才能建立外掛程式的新實例。

1. 使用 ldapmodify 指令來加入新外掛程式實例的配置項目。指令的第一部分如下 所示。指令的其他部分則顯示在下列步驟中。

Idapmodify -a -h host -p port -D "cn=Directory Manager" -w password dn: cn=plug-in\_name, cn=plugins, cn=config objectClass:top objectClass:nsSlapdPluqin objectClass:extensibleObject cn:plug-in name nsslapd-pluginDescription: Enforce unique attribute values nsslapd-pluginType:preoperation nsslapd-plugin-depends-on-type:database nsslapd-pluginPath:ServerRoot/lib/uid-plugin.soextension nsslapd-pluginVersion: 5.2 nsslapd-pluginVendor: Sun Microsystems, Inc. nsslapd-pluginId:NSUniqueAttr nsslapd-pluginInitfunc:NSUniqueAttr Init nsslapd-pluginEnabled:on or off

 $\ddotsc$  $n_{\rm D}$ 

> 在指令的第一個部分中,plug-in\_name 應該是包含屬性名稱的簡短描述性名稱, 例如 cn=mail uniqueness。ServerRoot 和程式庫 extension 則視您的平台而定。 當伺服器重新啓動後,將新實例的啓用狀態指定為 on 或 off。

- 2. 指令的其他部分會指定外掛程式引數,這些引數視您決定要強制執行唯一性的樹 狀子目錄之方式而定:
- 若要根據其 Base DN 來定義一或多個樹狀子目錄,則第一個引數必須是屬性的 名稱,且應該具有唯一值,而後續的引數則是樹狀子目錄基礎項目的宗整 DN:

```
nsslapd-pluginarg0: attribute name
nsslapd-pluginarg1:subtreeBaseDN
nsslapd-pluginarg2:subtreeBaseDN
```
 $\ldots$  $n_{\rm D}$ 

若要根據樹狀子目錄的基礎項目內物件類別來定義該樹狀子目錄,則第一個引數 必須包含 attribute=attribute name, 以指定應該具有唯一值的屬性名稱。第二 個引數必須是 baseObjectClass, 此引數決定要強制執行唯一性之樹狀子目錄的基 礎項目。或者,您可以在第三個引數中指定 entryObjectClass,如此只有當作業 以且有吐物件類別的項目為目標時,外掛程式才會強制執行唯一性。

nsslapd-pluginarg0:attribute=*attribute\_name* nsslapd-pluginarg1:markerObjectClass=*baseObjectClass* nsslapd-pluginarg2:requiredObjectClass=*entryObjectClass*  $n_{\rm D}$ 

在所有的外掛程式引數中,等號 ( = ) 前後都不可以有空格。

**3.** 重新啟動伺服器,將這個唯一性外掛程式的新實例載入伺服器中。

# <span id="page-445-0"></span>使どす 精神の こうかん かんじゅつ

當更新作業是複製作業的一部分時,UID 唯一性外掛程式並不會對屬性值進行任何 檢查。這不會影響單一主機的複製,但外掛程式無法自動對多重主機複製強制執行屬 性唯一性。

#### ■■■ 主機複製室 俪

因為用戶端應用程式所做的所有修改都是在主機複本上執行,所以主機伺服器上應該 啟用 UID 唯一性外掛程式。此外,應該配置外掛程式以強制執行複製尾碼中的唯一 性。因為主機會確定所需屬性的值是唯一的,所以不需要在用戶伺服器上啓用外掛程 式。

在單一主機的用戶上啟用 UID 唯一性外掛程式,並不會干擾複製或正常的伺服器作 業,但卻可能讓效能稍微降低。

#### 多重主機複製室 俪

UID 唯一性外掛程式的設計,並不適用於多重主機複製案例。因為多重主機複製對 複製模型的一致性要求不嚴謹,所以同時在兩台伺服器上加入相同的屬性值並不會被 刪除,即使這兩台伺服器都已經啟用外掛程式。

但是,您可以在下列情況中使用 UID 唯一性外掛程式:

- 您執行唯一性檢查的屬性是命名屬性。
- 所有主機上相同樹狀子目錄的相同屬性都已經啟用唯一性外掛程式。

遇到這些情況時,系統會在複製期間將唯一性衝突報告為命名衝突。命名衝突需要以 手動方式解決。如需關於解決複製衝突的資訊,請參閱第 335 [頁 「解決一般複製衝](#page-334-0) [突」。](#page-334-0)

ಃ 16 ക

# 短雙拱母 Directory Server

本章提供有關安裝及登入 Directory Server 的基本疑難排解資訊。

# も紫シ登入袋製料

#### 表 **16-1** 常見安裝和登入問題及解決方案

.

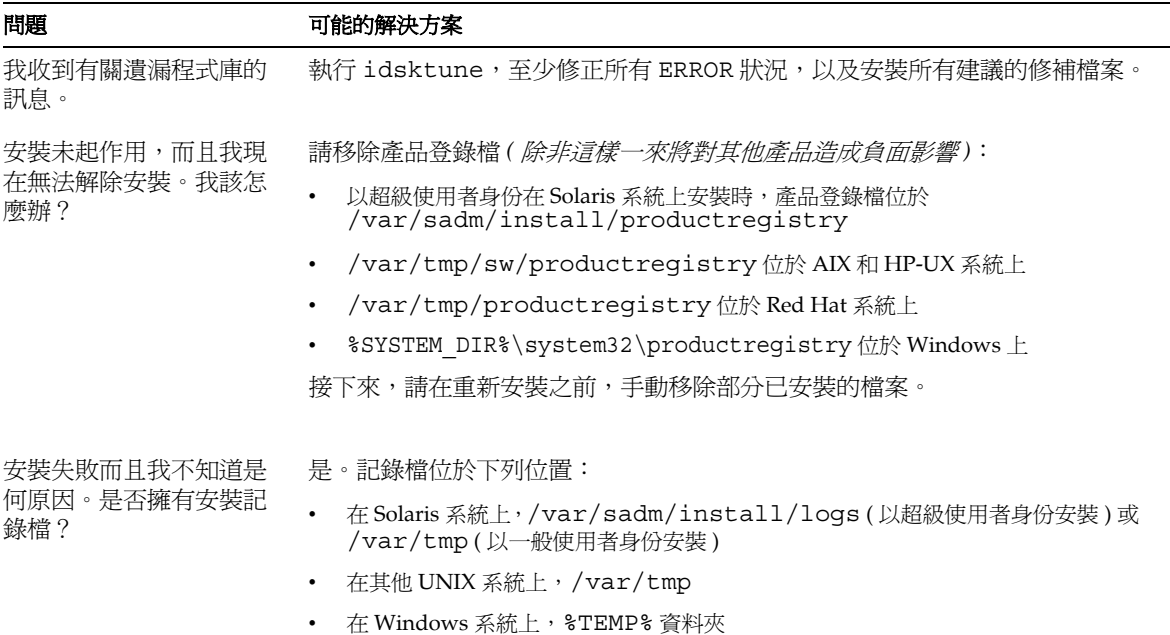

表 16-1 常見安裝和登入問題及解決方案 (續)

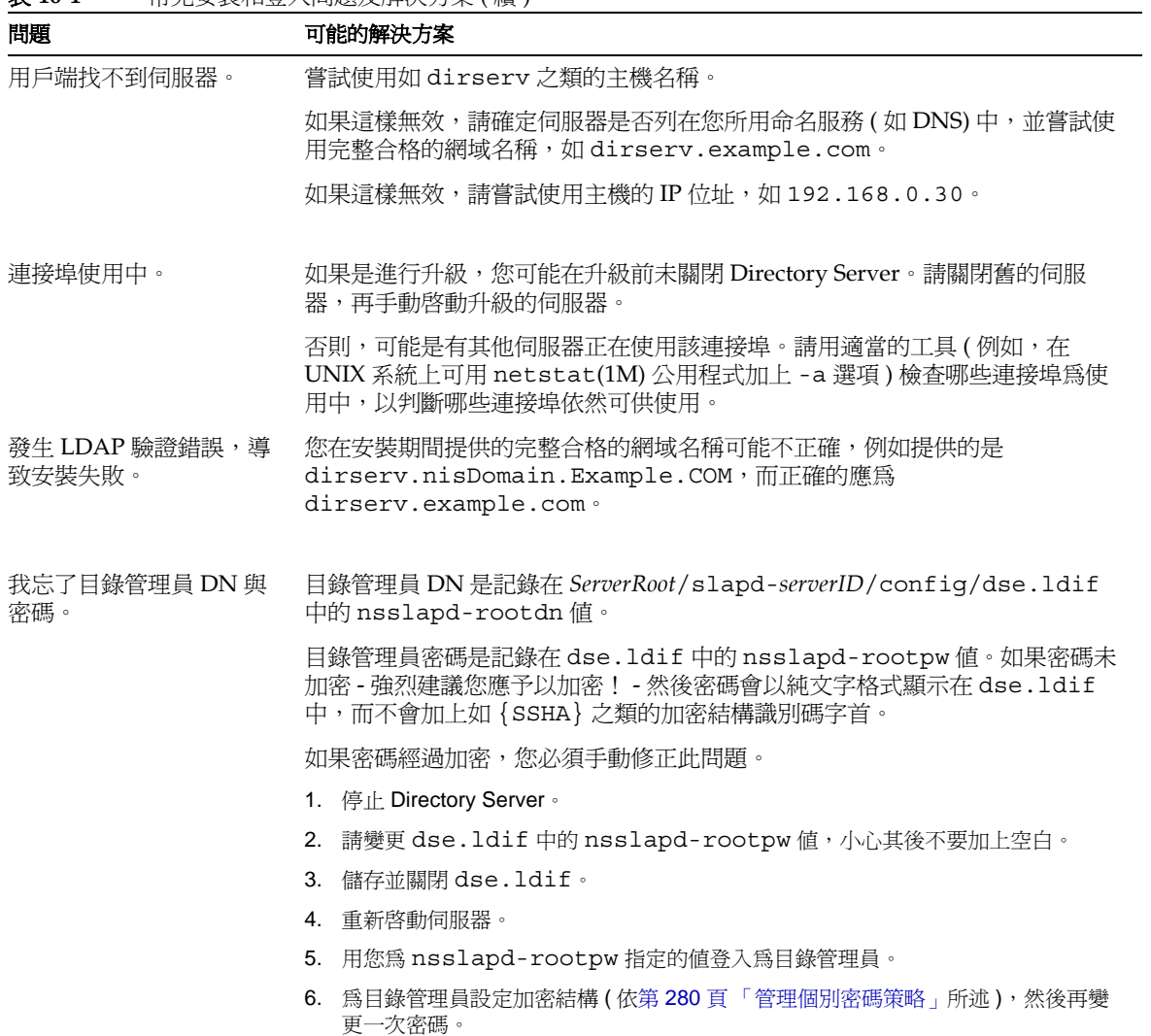

L,

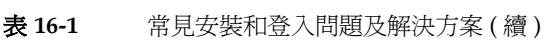

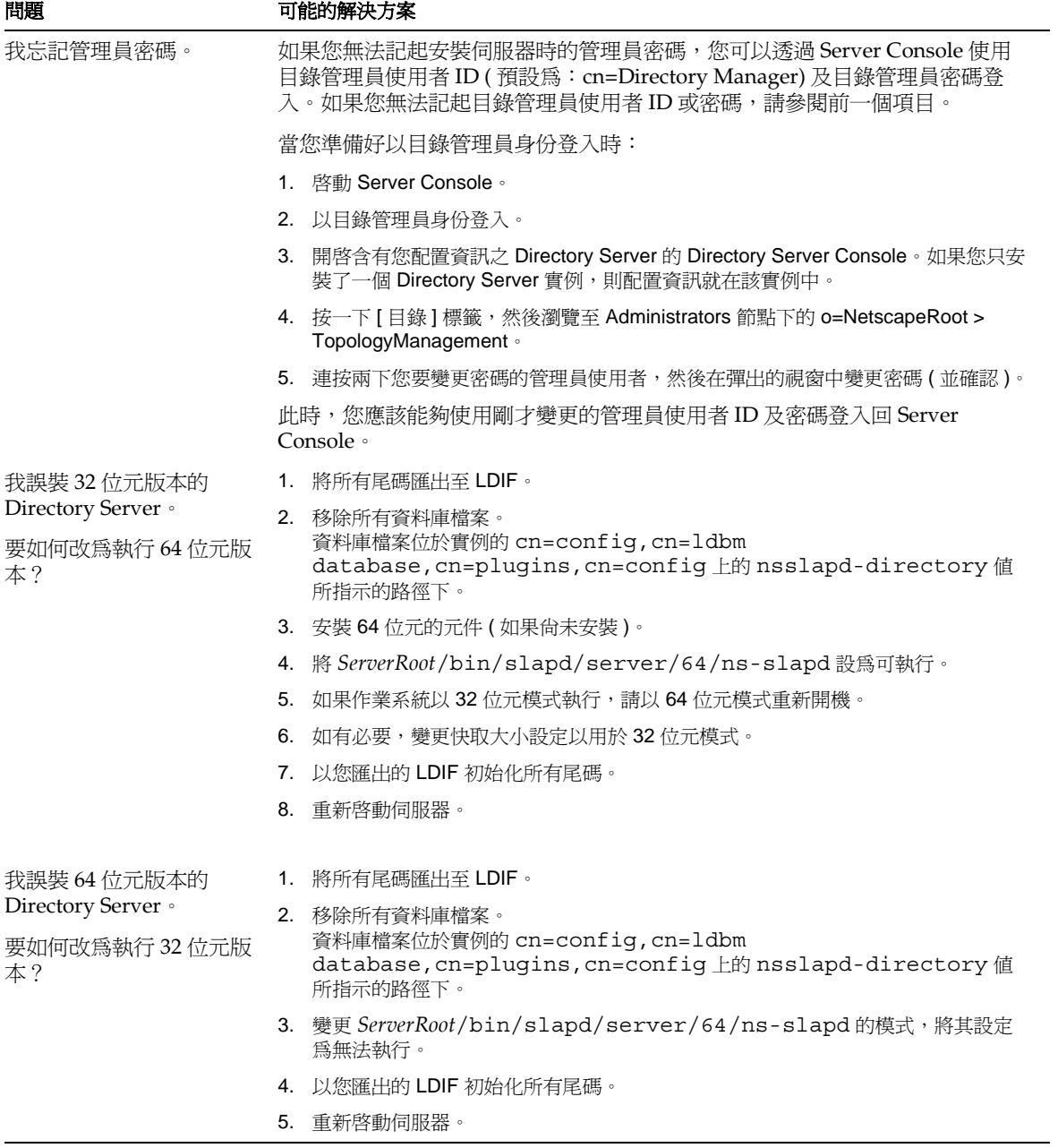

表 16-1 常見安裝和登入問題及解決方案 (續)

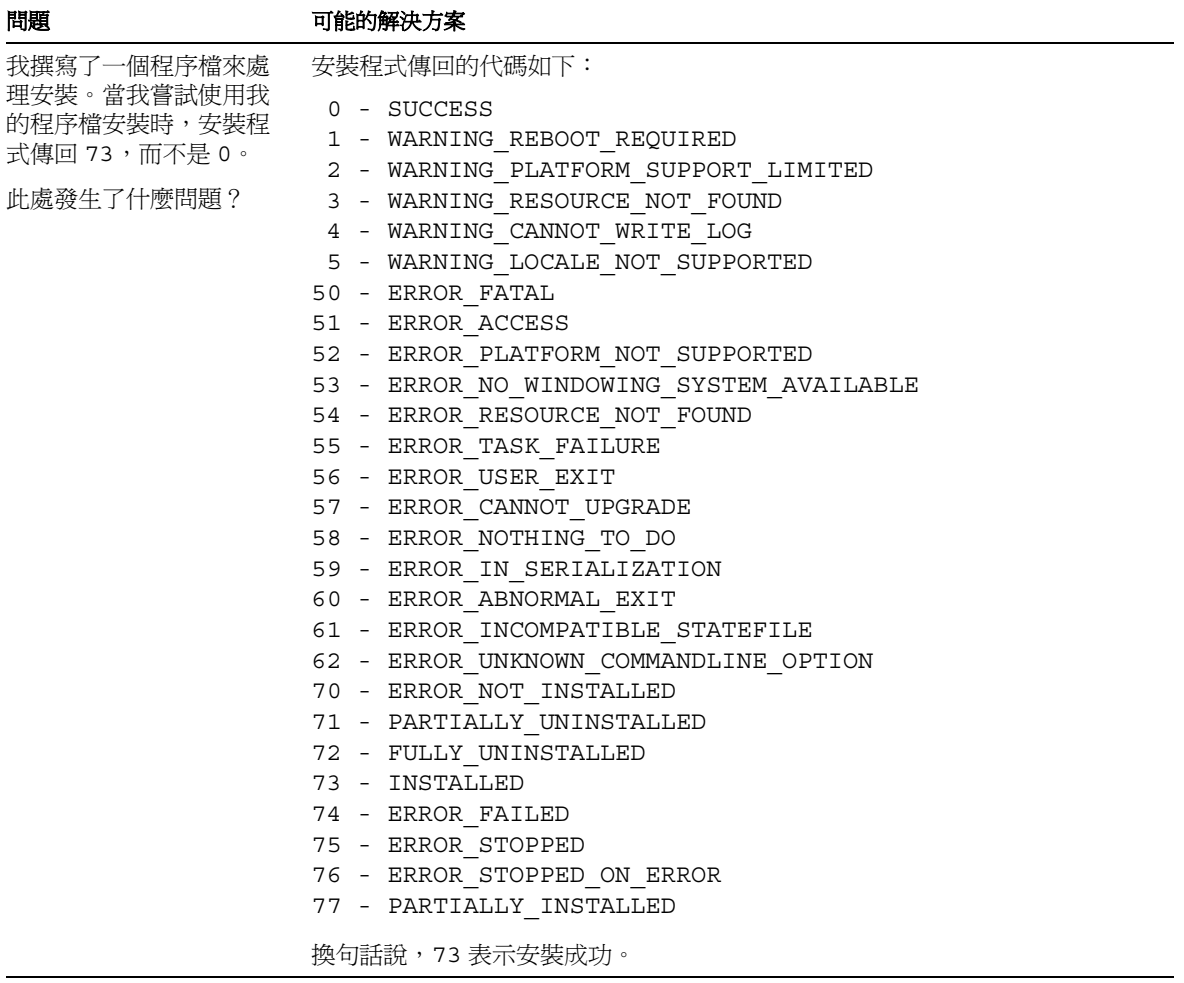

# 使出 Sun Crypto  $\frac{1}{2}$

<span id="page-450-1"></span>本附錄提供有關結合使用 Directory Server 與 Sun Crypto 加速板,以增強連線效能 的指令,此連線使用的是基於憑證之驗證的安全通訊端階層 (SSL) 協定。

# <span id="page-450-0"></span>語运動

表 [A-1](#page-450-0) 所涵蓋的項目, 必須在嘗試使用 Sun Crypto 加速板以增強 SSL 連線效能之前 完成。

表 **A-1** 使用介面卡的先決條件

| 先決條件                | 說明                                               |
|---------------------|--------------------------------------------------|
| 介面卡安裝               | 當您在主機上安裝硬體、驅動程式、修補檔案和管理公用<br>程式時,請參閱介面卡所提供的產品文件。 |
| Directory Server 安裝 | 請參閱 Java Enterprise System 安裝指南中的說明。             |
| 伺服器憑證 (PKCS#12格式)   | 取得 Directory Server 的伺服器憑證作爲.p12 檔案              |
| CA 憑證 (PEM 格式)      | 取得憑證授權單位 (CA) 的 CA 憑證作爲隱私權增強型郵<br>件 (PEM) 格式檔案。  |

請參閱第11[章「管理驗證和加密」](#page-368-0)中有關 SSL 協定本身和 SSL 憑證的討論, 以及如 何透過 Server 主控台結合使用協定與支援管理之 Sun Java System 伺服器的指令。

# ࡌҥ Token

Directory Server 使用 Token 和密碼來存取加速板上的適當密碼金鑰資料。Token 採 用 *user*@*realm* 的格式,其中 *user* 是使用加速板形式的使用者 ( 密碼金鑰資料的擁有 者 ),而 *realm* 是使用加速板形式的範圍 ( 使用者及其金鑰資料的邏輯分割區 )。加速 板 *user* 不需與系統上的使用者帳戶有任何關係。此變數只供介面卡使用。如需使用 者和範圍的進一步說明,請參照加速板產品文件。

您可以使用系統所提供介面卡適用的 secadm(1M) 公用程式來建立 Token 的使用者 和範圍。加速板也允許建立多個 *slot* 來管理多個應用程式的 Token。此處假設因為效 能的緣故,您將主機指定給 Directory Server 並因此只使用了一個插槽 ( 預設值 )。如 需使用配備多個軟體應用程式之介面卡的詳細資訊,請參閱加速板產品文件。

請執行下列步驟建立 Token 的使用者與範圍以存取預設的插槽。

**1.** 啟動 secadm 公用程式。

\$ *CryptoPath*/bin/secadm

預設的 *CryptoPath* 為 /opt/SUNWconn/crypto。

**2.** 建立 Token 的範圍。

secadm> create realm=dsrealm System Administrator Login Required Login: *super-user* Password: Realm dsrealm created successfully.

**3.** 設定要建立使用者的範圍。

secadm> set realm=dsrealm secadm{dsrealm}> su System Administrator Login Required Login: *super-user* Password: secadm{root@dsrealm}#

**4.** 建立使用者 nobody 為使用預設的插槽,並在重新啟動已配置 SSL 的 Directory Server 時輸入密碼。

secadm{root@dsrealm}# create user=nobody Initial password: password Confirm password: password User nobody created successfully. secadm{root@dsrealm}# exit

此時您已經建立 Token nobody@dsrealm 的使用者和範圍,並提供重新啟動 Directory Server 時所要使用的密碼。

# 産生介型生生物連結

加速板連結必須使用您所產生的外部安全模組形式,這樣 Directory Server 才能與介 面卡連結。請執行下列步驟,使外部安全模組與可支援多個 SSL 演算法之 Directory Server 憑證資料庫之間產生連結。

**1.** 使用 modutil 之前,請設定 LD\_LIBRARY\_PATH。

\$ set LD\_LIBRARY\_PATH=*ServerRoot*/lib ; export LD\_LIBRARY\_PATH

**2.** 建立安全模組資料庫 ( 如果沒有的話 )。

\$ cd *ServerRoot*/shared/bin \$ ./modutil -create -dbdir ../../alias -dbprefix "slapd-*serverID*"

<span id="page-452-0"></span>**3.** 將外部安全模組加入安全模組資料庫中。

\$ ./modutil -add "Crypto Mod" -dbdir ../../alias -nocertdb \ -libfile *CryptoPath*/lib/libpkcs11.so \ -mechanisms "RSA:DSA:RC4:DES" -dbprefix "slapd-*serverID*"

預設的 *CryptoPath* 為 /opt/SUNWconn/crypto。

**4.** 列出安全模組以確定加入成功。

\$ ./modutil -list -dbdir ../../alias -dbprefix "slapd-*serverID*"

您應該會看到在[步驟](#page-452-0) 3 中所加入之 Crypto Mod 的項目。

**5.** 將外部安全模組設定成 RSA、DSA、RC4 和 DES 的預設值。

\$ ./modutil -default "Crypto Mod" -dbdir ../../alias \ -mechanisms "RSA:DSA:RC4:DES" -dbprefix "slapd-*serverID*"

這應該會成功地變更預設的安全模組。

此時,您已經產生加速板的連結並且可以匯入憑證。

## 窪入 漆柔

在配置 SSL 之前,您必須匯入所取得的伺服器以及 CA 憑證,如第 [451](#page-450-0) 頁表 A-1 中 所述。執行下列步驟以匯入憑證。

<span id="page-453-0"></span>**1.** 匯入伺服器憑證 .p12 檔。 \$ cd *ServerRoot*/shared/bin \$ ./pk12util -i ServerCert.p12 -d ../../alias -P "slapd-*serverID*" \ -h "nobody@dsrealm" Enter Password or Pin for "nobody@dsrealm": *password* Enter Password for PKCS12 file: *password*

<span id="page-453-1"></span>**2.** 匯入 CA 憑證。

\$ ./certutil -A -n "Crypto CA Cert" -t CT -i CACert.txt \ -d ../../alias -P "slapd-*serverID*" -h "nobody@dsrealm"

**3.** 列出與 Token 相關的憑證以確定匯入成功。

```
$ ./certutil -L -d ../../alias -P "slapd-serverID" \
-h "nobody@dsrealm"
```
您應該會看到在[步驟](#page-453-0) 1 和[步驟](#page-453-1) 2 中所加入之憑證的項目。

此時您已經匯入憑證,並且可以配置 Directory Server 以偵聽 SSL 連線。

# **玉置 SSL**

利用您建立的 Token 和密碼、在外部安全模組和 Directory Server 憑證資料庫之間產 生的連結、以及所匯入的憑證,便可以將 Directory Server 配置為在安全模式中啟 動。執行這些步驟來配置 SSL 並在安全模式中重新啟動 Directory Server。

**1.** 建立修改的 ssl.ldif 檔,變更與 SSL 相關的 Directory Server 配置項目。

程式碼範例 **A-1** 修改為使用介面卡來啟用 SSL (ssl.ldif)

```
dn:cn=RSA,cn=encryption,cn=config
changetype:add
objectclass:top
objectclass:nsEncryptionModule
cn:RSA
nsSSLToken:nobody@dsrealm
nsSSLPersonalitySSL:ServerCertNickname1
nsSSLActivation:on
dn:cn=encryption,cn=config
changetype:modify
replace:nsSSL3
nsSSL3:on
-
replace:nsSSLClientAuth
nsSSLClientAuth:allowed
-
```

```
replace:nsSSL3Ciphers
nsSSL3Ciphers:-rsa_null_md5,+rsa_rc4_128_md5,+rsa_rc4_40_md5,
 +rsa_rc2_40_md5,+rsa_des_sha,+rsa_fips_des_sha,+rsa_3des_sha,
 +rsa<sup>-f</sup>ips<sup>3des</sup> sha,+fortezza,+fortezza<sup>-</sup>rc4<sup>-128</sup> sha,
 +fortezza_null,+tls_rsa_export1024_with_rc4_56_sha,
 +tls rsa \overline{export1024} with rc4 56 sha,
 +tls_rsa_export1024_with_des_cbc_sha
-
replace:nsCertfile
nsCertfile:alias/slapd-serverID-cert8.db
-
replace:nsKeyFile
nsKeyFile:alias/slapd-serverID-key3.db
dn:cn=config
changetype:modify
replace:nsslapd-secureport
nsslapd-secureport:port
-
replace:nsslapd-security
nsslapd-security:on
```
1. 此暱稱包含在 Directory Server 的憑證中。

此處的 *port* 是 nsslapd-secureport 的值,為 Directory Server 在安全模式中 啟動後偵聽 SSL 連線的連接埠。

- **2.** 套用修改以變更 Directory Server 配置。
	- \$ ldapmodify -p *currPort* -D "cn=directory manager" -w *password* -f ssl.ldif

其中 *currPort* 為 Directory Server 目前偵聽用戶端要求的連接埠號碼。

**3.** 在安全模式中重新啟動 Directory Server。

\$ *ServerRoot*/slapd-*serverID*/restart-slapd Enter PIN for nobody@dsrealm: *password*

<span id="page-454-0"></span>此處的 *password* 為建立 Token nobody@dsrealm 時提供給 nobody 的使用者密 碼。

此時,Directory Server 透過您指定的連接埠偵聽 SSL 流量。您可以配置 Sun Java System Administration Server 和用戶端應用程式以透過該連接埠存取有 SSL 機制 的 Directory Server。如需詳細資訊,請參閱第 11 [章 「管理驗證和加密」](#page-368-0)。

配置 SSL

#### K<del>什錄</del> B

# ||急引ササット あっちゃく 陽津

#### 本產品包含下列版權公告所涵蓋之軟體。此處提及之所有商標與註冊商標為其個別擁 有者之財產。

#### Copyright (c) 1990-2000 Sleepycat Software. All rights reserved.

Redistribution and use in source and binary forms, with or without modification, are permitted provided that the following conditions are met:

1. Redistributions of source code must retain the above copyright notice, this list of conditions and the following disclaimer.

2. Redistributions in binary form must reproduce the above copyright notice, this list of conditions and the following disclaimer in the documentation and/or other materials provided with the distribution. 3. Redistributions in any form must be accompanied by information on how to obtain complete source code for the DB software and any accompanying software that uses the DB software. The source code must either be included in the distribution or be available for no more than the cost of distribution plus a nominal fee, and must be freely redistributable under reasonable conditions. For an executable file, complete source code means the source code for all modules it contains. It does not include source code for modules or files that typically accompany the major components of the operating system on which the executable file runs.

THIS SOFTWARE IS PROVIDED BY SLEEPYCAT SOFTWARE "AS IS" AND ANY EXPRESS OR IMPLIED WARRANTIES, INCLUDING, BUT NOT LIMITED TO, THE IMPLIED WARRANTIES OF MERCHANTABILITY, FITNESS FOR A PARTICULAR PURPOSE, OR NON-INFRINGEMENT, ARE DISCLAIMED. IN NO EVENT SHALL SLEEPYCAT SOFTWARE BE LIABLE FOR ANY DIRECT, INDIRECT, INCIDENTAL, SPECIAL, EXEMPLARY, OR CONSEQUENTIAL DAMAGES (INCLUDING, BUT NOT LIMITED TO, PROCUREMENT OF SUBSTITUTE GOODS OR SERVICES; LOSS OF USE, DATA, OR PROFITS; OR BUSINESS INTERRUPTION) HOWEVER CAUSED AND ON ANY THEORY OF LIABILITY, WHETHER IN CONTRACT, STRICT LIABILITY, OR TORT (INCLUDING NEGLIGENCE OR OTHERWISE) ARISING IN ANY WAY OUT OF THE USE OF THIS SOFTWARE, EVEN IF ADVISED OF THE POSSIBILITY OF SUCH DAMAGE.

Copyright (c) 1990, 1993, 1994, 1995 The Regents of the University of California. All rights reserved.

Redistribution and use in source and binary forms, with or without modification, are permitted provided that the following conditions are met:

1. Redistributions of source code must retain the above copyright notice, this list of conditions and the following disclaimer.

2. Redistributions in binary form must reproduce the above copyright notice, this list of conditions and the following disclaimer in the documentation and/or other materials provided with the distribution.

3. Neither the name of the University nor the names of its contributors may be used to endorse or promote products derived from this software without specific prior written permission.

THIS SOFTWARE IS PROVIDED BY THE REGENTS AND CONTRIBUTORS "AS IS" AND ANY EXPRESS OR IMPLIED WARRANTIES, INCLUDING, BUT NOT LIMITED TO, THE IMPLIED WARRANTIES OF MERCHANTABILITY AND FITNESS FOR A PARTICULAR PURPOSE ARE DISCLAIMED. IN NO EVENT SHALL THE REGENTS OR CONTRIBUTORS BE LIABLE FOR ANY DIRECT, INDIRECT, INCIDENTAL, SPECIAL, EXEMPLARY, OR CONSEQUENTIAL DAMAGES (INCLUDING, BUT NOT LIMITED TO, PROCUREMENT OF SUBSTITUTE GOODS OR SERVICES; LOSS OF USE, DATA, OR PROFITS; OR BUSINESS INTERRUPTION) HOWEVER CAUSED AND ON ANY THEORY OF LIABILITY, WHETHER IN CONTRACT, STRICT LIABILITY, OR TORT (INCLUDING NEGLIGENCE OR OTHERWISE) ARISING IN ANY WAY OUT OF THE USE OF THIS SOFTWARE, EVEN IF ADVISED OF THE POSSIBILITY OF SUCH DAMAGE.

Copyright (c) 1995, 1996 The President and Fellows of Harvard University. All rights reserved.

Redistribution and use in source and binary forms, with or without modification, are permitted provided that the following conditions are met:

1. Redistributions of source code must retain the above copyright notice, this list of conditions and the following disclaimer.

2. Redistributions in binary form must reproduce the above copyright notice, this list of conditions and the following disclaimer in the documentation and/or other materials provided with the distribution. 3. Neither the name of the University nor the names of its contributors may be used to endorse or promote products derived from this software without specific prior written permission.

THIS SOFTWARE IS PROVIDED BY HARVARD AND ITS CONTRIBUTORS "AS IS" AND ANY EXPRESS OR IMPLIED WARRANTIES, INCLUDING, BUT NOT LIMITED TO, THE IMPLIED WARRANTIES OF MERCHANTABILITY AND FITNESS FOR A PARTICULAR PURPOSE ARE DISCLAIMED. IN NO EVENT SHALL HARVARD OR ITS CONTRIBUTORS BE LIABLE FOR ANY DIRECT, INDIRECT, INCIDENTAL, SPECIAL, EXEMPLARY, OR CONSEQUENTIAL DAMAGES (INCLUDING, BUT NOT LIMITED TO, PROCUREMENT OF SUBSTITUTE GOODS OR SERVICES; LOSS OF USE, DATA, OR PROFITS; OR BUSINESS INTERRUPTION) HOWEVER CAUSED AND ON ANY THEORY OF LIABILITY, WHETHER IN CONTRACT, STRICT LIABILITY, OR TORT (INCLUDING NEGLIGENCE OR OTHERWISE) ARISING IN ANY WAY OUT OF THE USE OF THIS SOFTWARE, EVEN IF ADVISED OF THE POSSIBILITY OF SUCH DAMAGE.

Copyright (c) 2001 Carnegie Mellon University. All rights reserved.

Redistribution and use in source and binary forms, with or without modification, are permitted provided that the following conditions are met:

1. Redistributions of source code must retain the above copyright notice, this list of conditions and the following disclaimer.

2. Redistributions in binary form must reproduce the above copyright notice, this list of conditions and the following disclaimer in the documentation and/or other materials provided with the distribution. 3. The name "Carnegie Mellon University" must not be used to endorse or promote products derived from this software without prior written permission. For permission or any other legal details, please

contact Office of Technology Transfer Carnegie Mellon University 5000 Forbes Avenue Pittsburgh, PA 15213-3890 (412) 268-4387, fax: (412) 268-7395 tech-transfer@andrew.cmu.edu

4. Redistributions of any form whatsoever must retain the following acknowledgment: "This product includes software developed by Computing Services at Carnegie Mellon University (http://www.cmu.edu/computing/)."

CARNEGIE MELLON UNIVERSITY DISCLAIMS ALL WARRANTIES WITH REGARD TO THIS SOFTWARE, INCLUDING ALL IMPLIED WARRANTIES OF MERCHANTABILITY AND FITNESS, IN NO EVENT SHALL CARNEGIE MELLON UNIVERSITY BE LIABLE FOR ANY SPECIAL, INDIRECT OR CONSEQUENTIAL DAMAGES OR ANY DAMAGES WHATSOEVER RESULTING FROM LOSS OF USE, DATA OR PROFITS, WHETHER IN AN ACTION OF CONTRACT, NEGLIGENCE OR OTHER TORTIOUS ACTION, ARISING OUT OF OR IN CONNECTION WITH THE USE OR PERFORMANCE OF THIS SOFTWARE.

Copyright (c) 1997, 1998 Kungliga Tekniska Högskolan (Royal Institute of Technology, Stockholm, Sweden). All rights reserved.

Redistribution and use in source and binary forms, with or without modification, are permitted provided that the following conditions are met:

1. Redistributions of source code must retain the above copyright notice, this list of conditions and the following disclaimer.

2. Redistributions in binary form must reproduce the above copyright notice, this list of conditions and the following disclaimer in the documentation and/or other materials provided with the distribution.

3. All advertising materials mentioning features or use of this software must display the following acknowledgement: This product includes software developed by Kungliga Tekniska Högskolan and its contributors.

4. Neither the name of the Institute nor the names of its contributors may be used to endorse or promote products derived from this software without specific prior written permission. THIS SOFTWARE IS PROVIDED BY THE INSTITUTE AND CONTRIBUTORS "AS IS" AND ANY EXPRESS OR IMPLIED WARRANTIES, INCLUDING, BUT NOT LIMITED TO, THE IMPLIED WARRANTIES OF MERCHANTABILITY AND FITNESS FOR A PARTICULAR PURPOSE ARE DISCLAIMED. IN NO EVENT SHALL THE INSTITUTE OR CONTRIBUTORS BE LIABLE FOR ANY DIRECT, INDIRECT, INCIDENTAL, SPECIAL, EXEMPLARY, OR CONSEQUENTIAL DAMAGES (INCLUDING, BUT NOT LIMITED TO, PROCUREMENT OF SUBSTITUTE GOODS OR SERVICES; LOSS OF USE, DATA, OR PROFITS; OR BUSINESS INTERRUPTION) HOWEVER CAUSED AND ON ANY THEORY OF LIABILITY, WHETHER IN CONTRACT, STRICT LIABILITY, OR TORT (INCLUDING NEGLIGENCE OR OTHERWISE) ARISING IN ANY WAY OUT OF THE USE OF THIS SOFTWARE, EVEN IF ADVISED OF THE POSSIBILITY OF SUCH DAMAGE.

Copyright (C) 1987, 1988 Student Information Processing Board of the Massachusetts Institute of Technology. Permission to use, copy, modify, and distribute this software and its documentation for any purpose and without fee is hereby granted, provided that the above copyright notice appear in all copies and that both that copyright notice and this permission notice appear in supporting documentation, and that the names of M.I.T. and the M.I.T. S.I.P.B. not be used in advertising or publicity pertaining to distribution of the software without specific, written prior permission. M.I.T. and the M.I.T. S.I.P.B. make no representations about the suitability of this software for any purpose. It is provided "as is" without express or implied warranty.

Copyright (c) 1996 Regents of the University of Michigan. All rights reserved. Redistribution and use in source and binary forms are permitted provided that this notice is preserved and that due credit is given to the University of Michigan at Ann Arbor. The name of the University may not be used to endorse or promote products derived from this software without specific prior written permission. This software is provided "as is" without express or implied warranty.

Copyright 1992 Network Computing Devices, Inc. Permission to use, copy, modify, and distribute this software and its documentation for any purpose and without fee is hereby granted, provided that the above copyright notice appear in all copies and that both that copyright notice and this permission notice appear in supporting documentation, and that the name of Network Computing Devices may not be used in advertising or publicity pertaining to distribution of the software without specific, written prior permission. Network Computing Devices makes no representations about the suitability of this software for any purpose. It is provided "as is" without express or implied warranty.

NETWORK COMPUTING DEVICES DISCLAIMS ALL WARRANTIES WITH REGARD TO THIS SOFTWARE, INCLUDING ALL IMPLIED WARRANTIES OF MERCHANTABILITY AND FITNESS, IN NO EVENT SHALL NETWORK COMPUTING DEVICES BE LIABLE FOR ANY SPECIAL, INDIRECT OR CONSEQUENTIAL DAMAGES OR ANY DAMAGES WHATSOEVER RESULTING FROM LOSS OF USE, DATA OR PROFITS, WHETHER IN AN ACTION OF CONTRACT, NEGLIGENCE OR OTHER TORTIOUS ACTION, ARISING OUT OF OR IN CONNECTION WITH THE USE OR PERFORMANCE OF THIS SOFTWARE.

Copyright (c) 2001-2002 The Apache Software Foundation. All rights reserved.

Redistribution and use in source and binary forms, with or without modification, are permitted provided that the following conditions are met:

1. Redistributions of source code must retain the above copyright notice, this list of conditions and the following disclaimer.

2. Redistributions in binary form must reproduce the above copyright notice, this list of conditions and the following disclaimer in the documentation and/or other materials provided with the distribution. 3. The end-user documentation included with the redistribution, if any, must include the following acknowledgment: "This product includes software developed by the Apache Software Foundation

(http://www.apache.org/)." Alternately, this acknowledgment may appear in the software itself, if and wherever such third-party acknowledgments normally appear.

4.The names "Xerces" and "Apache Software Foundation" must not be used to endorse or promote products derived from this software without prior written permission. For written permission, please contact apache@apache.org.

5. Products derived from this software may not be called "Apache", nor may "Apache" appear in their name, without prior written permission of the Apache Software Foundation. THIS SOFTWARE IS PROVIDED "AS IS" AND ANY EXPRESSED OR IMPLIED WARRANTIES, INCLUDING, BUT NOT LIMITED TO, THE IMPLIED WARRANTIES OF MERCHANTABILITY AND FITNESS FOR A PARTICULAR PURPOSE ARE DISCLAIMED. IN NO EVENT SHALL THE APACHE SOFTWARE FOUNDATION OR ITS CONTRIBUTORS BE LIABLE FOR ANY DIRECT, INDIRECT, INCIDENTAL, SPECIAL, EXEMPLARY, OR CONSEQUENTIAL DAMAGES (INCLUDING, BUT NOT LIMITED TO, PROCUREMENT OF SUBSTITUTE GOODS OR SERVICES; LOSS OF USE, DATA, OR PROFITS; OR BUSINESS INTERRUPTION) HOWEVER CAUSED AND ON ANY THEORY OF LIABILITY, WHETHER IN CONTRACT, STRICT LIABILITY, OR TORT (INCLUDING NEGLIGENCE OR OTHERWISE) ARISING IN ANY WAY OUT OF THE USE OF THIS SOFTWARE, EVEN IF ADVISED OF THE POSSIBILITY OF SUCH DAMAGE.

COPYRIGHT Copyright (c) 1997-2000 Messaging Direct Ltd. All rights reserved.

Redistribution and use in source and binary forms, with or without modification, are permitted provided that the following conditions are met:

1. Redistributions of source code must retain the above copyright notice, this list of conditions and the following disclaimer.

2. Redistributions in binary form must reproduce the above copyright notice, this list of conditions and the following disclaimer in the documentation and/or other materials provided with the distribution. THIS SOFTWARE IS PROVIDED BY MESSAGING DIRECT LTD. "AS IS" AND ANY EXPRESS OR IMPLIED WARRANTIES, INCLUDING, BUT NOT LIMITED TO, THE IMPLIED WARRANTIES OF MERCHANTABILITY AND FITNESS FOR A PARTICULAR PURPOSE ARE DISCLAIMED. IN NO EVENT SHALL MESSAGING DIRECT LTD. OR ITS EMPLOYEES OR AGENTS BE LIABLE FOR ANY DIRECT, INDIRECT, INCIDENTAL, SPECIAL, EXEMPLARY, OR CONSEQUENTIAL DAMAGES (INCLUDING, BUT NOT LIMITED TO, PROCUREMENT OF SUBSTITUTE GOODS OR SERVICES; LOSS OF USE, DATA, OR PROFITS; OR BUSINESS INTERRUPTION) HOWEVER CAUSED AND ON ANY THEORY OF LIABILITY, WHETHER IN CONTRACT, STRICT LIABILITY, OR TORT (INCLUDING NEGLIGENCE OR OTHERWISE) ARISING IN ANY WAY OUT OF THE USE OF THIS SOFTWARE, EVEN IF ADVISED OF THE POSSIBILITY OF SUCH DAMAGE. END COPYRIGHT

COPYRIGHT Copyright (c) 2000 Fabian Knittel. All rights reserved.

Redistribution and use in source and binary forms, with or without modification, are permitted provided that the following conditions are met:

1. Redistributions of source code must retain any existing copyright notice, and this entire permission notice in its entirety, including the disclaimer of warranties.

2. Redistributions in binary form must reproduce the above copyright notice, this list of conditions and the following disclaimer in the documentation and/or other materials provided with the distribution. 3. Redistributions in binary form must reproduce all prior and current copyright notices, this list of conditions, and the following disclaimer in the documentation and/or other materials provided with the distribution.

THIS SOFTWARE IS PROVIDED "AS IS" AND ANY EXPRESS OR IMPLIED WARRANTIES, INCLUDING, BUT NOT LIMITED TO, THE IMPLIED WARRANTIES OF MERCHANTABILITY AND FITNESS FOR A PARTICULAR PURPOSE ARE DISCLAIMED. IN NO EVENT SHALL THE AUTHOR(S) BE LIABLE FOR ANY DIRECT, INDIRECT, INCIDENTAL, SPECIAL, EXEMPLARY, OR CONSEQUENTIAL DAMAGES (INCLUDING, BUT NOT LIMITED TO, PROCUREMENT OF SUBSTITUTE GOODS OR SERVICES; LOSS OF USE, DATA, OR PROFITS; OR BUSINESS INTERRUPTION) HOWEVER CAUSED AND ON ANY THEORY OF LIABILITY, WHETHER IN CONTRACT, STRICT LIABILITY, OR TORT (INCLUDING NEGLIGENCE OR OTHERWISE) ARISING IN ANY WAY OUT OF THE USE OF THIS SOFTWARE, EVEN IF ADVISED OF THE POSSIBILITY OF SUCH DAMAGE. END COPYRIGHT

The source code to the Standard Version of Perl can be obtained from CPAN sites, including http://www.perl.com/.

This product incorporates compression code by the Info-ZIP group. There are no extra charges or costs due to the use of this code, and the original compression sources are freely available from

ftp://ftp.cdrom.com/pub/infozip/ on the Internet.

习章表

如需本文件集中使用的完整專有名詞清單,請參閱 Java Enterprise System 字彙表<br>(http://docs.sun.com/doc/819-1936)。

# 交러

## **A**

ACI authmethod 關鍵字 [236](#page-235-0) dayofweek 關鍵字 [236](#page-235-1) dns 關鍵字 [235](#page-234-0) groupdn 關鍵字 [228](#page-227-0) ip 關鍵字 [234](#page-233-0) roledn 關鍵字 [229](#page-228-0) targattrfilters 關鍵字 [219](#page-218-0) targetattr 關鍵字 [217](#page-216-0) targetfilter 關鍵字 [218](#page-217-0) userattr 與 parent [232](#page-231-0) userattr 關鍵字 [230](#page-229-0) 以值為基礎 [219](#page-218-1) 代理權利範例 [259](#page-258-0) 包含回溯變更記錄 [333](#page-332-0) 目標 [214](#page-213-0) 目標中的萬用字元 [216](#page-215-0) 目標簡介 [214](#page-213-1) 目標關鍵字 [215](#page-214-0) 名稱 [214](#page-213-2) 含有逗號的目標 DN [259](#page-258-1) 含有逗號的目標 DN, 及 [216](#page-215-1) 使用巨集 ACI [268](#page-267-0) 使用範例 [244](#page-243-0) 保護密碼策略 [285](#page-284-0) 從主控台刪除 [243](#page-242-0)

從主控台建立 [242](#page-241-0) 從主控台編輯 [243](#page-242-1) 連結規則 [214](#page-213-3), [224](#page-223-0) [結構](#page-209-0) [評估](#page-209-0) [211](#page-210-0) 萬用字元 [228](#page-227-1) 語法 [213](#page-212-0) 複製 [273](#page-272-0) 優先性規則 [211](#page-210-0) 鏈接尾碼 [150](#page-149-0) 繼承 [232](#page-231-0) 屬性 [210](#page-209-1) 權利 [221](#page-220-0) 權限 [214](#page-213-4), [220](#page-219-0) ACI 位置 [210](#page-209-1) ACI 屬性 簡介 [210](#page-209-2) ACL[。請參閱](#page-209-3) ACI all 關鍵字 [226](#page-225-0) anyone 關鍵字 [226](#page-225-1) authmethod 關鍵字 [236](#page-235-0)

#### **B**

-b 選項 [103](#page-102-0)

bak2db 公用程式 [181](#page-180-0) bak2db.pl Perl 程序檔 [181](#page-180-1)

# **C**

CoS [194](#page-193-0) 以角色為基礎的 CoS [206](#page-205-0) 用於指派個別密碼策略 [284](#page-283-0) 多重值屬性 (merge-schemes) [202](#page-201-0) 刪除 CoS 定義 [199](#page-198-0) 典型 CoS [195](#page-194-0) 建立 使用主控台的所有 CoS 類型 [197](#page-196-0) 使用主控台的指標和典型 CoS 範本項目 [197](#page-196-1) 從指令行的典型 CoS [205](#page-204-0) 從指令行的指標 CoS [204](#page-203-0) 從指令行的間接 CoS [204](#page-203-1) 從指令行的範本項目 [203](#page-202-0) 指標 CoS [195](#page-194-1) 限制 [196](#page-195-0) 產生操作屬性 [201](#page-200-0) 間接 CoS [195](#page-194-2) 範本之間的優先權 [203](#page-202-1) 範本項目 [195](#page-194-3) 編輯 CoS 定義 [199](#page-198-1) 覆寫真實屬性值 [201](#page-200-1) cosAttribute 屬性類型 [201](#page-200-2) cosClassicDefinition 物件類別 [205](#page-204-1) cosIndirectDefinition 物件類別 [204](#page-203-2) cosIndirectSpecifier 屬性類型 [204](#page-203-3) cosPointerDefinition 物件類別 [204](#page-203-4) cosPriority 屬性類型 [203](#page-202-2) cosSpecifier 屬性類型 [205](#page-204-2) cosSuperDefinition 物件類別 [199](#page-198-2) cosTemplate 物件類別 [195](#page-194-4) cosTemplateDN 屬性類型 [205](#page-204-3)

#### **D**

-D 選項 [103](#page-102-1) dayofweek 關鍵字 [236](#page-235-1) db2bak 公用程式 [177](#page-176-0) db2index.pl perl 程序檔 [361](#page-360-0) db2ldif 公用程式 [175](#page-174-0) 匯出複本 [311](#page-310-0) DES 加密 [379](#page-378-0) [DIGEST-MD5](#page-380-0),請參閱 SASL Directory Server MIB [430](#page-429-0) 使用 SNMP 監視 [429](#page-428-0) 效能計數器 [424](#page-423-0) 配置 [48](#page-47-0) 控制存取 [209](#page-208-0) 啟動和停止 [34](#page-33-0) 連結至 [44](#page-43-0) 登入 [44](#page-43-0) 監視 [424](#page-423-0) 簡介 [34](#page-33-1) 變更連結 DN [44](#page-43-1) dns 關鍵字 [235](#page-234-0) ds5BeginReplicaAcceptUpdates 屬性類型 [309](#page-308-0) ds5ReferralDelayAfterInitattribute type [309](#page-308-1) ds5ReplicaTransportCompressionLevel 屬性類 型 [318](#page-317-0) dse.ldif 檔 從備份還原 [182](#page-181-0) 備份 [177](#page-176-1) dsIdentityMapping 物件類別 [385](#page-384-0) dsMappedDN 屬性類型 [386](#page-385-0) dsMatching-pattern 屬性類型 [386](#page-385-1) dsMatching-regexp 屬性類型 [386](#page-385-2) dsSearchBaseDN 屬性類型 [386](#page-385-3) dsSearchFilter 屬性類型 [386](#page-385-4)

dsSearchScope 屬性類型 [386](#page-385-5)

## **F**

Fortezza [379](#page-378-1)

## **G**

groupdn 關鍵字 [228](#page-227-0) groupdnattr 關鍵字 [230](#page-229-1) GSSAPI[,請參閱](#page-382-0) SASL

#### **H**

-h 選項 [103](#page-102-2)

# **I**

ip 關鍵字 [234](#page-233-0)

### **K**

Kerberos, 請參閱 SASL

#### **L**

-l 選項 [103](#page-102-3) LDAP URL 在存取控制中 [227](#page-226-0) LDAP 用戶端 透過 SSL 驗證 [387](#page-386-0) LDAP 控制項 鏈接 [152](#page-151-0) LDAP 搜尋篩選條件 含逗號的 DN 和 [111](#page-110-0)

於目標中 [218](#page-217-0) 範例 [218](#page-217-1), [258](#page-257-0) LDAP\_BASEDN [105](#page-104-0) ldapdelete 公用程式 刪除項目 [82](#page-81-0) 含逗號的 DN [74](#page-73-0) ldapmodify 用於重新命名或移動項目 [89](#page-88-0) ldapmodify 公用程式 含逗號的 DN [74](#page-73-0) 修改項目 [77](#page-76-0) ldapsearch 公用程式 [102](#page-101-0) 含逗號的 DN 和 [111](#page-110-0) 指令行語法 [102](#page-101-1) 指定檔案 [106](#page-105-0) 特殊字元 [102](#page-101-2) 基礎 DN 和 [105](#page-104-1) 傳回的限制屬性 [106](#page-105-0) 搜尋篩選條件 [107](#page-106-0) 範例 [104](#page-103-0) 篩選條件 [107](#page-106-1) 選項 [103](#page-102-4) LDIF LDAP 資料交換格式 [29](#page-28-0) 存取控制關鍵字 groupdnattr [230](#page-229-1) userattr [230](#page-229-1) 使用主控台執行大量作業 [73](#page-72-0) 項目的順序 [75](#page-74-0) LDIF 輸入中的 EOF 標示器 [74](#page-73-1) LDIF 輸入中的檔案結束標示器 [74](#page-73-1) ldif2db 公用程式 [171](#page-170-0) ldif2db.pl perl 程序檔 [172](#page-171-0) ldif2ldap 公用程式 [170](#page-169-0)

#### **M**

MIB Directory Server [430](#page-429-0) netscape-ldap.mib [430](#page-429-1)

### **N**

netscape-ldap.mib [430](#page-429-1) nsComplexRoleDefinition 物件類別 [193](#page-192-0) nsFilteredRoleDefinition 物件類別 [193](#page-192-1) nsIdleTimeout 屬性類型 [288](#page-287-0) nsIndex 物件類別 [360](#page-359-0) nsIndexType 屬性類型 [360](#page-359-1) nsLookThroughLimit 屬性類型 [288](#page-287-1) nsManagedRoleDefinition 物件類別 [192](#page-191-0) nsMatchingRule 屬性類型 [360](#page-359-2) nsNestedRoleDefinition 物件類別 [194](#page-193-1) nsRole 屬性類型 [187](#page-186-0) nsRoleDefinition 物件類別 [191](#page-190-0) nsRoleDN 屬性類型 [192](#page-191-1), [194](#page-193-2) nsRoleFilter 屬性類型 [193](#page-192-2) nsRoleScopeDN 屬性類型 [194](#page-193-3) nsSimpleRoleDefinition 物件類別 [192](#page-191-0) nsSizeLimit 屬性類型 [288](#page-287-2) nsSystemIndex 屬性類型 [360](#page-359-3) nsTimeLimit 屬性類型 [288](#page-287-3)

## **P**

-p 選項 [103](#page-102-5) parent 關鍵字 [227](#page-226-1) passwordCheckSyntax 屬性類型 [279](#page-278-0) passwordLockout 屬性類型 [279](#page-278-1) passwordLockoutDuration 屬性類型 [279](#page-278-2) passwordMaxFailure 屬性類型 [279](#page-278-3) passwordMinLength 屬性類型 [279](#page-278-4) passwordMustChange 屬性類型 [285](#page-284-1) passwordPolicy 物件類別 [282](#page-281-0) passwordUnlock 屬性類型 [279](#page-278-5)

### **R**

RC4 加密 [379](#page-378-2) ref 屬性類型 [94](#page-93-0) replicate\_now.sh 程序檔 [324](#page-323-0) roledn 關鍵字 [229](#page-228-0)

### **S**

-s 選項 [103](#page-102-6) SASL [369](#page-368-1) DIGEST-MD5 的識別對映 [382](#page-381-0) DIGEST-MD5 範圍 [392](#page-391-0) GSSAPI [383](#page-382-0) GSSAPI 與 Kerberos 的識別對映 [384](#page-383-0) Kerberos [383](#page-382-0) 在用戶端中使用 Kerberos [393](#page-392-0) 在用戶端中配置 DIGEST\_MD5 [392](#page-391-1) 在伺服器上配置 DIGEST-MD5 [381](#page-380-0) 在伺服器上配置 GSSAPI [383](#page-382-1) 在伺服器上配置 Kerberos [383](#page-382-2) 識別對映機制 [385](#page-384-1) SASL 驗證 [237](#page-236-0) self 關鍵字 [227](#page-226-2) SNMP 主代理程式 Unix [430](#page-429-2) 代理程式 [430](#page-429-2) 次代理程式 在 Unix 上啟動和停止 [439](#page-438-1) 配置 [439](#page-438-2) 配置主連接埠 [439](#page-438-3) 配置主機 [439](#page-438-3) 啟用 [439](#page-438-4) 監視 Directory Server [429](#page-428-0) 簡介 [429](#page-428-1) SSL [369](#page-368-1) 允許主控台進行用戶端驗證 [380](#page-379-0) 以通過驗證外掛程式 [411](#page-410-0) 加速 [451](#page-450-1)–[455](#page-454-0) 用 pin 檔案啓動伺服器 [35](#page-34-0)

用戶端中的使用者憑證 [390](#page-389-0) 用戶端驗證 [380](#page-379-1) 在用戶端中配置以憑證為基礎的驗證 [389](#page-388-0) 在用戶端中配置伺服器驗證 [388](#page-387-0) 安裝伺服器憑證 [374](#page-373-0) 伺服器憑證 [371](#page-370-0) 利用複製 [315](#page-314-0) 和鏈接尾碼 [151](#page-150-0) 信任憑證授權單位 [375](#page-374-0) 建立憑證資料庫 [371](#page-370-1) 配置 SSL [377](#page-376-0) 配置用戶端使用 SSL [387](#page-386-0) 啟用 SSL [370](#page-369-0) 產生憑證要求 [372](#page-371-0) 選擇加密 [378](#page-377-0) SSL [驗證](#page-235-2) start-slapd 程序檔 [34](#page-33-2) stop-slapd 程序檔 [34](#page-33-2)

## **T**

targattrfilters 關鍵字 [219](#page-218-0) target 關鍵字 [215](#page-214-1) targetattr 關鍵字 [217](#page-216-0) targetfilter 關鍵字 [218](#page-217-0) timeofday 關鍵字 [235](#page-234-1) TLS [369](#page-368-1)

# **U**

UID 唯一性外掛程式 [441](#page-440-1) Unix 主代理程式 [430](#page-429-2) userattr 關鍵字 [230](#page-229-1) 加入的限制 [233](#page-232-0) userdn 關鍵字 [226](#page-225-2)

#### **V**

VLV [索引,請參閱用瀏覽索引編製索引](#page-363-0) vlvindex 公用程式 [367](#page-366-0)

#### **W**

-w 選項 [103](#page-102-7)

#### **X**

-x 選項 [104](#page-103-1)

#### **Z**

-z 選項 [104](#page-103-2)

- 횰 一般存取 簡介 [226](#page-225-0)

### 三書

三重 DES 加密 [379](#page-378-3) 大於或等於搜尋 [109](#page-108-0) 國際範例 [117](#page-116-0) [子字串索引,請參閱編製索引](#page-353-0) 子字串搜尋 [109](#page-108-1) 國際範例 [118](#page-117-0) [子尾碼,請參閱尾碼](#page-130-0) 子集 [106](#page-105-1) 子類型

用於 LDIF 更新敘述中的語言 [80](#page-79-0) 用於二進位屬性 [79](#page-78-0) 小於或等於搜尋 國際範例 [116](#page-115-0) 語法 [109](#page-108-2) 小於搜尋 國際範例 [116](#page-115-1)

#### ア書

允許存取 [221](#page-220-1) 文件 [27](#page-26-0) 比較順序 搜尋篩選條件和 [113](#page-112-0) [比較順序,請參閱用對應規則編製索引](#page-353-1) 比較權利 [221](#page-220-2) 父項目存取 [227](#page-226-1)

### ϖฝ

主代理程式 Unix [430](#page-429-2) 主控台 [效能](#page-363-0) [41,](#page-40-0) [354](#page-353-2) 主機複本 配置 [300](#page-299-0) 以值為基礎的 ACI [219](#page-218-1) 以憑證為基礎的驗證 [380](#page-379-1) 代理 DN [260](#page-259-0) 代理程式 主代理程式 Unix [430](#page-429-2) 次代理程式 在 Unix 上啟動和停止 [439](#page-438-1) 配置 [439](#page-438-2) 啟用 [439](#page-438-4) 代理權利 [221](#page-220-3) 代理驗證 [259](#page-258-2) ACI 範例 [259](#page-258-0)

與串級鏈接 [165](#page-164-0) 加入權利 [221](#page-220-4) 加密 [378](#page-377-0) 巨集 ACI 語法 [270](#page-269-0) 範例 [268](#page-267-1) 簡介 [268](#page-267-0) 布林連結規則 簡介 [237](#page-236-1) 布林運算子,在搜尋篩選條件中 [110](#page-109-0) 用戶複本 配置 [295](#page-294-0) 目標 ACI 中的關鍵字 [215](#page-214-0) ACI 語法 [214](#page-213-0) 目錄項目 [215](#page-214-1) 含有逗號的 DN [216](#page-215-1), [259](#page-258-1) 使用 LDAP URL [227](#page-226-0) 使用 LDAP 搜尋篩選條件 [218](#page-217-0) 簡介 [214](#page-213-1) 屬性 [217](#page-216-0) 屬性值 [219](#page-218-0) 目錄伺服器 使用主控台刪除項目 [72](#page-71-0) 使用主控台修改項目 [67](#page-66-0) 使用主控台管理項目 [62](#page-61-0) 搜尋 [101](#page-100-0) 目錄項目 從指令行管理 [73](#page-72-1) [目錄項目,請參閱項目](#page-61-0) 目錄管理員 配置 [48](#page-47-1) 權限 [48](#page-47-1)

#### Ϥฝ

回溯變更記錄 ACI [333](#page-332-0) 回溯變更記錄外掛程式 啓用 [330](#page-329-0)
簡介 [329](#page-328-0) [多重主機複製,請參閱複製](#page-306-0) 多重搜尋篩選條件 [110](#page-109-0) [存在索引,請參閱編製索引](#page-352-0) 存在搜尋 語法 [109](#page-108-0) 範例 [112](#page-111-0) [存取記錄檔,請參閱記錄檔](#page-416-0) 存取控制 ACI 的位置 [210](#page-209-0) ACI [的結構](#page-209-1) ACI 語法 [213](#page-212-0) ACI 屬性 [210](#page-209-2) SASL 驗證 [237](#page-236-0) SSL [驗證](#page-235-0) 允許或拒絕存取 [221](#page-220-0) 及複製 [273](#page-272-0) 布林連結規則 [237](#page-236-1) 目標 [214](#page-213-0) 目標屬性 [217](#page-216-0) 含有逗號的目標 DN [259](#page-258-0) 含有逗號的目標 DN, 及 [216](#page-215-0) 使用存取控制編輯器 [239](#page-238-0) 使用篩選條件設定目標 [218](#page-217-0) 來自特定 IP 位址 [234](#page-233-0) 來自特定網域 [235](#page-234-0) 記錄資訊 [274](#page-273-0) 動態目標 [227](#page-226-0) 匿名存取 [226](#page-225-0), [236](#page-235-1), [245](#page-244-0) 將項目設為目標 [215](#page-214-0) 將屬性值設為日標 [219](#page-218-0) 從主控台建立 [239](#page-238-1) 連結規則 [224](#page-223-0) 一般存取 [226](#page-225-1) 使用者與群組存取 [226](#page-225-2) 於特定時間或日期存取 [235](#page-234-1) 根據相符值存取 [229](#page-228-0) 與模式檢查 [217](#page-216-1) 與舊版的相容性 [274](#page-273-1) 數值對應 [229](#page-228-1) 簡介 [209](#page-208-0), [210](#page-209-3) 簡單驗證 [236](#page-235-2) 權利 [221](#page-220-1)

權限 [220](#page-219-0) 存取控制編輯器 顯示 [239](#page-238-2) 安全性 [369](#page-368-0) 用戶端驗證 [380](#page-379-0) 有關安全通訊端階層的資訊,請參閱 SSL [35](#page-34-0) 有關根 DN [的詳細資訊,請參閱目錄管理員](#page-47-0) 次代理程式 在 Unix 上啟動和停止 [439](#page-438-0) 配置 [439](#page-438-1) 啟用 [439](#page-438-2) 自身存取 [227](#page-226-1) 自寫權利 [221](#page-220-2) 範例 [258](#page-257-0)

#### Ύฝ

[串級複製,請參閱複製](#page-306-1) 刪除 ACI [243](#page-242-0) 刪除權利 [221](#page-220-3) 尾碼 [363](#page-362-0) 刪除尾碼 [139](#page-138-0) 使用主控台初始化尾碼 [171](#page-170-0) 使用主控台建立子尾碼 [131](#page-130-0) 使用主控台建立根尾碼 [129](#page-128-0) 使用主控台匯出單一尾碼 [175](#page-174-0) 使用主控台匯出整個目錄 [174](#page-173-0) 重新編製尾碼索引 [362](#page-361-0) 唯讀模式 [168](#page-167-0) 從 LDIF 匯入項目 [169](#page-168-0) 從指令行中建立 [133](#page-132-0) 從指令行初始化尾碼 [171](#page-170-1), [172](#page-171-0) 從指令行匯出至 LDIF [175](#page-174-1) 設定尾碼層級的參照 [137](#page-136-0) 備份整個目錄 [176](#page-175-0) 匯出資料到 LDIF [173](#page-172-0) 監視項目與資料庫快取使用情形 [425](#page-424-0) 暫時停用 [136](#page-135-0) [鏈接,請參閱鏈接](#page-140-0)

角色 [186](#page-185-0) 以角色為基礎的服務類別 (CoS) [206](#page-205-0) 用於指派個別密碼策略 [284](#page-283-0) 存取目錄 [229](#page-228-2) 刪除角色定義 [191](#page-190-0) 定義項目的角色成員關係 [190](#page-189-0) 物件類別與屬性 [191](#page-190-1) 建立 使用主控台的受管理角色 [188](#page-187-0) 使用主控台的巢狀角色 [189](#page-188-0) 使用主控台的篩選角色 [188](#page-187-1) 從指令行的受管理角色 [192](#page-191-0) 從指令行的巢狀角色 [193](#page-192-0) 從指令行的篩選角色 [193](#page-192-1) 修改角色定義 [190](#page-189-1) 停用成員 [286](#page-285-0) 巢狀角色 [186](#page-185-1) 管理的角色 [186](#page-185-2) 編輯角色定義 [190](#page-189-2) 篩選的 範例 [193](#page-192-2) 篩選的角色 [186](#page-185-3) 檢視項目的角色成員關係 [190](#page-189-0)

# 八書

使用者存取 [226](#page-225-2) 子項 [227](#page-226-2) 範例 [247](#page-246-0) 擁有項目 [227](#page-226-1) 使用者的資源限制 [287](#page-286-0) 使用者帳戶 停用 [286](#page-285-0) 設定個別資源限制 [287](#page-286-0) 典型 CoS[,請參閱](#page-194-0) CoS 定義 存取控制策略 [239](#page-238-1) 拒絕存取 [221](#page-220-0) 優先性規則 [211](#page-210-0) [服務類別,請參閱](#page-193-0) CoS 物件識別碼 (OID)

在對應規則中 [114](#page-113-0)

物件類別 cosClassicDefinition [205](#page-204-0) cosIndirectDefinition [204](#page-203-0) cosPointerDefinition [204](#page-203-1) cosSuperDefinition [199](#page-198-0) cosTemplate [195](#page-194-1) dsIdentityMapping [385](#page-384-0) nsComplexRoleDefinition [193](#page-192-3) nsFilteredRoleDefinition [193](#page-192-4) nsIndex [360](#page-359-0) nsManagedRoleDefinition [192](#page-191-1) nsNestedRoleDefinition [194](#page-193-1) nsRoleDefinition [191](#page-190-2) nsSimpleRoleDefinition [192](#page-191-1) passwordPolicy [282](#page-281-0) referral [94](#page-93-0) 使用主控台管理項目 [71](#page-70-0) [請參閱模式](#page-340-0) [近似索引,請參閱編製索引](#page-353-0) 近似索引中的 metaphone 語音演算法 [354](#page-353-1) 近似搜尋 [109](#page-108-1)

## すま

指令行公用程式 ldapmodify [77](#page-76-0) ldapsearch [107](#page-106-0) start-slapd [34](#page-33-0) stop-slapd [34](#page-33-0) 指標 CoS[,請參閱](#page-194-2) CoS 相容性 ACI [274](#page-273-1) [相等索引,請參閱編製索引](#page-352-1) 相等搜尋 [108](#page-107-0) 國際範例 [117](#page-116-0) 範例 [112](#page-111-1) 重設使用者密碼 [285](#page-284-0)

#### 十畫 效能 主控台 [41,](#page-40-0) [354](#page-353-2) 效能計數器 監視伺服器 [424](#page-423-0) 根 DSE [105](#page-104-0) [根尾碼,請參閱尾碼](#page-128-0) 特殊字元 [102](#page-101-0), [111](#page-110-0) 記錄檔 [415](#page-414-0) 手動檔案旋轉 [417](#page-416-1) 存取記錄檔 [417](#page-416-0) 存取記錄檔的磁碟空間使用情形 [419](#page-418-0) 配置 存取記錄檔 [419](#page-418-1) 稽核記錄 [423](#page-422-0) 錯誤記錄檔 [422](#page-421-0) 稽核記錄 [422](#page-421-1) 錯誤記錄檔 [421](#page-420-0) 檔案旋轉策略 [416](#page-415-0) 檢視 存取記錄檔 [417](#page-416-2) 稽核記錄 [423](#page-422-1) 錯誤記錄檔 [421](#page-420-1) 追溯變更記錄 調整 [332](#page-331-0)

### +- e

停止 Directory Server [34](#page-33-1) 停用使用者帳戶 [286](#page-285-0) [動態群組,請參閱群組](#page-183-0) 匿名存取 [236](#page-235-1) 範例 [245](#page-244-0) 簡介 [226](#page-225-0) 參考完整性 利用複製 [100](#page-99-0), [315](#page-314-0) 記錄檔 [99](#page-98-0) 停用 [99](#page-98-1) 啟用 [99](#page-98-1) 簡介 [98](#page-97-0)

屬性 [99](#page-98-2) 參照 全域參照 [92](#page-91-0) 建立智慧型參照 [93](#page-92-0) 設定尾碼層級的參照 [137](#page-136-0) 預設參照 [92](#page-91-0) 參照物件類別 [94](#page-93-0) 唯一屬性外掛程式 配置 [442](#page-441-0) 唯讀模式 尾碼 [168](#page-167-0) 國際化 [113](#page-112-0) 修改項目 [80](#page-79-0) 對應規則篩選條件 [113](#page-112-1) 國際搜尋 [116](#page-115-0) 大於 [117](#page-116-1) 大於或等於 [117](#page-116-2) 子字串 [118](#page-117-0) 小於 [116](#page-115-1) 小於或等於 [116](#page-115-2) 使用 OID 於 [114](#page-113-0) 相等 [117](#page-116-0) 對應規則篩選條件語法 [113](#page-112-1) 範例 [116](#page-115-3) 基礎 DN, ldapsearch 和 [105](#page-104-1) 密碼 重設使用者密碼 [285](#page-284-0) [請參閱密碼策略](#page-284-0) 密碼策略 用 ACI 保護 [285](#page-284-1) 使用主控台建立個別策略 [280](#page-279-0) 使用主控台配置全域密碼策略 [278](#page-277-0) 指派給使用者 [283](#page-282-0) 從指令行建立個別策略 [282](#page-281-1) 從指令行配置全域密碼策略 [279](#page-278-0) 複製的考慮事項 [294](#page-293-0) [巢狀角色,請參閱角色](#page-185-1) [帳戶,請參閱使用者帳戶](#page-285-0) [控制存取指令](#page-209-1) (ACI)。請參閱 ACI 啓動 Directory Server [34](#page-33-1) 使用 SSL [35](#page-34-0) 設定存取控制 [239](#page-238-1)

通過驗證 (pass-through authentication, PTA) [409](#page-408-0) 使用 SSL [411](#page-410-0) 指定容錯移轉伺服器 [412](#page-411-0) 配置外掛程式 [410](#page-409-0) 連線參數 [412](#page-411-1) 逗號,在 DN 中 *7*4,111 ACI 目標及 [216](#page-215-0), [259](#page-258-0) 連接埠號碼 Directory Server 配置 [48](#page-47-1) 連結 DN 正在檢視目前的 [44](#page-43-0) 用主控台變更 [44](#page-43-1) 連結規則 ACI 語法 [214](#page-213-1) all 關鍵字 [226](#page-225-1) anyone 關鍵字 [226](#page-225-0) authmethod 關鍵字 [236](#page-235-3) dayofweek 關鍵字 [236](#page-235-4) dns 關鍵字 [235](#page-234-0) groupdn 關鍵字 [228](#page-227-0) ip 關鍵字 [234](#page-233-0) LDAP URL [227](#page-226-0) LDIF 關鍵字 [225](#page-224-0) parent 關鍵字 [227](#page-226-2) roledn 關鍵字 [229](#page-228-2) self 關鍵字 [227](#page-226-1) timeofday 關鍵字 [235](#page-234-1) userattr 關鍵字 [230](#page-229-0) userdn 關鍵字 [226](#page-225-2) 一般存取 [226](#page-225-1) 布林值 [237](#page-236-1) 角色存取 [229](#page-228-2) 使用者存取 self [227](#page-226-1) 父項 [227](#page-226-2) 使用者存取範例 [247](#page-246-0) 於特定時間或日期存取 [235](#page-234-1) 根據相符值存取 簡介 [229](#page-228-0) 根據驗證方法存取 [236](#page-235-3) LDIF 範例 [237](#page-236-2) 匿名存取 [226](#page-225-0) 範例 [245](#page-244-0)

群組存取 [228](#page-227-0) 群組存取範例 [251](#page-250-0) 簡介 [224](#page-223-0) 連線 監視 [425](#page-424-1)

### 十二 書

備份資料 [176](#page-175-0) dse.ldif 伺服器配置檔 [177](#page-176-0) 使用主控台 [176](#page-175-1) 從指令行 [177](#page-176-1) 預設目錄位置 [177](#page-176-2) 虛擬屬性 由角色產生 [186](#page-185-0) [由服務類別](#page-193-0) (CoS) 產生 逸出字元 [111](#page-110-0) 間接 CoS[,請參閱](#page-194-3) CoS 集線器複本 配置 [297](#page-296-0) 項目 LDIF 中的大量作業 [73](#page-72-0) LDIF 檔案中的順序 [75](#page-74-0) 以標準編輯器修改 [67](#page-66-0) 用主控台建立 [62](#page-61-0) 用主控台管理 [62](#page-61-1) 目標 [215](#page-214-0) 使用主控台加入屬性 [70](#page-69-0) 使用主控台刪除項目 [72](#page-71-0) 使用主控台管理物件類別 [71](#page-70-0) 定義角色成員關係 [190](#page-189-0) 重新命名或移動 [89](#page-88-0) 從指令行刪除 [82](#page-81-0) 從指令行修改 [77](#page-76-0) 從指令行管理 [73](#page-72-1) 尋找 [101](#page-100-0), [102](#page-101-1) 檢視角色成員關係 [190](#page-189-0) 項目快取 監視 [426](#page-425-0)

˺Οฝ 傳統伺服器 複製 [327](#page-326-0) 匯入 LDIF [168](#page-167-1) 以 ldif2db 初始化尾碼 [171](#page-170-1) 以 ldif2db.pl 初始化尾碼 [172](#page-171-0) 使用主控台 [169](#page-168-0) 使用主控台初始化尾碼 [171](#page-170-0) 從指令行 [170](#page-169-0) 匯出 LDIF [173](#page-172-0) 使用主控台 [174](#page-173-0) 從指令行 [175](#page-174-1) 搜尋 [102](#page-101-1) 大於或等於 [109](#page-108-2), [117](#page-116-2) 子字串 [109](#page-108-3), [118](#page-117-0) 小於 [116](#page-115-1) 小於或等於 [109](#page-108-4), [116](#page-115-2) 存在 [109](#page-108-0), [112](#page-111-0) 近似 [109](#page-108-1) 指定範圍 [103](#page-102-0) 相等 [108](#page-107-0), [112](#page-111-1), [117](#page-116-0) 搜尋篩選條件 [104](#page-103-0), [107](#page-106-0) 包含在檔案中 [106](#page-105-0) 布林運算子 [110](#page-109-1) 使用多重 [110](#page-109-0) 使用運算子於 [108](#page-107-1) 使用複合 [110](#page-109-0) 使用檔案指定 [111](#page-110-2) 使用屬性於 [108](#page-107-2) 指定屬性 [108](#page-107-3) 運算子在 [108](#page-107-4) 對應規則 [113](#page-112-1) 語法 [107](#page-106-1) 範例 [107](#page-106-2), [112](#page-111-2) 複合 [110](#page-109-2) 搜尋類型 支援的 [115](#page-114-0) 搜尋類型,清單 [108](#page-107-5) 搜尋權利 [221](#page-220-4) 萬用字元  $\overline{\text{t}}$  LDAP URL 中 [228](#page-227-1)

在目標中 [216](#page-215-1) 在對應規則篩選條件中 [115](#page-114-1) 群組 [183](#page-182-0) 存取目錄 [228](#page-227-0) 存取控制 [226](#page-225-2) 存取控制範例 [251](#page-250-0) 建立 動態群組 [185](#page-184-0) 靜態群組 [184](#page-183-1) 修改群組定義 [185](#page-184-1) 動態群組 [184](#page-183-0) 參考完整性管理 [98](#page-97-1) 移除群組定義 [185](#page-184-2) 靜態群組 [184](#page-183-2) 資料庫快取 監視 [427](#page-426-0) 資源 監視 [424](#page-423-1) 資源限制 設定 使用指令行 [288](#page-287-0) 運算子 布林值 [110](#page-109-1) 尾碼 [116](#page-115-4) 國際搜尋及 [115](#page-114-2) 搜尋篩選條件和 [108](#page-107-4)

### 十고 書

對應規則 使用 OID [114](#page-113-1) 使用 OID 及尾碼於 [115](#page-114-3) 使用萬用字元於 [115](#page-114-4) 使用語言標籤及尾碼於 [115](#page-114-5) 使用語言標籤於 [114](#page-113-2) [對應規則索引,請參閱編製索引](#page-353-3) 對應規則篩選條件 [113](#page-112-2) 疑難排解 [447](#page-446-0) 監視 使用 SNMP [429](#page-428-0) 使用主控台 [424](#page-423-2)

記錄檔 [415](#page-414-0) 從指令行 [428](#page-427-0) 連線 [425](#page-424-1) 項目快取 [426](#page-425-0) 資料庫快取 [427](#page-426-0) 資源使用情形 [424](#page-423-1) 複製狀態 [334](#page-333-0) 鏈接尾碼使用情形 [428](#page-427-1) [管理的角色,請參閱角色](#page-185-2) 語言標籤 [114](#page-113-3) 於國際搜尋中 [114](#page-113-2) 語法 搜尋篩選條件 [107](#page-106-1) 對應規則篩選條件 [113](#page-112-1)

## 十고 書

寫入權利 [221](#page-220-5) 模式 [339](#page-338-0) 刪除物件類別定義 [349](#page-348-0) 刪除屬性類型定義 [346](#page-345-0) 物件類別必要 ( 必須 ) 的屬性 [348](#page-347-0) 物件類別選用 ( 可用 ) 的屬性 [348](#page-347-1) 修改物件類別定義 [348](#page-347-2) 從物件類別中刪除屬性 [348](#page-347-3) 搜尋 [105](#page-104-2) 編輯屬性類型定義 [346](#page-345-1) 檢查 [339](#page-338-1) 檢視物件類別定義 [347](#page-346-0) 檢視屬性類型定義 [343](#page-342-0) 模式檢查 [339](#page-338-1) 及存取控制 [217](#page-216-1) [稽核記錄,請參閱記錄檔](#page-421-1) 範圍 inSASL DIGEST-MD5 [392](#page-391-0) 編製索引 [353](#page-352-2) 子字串索引 [354](#page-353-4) 存在索引 [353](#page-352-0) 刪除索引檔案 [361](#page-360-0) 系統索引 [354](#page-353-5)

使用主控台建立索引 [358](#page-357-0) 近似索引 [354](#page-353-0) 為主控台建立瀏覽索引 [364](#page-363-0) 為用戶端搜尋建立瀏覽索引 [365](#page-364-0) 相等索引 [353](#page-352-1) 重新編製尾碼索引 [362](#page-361-0) 修改預設索引 [363](#page-362-1) 從指令行建立索引 [359](#page-358-0) 對應規則索引 [354](#page-353-3) 檢視預設索引 [355](#page-354-0) 瀏覽索引 [364](#page-363-1) 藉由重新初始化尾碼重新編製索引 [363](#page-362-0) 複合搜尋篩選條件 [110](#page-109-0) 複製 [289](#page-288-0) ACI 的 [273](#page-272-0) replicate\_now.sh 程序檔 [324](#page-323-0) 及存取控制 [273](#page-272-0) 用戶參照 [296](#page-295-0) 使用 SSL [315](#page-314-1) 初始化多重主機複本 [307](#page-306-0) 初始化串級複本 [307](#page-306-1) 建立複製協議 [302](#page-301-0) 配置主機複本 [300](#page-299-0) 配置專屬用戶複本 [295](#page-294-0) 配置集線器複本 [297](#page-296-0) 配置舊複製 [327](#page-326-0) 參考完整性配置 [100](#page-99-0) 從指令行初始化用戶 [310](#page-309-0) 清除延遲 [296](#page-295-1) 透過 WAN [316](#page-315-0) 監視狀態 [334](#page-333-0) 與舊版的相容性 [326](#page-325-0) 確認同步化 [323](#page-322-0) 複本 ID [300](#page-299-1) 選擇複製管理員項目 [293](#page-292-0) 變更記錄 [323](#page-322-1) 調校 SSL [451](#page-450-0)–[455](#page-454-0)

#### ╅

[憑證,請參閱](#page-370-0) SSL 樹狀子目錄 重新命名或移動 [89](#page-88-0) 篩選 [107](#page-106-3) 篩選的角色 範例 [193](#page-192-2) [篩選的角色,請參閱角色](#page-185-3) 篩選條件 對應規則 [113](#page-112-2) 錯誤記錄檔 存取控制資訊 [274](#page-273-0) [錯誤記錄檔,請參閱記錄檔](#page-420-0) [靜態群組,請參閱群組](#page-183-2)

#### 十一」 書

優先性規則 ACI [211](#page-210-0) 還原備份 dse.ldif 伺服器配置檔 [182](#page-181-0) 使用主控台 [180](#page-179-0) 從指令行 [181](#page-180-0) 複製的考慮事項 [178](#page-177-0)

## ┼八書

[瀏覽索引,請參閱編製索引](#page-363-1) [簡單通訊端階層。請參閱](#page-235-0) SSL 簡單驗證 [236](#page-235-2) [簡單驗證及安全階層](#page-236-0) (SASL)。請參閱 SASL 驗證 藉由重新初始化尾碼重新編製索引 [363](#page-362-0)

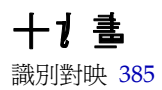

鏈接 LDAP 控制項 [152](#page-151-0) SSL 配置 [151](#page-150-0) 存取控制評估 [150](#page-149-0) 串級的代理驗證 [165](#page-164-0) 串級鏈接配置 [163](#page-162-0) 伺服器元件 [153](#page-152-0) 刪除鏈接尾碼 [162](#page-161-0) 使用主控台建立鏈接尾碼 [145](#page-144-0) 服務類別 (CoS) 範本無法鏈接 [196](#page-195-0) 從指令行建立鏈接尾碼 [146](#page-145-0) 設定控制項與元件的鏈接策略 [154](#page-153-0) 監視鏈接尾碼使用情形 [428](#page-427-1) 管理鏈接尾碼 [151](#page-150-1) 暫時停用鏈接尾碼 [155](#page-154-0) 簡介 [141](#page-140-0) [鏈接尾碼,請參閱鏈接](#page-140-0)

## こ 十一 書

屬性  $ACI$  [210](#page-209-2) 子類型 服務類別 (CoS) 中不支援 [196](#page-195-1) 目標 [217](#page-216-0) 使用主控台加入項目 [70](#page-69-0) 使用主控台移除值 [71](#page-70-1) 使用參考完整性 [98](#page-97-0) 從指令行加入二進位值 [79](#page-78-0) 搜尋 [108](#page-107-3) 屬性值 目標 [219](#page-218-0) [屬性唯一性,請參閱](#page-440-0) UID 唯一性外掛程式 屬性類型 cosAttribute [201](#page-200-0) cosIndirectSpecifier [204](#page-203-2) cosPriority [203](#page-202-0) cosSpecifier [205](#page-204-1) cosTemplateDN [205](#page-204-2) ds5BeginReplicaAcceptUpdates [309](#page-308-0) ds5ReferralDelayAfterInit [309](#page-308-1) ds5ReplicaTransportCompressionLevel [318](#page-317-0) dsMappedDN [386](#page-385-0) dsMatching-pattern [386](#page-385-1) dsMatching-regexp [386](#page-385-2) dsSearchBaseDN [386](#page-385-3) dsSearchFilter [386](#page-385-4) dsSearchScope [386](#page-385-5) nsIdleTimeout [288](#page-287-1) nsIndexType [360](#page-359-1) nsLookThroughLimit [288](#page-287-2) nsMatchingRule [360](#page-359-2) nsRole [187](#page-186-0) nsRoleDN [192,](#page-191-2) [194](#page-193-2) nsRoleFilter [193](#page-192-5) nsRoleScopeDN [194](#page-193-3) nsSizeLimit [288](#page-287-3) nsSystemIndex [360](#page-359-3) nsTimeLimit [288](#page-287-4) passwordCheckSyntax [279](#page-278-1) passwordLockout [279](#page-278-2) passwordLockoutDuration [279](#page-278-3) passwordMaxFailure [279](#page-278-4) passwordMinLength [279](#page-278-5) passwordMustChange [285](#page-284-2) passwordUnlock [279](#page-278-6)  $ref 94$  $ref 94$ [請參閱模式](#page-340-0)

Ξ 十三 畫

變更記錄 [323](#page-322-1) 驗證 存取控制與 [236](#page-235-3) 連結 DN [44](#page-43-1) 驗證方法 代理驗證 [259](#page-258-1)

ニ十ニ書

權利 清單 [221](#page-220-1) 權限 ACI 語法 [214](#page-213-2) 允許或拒絕存取 [221](#page-220-0) 指定權利 [221](#page-220-1) 優先性規則 [211](#page-210-0) 簡介 [220](#page-219-0) 讀取權利 [221](#page-220-6)